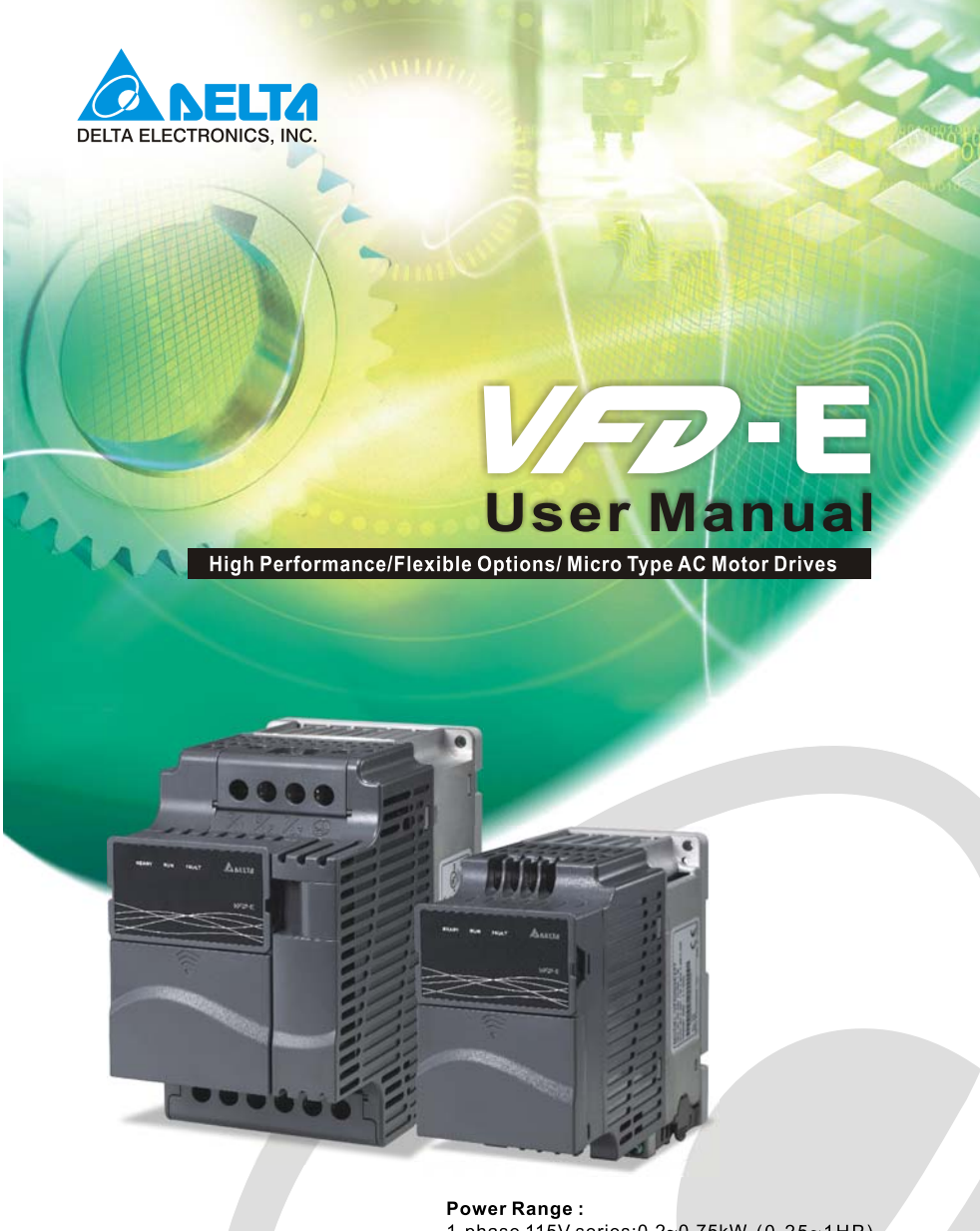

Power Range :<br>1-phase 115V series:0.2~0.75kW (0.25~1HP)<br>1-phase 230V series:0.2~2.2kW (0.25~3HP)<br>3-phase 230V series:0.2~15kW (0.25~20HP)<br>3-phase 460V series:0.4~22kW (0.50~30HP)

#### **NELTA** Ø DELTA ELECTRONICS, INC.

www.delta.com.tw/industrialautomation

#### **ASIA** Delta Electronics, Inc.

Taoyuan1<br>31-1, Xingbang Road, Guishan Industrial Zone,<br>Taoyuan County 33370, Taiwan, R.O.C.<br>TEL: 886-3-362-6301 / FAX: 886-3-362-7267

# Delta Electronics (Jiang Su) Ltd.

Delta Electronics (Jiang Su) Ltd.<br>
Wijiang Plant3<br>
1688 Jiangxing East Road,<br>
Wujiang Economy Development Zone,<br>
Wujiang City, Jiang Su Province,<br>
People's Republic of China (Post code: 215200)<br>
TEL: 86-512-6340-3008 / FAX

Delta Electronics (Japan), Inc.

Tokyo Omice<br>Delta Shibadaimon Building, 2-1-14 Shibadaimon,<br>Minato-Ku, Tokyo, 105-0012, Japan<br>TEL: 81-3-5733-1111 / FAX: 81-3-5733-1211

Delta Electronics (Korea), Inc.<br>234-9, Duck Soo BD 7F, Nonhyun-dong,<br>Kangnam-Gu, Seoul, Korea<br>Post code : 135-010<br>TEL: 82-2-515-5303/5 / FAX: 82-2-515-5302

# Delta Electronics (Singapore) Pte. Ltd.<br>8 Kaki Bukit Road 2, #04-18 Ruby Warehouse Complex,<br>Singapore 417841<br>TEL: 65-6747-5155 / FAX: 65-6744-9228

Delta Energy Systems (India) Pvt. Ltd.<br>Plot No. 27 & 31, Sector-34, EHTP,<br>Gurgaon-122001 Haryana, India<br>TEL: 91-124-4169040 / FAX: 91-124-4036045

#### **AMERICA Delta Products Corporation (USA)**

Raleigh Office<br>P.O. Box 12173,5101 Davis Drive,<br>Research Triangle Park, NC 27709, U.S.A.<br>TEL: 1-919-767-3813 / FAX: 1-919-767-3969

# **EUROPE**

**Deltronics (Netherlands) B.V.<br>Eindhoven Office<br>DelWitbogt 15, 5652 AG Eindhoven, The Netherlands<br>DEL: 31-40-259-28-50/ FAX: 31-40-259-28-51** 

\*We reserve the right to change the information in this manual without prior notice

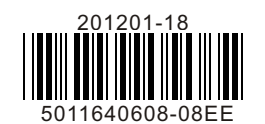

 Thank you for choosing DELTA's high-performance VFD-E Series. The VFD-E Series is manufactured with high-quality components and materials and incorporate the latest microprocessor technology available.

This manual is to be used for the installation, parameter setting, troubleshooting, and daily maintenance of the AC motor drive. To guarantee safe operation of the equipment, read the following safety guidelines before connecting power to the AC motor drive. Keep this operating manual at hand and distribute to all users for reference.

To ensure the safety of operators and equipment, only qualified personnel familiar with AC motor drive are to do installation, start-up and maintenance. Always read this manual thoroughly before using VFD-E series AC Motor Drive, especially the WARNING, DANGER and CAUTION notes. Failure to comply may result in personal injury and equipment damage. If you have any questions, please contact your dealer.

#### *PLEASE READ PRIOR TO INSTALLATION FOR SAFETY.*

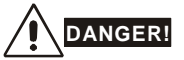

1. AC input power must be disconnected before any wiring to the AC motor drive is made.

- 2. A charge may still remain in the DC-link capacitors with hazardous voltages, even if the power has been turned off. To prevent personal injury, please ensure that power has turned off before opening the AC motor drive and wait ten minutes for the capacitors to discharge to safe voltage levels.
- 3. Never reassemble internal components or wiring.
- 4. The AC motor drive may be destroyed beyond repair if incorrect cables are connected to the input/output terminals. Never connect the AC motor drive output terminals U/T1, V/T2, and W/T3 directly to the AC mains circuit power supply.
- 5. Ground the VFD-E using the ground terminal. The grounding method must comply with the laws of the country where the AC motor drive is to be installed. Refer to the Basic Wiring Diagram.
- 6. VFD-E series is used only to control variable speed of 3-phase induction motors, NOT for 1-phase motors or other purpose.
- 7. VFD-E series shall NOT be used for life support equipment or any life safety situation.

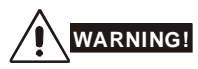

- DO NOT use Hi-pot test for internal components. The semi-conductor used in AC motor drive easily damage by high-voltage.
- 2. There are highly sensitive MOS components on the printed circuit boards. These components are especially sensitive to static electricity. To prevent damage to these components, do not touch these components or the circuit boards with metal objects or your bare hands.
- 3. Only qualified persons are allowed to install, wire and maintain AC motor drives.

# **CAUTION!**

- 1. Some parameters settings can cause the motor to run immediately after applying power.
- 2. DO NOT install the AC motor drive in a place subjected to high temperature, direct sunlight, high humidity, excessive vibration, corrosive gases or liquids, or airborne dust or metallic particles.
- 3. Only use AC motor drives within specification. Failure to comply may result in fire, explosion or electric shock.
- 4. To prevent personal injury, please keep children and unqualified people away from the equipment.
- 5. When the motor cable between AC motor drive and motor is too long, the layer insulation of the motor may be damaged. Please use a frequency inverter duty motor or add an AC output reactor to prevent damage to the motor. Refer to appendix B Reactor for details.
- 6. The rated voltage for AC motor drive must be ≤ 240V (≤ 480V for 460V models) and the short circuit must be  $\leq$  5000A RMS ( $\leq$ 10000A RMS for the  $\geq$  40hp (30kW) models).

DeviceNet is a registered trademark of the Open DeviceNet Vendor Association, Inc. Lonwork is a

registered trademark of Echelon Corporation. Profibus is a registered trademark of Profibus

International. CANopen is a registered trademark of CAN in Automation (CiA). Other trademarks

belong to their respective owners.

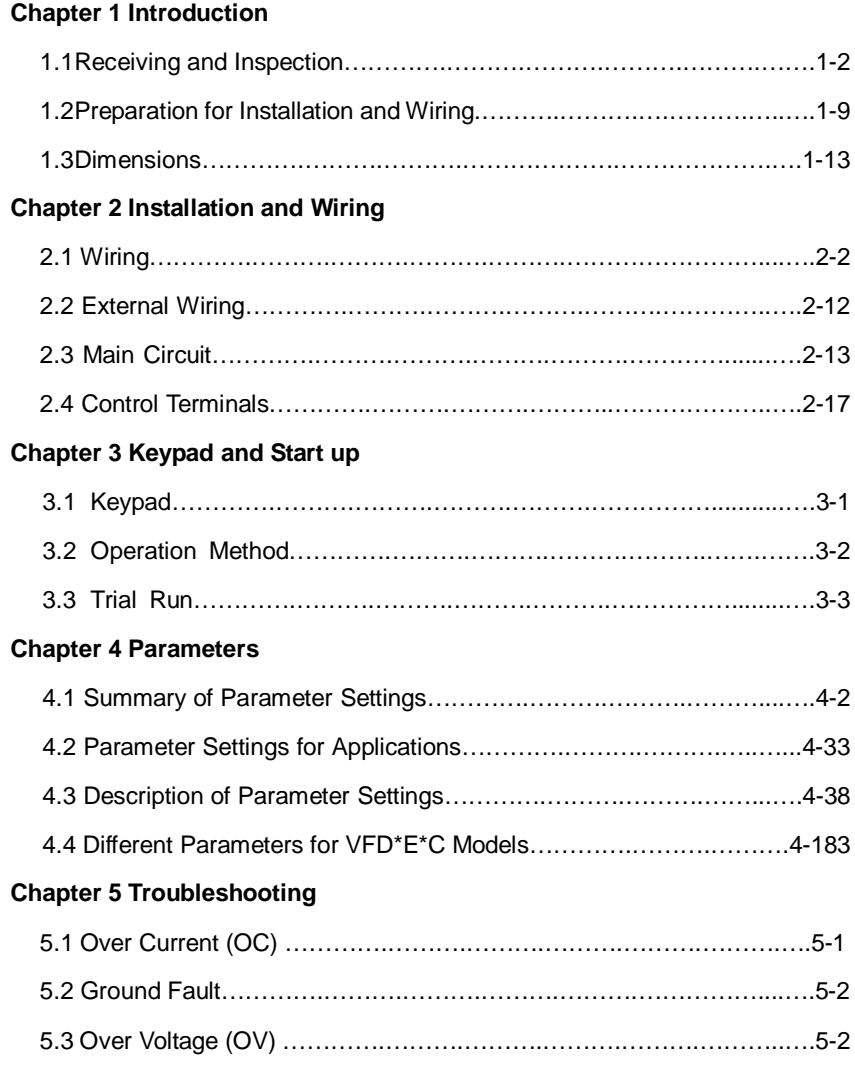

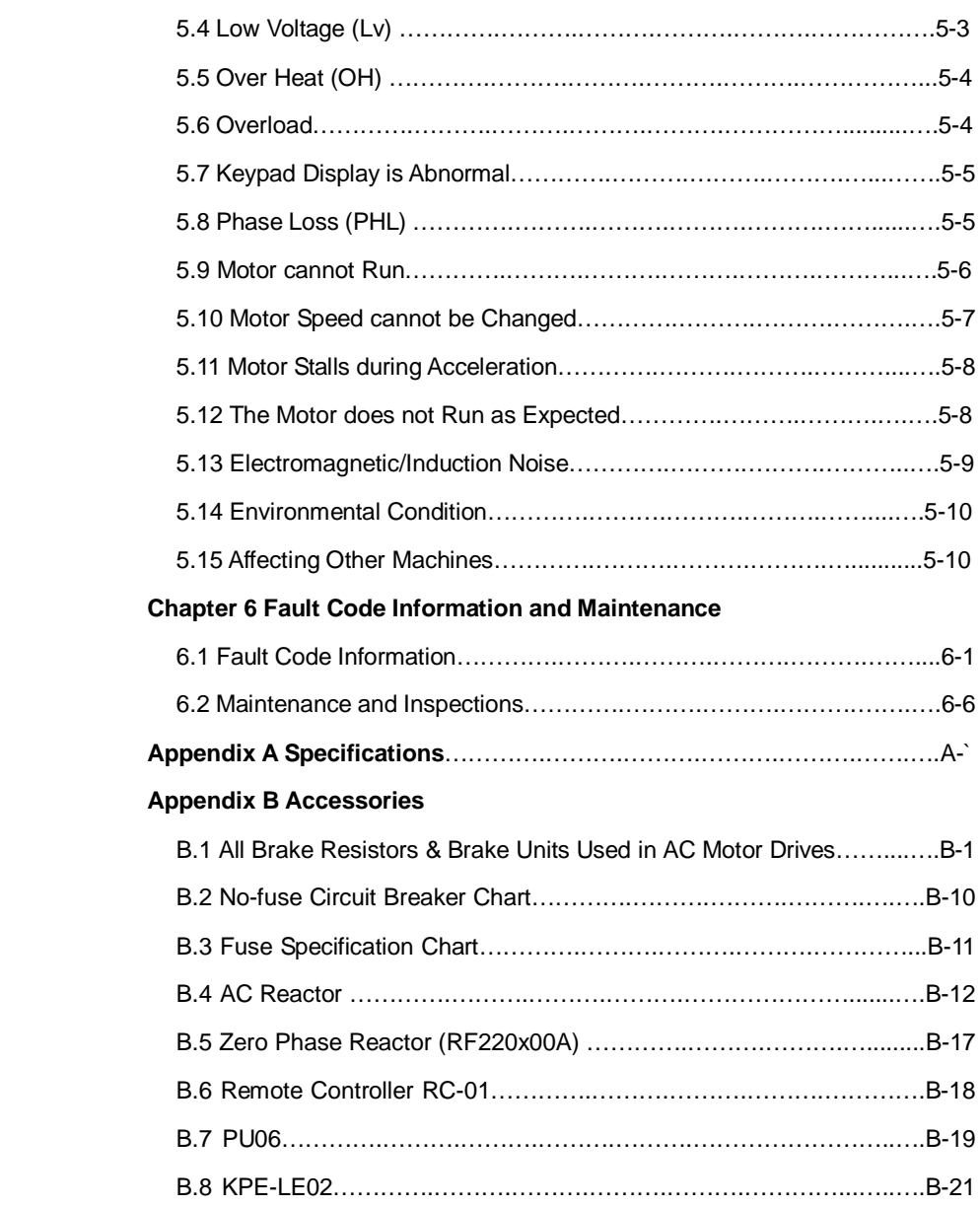

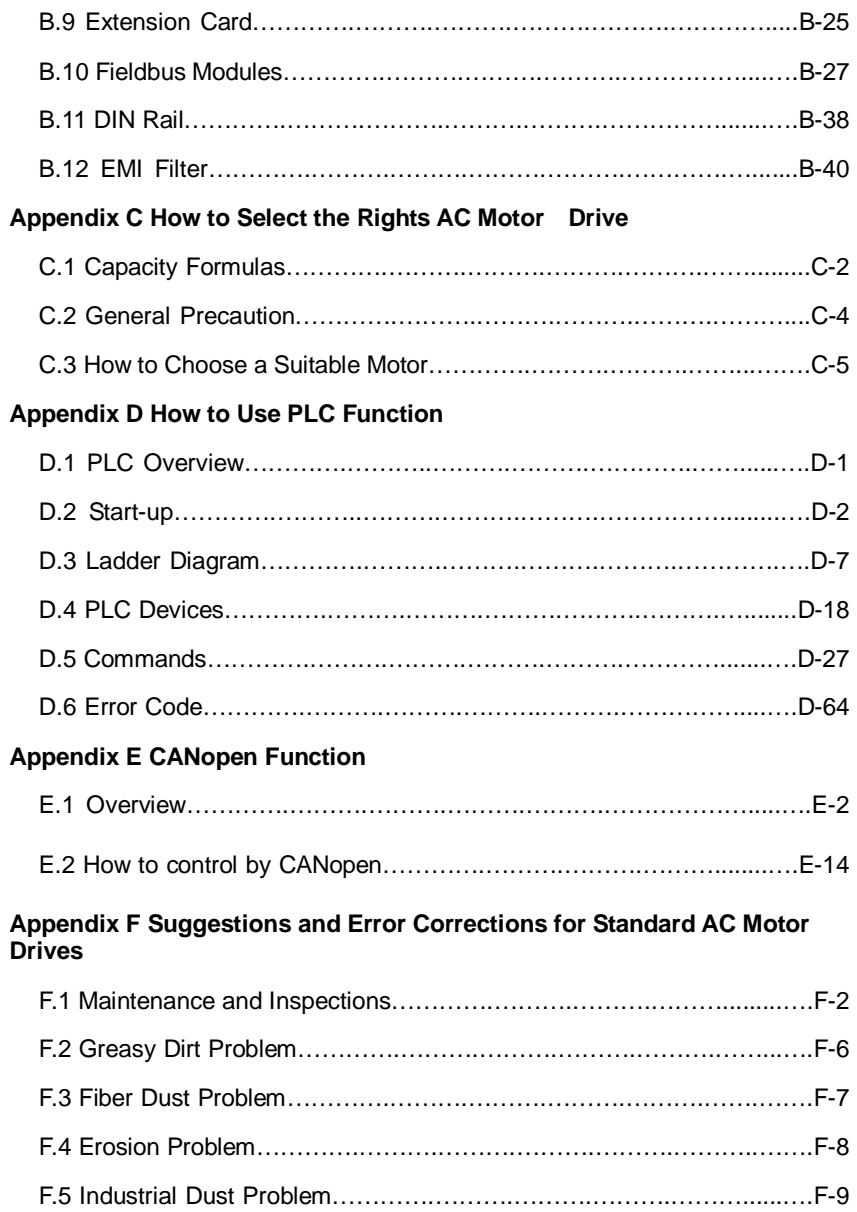

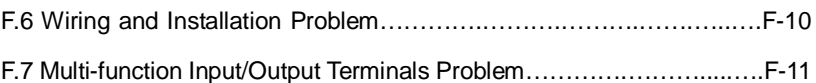

The AC motor drive should be kept in the shipping carton or crate before installation. In order to retain the warranty coverage, the AC motor drive should be stored properly when it is not to be used for an extended period of time. Storage conditions are:

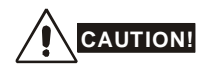

- 1. Store in a clean and dry location free from direct sunlight or corrosive fumes.
- 2. Store within an ambient temperature range of -20 °C to +60 °C.
- 3. Store within a relative humidity range of 0% to 90% and non-condensing environment.
- 4. Store within an air pressure range of 86 kPA to 106kPA.
- 5. DO NOT place on the ground directly. It should be stored properly. Moreover, if the surrounding environment is humid, you should put exsiccator in the package.
- 6. DO NOT store in an area with rapid changes in temperature. It may cause condensation and frost.
- 7. If the AC motor drive is stored for more than 3 months, the temperature should not be higher than 30 °C. Storage longer than one year is not recommended, it could result in the degradation of the electrolytic capacitors.
- 8. When the AC motor drive is not used for longer time after installation on building sites or places with humidity and dust, it's best to move the AC motor drive to an environment as stated above.

### **1.1 Receiving and Inspection**

This VFD-E AC motor drive has gone through rigorous quality control tests at the factory before

shipment. After receiving the AC motor drive, please check for the following:

- Check to make sure that the package includes an AC motor drive, the User Manual/Quick Start and CD.
- Inspect the unit to assure it was not damaged during shipment.
- Make sure that the part number indicated on the nameplate corresponds with the part number of your order.

#### **1.1.1 Nameplate Information**

Example for 1HP/0.75kW 3-phase 230V AC motor drive

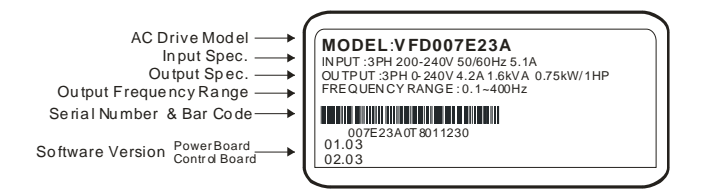

## **1.1.2 Model Explanation**

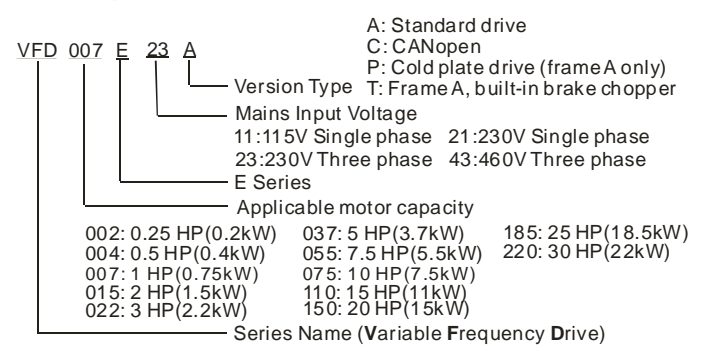

1-2 Revision Jan 2012, 08EE, SW--PW V1.15/CTL V2.15

If the nameplate information does not correspond to your purchase order or if there are any problems, please contact your distributor.

# **1.1.4 Drive Frames and Appearances**

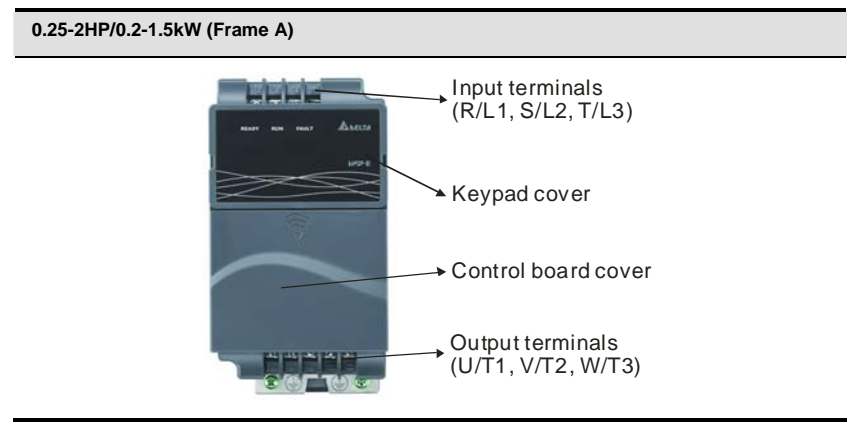

Revision Oct. 2009, 07EE, SW--PW V1.14/CTL V2.14 1-3

# **1-5HP/0.75-3.7kW (Frame B)**

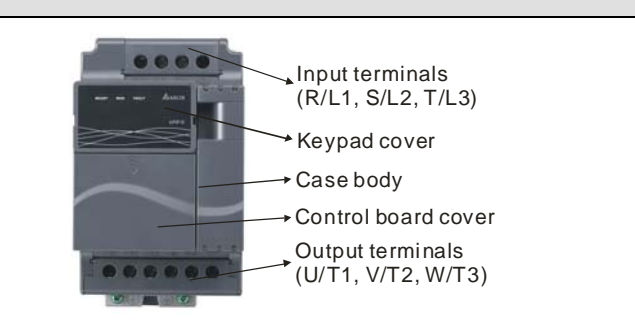

# **7.5-15HP/5.5-11kW (Frame C)**

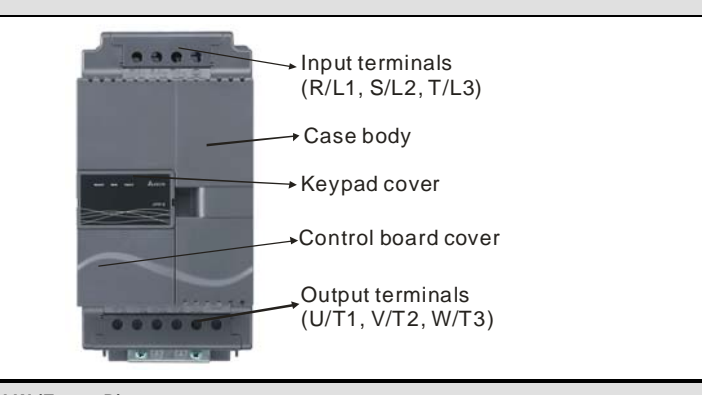

**20-30HP/15-22kW (Frame D)** 

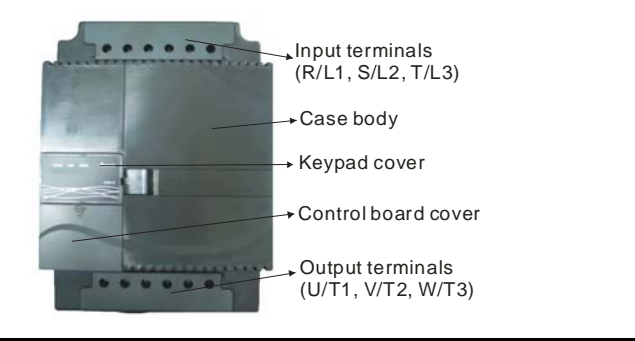

1-4 Revision Jan 2012, 08EE, SW--PW V1.15/CTL V2.15

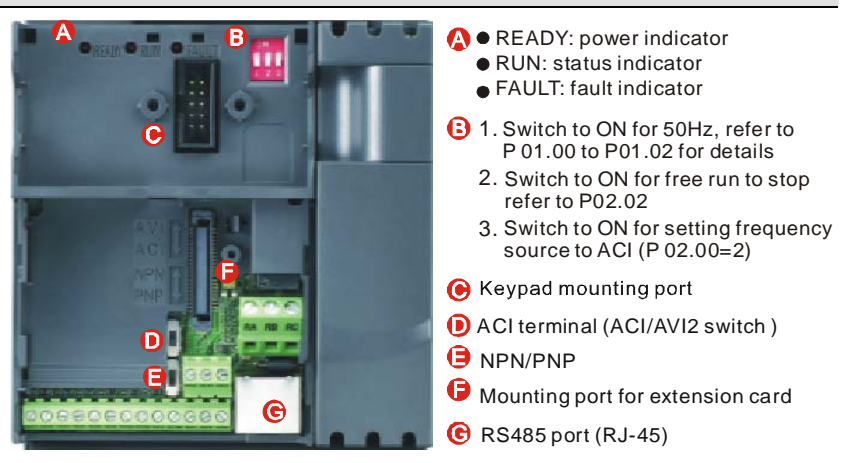

**NOTE** 

**Internal Structure** 

The LED "READY" will light up after applying power. The light won't be off until the capacitors are

discharged to safe voltage levels after power off.

**RFI Jumper Location** 

**Frame A: near the output terminals (U/T1, V/T2, W/T3)** 

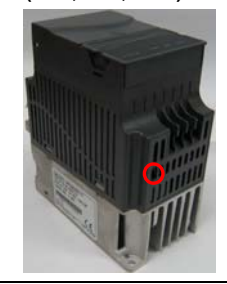

Revision Oct. 2009, 07EE, SW--PW V1.14/CTL V2.14 1-5

*Chapter 1 Introduction*|

**Frame B: above the nameplate** 

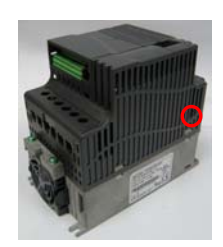

**Frame C: above the warning label** 

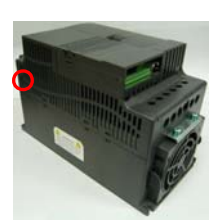

**Frame D: near the input terminals (R/L1, S/L2, T/L3)** 

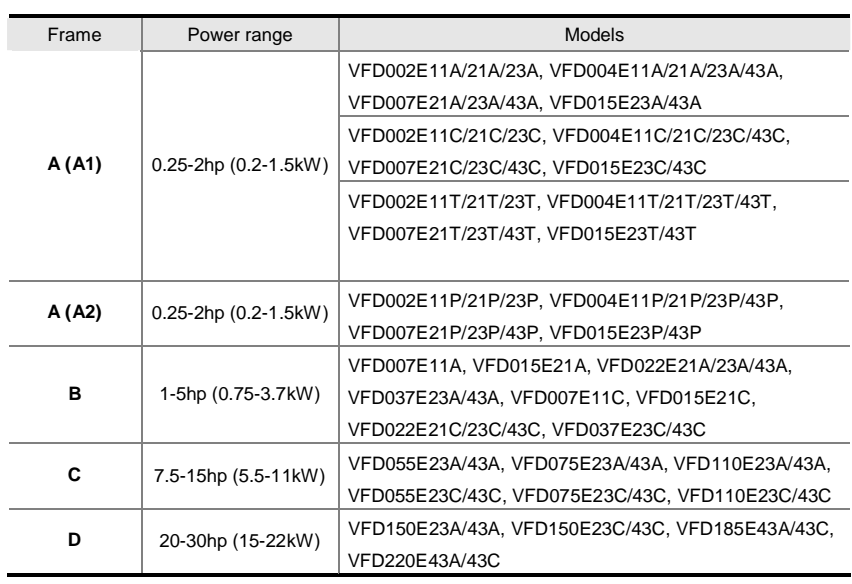

1-6 Revision Jan 2012, 08EE, SW--PW V1.15/CTL V2.15

# **RFI Jumper**

RFI Jumper: The AC motor drive may emit the electrical noise. The RFI jumper is used to suppress the interference (Radio Frequency Interference) on the power line. Main power isolated from earth:

If the AC motor drive is supplied from an isolated power (IT power), the RFI jumper must be cut off. Then the RFI capacities (filter capacitors) will be disconnected from ground to prevent circuit damage (according to IEC 61800-3) and reduce earth leakage current.

# **CAUTION!**

- 1. After applying power to the AC motor drive, do not cut off the RFI jumper. Therefore, please make sure that main power has been switched off before cutting the RFI jumper.
- 2. The gap discharge may occur when the transient voltage is higher than 1,000V. Besides, electro-magnetic compatibility of the AC motor drives will be lower after cutting the RFI jumper.
- 3. Do NOT cut the RFI jumper when main power is connected to earth.
- 4. The RFI jumper cannot be cut when Hi-pot tests are performed. The mains power and motor must be separated if high voltage test is performed and the leakage currents are too high.
- 5. To prevent drive damage, the RFI jumper connected to ground shall be cut off if the AC motor drive is installed on an ungrounded power system or a high resistance-grounded (over 30 ohms) power system or a corner grounded TN system.

# **1.1.5 Remove Instructions**

Revision Oct. 2009, 07EE, SW--PW V1.14/CTL V2.14

*Chapter 1 Introduction*|

## **Remove Keypad**

- 1. Press and hold in the tabs on each side of the cover.
- 2. Pull the cover up to release.

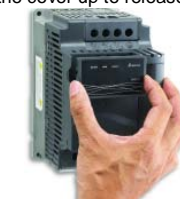

## **Remove Front Cover**

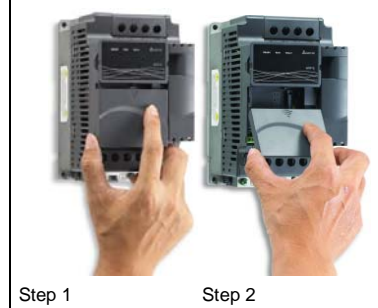

For Frame B, Frame C and Frame D: it only needs to turn the cover light to open the cover

**Remove UVW Terminal Cover**

**Remove RST Terminal Cover**

For Frame B, Frame C and Frame D: it only needs to turn the cover lightly to open it

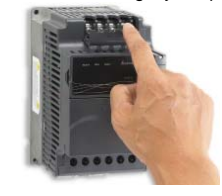

For frame A, it doesn't have cover and can be wired directly.

#### **Remove Fan**

For Frame A, Frame B, Frame C and Frame D,

press and hold in the tabs on each side of the fan and pull the fan up to release.

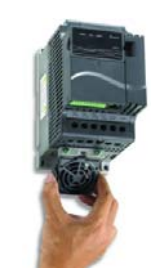

For frame A, it doesn't have cover and can be wired directly.

#### **Remove Extension Card**

For Frame A, Frame B, Frame C and Frame D,

press and hold in the tabs on each side of the extension card and pull the extension card up to release. On the other hand, it can install the extension card into the AC motor drive with screws.

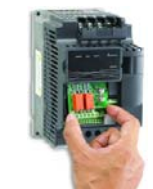

1-8 Revision Jan 2012, 08EE, SW--PW V1.15/CTL V2.15

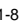

# **1.2 Preparation for Installation and Wiring**

# **1.2.1 Ambient Conditions**

Install the AC motor drive in an environment with the following conditions:

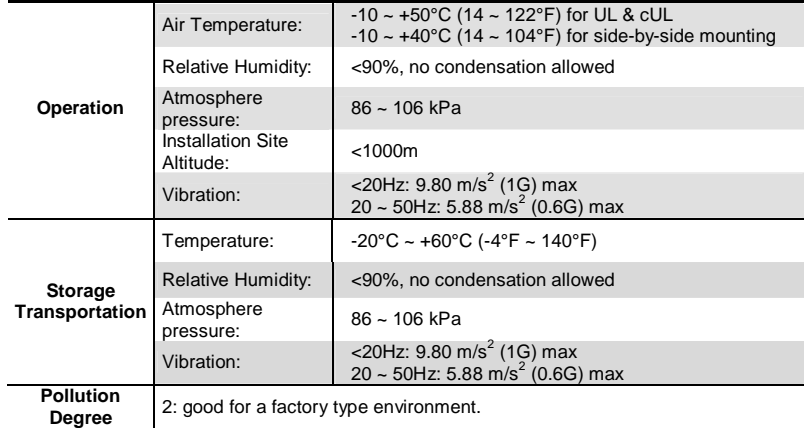

# *Minimum Mounting Clearances*

#### **Frame A Mounting Clearances**

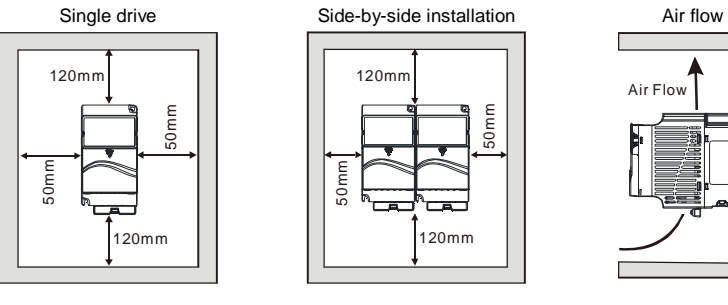

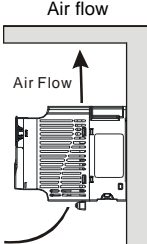

Revision Oct. 2009, 07EE, SW--PW V1.14/CTL V2.14 1-9

#### **Frame B, C and D Mounting Clearances**

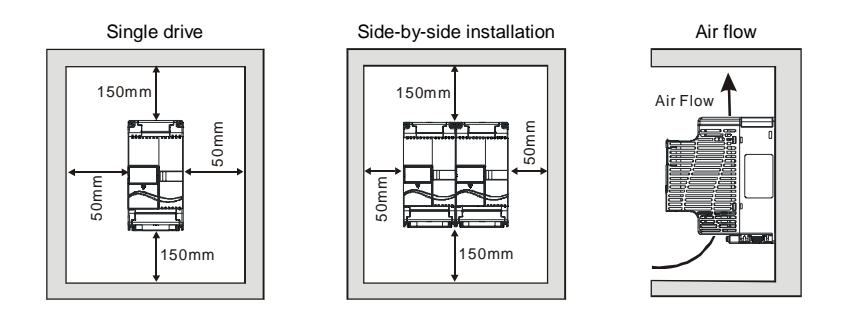

#### **For VFD-E-P series: heat sink system example**

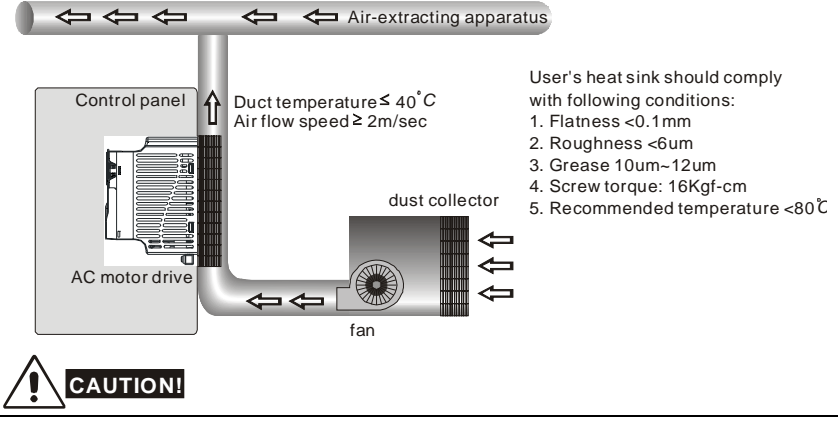

- 1. Operating, storing or transporting the AC motor drive outside these conditions may cause damage to the AC motor drive.
- 2. Failure to observe these precautions may void the warranty!
- 3. Mount the AC motor drive vertically on a flat vertical surface object by screws. Other directions are not allowed.
- 4. The AC motor drive will generate heat during operation. Allow sufficient space around the unit for heat dissipation.
- 5. The heat sink temperature may rise to 90°C when running. The material on which the AC motor drive is mounted must be noncombustible and be able to withstand this high temperature.

1-10 Revision Jan 2012, 08EE, SW--PW V1.15/CTL V2.15

- 6. When AC motor drive is installed in a confined space (e.g. cabinet), the surrounding temperature must be within 10 ~ 40°C with good ventilation. DO NOT install the AC motor drive in a space with bad ventilation.
- 7. Prevent fiber particles, scraps of paper, saw dust, metal particles, etc. from adhering to the heatsink.
- 8. When installing multiple AC more drives in the same cabinet, they should be adjacent in a row with enough space in-between. When installing one AC motor drive below another one, use a metal separation between the AC motor drives to prevent mutual heating.

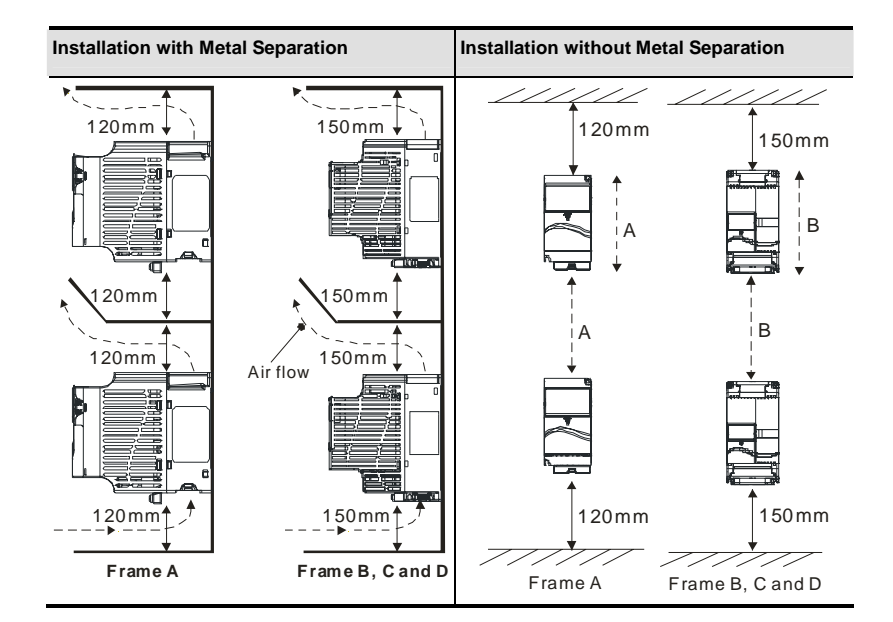

Revision Oct. 2009, 07EE, SW--PW V1.14/CTL V2.14

#### *Chapter 1 Introduction*|

# **1.2.2 DC-bus Sharing: Connecting the DC-bus of the AC Motor Drives in Parallel**

- 1. This function is not for VFD-E-T series.
- 2. The AC motor drives can absorb mutual voltage that generated to DC bus when deceleration.
- 3. Enhance brake function and stabilize the voltage of the DC bus.
- 4. The brake module can be added to enhance brake function after connecting in parallel.
- 5. Only the same power system and capacity can be connected in parallel.
- 6. It is recommended to connect 5 AC motor drives in parallel (no limit in horsepower but these 5 drives should be the same power system and capacity).

Power 208/220/230/380/440/480 (depend on model s) power should be applied at the same time (only the same power sy stem and c apac ity can be connected in parallel)

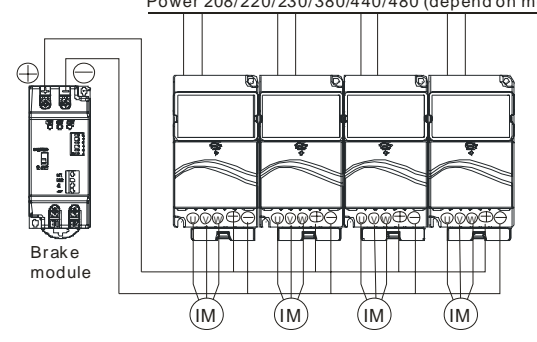

For frame A, terminal + (-) is c onnected to the terminal + (-) of the brake module. For frame B, C and D, terminal + /B1 (-) is connec ted to the terminal + (-) of the brak e module.

1-12 Revision Jan 2012, 08EE, SW--PW V1.15/CTL V2.15

### **1.3 Dimensions**

(Dimensions are in millimeter and [inch]) Frame A

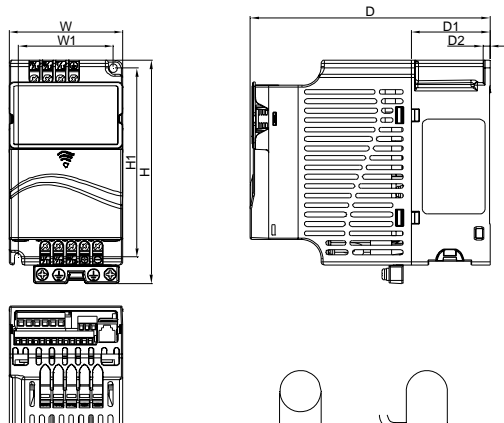

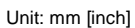

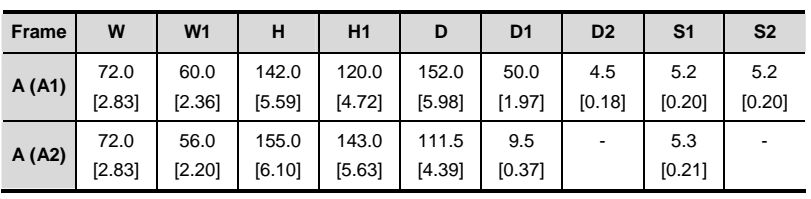

 $S1$  S2

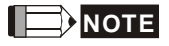

**Frame A (A1):** VFD002E11A/21A/23A, VFD004E11A/21A/23A/43A, VFD007E21A/23A/43A, VFD015E23A/43A, VFD002E11C/21C/23C, VFD004E11C/21C/23C/43C, VFD007E21C/23C/43C, VFD015E23C/43C, VFD002E11T/21T/23T, VFD004E11T/21T/23T/43T, VFD007E21T/23T/43T, VFD015E23T/43T

**Frame A (A2):** VFD002E11P/21P/23P, VFD004E11P/21P/23P/43P, VFD007E21P/23P/43P, VFD015E23P/43P

Revision Oct. 2009, 07EE, SW--PW V1.14/CTL V2.14

*Chapter 1 Introduction*| Frame B

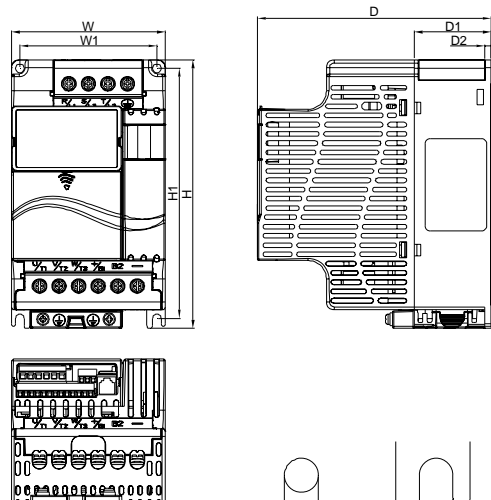

Unit: mm [inch]

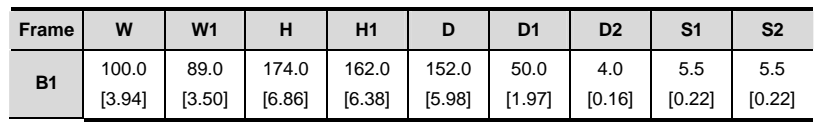

S1

**NOTE**

**Frame B (B1):** VFD007E11A, VFD015E21A, VFD022E21A/23A/43A, VFD037E23A/43A, VFD007E11C, VFD015E21C, VFD022E21C/23C/43C, VFD037E23C/43C

1-14 Revision Jan 2012, 08EE, SW--PW V1.15/CTL V2.15

S2

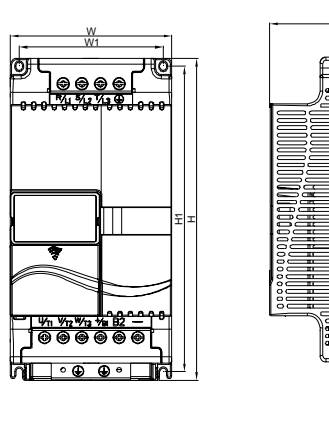

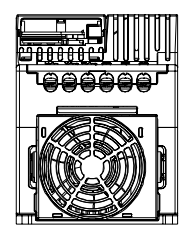

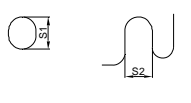

ण गणि

D

ខេត

D1  $\frac{1}{D^2}$ 

Unit: mm [inch]

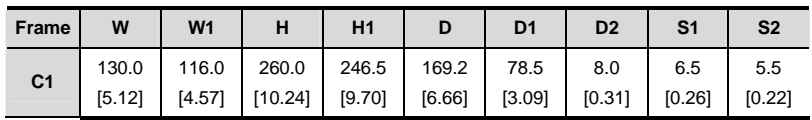

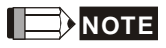

**Frame C (C1):** VFD055E23A/43A, VFD075E23A/43A, VFD110E23A/43A, VFD055E23C/43C, VFD075E23C/43C, VFD110E23C/43C

Revision Oct. 2009, 07EE, SW--PW V1.14/CTL V2.14

# *Chapter 1 Introduction*| Frame D

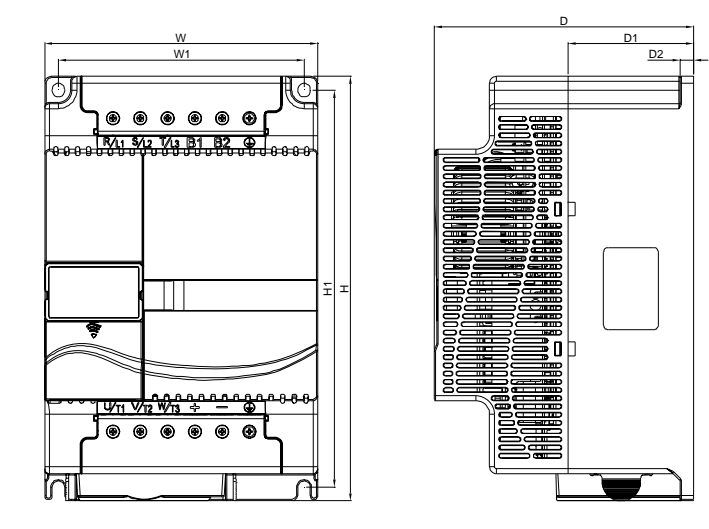

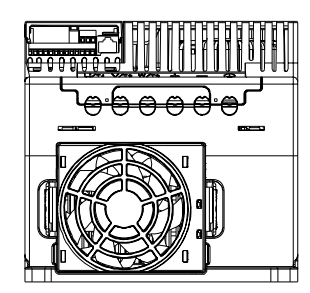

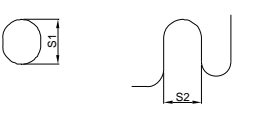

Unit: mm [inch]

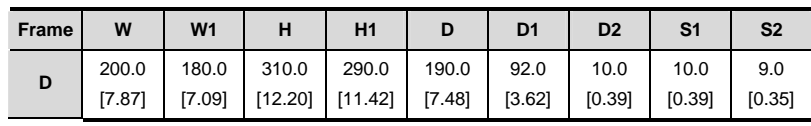

**NOTE**

**Frame D (D1):** VFD150E23A/23C, VFD150E43A/43C, VFD185E43A/43C, VFD220E43A/43C,

1-16 Revision Jan 2012, 08EE, SW--PW V1.15/CTL V2.15

After removing the front cover, check if the power and control terminals are clear. Be sure to observe the following precautions when wiring.

- General Wiring Information
	- Applicable Codes

All VFD-E series are Underwriters Laboratories, Inc. (UL) and Canadian Underwriters Laboratories (cUL) listed, and therefore comply with the requirements of the National Electrical Code (NEC) and the Canadian Electrical Code (CEC).

Installation intended to meet the UL and cUL requirements must follow the instructions provided in "Wiring Notes" as a minimum standard. Follow all local codes that exceed UL and cUL requirements. Refer to the technical data label affixed to the AC motor drive and the motor nameplate for electrical data.

The "Line Fuse Specification" in Appendix B, lists the recommended fuse part number for each VFD-E Series part number. These fuses (or equivalent) must be used on all installations where compliance with U.L. standards is a required.

# **CAUTION!**

- Make sure that power is only applied to the R/L1, S/L2, T/L3 terminals. Failure to comply may result in damage to the equipment. The voltage and current should lie within the range as indicated on the nameplate.
- 2. All the units must be grounded directly to a common ground terminal to prevent lightning strike or electric shock.
- 3. Please make sure to fasten the screw of the main circuit terminals to prevent sparks which is made by the loose screws due to vibration.
- 4. Check following items after finishing the wiring:
	- A. Are all connections correct?
	- B. No loose wires?
	- C. No short-circuits between terminals or to ground?

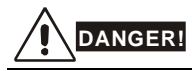

- 1. A charge may still remain in the DC bus capacitors with hazardous voltages even if the power has been turned off. To prevent personal injury, please ensure that the power is turned off and wait ten minutes for the capacitors to discharge to safe voltage levels before opening the AC motor drive.
- 2. Only qualified personnel familiar with AC motor drives is allowed to perform installation, wiring and commissioning.
- 3. Make sure that the power is off before doing any wiring to prevent electric shock.

# **2.1 Wiring**

Users must connect wires according to the circuit diagrams on the following pages. Do not plug a modem or telephone line to the RS-485 communication port or permanent damage may result. The pins 1 & 2 are the power supply for the optional copy keypad only and should not be used for RS-485 communication.

2-2 Revision Jan. 2012, 08EE, SW--PW V1.15/CTL V2.15

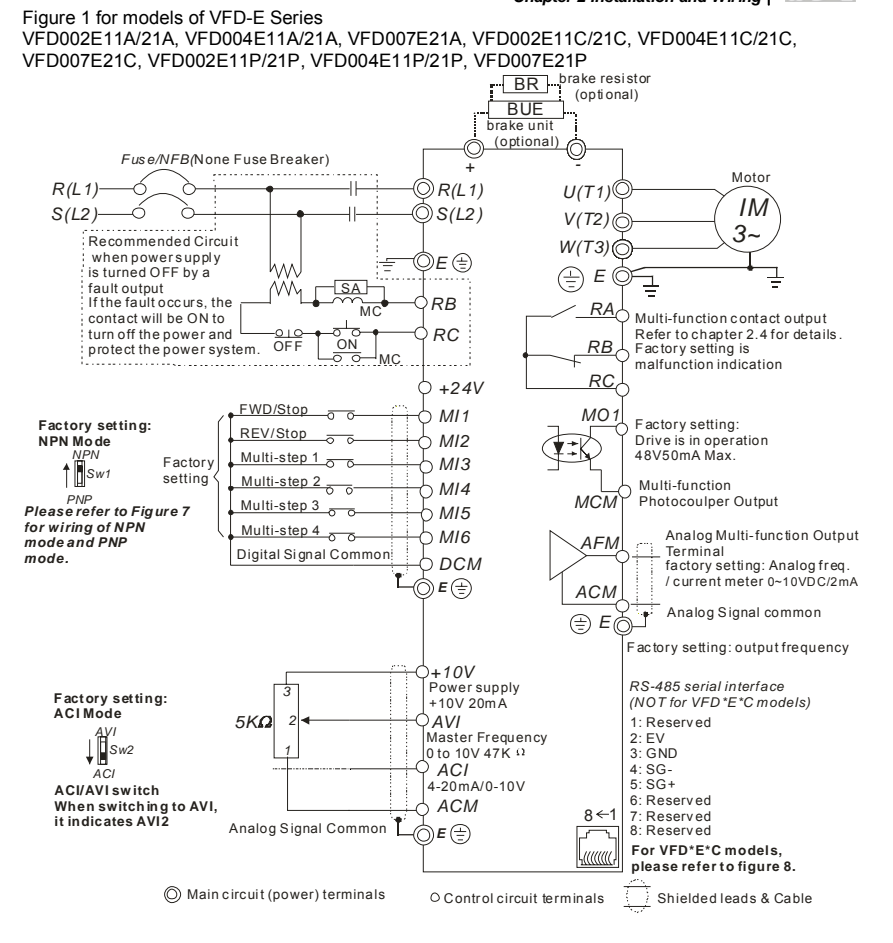

Revision Jan. 2012, 08EE, SW--PW V1.15/CTL V2.15

#### *Chapter 2 Installation and Wiring*| Figure 2 for models of VFD-E Series

VFD002E23A, VFD004E23A/43A, VFD007E23A/43A, VFD015E23A/43A, VFD002E23C, VFD004E23C/43C, VFD007E23C/43C, VFD015E23C/43C, VFD002E23P, VFD004E23P/43P, VFD007E23P/43P, VFD015E23P/43P

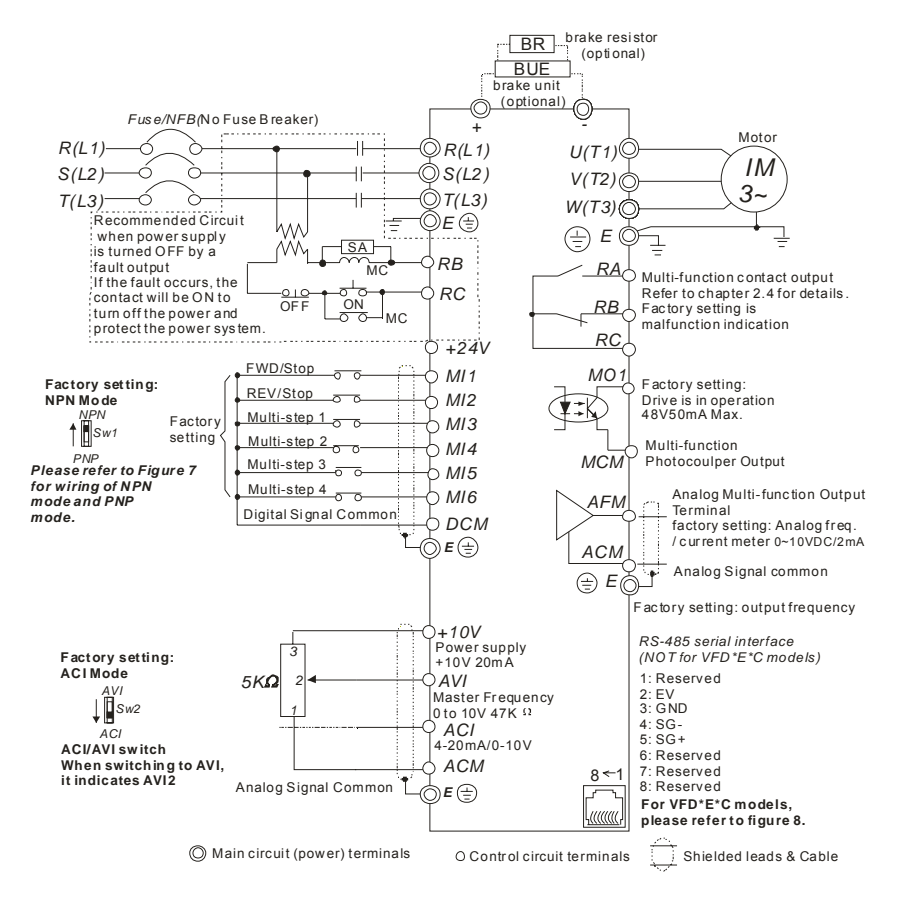

2-4 Revision Jan. 2012, 08EE, SW--PW V1.15/CTL V2.15

Figure 3 for models of VFD-E Series VFD007E11A, VFD015E21A, VFD022E21A, VFD007E11C, VFD015E21C, VFD022E21C

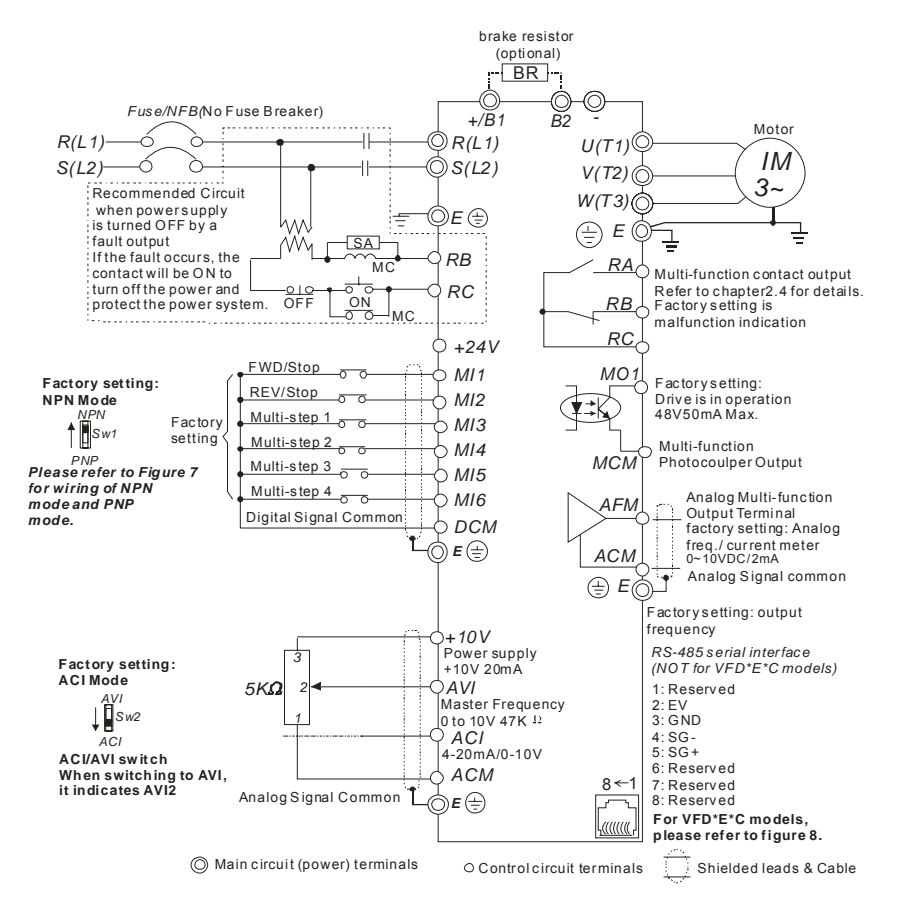

Revision Jan. 2012, 08EE, SW--PW V1.15/CTL V2.15

#### *Chapter 2 Installation and Wiring*| Figure 4 for models of VFD-E Series

VFD022E23A/43A, VFD037E23A/43A, VFD055E23A/43A, VFD075E23A/43A, VFD110E23A/43A, VFD022E23C/43C, VFD037E23C/43C, VFD055E23C/43C, VFD075E23C/43C, VFD110E23C/43C, VFD150E23A/23C, VFD150E43A/43C, VFD185E43A/43C, VFD220E43A/43C

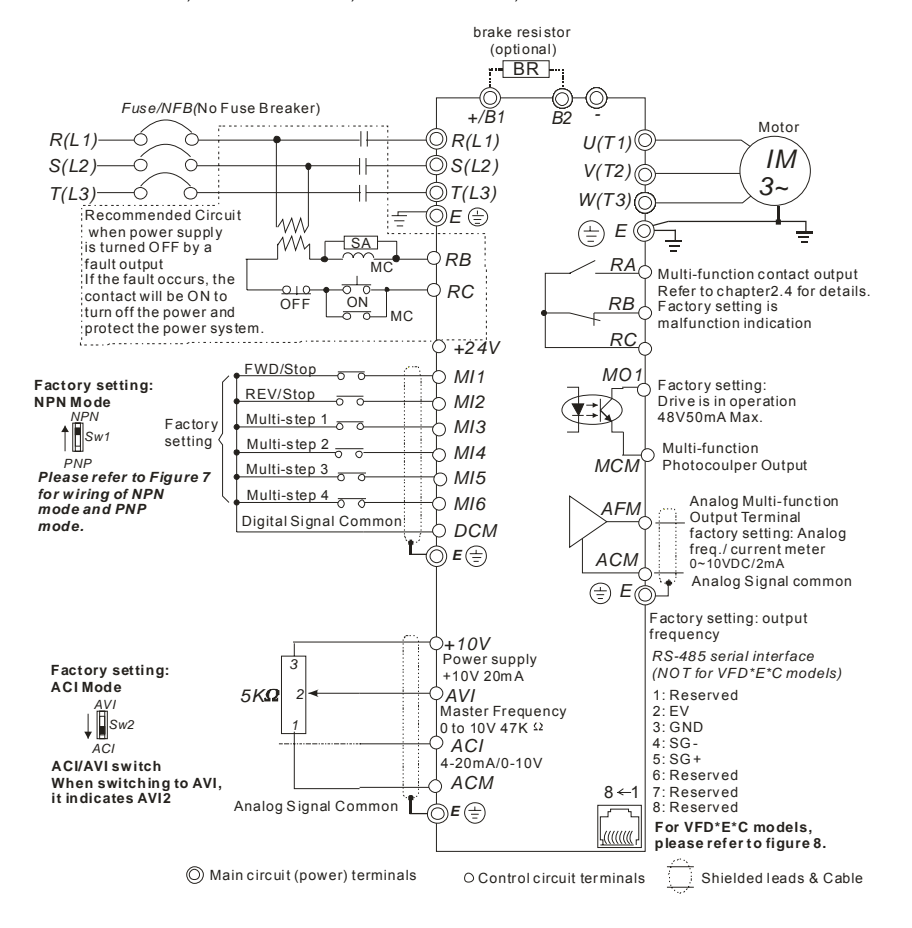

2-6 Revision Jan. 2012, 08EE, SW--PW V1.15/CTL V2.15

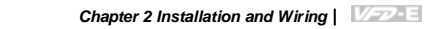

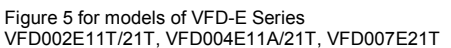

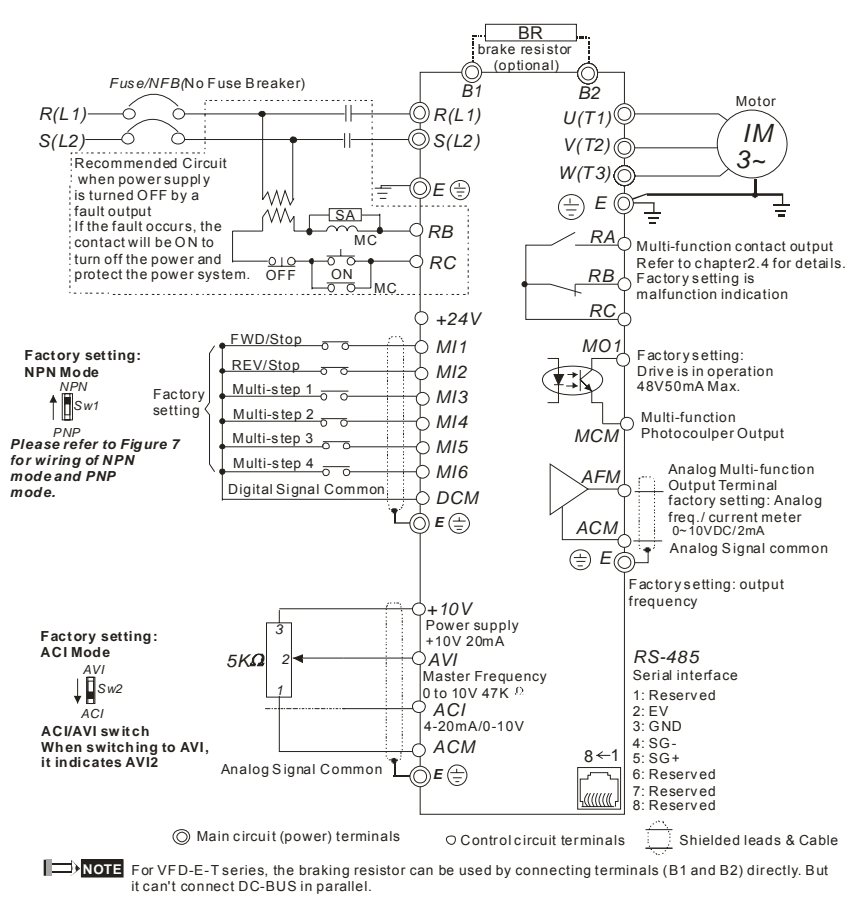

Revision Jan. 2012, 08EE, SW--PW V1.15/CTL V2.15

# *Chapter 2 Installation and Wiring*| Figure 6 for models of VFD-E Series

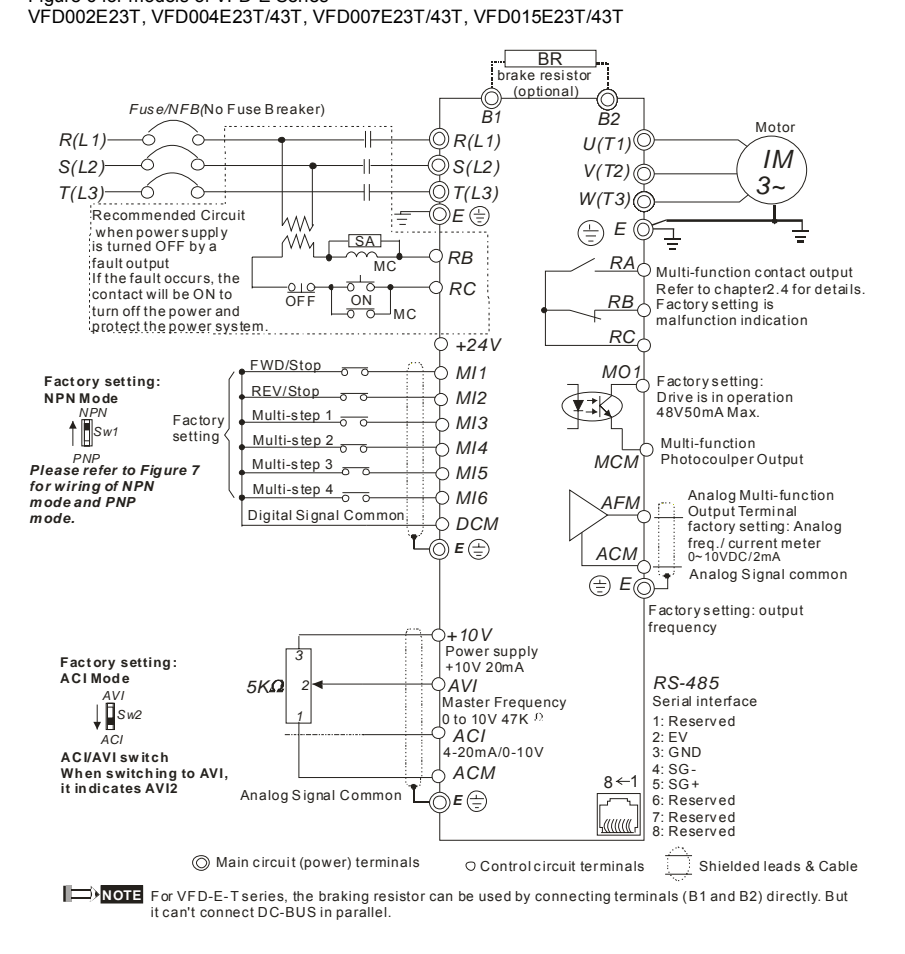

2-8 Revision Jan. 2012, 08EE, SW--PW V1.15/CTL V2.15

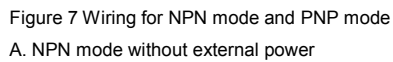

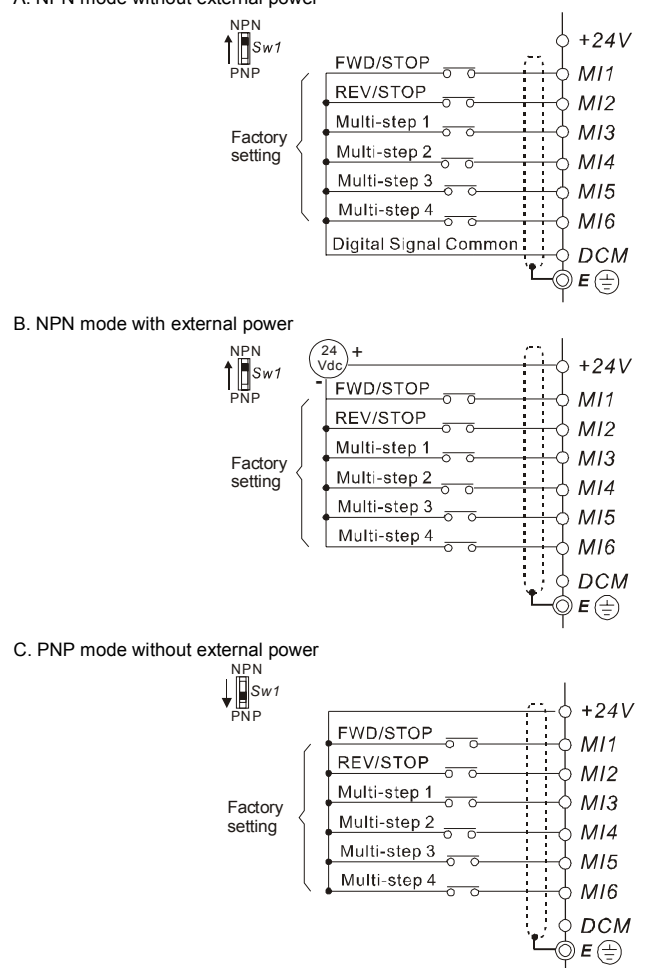

Revision Jan. 2012, 08EE, SW--PW V1.15/CTL V2.15 2-9

# *Chapter 2 Installation and Wiring*|

D. PNP mode with external power

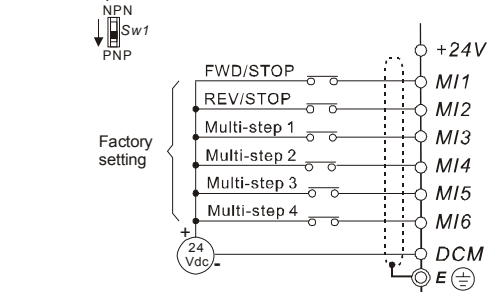

### Figure 8 RJ-45 pin definition for VFD\*E\*C models

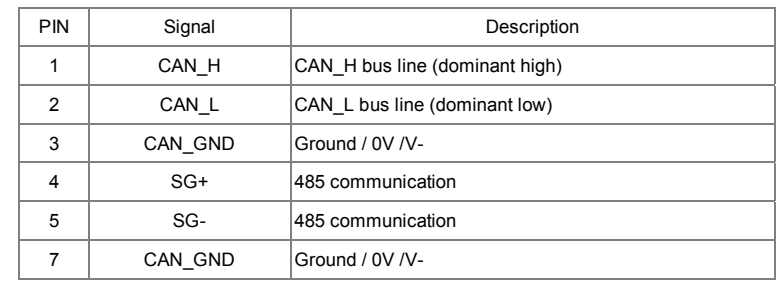

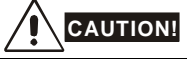

1. The wiring of main circuit and control circuit should be separated to prevent erroneous actions.

2. Please use shield wire for the control wiring and not to expose the peeled-off net in front of the terminal.

- 3. Please use the shield wire or tube for the power wiring and ground the two ends of the shield wire or tube.
- 4. Damaged insulation of wiring may cause personal injury or damage to circuits/equipment if it comes in contact with high voltage.
- 5. The AC motor drive, motor and wiring may cause interference. To prevent the equipment damage, please take care of the erroneous actions of the surrounding sensors and the equipment.
- 6. When the AC drive output terminals U/T1, V/T2, and W/T3 are connected to the motor terminals U/T1, V/T2, and W/T3, respectively. To permanently reverse the direction of motor rotation, switch over any of the two motor leads.

2-10 Revision Jan. 2012, 08EE, SW--PW V1.15/CTL V2.15

- 7. With long motor cables, high capacitive switching current peaks can cause over-current, high leakage current or lower current readout accuracy. To prevent this, the motor cable should be less than 20m for 3.7kW models and below. And the cable should be less than 50m for 5.5kW models and above. For longer motor cables use an AC output reactor.
- 8. The AC motor drive, electric welding machine and the greater horsepower motor should be grounded separately.
- 9. Use ground leads that comply with local regulations and keep them as short as possible.
- 10. No brake resistor is built in the VFD-E series, it can install brake resistor for those occasions that use higher load inertia or frequent start/stop. Refer to Appendix B for details.
- 11. Multiple VFD-E units can be installed in one location. All the units should be grounded directly to a common ground terminal, as shown in the figure below. **Ensure there are no ground loops.**

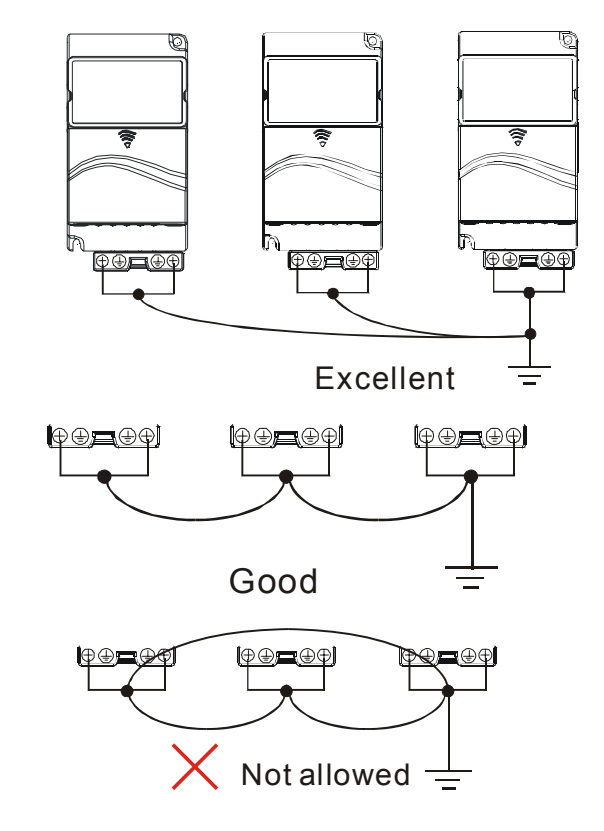

Revision Jan. 2012, 08EE, SW--PW V1.15/CTL V2.15 2-11

# **2.2 External Wiring**

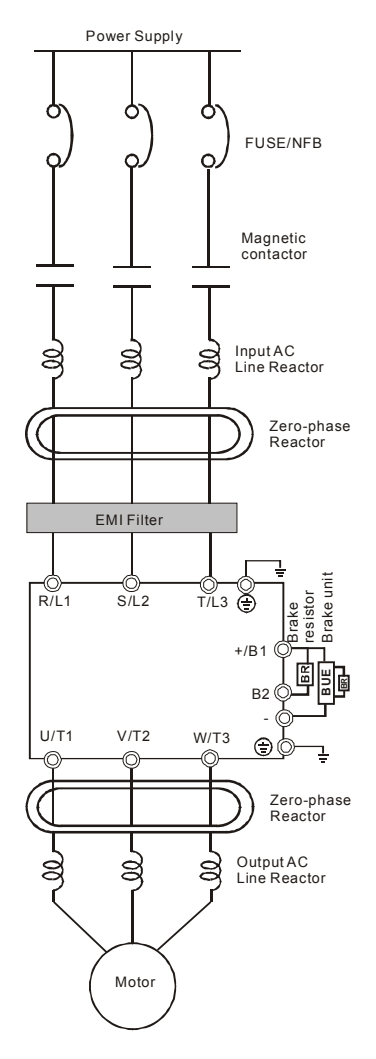

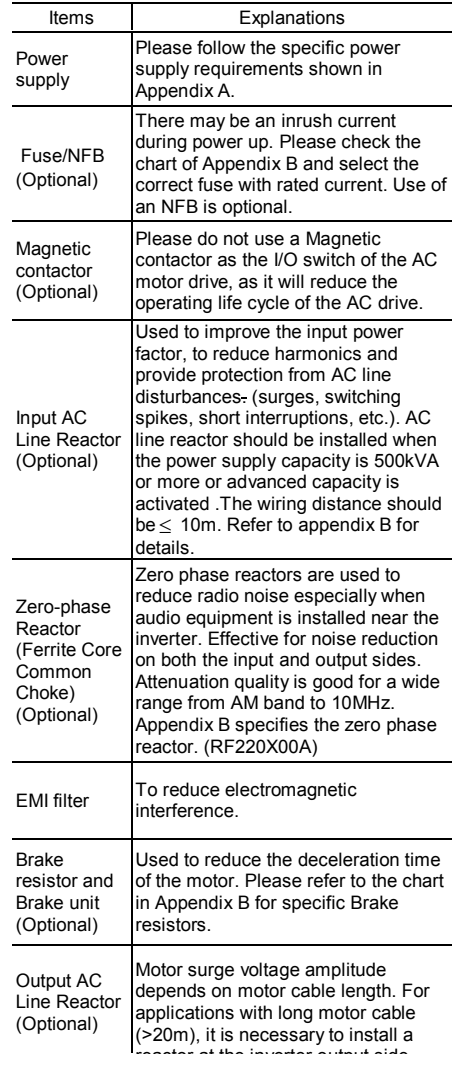

2-12 Revision Jan. 2012, 08EE, SW--PW V1.15/CTL V2.15
#### **2.3 Main Circuit**

## **2.3.1 Main Circuit Connection**

#### Figure 1

For frame A: VFD002E11A/21A/23A, VFD004E11A/21A/23A/43A, VFD007E21A/23A/43A, VFD015E23A/43A, VFD002E11C/21C/23C, VFD004E11C/21C/23C/43C, VFD007E21C/23C/43C, VFD002E11P/21P/23P, VFD004E11P/21P/23P/43P,

VFD007E11P/21P/23P/43P, VFD015E23P/43P Brake Resistor(Optional)

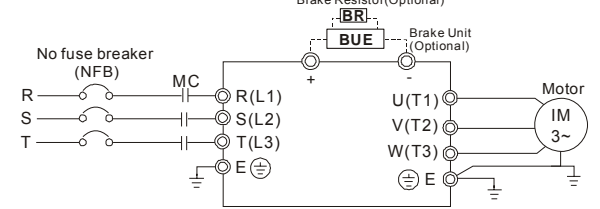

Figure 2

For frame B: VFD007E11A, VFD015E21A, VFD022E21A/23A/43A, VFD037E23A/43A,

VFD007E11C, VFD015E21C, VFD022E21C/23C/43C, VFD037E23C/43C

For frame C: VFD055E23A/43A, VFD075E23A/43A, VFD110E23A/43A, VFD055E23C/43C, VFD075E23C/43C, VFD110E23C/43C

For frame D: VFD150E23A/23C, VFD150E43A/43C, VFD185E43A/43C, VFD220E43A/43C Brake Resistor( Optional)

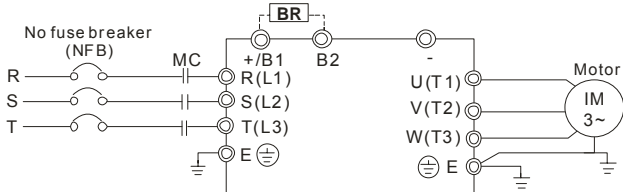

Figure 3

For Frame A: VFD002E11T/21T/23T, VFD004E11T/21T/23T/43T, VFD007E21T/23T/43T, VFD015E23T/43T

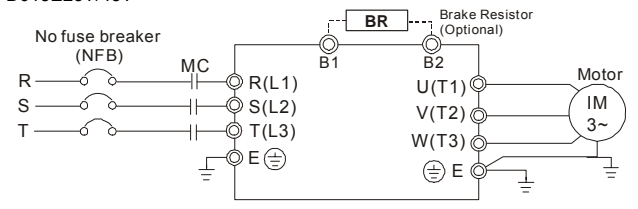

Revision Jan. 2012, 08EE, SW--PW V1.15/CTL V2.15

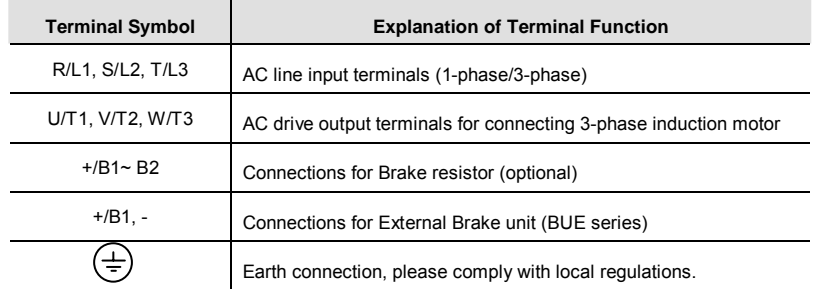

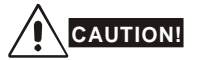

**Mains power terminals (R/L1, S/L2, T/L3)** 

- Connect these terminals (R/L1, S/L2, T/L3) via a no-fuse breaker or earth leakage breaker to 3-phase AC power (some models to 1-phase AC power) for circuit protection. It is unnecessary to consider phase-sequence.
- It is recommended to add a magnetic contactor (MC) in the power input wiring to cut off power quickly and reduce malfunction when activating the protection function of AC motor drives. Both ends of the MC should have an R-C surge absorber.
- Please make sure to fasten the screw of the main circuit terminals to prevent sparks which is made by the loose screws due to vibration.
- Please use voltage and current within the regulation shown in Appendix A.
- When using a general GFCI (Ground Fault Circuit Interrupter), select a current sensor with sensitivity of 200mA or above, and not less than 0.1-second operation time to avoid nuisance tripping. For the specific GFCI of the AC motor drive, please select a current sensor with sensitivity of 30mA or above.
- Do NOT run/stop AC motor drives by turning the power ON/OFF. Run/stop AC motor drives by RUN/STOP command via control terminals or keypad. If you still need to run/stop AC drives by turning power ON/OFF, it is recommended to do so only ONCE per hour.
- Do NOT connect 3-phase models to a 1-phase power source.

#### **Output terminals for main circuit (U, V, W)**

■ The factory setting of the operation direction is forward running. The methods to control the operation direction are: method 1, set by the communication parameters. Please refer

2-14 Revision Jan. 2012, 08EE, SW--PW V1.15/CTL V2.15

 *Chapter 2 Installation and Wiring*|

to the group 9 for details. Method2, control by the optional keypad KPE-LE02. Refer to Appendix B for details.

- When it needs to install the filter at the output side of terminals U/T1, V/T2, W/T3 on the AC motor drive. Please use inductance filter. Do not use phase-compensation capacitors or L-C (Inductance-Capacitance) or R-C (Resistance-Capacitance), unless approved by Delta.
- DO NOT connect phase-compensation capacitors or surge absorbers at the output terminals of AC motor drives.
- Use well-insulated motor, suitable for inverter operation.

#### **Terminals [+/B1, B2] for connecting brake resistor**

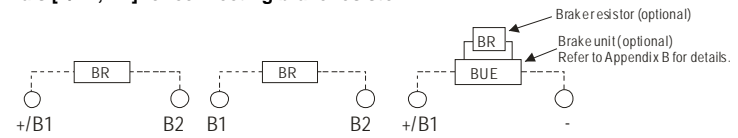

- Connect a brake resistor or brake unit in applications with frequent deceleration ramps, short deceleration time, too low brake torque or requiring increased brake torque.
- If the AC motor drive has a built-in brake chopper (frame B, frame C and VFDxxxExxT models), connect the external brake resistor to the terminals [+/B1, B2] or [B1, B2].
- Models of frame A don't have a built-in brake chopper. Please connect an external optional brake unit (BUE-series) and brake resistor. Refer to BUE series user manual for details.
- Connect the terminals [+(P), -(N)] of the brake unit to the AC motor drive terminals [+/B1, ]. The length of wiring should be less than 5m with cable.
- When not used, please leave the terminals [+/B1, -] open.

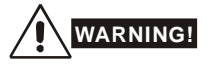

Short-circuiting [B2] or [-] to [+/B1] can damage the AC motor drive.

Revision Jan. 2012, 08EE, SW--PW V1.15/CTL V2.15

*Chapter 2 Installation and Wiring*|

 $\hat{\circ}$ 

AVI<br>ACI<br>NPN<br>PNP

(ക) (⊥

## **2.3.2 Main Circuit Terminals**

昺

Frame A Main circuit terminals:

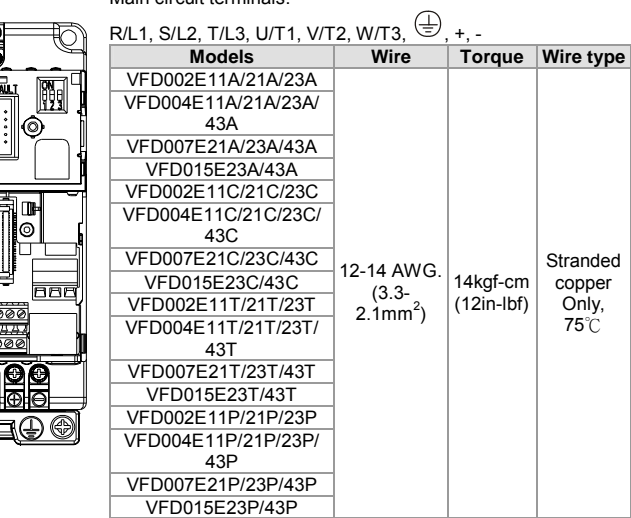

ľ

## Frame B Main circuit terminals:

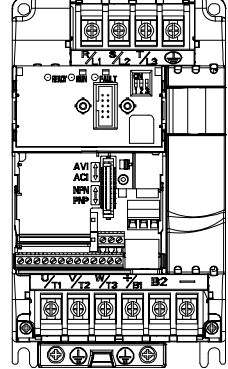

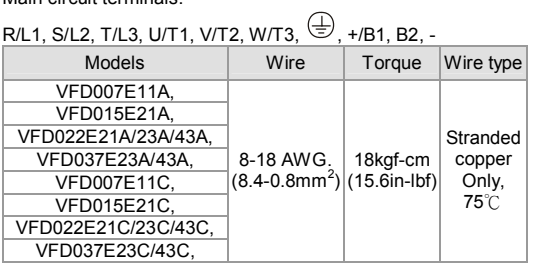

2-16 Revision Jan. 2012, 08EE, SW--PW V1.15/CTL V2.15

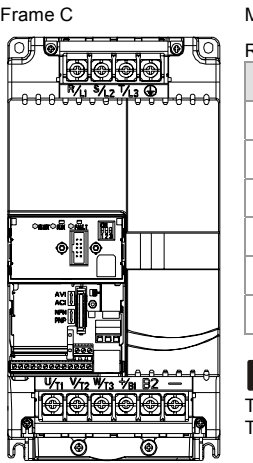

iħ

 *Chapter 2 Installation and Wiring*| Main circuit terminals:

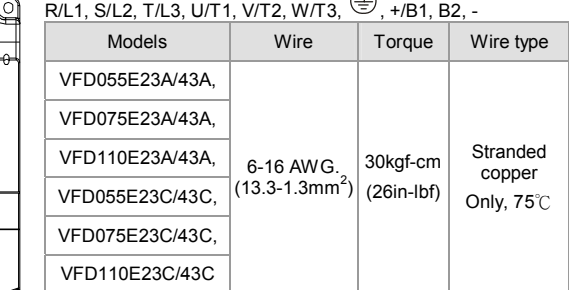

# **NOTE**

To connect 6 AWG (13.3 mm<sup>2</sup>) wires, use Recognized Ring<br>Terminals

 $R/L1$ , S/L2, T/L3, U/T1, V/T2, W/T3,  $\overline{\bigoplus}$ , B1, B2, +, -

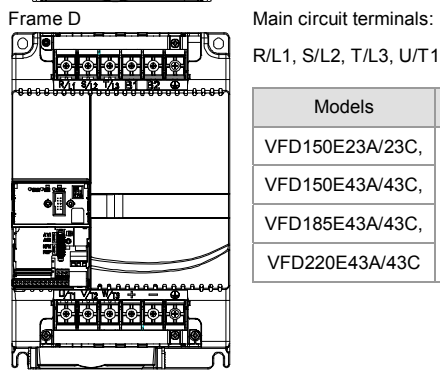

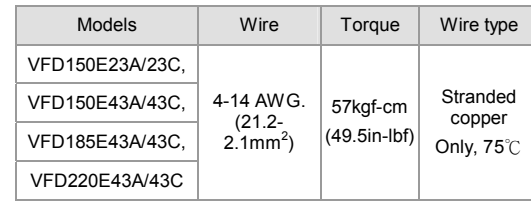

## **2.4 Control Terminals**

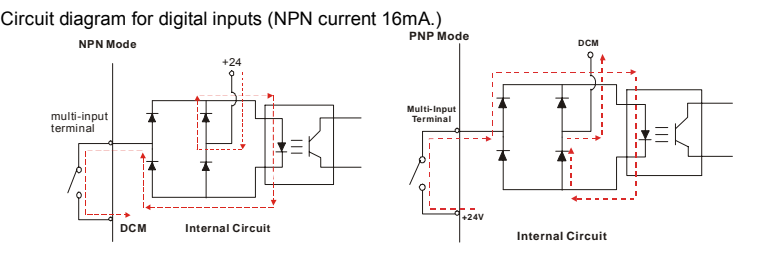

Revision Jan. 2012, 08EE, SW--PW V1.15/CTL V2.15 2-17

The position of the control terminals

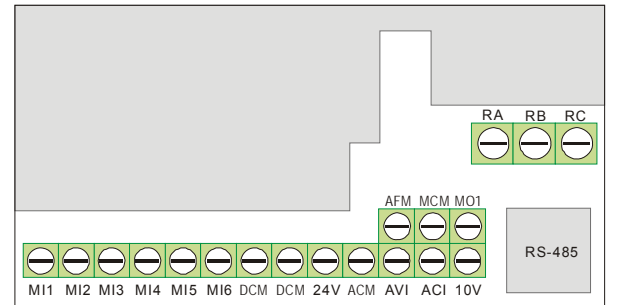

## Terminal symbols and functions

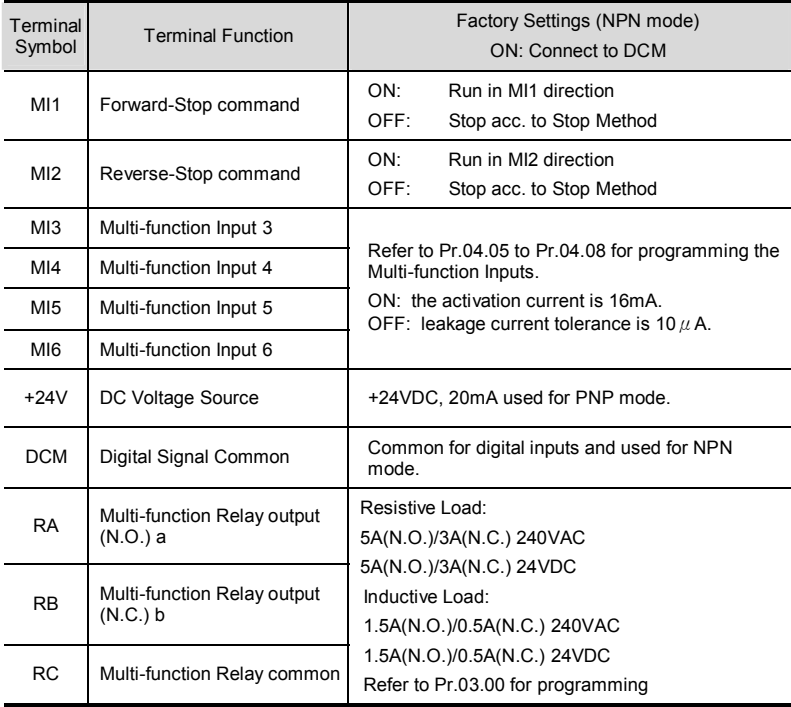

2-18 Revision Jan. 2012, 08EE, SW--PW V1.15/CTL V2.15

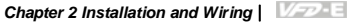

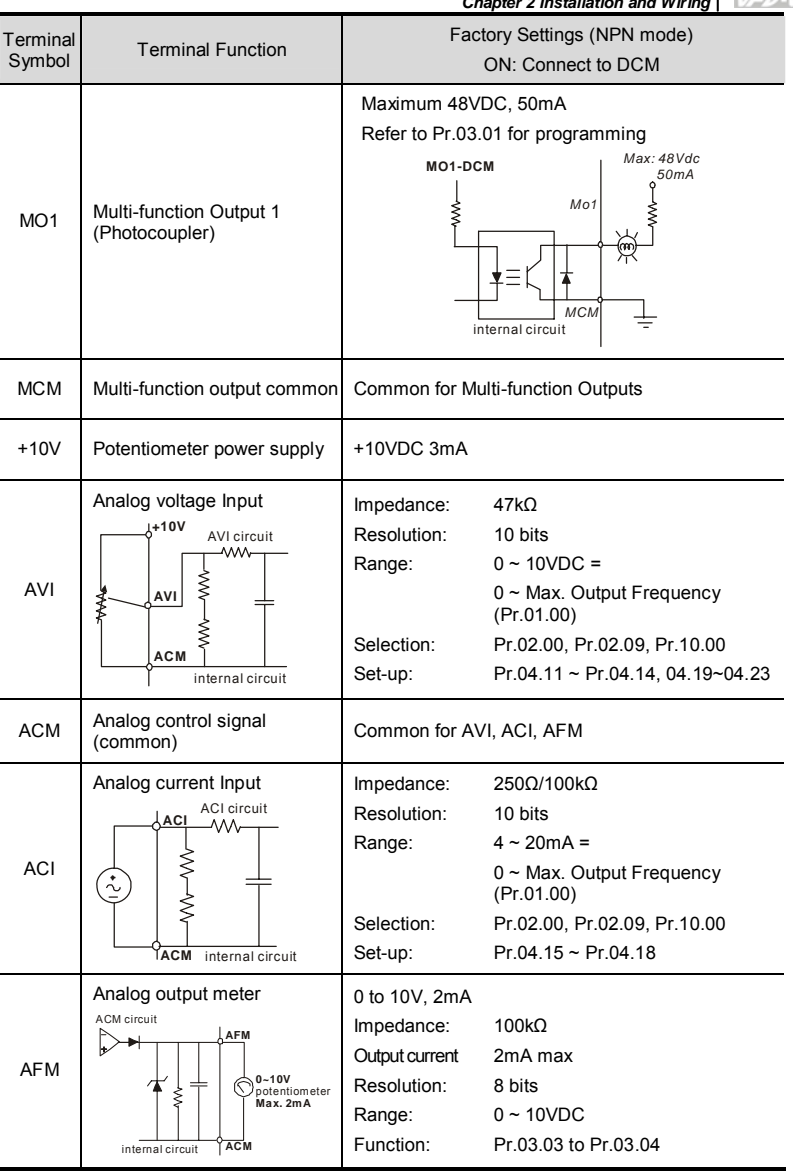

NOTE: Control signal wiring size: 18 AWG (0.75 mm<sup>2</sup>) with shielded wire.

Revision Jan. 2012, 08EE, SW--PW V1.15/CTL V2.15

*Chapter 2 Installation and Wiring*|

## **Analog inputs (AVI, ACI, ACM)**

- Analog input signals are easily affected by external noise. Use shielded wiring and keep it as short as possible (<20m) with proper grounding. If the noise is inductive, connecting the shield to terminal ACM can bring improvement.
- If the analog input signals are affected by noise from the AC motor drive, please connect a capacitor (0.1  $\mu$  F and above) and ferrite core as indicated in the following diagrams:

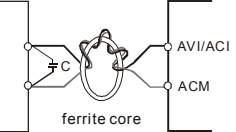

**wind each wires 3 times or more around the core** 

#### **Digital inputs (MI1~MI6, DCM)**

■ When using contacts or switches to control the digital inputs, please use high quality components to avoid contact bounce.

#### **Digital outputs (MO1, MCM)**

- Make sure to connect the digital outputs to the right polarity, see wiring diagrams.
- When connecting a relay to the digital outputs, connect a surge absorber or fly-back diode across the coil and check the polarity.

#### **General**

- Keep control wiring as far away as possible from the power wiring and in separate conduits to avoid interference. If necessary let them cross only at 90º angle.
- The AC motor drive control wiring should be properly installed and not touch any live power wiring or terminals.

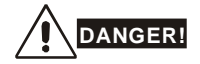

Damaged insulation of wiring may cause personal injury or damage to circuits/equipment if it comes in contact with high voltage.

*The specification for the control terminals* 

2-20 Revision Jan. 2012, 08EE, SW--PW V1.15/CTL V2.15

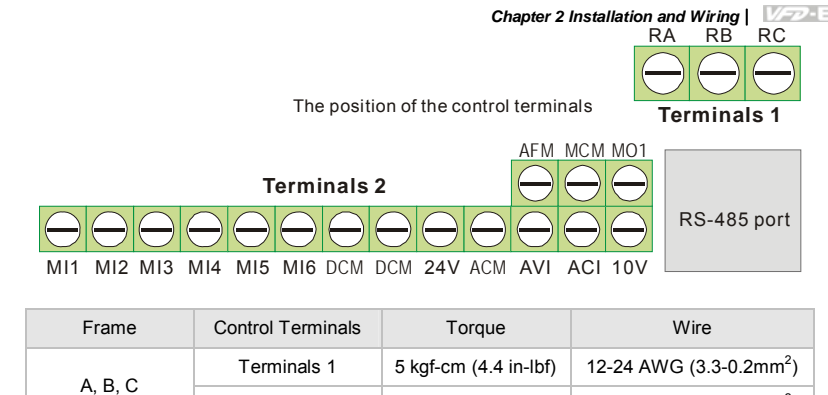

Terminals 2  $\vert$  2 kgf-cm (1.7 in-lbf)  $\vert$  16-24 AWG (1.3-0.2mm<sup>2</sup>)

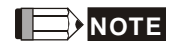

**Frame A:** VFD002E11A/21A/23A, VFD004E11A/21A/23A/43A, VFD007E21A/23A/43A, VFD015E23A/43A, VFD002E11C/21C/23C, VFD004E11C/21C/23C/43C, VFD007E21C/23C/43C, VFD015E23C/43C, VFD002E11T/21T/23T, VFD004E11T/21T/23T/43T, VFD007E21T/23T/43T, VFD015E23T/43T, VFD002E11P/21P/23P, VFD004E11P/21P/23P/43P, VFD007E21P/23P/43P, VFD015E23P/43P

**Frame B:** VFD007E11A, VFD015E21A, VFD022E21A/23A/43A, VFD037E23A/43A, VFD007E11C, VFD015E21C, VFD022E21C/23C/43C, VFD037E23C/43C

**Frame C:** VFD055E23A/43A, VFD075E23A/43A, VFD110E23A/43A, VFD055E23C/43C, VFD075E23C/43C, VFD110E23C/43C

**Frame D:** VFD150E23A/43A, VFD150E23C/43C, VFD185E43A/43C, VFD220E43A/43C

Revision Jan. 2012, 08EE, SW--PW V1.15/CTL V2.15 2-21

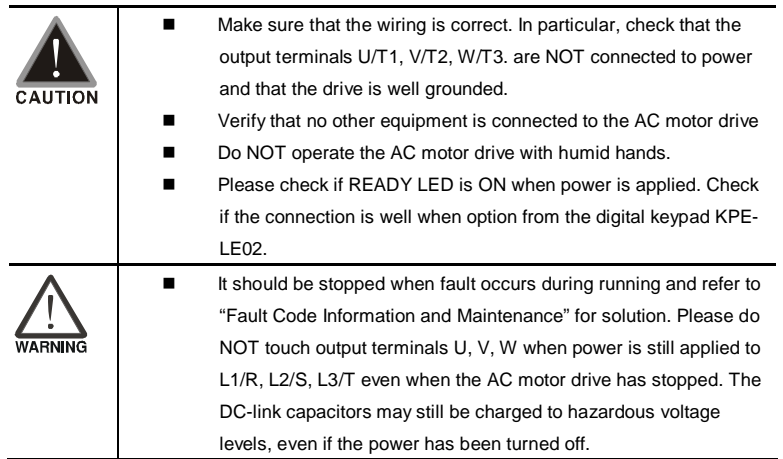

## **3.1 Keypad**

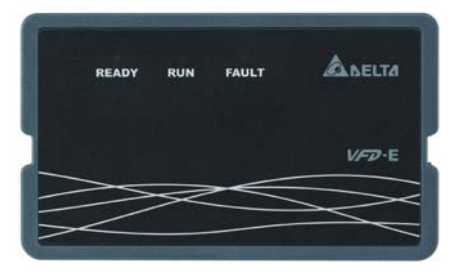

There are three LEDs on the keypad:

LED READY: It will light up after applying power. The light won't be off until the capacitors are

discharged to safe voltage levels after power off. LED RUN: It will light up when the motor is running.

LED FAULT: It will light up when fault occurs.

#### **3.2 Operation Method**

The operation method can be set via communication, control terminals and optional keypad KPE-LE02.

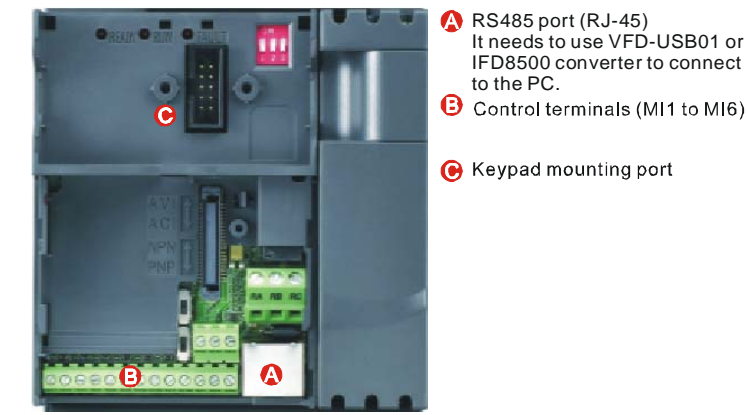

Revision Jan. 2012, 08EE, SW--PW V1.15/CTL V2.15 3-2

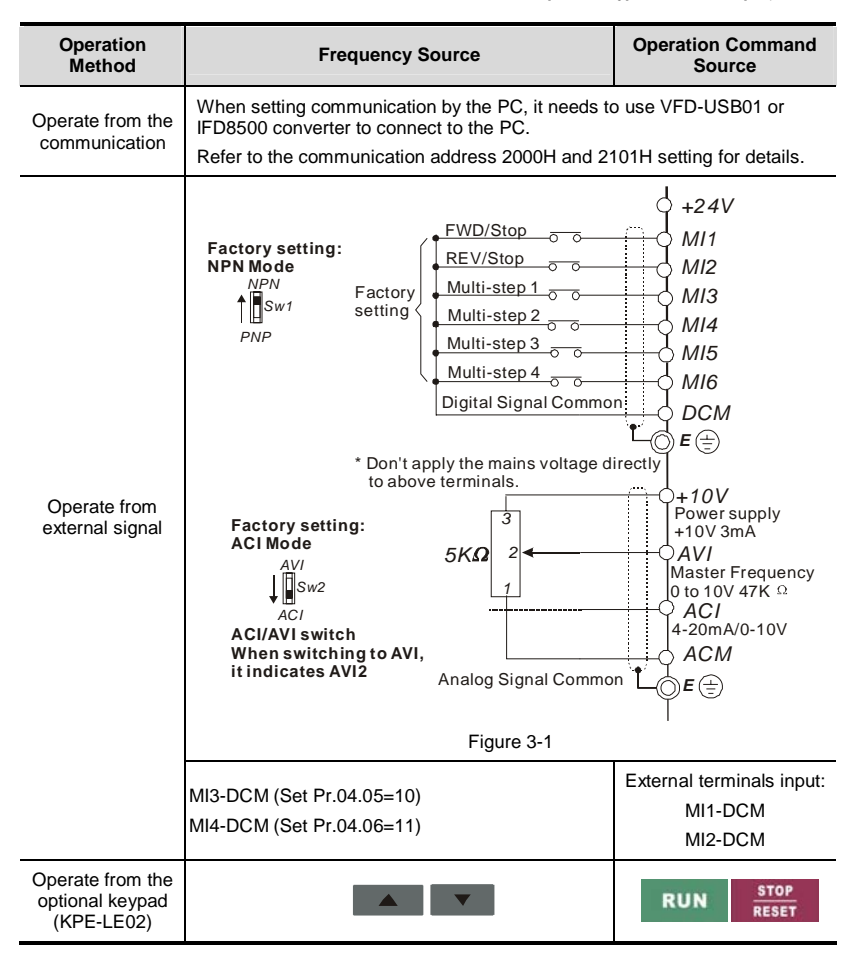

## **3.3 Trial Run**

The factory setting of the operation source is from the external terminal (Pr.02.01=2).

- 1. Both MI1-DCM and MI2-DCM need to connect a switch for switching FWD/STOP and REV/STOP.
- 2. Please connect a potentiometer among AVI, 10V and DCM or apply power 0-10Vdc to AVI-DCM (as shown in figure 3-1)

Revision Jan. 2012, 08EE, SW--PW V1.15/CTL V2.15  $\overline{3}$ 

*Chapter 3 Keypad and Start Up*|

- 3. Setting the potentiometer or AVI-DCM 0-10Vdc power to less than 1V.
- 4. Setting MI1=On for forward running. And if you want to change to reverse running, you should set MI2=On. And if you want to decelerate to stop, please set MI1/MI2=Off.
- 5. Check following items:
- Check if the motor direction of rotation is correct.
- Check if the motor runs steadily without abnormal noise and vibration.
- Check if acceleration and deceleration are smooth.

If you want to perform a trial run by using optional digital keypad, please operate by the following steps.

**RUNG**<br>FWD4

**ENTER** End

**MARIA 28** 

- 1. Connect digital keypad to AC motor drive correctly.
- 2. After applying the power, verify that LED display shows F 0.0Hz.
- 3. Set Pr.02.00=0 and Pr.02.01=0. (Refer to Appendix B operation flow for detail)
- 4. Press key to set frequency to around 5Hz.
- 5. Press **RUN** key for forward running. And if you want to change to reverse

running, you should press **in the state** in  $\left| \right|$  Find RUNS<br>FWD:<br>REV: page. And if you want to<br>p. please press<br>**RESET** 

decelerate to stop, please press key.

- 6. Check following items:
	- Check if the motor direction of rotation is correct.
	- Check if the motor runs steadily without abnormal noise and vibration.
	- Check if acceleration and deceleration are smooth.

If the results of trial run are normal, please start the formal run.

Revision Jan. 2012, 08EE, SW--PW V1.15/CTL V2.15 3-4

**RUNO** 

ENTER

The VFD-E parameters are divided into 14 groups by property for easy setting. In most applications, the user can finish all parameter settings before start-up without the need for re-adjustment during operation.

The 14 groups are as follows:

- Group 0: User Parameters
- Group 1: Basic Parameters
- Group 2: Operation Method Parameters
- Group 3: Output Function Parameters
- Group 4: Input Function Parameters
- Group 5: Multi-Step Speed Parameters
- Group 6: Protection Parameters
- Group 7: Motor Parameters
- Group 8: Special Parameters
- Group 9: Communication Parameters
- Group 10: PID Control Parameters
- Group 11: Multi-function Input/Output Parameters for Extension Card
- Group 12: Analog Input/Output Parameters for Extension Card
- Group 13: PG function Parameters for Extension Card

## **4.1 Summary of Parameter Settings**

 $\overline{\mathcal{M}}$ : The parameter can be set during operation.

Group 0 User Parameters

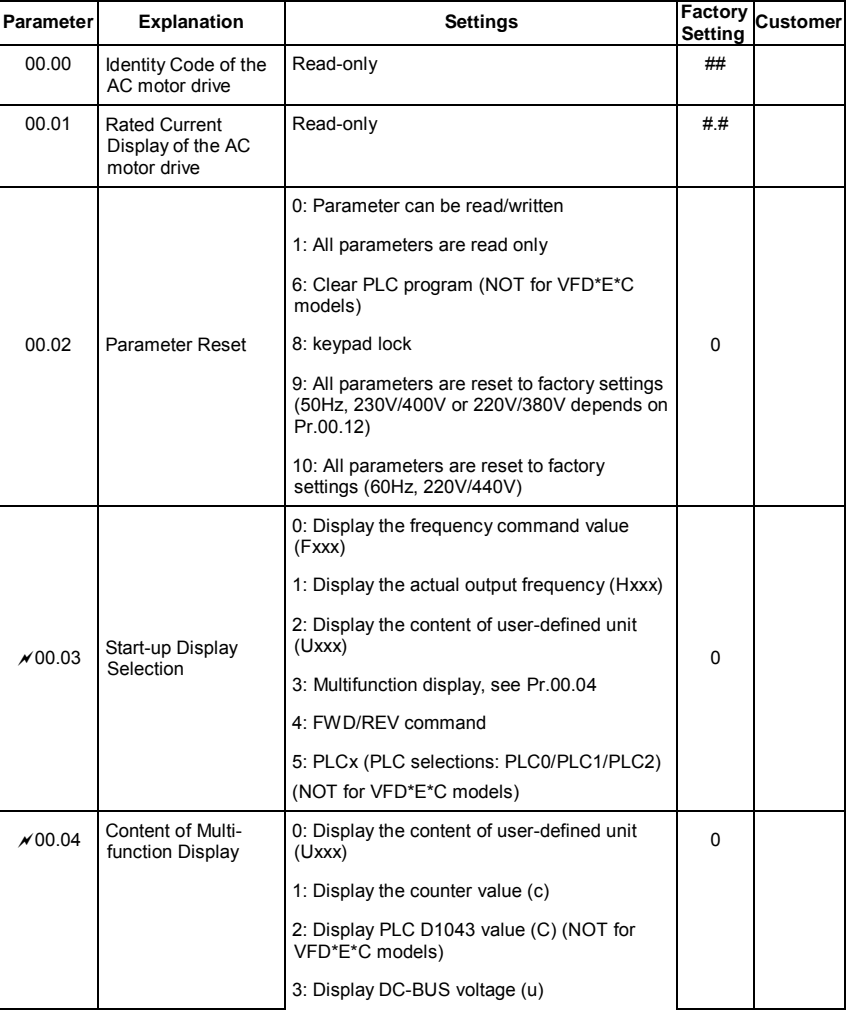

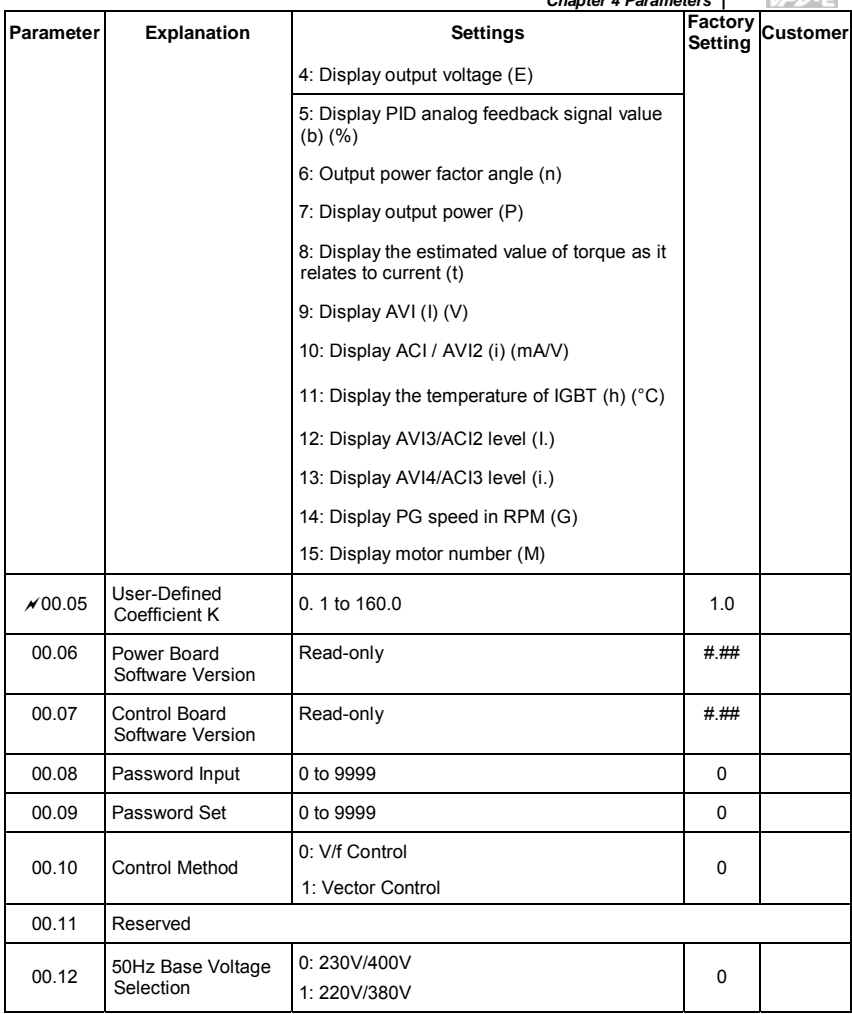

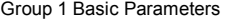

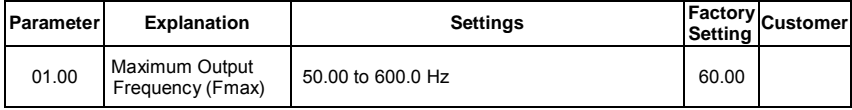

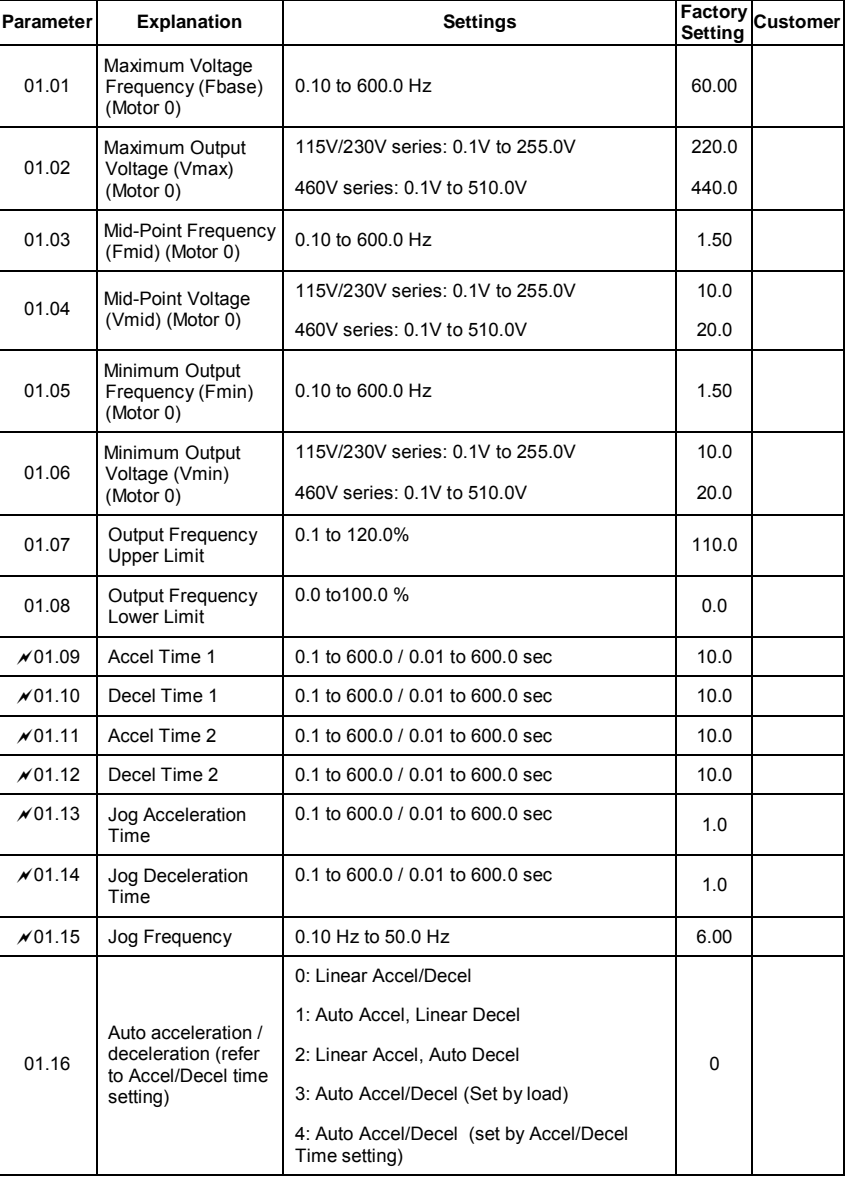

 *Chapter 4 Parameters* |  $V \rightarrow 1$ 

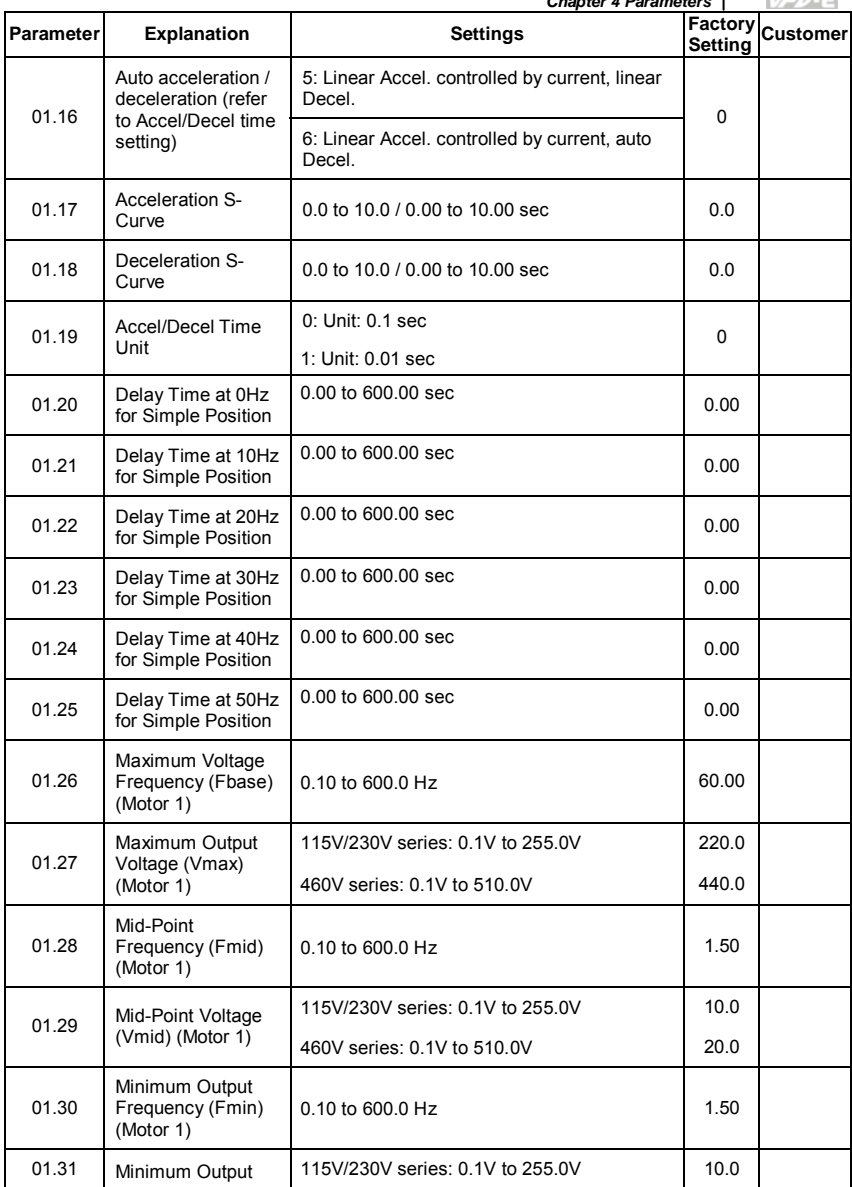

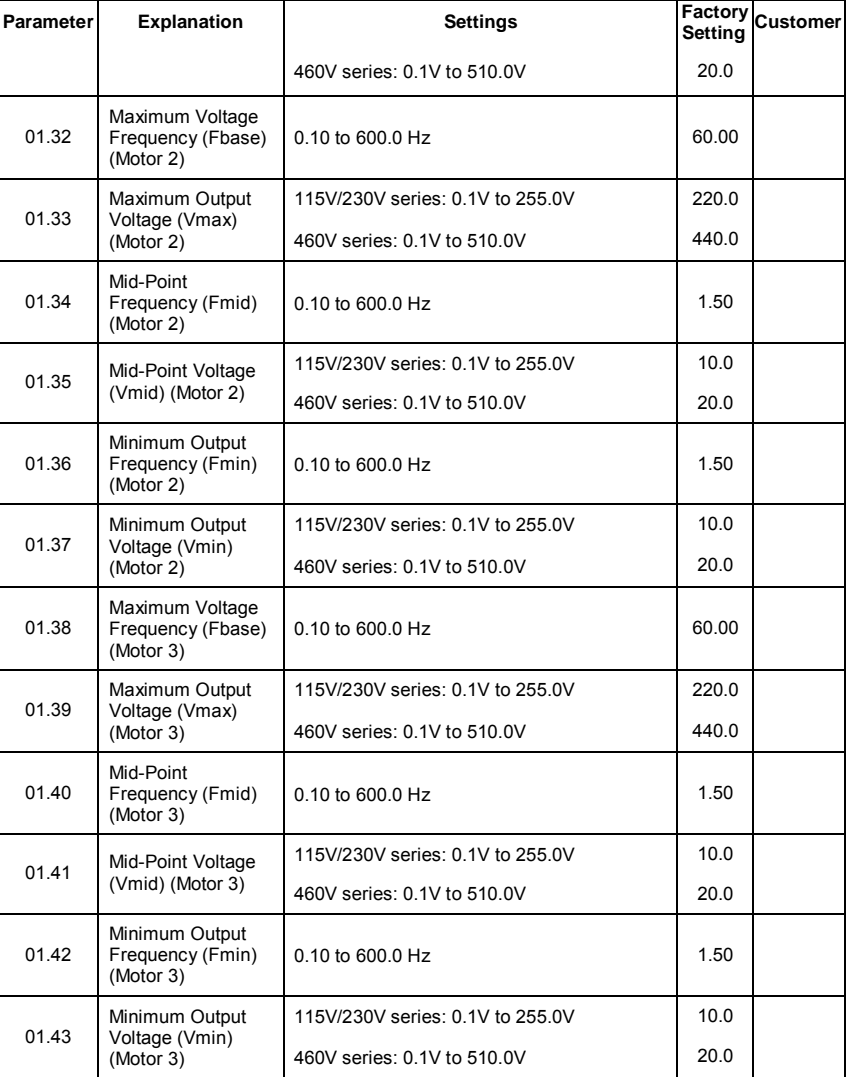

Group 2 Operation Method Parameters

| <b>Parameter</b> | <b>Explanation</b>                                                                                           | Settings                                                                                           | Factory<br>Setting | <b>Customer</b> |
|------------------|----------------------------------------------------------------------------------------------------|----------------------------------------------------------------------------------------------------|--------------------|-----------------|
| $\sqrt{02.00}$   | Source of First<br>Master Frequency<br>Command                                                               | 0: Digital keypad UP/DOWN keys or Multi-<br>function Inputs UP/DOWN. Last used<br>frequency saved. |                    |                 |
|                  |                                                                                                    | 1: 0 to +10V from AVI                                                                              | 1                  |                 |
|                  |                                                                                                    | 2: 4 to 20mA from ACI or 0 to +10V from<br>AVI <sub>2</sub>                                        |                    |                 |
|                  |                                                                                                    | 3: RS-485 (RJ-45)/USB communication                                                                |                    |                 |
|                  |                                                                                                    | 4: Digital keypad potentiometer                                                                    |                    |                 |
| $\sqrt{02.01}$   | Source of First<br>Operation<br>Command                                                                      | 0: Digital keypad                                                                                  |                    |                 |
|                  |                                                                                                    | 1: External terminals. Keypad STOP/RESET<br>enabled.                                               |                    |                 |
|                  |                                                                                                    | 2: External terminals. Keypad STOP/RESET<br>disabled.                                              | 1                  |                 |
|                  |                                                                                                    | 3: RS-485 (RJ-45)/USB communication.<br>Keypad STOP/RESET enabled.                                 |                    |                 |
|                  |                                                                                                    | 4: RS-485 (RJ-45)/USB communication.<br>Keypad STOP/RESET disabled.                                |                    |                 |
| 02.02            | Stop Method                                                                                                  | 0: STOP: ramp to stop; E.F.: coast to stop                                                         |                    |                 |
|                  |                                                                                                    | 1: STOP: coast to stop; E.F.: coast to stop                                                        | $\Omega$           |                 |
|                  |                                                                                                    | 2: STOP: ramp to stop; E.F.: ramp to stop                                                          |                    |                 |
|                  |                                                                                                    | 3: STOP: coast to stop; E.F.: ramp to stop                                                         |                    |                 |
| 02.03            | <b>PWM Carrier</b><br>Frequency<br><b>Selections</b>                                                         | 1 to 15kHz                                                                                         | 8                  |                 |
| 02.04            | <b>Motor Direction</b><br>Control                                                                            | 0: Enable forward/reverse operation                                                                |                    |                 |
|                  |                                                                                                    | 1: Disable reverse operation                                                                       | $\Omega$           |                 |
|                  |                                                                                                    | 2: Disabled forward operation                                                                      |                    |                 |
| 02.05            | The source of<br>Power-On command<br>and Running<br>command modifies<br>the operating control<br>of the VFD. | <b>Bit 0:</b>                                                                                      | 1                  |                 |
|                  |                                                                                                    | 0: Start running when Power is on.                                                                 |                    |                 |
|                  |                                                                                                    | 1: Don't run when Power is on                                                                      |                    |                 |
|                  |                                                                                                    | <b>Bit 1:</b>                                                                                      |                    |                 |
|                  |                                                                                                    | 0: When the source of the command<br>changes, VFD's operation remains the same.                    |                    |                 |

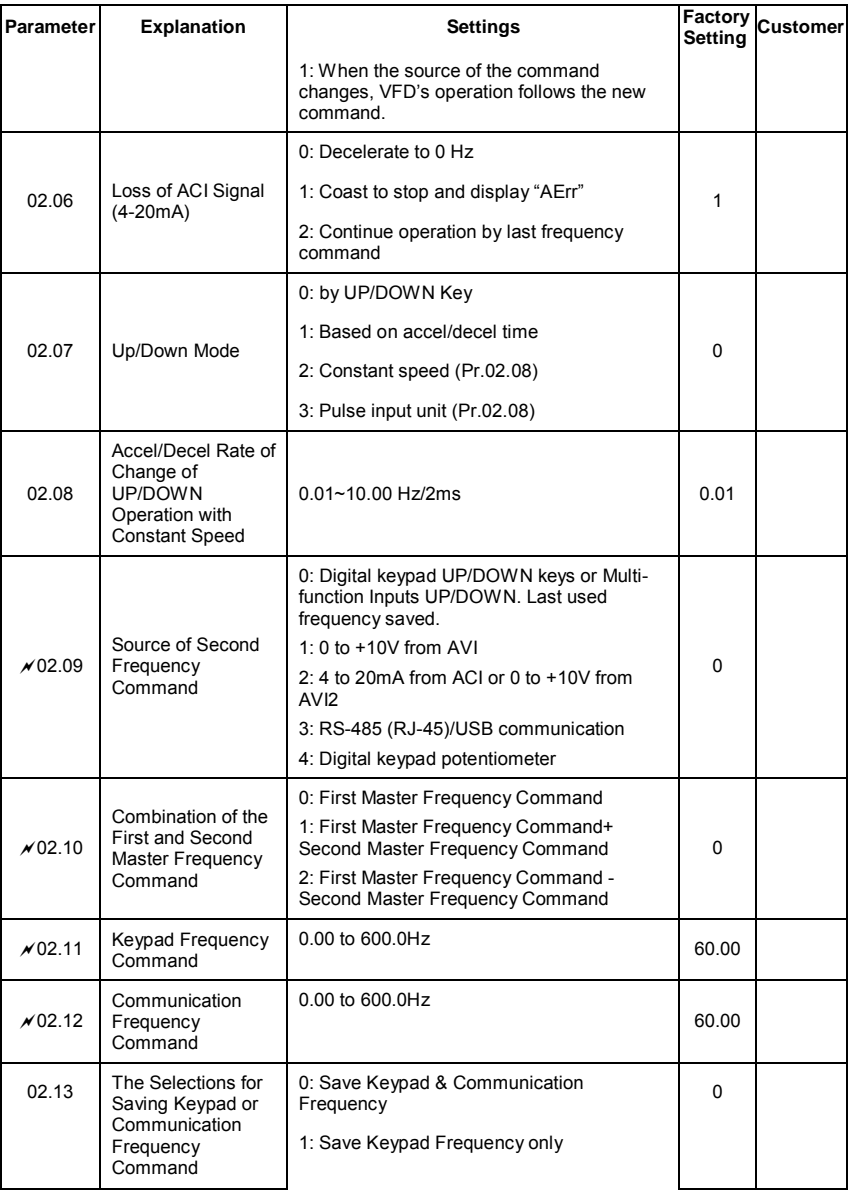

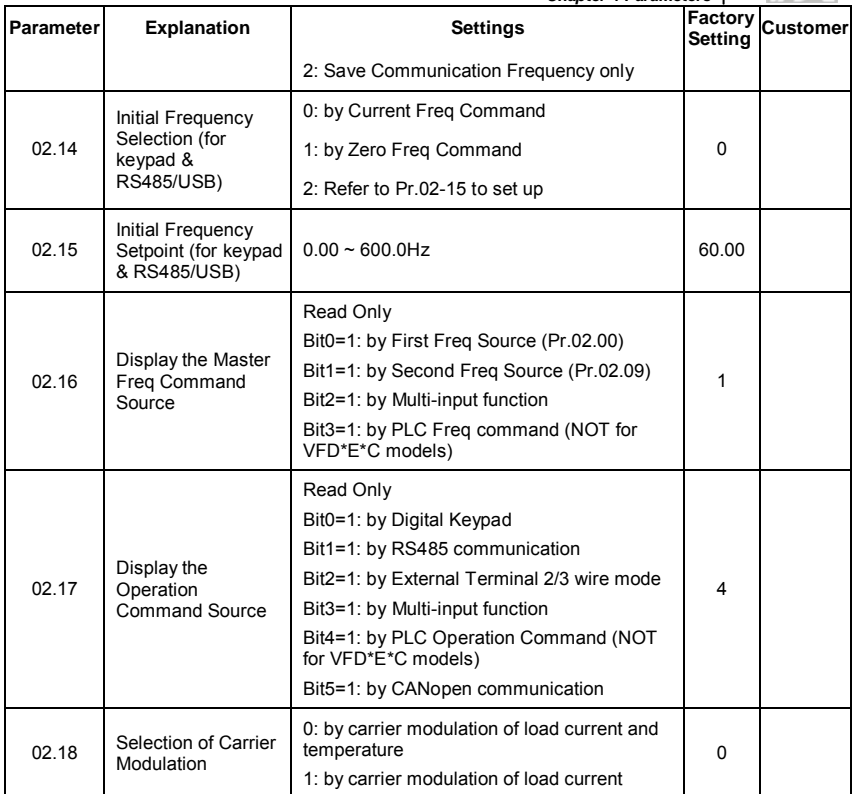

Group 3 Output Function Parameters

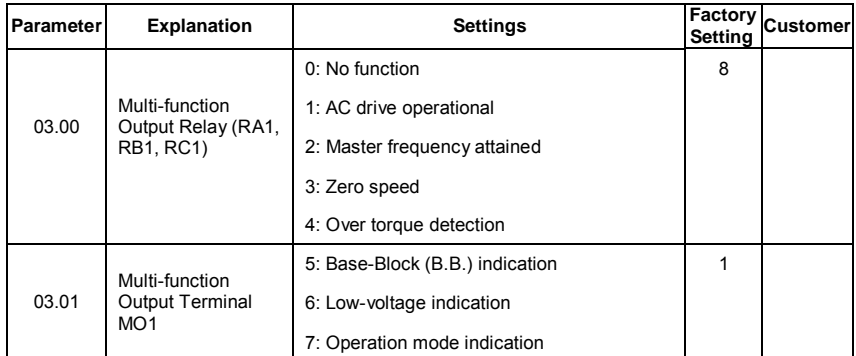

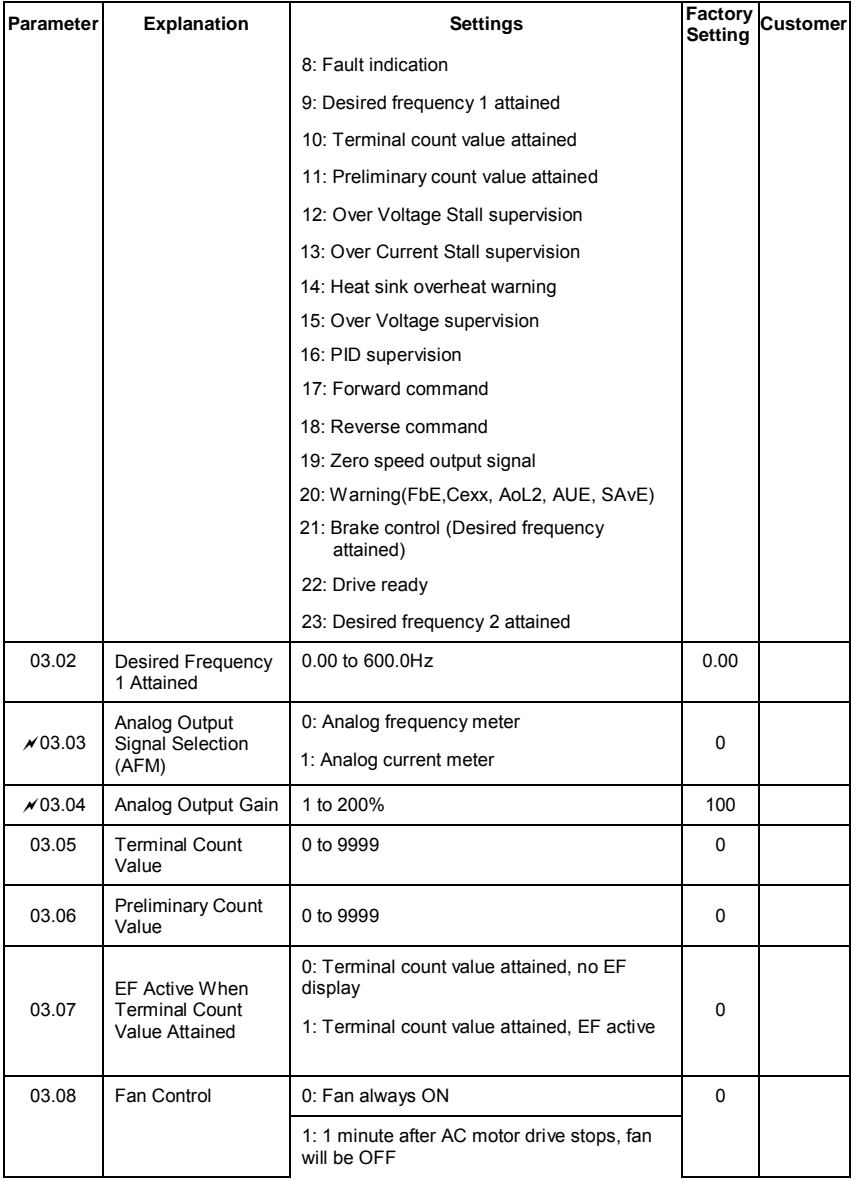

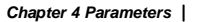

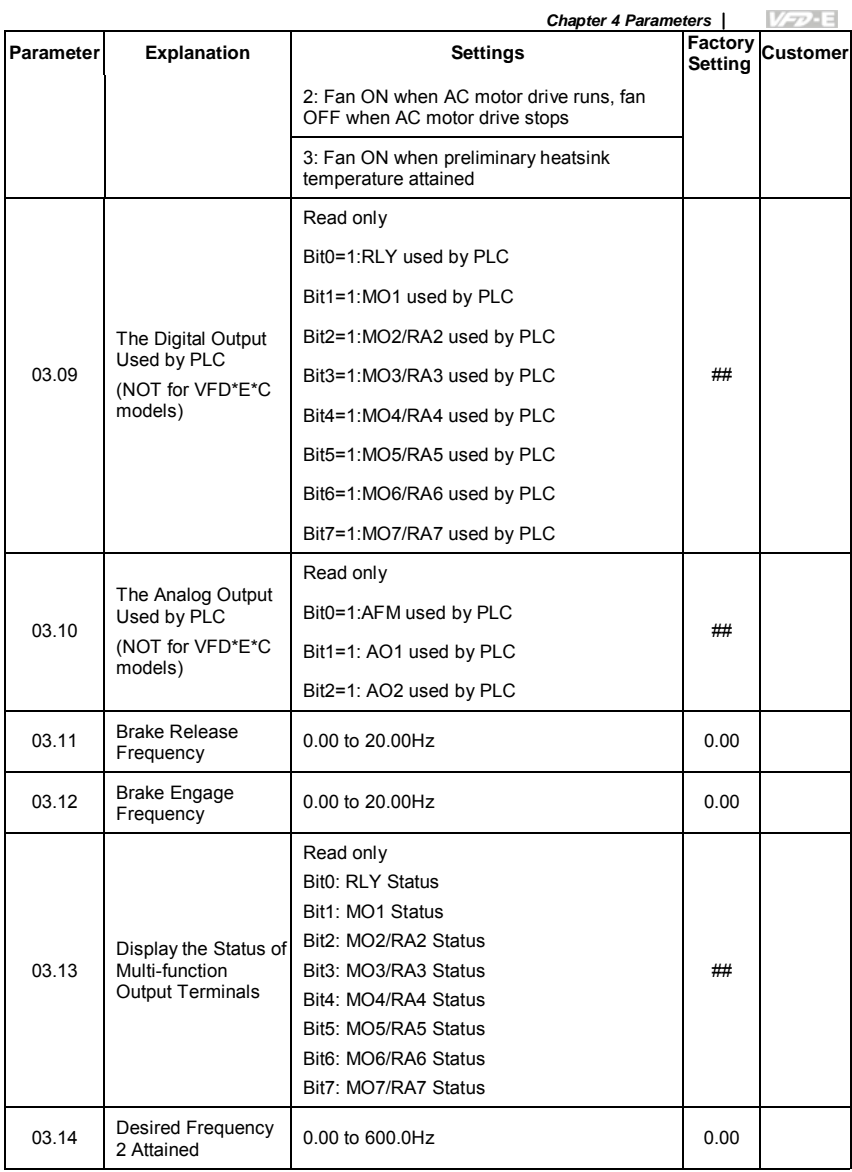

#### *Chapter 4 Parameters* | **V<sub>-D</sub>-E**

Group 4 Input Function Parameters

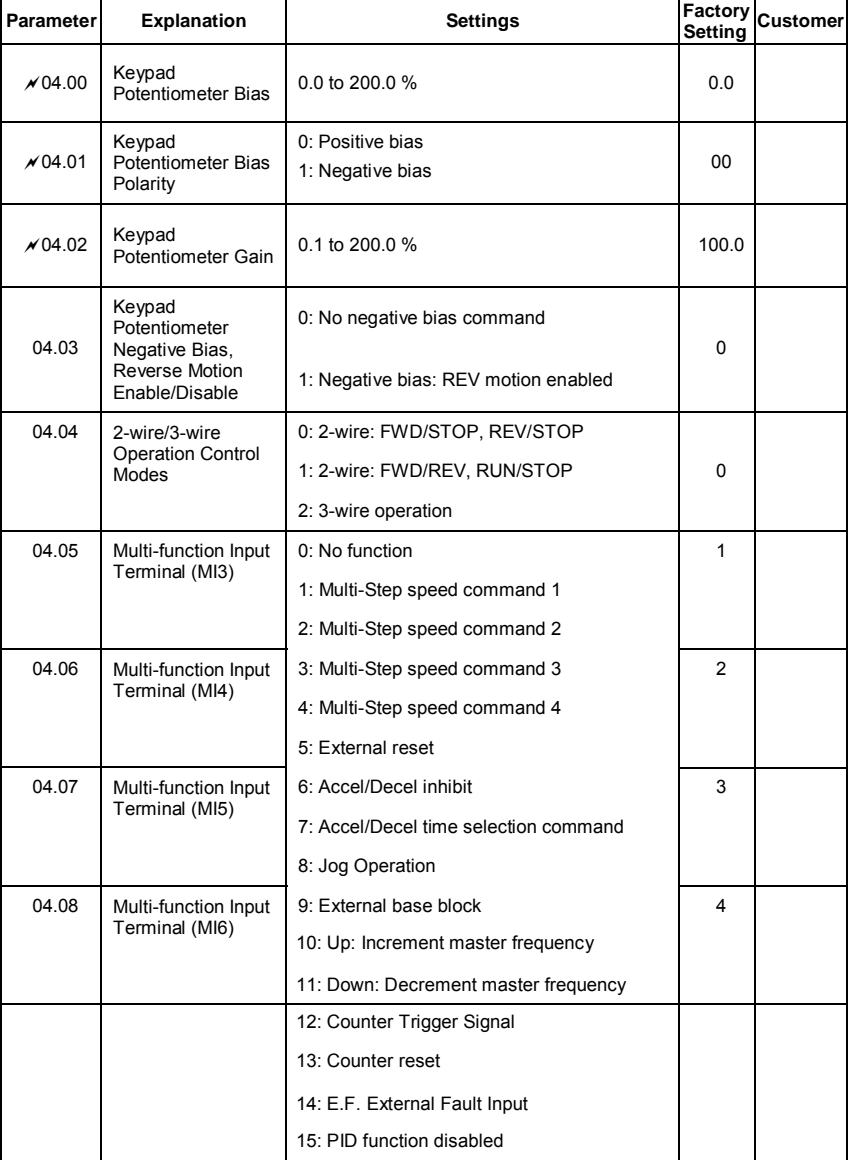

 *Chapter 4 Parameters* |  $V \rightarrow A$ 

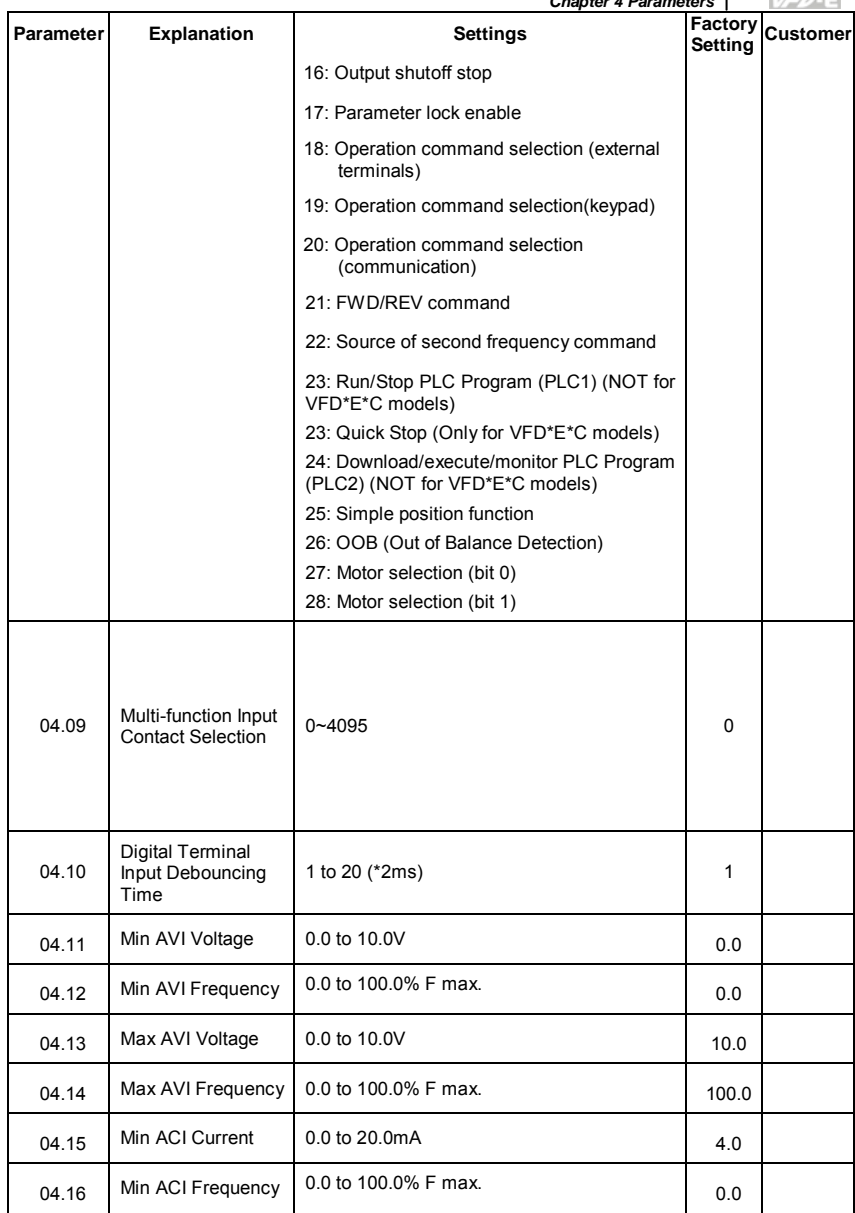

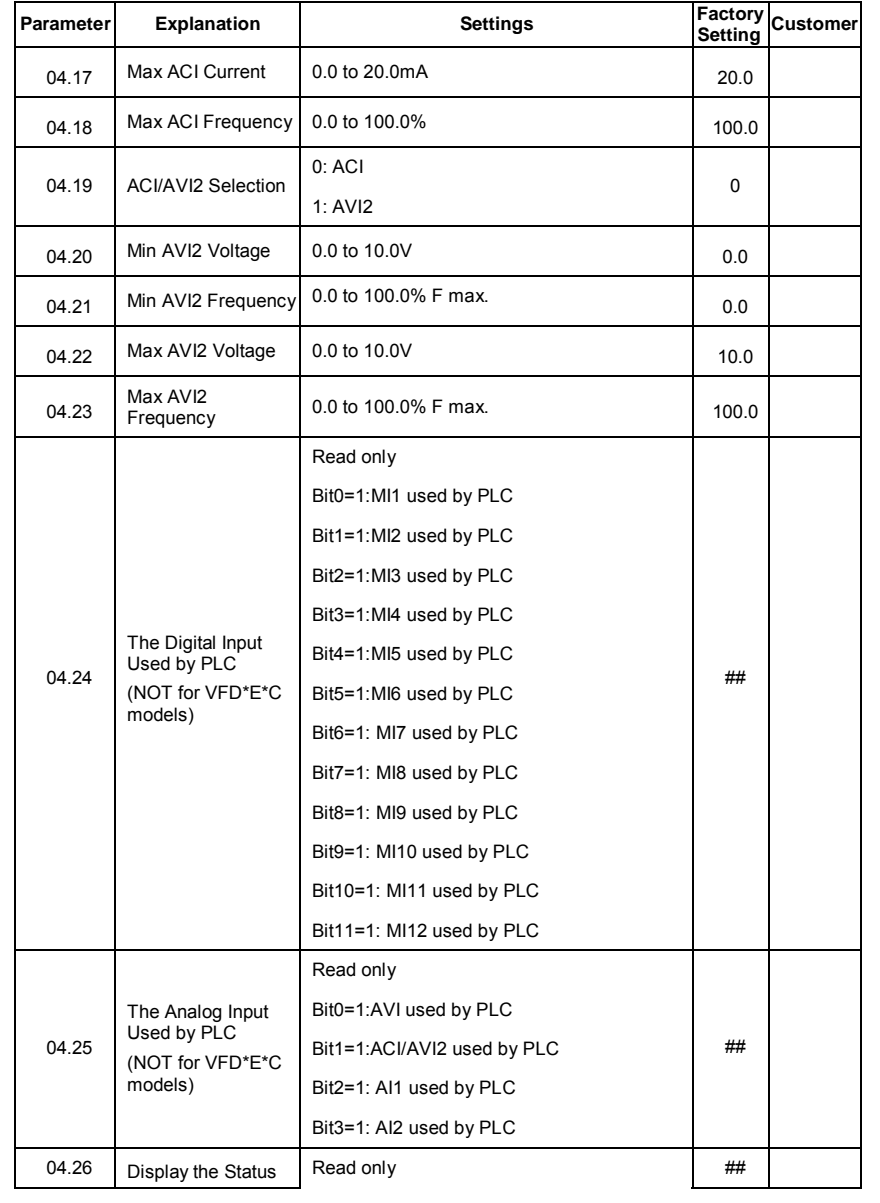

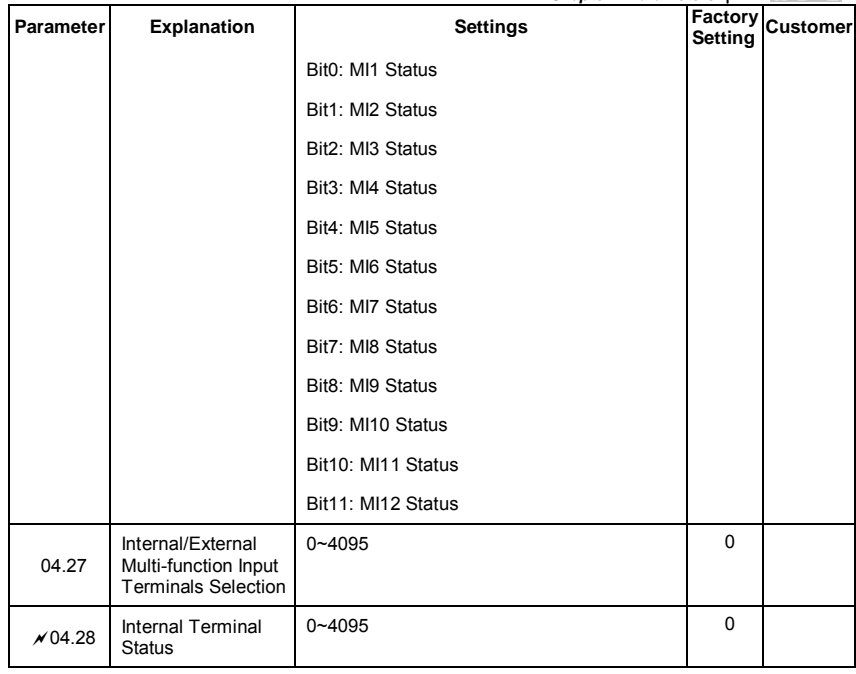

Group 5 Multi-Step Speeds Parameters

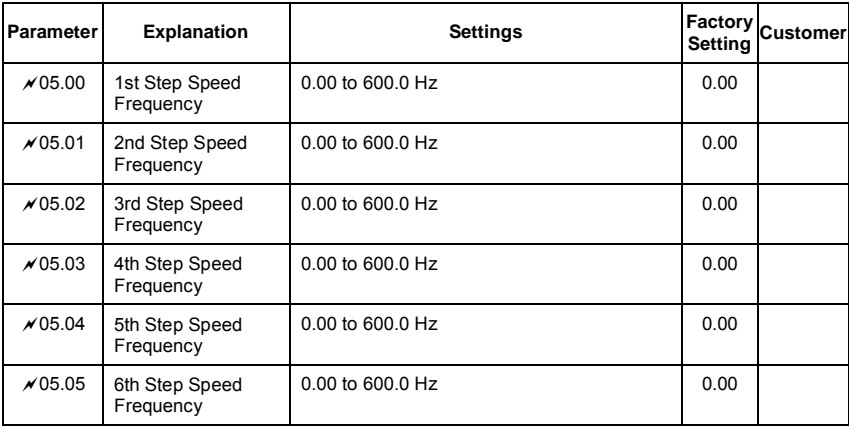

*Chapter 4 Parameters* | **V<sub>-D</sub>-E** 

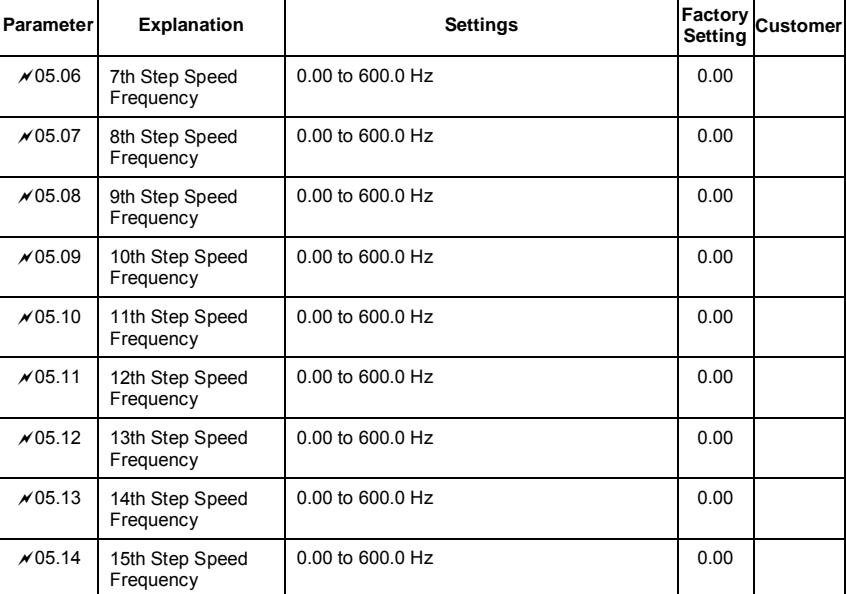

## Group 6 Protection Parameters

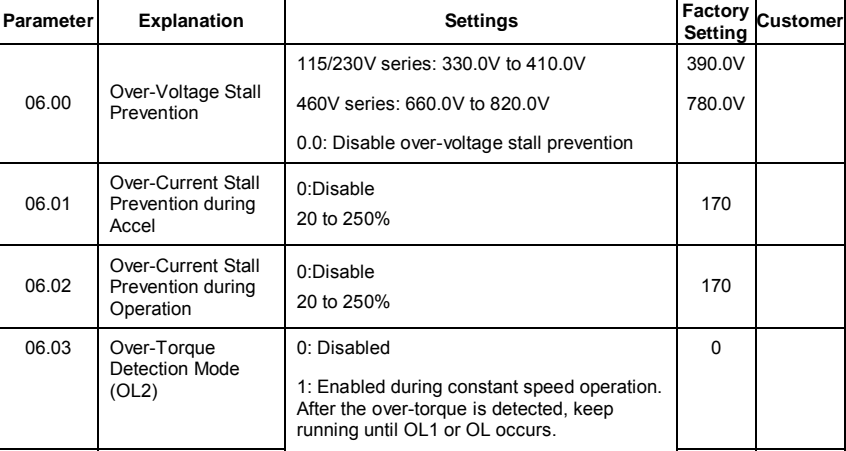

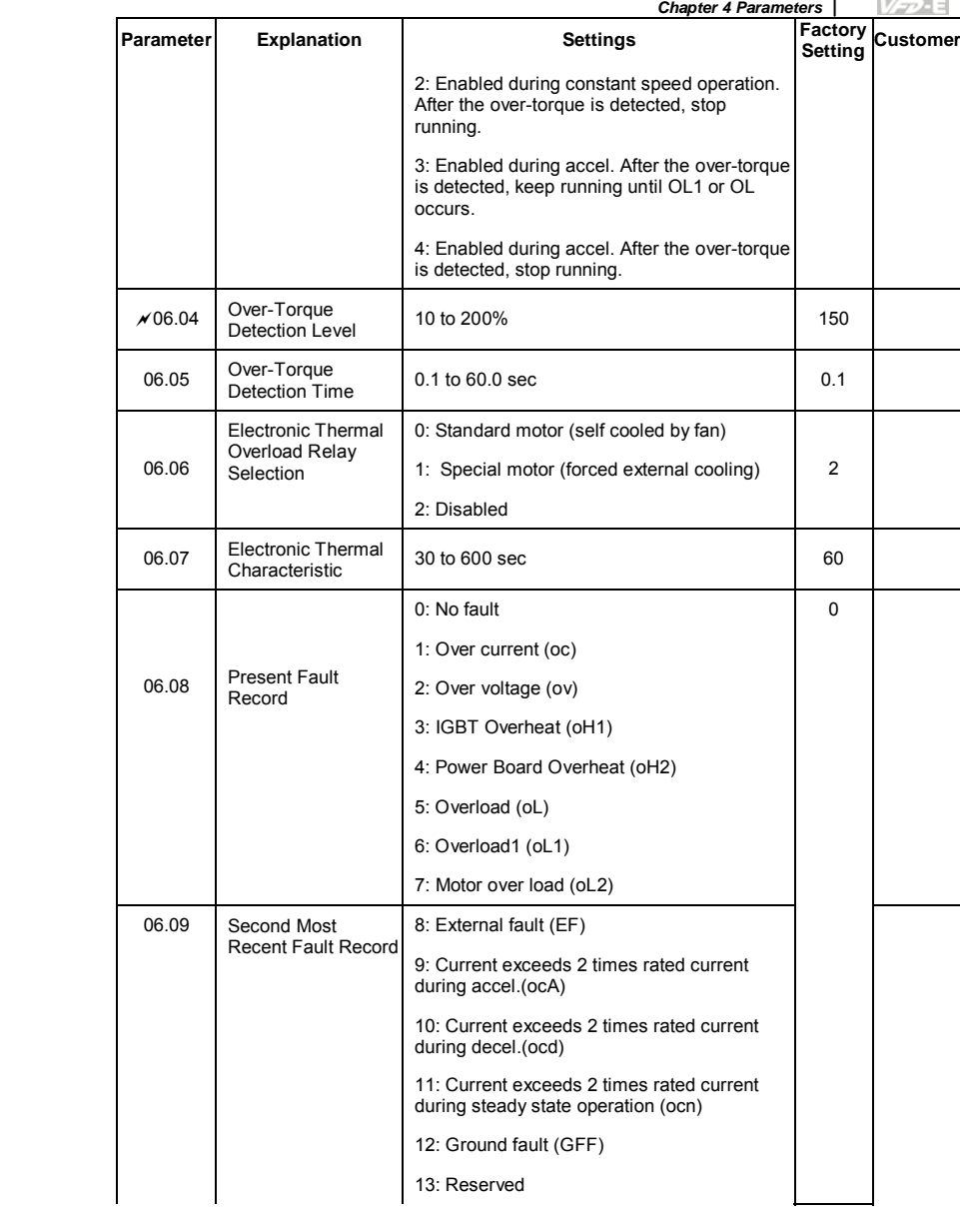

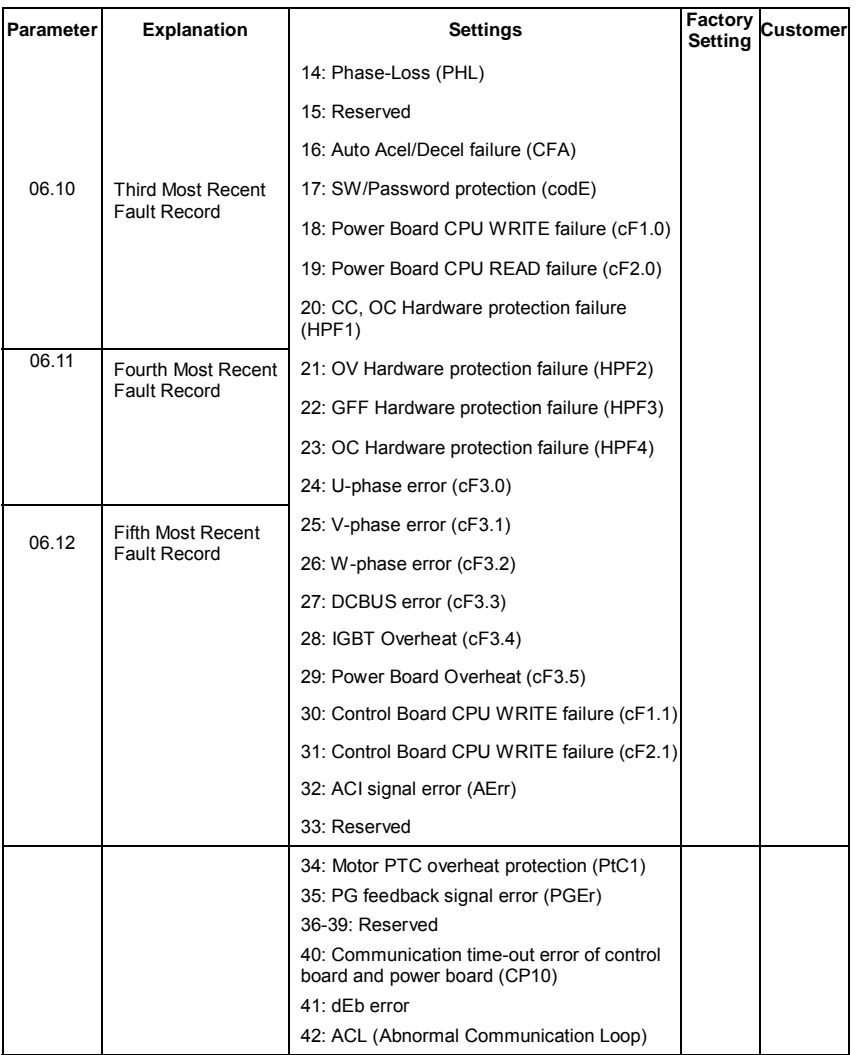

Group 7 Motor Parameters

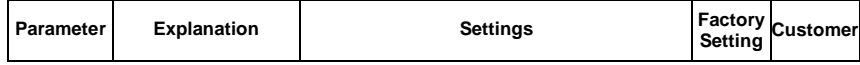

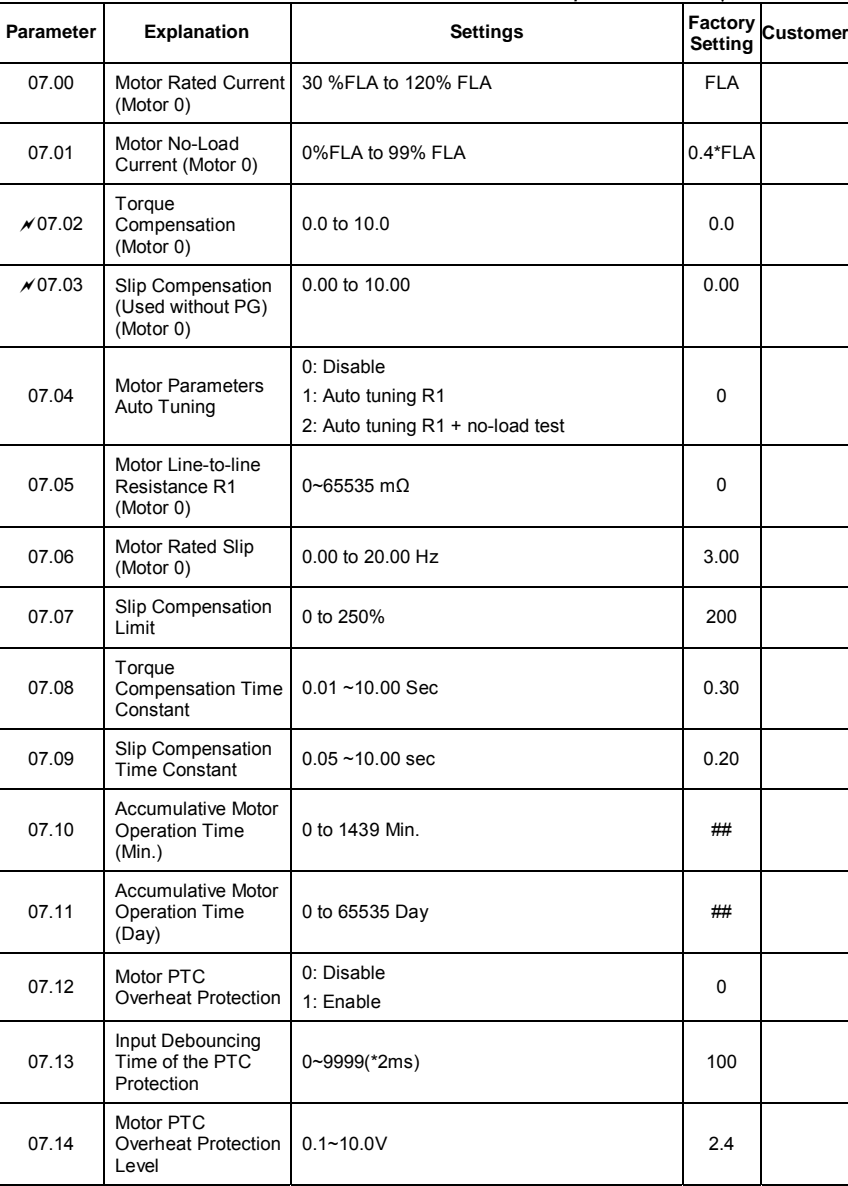

*Chapter 4 Parameters* |  $V = -1$ 

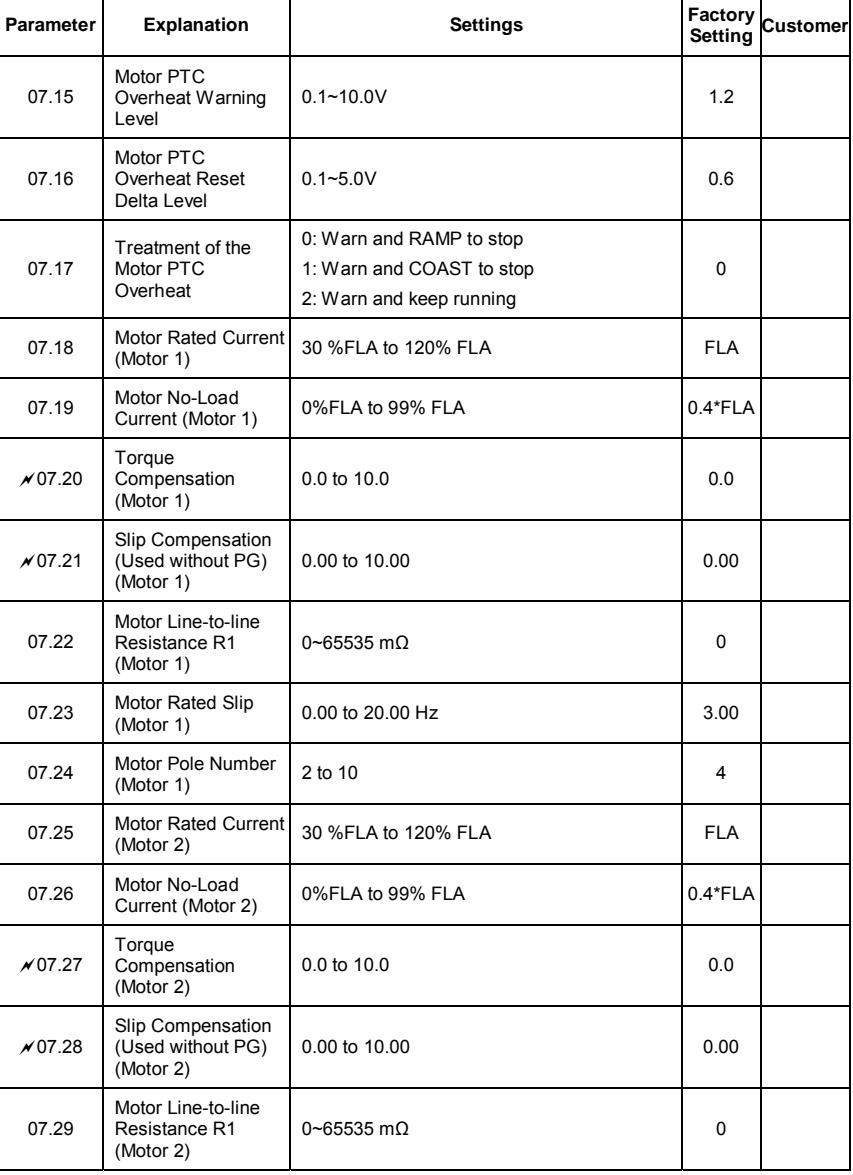

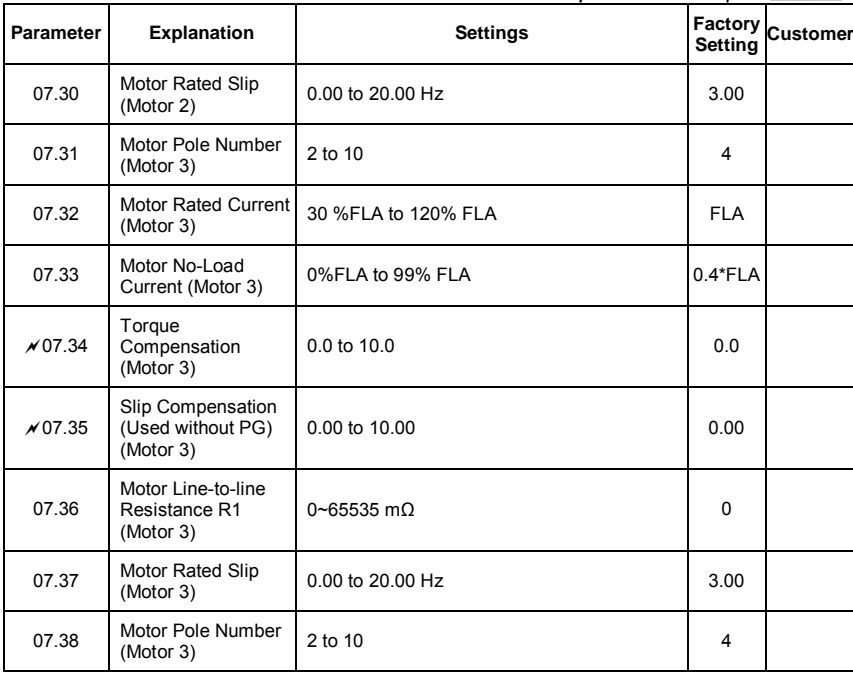

#### Group 8 Special Parameters

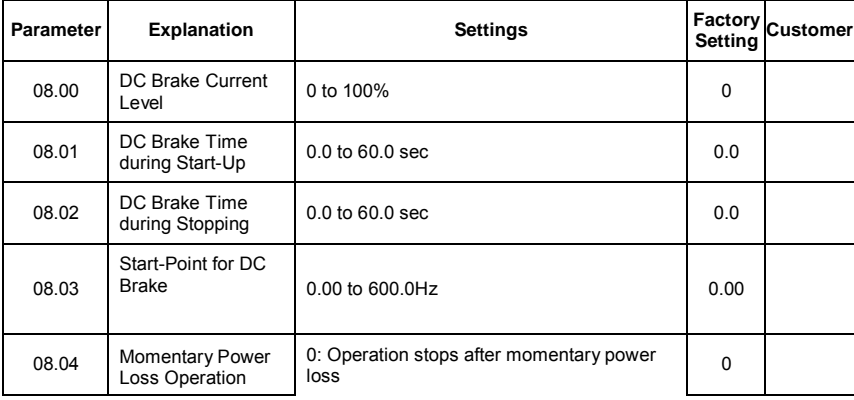

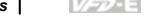

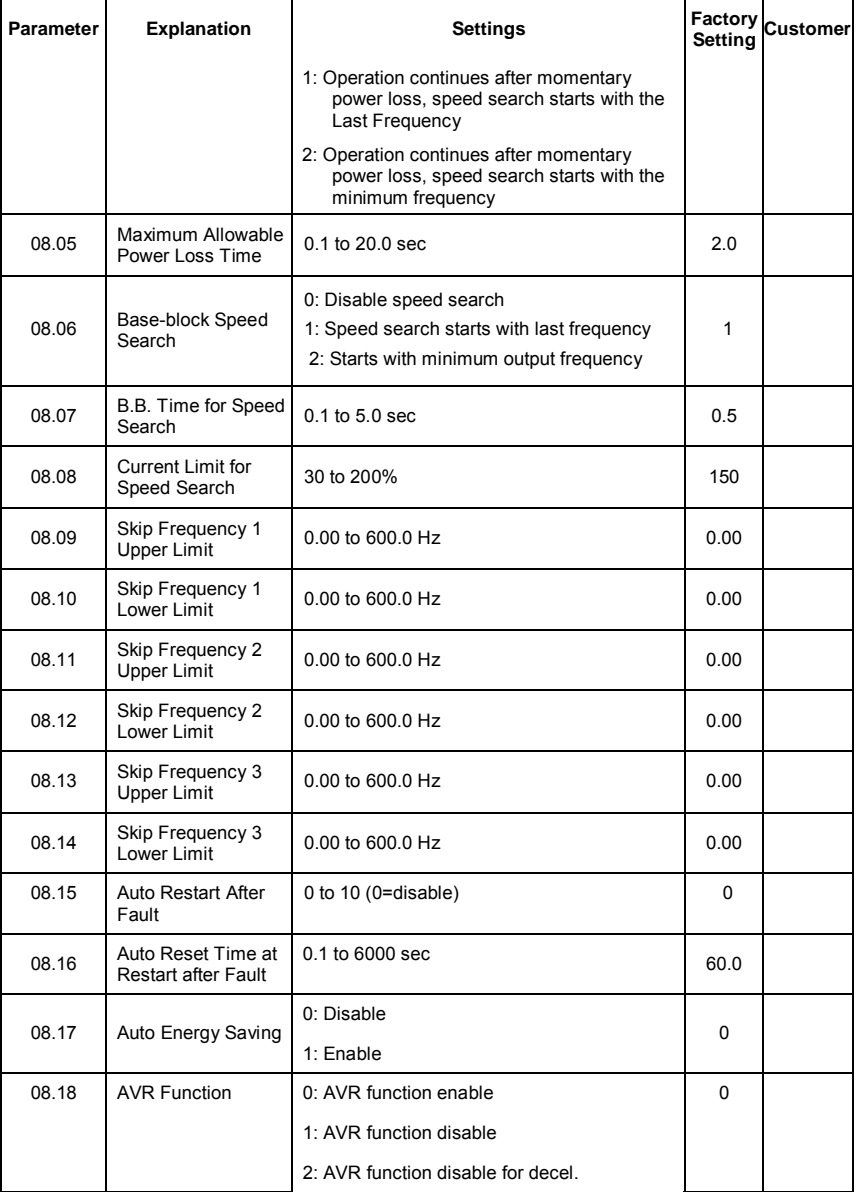

| <b>Parameter</b> | <b>Explanation</b>                                   | <b>Settings</b>                                                      | Setting | Factory Customer |
|------------------|------------------------------------------------------|----------------------------------------------------------------------|---------|------------------|
|                  |                                                      | 3: AVR function disable for stop                                     |         |                  |
| 08.19            | Software Brake<br>Level                              | 115V / 230V series: 370.0to 430.0V                                   | 380.0   |                  |
|                  |                                                      | 460V series: 740.0 to 860.0V                                         | 760.0   |                  |
| $\sqrt{08.20}$   | Compensation<br>Coefficient for Motor<br>Instability | $0.0 - 5.0$                                                          | 0.0     |                  |
| 08.21            | <b>OOB Sampling Time</b>                             | 0.1 to 120.0 sec                                                     | 1.0     |                  |
| 08.22            | Number of OOB<br><b>Sampling Times</b>               | 00 to 32                                                             | 20      |                  |
| 08.23            | OOB Average<br>Sampling Angle                        | Read only                                                            | ##      |                  |
| 08.24            | <b>DEB Function</b>                                  | 0: Disable<br>1: Enable                                              | 0       |                  |
| 08.25            | <b>DEB Return Time</b>                               | $0$ to $25$ sec                                                      | 0       |                  |
| 08.26            | Speed Search<br>during Start-up                      | $0:$ Disable<br>1: Enable                                            | 0       |                  |
| 08.27            | Speed Search<br>Frequency during<br>Start-up         | 0: By setting frequency<br>1: By max. operation frequency (Pr.01.00) | 0       |                  |

Group 9 Communication Parameters

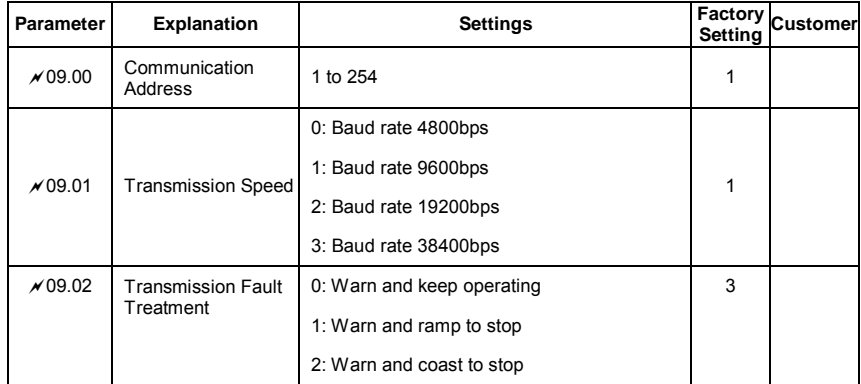
*Chapter 4 Parameters* |

| <b>Parameter</b> | <b>Explanation</b>                        | <b>Settings</b>                                                                                                    | Setting        | Factory Customer |
|------------------|-------------------------------------------|----------------------------------------------------------------------------------------------------|----------------|------------------|
|                  |                                           | 3: No warning and keep operating                                                                                                    |                |                  |
| $\sqrt{09.03}$   | Time-out Detection                        | $0.1 \sim 120.0$ seconds<br>0.0: Disable                                                                                             | 0.0            |                  |
|                  |                                           | 0: 7, N, 2 (Modbus, ASCII)                                                                                                    |                |                  |
|                  | Communication<br>Protocol                 | 1: 7, E, 1 (Modbus, ASCII)                                                                                                    |                |                  |
|                  |                                           | 2: 7,0,1 (Modbus, ASCII)                                                                                                    | 0              |                  |
| $\times$ 09.04   |                                           | 3: 8, N, 2 (Modbus, RTU)                                                                                                    |                |                  |
|                  |                                           | 4: 8, E, 1 (Modbus, RTU)                                                                                                    |                |                  |
|                  |                                           | 5: 8, 0, 1 (Modbus, RTU)                                                                                                    |                |                  |
|                  |                                           | 6: 8, N, 1 (Modbus, RTU)                                                                                                    |                |                  |
|                  |                                           | 7: 8, E, 2 (Modbus, RTU)                                                                                                    |                |                  |
|                  |                                           | 8: 8, O, 2 (Modbus, RTU)                                                                                                    |                |                  |
|                  |                                           | 9: 7, N, 1 (Modbus, ASCII)                                                                                                    |                |                  |
|                  |                                           | 10: 7, E, 2 (Modbus, ASCII)                                                                                                    |                |                  |
|                  |                                           | 11: 7, O, 2 (Modbus, ASCII)                                                                                                    |                |                  |
| 09.05            | Reserved                                  |                                                                                                    |                |                  |
| 09.06            | Reserved                                  |                                                                                                    |                |                  |
| $\times$ 09.07   | Response Delay<br>Time                    | $0 \sim 200$ (unit: 2ms)                                                                                                    | 1              |                  |
| $\times$ 09.08   | <b>Transmission Speed</b><br>for USB Card | 0: Baud rate 4800 bps<br>1: Baud rate 9600 bps<br>2: Baud rate 19200 bps<br>3: Baud rate 38400 bps<br>4: Baud rate 57600 bps         | $\overline{2}$ |                  |
| $\times$ 09.09   | Communication<br>Protocol for USB<br>Card | 0: 7, N, 2 for ASCII<br>1: 7, E, 1 for ASCII<br>2: 7,0,1 for ASCII<br>3: 8, N, 2 for RTU<br>4: 8, E, 1 for RTU<br>5: 8, 0, 1 for RTU | 1              |                  |

 *Chapter 4 Parameters* |

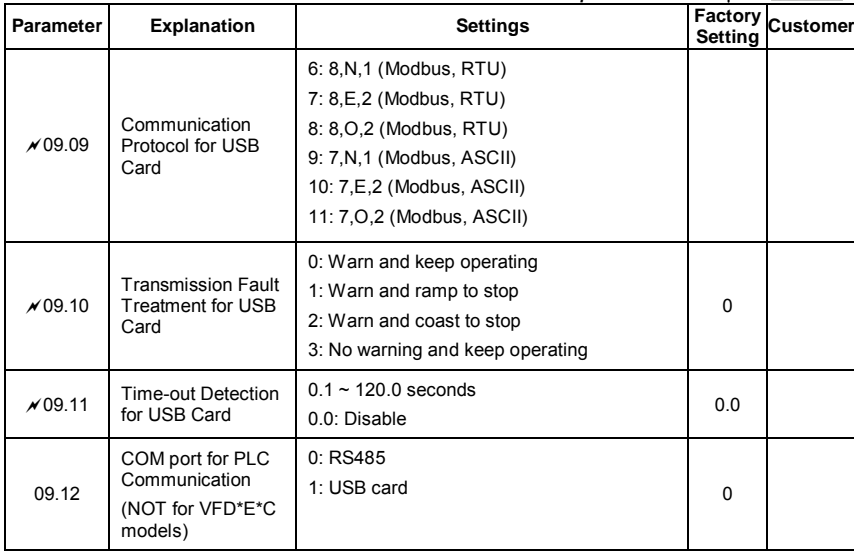

Group 10 PID Control Parameters

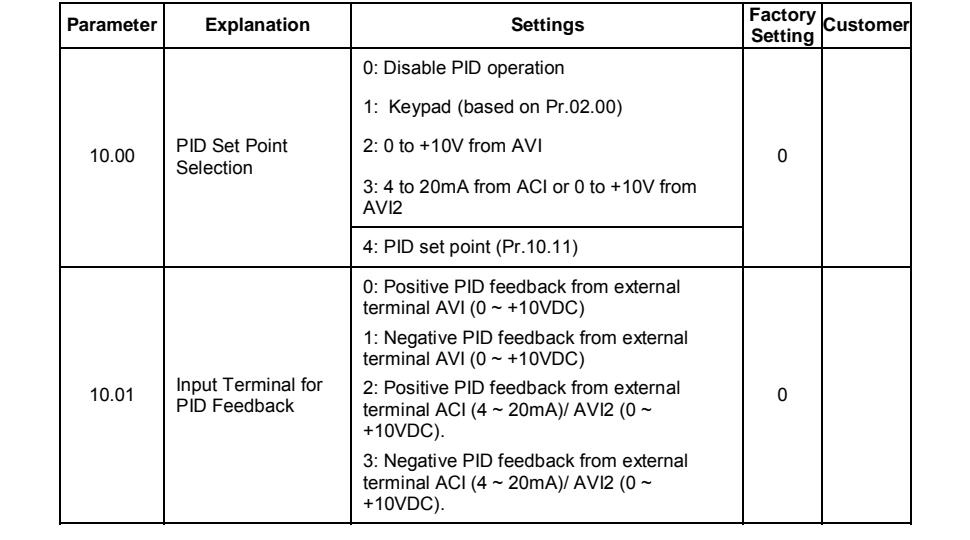

*Chapter 4 Parameters* |

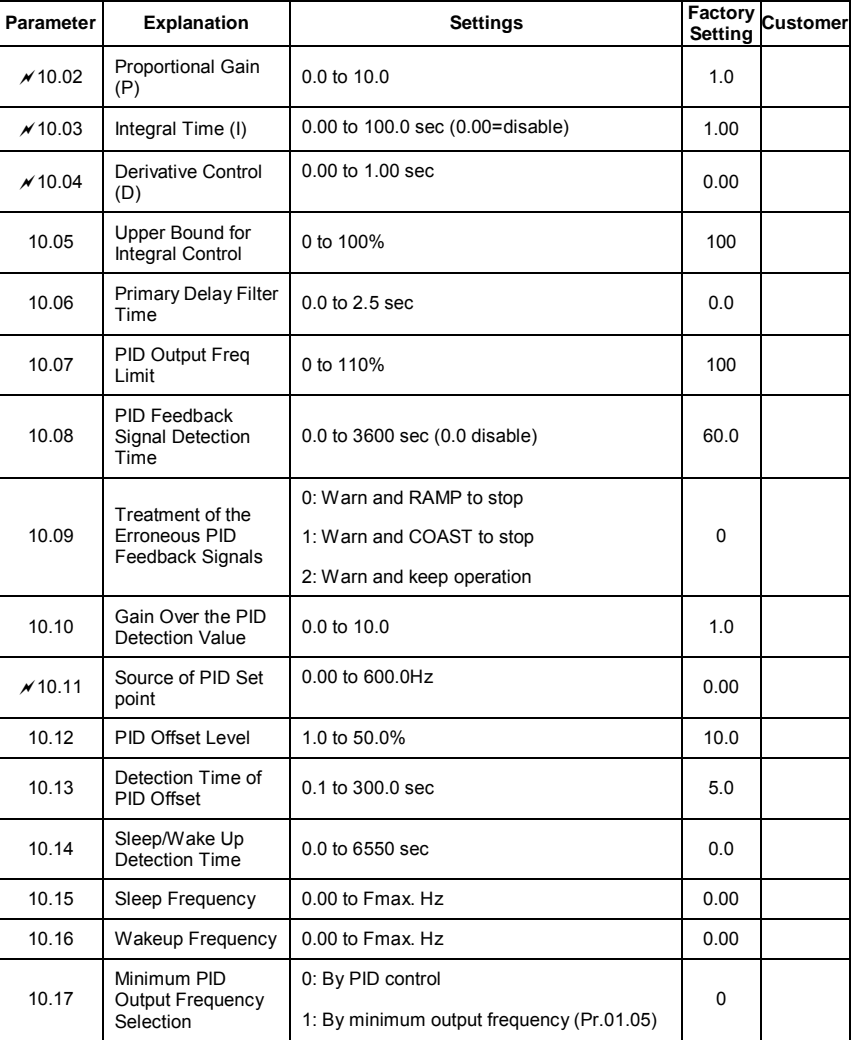

Group 11 Parameters for Extension Card

 $\overline{\phantom{0}}$ 

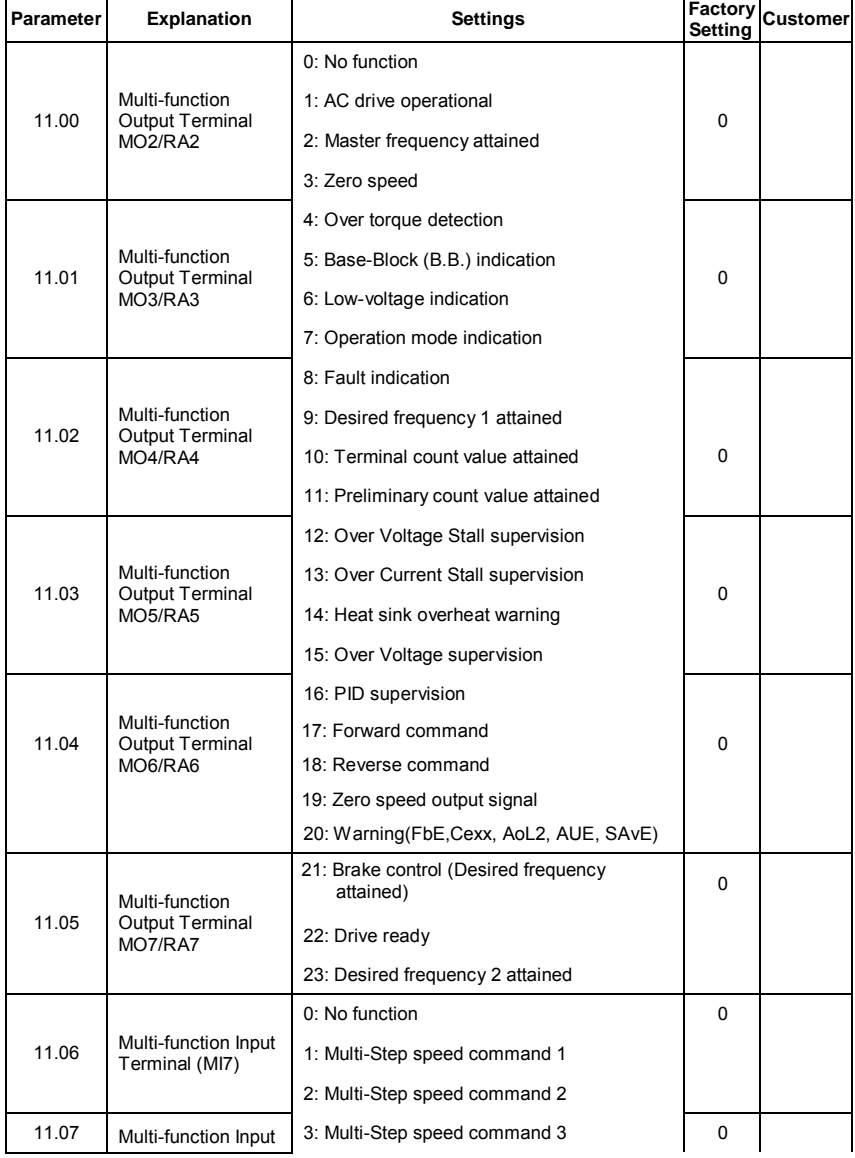

 $\sim$ *Chapter 4 Parameters* |

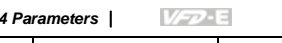

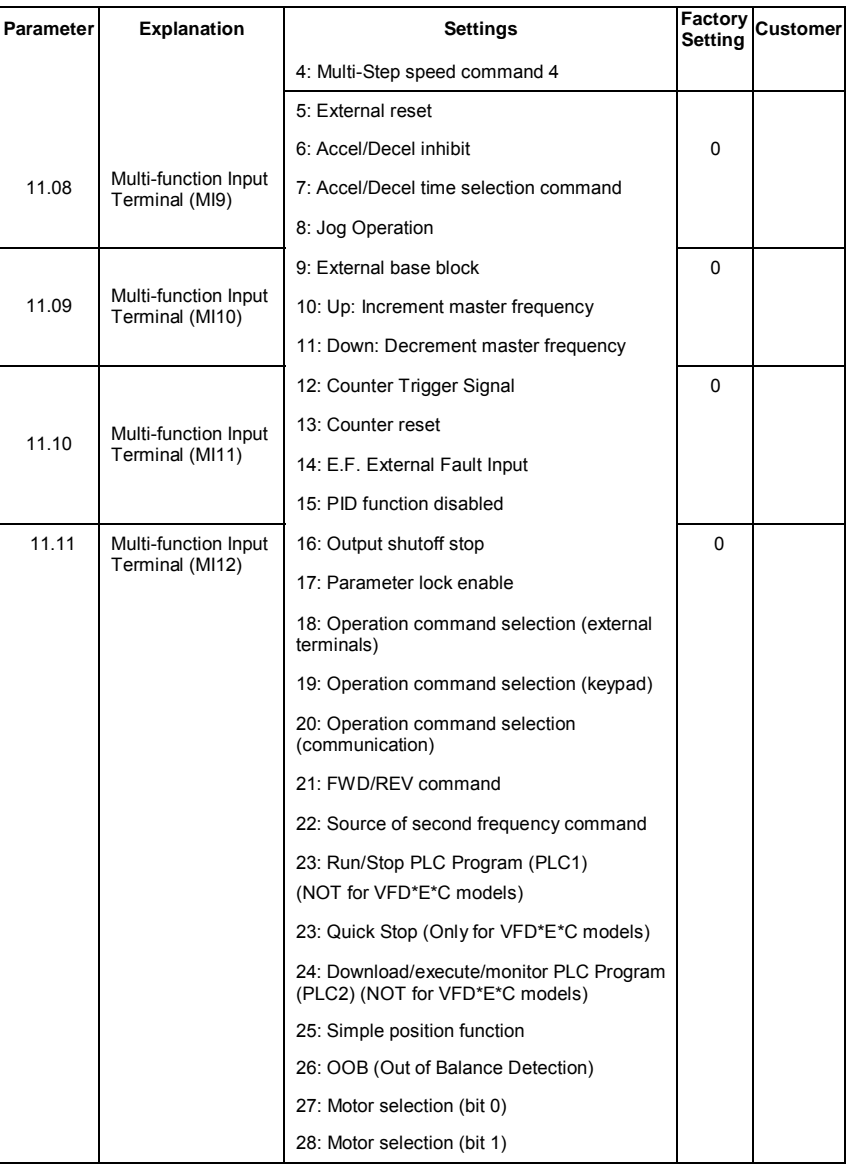

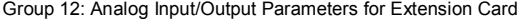

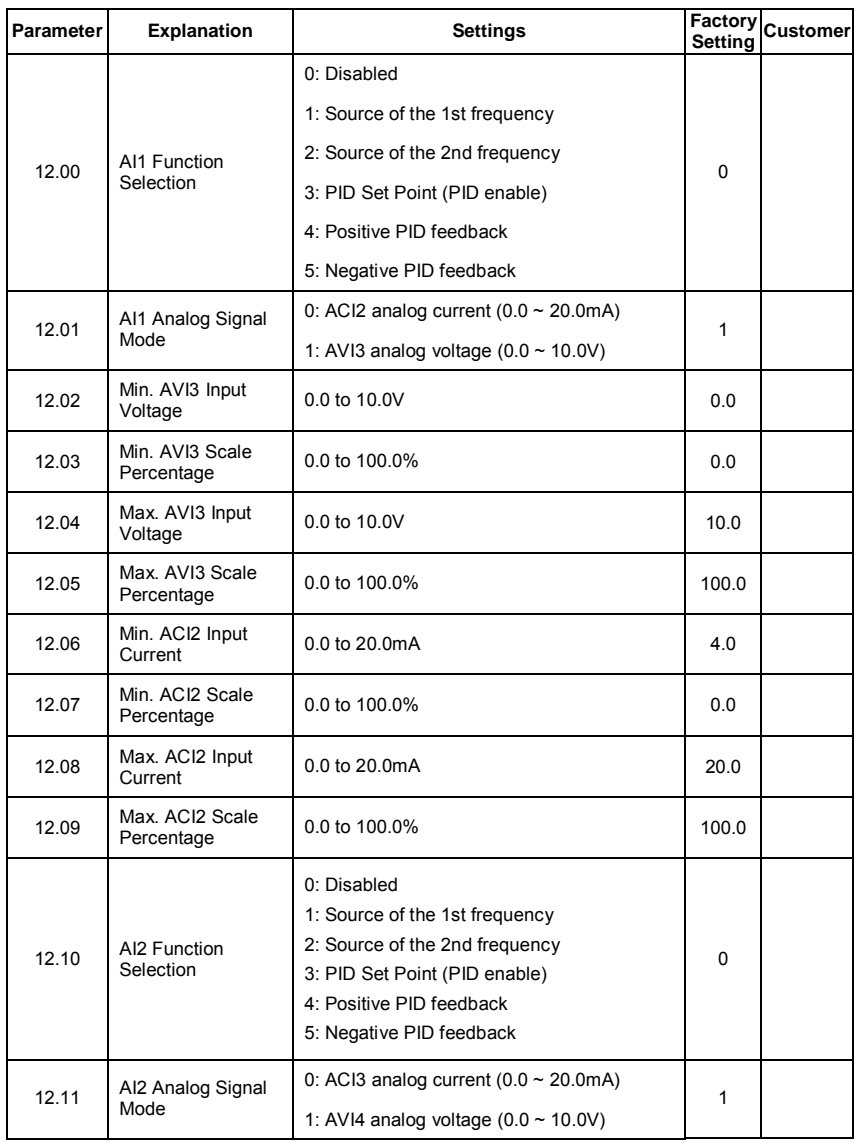

*Chapter 4 Parameters* |

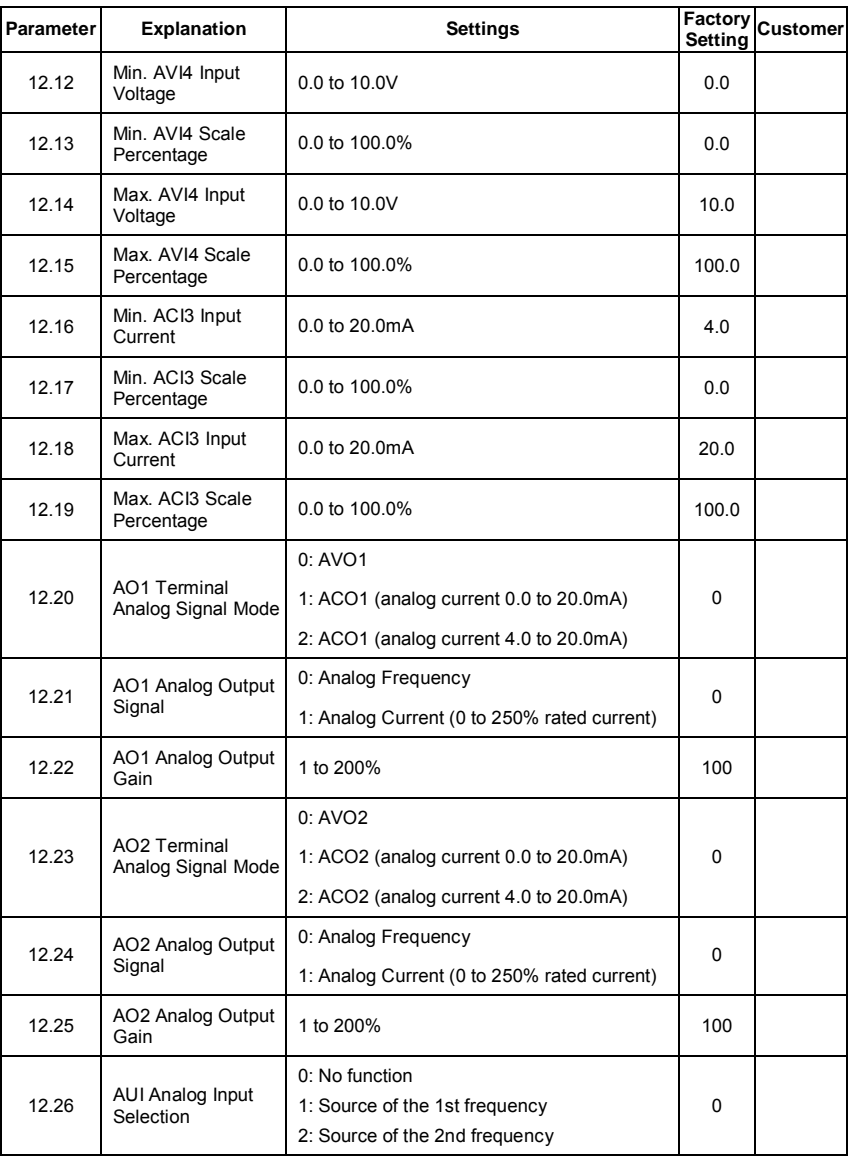

 *Chapter 4 Parameters* |

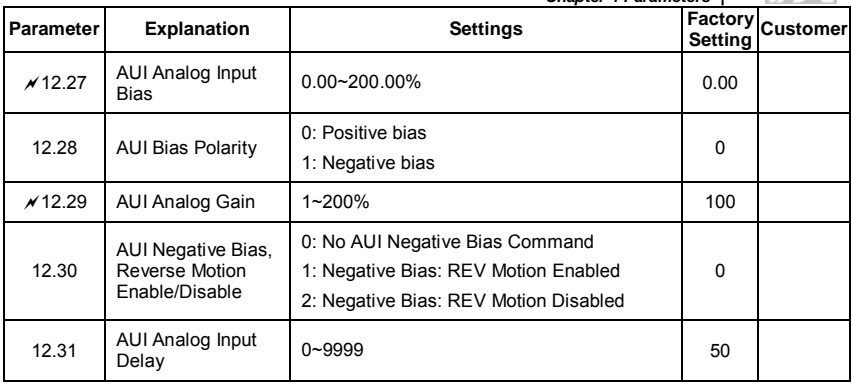

*Chapter 4 Parameters* | **V<sub>-D</sub>-E** 

Group 13: PG function Parameters for Extension Card

| Parameter      | <b>Explanation</b>                             | <b>Settings</b>                      | Setting | Factory Customer |
|----------------|------------------------------------------------|--------------------------------------|---------|------------------|
| 13.00          | PG Input                                       | 0: Disabled                          |         |                  |
|                |                                                | 1: Single phase                      | 0       |                  |
|                |                                                | 2: Forward/Counterclockwise rotation |         |                  |
|                |                                                | 3: Reverse/Clockwise rotation        |         |                  |
| 13.01          | PG Pulse Range                                 | 1 to 20000                           | 600     |                  |
| 13.02          | Motor Pole Number<br>(Motor 0)                 | 2 to 10                              | 4       |                  |
| $\times$ 13.03 | Proportional Gain<br>(P)                       | $0.0$ to $10.0$                      | 1.0     |                  |
| $\times$ 13.04 | Integral Gain (I)                              | 0.00 to 100.00 sec                   | 1.00    |                  |
| $\times$ 13.05 | Speed Control<br>Output Frequency<br>Limit     | 0.00 to 100.00Hz                     | 10.00   |                  |
| $\times$ 13.06 | Speed Feedback<br><b>Display Filter</b>        | 0 to 9999 (*2ms)                     | 500     |                  |
| $x$ 13.07      | Detection Time for<br>Feedback Signal<br>Fault | 0.0: disabled                        | 1       |                  |
|                |                                                | $0.1$ to $10.0$ sec                  |         |                  |
| $\times$ 13.08 | Treatment of the<br>Feedback Signal<br>Fault   | 0: Warn and RAMP to stop             |         |                  |
|                |                                                | 1: Warn and COAST to stop            | 1       |                  |
|                |                                                | 2: Warn and keep operation           |         |                  |
| $\times$ 13.09 | Speed Feedback<br>Filter                       | 0 to 9999 (*2ms)                     | 16      |                  |
| 13.10          | Source of the High-<br>speed Counter           | $0: PG$ card                         | Read    |                  |
|                |                                                | 1: PLC (NOT for VFD*E*C models)      | Only    |                  |

# **4.2 Parameter Settings for Applications**

### **Speed Search**

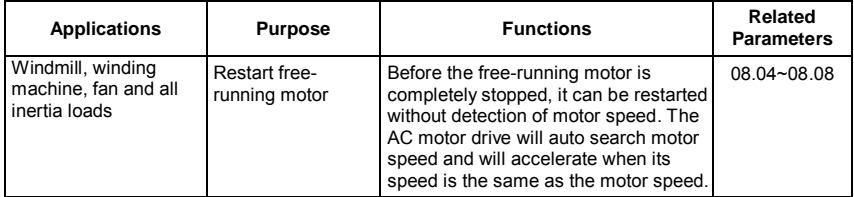

# **DC Brake before Running**

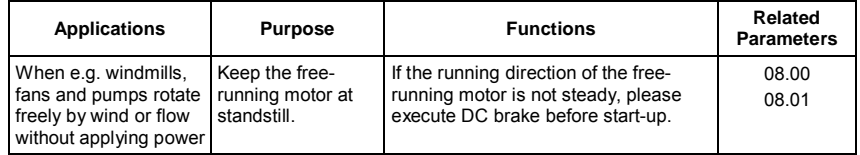

### **Energy Saving**

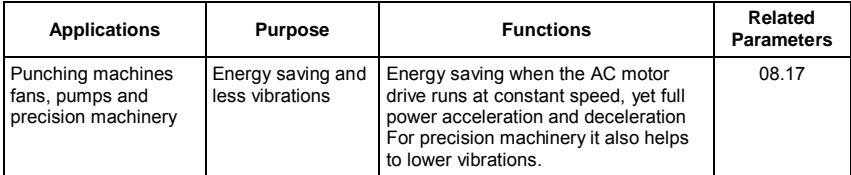

# **Multi-step Operation**

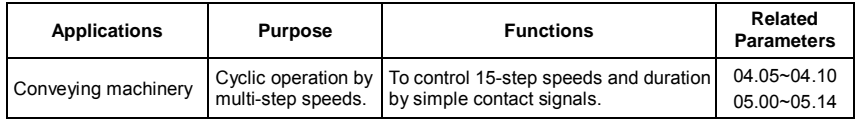

### **Switching acceleration and deceleration times**

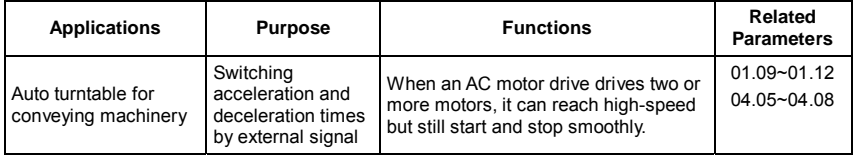

#### *Chapter 4 Parameters* | V<sub>-</sub>p-E

**Overheat Warning** 

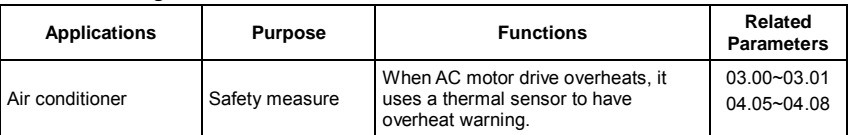

### **Two-wire/three-wire**

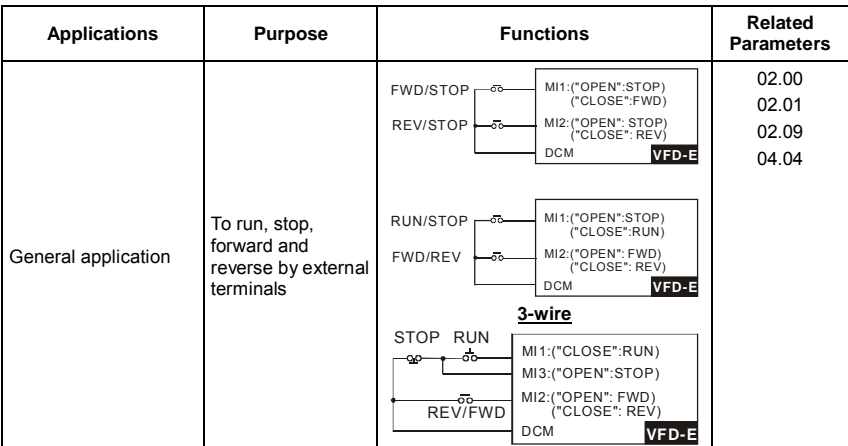

### **Operation Command**

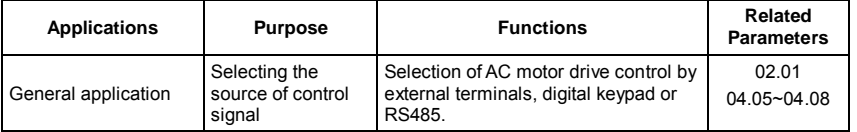

### **Frequency Hold**

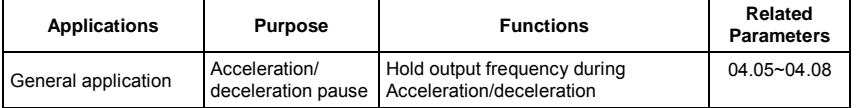

#### **Auto Restart after Fault**

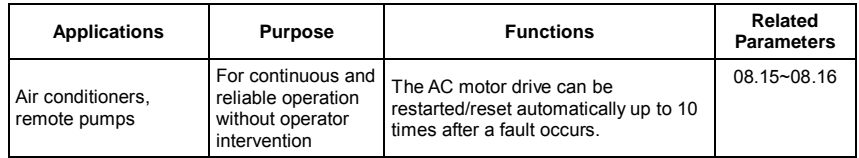

# **Emergency Stop by DC Brake**

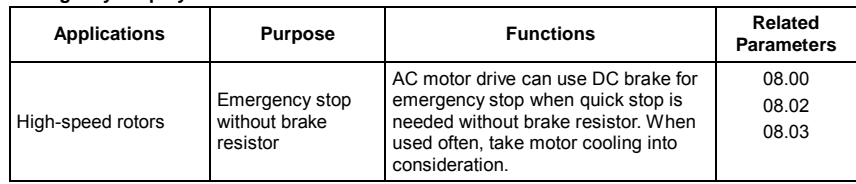

# **Over-torque Setting**

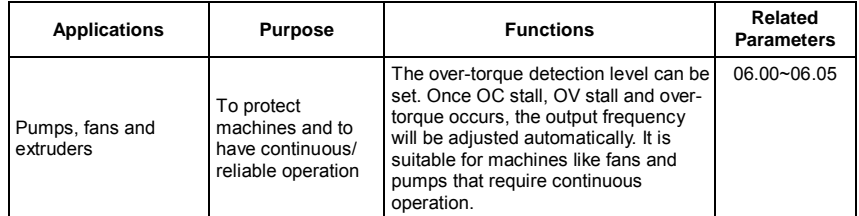

# **Upper/Lower Limit Frequency**

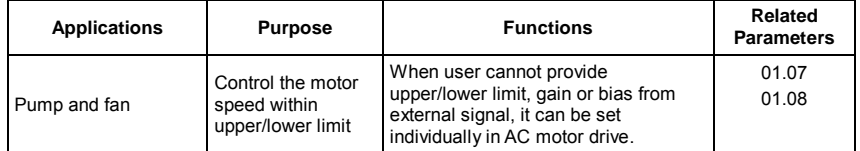

# **Skip Frequency Setting**

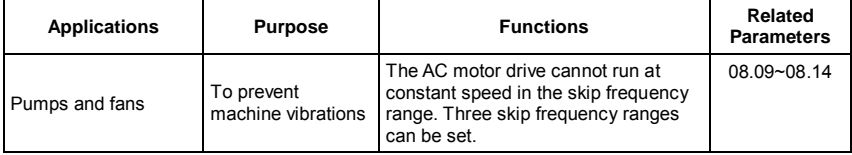

#### *Chapter 4 Parameters* |  $V = -E$

### **Carrier Frequency Setting**

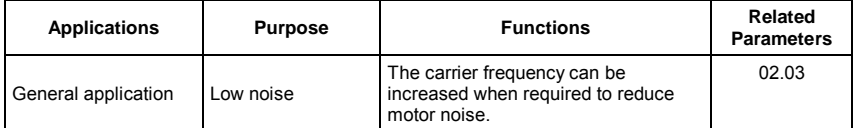

### **Keep Running when Frequency Command is Lost**

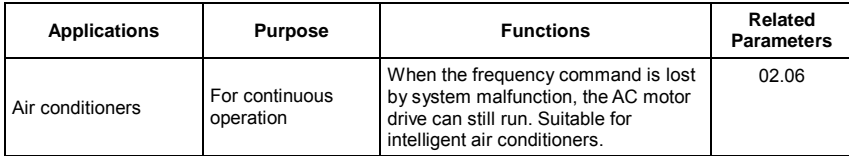

### **Output Signal during Running**

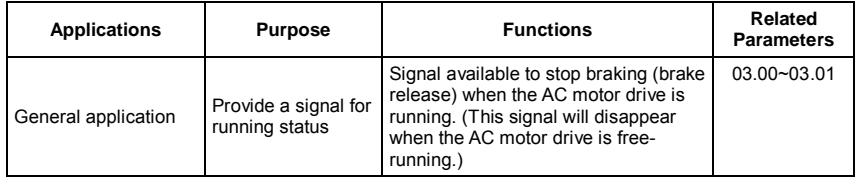

### **Output Signal in Zero Speed**

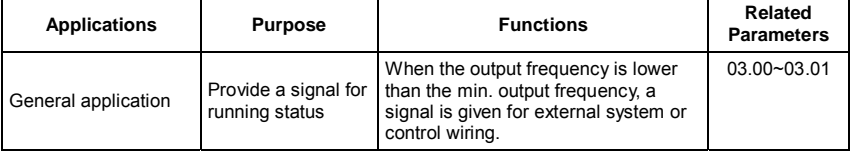

# **Output Signal at Desired Frequency**

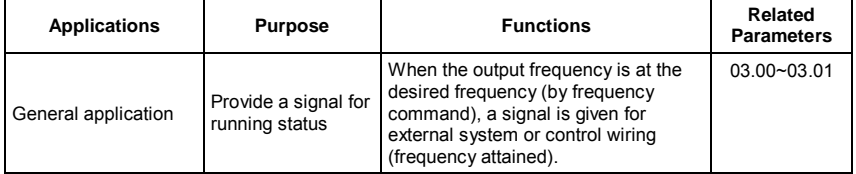

### *Chapter 4 Parameters* |

### **Output Signal for Base Block**

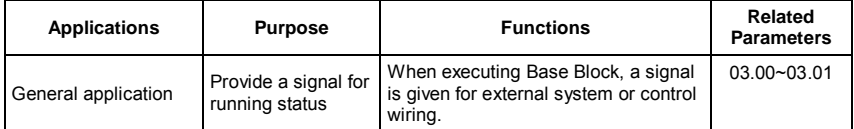

# **Overheat Warning for Heat Sink**

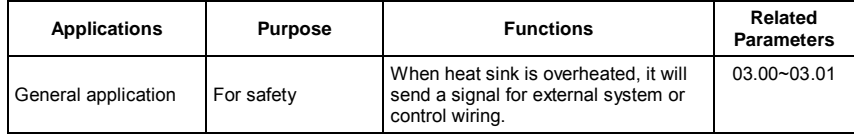

### **Multi-function Analog Output**

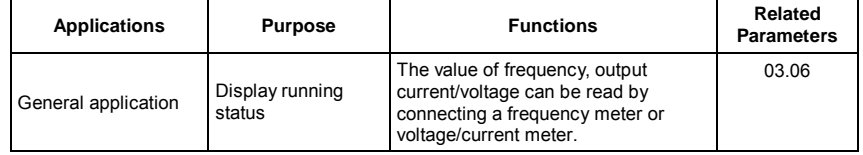

## **4.3 Description of Parameter Settings**

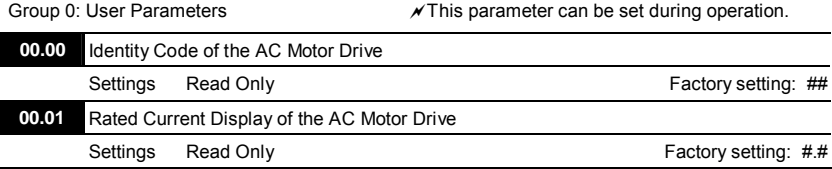

 Pr. 00.00 displays the identity code of the AC motor drive. The capacity, rated current, rated voltage and the max. carrier frequency relate to the identity code. Users can use the following table to check how the rated current, rated voltage and max. carrier frequency of the AC motor drive correspond to the identity code.

**Pr.00.01 displays the rated current of the AC motor drive. By reading this parameter the user** can check if the AC motor drive is correct.

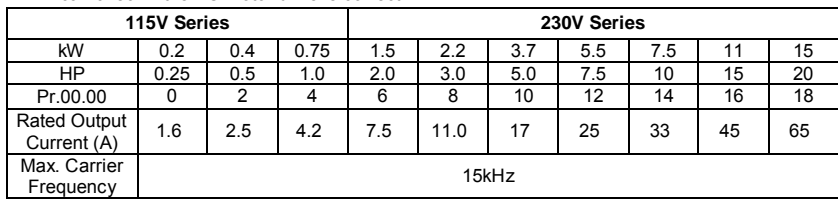

 $\Box$ 

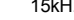

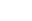

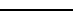

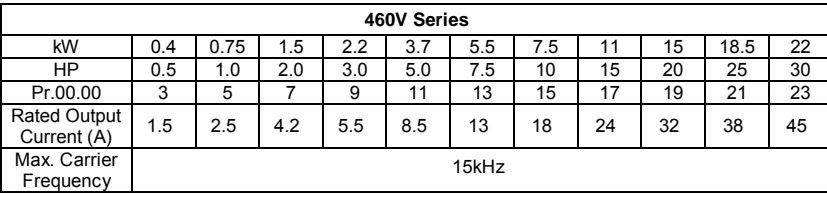

# **00.02** Parameter Reset

Settings 0 Parameter can be read/written

1 All parameters are read-only

6 Clear PLC program (NOT for VFD\*E\*C models)

8 Keypad Lock

 9 All parameters are reset to factory settings (50Hz, 230V/400V or 220V/380V depends on Pr.00.12)

Factory Setting: 0

 This parameter allows the user to reset all parameters to the factory settings except the fault records (Pr.06.08 ~ Pr.06.12).

50Hz: Pr.01.00 and Pr.01.01 are set to 50Hz and Pr.01.02 will be set by Pr.00.12.

60Hz: Pr.01.00 and Pr.01.01 are set to 60Hz and Pr.01.02 is set to 115V, 230V or 460V.

- When Pr.00.02=1, all parameters are read-only. To write all parameters, set Pr.00.02=0.
- When Pr.00.02=6, it clears all PLC program. But this function is NOT for VFD\*E\*C models.
- When the parameter settings are abnormal, all parameters can be reset to factory setting by setting Pr.00.02 to 9 or 10.
- When Pr.00.02=9, all parameters are reset to factory setting for 50Hz users and voltage will be different by Pr.00.12 setting.
- When Pr.00.02=10, all parameters are reset to factory setting for 60Hz users.
- Related parameter: Pr.00.12 (50Hz Base Voltage Selection)

#### Ш **NOTE**

When Pr.00.02=9 or 10, all parameter are reset to factory setting but it doesn't clear all PLC program. Only Pr.00.02=6 can clear all PLC program.

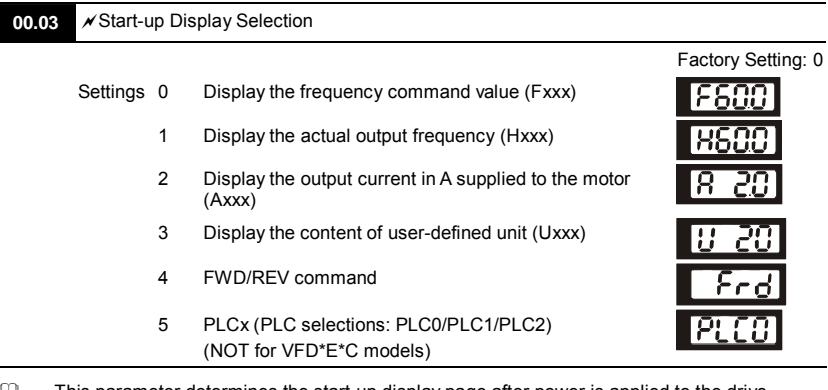

 This parameter determines the start-up display page after power is applied to the drive.

For setting 5, PLC0: disable, PLC1: run PLC, PLC2: read/write PLC programs into AC motor drive.

Flease refer to Pr.00.04 for multi-function display.

#### *Chapter 4 Parameters* |  $V = 5$

### Related parameter: Pr.00.04 (Content of Multi-function Display)

# **00.04** <br>**Content of Multi-function Display**

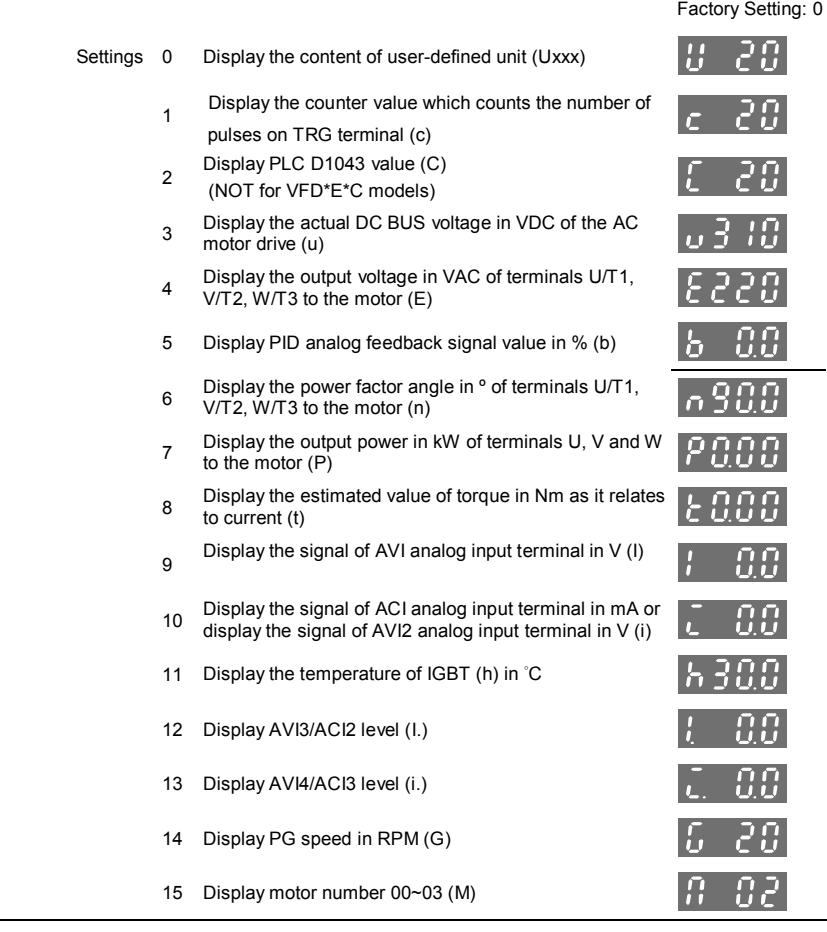

When Pr00.03 is set to 03, the display is according to the setting of Pr00.04.

When Pr.00.04 is set to 0, please refer to Pr.00.05 for details.

Related parameter: Pr.00.05 (User Defined Coefficient K)

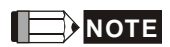

Please refer to Appendix B.8 KPE-LE02 for the 7-segment LED Display of the Digital Keypad.

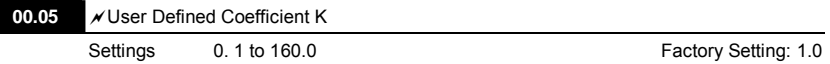

 The coefficient K determines the multiplying factor for the user-defined unit.

The display value is calculated as follows:

U (User-defined unit) = Actual output frequency \* K (Pr.00.05)

Example:

If user wants to use RPM to display the motor speed when 4-polse motor runs at 60Hz. The user can display the motor speed by setting Pr.00.04 to 0. The application is shown as follows. From the formula of motor speed, user-defined unit (U) (RPM) = 60X120/4=1800 (disregard slip). Therefore, User Defined Coefficient K is 30.0.

# **NOTE**

Formula of motor speed 
$$
n = f \times \frac{120}{P}
$$

n: speed (RPM) (revolution per minute)

P: pole number of motor

f: operation frequency (Hz)

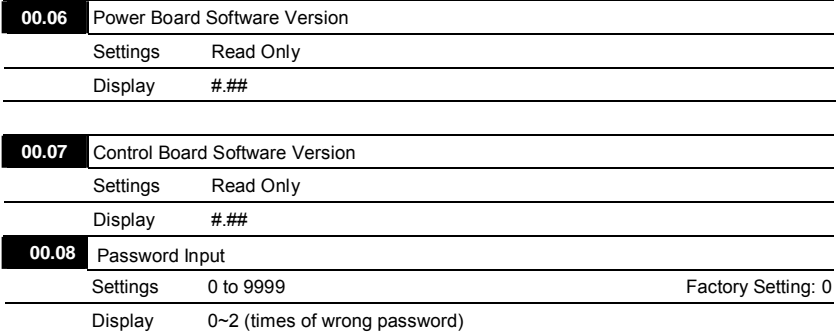

The function of this parameter is to input the password that is set in Pr.00.09. Input the correct

password here to enable changing parameters. You are limited to a maximum of 3 attempts.

#### *Chapter 4 Parameters* | V-P-E

After 3 consecutive failed attempts, a blinking "codE" will show up to force the user to restart

the AC motor drive in order to try again to input the correct password.

Related parameter: Pr.00.09 (Password Set)

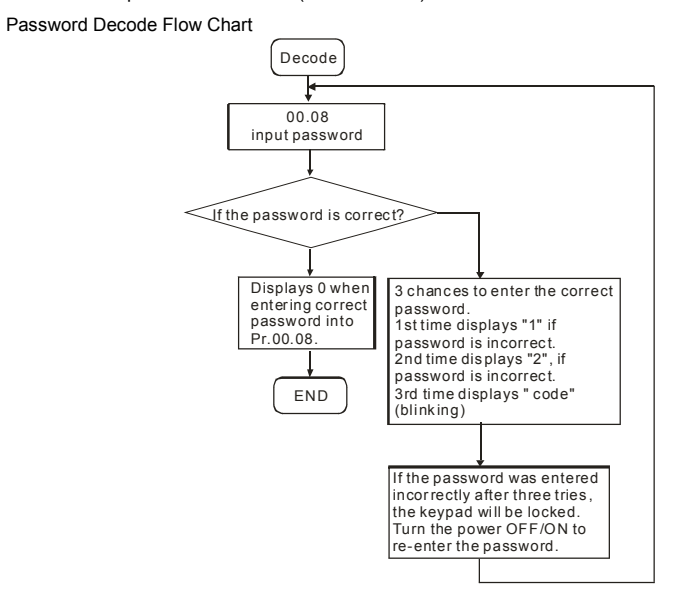

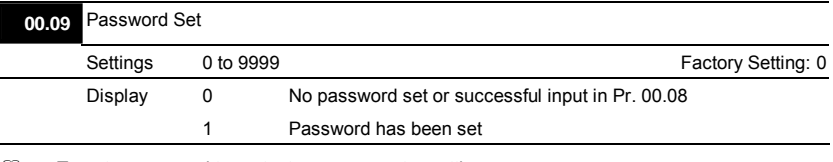

 $\Box$  To set a password to protect your parameter settings.

If the display shows 0, no password is set or password has been correctly entered in Pr.00.08. All parameters can then be changed, including Pr.00.09.

The first time you can set a password directly. After successful setting of password the display will show 1.

Be sure to record the password for later use.

To cancel the parameter lock, set the parameter to 0 after inputting correct password into Pr.

00.08.

The password consists of min. 1 digits and max. 4 digits.

- How to make the password valid again after decoding by Pr.00.08:
	- Method 1: Re-input original password into Pr.00.09 (Or you can enter a new password if you want to use a changed or new one).

Method 2: After rebooting, password function will be recovered.

 To lock parameters, you can set Pr.00.02 to 1 or Pr.04.05~04.08 to 17 to prevent changing of parameters settings by unqualified personnel. Please note that it is without password set.

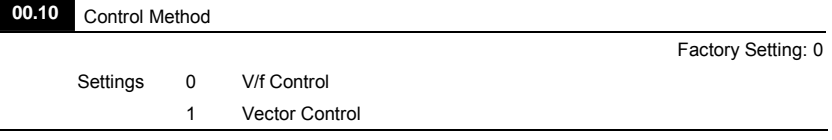

 This parameter determines the control method of the AC motor drive.

Control of V/f (Voltage/frequency)

1. To operate by the change of frequency and voltage without changing the mechanical characteristic of motor: it can run by open-loop method and also can use with PG card (refer to Appendix B) to run by close-loop method. In this control, it gets the change of the electromagnetic torque of rotor and the load torque from the change of slip ratio. 2. The V/f control is the constant value control mode. Although it prevents the main questions of the decreasing frequency and increasing magnetic field, the magnetic field is decreasing with frequency. In such circumstance, insufficient motor torque will occur when the magnetic field weakens in the low frequency. At this moment, it can get the best operation with Pr.07.02 setting(Torque Compensation) to get the torque compensation. common applications: pump, conveyor belt, compressor and treadmill

 Vector control:

1. To operate by the change of frequency and voltage without changing the mechanical characteristic of motor: it can run by open-loop method and also can use with PG card (refer to Appendix B) to run by close-loop method. In this mode, it is coordinate change. The physical essence is the relativity of motion. That means the change of rotor current only has relation with electromagnetic torque and the change of stator current only has relation with electromagnetic torque. This is the characteristic of vector control.

#### *Chapter 4 Parameters* | V-P-E

2.The vector control can eliminate the relation between electromagnetic current vector and armature flux. Thus, it can control the current vector and armature flux independently to raise the transient response of the AC motor drive.

Applications: textile equipment, press equipment, life equipment and drilling machine.

 Related parameter: Pr.07.02 (Torque Compensation (Motor 0))

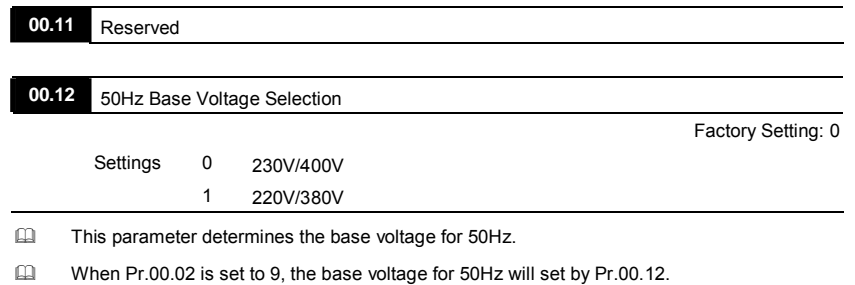

Related parameter: Pr.00.02 (Parameter Reset)

 *Chapter 4 Parameters* | **V<sub>F</sub>P-E** 

Group 1: Basic Parameters

| 01.00 |          | Maximum Output Frequency (Fmax) | Unit: Hz               |
|-------|----------|---------------------------------|------------------------|
|       | Settings | 50.00 to 600.0 Hz               | Factory Setting: 60.00 |

 This parameter determines the AC motor drive's Maximum Output Frequency. All the AC motor drive frequency command sources (analog inputs 0 to +10V and 4 to 20mA) are scaled to correspond to the output frequency range.

 Please note that output frequency may be not in this setting range due to parameter setting: 1. Pr.00.10 is set to 0: when enabling Pr.07.03 (Slip Compensation) in V/f mode, it may be not in this setting range.

2. Pr.00.10 is set to 1: The AC motor drive will auto compensate slip in vector mode, so it also may be not within this setting range.

 Related parameters: 00.10 (Control Method), 04.12(Min AVI Frequency), 04.14(Max AVI Frequency), 04.16(Min ACI Frequency), 04.18(Max ACI Frequency), 04.19(ACI/AVI2

Selection), 04.21(Min AVI2 Frequency), 04.23(Max AVI2 Frequency) and 07.03(Slip

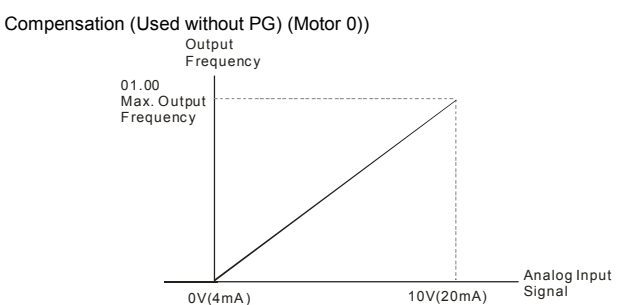

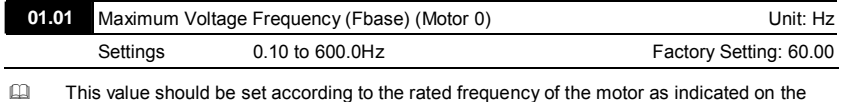

motor nameplate. Maximum Voltage Frequency determines the v/f curve ratio. For example, if the drive is rated for 460 VAC output and the Maximum Voltage Frequency is set to 60Hz, the drive will maintain a constant ratio of 7.66 V/Hz (460V/60Hz=7.66V/Hz). This parameter value must be equal to or greater than the Mid-Point Frequency (Pr.01.03).

#### *Chapter 4 Parameters* | V-P-E

- If this parameter setting is less than the rated frequency of the motor, it may cause over current and damage the motor or trigger the over current protection.
- If this parameter setting is greater than the rated frequency of the motor, it may cause insufficient motor torque.
- Related parameters: Pr.01.02(Maximum Output Voltage (Vmax) (Motor 0)), Pr.01.03(Mid-Point Frequency (Fmid) (Motor 0)), Pr.01.04(Mid-Point Voltage (Vmid) (Motor 0)), Pr.01.05(Minimum Output Frequency (Fmin) (Motor 0)) and Pr.01.06(Minimum Output Voltage (Vmin) (Motor 0)).

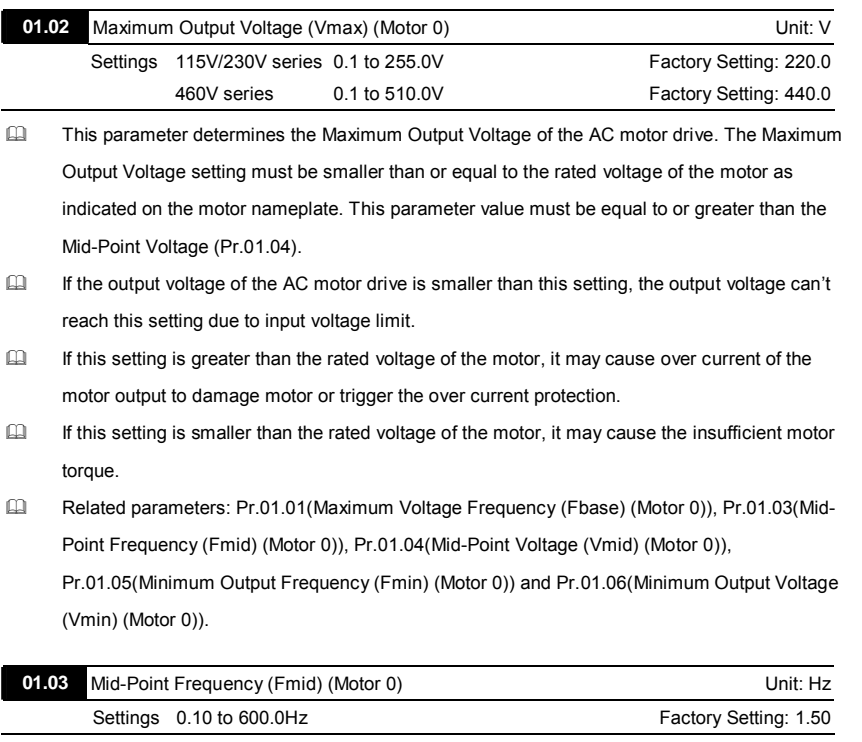

 This parameter sets the Mid-Point Frequency of the V/f curve. With this setting, the V/f ratio between Minimum Frequency and Mid-Point frequency can be determined. This parameter must be equal to or greater than Minimum Output Frequency (Pr.01.05) and equal to or less than Maximum Voltage Frequency (Pr.01.01).

- Please note that unsuitable setting may cause over current, it may cause motor overheat and damage motor or trigger the over current protection.
- Please note that unsuitable setting may cause insufficient motor torque.
- When it is vector control, the settings of Pr.01.03, Pr.01.04 and Pr.01.06 are invalid.
- This setting must be greater than Pr.01.05.
- Related parameters: Pr.01.01(Maximum Voltage Frequency (Fbase) (Motor 0)), Pr.01.02(Maximum Output Voltage (Vmax) (Motor 0)), Pr,01.04(Mid-Point Voltage (Vmid) (Motor 0)), Pr.01.05(Minimum Output Frequency (Fmin) (Motor 0)) and Pr.01.06(Minimum Output Voltage (Vmin) (Motor 0)).

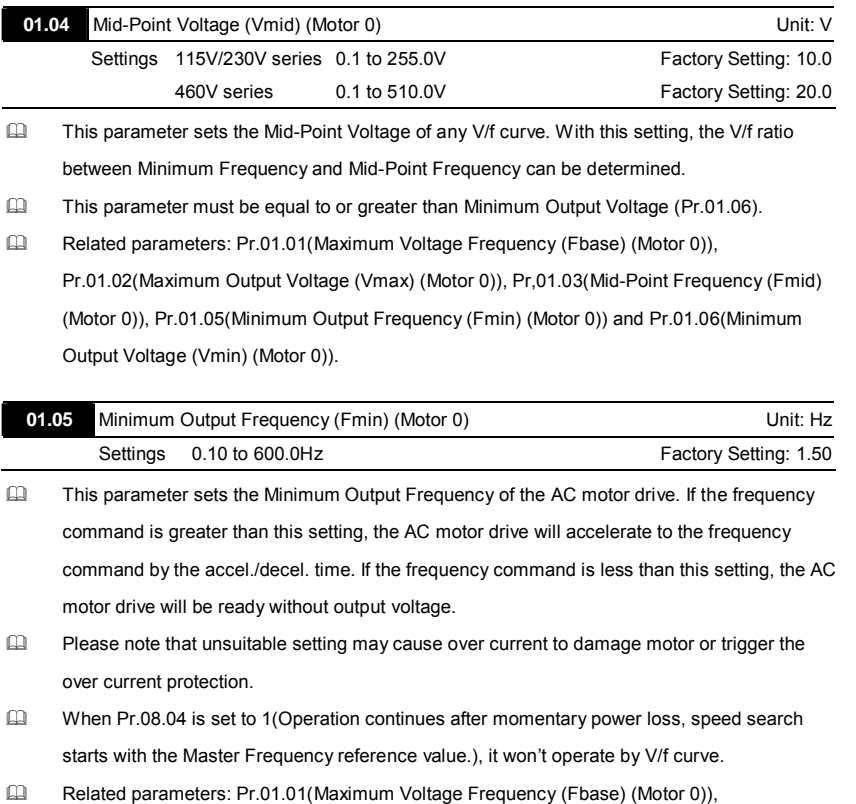

Pr.01.02(Maximum Output Voltage (Vmax) (Motor 0)), Pr,01.03(Mid-Point Frequency (Fmid)

#### *Chapter 4 Parameters* |  $V = F$

(Motor 0)), Pr.01.04(Mid-Point Voltage (Vmid) (Motor 0)) and Pr.01.06(Minimum Output Voltage (Vmin) (Motor 0))

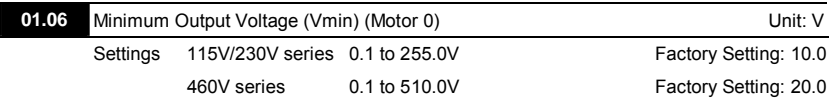

This parameter sets the Minimum Output Voltage of the AC motor drive.

 If the setting is too large, it may cause over current to damage motor or trigger the over current protection.

If the setting is too small, it may cause insufficient motor torque.

- $\Box$  The settings of Pr.01.01 to Pr.01.06 have to meet the condition of Pr.01.02 ≥ Pr.01.04 ≥ Pr.01.06 and Pr.01.01  $\geq$  Pr.01.03  $\geq$  Pr.01.05. By this condition, V/f curve is shown in the following figure.
- In vector control mode (Pr.00.10 is set to 1), Pr.01.03, Pr.01.04 and Pr.01.06 are disabled. But Pr.01.05 is still the minimum output frequency.
- The V/f curve of motor 0 to motor 3 can be selected by setting the multi-function input terminals MI3~MI6 (Pr.04.05 to Pr.04.08) to 27 and 28. To set the voltage and frequency for each motor, please refer to Pr.01.01~01.06 for motor 0 (factory setting), Pr.01.26~01.31 for motor 1, Pr.01.32~01.37 for motor 2 and Pr.01.38~01.43 for motor 3.
- Related parameters: Pr.01.01(Maximum Voltage Frequency (Fbase) (Motor 0)), Pr.01.02(Maximum Output Voltage (Vmax) (Motor 0)), Pr,01.03(Mid-Point Frequency (Fmid) (Motor 0)), Pr.01.04(Mid-Point Voltage (Vmid) (Motor 0)) and Pr.01.05 (Minimum Output Frequency (Fmin) (Motor 0)).

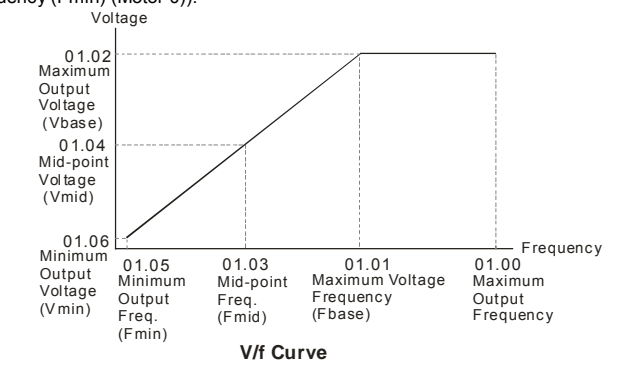

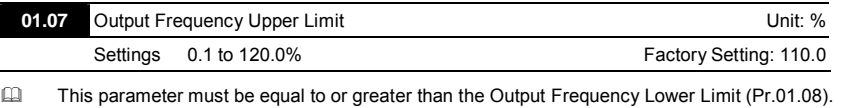

The Maximum Output Frequency (Pr.01.00) is regarded as 100%.

 $\Box$  Output Frequency Upper Limit value = (Pr.01.00 \* Pr.01.07)/100.

 The max. output frequency of the AC motor drive will be limited by this setting. If the setting of frequency command is greater than Pr.01.07, the output frequency will be equal to or less than Pr.01.07.

- When enabling Pr.07.03 or Pr.10.00~10.13, the output frequency of the AC motor drive may exceed the frequency command but it is still limited by this setting.
- Related parameters: Pr.01.00(Maximum Output Frequency (Fmax)) and Pr.01.08(Output Frequency Lower Limit).

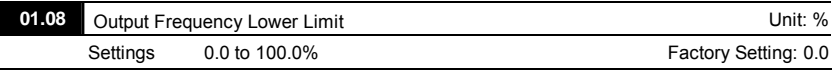

 The Output Frequency Lower Limit value = (Pr.01.00 \* Pr.01.08) /100.

- This setting will limit the min. output frequency of the AC motor drive. When the frequency command of the AC motor drive or the frequency calculated by feedback control is less than this setting, the output frequency of the AC motor drive will be limited by this setting.
- After starting running, the AC motor drive will accelerate from Pr.01.05 (Minimum Output Frequency (Fmin) (Motor 0)) to the setting frequency by V/f curve and won't be limited by this setting.
- The Upper/Lower Limits are to prevent operation errors and machine damage.
- If the Output Frequency Upper Limit is 50Hz and the Maximum Output Frequency is 60Hz, the Output Frequency will be limited to 50Hz.
- If the Output Frequency Lower Limit is 10Hz, and the Minimum Output Frequency (Pr.01.05) is set to 1.0Hz, then any Command Frequency between 1.0-10Hz will generate a 10Hz output from the drive. If the command frequency is less than 1.0Hz, drive will be in ready status without output.
- This parameter must be equal to or less than the Output Frequency Upper Limit (Pr.01.07).

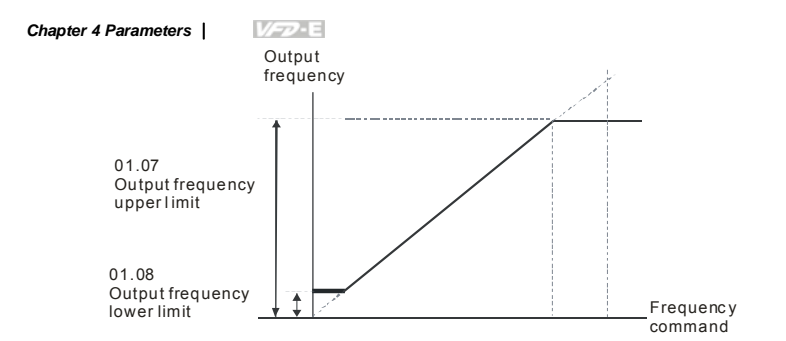

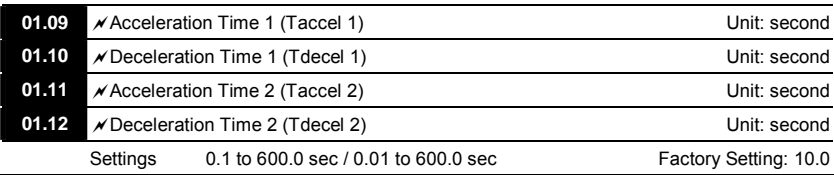

 Acceleration/deceleration time 1 or 2 can be switched by setting the external terminals MI3~ MI12(MI7~MI12 are optional) to 7 (set Pr.04.05~Pr.04.08 to 7 or Pr.11.06~Pr.11.11 to 7). The factory settings are acceleration time 1.

 The Acceleration Time is used to determine the time required for the AC motor drive to ramp from 0 Hz to Maximum Output Frequency (Pr.01.00). The Deceleration Time is used to determine the time required for the AC motor drive to decelerate from the Maximum Output Frequency (Pr.01.00) down to 0 Hz.

 If the setting of the acceleration/deceleration time is too short, it may trigger the protection (Pr.06.01(Over-Current Stall Prevention during Accel) or Pr.06.00(Over-Voltage Stall Prevention)) and make the actual acceleration/deceleration time be larger than this setting.

III If the setting of the acceleration time is too short, it may cause over-current during acceleration and damage the motor or trigger the protection function.

III If the setting of the deceleration time is too short, it may cause over-current during deceleration or over voltage of the AC motor drive and damage the motor or trigger the protection function.

- It can use suitable brake resistor to decelerate the AC motor drive in short time and prevent internal over voltage. Refer to Appendix B for brake resistor.
- When enabling Pr.01.17(Acceleration S-Curve) and Pr.01.18(Deceleration S-Curve), the actual acceleration/deceleration time will be longer than the setting.

 Related parameters: Pr.01.16(Auto acceleration / deceleration (refer to Accel/Decel time

setting)), Pr.01.17(Acceleration S-Curve), Pr.01.18(Deceleration S-Curve), Pr.04.05(Multi-

function Input Terminal (MI3)), Pr.04.06(Multi-function Input Terminal (MI4)), Pr.04.07(Multi-

function Input Terminal (MI5)) and Pr.04.08(Multi-function Input Terminal (MI6))

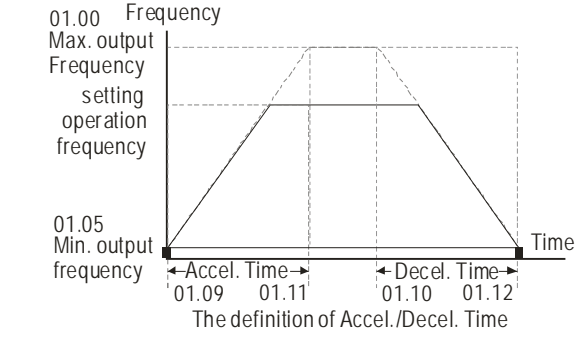

### **01.19** Accel/Decel Time Unit

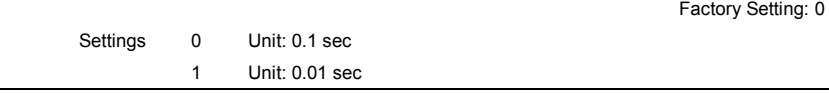

- The Acceleration/Deceleration Time 1, 2, 3, 4 are selected according to the Multi-function Input Terminals Settings. See Pr.04.05 to Pr.04.08 for more details.
- In the diagram shown below, the Acceleration/Deceleration Time of the AC motor drive is the time between 0 Hz to Maximum Output Frequency (Pr.01.00). Suppose the Maximum Output Frequency is 60 Hz, Minimum Output Frequency (Pr.01.05) is 1.0 Hz, and Acceleration/Deceleration Time is 10 seconds. The actual time for the AC motor drive to accelerate from start-up to 60 Hz and to decelerate from 60Hz to 1.0Hz is in this case 9.83 seconds. ((60-1) \* 10/60=9.83secs).

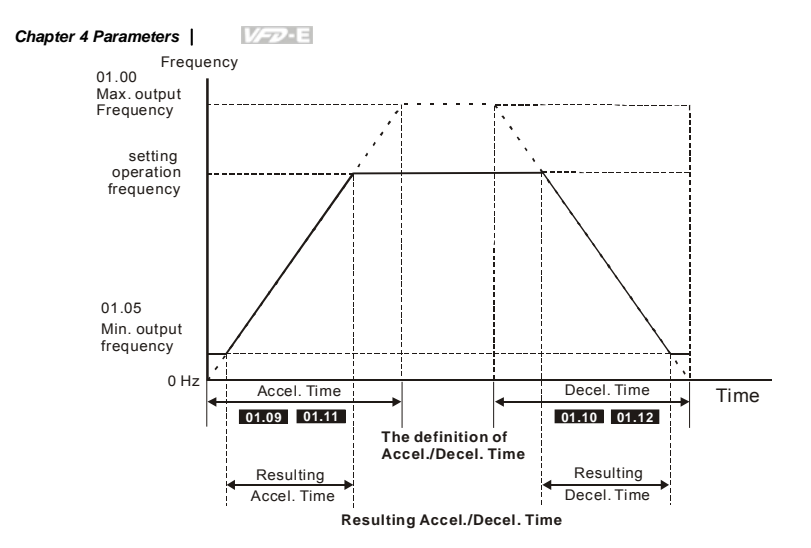

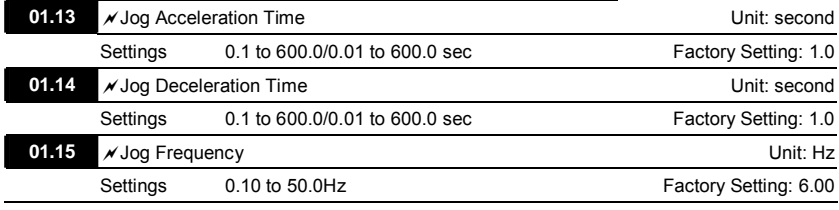

 Only external terminal JOG (MI3 to MI12) can be used. Please set one of MI3~MI12 (MI7~MI12 are optional) to 8 for JOG operation. When the Jog command is "ON", the AC motor drive will accelerate from Minimum Output Frequency (Pr.01.05) to Jog Frequency (Pr.01.15). When the Jog command is "OFF", the AC motor drive will decelerate from Jog Frequency to zero.

 The used Accel/Decel time is set by the Jog Accel/Decel time (Pr.01.13, Pr.01.14).

E Before using the JOG command, the drive must be stopped first. And during Jog operation, other operation commands are not accepted, except commands via the FORWARD, REVERSE and STOP keys on the digital keypad.

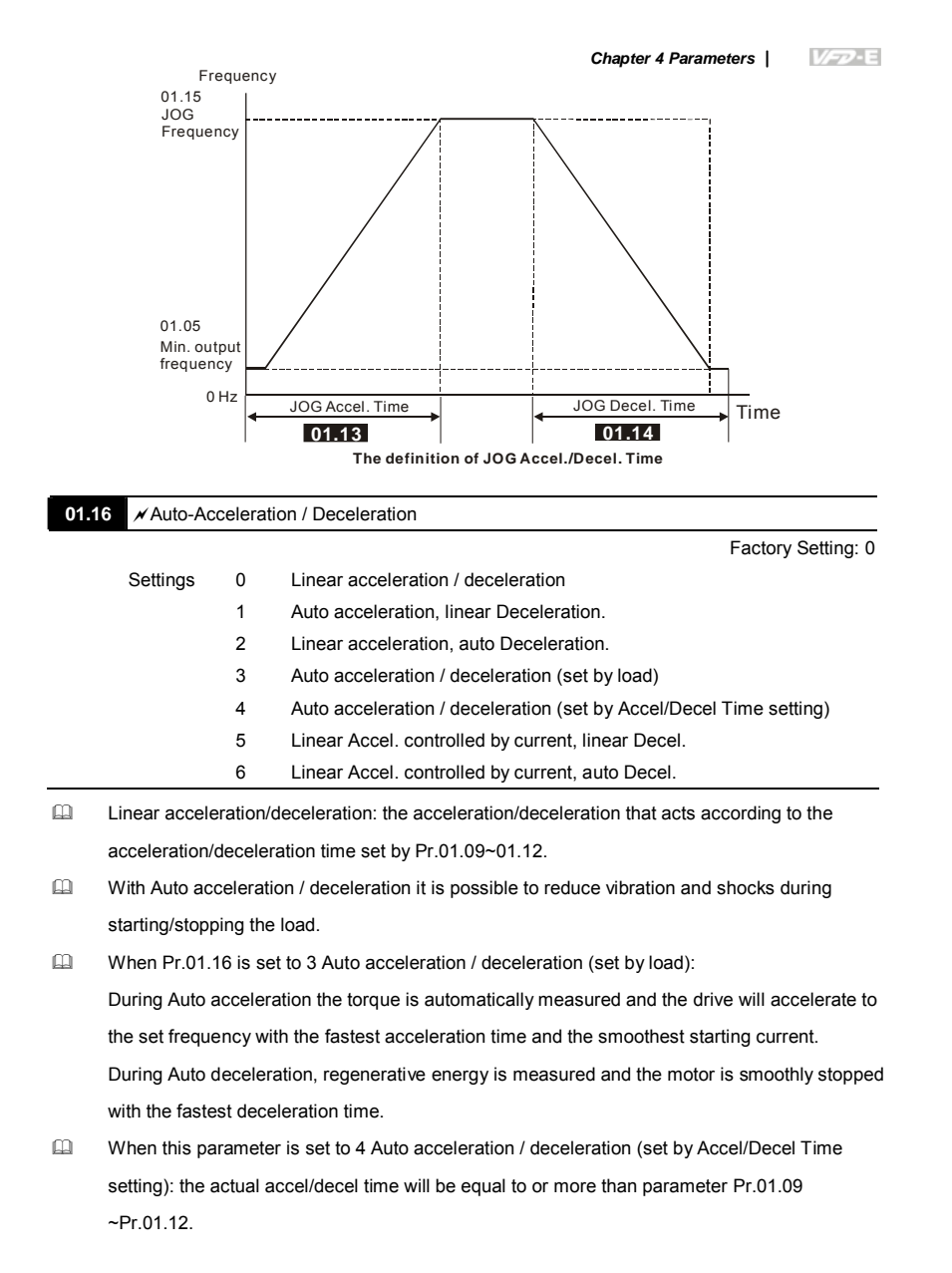

#### *Chapter 4 Parameters* | **V-2-E**

- When this parameter is set to 5(Linear Accel. controlled by current, linear Decel.)/6(Linear Accel. controlled by current, auto Decel.): the current value when the drive performs overcurrent stall prevention can be kept within the setting of stall prevention level. For example, if the setting of stall prevention level is 100%, it will perform deceleration as the current exceeds 100% during operation and keep the current around 100%. Besides, it will perform deceleration no matter over-current occurs during deceleration or constant speed. (The present over-current stall prevention during acceleration is used to keep the output frequency and prevent from the drive overload (OL).
- When this parameter is set to 5(Linear Accel. controlled by current, linear Decel.): the drive will perform the linear deceleration by the setting of deceleration time. When this parameter is set to 6 (Linear Accel. controlled by current, auto Decel.), the drive stop the motor by the fastest deceleration time after auto-distinguish load regenerative energy.

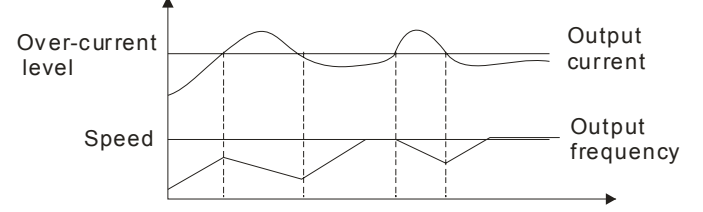

- Auto acceleration/deceleration makes the complicated processes of tuning unnecessary. It makes operation efficient and saves energy by acceleration without stall and deceleration without brake resistor.
- In applications with brake resistor or brake unit, the deceleration time is the shortest. It is NOT recommended to use Auto deceleration function, or it will extend the deceleration time.
- Related parameters: Pr.01.09(Accel Time 1), Pr.01.10(Decel Time 1), Pr.01.11(Accel Time 2) and Pr.01.12(Decel Time 2).

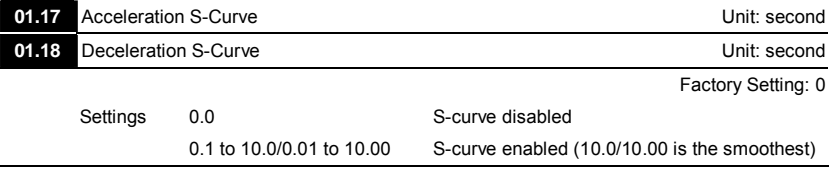

 This parameter is used to ensure smooth acceleration and deceleration via S-curve.

The S-curve is disabled when set to 0.0 and enabled when set to 0.1 to 10.0/0.01 to 10.00.

Setting 0.1/0.01 gives the quickest and setting 10.0/10.00 the longest and smoothest S-curve. The AC motor drive will not follow the Accel/Decel Times in Pr.01.09 to Pr.01.12.

 The diagram below shows that the original setting of the Accel/Decel Time is only for reference when the S-curve is enabled. The actual Accel/Decel Time depends on the selected S-curve (0.1 to 10.0).

The total Accel. Time=Pr.01.09 + Pr.01.17 or Pr.01.11 + Pr.01.17

The total Decel. Time=Pr.01.10 + Pr.01.18 or Pr.01.12 + Pr.01.18

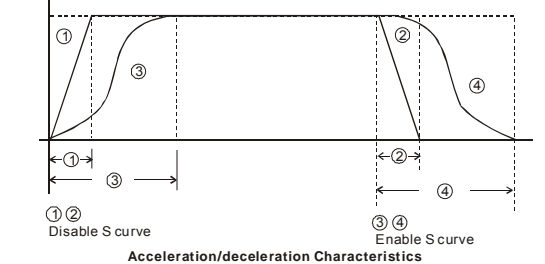

 Related parameters: Pr.01.09(Accel Time 1), Pr.01.10(Decel Time 1), Pr.01.11(Accel Time 2) and Pr.01.12(Decel Time 2).

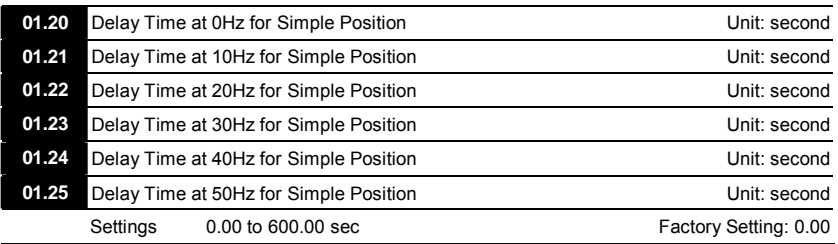

 This simple position function is calculated by the measure of operation distance. When the multi-function input terminal is set to 25 and it is ON, it will start to decelerate after getting the delay time from Pr.01.20 to Pr.01.25 and get the final position.

 This is simple position function NOT the precision position function.

*Chapter 4 Parameters* |  $V = E$ 

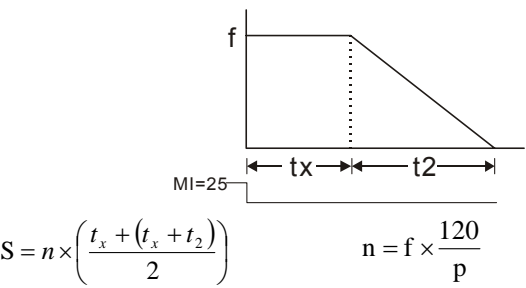

S: operation distance

- n: rotation speed(revolution/second) tx: delay time (sec)
- t2: deceleration time(sec)

n: rotation speed(revolution/second) P: pole number of motor f: operation frequency

t

Assume that the radius of the 4-pole motor is r and rotation speed is n (rpm).

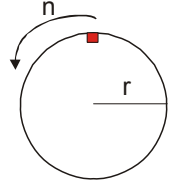

 Example 1:

Assume that motor speed is 50Hz, the delay time at 50Hz is 2 sec (Pr.01.25=2) and the deceleration time from 50Hz to 0Hz is 10 seconds.

The rotation speed  $n = 120 \times 50 / 4$  (rpm/min) = 25 rpm/sec

The revolution numbers =  $(25 X (2+12))/2 = 175$  (revolutions)

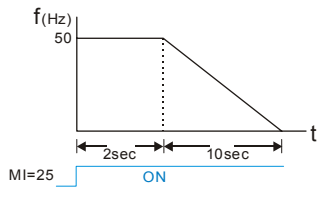

Therefore, the distance = revolution numbers X circumference =  $175 \times 2\pi$  r It also means that the motor will stop to the original position after 175 circles.

 Example 2:

Assume that motor speed is 1.5Hz, the delay time at 10Hz is 10 sec (Pr.01.21=10) and the deceleration time from 60Hz to 0Hz is 40 seconds.

#### *Chapter 4 Parameters* |  $V = E$

#### The delay time at 1.5Hz is 1.5 sec and the deceleration from 1.5Hz to 0Hz is 1 sec.

The rotation speed n =  $120$  X 1.5 /4 (rpm/min) =  $1.5/2$  rpm/sec = 0.75 rpm/sec

The revolution numbers =  $(1.5/2X (1.5+2.5))/2 = 1.5$  (revolutions)

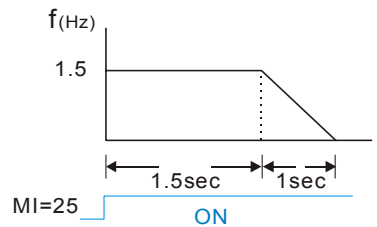

Therefore, the distance = revolution numbers X circumference =  $1.5 \times 2\pi$  r It also means that the motor will stop after running 1.5 circles.

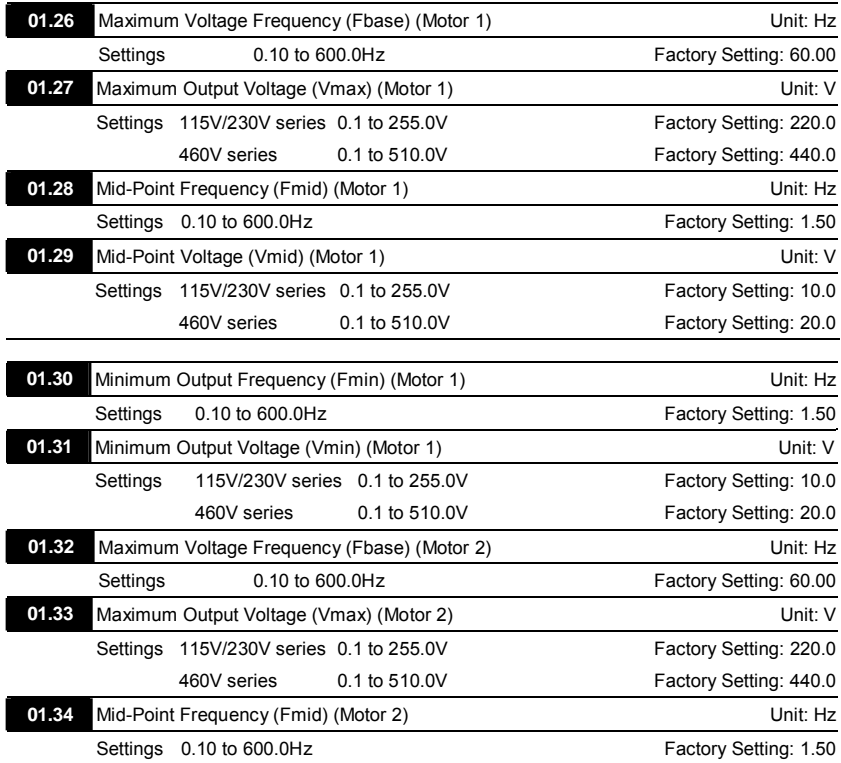

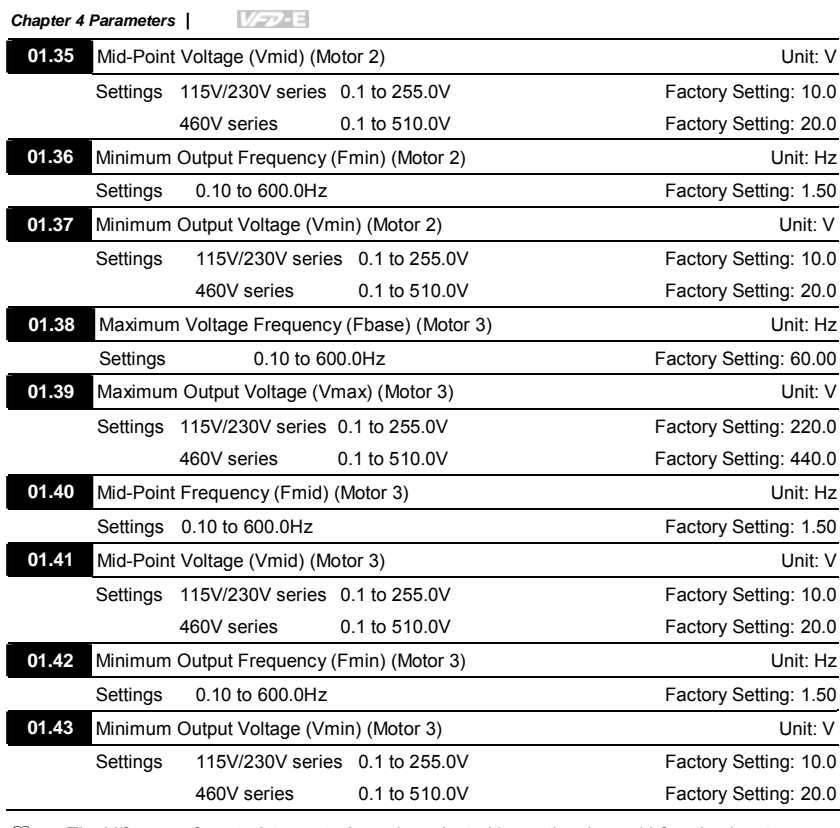

The V/f curve of motor 0 to motor 3 can be selected by setting the multi-function input terminals MI3~MI6 (Pr.04.05 to Pr.04.08) to 27 and 28. To set the voltage and frequency for each motor, please refer to Pr.01.01~01.06 for motor 0 (factory setting), Pr.01.26~01.31 for motor 1, Pr.01.32~01.37 for motor 2 and Pr.01.38~01.43 for motor 3.

 Related parameters: Pr.04.05(Multi-function Input Terminal (MI3)), Pr.04.06(Multi-function Input Terminal (MI4)), Pr.04.07(Multi-function Input Terminal (MI5)) and Pr.04.08(Multi-function Input Terminal (MI6))

Group 2: Operation Method Parameters

| 02.00 |                                                    |   | <b>∕ Source of First Master Frequency Command</b>                                                                        |  |  |
|-------|----------------------------------------------------|---|----------------------------------------------------------------------------------------------------|--|--|
|       |                                                    |   | Factory Setting: 1                                                                                                    |  |  |
| 02.09 | <b>∕ Source of Second Master Frequency Command</b> |   |                                                                                                    |  |  |
|       |                                                    |   | Factory Setting: 0                                                                                                    |  |  |
|       | Settings                                           | 0 | Digital keypad UP/DOWN keys or Multi-function Inputs UP/DOWN.<br>Last used frequency saved. (Digital keypad is optional) |  |  |
|       |                                                    | 1 | $0$ to $+10V$ from AVI                                                                                                   |  |  |
|       |                                                    | 2 | 4 to 20mA from ACI or 0 to +10V from AVI2                                                                                |  |  |
|       |                                                    | 3 | RS-485 (RJ-45)/USB communication                                                                                         |  |  |
|       |                                                    | 4 | Digital keypad potentiometer                                                                                             |  |  |

- These parameters set the Master Frequency Command Source of the AC motor drive.
- The factory setting for master frequency command is 1. (digital keypad is optional, please refer to Appendix B for details.)
- Setting 2: use the ACI/AVI switch on the AC motor drive to select ACI or AVI2. When setting to AVI, AVI2 is indicated. Please note the ACI/AVI switch on the AC motor drive. Switch to ACI for 4 to 20mA analog current signal (ACI) (Pr.04.19 should be set to 0) and AVI for analog voltage signal (AVI2) (Pr.04.19 should be set to 1).
- $\Box$  When the 3<sup>rd</sup> switch on the upper-right corner is set to be ON as shown in the following diagram, the source of first master frequency command (Pr.02.00) will force setting to 2. This setting(Pr.02.00) can't be changed till the  $3<sup>rd</sup>$  switch is set to be OFF.

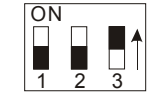

- When the AC motor drive is controlled by external terminal, please refer to Pr.02.05 for details.
- PR.02.09 is only valid when one of Pr.04.05~04.08 is set to 22. When setting 22 is activated, the source of the frequency command is the setting of Pr.02.09. The factory setting of the source of frequency command is the first frequency command. Only one of the source of first master frequency command and second master frequency command can be enable at one time.
- Related parameters: Pr.04.05(Multi-function Input Terminal (MI3)), Pr.04.06(Multi-function Input Terminal (MI4)), Pr.04.07(Multi-function Input Terminal (MI5)), Pr.04.08(Multi-function Input Terminal (MI6)) and Pr.04.19 (ACI/AVI2 Selection)
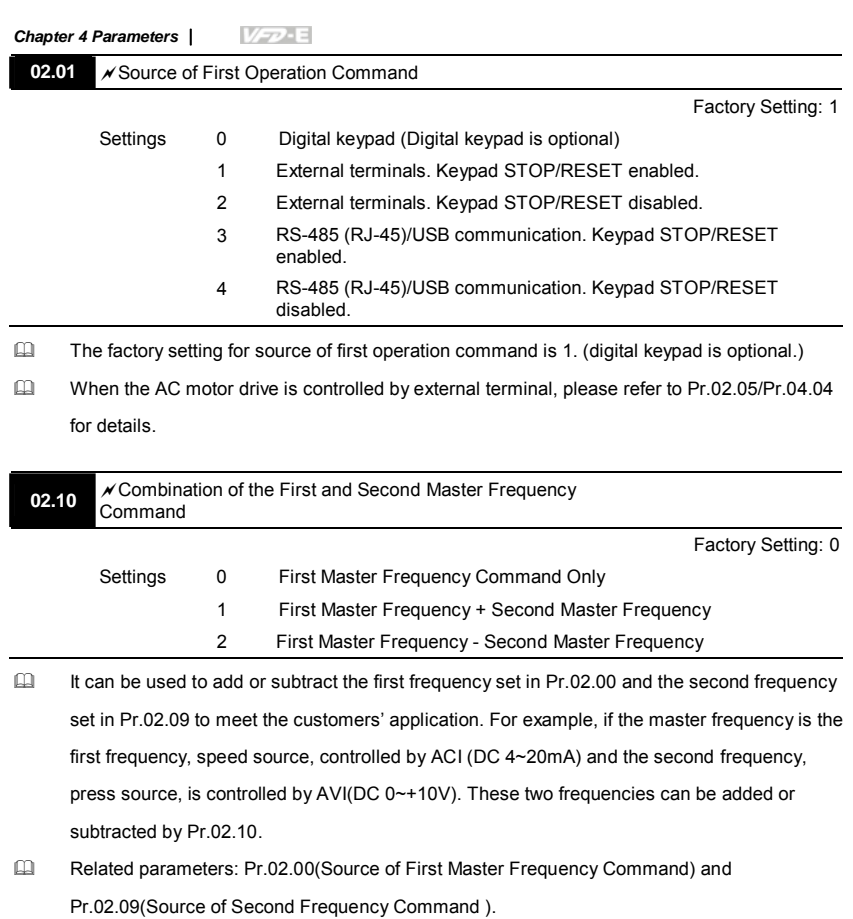

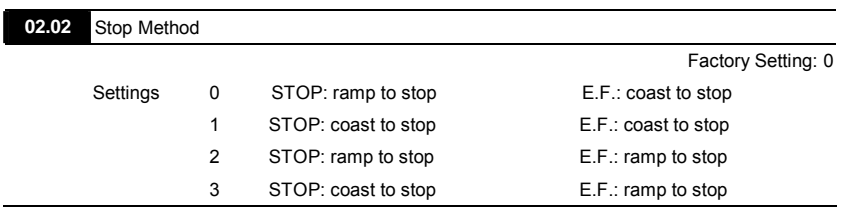

 $\Box$  When the 2<sup>nd</sup> switch on the upper-right corner is set to be ON as shown in the following diagram, the motor stop method (Pr.02.02) will force setting to 1. This setting (Pr.02.02) can't

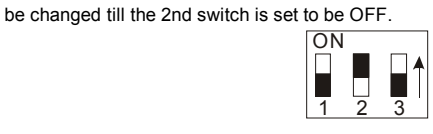

- E.F. is external fault. It can be triggered by setting one of Pr.04.05~04.08 to 14. When the AC motor drive receives the trigger, it will stop output immediately and display EF on the keypad. The motor won't run till the fault is cleared (enter "RESET).
- $\Box$  The parameter determines how the motor is stopped when the AC motor drive receives a valid stop command or detects External Fault.
	- Ramp: the AC motor drive decelerates to Minimum Output Frequency (Pr.01.05) according to the deceleration time(Pr.01.10 and Pr.01.12) and then stops.
	- Coast: the AC motor drive stops the output instantly upon command, and the motor free runs until it comes to a complete standstill.

The motor stop method is usually determined by the characteristics of the motor load and how frequently it is stopped.

- (1) It is recommended to use "ramp to stop" for safety of personnel or to prevent material from being wasted in applications where the motor has to stop after the drive is stopped. The deceleration time has to be set accordingly.
- (2) If motor free running is allowed or the load inertia is large, it is recommended to select "coast to stop". For example: blowers, punching machines, centrifuges and pumps.

 Related parameters: Pr.01.10(Decel Time 1), Pr.01.12(Decel Time 2), Pr.04.05(Multi-function Input Terminal (MI3)), Pr.04.06(Multi-function Input Terminal (MI4)), Pr. 04.07(Multi-function Input Terminal (MI5)) and Pr.04.08(Multi-function Input Terminal (MI6))

# **NOTE**

The digital keypad is optional. Please refer to Appendix B for details. When using without this optional keypad, the FAULT LED will be ON once there is error messages or warning messages from the external terminals.

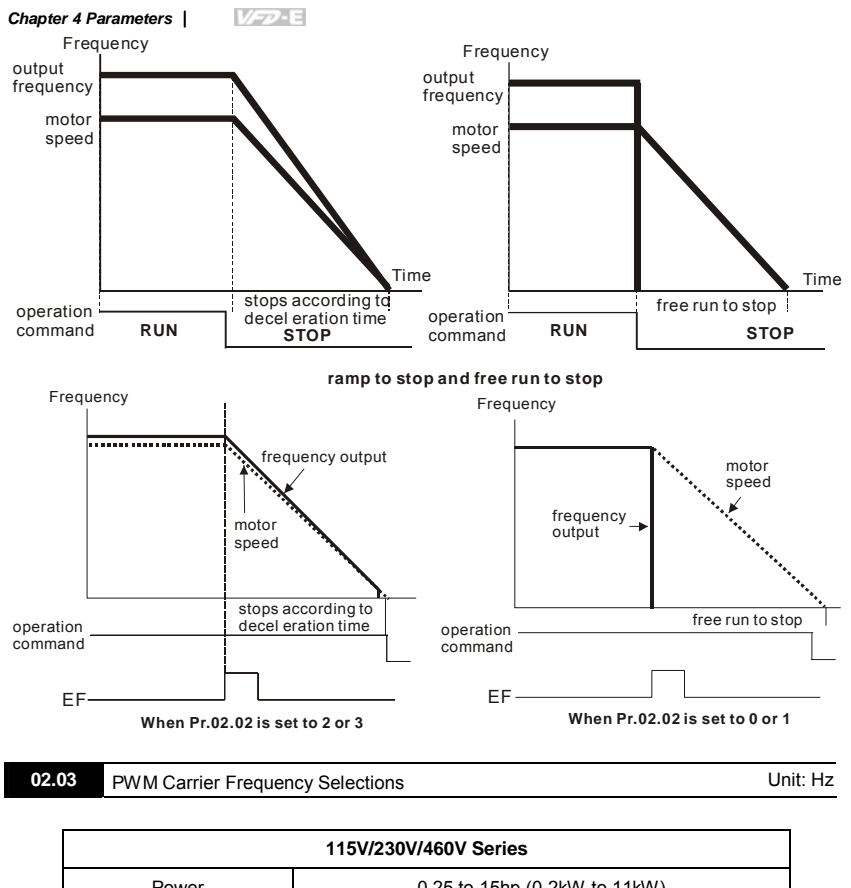

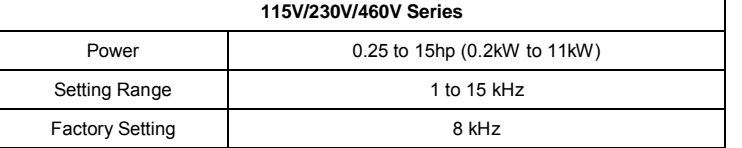

This parameter determines the PWM carrier frequency of the AC motor drive.

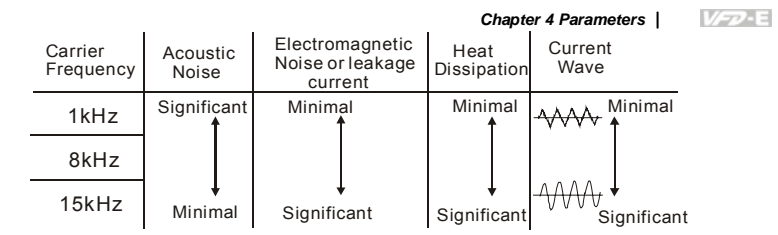

From the table, we see that the PWM carrier frequency has a significant influence on the electromagnetic noise, AC motor drive heat dissipation, and motor acoustic noise.

- The PWM carrier frequency will be decreased automatically by heat sink temperature and output current of the AC motor drive. It is used as a necessary precaution to prevent the AC motor drive from overheating and thus extends IGBT's life. If the user wants to fix carrier within the rated range and won't change by the change of the surrounding temperature and frequently load. Please refer to Pr.02.18 for Selection of Carrier Modulation.
- Related parameters: Pr.02.18(Selection of Carrier Modulation) and Pr.03.08(Fan Control).

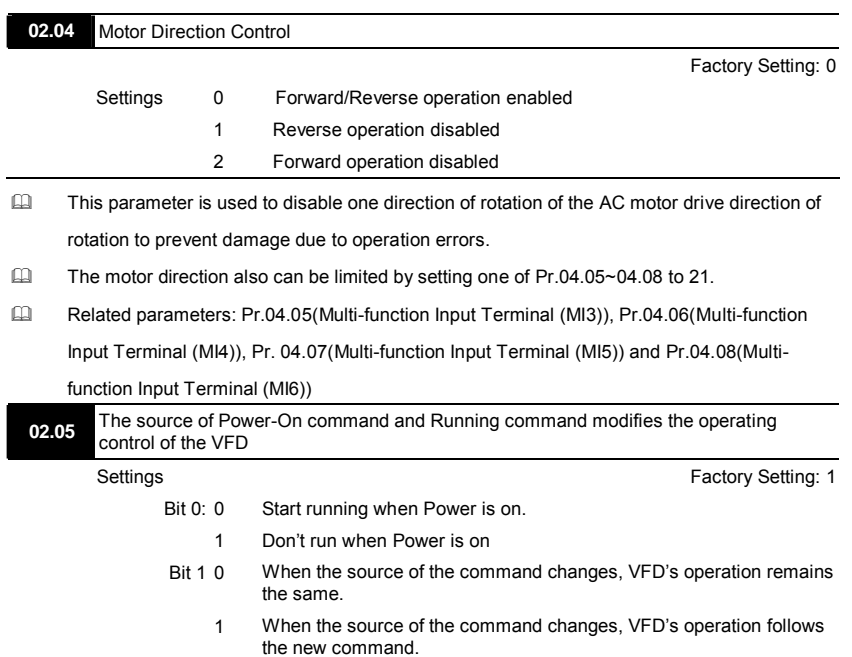

### **V-P-E** *Chapter 4 Parameters* |

 This parameter determines the response of the drive upon power on and operation command source is changed.

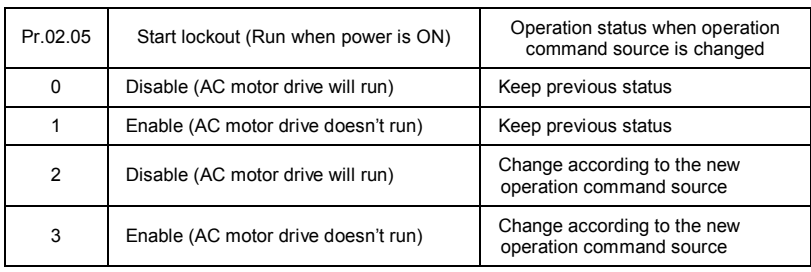

- When the operation command source is from external terminal and operation command is ON (NPN mode: MI1/MI2-DCM=closed, PNP mode: MI1/MI2+24V=closed, please refer to chapter 2 wiring for details), the AC motor drive will operate according to Pr.02.05 after power is applied. **<For terminals MI1 and MI2 only>**
	- 1. When Pr.02.05 is set to 0 or 2, AC motor drive will run immediately.
	- 2. When Pr.02.05 is set to 1 or 3, AC motor drive will remain stopped until operation command is received after previous operation command is cancelled.

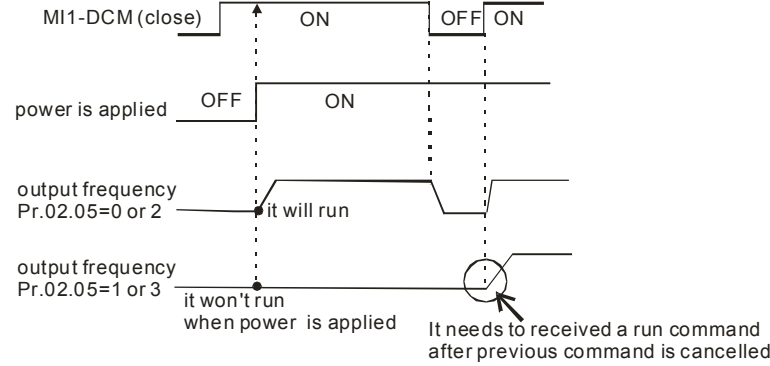

 When the operation command source isn't from the external terminals, independently from

whether the AC motor drive runs or stops, the AC motor drive will operate according to

Pr.02.05 if the two conditions below are both met.

- 1. When operation command source is changed to external terminal (Pr.02.01=1 or 2)
- 2. The status of terminal and AC motor drive is different.
- And the operation of the AC motor drive will be:
- 1. When setting 0 or 1, the status of AC motor drive is not changed by the terminal status.
- 2. When setting 2 or 3, the status of AC motor drive is changed by the terminal status.

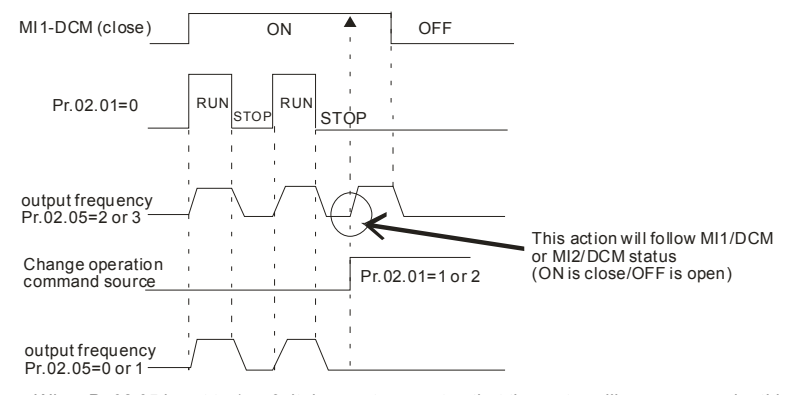

- When Pr.02.05 is set to 1 or 3, it does not guarantee that the motor will never run under this condition. It is possible the motor may be set in motion by a malfunctioning switch.
- Felated parameters: Pr.02.01(Source of First Operation Command)

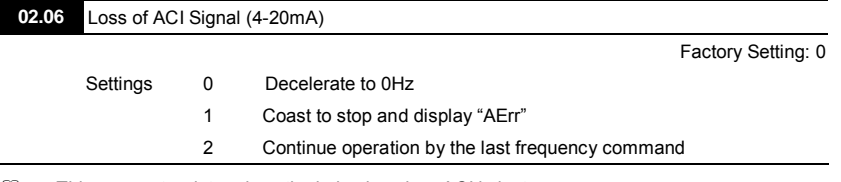

This parameter determines the behavior when ACI is lost.

 When setting to 1, it will display warning message "AErr" on the keypad(optional) in case of loss of ACI signal and execute the setting. The AC motor drive will stop outputting immediately, the motor will free run to stop. Please press "RESET" key to clear it.

### **V-72-13** *Chapter 4 Parameters* |

- When setting 0 or 2, it will display warning message "AErr" on the keypad(optional) in case of loss of ACI signal and execute the setting. If it is set to 0, the motor will decelerate to 0Hz by the setting of deceleration time (Pr.01.10/Pr.01.12). If it is set to 2, the motor will continue to run. For these two settings, the warning message will stop blinking when ACI signal is recovered. Please press "RESET" key to clear it.
- Related parameters: Pr.01.10(Decel Time 1) and Pr.01.12(Decel Time 2)

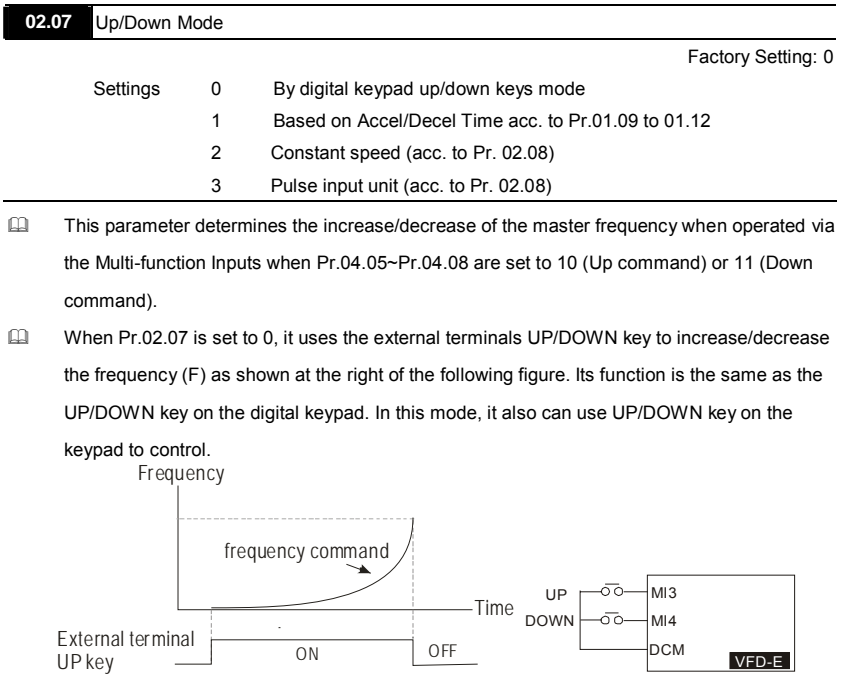

When Pr.02.07 is set to 1: increase/decrease the frequency by acceleration/deceleration settings(Pr.01.09~01.12). It is valid only when the AC motor drive is running.

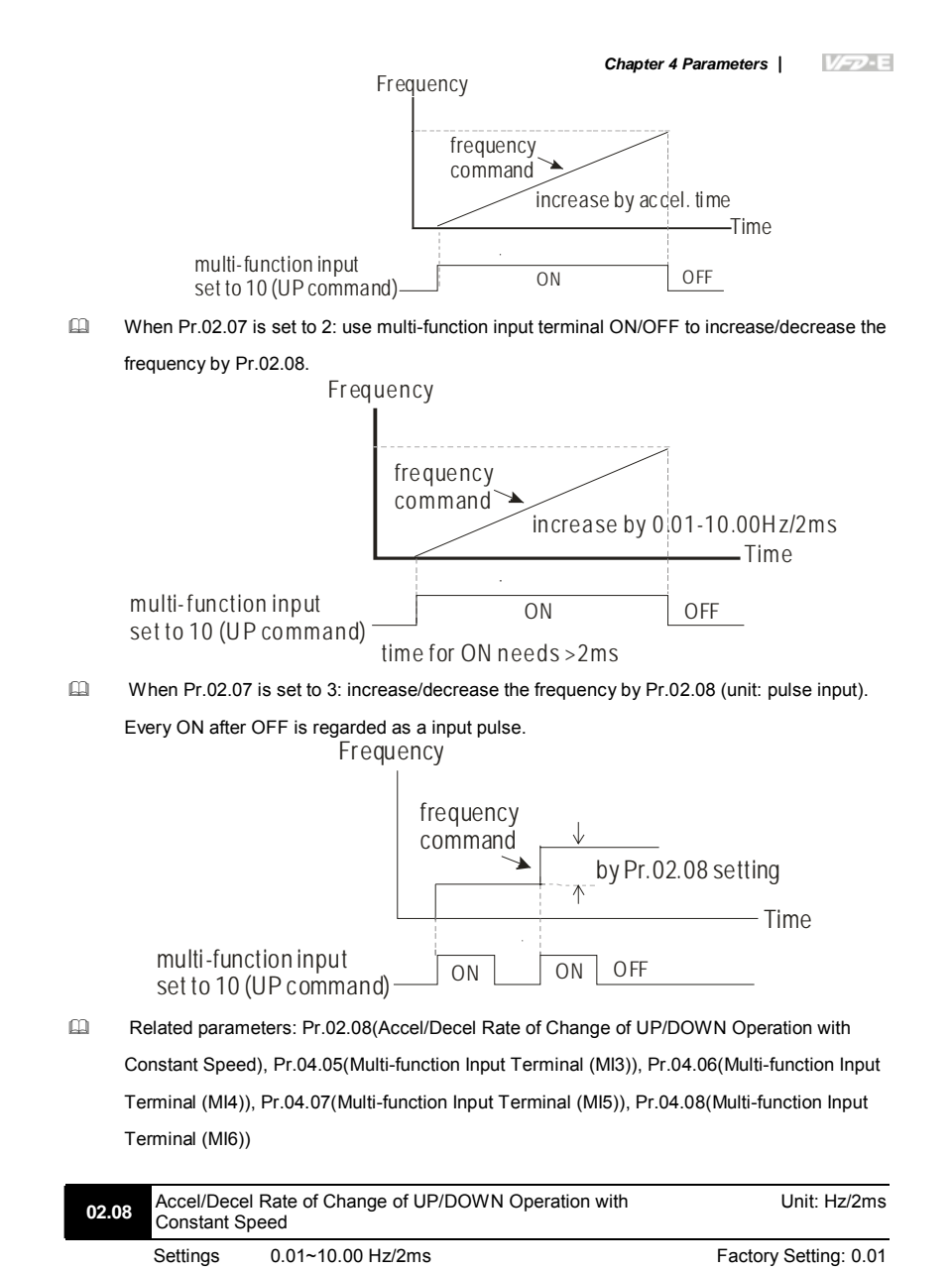

# *Chapter 4 Parameters* |

# This parameter determinates the constant speed When Pr.02.08 is set to 2 or 3.

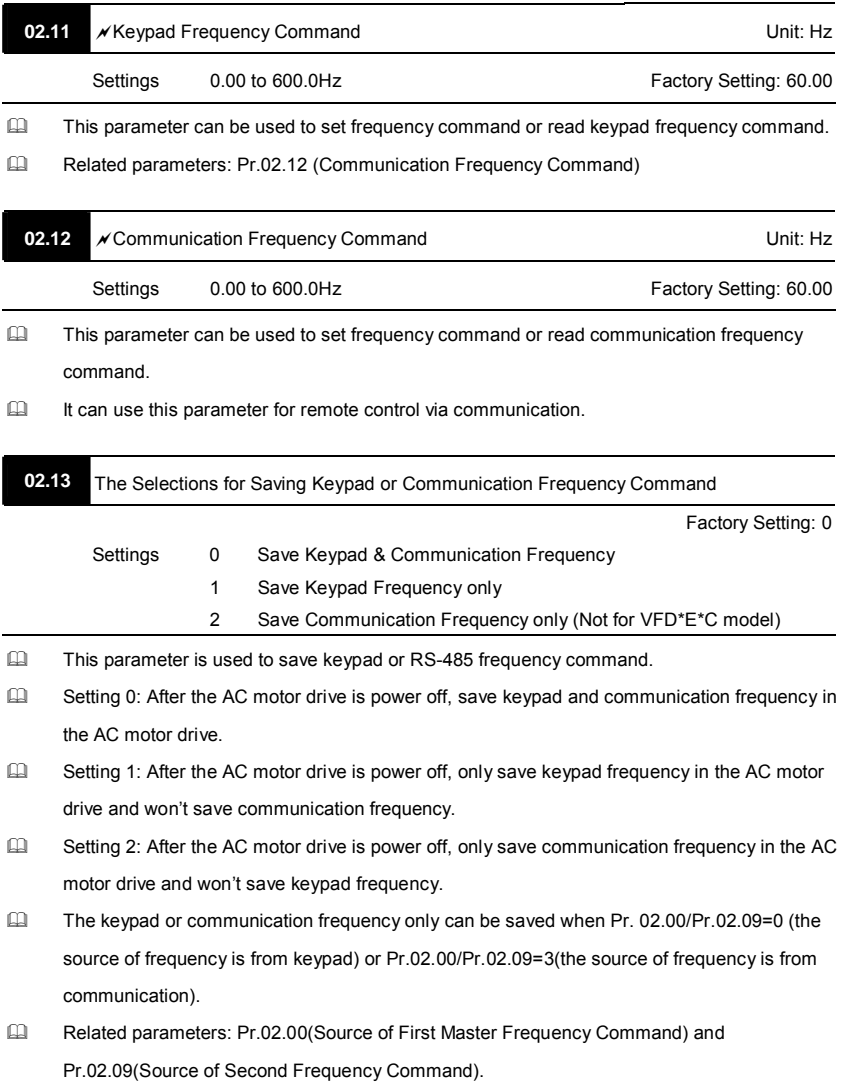

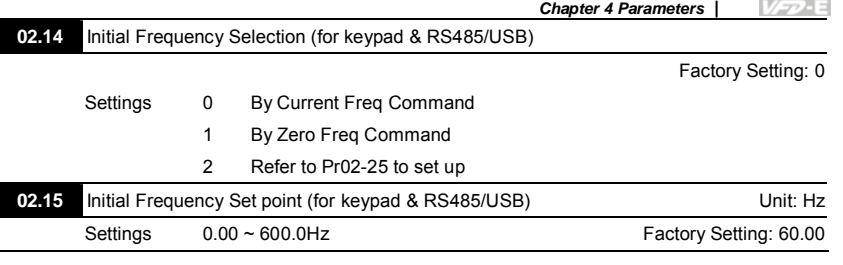

 $\Box$  These parameters are used to determinate the frequency at stop:

When setting Pr.02.14 to 0: the initial frequency will be current frequency.

When setting Pr.02.14 to 1: the initial frequency will be 0.

When setting Pr.02.14 to 2: the initial frequency will be Pr.02.15.

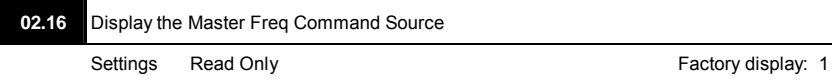

 You can read the master frequency command source by this parameter.

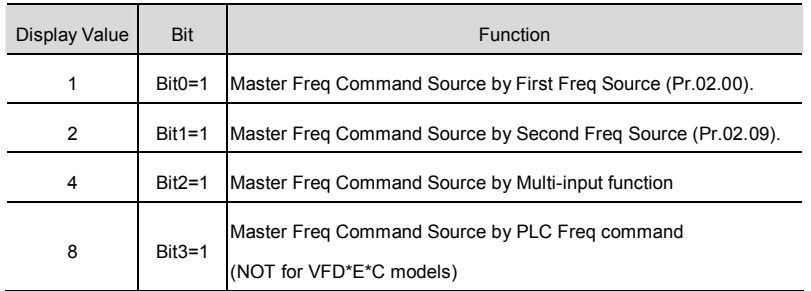

 When it displays 4, it means that the master frequency command source is from multi-input function. Thus, when Pr.04.05~04.08 are set to 1(Multi-Step speed command 1), 2(Multi-Step speed command 2), 3(Multi-Step speed command 3), 4(Multi-Step speed command 4), 8(Jog Operation), 10(Up: Increment master frequency) and 11(Down: Decrement master frequency), it displays 4 in Pr.02.16.

 Pr.04.05(Multi-function Input Terminal (MI3)), Pr.04.06(Multi-function Input Terminal (MI4)), Pr.04.07(Multi-function Input Terminal (MI5)), Pr.04.08(Multi-function Input Terminal (MI6))

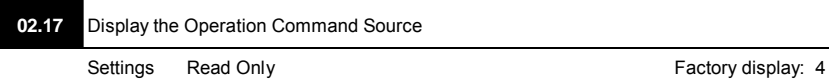

 You can read the operation source by this parameter.

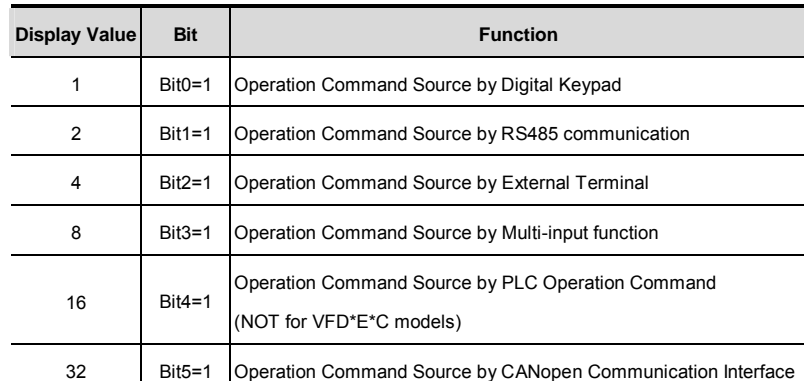

 When it displays 8, it means that the operation command source is from multi-input function. Thus, when Pr.04.05~04.08 are set to 8(Jog Operation), 18(Operation command selection (external terminals)), 19(Operation command selection(keypad)), 20(Operation command selection (communication)) and 21(FWD/REV command), it will display 8 in Pr.02.17.

 Pr.04.05(Multi-function Input Terminal (MI3)), Pr.04.06(Multi-function Input Terminal (MI4)), Pr.04.07(Multi-function Input Terminal (MI5)), Pr.04.08(Multi-function Input Terminal (MI6))

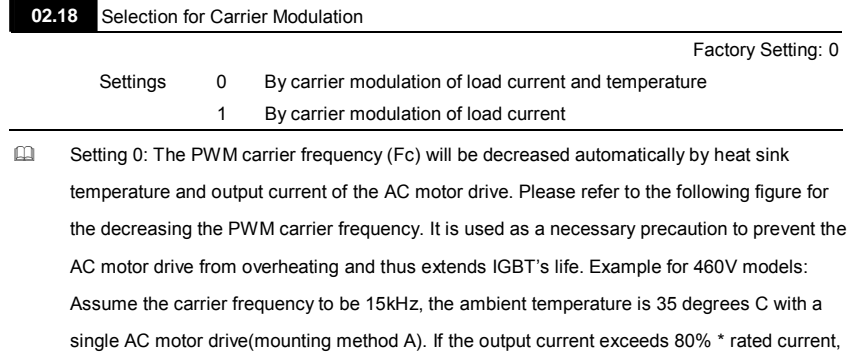

figure. If output current is 100% \* rated current, the carrier frequency will decrease from 15kHz to 12kHz.

Mounting method

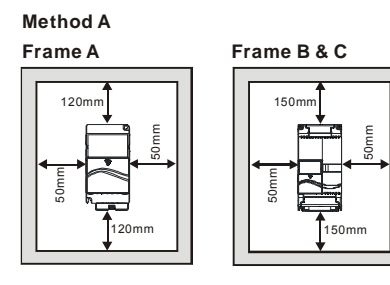

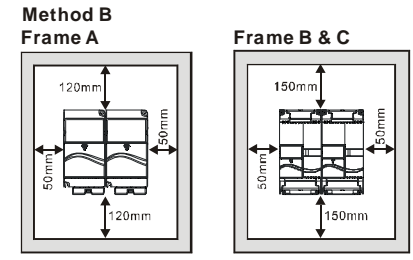

 The relation between rated current and carrier frequency

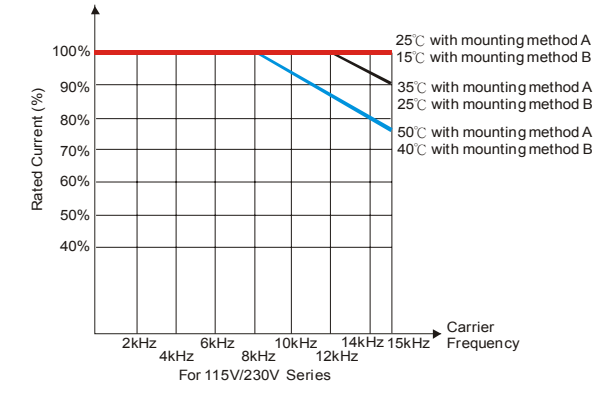

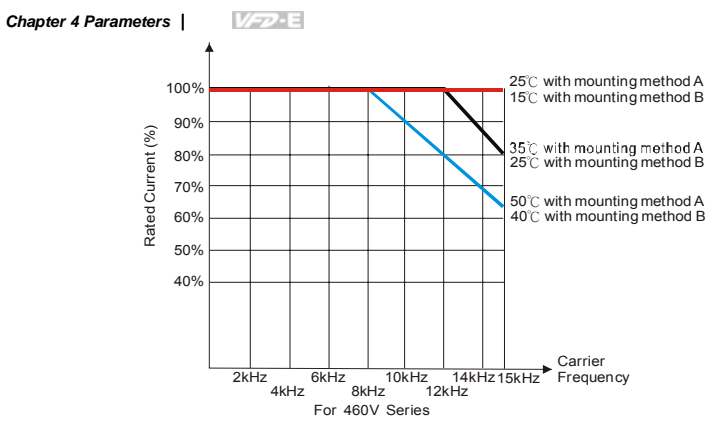

 Setting 1: to prevent the AC motor drive from overheating and thus extends IGBT's life and also prevent carrier change and motor noise due to surrounding temperature and frequently load change, it needs to use this setting. Please refer to the following figure for the selection of carrier frequency and rated current. For example, when carrier frequency should be kept in 15Hz, the rated current of the AC motor drive must be 65%. That means the rated current for over load is 150% \* 65% =97.5%. Thus, the rated current should be within the range of the following figure to keep the carrier frequency at a fix frequency.

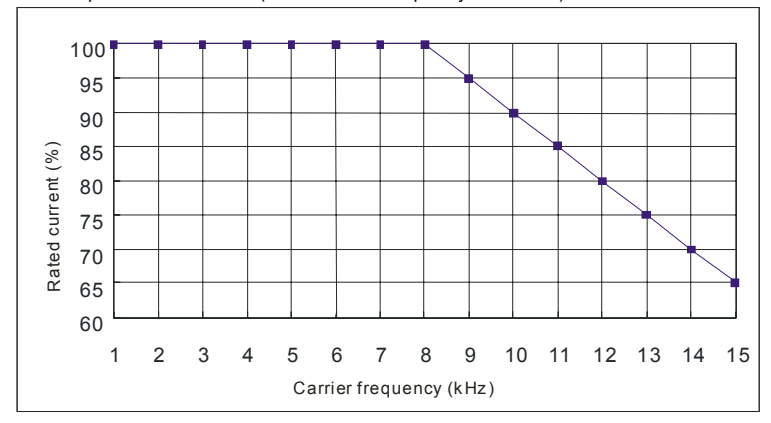

 Related parameter: Pr.02.03 (PWM Carrier Frequency Selections)

Group 3: Output Function Parameters

03.00 Multi-function Output Relay (RA1, RB1, RC1)

Factory Setting: 8

03.01 Multi-function Output Terminal MO1

Factory Setting: 1

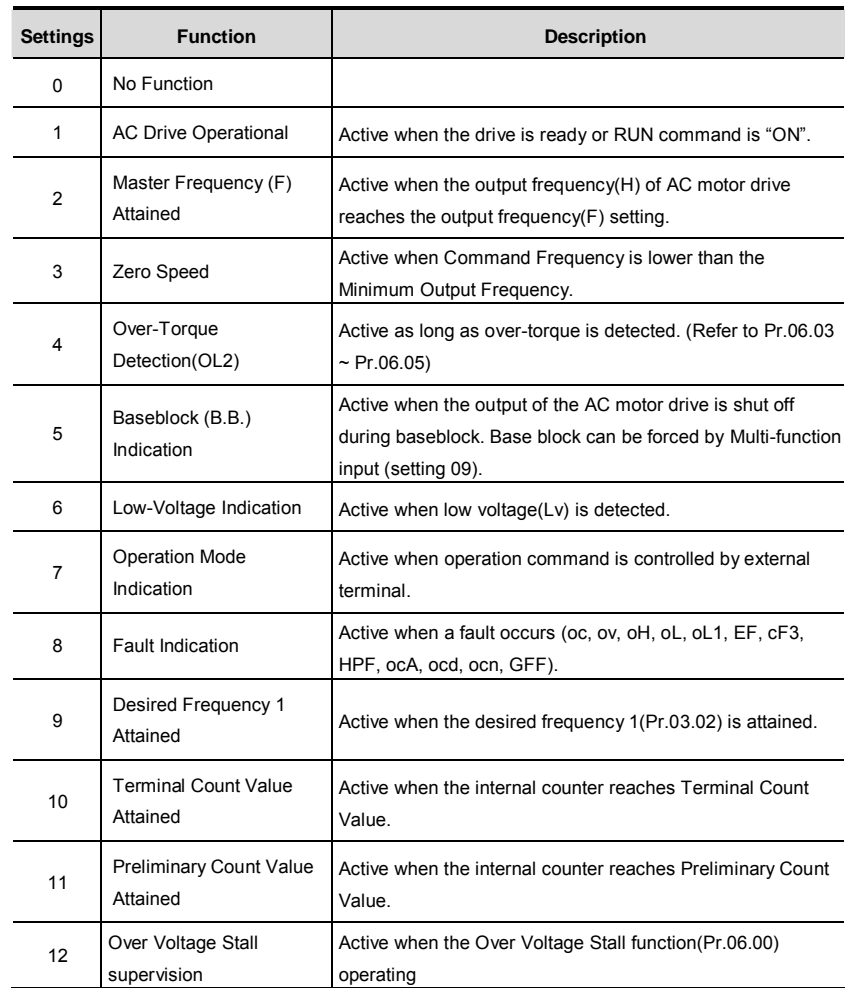

*Chapter 4 Parameters* | **V-P-E** 

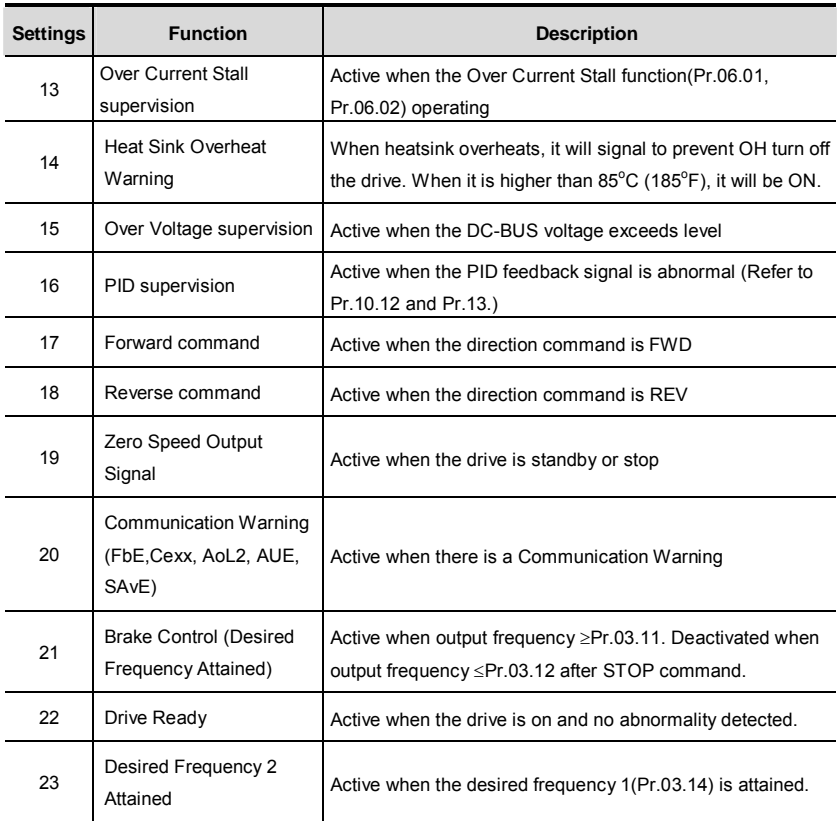

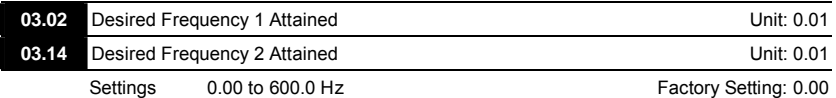

 If a multi-function output terminal is set to function as Desired Frequency Attained 1(Pr.03.00 to Pr.03.01=09), then the output will be activated when the output frequency reaches Pr.03.02 setting.

 If a multi-function output terminal is set to function as Desired Frequency Attained 2(Pr.03.00 to Pr.03.01=23), then the output will be activated when the output frequency reaches Pr.03.14 setting.

#### *Chapter 4 Parameters* |  $V = P - E$

## Felated parameters: Pr.03.00(Multi-function Output Relay (RA1, RB1, RC1)) and

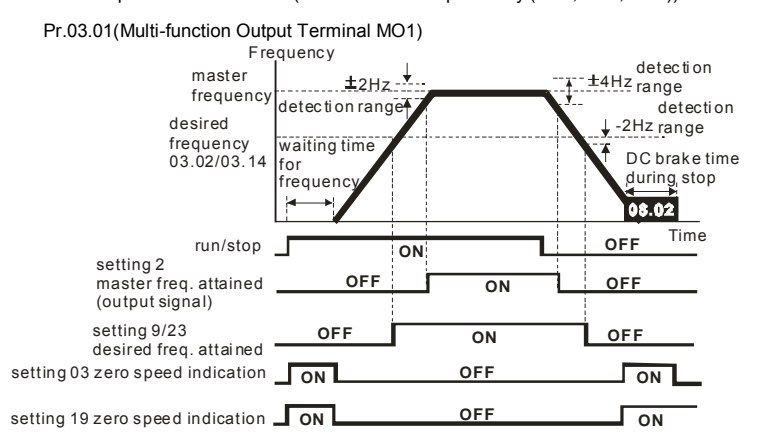

 **outp ut timing chart of multiple fu nctio n term inals(Pr.03.00/Pr.03.01) wh en settin g to fr equen cy attained or zero sp eed indication**

# **NOTE**

When the output frequency reaches the setting frequency, the detection ranges for the multi-function output terminals are: ±2Hz (from OFF to ON) and ±4Hz (from ON to OFF). The detection range for the output frequency reaches the desired frequency is -2Hz.

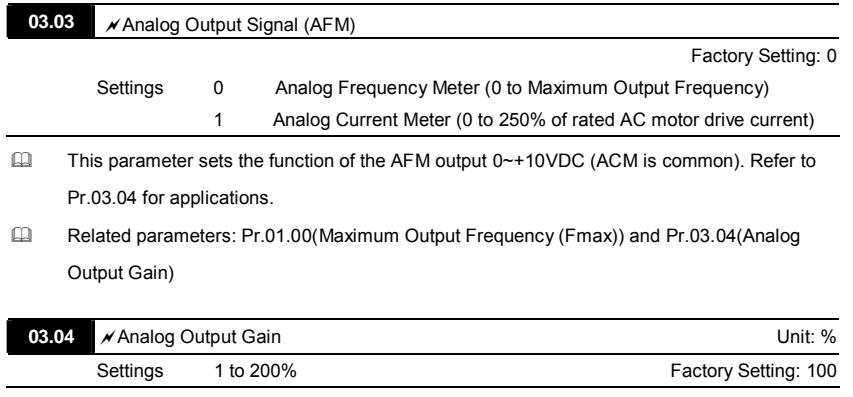

 This parameter sets the voltage range of the analog output signal AFM.

#### *Chapter 4 Parameters* |  $V = F$

- When Pr.03.03 is set to 0, the analog output voltage is directly proportional to the output frequency of the AC motor drive. With Pr.03.04 set to 100%, the Maximum Output Frequency (Pr.01.00) of the AC motor drive corresponds to +10VDC on the AFM output.
- Similarly, if Pr.03.03 is set to 1, the analog output voltage is directly proportional to the output current of the AC drive. With Pr.03.04 set to 100%, then 2.5 times the rated current corresponds to +10VDC on the AFM output.

# **NOTE**

Any type of voltmeter can be used. If the meter reads full scale at a voltage less than 10V, Pr. 03.04 should be set using the following formula:

Pr.  $03.04 =$  ((meter full scale voltage)/10) x 100%

For Example: When using the meter with full scale of 5 volts, adjust Pr.03.04 to 50%. If Pr.03.03 is set to 0, then 5VDC will correspond to Maximum Output Frequency.

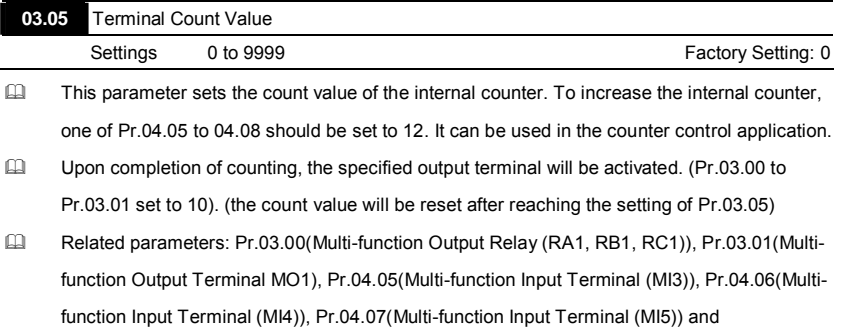

Pr.04.08(Multi-function Input Terminal (MI6))

## Æ **NOTE**

When the display shows c555, the drive has counted 555 times. If display shows c555•, it means that real counter value is between 5,550 and 5,559.

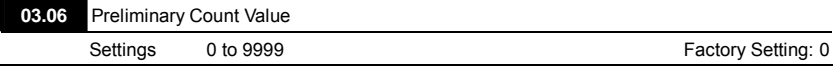

When the counter value counts from c1 to this value, the corresponding multi-function output terminal will be activated.

- This parameter sets the count value of the internal counter. To increase the internal counter, one of Pr.04.05 to 04.08 should be set to 12. Upon completion of counting, the specified output terminal will be activated. (Pr.03.00 to Pr.03.01 set to 11).
- Ill It can be used as an indication for the AC motor drive run in low speed to stop.
- Related parameters: Pr.03.00(Multi-function Output Relay (RA1, RB1, RC1)), Pr.03.01(Multifunction Output Terminal MO1), Pr.04.05(Multi-function Input Terminal (MI3)), Pr.04.06(Multifunction Input Terminal (MI4)), Pr.04.07(Multi-function Input Terminal (MI5)) and Pr.04.08(Multi-function Input Terminal (MI6)
- Example: The timing diagram for Pr.03.05=5 and Pr.03.06=3

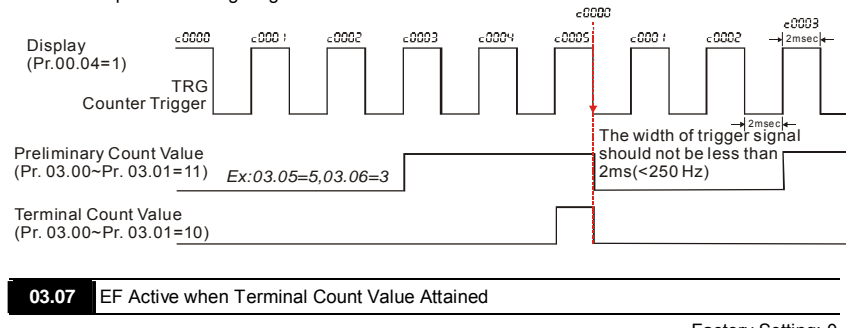

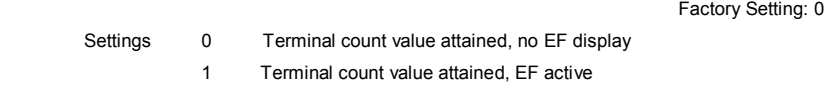

- The E.F. is external fault. It needs to set one of Pr.04.05~Pr.04.08 to 14 to active the terminal.
- If this parameter is set to 1 and the desired value of counter is attained, the AC drive will treat it as a fault. The drive will stop and show the "EF" message on the display. If this parameter is set to 0 and the desired value of counter is attained, the AC drive will continue run.
- Ill It is used for choosing stop the AC motor drive or not when the desired value of counter is attained.

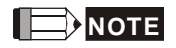

The digital keypad is optional. When using without the keypad, the "FAULT" LED will be ON when there is fault message or warning indication set by external terminals.

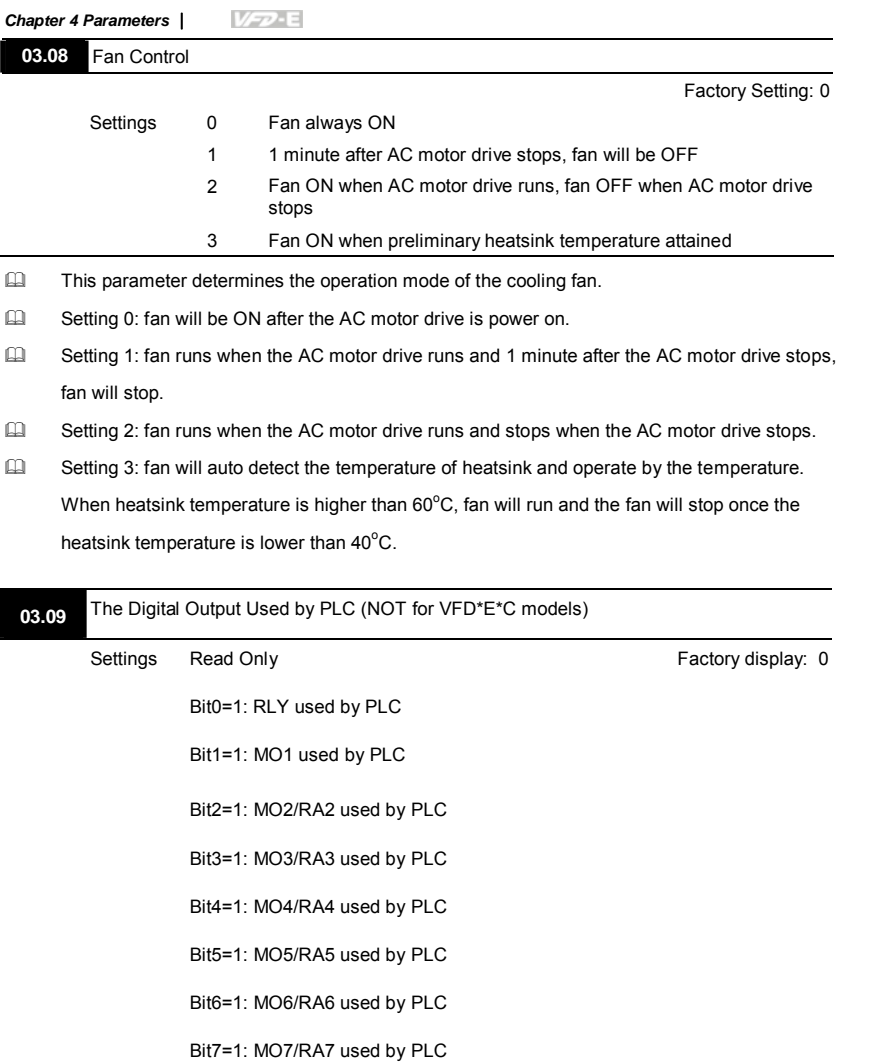

 The equivalent 8-bit is used to display the status (used or not used) of each digital output. The value that Pr.03.09 displays is the result after converting 8-bit binary into decimal value.

For standard AC motor drive, it only has 2-bit (bit0 and bit1). When extension card is installed,

the number of the digital output terminals will increase according to the extension card. The

maximum number of the digital output terminals is shown as follows.

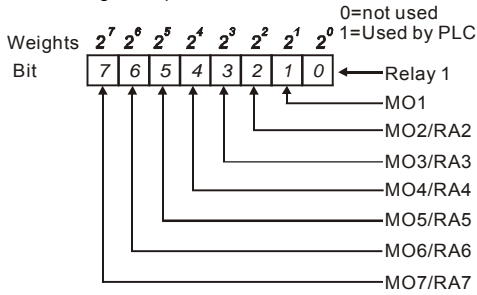

 For example: when Pr.03.09 is set to 3 (decimal) = 00000011 (binary) that indicates Relay1

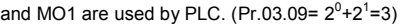

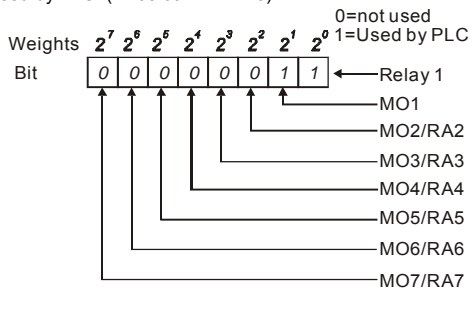

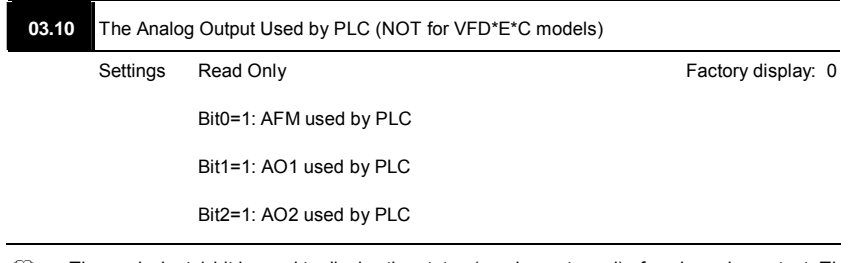

 The equivalent 1-bit is used to display the status (used or not used) of each analog output. The value that Pr.03.10 displays is the result after converting 1-bit binary into decimal value.

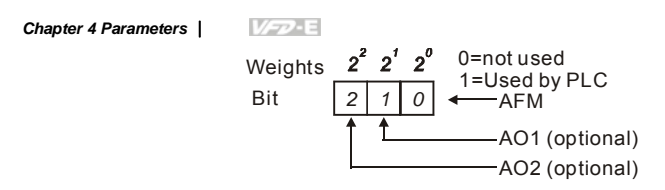

 For Example:

If Pr.03.10 displays 1, it means that AFM is used by PLC.

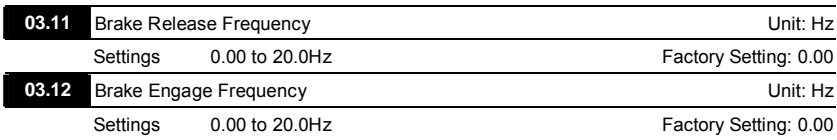

 These two parameters are used to set control of mechanical brake via the output terminals (Relay or MO1) by setting Pr.03.00~03.01.

 When Pr.03.00~03.01 is set to 21, the multi-function output terminal will be activated when the output frequency reaches Pr.03.11. When the AC motor drive stops and the output frequency reaches Pr.03.12, this multi-function output terminal will be activated.

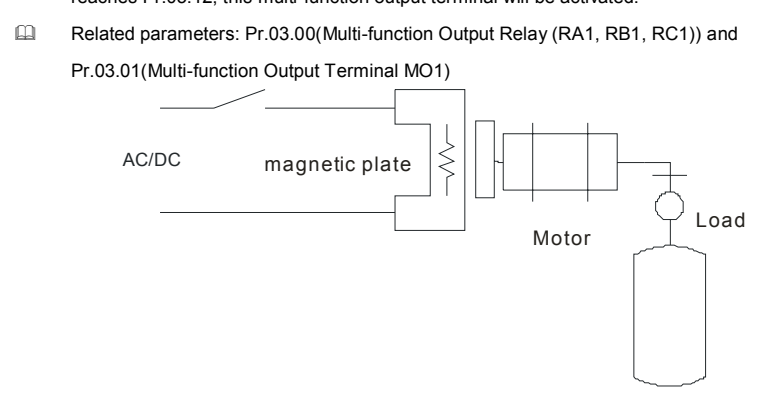

## Example:

When using Pr.03.11 and Pr.03.12 are used in life equipment as above figure. The timing figure is shown as follows. The DC brake is used before start-up and after stop. It can have high output torque at the beginning of start-up. The Brake Release Frequency (Pr.03.11) can be set by the requirement. The Brake Engage Frequency (Pr.03.12) can be set by requirement to be used when stopping near 0Hz to prevent vibration of counterforce for smooth operation.

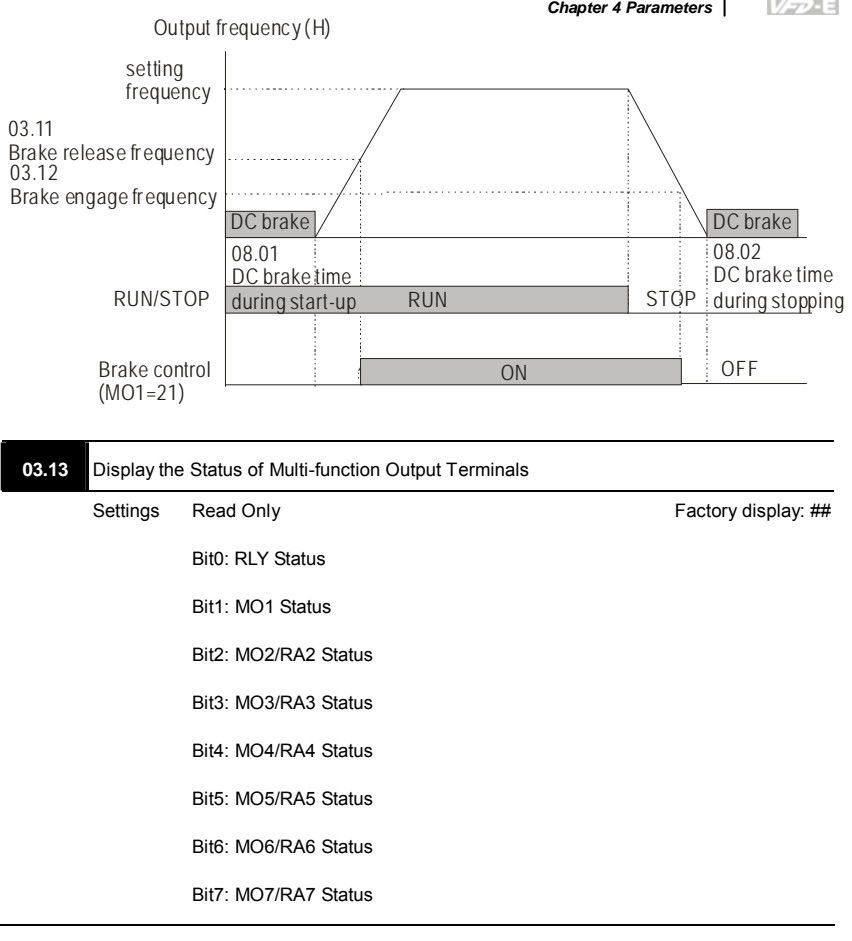

When all output external terminals aren't activated, Pr.03.13 will display 255 (11111111).

For standard AC motor drive (without extension card), the multi-function output terminals are falling-edge triggered and Pr.03.13 will display 3 (11) for no action.

> Relay 1 MO1

*1 0* **Weights** Bit 0=Active  $1 = \bigcirc$ 

### *Chapter 4 Parameters* | **V-72-13**

 For Example:

If Pr.03.13 displays 2, it means Relay 1 is active.

The display value 2 = bit 1  $\times$  2<sup>1</sup>

When extension card is installed, the number of the multi-function output terminals will

increase according to the extension card. The maximum number of the multi-function output terminals is shown as follows.

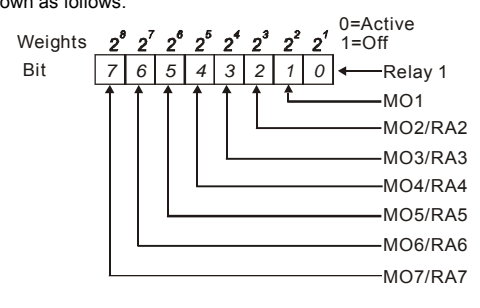

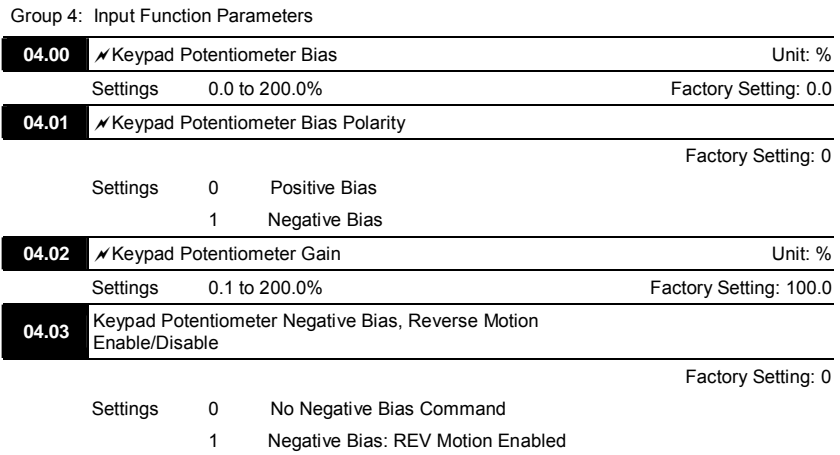

 Pr.04.00~04.03 are used for those applications that use analog voltage signal to adjust the setting frequency. Please refer to the following examples for the details of keypad

potentiometer (optional, 0~10V or ±10V).

## **Example 1: Standard application**

This is the most used setting. The user only needs to set Pr.02.00 to 04. The frequency command comes from keypad potentiometer.

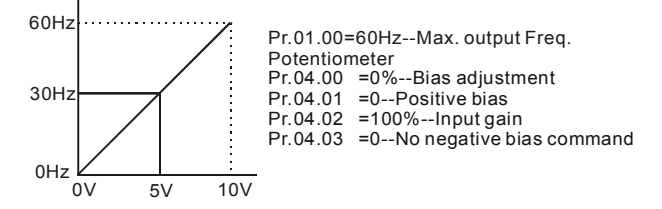

## **Example 2: Use of bias**

This example shows the influence of changing the bias. When the input is 0V the output frequency is 10 Hz. At mid-point a potentiometer will give 40 Hz. Once the Maximum Output Frequency is reached, any further increase of the potentiometer or signal will not increase the output frequency. (To use the full potentiometer range, please refer to Example 3.) The value of external input voltage/current 0- 8.33V corresponds to the setting frequency 10-60Hz. Thus, the center of the keypad potentiometer is

40Hz and the value of external input voltage/current 8.33~10V corresponds to the setting frequency

60Hz. Please refer to example 3 for this part.

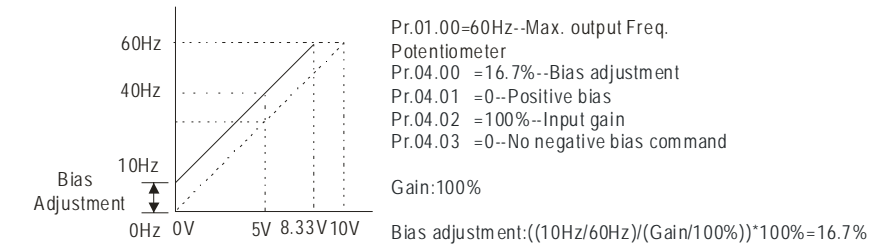

**Example 3: Use of bias and gain for use of full range** 

This example also shows a popular method. The whole scale of the potentiometer can be used as desired. In addition to signals of 0 to 10V, the popular voltage signals also include signals of 0 to 5V, or any value under 10V. Regarding the setting, please refer to the following examples.

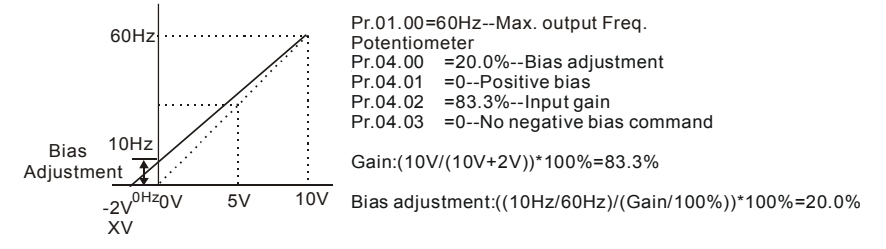

## **Example 4: Use of 0-5V potentiometer range via gain adjustment**

This example shows a potentiometer range of 0 to 5 Volts. Instead of adjusting gain as example

below, you can set Pr. 01.00 to 120Hz to achieve the same results.

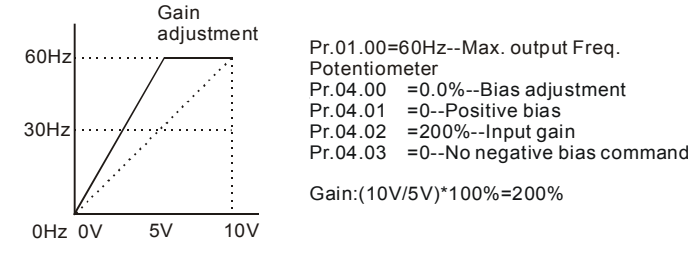

## **Example 5: Use of negative bias in noisy environment**

In this example, a 1V negative bias is used. In noisy environments it is advantageous to use negative bias to provide a noise margin (1V in this example).

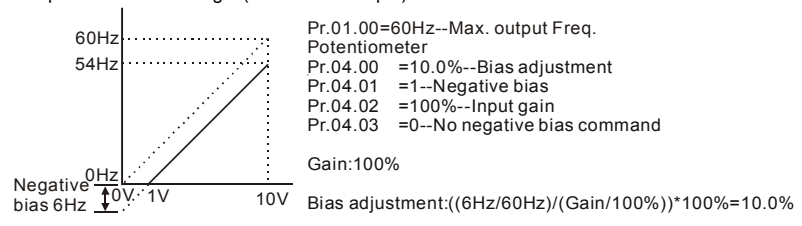

# **Example 6: Use of negative bias in noisy environment and gain adjustment to use full potentiometer range**

In this example, a negative bias is used to provide a noise margin. Also a potentiometer frequency

gain is used to allow the Maximum Output Frequency to be reached.

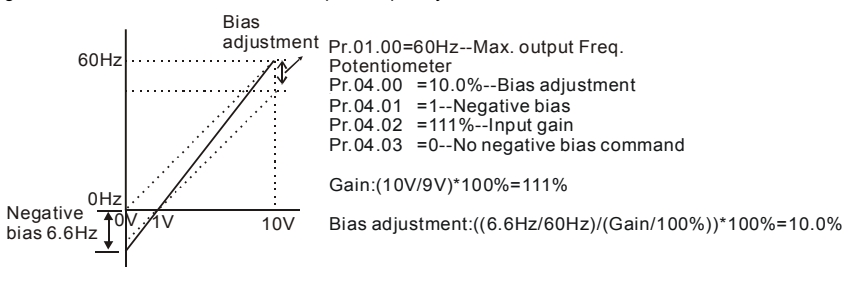

## **Example 7: Use of 0-10V potentiometer signal to run motor in FWD and REV direction**

In this example, the input is programmed to run a motor in both forward and reverse direction. The motor will be idle when the potentiometer position is at mid-point of its scale. Using the settings in this example disables the external FWD and REV controls.

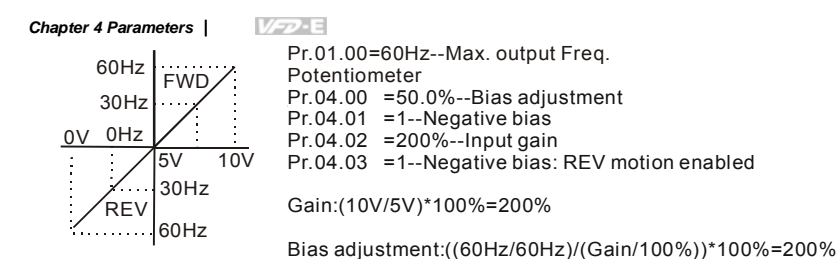

## **Example 8: Use negative slope**

In this example, the use of negative slope is shown. Negative slopes are used in applications for control of pressure, temperature or flow. The sensor that is connected to the input generates a large signal (10V) at high pressure or flow. With negative slope settings, the AC motor drive will slow stop the motor. With these settings the AC motor drive will always run in only one direction (reverse). This can only be changed by exchanging 2 wires to the motor.

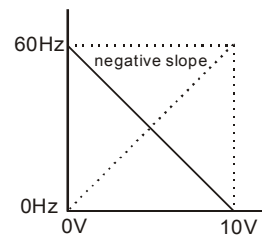

Pr.01.00=60Hz--Max. output Freq. Potentiometer Pr.04.00 =100%--Bias adjustment  $Pr.04.01 = 0$ -Positive bias Pr.04.02 =100%--Input gain Pr.04.03 =1--Negative bias: REV motion enabled Gain:(10V/10V)\*100%=100%

Bias adjustment:((60Hz/60Hz)/(Gain/100%))\*100%=100%

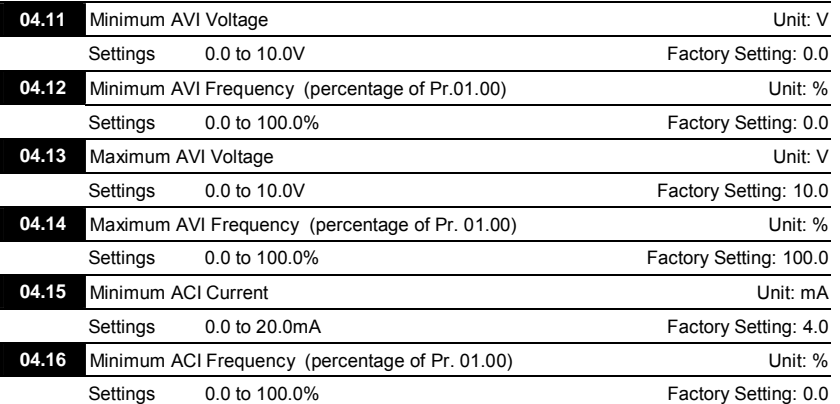

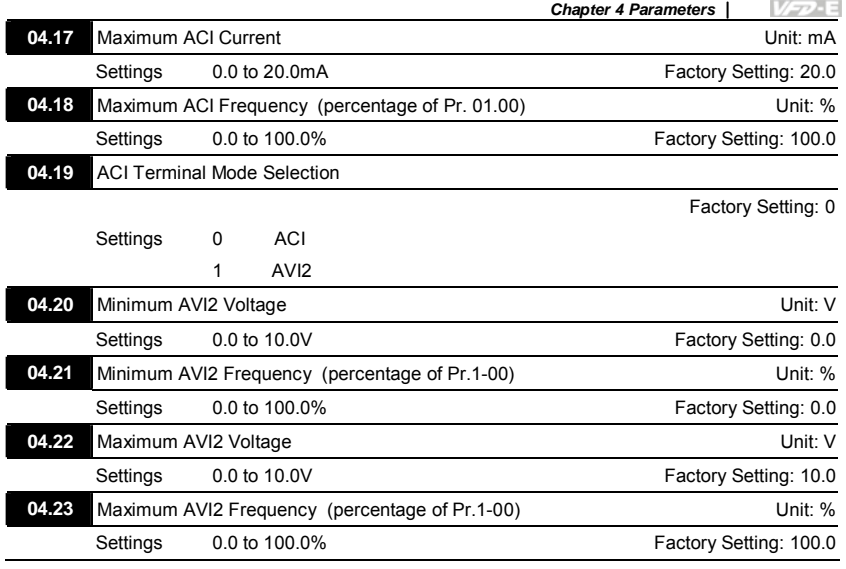

 Please note the ACI/AVI switch on the AC motor drive. Switch to ACI for 4 to 20mA analog current signal (ACI) (Pr.04.19 should be set to 0) and AVI for analog voltage signal (AVI2) (Pr.04.19 should be set to 1). When ACi/AVI switch is not set by Pr.04.19, the keypad (optional) will display fault code "AErr" and needs to press "RESET" to clear it.

The above parameters are used to set the analog input reference values. The min and max frequencies are based on Pr.01.00 (during open-loop control) as shown in the following.

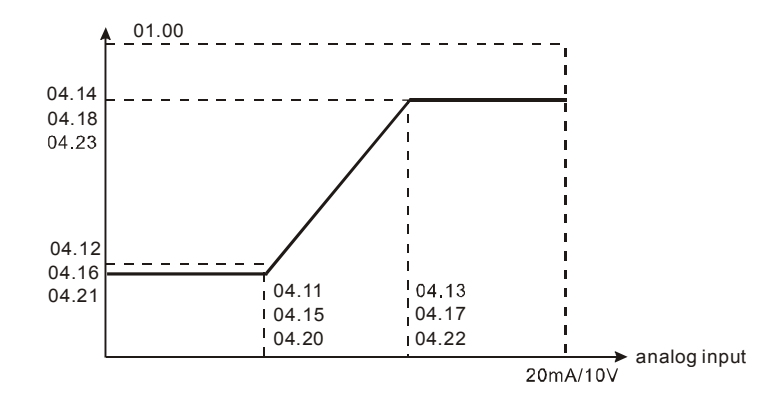

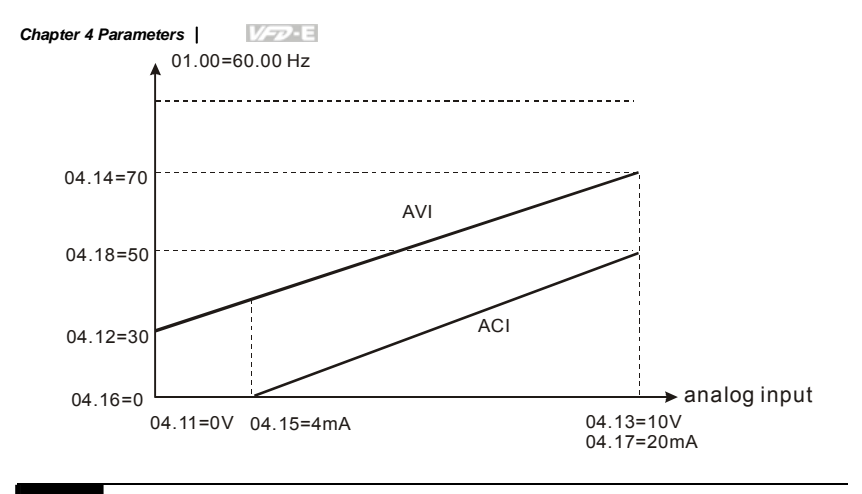

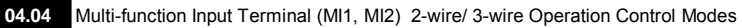

Factory Setting: 0

- Settings 0 2-wire: FWD/STOP, REV/STOP
	- 1 2-wire: FWD/REV, RUN/STOP
		- 2 3-wire Operation

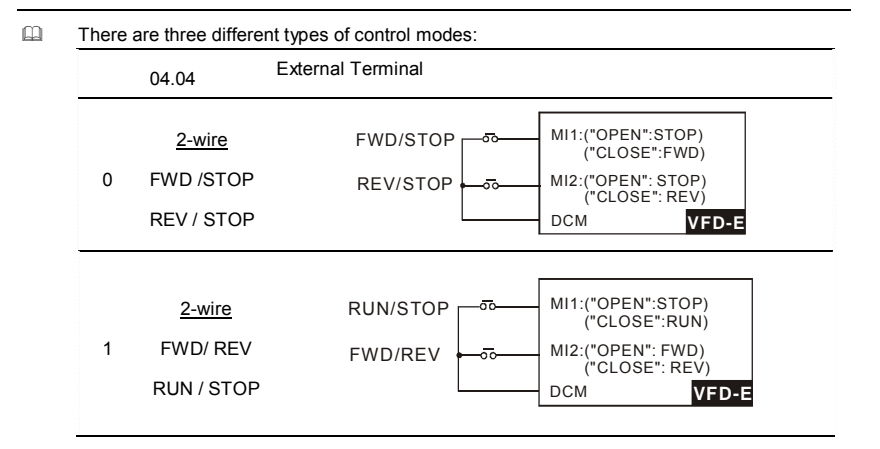

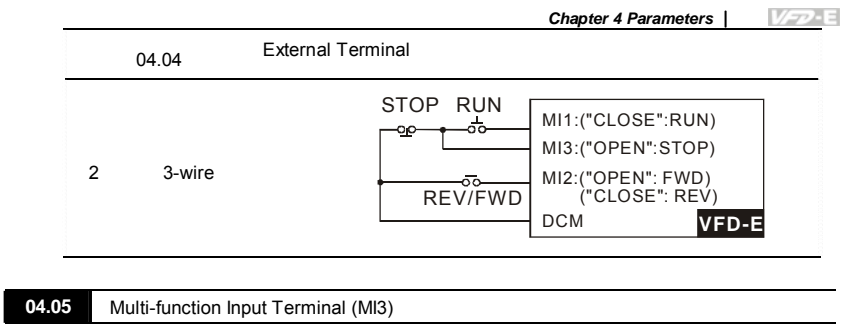

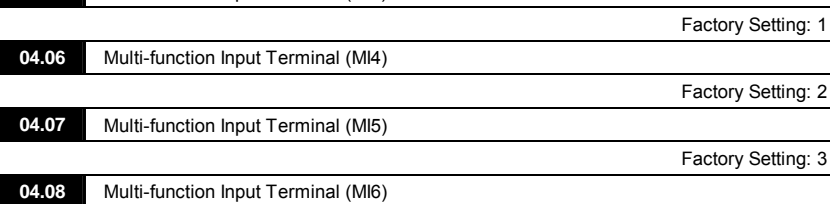

Factory Setting: 4

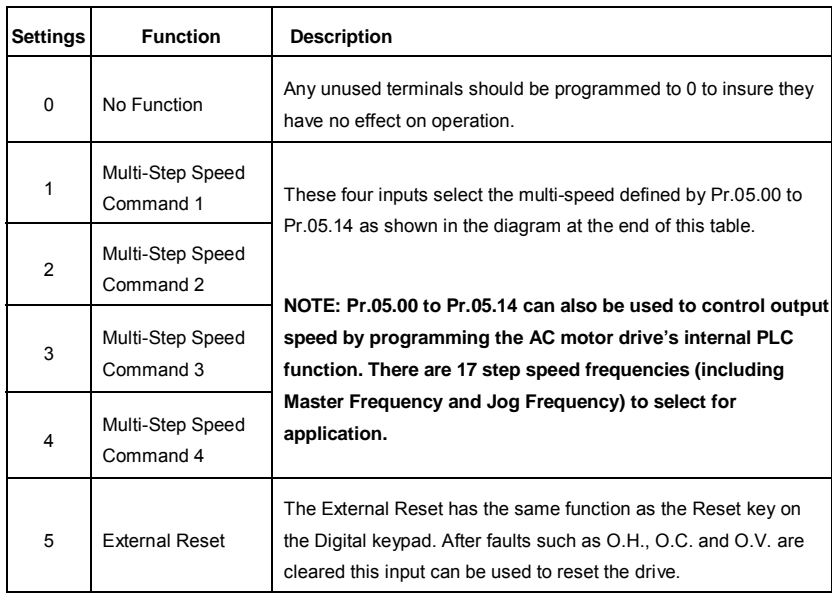

*Chapter 4 Parameters* |  $V = F$ 

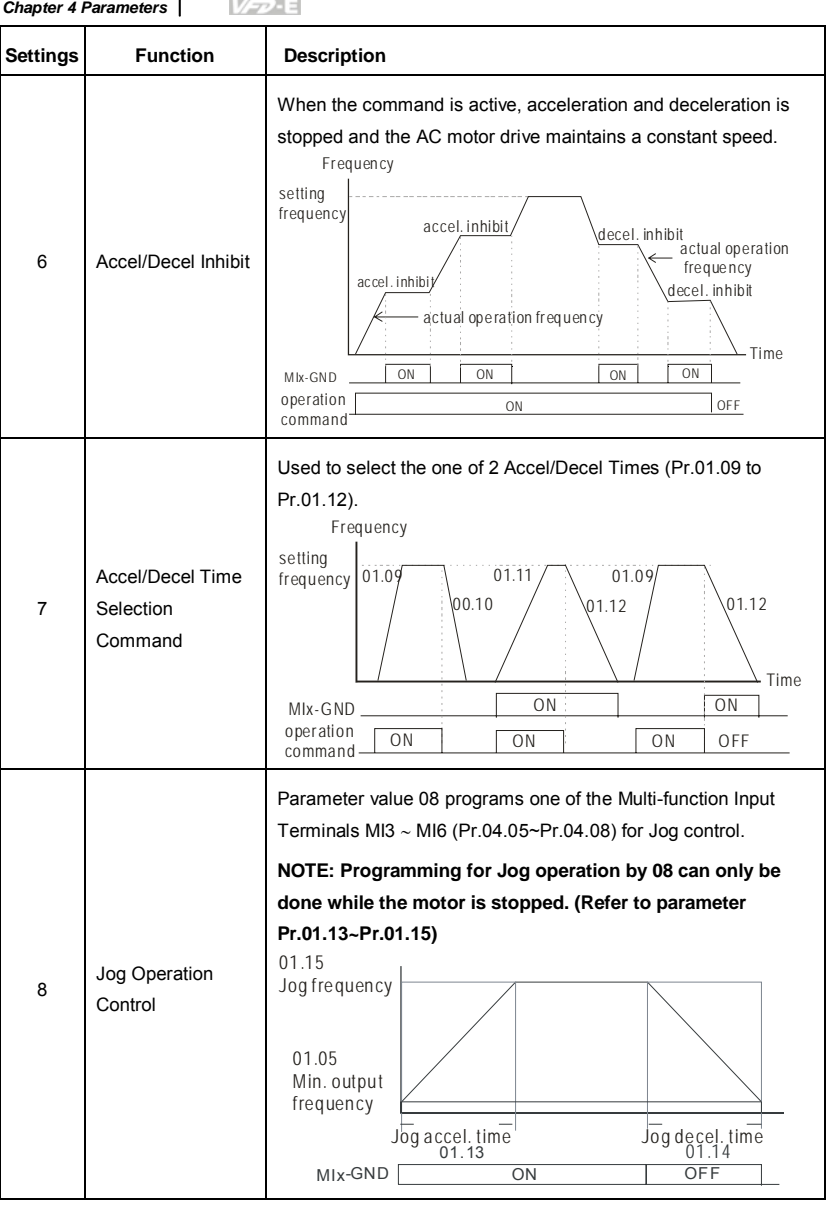

 *Chapter 4 Parameters* |

| <b>Settings</b> | <b>Function</b>                                              | onapudi – i aramcudi s<br><b>Description</b>                                                                                                    |
|-----------------|--------------------------------------------------------------|----------------------------------------------------------------------------------------------------|
| 9               | <b>External Base</b><br><b>Block</b><br>(Refer to Pr. 08.06) | Parameter value 09 programs a Multi-function Input Terminals for<br>external Base Block control.<br>NOTE: When a Base-Block signal is received, the AC motor<br>drive will block all output and the motor will free run. When<br>base block control is deactivated, the AC drive will start its<br>speed search function and synchronize with the motor<br>speed, and then accelerate to Master Frequency.<br>external<br>base<br>block<br>synchronous<br>speed<br>detection<br>Speed search starts<br>output<br>with last frequency<br>frequency<br>command<br>output<br>B.B. time<br>voltage<br>08.07<br>speed search |
| 10              | UP: Increase<br>Master Frequency                             | Increase/decrease the Master Frequency each time an input is<br>received or continuously when the input stays active. When both                                                                                                    |
| 11              | DOWN: Decrease<br>Master Frequency                           | inputs are active at the same time, the Master Frequency<br>increase/decrease is halted. Please refer to Pr.02.07, 02.08. This<br>function is also called "motor potentiometer".                                                                                                    |
| 12              | Counter Trigger                                              | Parameter value 12 programs one of the Multi-function Input<br>Terminals MI3~MI6 (Pr.04.05~Pr.04.08) to increment the AC<br>drive's internal counter. When an input is received, the counter is<br>incremented by 1.                                                                                                    |
| 13              | <b>Counter Reset</b>                                         | When active, the counter is reset and inhibited. To enable<br>counting the input should be OFF. Refer to Pr.03.05 and 03.06.                                                                                                    |

*Chapter 4 Parameters* |

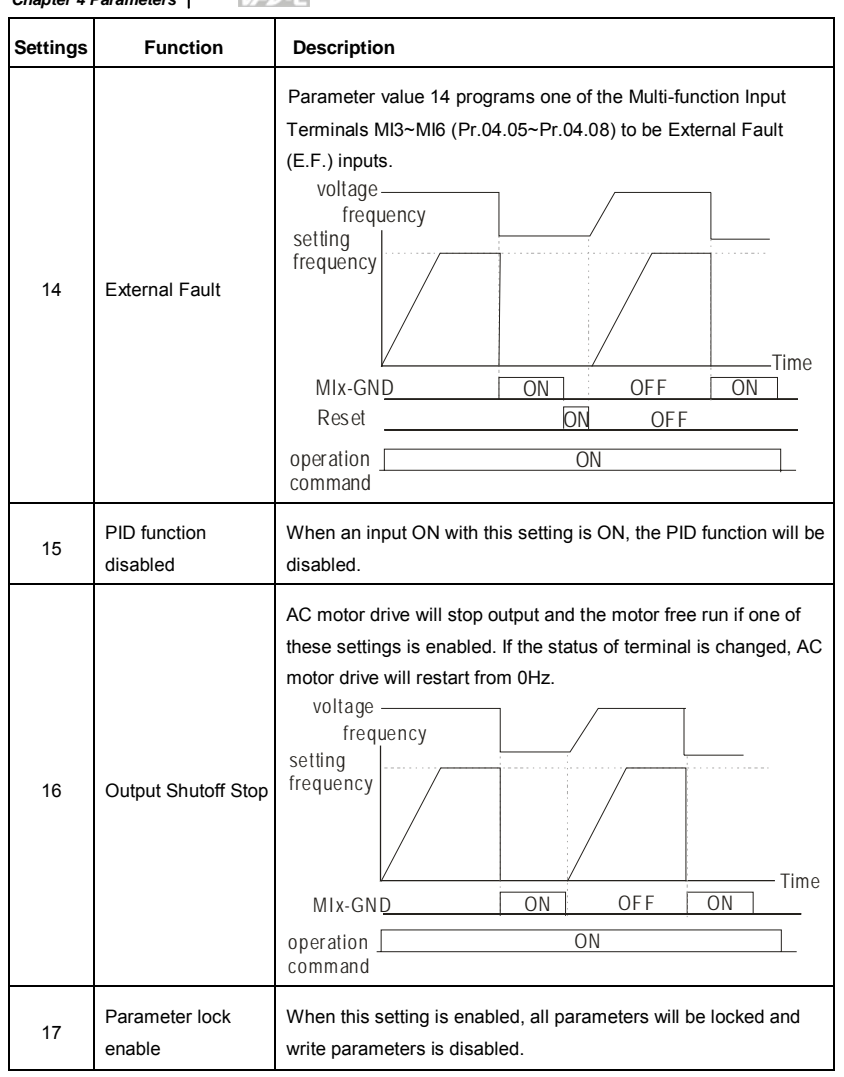

 *Chapter 4 Parameters* |

| Settings | <b>Function</b>                                                               | <b>Description</b>                                                                                                    |
|----------|-------------------------------------------------------------------------------|----------------------------------------------------------------------------------------------------|
| 18       | Operation<br>Command<br>Selection (Pr.02.01<br>setting/external<br>terminals) | ON: Operation command via Ext. Terminals<br>OFF: Operation command via Pr.02.01 setting<br>When the settings 18, 19 and 20 are ON at the same time, the<br>priority should be setting 18 > setting 19 > setting 20.                                                                                                    |
| 19       | Operation<br>Command<br>Selection (Pr 02.01<br>setting/Digital<br>Keypad)     | ON: Operation command via Digital Keypad<br>OFF: Operation command via Pr.02.01 setting<br>When the settings 18, 19 and 20 are ON at the same time, the<br>priority should be setting 18 > setting 19 > setting 20.                                                                                                    |
| 20       | Operation<br>Command<br>Selection (Pr 02.01<br>setting/<br>Communication)     | ON: Operation command via Communication<br>OFF: Operation command via Pr.02.01 setting<br>When the settings 18, 19 and 20 are ON at the same time, the<br>priority should be setting 18 > setting19 > setting20.                                                                                                    |
| 21       | Forward/Reverse                                                               | This function has top priority to set the direction for running (If<br>"Pr.02.04=0")                                                                                                    |
| 22       | Source of second<br>frequency<br>command enabled                              | Used to select the first/second frequency command source. Refer<br>to Pr.02.00 and 02.09.<br>ON: 2 <sup>nd</sup> Frequency command source<br>OFF: 1st Frequency command source                                                                                                    |
| 23       | Run/Stop PLC<br>Program (PLC1)<br>(NOT for VFD*E*C<br>models)                 | ON: Run PLC Program<br>OFF: Stop PLC Program<br>When AC motor drive is in STOP mode and this function is<br>enabled, it will display PLC1 in the PLC page and execute PLC<br>program. When this function is disabled, it will display PLC0 in the<br>PLC page and stop executing PLC program. The motor will be<br>stopped by Pr.02.02.<br>When operation command source is external terminal, the keypad<br>cannot be used to change PLC status. And this function will be<br>invalid when the AC Motor drive is in PLC2 status. |

*Chapter 4 Parameters* |

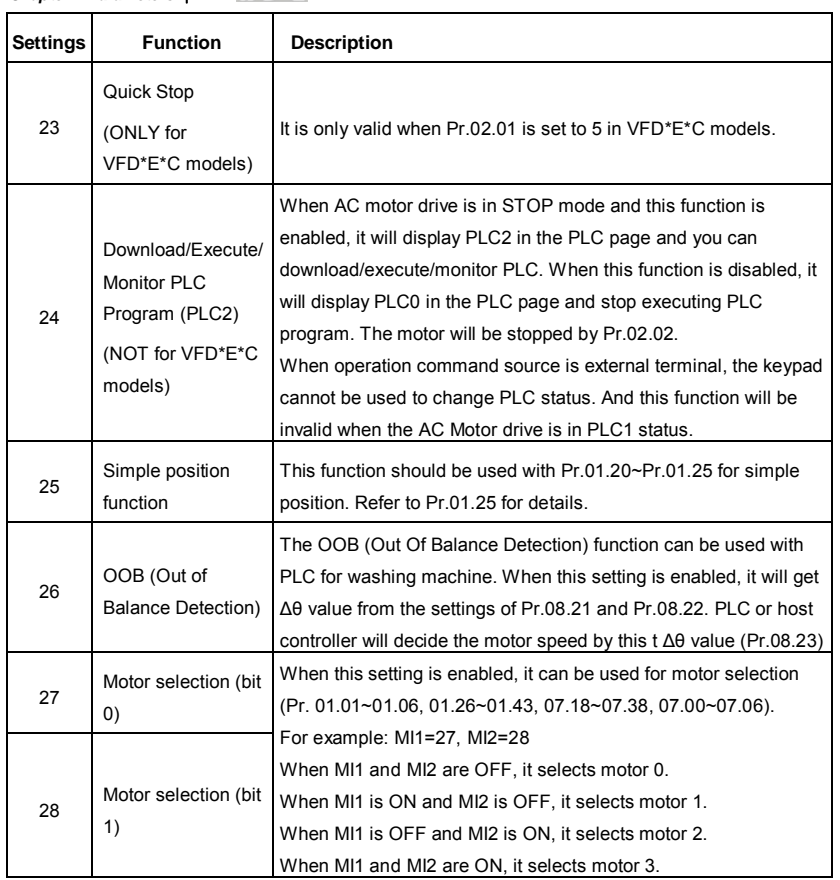

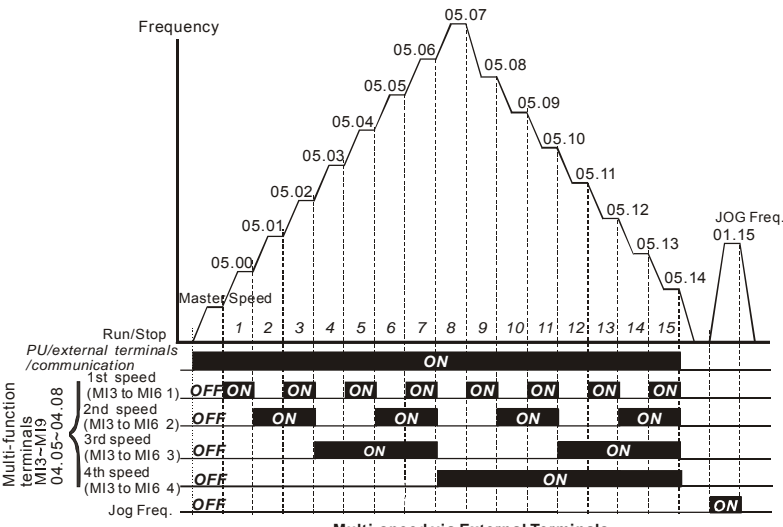

**Multi-speed via External Terminals**

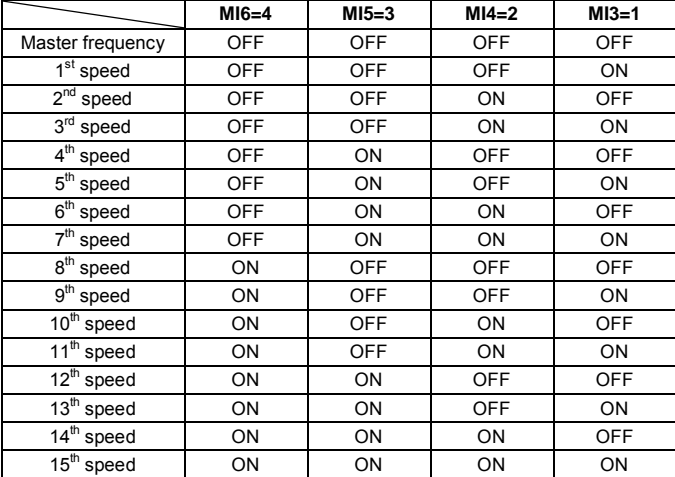
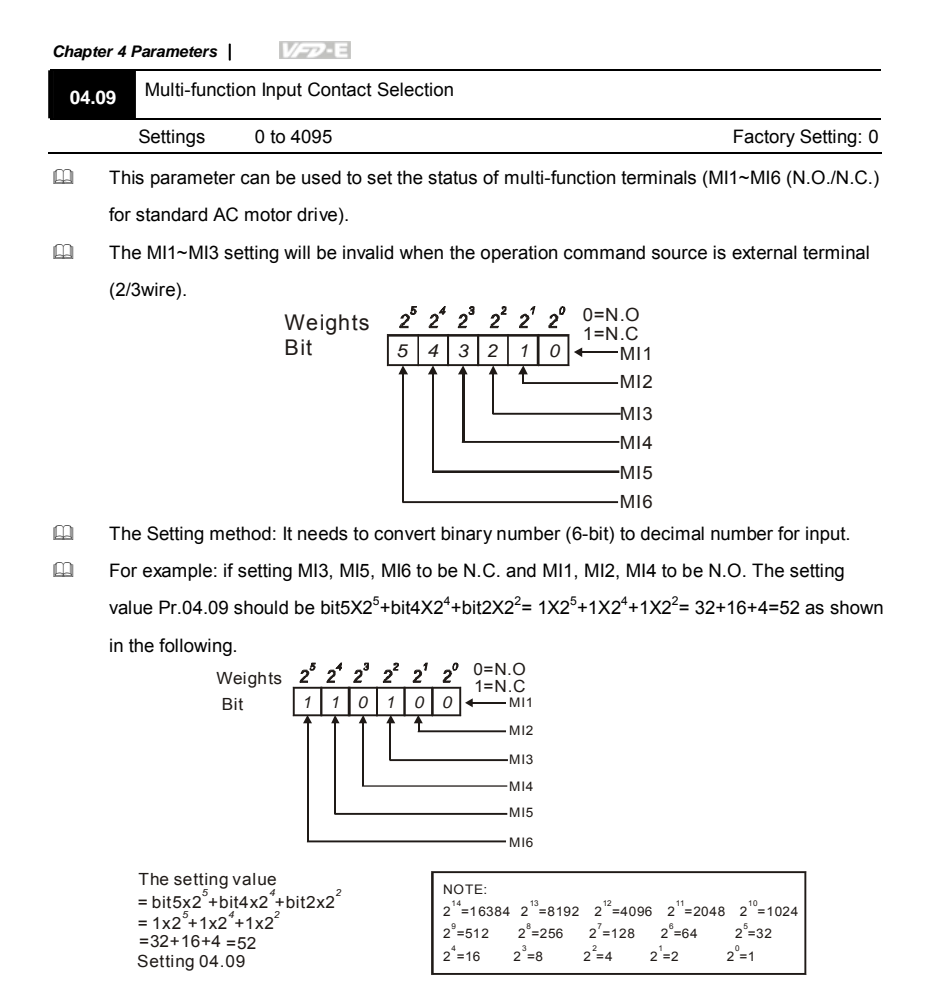

 When extension card is installed, the number of the multi-function input terminals will increase

according to the extension card. The maximum number of the multi-function input terminals is shown as follows.

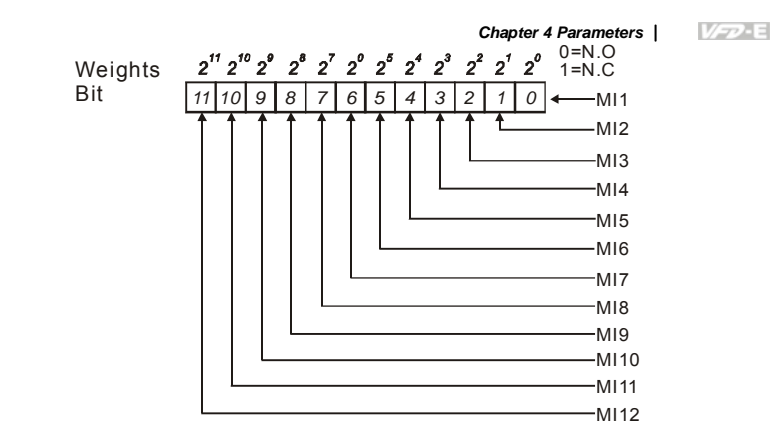

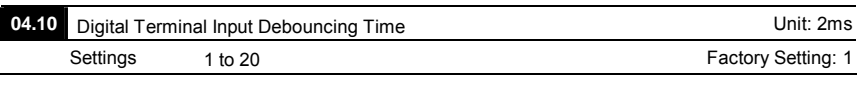

 This parameter is used to set the response time of digital input terminals MI1~MI6.

- This parameter is to delay the signals on digital input terminals. 1 unit is 2 msec, 2 units are 4 msec, etc. The delay time is to debounce noisy signals that could cause the digital terminals to malfunction.
- The AC motor drive will check the status of multi-function input terminals every 2ms. It will only confirm the command and change the status when the input terminals status is changed. Thus, the delay time from command input to execution is 2msec+ (Pr.04.10+1) X 2ms. Suppose that Pr.04.10 is set to 4, the delay time will be 12ms.

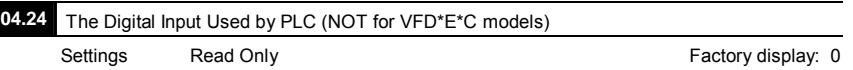

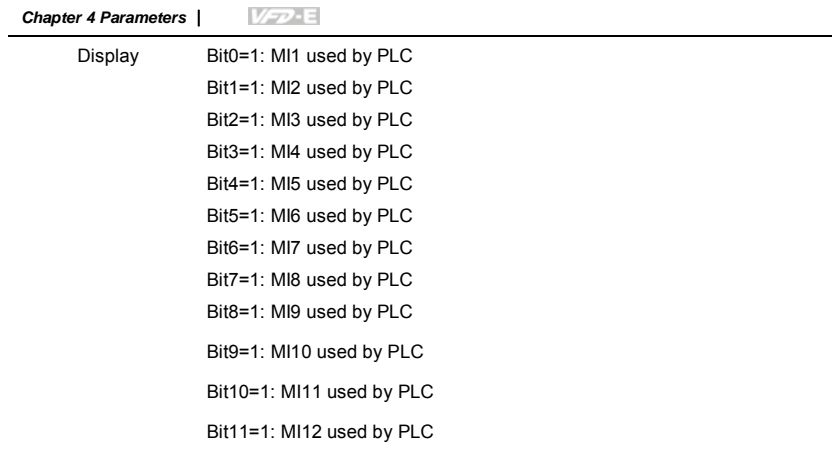

For standard AC motor drive (without extension card), the equivalent 6-bit is used to display

the status (used or not used) of each digital input. The value for Pr.04.24 to display is the

result after converting 6-bit binary into decimal value.

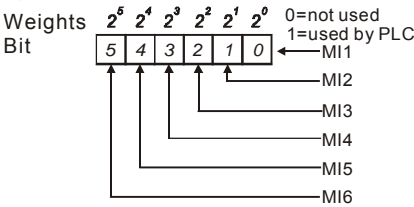

 For example: when Pr.04.24 is set to 52 (decimal) = 110100 (binary) that indicates MI3, MI5 and MI6 are used by PLC.

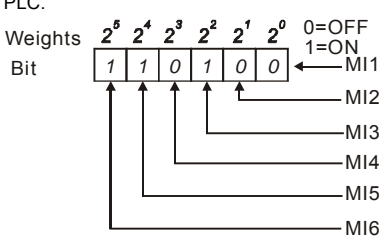

 When extension card is installed, the number of the digital input terminals will increase according to the extension card. The maximum number of the digital input terminals is shown as follows.

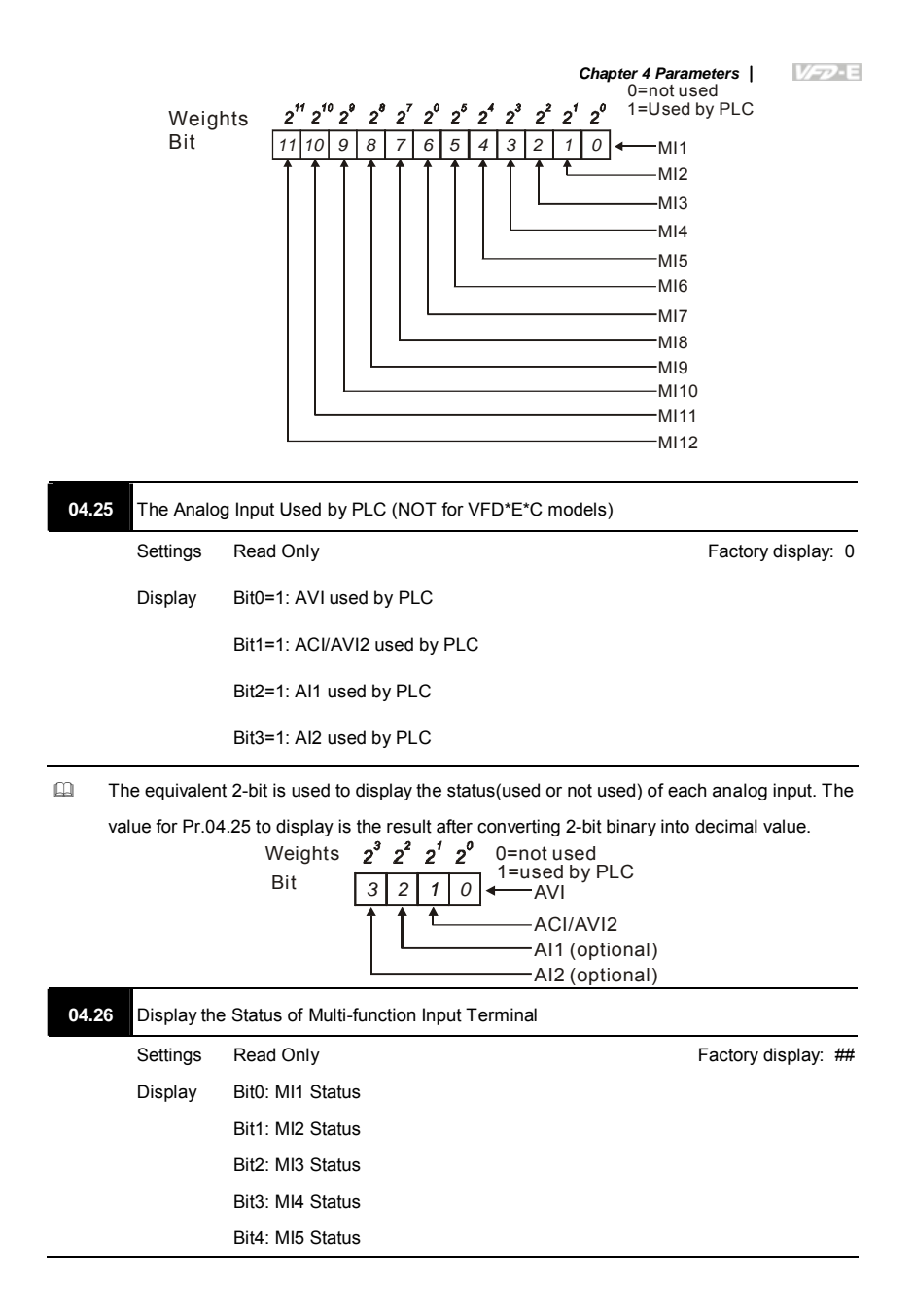

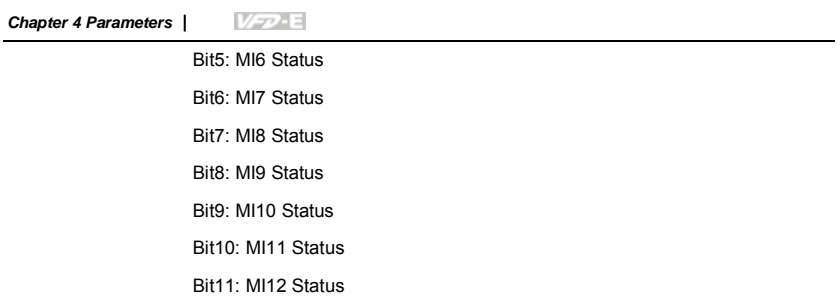

 The multi-function input terminals are falling-edge triggered. For standard AC motor drive

(without extension card), there are MI1 to MI6 and Pr.04.26 will display 63 (111111) for no action.

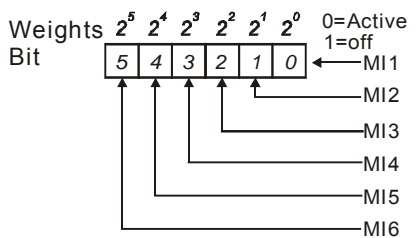

 For Example:

If Pr.04.26 displays 52, it means MI1, MI2 and MI4 are active.

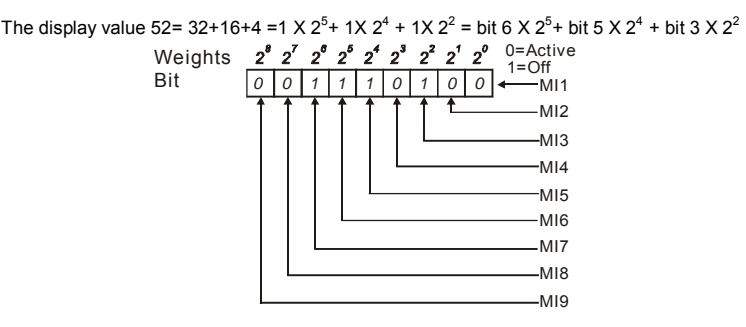

 When extension card is installed, the number of the multi-function input terminals will increase according to the extension card. The maximum number of the multi-function input terminals is shown as follows.

**V-P-E Chapter 4 Parameters** |<br>0=Active<br>2<sup>1</sup> 2<sup>0</sup> 1=Off Weights *5 4 3 2 1 0* MI1 Bit *11 10 9 8 7 6* MI2 MI3  $-MI4$  $-M15$ MI6  $-M17$ MI8 MI9 -....-<br>-MI10  $-M111$  $-M112$ 

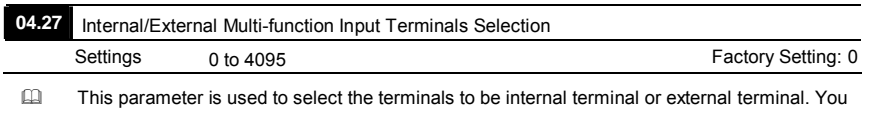

can activate internal terminals by Pr.04.28. A terminal cannot be both internal terminal and external terminal at the same time.

For standard AC motor drive (without extension card), the multi-function input terminals are MI1 to MI6 as shown in the following.

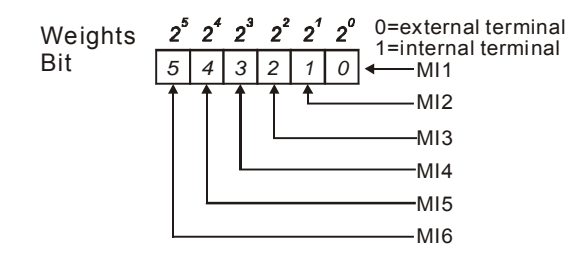

 The Setting method is convert binary number to decimal number for input.

 For example: if setting MI3, MI5, MI6 to be internal terminals and MI1, MI2, MI4 to be external terminals. The setting value should be bit5X2<sup>5</sup>+bit4X2<sup>4</sup>+bit2X2<sup>2</sup>= 1X2<sup>5</sup>+1X2<sup>4</sup>+1X2<sup>2</sup>= 32+16+4=52 as shown in the following.

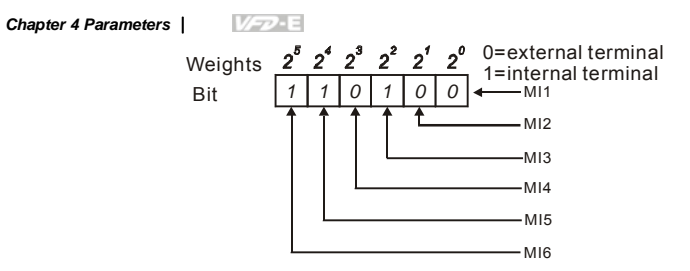

When extension card is installed, the number of the multi-function input terminals will increase

according to the extension card. The maximum number of the multi-function input terminals is shown as follows.

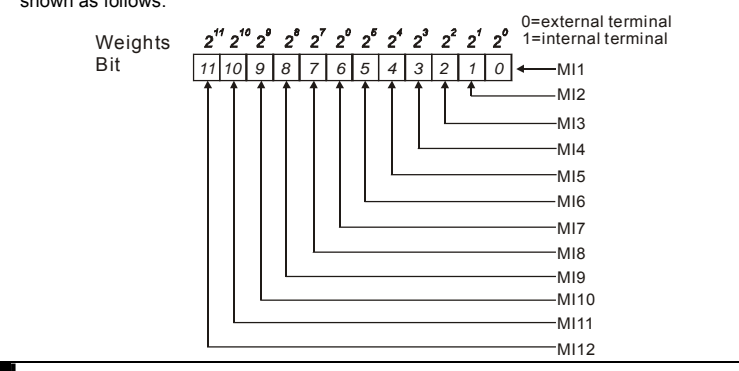

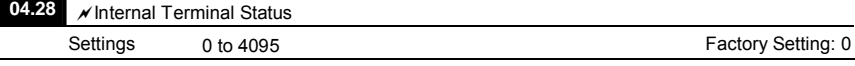

 This parameter is used to set the internal terminal action via keypad(optional), communication or PLC.

For standard AC motor drive (without extension card), the multi-function input terminals are MI1 to MI6 as shown in the following.

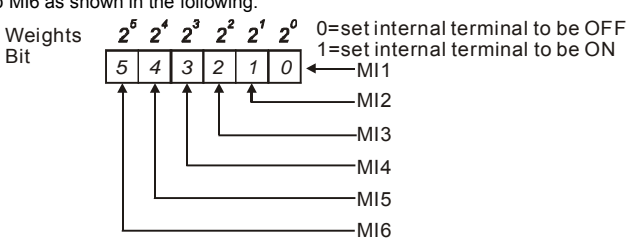

For example, if setting MI3, MI5 and MI6 to be ON, Pr.04.28 should be set to

Bit

bit5X2<sup>5</sup>+bit4X2<sup>4</sup>+bit2X2<sup>2</sup>= 1X2<sup>5</sup>+1X2<sup>4</sup>+1X2<sup>2</sup>= 32+16+4=52 as shown in the following.

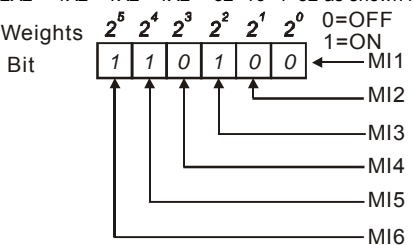

 When extension card is installed, the number of the multi-function input terminals will increase according to the extension card. The maximum number of the multi-function input terminals is shown as follows.

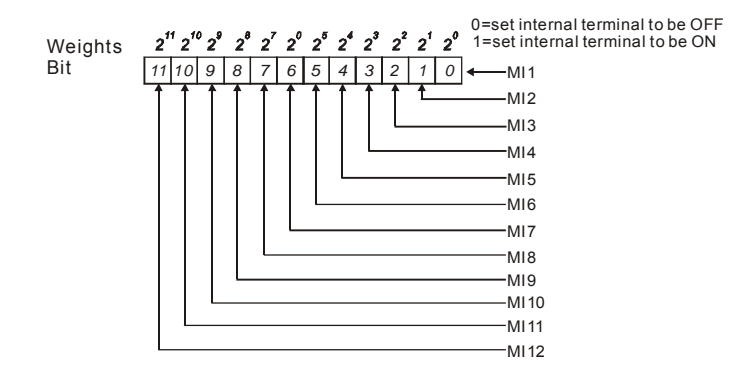

*Chapter 4 Parameters* |  $V = E$ 

Group 5: Multi-step Speeds Parameters

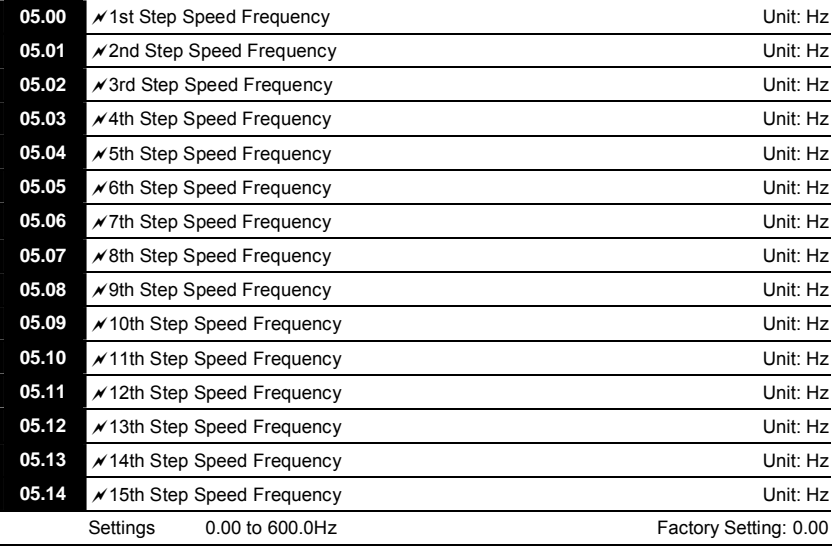

 The Multi-function Input Terminals (refer to setting 1~4 of Pr.04.05 to 04.08) are used to select one of the AC motor drive Multi-step speeds(max. 15 speeds). The speeds (frequencies) are determined by Pr.05.00 to 05.14 as shown in the following.

- The operation time of multi-step speeds can be set by PLC program.
- The run/stop command can be controlled by the external terminal/digital keypad/communication via Pr.02.01.
- Each one of multi-step speeds can be set within 0.0~600.0Hz during operation.
- These parameters can be applied in small machinery, food processing machinery, washing equipment to control the operation procedure. It can be used instead of traditional circuit, such as relay, switch or counter.

Explanation for the timing diagram for multi-step speeds and external terminals The Related parameter settings are:

1. Pr.05.00~05.14: setting multi-step speeds (to set the frequency of each step speed)

2. Pr.04.05~04.08: setting multi-function input terminals (multi-step speed 1~4)

3. The repeat operation setting of 1st-15th step speed frequency: can use PLC program to

control. Please refer to Appendix D How to use PLC function for details.

4. The operation direction setting of 1st-15th step speed frequency: can use PLC program to control. Please refer to Appendix D How to use PLC function for details. 5. The operation time setting of 1st-15th step speed frequency: can use PLC program to control. Please refer to Appendix D How to use PLC function for details. Operations:

Once the AC motor drive receives "RUN" command, it will operate by parameters settings and PLC program till the 15th step speed frequency is completed.

- III If it is repeat operation by PLC program, the AC motor drive will operate by the settings from  $Pr.05.00\rightarrow Pr.05.01\rightarrow \ldots \rightarrow Pr.05.14\rightarrow Pr.05.00\rightarrow Pr.05.01...$ till the operation command is OFF.
- Related parameters: Pr.01.15(Jog Frequency), Pr.01.07(Output Frequency Upper Limit), Pr.01.08(Output Frequency Lower Limit), Pr.04.05(Multi-function Input Terminal (MI3)), Pr.04.06(Multi-function Input Terminal (MI4)), Pr.04.07(Multi-function Input Terminal (MI5)) and Pr.04.08(Multi-function Input Terminal (MI6))

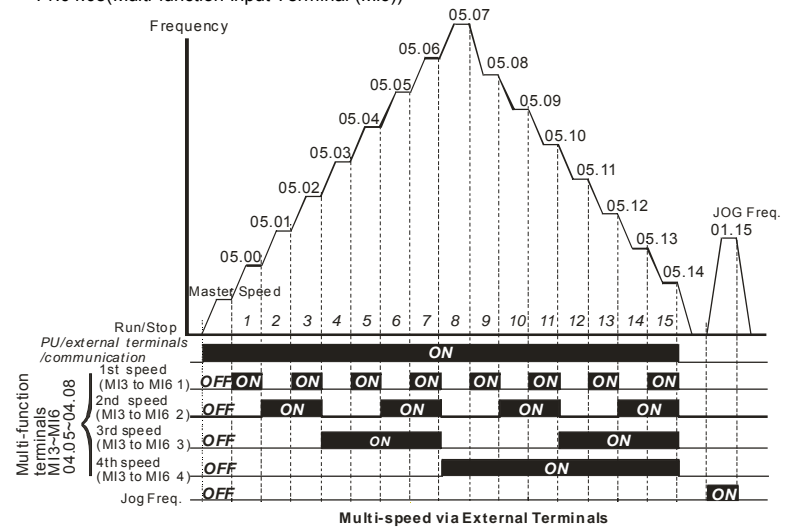

*Chapter 4 Parameters* |  $V = 1$ 

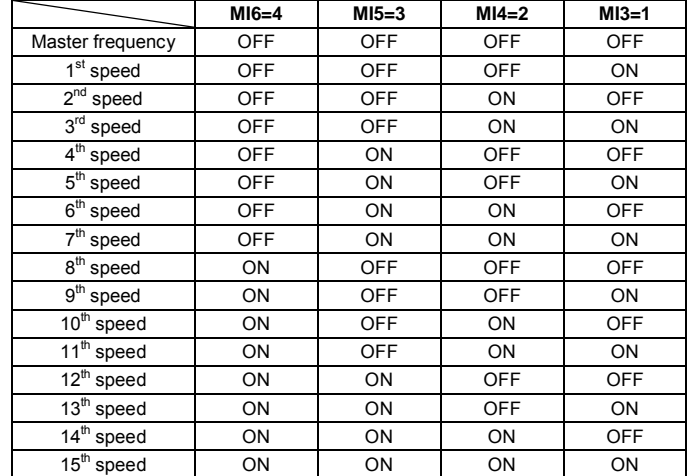

 *Chapter 4 Parameters* | **V-2-E** 

| Group 6: Protection Parameters            |                        |
|-------------------------------------------|------------------------|
| 06.00 Over-Voltage Stall Prevention       | Unit: V                |
| Settings 115V/230V series 330.0 to 410.0V | Factory Setting: 390.0 |

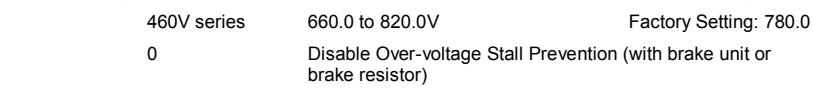

During deceleration, the DC bus voltage may exceed its Maximum Allowable Value due to motor regeneration. When this function is enabled, the AC motor drive will not decelerate further and keep the output frequency constant until the voltage drops below the preset value again.

With moderate inertia load, over-voltage stall prevention will not occur and the real deceleration time will be equal to the setting of deceleration time. The AC drive will automatically extend the deceleration time with high inertia loads. If the deceleration time is critical for the application, a brake resistor or brake unit should be used.

When the function of over-voltage stall prevention is activated, the deceleration time of the AC motor drive will be larger than the setting.

When the deceleration time is obstruction in the application, it is not suitable to use this function. The solution are:

1. moderate increase the deceleration time

2. used with a brake resistor (refer to appendix B for details) to consume the regenerative energy by heat.

 Related parameters: Pr.01.10(Decel Time 1), Pr.01.12(Decel Time 2), Pr.03.00(Multi-function Output Relay (RA1, RB1, RC1)) and Pr.03.01(Multi-function Output Terminal MO1)

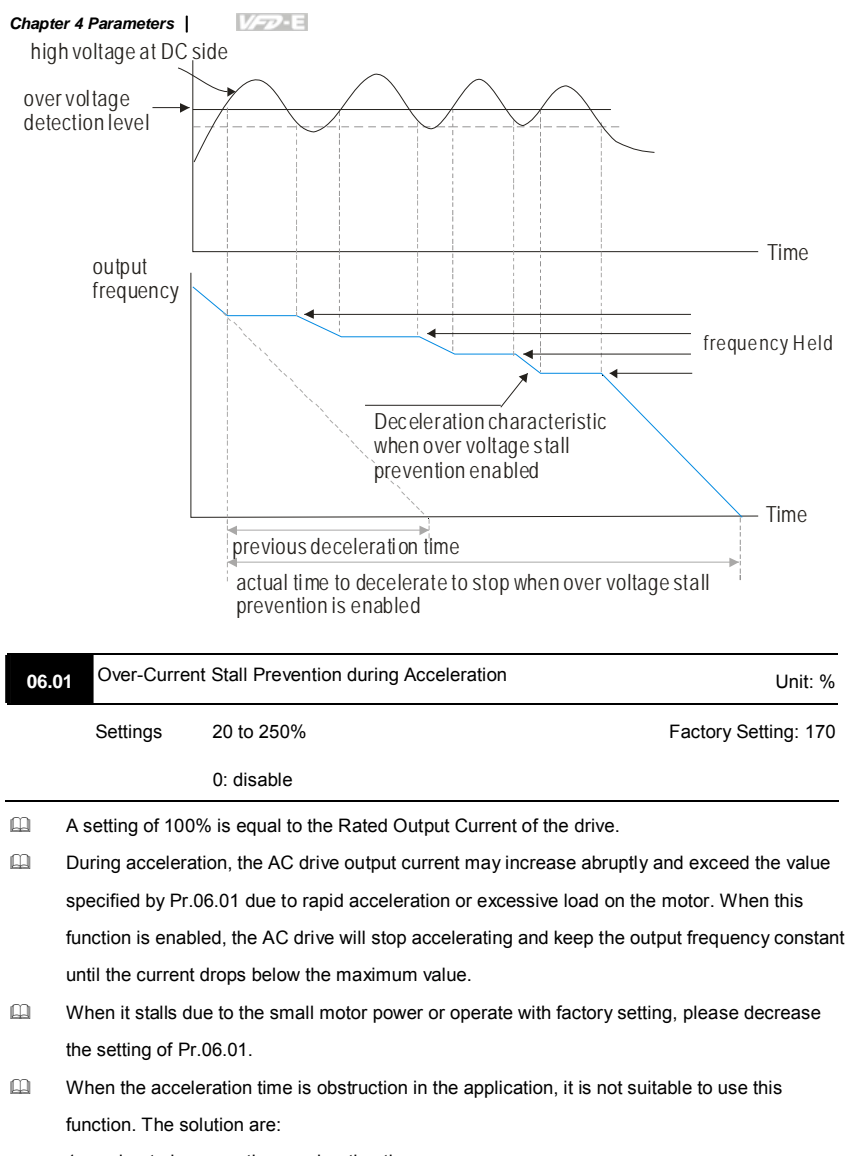

1. moderate increase the acceleration time

2. setting Pr.01.16 (Auto acceleration / deceleration (refer to Accel/Decel time setting)) to 1, 3 or 4.

 Related parameters: Pr.01.09(Accel Time 1), Pr.01.11(Accel Time 2), Pr.01.16(Auto acceleration / deceleration (refer to Accel/Decel time setting)), Pr.03.00(Multi-function Output Relay (RA1, RB1, RC1)), Pr.03.01(Multi-function Output Terminal MO1) and Pr.06.03(Over-

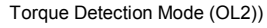

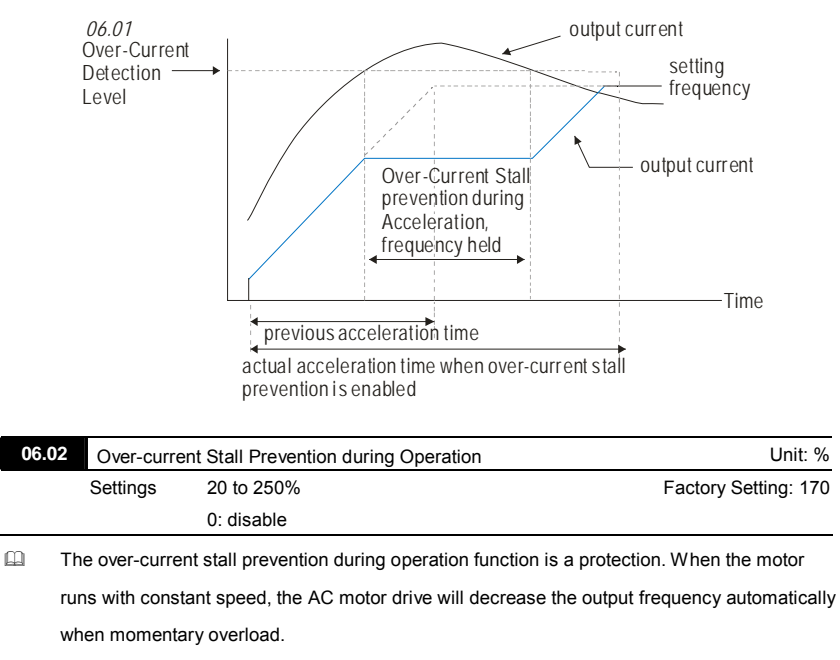

 If the output current exceeds the setting specified in Pr.06.02 when the drive is operating, the drive will decrease its output frequency by Pr.01.10/Pr.01.12 to prevent the motor stall. If the output current is lower than (Pr.06.02 setting –rated current X 5%), the drive will accelerate again by Pr.01.09/Pr.01.11 to catch up with the set frequency command value.

Related parameter: Pr.06.03 Over-Torque Detection Mode (OL2)

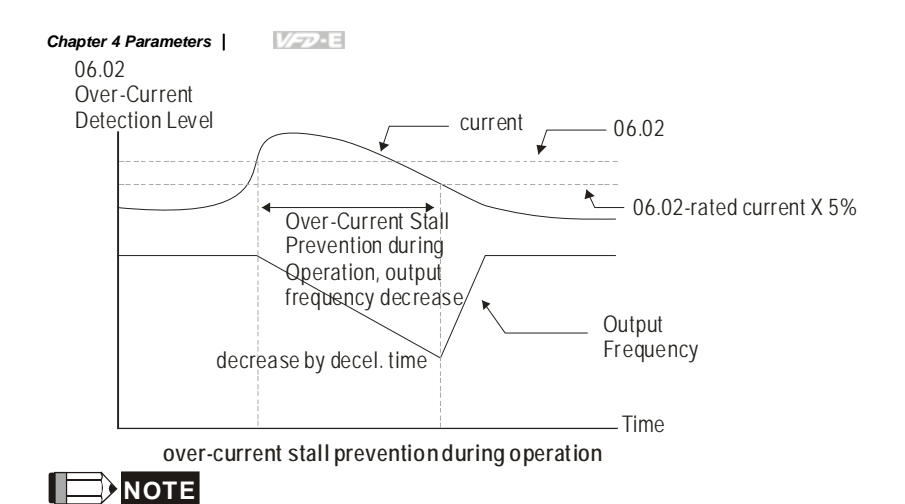

Please do not set the over-current stall prevention to a small value to prevent over-low torque.

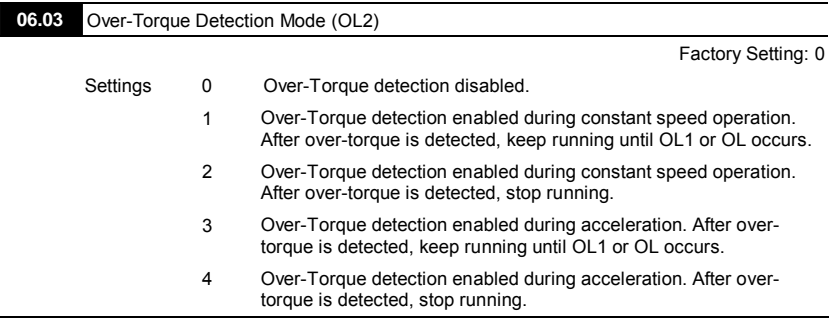

 This parameter determines the operation mode of the drive after the over-torque (OL2)

 This parameter determines the operation mode of the drive after the over-torque (OL2) is detected via the following method:

1. if the output current exceeds the over-torque detection level (Pr.06.04) and the detection time is longer than the setting of Pr.06.05 Over-Torque Detection Time, the warning message "OL2" is displayed on digital keypad (optional). It needs to press "RESET" to clear the warning message.

2. If a Multi-function Output Terminal is set to over-torque detection (Pr.03.00~03.01=04), the output is on. Please refer to Pr.03.00~03.01 for details.

- Setting 1 or 2: it is used to detect with constant speed. For setting 2, it will free run to stop after over-torque is detected.
- Setting 3 or 4: it is used to detect during acceleration. For setting 4, it will free run to stop after over-torque is detected.
- Related parameters: Pr.03.00(Multi-function Output Relay (RA1, RB1, RC1)), Pr.03.01(Multifunction Output Terminal MO1), Pr.06.01(Over-Current Stall Prevention during Accel), Pr.06.02(Over-Current Stall Prevention during Operation) Pr.06.04(Over-Torque Detection Level) and Pr.06.05(Over-Torque Detection Time)

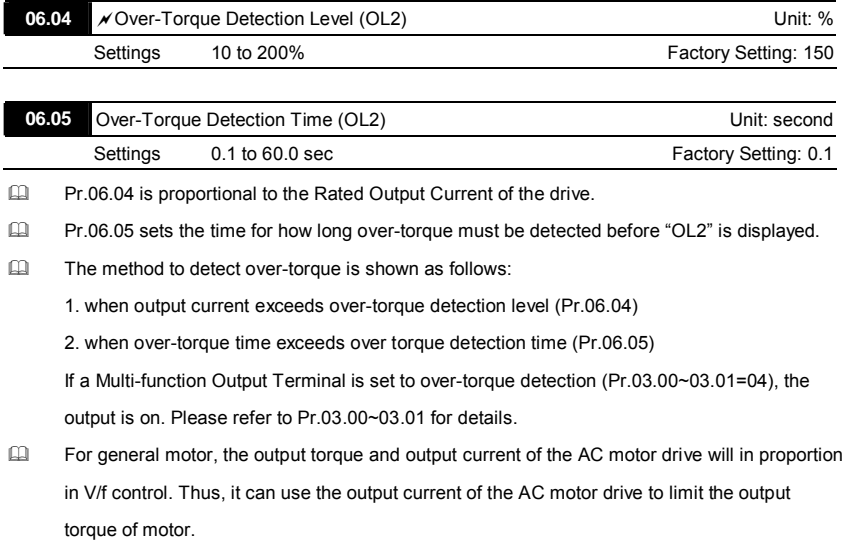

 Related parameters: Pr.03.00(Multi-function Output Relay (RA1, RB1, RC1)) and Pr.03.01(Multi-function Output Terminal MO1)

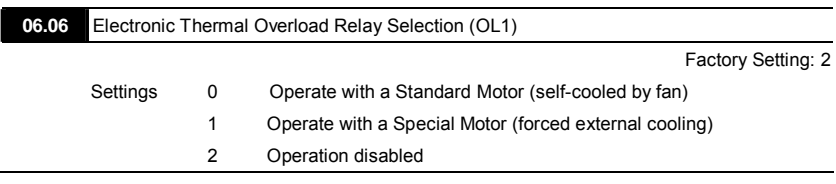

 This parameter is used to set the operation selection of the electronic thermal overload relay.

#### *Chapter 4 Parameters* | **V-2-E**

- This function is used to protect the motor from overloading or overheating. When the motor (self-cooled by fan) operates in low frequency, overload is seldom happened. Refer to the following figure for the application.
- When the rated current of motor is less than drive's or bad design of the motor heat dissipation, it can use this parameter to limit the output current of the AC motor drive to prevent motor from overheating or damage.
- Setting 0: the electronic thermal relay is used for standard motor(heatsink is fixed on rotor shaft). When operating in low speed, the motor heat dissipation function will be bad. Thus, it needs to decrease the action time of the electronic thermal relay to ensure the motor life.
- **Example 1:** the electron thermal relay is used for special motor(heatsink uses independent power). The heat dissipation function has no direction relation with rotation speed. Thus, the electronic thermal relay is still held in low speed to ensure the motor load ability in low speed.
- In the frequent power ON/OFF applications, it can't use this parameter (even set to 0 or 1) for protection due to this function will be reset once the power is OFF. Thus, it needs to add the thermal relay on each motor when an AC motor drive is connected with several motors.
- Getting 0 or 1: when the electronic thermal relay protection is enabled in low speed operation, the AC motor drive will display "OL1" and free run to stop. It needs to press "RESET" to clear the warning message.

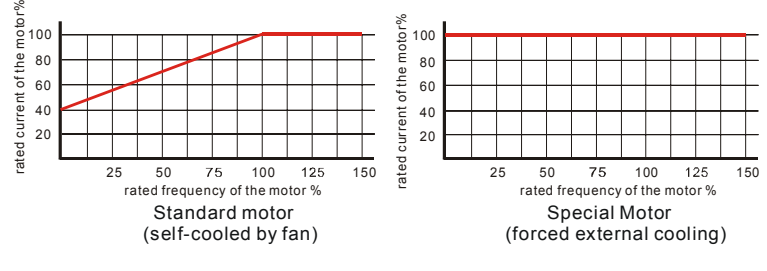

Related parameter: Pr.06.07(Electronic Thermal Characteristic)

**NOTE** 

When the standard motor operates in low speed with rated current, the motor overload protection will occur easily. Thus, please use the special motor when operates in low speed with rated current. Refer to Appendix C.3 How to choose a suitable motor for motor selection.

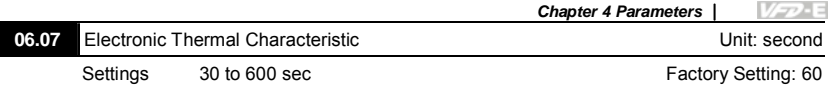

 $\Box$  The parameter determines the time required for activating the  $I^2$ t electronic thermal protection function by the output frequency/current of the AC motor drive and operation time to prevent motor from overheating.

The electronic thermal overload relay acts by Pr.06.06 setting:

1. Pr.06.06 is set to 0(Operate with a Standard Motor (self-cooled by fan)): when the output current is greater than (Pr.07.00 Motor Rated Current (Motor 0)X (the corresponding motor rated current % of motor rated frequency in standard motor figure in Pr.06.06) X150%), the AC motor drive will start to count time. When accumulated time exceeds Pr.06.07(Electronic Thermal Characteristic) setting, the electronic thermal overload relay protection (OL1) will be ON.

2. Pr.06.06 is set to 1(Operate with a Special Motor (forced external cooling)): when the output current is greater than (Pr.07.00 Motor Rated Current (Motor 0)X (the corresponding motor rated current % of motor rated frequency in special motor figure in Pr.06.06) X150%), the AC motor drive will start to count time. When accumulated time exceeds Pr.06.07(Electronic Thermal Characteristic) setting, the electronic thermal overload relay protection (OL1) will be ON.

- The actual action time of electronic thermal characteristic will be adjusted by the output current of the AC motor drive (motor load rate %). For large current, it needs short time to activate the I<sup>2</sup>t electronic thermal protection function. For small current, it needs long time to activate the I<sup>2</sup>t electronic thermal protection function as shown in the following figure.
- Felated parameters: Pr.06.06(Electronic Thermal Overload Relay Selection) and Pr,07.00(Motor Rated Current (Motor 0))

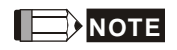

Please refer to Pr.06.06(Electronic Thermal Overload Relay Selection (OL1)) for curve figure of standard motor and special motor.

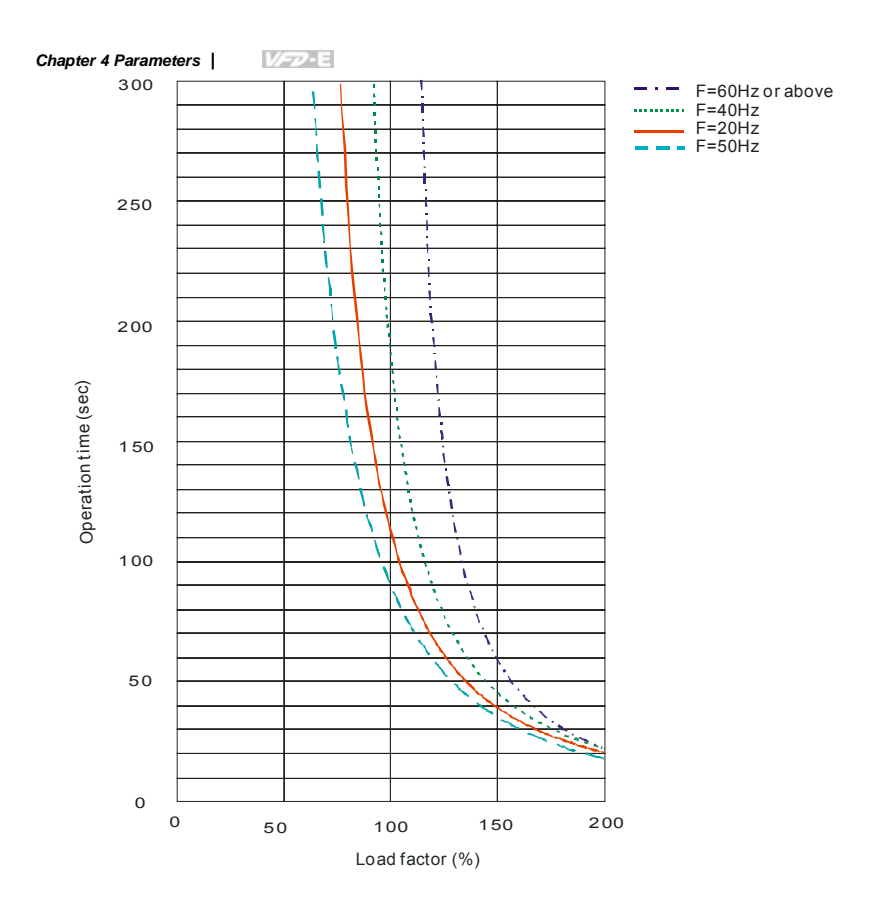

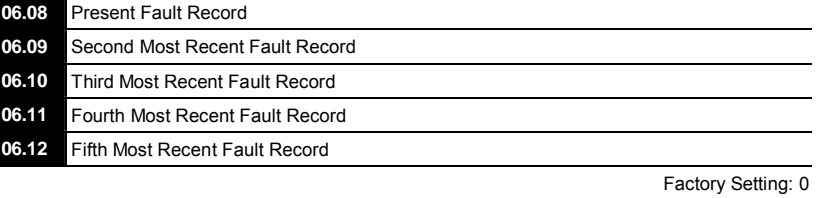

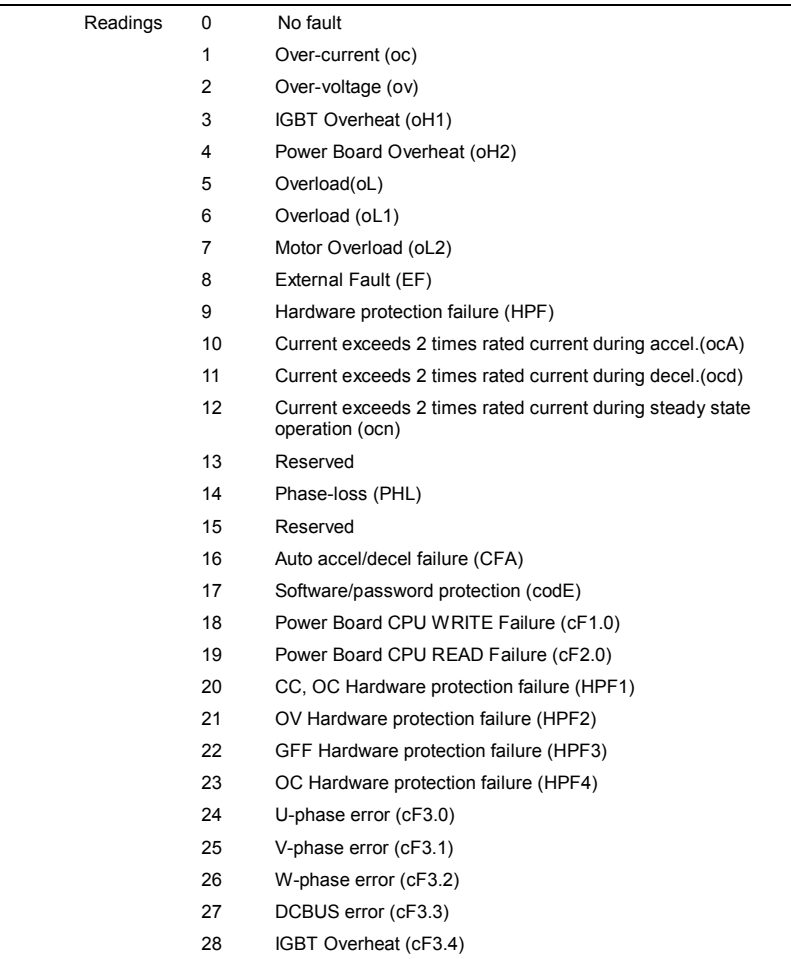

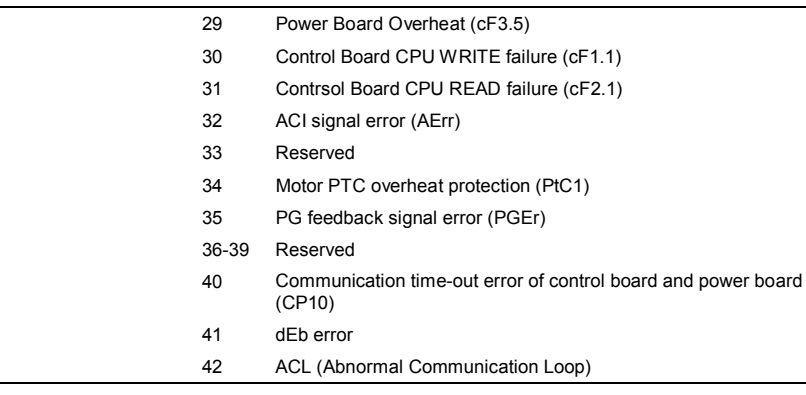

In Pr.06.08 to Pr.06.12 the five most recent faults that occurred, are stored. After removing the

cause of the fault, use the reset command to reset the drive.

 *Chapter 4 Parameters* |  $V = 2 - E$ 

Group 7: Motor Parameters

|          | 07.00 Motor Rated Current (Motor 0) | Unit A                      |
|----------|-------------------------------------|-----------------------------|
| Settings | 30% FLA to 120% FLA                 | <b>Factory Setting: FLA</b> |

Use the following formula to calculate the percentage value entered in this parameter: (Motor Current / AC Drive Current) x 100% with Motor Current=Motor rated current in A on type shield AC Drive Current=Rated current of AC drive in A (see Pr.00.01) **Pr.07.00 must be greater than Pr.07.01.** Example: Suppose that the rated current of 460V/2.0HP(1.5kW) is 4.2A with the factory setting

4.2A. The range that user can set is from 1.3A(4.2X30%) to 5.0A(4.2X120%). But when Pr.07.00 is set to less than 1.7A(4.2X40%), it needs to set Pr.07.01 to be less than 30% FLA first. In this way, Pr.07.00 is greater than Pr.07.01.

 Pr.07.00 and Pr.07.01 must be set if the drive is programmed to operate in Vector Control mode (Pr.00.10 = 1). They also must be set if the "Electronic Thermal Overload Relay" (Pr.06.06) or "Slip Compensation"(Pr.07.03 and Pr.07.06) functions are selected.

 The full-load current should be less than the rated current of the AC motor drive and should be greater than 1/2 rated current of the AC motor drive.

# Related parameters: Pr.00.01(Rated Current Display of the AC motor drive), Pr.06.06(Electronic Thermal Overload Relay Selection), Pr.06.07(Electronic Thermal Characteristic), Pr.07.01(Motor No-Load Current (Motor 0)), Pr.07.03(Slip Compensation (Used without PG) (Motor 0)) and Pr.07.06(Motor Rated Slip (Motor 0))

|   | 07.01                                                                                        | Motor No-load Current (Motor 0)                                                     | Unit: A                                                                                    |  |
|---|----------------------------------------------------------------------------------------------|-------------------------------------------------------------------------------------|--------------------------------------------------------------------------------------------|--|
|   | Settings                                                                                     | 0% FLA to 99% FLA                                                                   | Factory Setting: 0.4*FLA                                                                   |  |
| മ |                                                                                              |                                                                                     | This parameter is used to set the motor no-load current. The user must input motor no-load |  |
|   | current by the motor nameplate. The factory setting be set to 40% X the rated current of the |                                                                                     |                                                                                            |  |
|   | AC motor drive (refer to Pr.00.01 Rated Current Display of the AC motor drive).              |                                                                                     |                                                                                            |  |
|   |                                                                                              |                                                                                     | Example: Suppose that the rated current of 460V/2.0hp(1.5kW) is 4.2A with factory setting  |  |
|   |                                                                                              | 4.2A. The motor no-load current is 1.7A(4.2X40%) and it should set Pr.07.01 to 1.7. |                                                                                            |  |

 This parameter must be set if the "Electronic Thermal Overload Relay" (Pr.06.06) or "Slip Compensation"(Pr.07.03 and Pr.07.06) functions are selected.

#### *Chapter 4 Parameters* | V<sub>P</sub>-E

- III If the motor no-load current can't be read from the nameplate, operating the AC motor drive after unloading and read it from the digital keypad (optional, refer to Appendix B for details).
- The setting value must be less than Pr.07.00 (Motor Rated Current).
- Related parameters: Pr.00.01(Rated Current Display of the AC motor drive), Pr.07.00(Motor Rated Current (Motor 0)), Pr.07.03(Slip Compensation (Used without PG) (Motor 0)) and Pr.07.06(Motor Rated Slip (Motor 0))

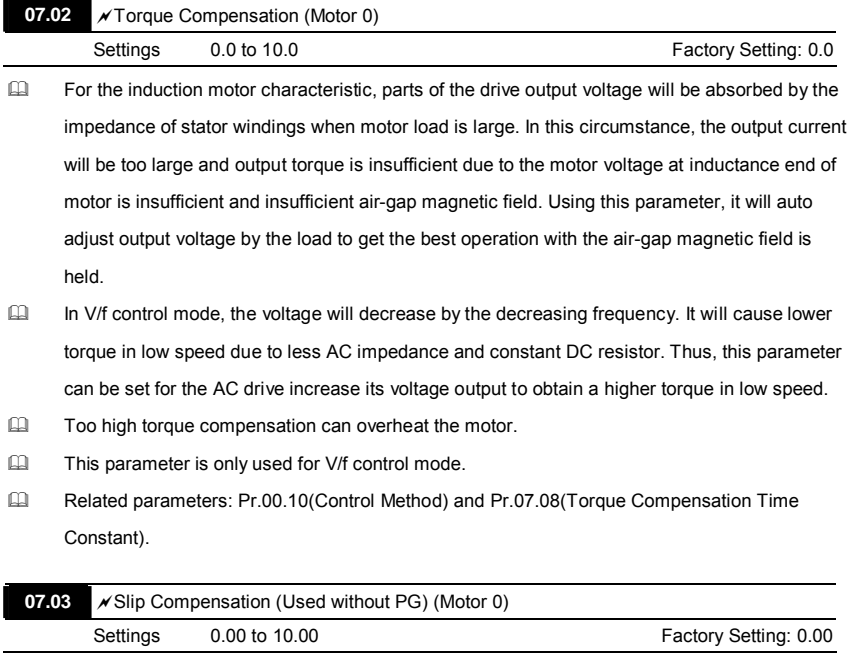

 When the induction motor generates the electromagnetic torque, it needs the necessary slip. But the slip can be ignored when it needs only 2-3% slip in higher speed. When the drive operates, the slip and synchronous frequency are in reverse proportion. That is, the slip will be increased with the decreasing synchronous frequency. The slip affects the motor speed seriously in low speed because the motor may stop and can't run with load when the synchronous frequency is too low.

- While driving an asynchronous motor, increasing the load on the AC motor drive will cause an increase in slip and decrease in speed.
- This parameter may be used to compensate the slip by increasing the output frequency. When the output current of the AC motor drive is bigger than the motor no-load current (Pr.07.01), the AC drive will adjust its output frequency according to this parameter.
- When Pr.00.10 is set from V/f mode to vector mode, this parameter will be set to 1.00 automatically. When Pr.00.10 is set from vector mode to V/f mode, this parameter will be set to 0.00. Please using this function after load is added and acceleration with gradual increasing compensation. That is, add the output frequency with Pr.07.06(Motor Rated Slip (Motor 0)) X Pr.07.03(Slip Compensation (Used without PG) (Motor 0)) on the output frequency

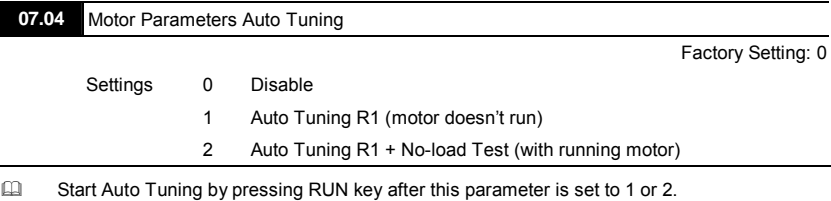

When setting to 1, it will only auto detect R1 value and Pr.07.01 must be input manually. When set to 2, the AC motor drive should be unloaded and the values of Pr.07.01 and Pr.07.05 will be set automatically.

- The steps for AUTO-Tuning are:
	- 1. Make sure that all the parameters are set to factory settings and the motor wiring is correct.
	- 2. Make sure the motor has no-load before executing auto-tuning and the shaft is not connected to any belt or gear motor.
	- 3. Fill in Pr.01.01, Pr.01.02, Pr.07.00, Pr.07.04 and Pr.07.06 with correct values.
	- 4. After Pr.07.04 is set to 2, the AC motor drive will execute auto-tuning immediately after receiving a "RUN" command. (Note: The motor will run!). The total auto tune time will be 15 seconds + Pr.01.09 + Pr.01.10. Higher power drives need longer Accel/Decel time (factory setting is recommended). After executing Auto-tune, Pr.07.04 is set to 0.
	- 5. After executing, please check if there are values filled in Pr.07.01 and Pr.07.05. If not, please press RUN key after setting Pr.07.04 again.

*Chapter 4 Parameters* |  $V = E$ 

- 6. Then you can set Pr.00.10 to 1 and set other parameters according to your application requirement.
- Related parameters: Pr.01.01(Maximum Voltage Frequency (Fbase) (Motor 0)), Pr.01.02(Maximum Output Voltage (Vmax) (Motor 0)), Pr.07.00(Motor Rated Current (Motor 0)), Pr.07.01(Motor No-Load Current (Motor 0)), Pr.07.05(Motor Line-to-line Resistance R1 (Motor 0)) and Pr.07.06(Motor Rated Slip (Motor 0))

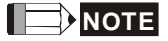

- 1. In vector control mode it is not recommended to have motors run in parallel.
- 2. It is not recommended to use vector control mode if motor rated power exceeds the rated power of the AC motor drive.

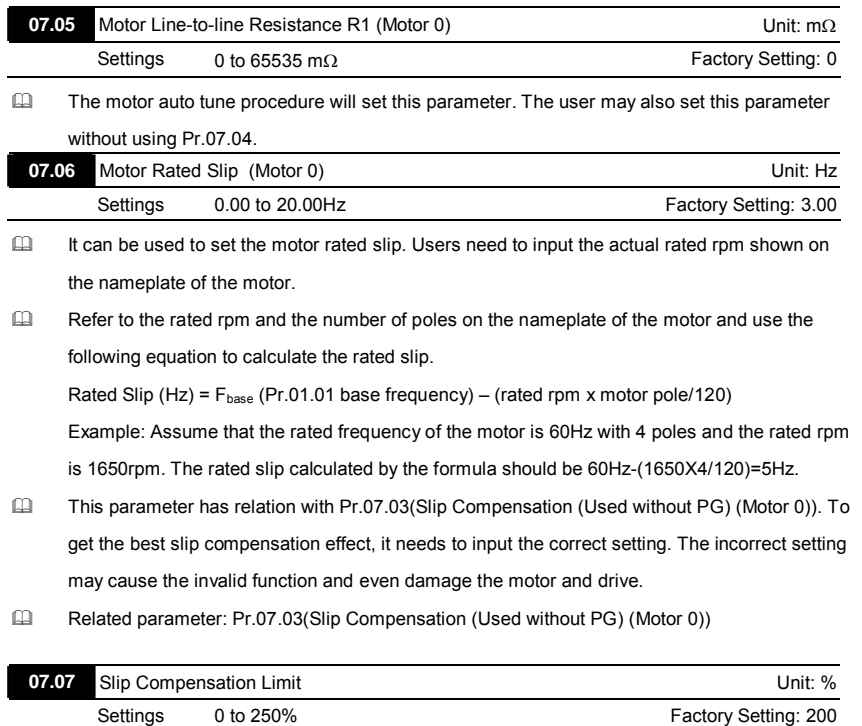

 This parameter sets the upper limit of the compensation frequency (the percentage of Pr.07.06).

Example: when Pr.07.06=5Hz and Pr.07.07=150%, the upper limit of the compensation frequency is 7.5Hz. Therefore, for a 50Hz motor, the max. output is 57.5Hz.

- III If the motor speed is lower than the target speed and the speed isn't changed after adjusting Pr.07.03 setting, it may reach the upper limit of the compensation frequency and need to increase Pr.07.07 setting.
- Felated parameters: Pr.07.03(Slip Compensation (Used without PG) (Motor 0)) and Pr.07.06(Motor Rated Slip (Motor 0))

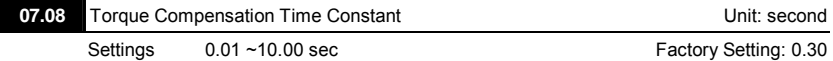

It is usually applied in those heavy load applications which the motor current is changed frequently. The current is changed for the current compensation to increase the output torque. Because the frequent current change will cause the machine vibration, it can increase Pr.07.08 setting to solve this problem at this moment.

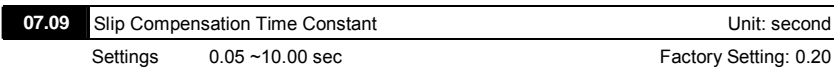

 It is usually applied in those heavy load applications which the motor speed is changed frequently. The speed is changed for the speed compensation to reach the synchronous speed. Because the frequent speed change will cause the machine vibration, it can increase Pr.07.09 setting to solve this problem at this moment..

 Too long time constants (set Pr.07.08 and Pr.07.09 to 10) give slow response; too short values can give unstable operation. Please set by your applications.

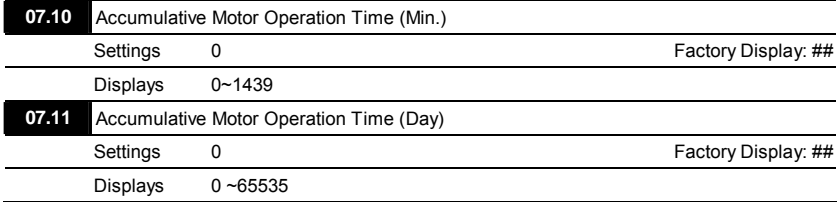

## *Chapter 4 Parameters* |  $V = -E$

- Pr.07.10 and Pr.07.11 are used to record the motor operation time. They can be cleared by setting to 0 and time is less than 1 minute is not recorded.
- When setting Pr.07.11 to 0, it will reset the accumulative motor operation time and the record will be reset to 0.

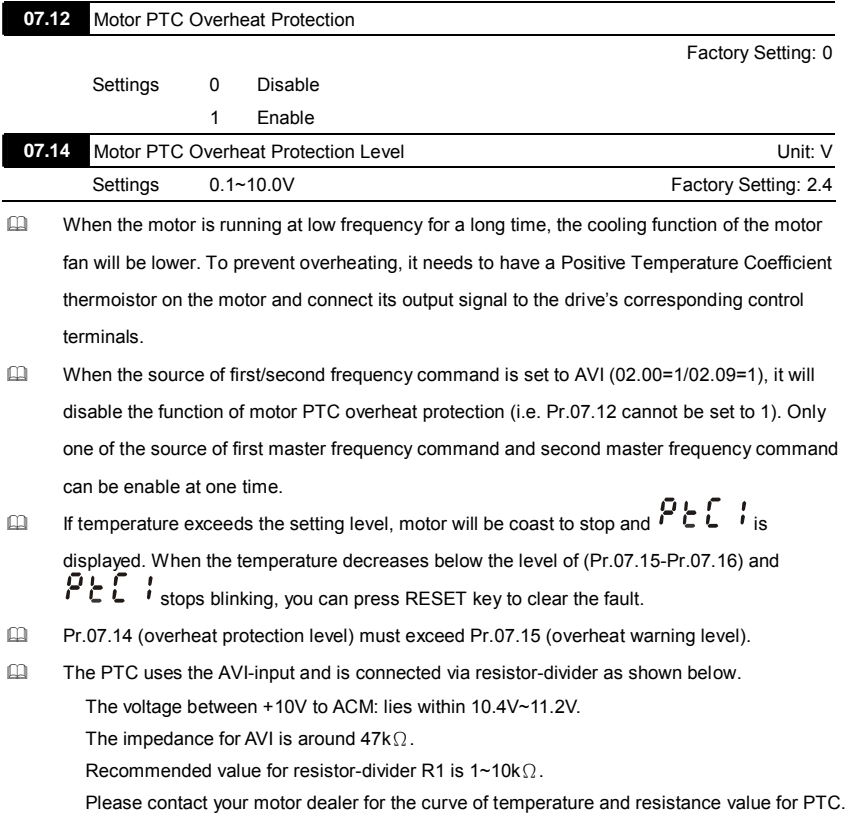

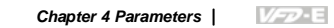

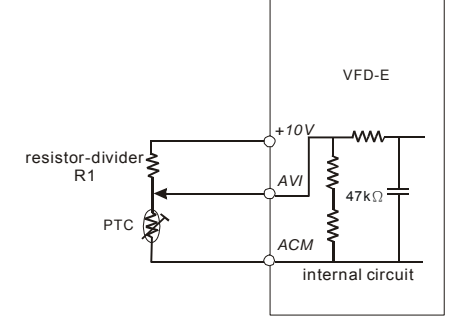

Refer to following calculation for protection level and warning level. Protection level Pr.07.14=  $V_{+10}$  \* (R<sub>PTC1</sub>//47K) / [R1+( R<sub>PTC1</sub>//47K)]

Warning level  $Pr.07.16=V_{+10}$  \*  $(R_{PTC2}//47K)$  /  $[R1+(R_{PTC2}//47K)]$ Definition: V+10: voltage between +10V-ACM, Range 10.4~11.2VDC RPTC1: motor PTC overheat protection level. Corresponding voltage level set in Pr.07.14, RPTC2: motor PTC overheat warning level. Corresponding voltage level set in Pr.07.15, 47kΩ: is AVI input impedance, R1: resistor-divider (recommended value: 1~20kΩ)

 $\square$  Take the standard PTC thermistor as example: if protection level is 1330 $\Omega$ , the voltage

between +10V-ACM is 10.5V and resistor-divider R1 is 4.4kΩ. Refer to following calculation for Pr.07.14 setting.

1330//47000=(1330\*47000)/(1330+47000)=1293.4

10.5\*1293.4/(4400+1293.4)=2.38(V) ≒2.4(V)

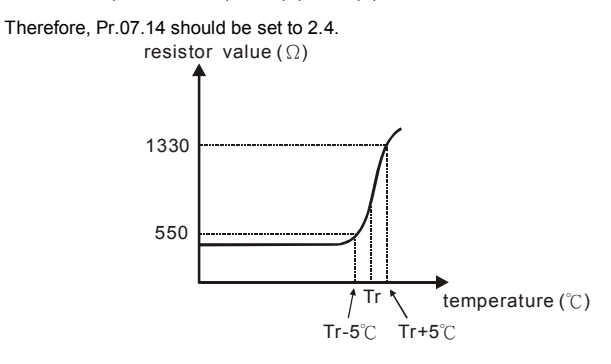

### *Chapter 4 Parameters* | **V-2-E**

 Related parameters: Pr.02.00(Source of First Master Frequency Command), Pr.02.09(Source of Second Frequency Command), Pr.07.13(Input Debouncing Time of the PTC Protection), Pr.07.15(Motor PTC Overheat Warning Level), Pr.07.16(Motor PTC Overheat Reset Delta Level) and Pr.07.17(Treatment of the Motor PTC Overheat)

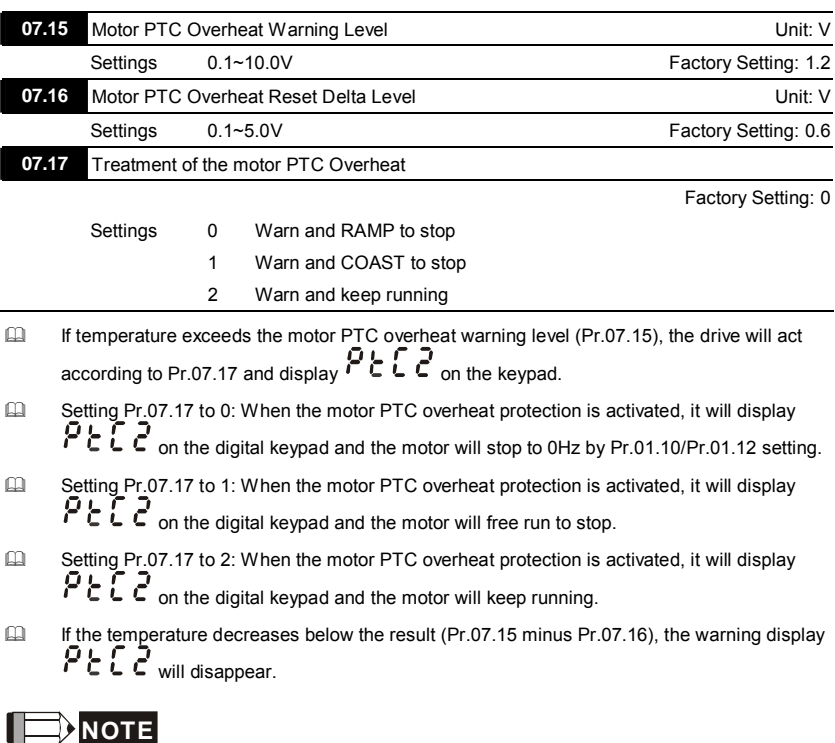

The digital keypad is optional. Please refer to Appendix B for details. When using without this optional keypad, the FAULT LED will be ON once there is error messages or warning messages from the external terminals.

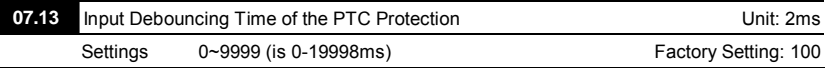

 This parameter is to delay the signals on PTC analog input terminals. 1 unit is 2 msec, 2 units are 4 msec, etc.

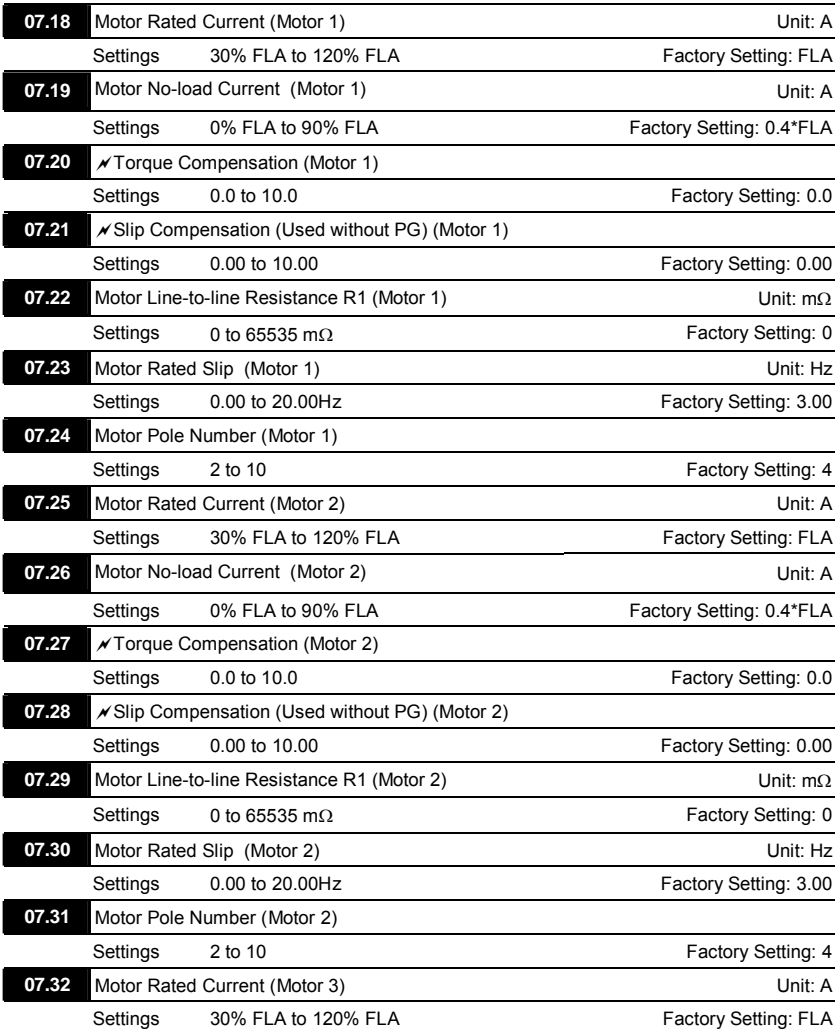

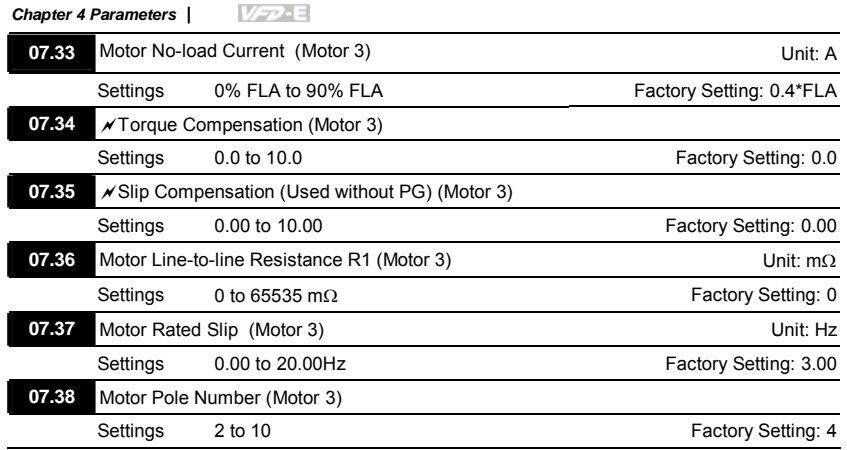

 The motor 0 to motor 3 can be selected by setting the multi-function input terminals MI3~MI6

(Pr.04.05 to Pr.04.08) to 27 and 28.

Group 8: Special Parameters

| 08.00 DC Brake Current Level |           | Unit: %            |
|------------------------------|-----------|--------------------|
| Settings                     | 0 to 100% | Factory Setting: 0 |

 This parameter sets the level of DC Brake Current output to the motor during start-up and stopping. When setting DC Brake Current, the Rated Current (Pr.00.01) is regarded as 100%. It is recommended to start with a low DC Brake Current Level and then increase until proper holding torque has been achieved.

 Related parameters: Pr.08.01(DC Brake Time during Start-up) and Pr.08.02(DC Brake Time during Stopping)

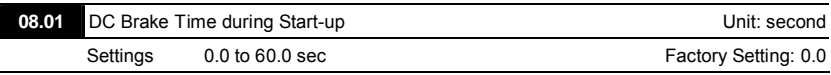

 The motor may keep running due to external factor or itself inertia. The over current may damage the motor or activate the drive's protection when running the drive suddenly. This parameter can output a DC current with a torque to force the motor to stop for a stable start.

 This parameter determines the duration of the DC Brake current after a RUN command. When the time has elapsed, the AC motor drive will start accelerating from the Minimum Frequency (Pr.01.05). The DC brake is invalid when Pr.08.01 is set to 0.

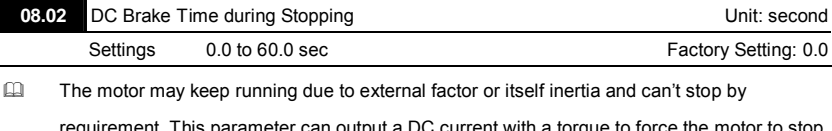

ameter can output a DC current with a torque to force the motor to stop after the drive stops outputting to ensure the motor is stop.

 This parameter determines the duration of the DC Brake current during stopping. If stopping with DC Brake is desired, Pr.02.02 Stop Method must be set to 0 or 2 for Ramp to Stop. The DC brake is invalid when Pr.08.02 is set to 0.0.

 Related parameters: Pr.02.02(Stop Method) and Pr.08.03(Start-Point for DC Brake)

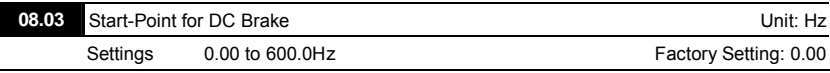

 This parameter determines the frequency when DC Brake will begin during deceleration.

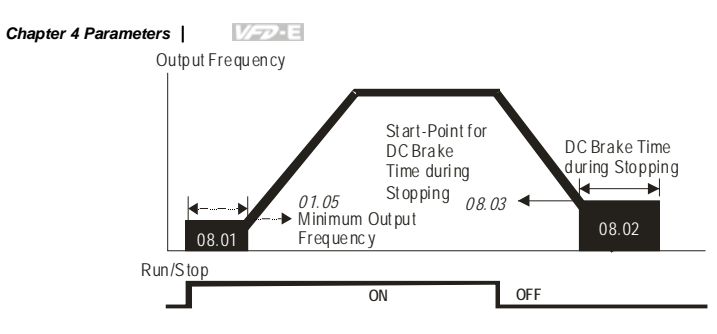

# **DC Brake Time**

- DC Brake during Start-up is used for loads that may move before the AC drive starts, such as fans and pumps. Under such circumstances, DC Brake can be used to hold the load in position before setting it in motion.
- DC Brake during stopping is used to shorten the stopping time and also to hold a stopped load in position, such as cranes and cutting machines. For high inertia loads, a brake resistor for dynamic brake may also be needed for fast decelerations. Refer to appendix B for the information of brake resistors.

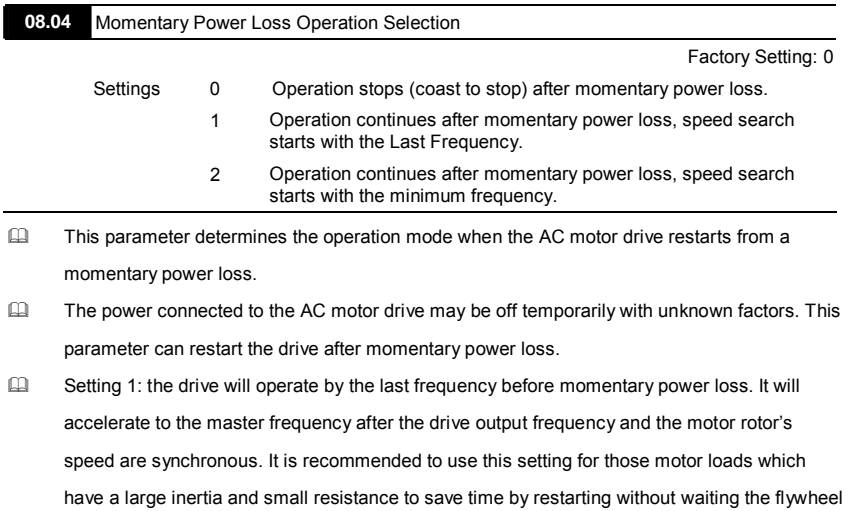

stops completely, such as machinery equipment with a large-inertia flywheel.

- Setting 2: the drive will operate by the min. frequency. It will accelerate to the master frequency after the drive output frequency and motor rotor speed are synchronous. It is recommended to use this setting for those motor loads which have a small inertia and large resistance.
- When using with PG card, the speed search will start with the actual motor speed detected by the drive and accelerate to the setting frequency (setting 1 and 2 are invalid at this moment).
- Related parameters: Pr.08.05(Maximum Allowable Power Loss Time), Pr.08.07(Baseblock Time for Speed Search (BB)) and Pr.08.08(Current Limit for Speed Search)

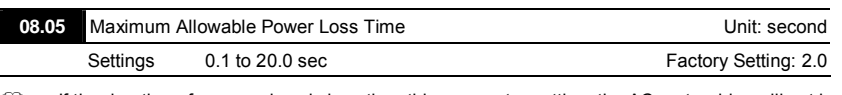

III If the duration of a power loss is less than this parameter setting, the AC motor drive will act by Pr.08.04 setting. If it exceeds the Maximum Allowable Power Loss Time, the AC motor drive output is then turned off (coast stop).

The selected operation after power loss in Pr.08.04 is only executed when the maximum allowable power loss time is ≤20 seconds and the AC motor drive displays "Lu". But if the AC motor drive is powered off due to overload, even if the maximum allowable power loss time is ≤20 seconds, the operation mode as set in Pr.08.04 is not executed. In that case it starts up normally.

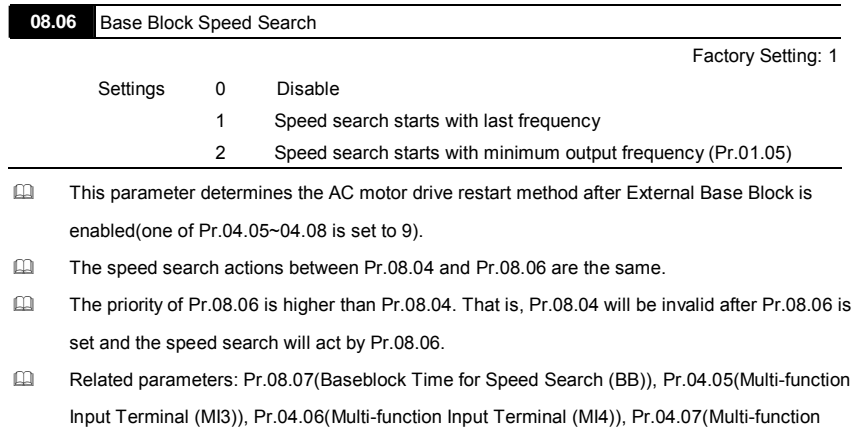

Input Terminal (MI5)) and Pr.04.08(Multi-function Input Terminal (MI6))

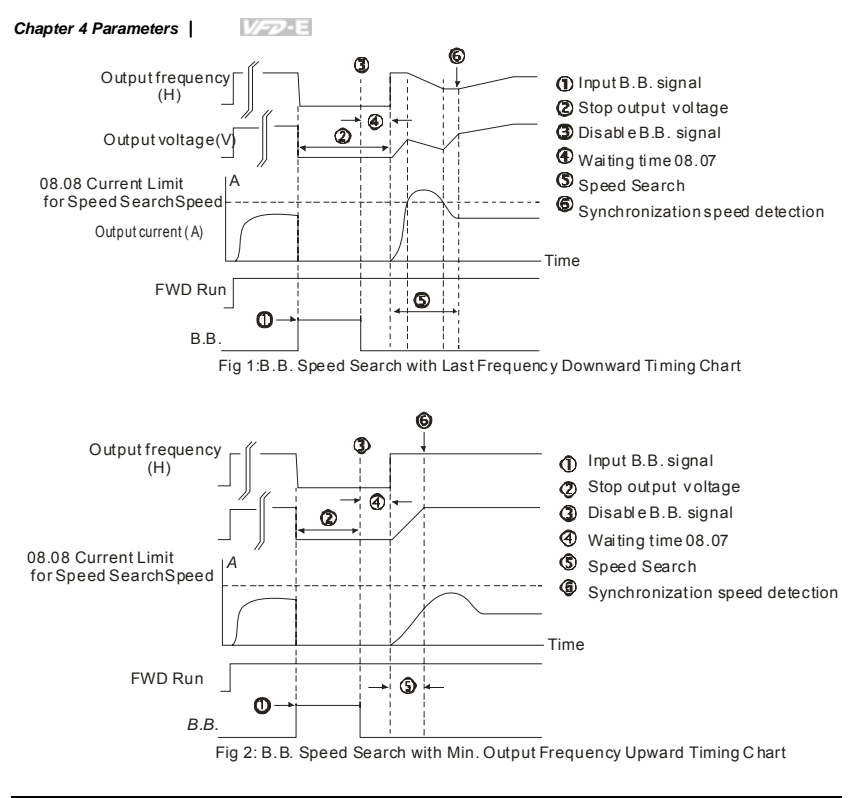

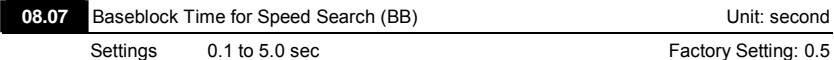

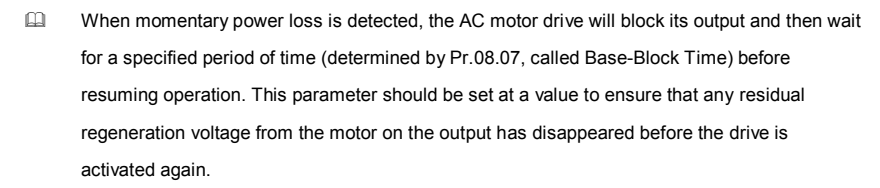

 This parameter also determines the waiting time before resuming operation after External Baseblock and Auto Restart after Fault (Pr.08.15).

When using a PG card with PG (encoder), speed search will begin at the actual PG (encoder) feedback speed.

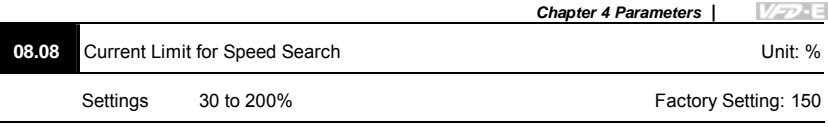

It limits the drive output current during speed search.

When executing speed search, the V/f curve will be by the setting in the group 01.

- The level of speed search will affect the speed synchronization time. The larger setting is set and the faster it will reach the speed synchronization. But too large setting may cause overload.
- When Pr.08.04 is set to 1: When the speed searches downward, the output frequency starts with the master frequency. The output voltage and output current will be increased from 0. When the output current reaches Pr.08.08 setting, the output frequency continuous searches downward. When the output frequency, output voltage and V/f setting frequency are the same, it will be regarded as the synchronization reached and accelerate to the master frequency by V/f curve.
- When Pr.08.04 is set to 2: When the speed searches upward, it will accelerate by V/f curve.

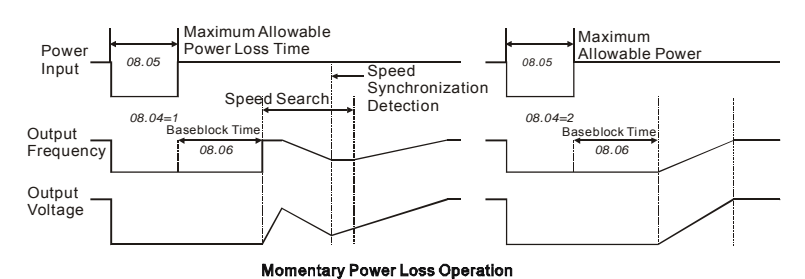

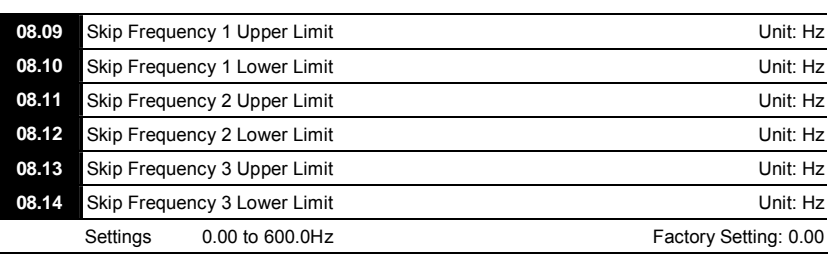

 These parameters are used to set the frequencies that are inhibited to operate. This function can be used to prevent the resonance generated from the original frequency of the machines.
### *Chapter 4 Parameters* | V-P-E

It keeps the drive from running at the resonance frequency of machinery or load system or other inhibition frequency. There are three frequency areas can be set.

- These parameters set the Skip Frequencies. It will cause the AC motor drive never to remain within these frequency ranges with continuous frequency output. These six parameters should be set as follows Pr.08.09 ≥ Pr.08.10 ≥ Pr.08.11 ≥ Pr.08.12 ≥ Pr.08.13 ≥ Pr.08.14. When it is set to 0.0, the skip frequency is invalid.
- The frequency command (F) can be set within the range of skip frequency. At this moment, the output frequency (H) will be less than the lower limit of skip frequency.
- When the drive accelerates/decelerates, the output frequency will pass the range of skip frequency.

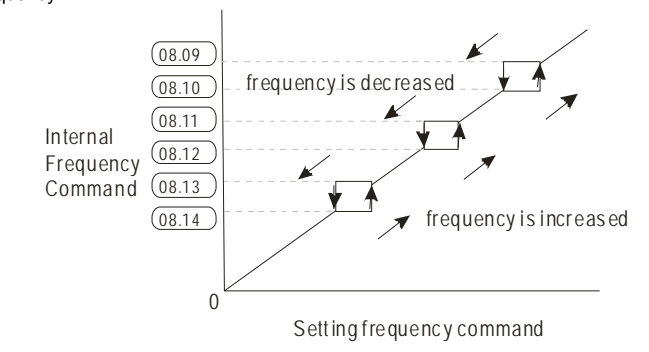

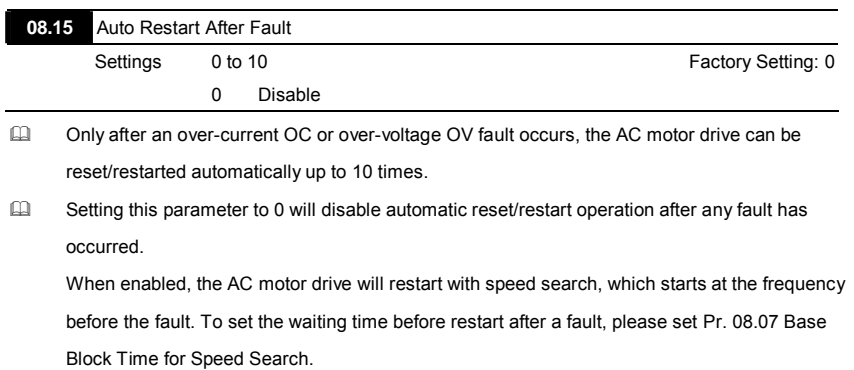

When the fault times exceeds Pr.08.15 setting, the drive will refuse to restart and the user needs to press "RESET" for continuous operation.

Fall Related parameter: Pr.08.16 (Auto Reset Time at Restart after Fault)

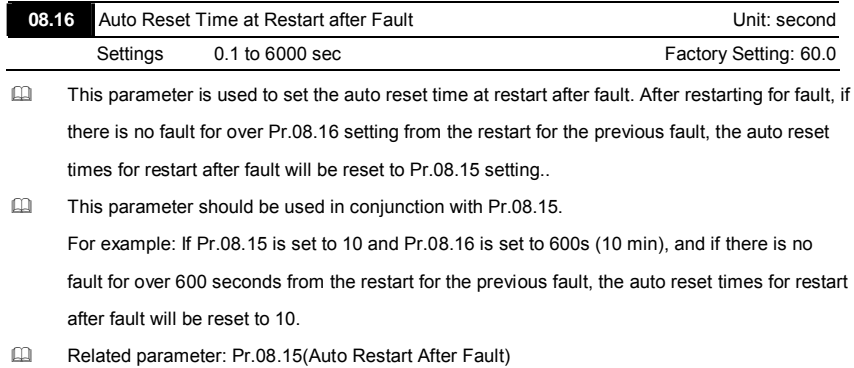

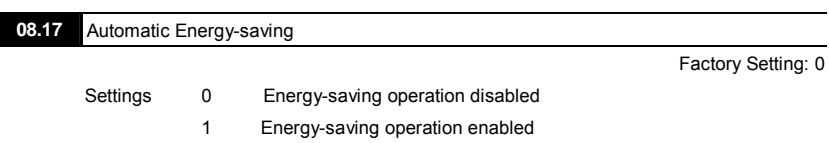

When Pr.08.17 is set to 1, the acceleration and deceleration will operate with full voltage. During constant speed operation, it will auto calculate the best voltage value by the load power for the load. This function is not suitable for the ever-changing load or near full-load during operation.

 The max. energy saving is in the stable load output. At this moment, the output voltage is almost 70% of the rated voltage.

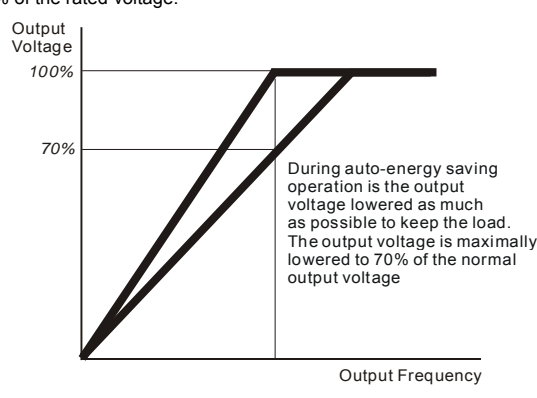

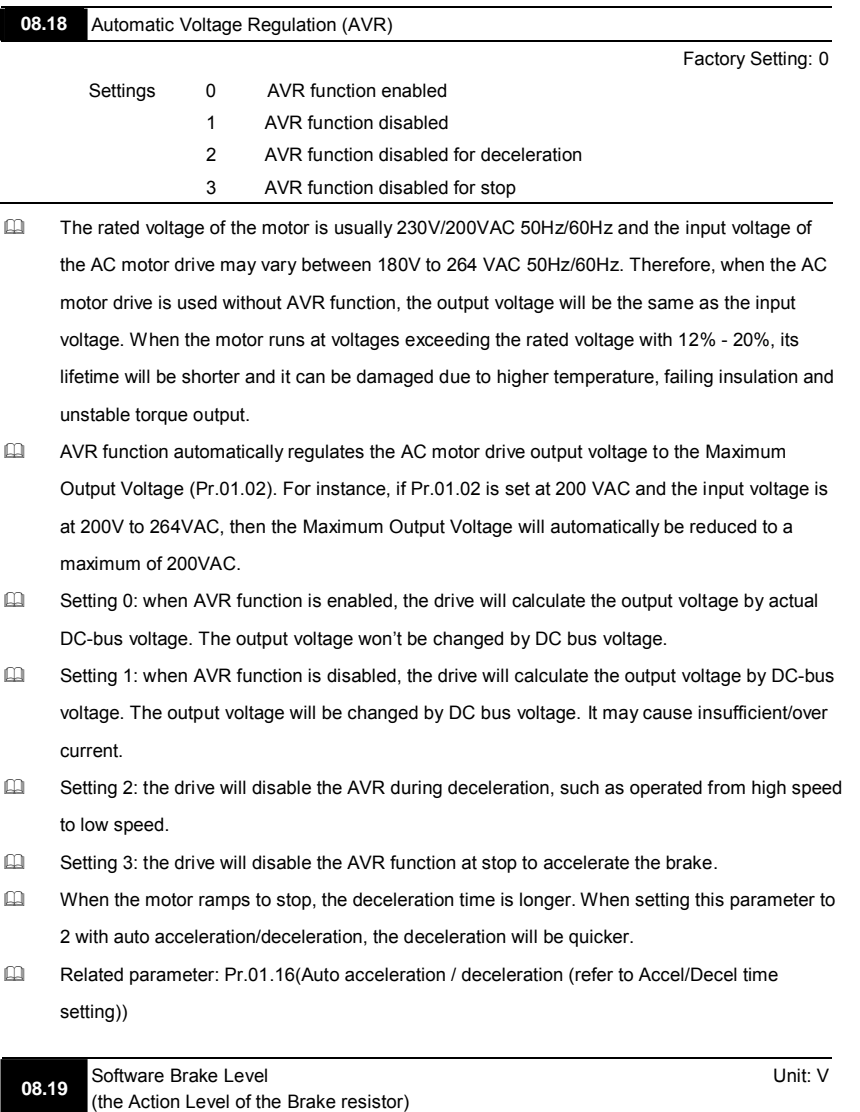

Settings 115/230V series: 370.0 to 430.0V Factory Setting: 380.0

- This parameter sets the DC-bus voltage at which the brake chopper is activated. Users can choose the suitable brake resistor to have the best deceleration. Refer to appendix B for the information of the brake resistor.
- This parameter will be invalid for Frame A models (VFD002E11A/21A/23A, VFD004E11A/21A/23A/43A, VFD007E21A/23A/43A and VFD022E23A/43A) without brake chopper for which BUE brake unit must be used.

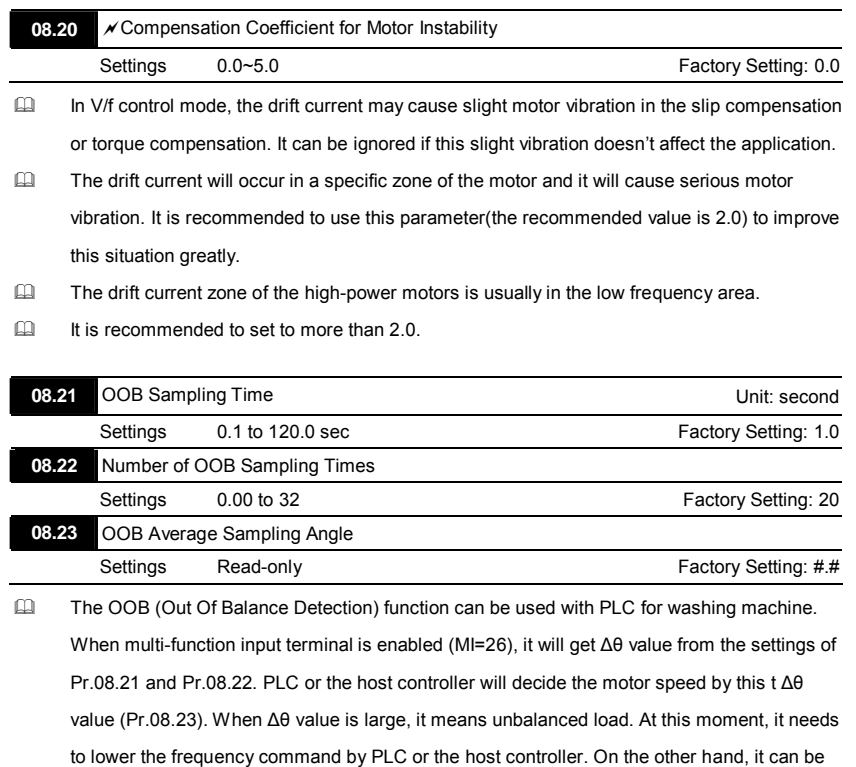

- high-speed operation.
- Related parameters: Pr.04.05(Multi-function Input Terminal (MI3)), 04.06(Multi-function Input Terminal (MI4)), Pr.04.07(Multi-function Input Terminal (MI5)) and Pr.04.08(Multi-function Input Terminal (MI6))

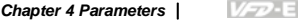

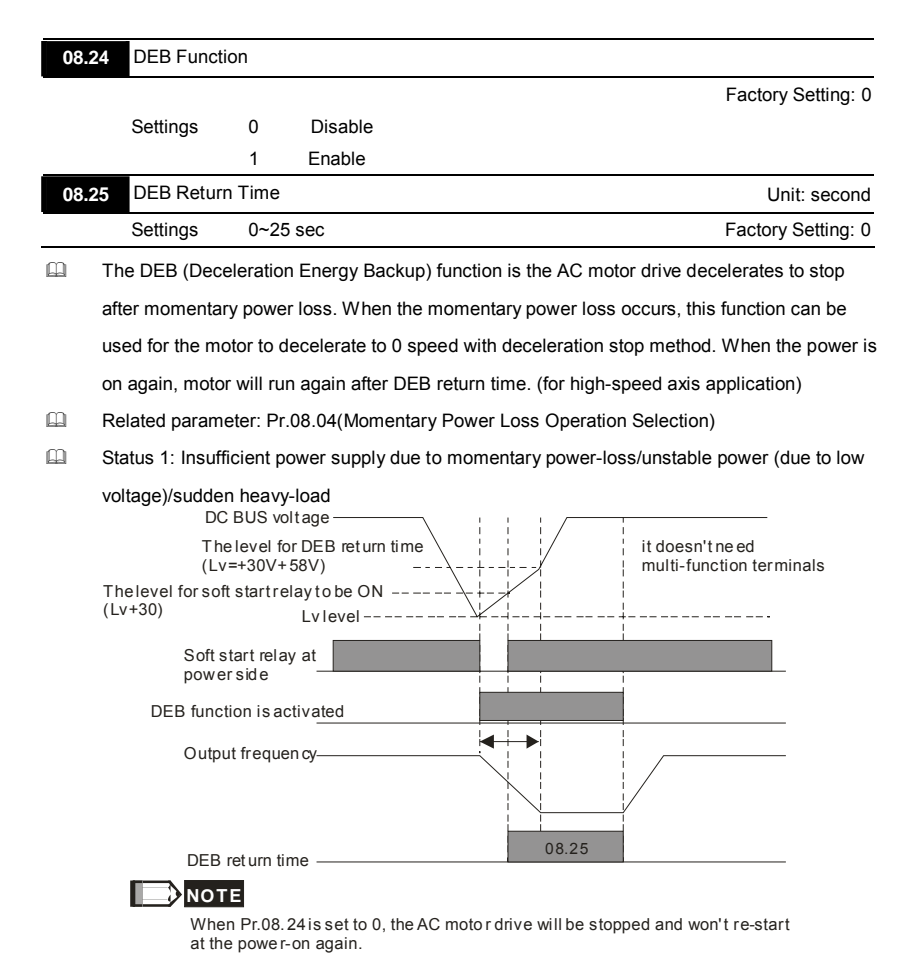

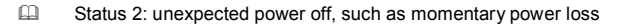

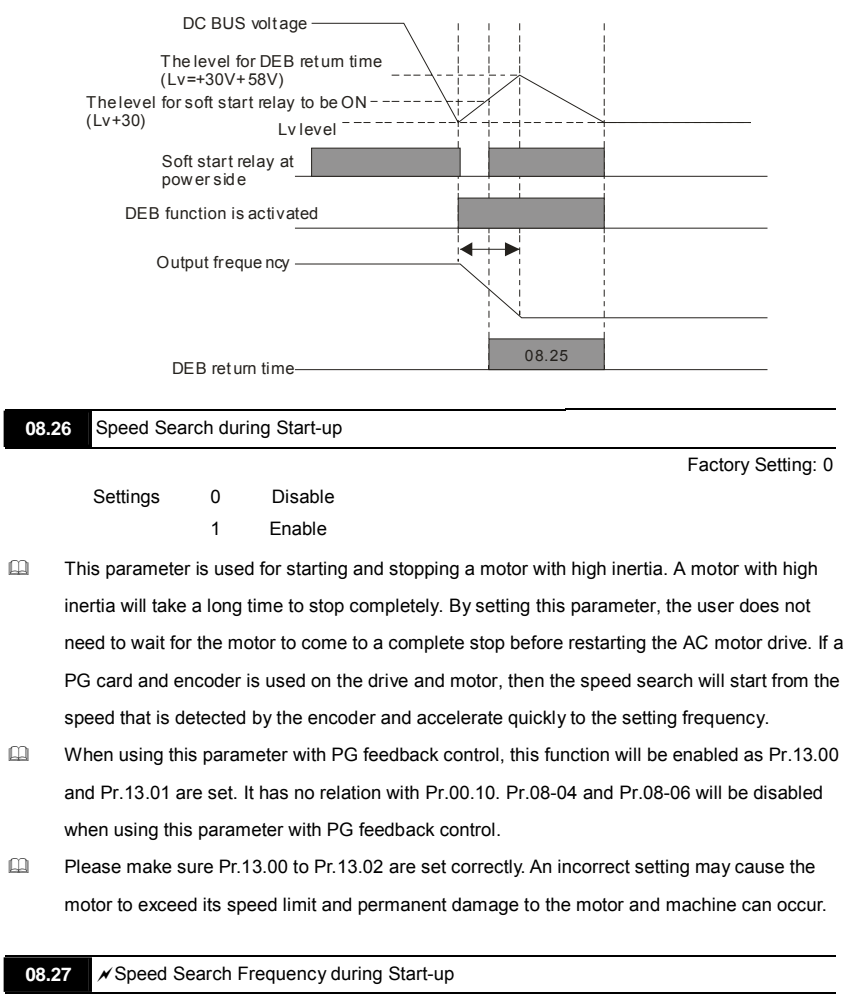

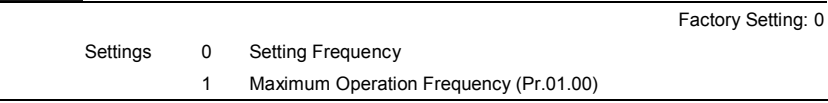

*Chapter 4 Parameters* |

 This parameter determines the start value of the speed search frequency.

Group 9: Communication Parameters

There is a built-in RS-485 serial interface, marked RJ-45 near to the control terminals. The pins are defined below:

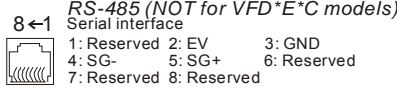

The pins definition for VFD\*E\*C models, please refer to chapter E.1.2.

Each VFD-E AC motor drive has a pre-assigned communication address specified by Pr.09.00. The RS485 master then controls each AC motor drive according to its communication address.

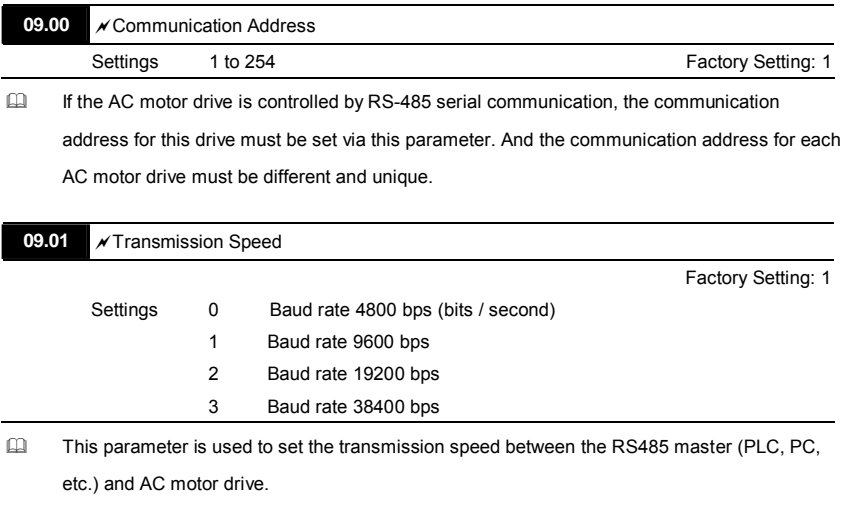

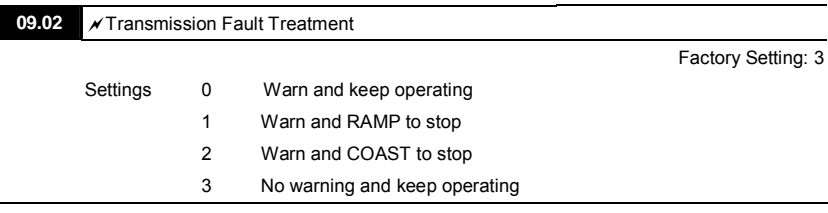

 This parameter is set to how to react if transmission errors occur.

*Chapter 4 Parameters* | V-P-E

- Setting 0: when transmission errors occur, it will display warning message "cEXX" on the digital keypad and the motor will keep running. The warning message can be cleared after the communication is normal.
- Setting 1: when transmission errors occur, it will display warning message "cEXX" on the digital keypad and the motor will stop by the deceleration time (Pr.01.10/01.12). It needs to press "RESET" to clear the warning message.
- Setting 2: When transmission errors occur, it will display warning message "cEXX" on the digital keypad and the motor will free run to stop immediately. It needs to press "RESET" to clear the warning message.
- Setting 3: When transmission errors occur, it won't display any warning message on the digital keypad and the motor will still keep running.
- See list of error messages below (see section 3.6 in Pr.09.04)

# **NOTE**

The digital keypad is optional. Please refer to Appendix B for details. When using without this optional keypad, the FAULT LED will be ON once there is error messages or warning messages from the external terminals.

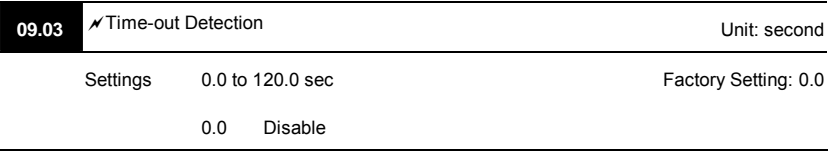

 If Pr.09.03 is not equal to 0.0, Pr.09.02=0~2, and there is no communication on the bus during the Time Out detection period (set by Pr.09.03), "cE10" will be shown on the keypad.

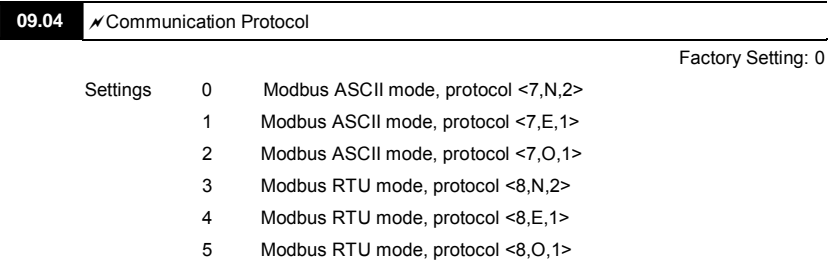

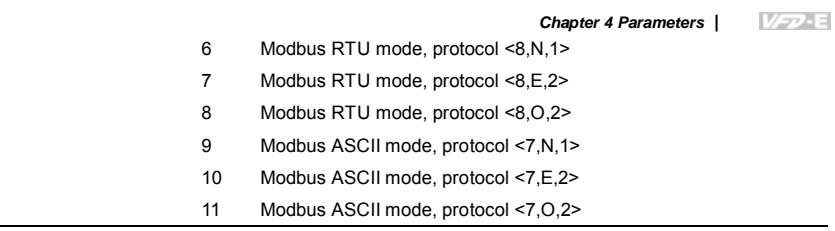

## 1. Control by PC or PLC

A VFD-E can be set up to communicate in Modbus networks using one of the following modes: ASCII (American Standard Code for Information Interchange) or RTU (Remote Terminal Unit). Users can select the desired mode along with the serial port communication protocol in Pr.09.04.

Code Description:

The CPU will be about 1 second delay when using communication reset. Therefore, there is at least 1 second delay time in master station.

## **ASCII mode:**

Each 8-bit data is the combination of two ASCII characters. For example, a 1-byte data:

64 Hex, shown as '64' in ASCII, consists of '6' (36Hex) and '4' (34Hex).

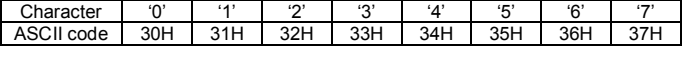

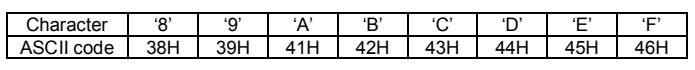

**RTU mode:**

Each 8-bit data is the combination of two 4-bit hexadecimal characters. For example, 64 Hex.

 2. Data Format

10-bit character frame (For ASCII):

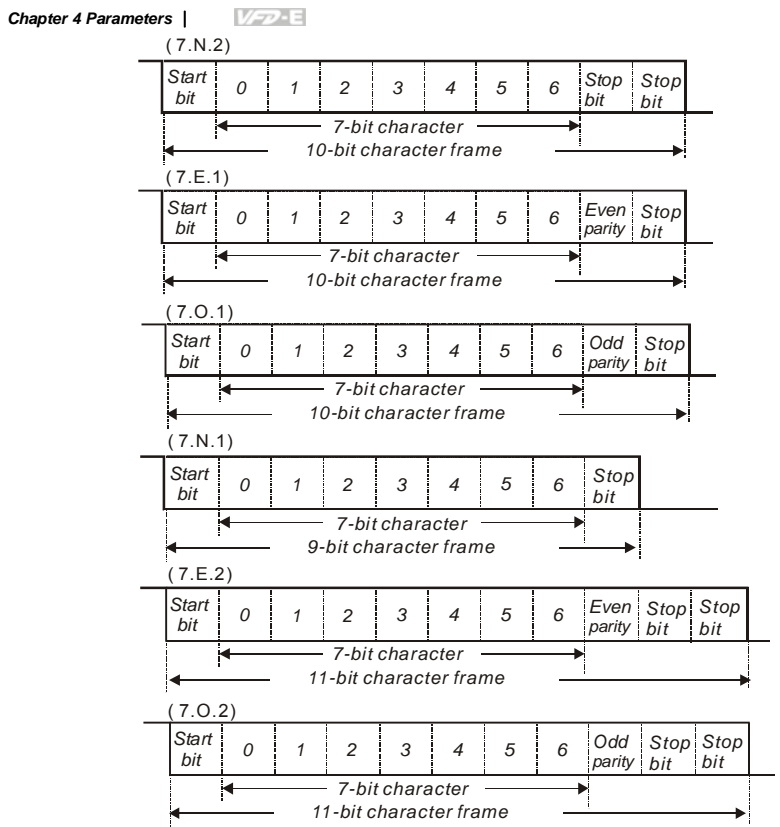

11-bit character frame (For RTU):

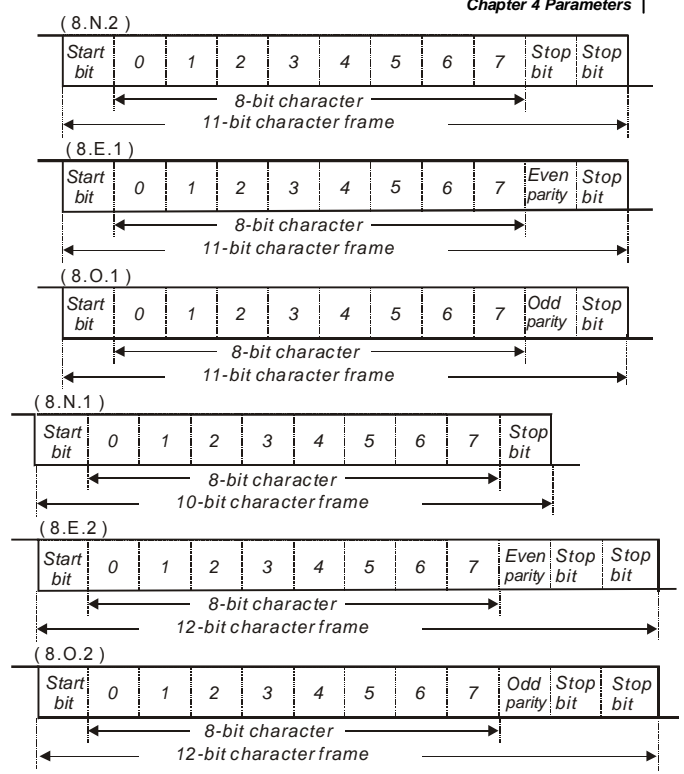

**42 3. Communication Protocol** 

3.1 Communication Data Frame:

## **ASCII mode:**

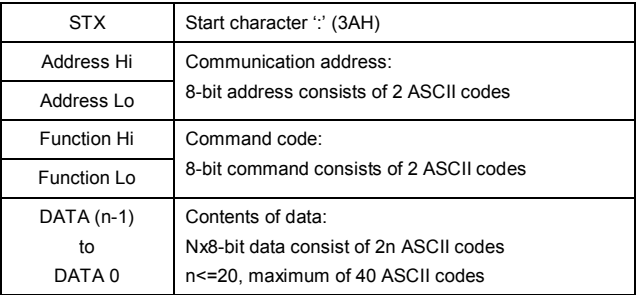

**V-7-E** *Chapter 4 Parameters* |

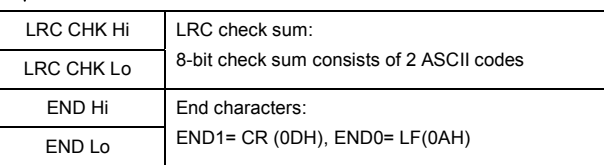

### **RTU mode:**

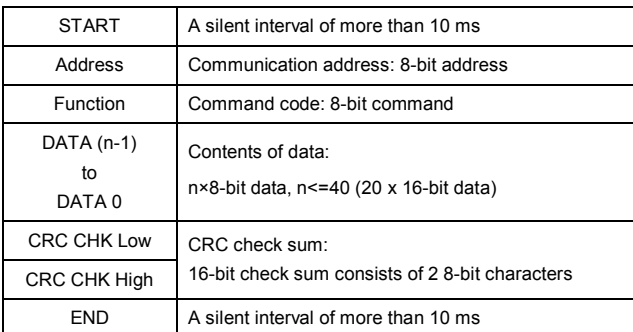

3.2 Address (Communication Address)

Valid communication addresses are in the range of 0 to 254. A communication address equal to 0, means broadcast to all AC drives (AMD). In this case, the AMD will not reply any message to the master device.

00H: broadcast to all AC drives

01H: AC drive of address 01

0FH: AC drive of address 15

10H: AC drive of address 16 :

FEH: AC drive of address 254

For example, communication to AMD with address 16 decimal (10H):

ASCII mode: Address='1','0' => '1'=31H, '0'=30H

RTU mode: Address=10H

3.3 Function (Function code) and DATA (data characters)

The format of data characters depends on the function code.

03H: read data from register

06H: write single register

08H: loop detection

The available function codes and examples for VFD-E are described as follows:

(1) 03H: multi read, read data from registers.

Example: reading continuous 2 data from register address 2102H, AMD address is 01H. ASCII mode

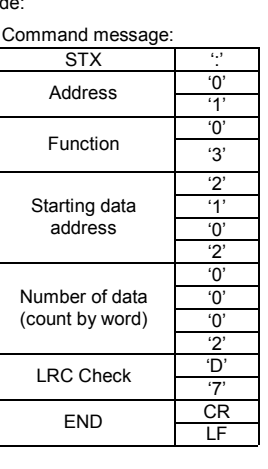

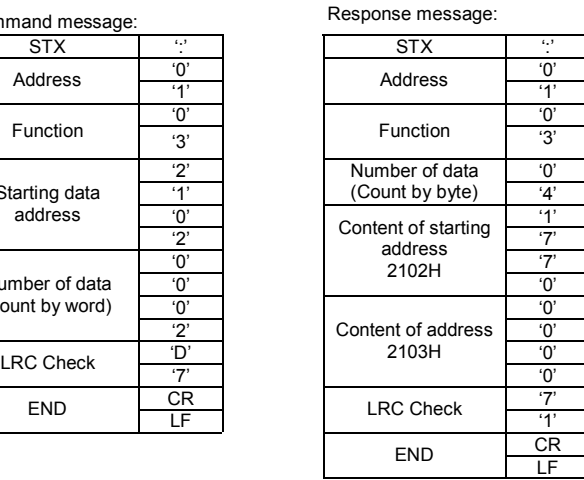

RTU mode:

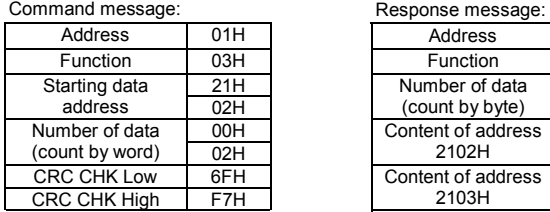

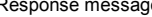

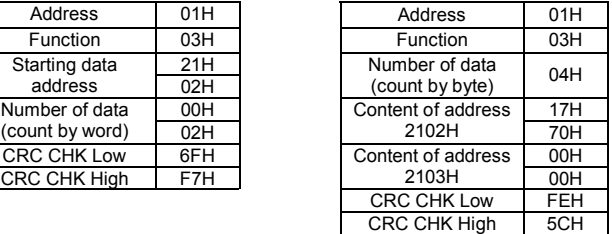

(2) 06H: single write, write single data to register.

Example: writing data 6000(1770H) to register 0100H. AMD address is 01H. ASCII mode:

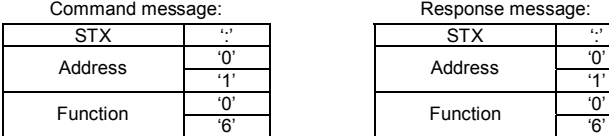

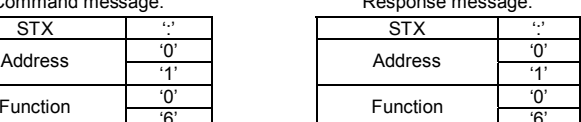

### **V<sub>-D</sub>-E** *Chapter 4 Parameters* |

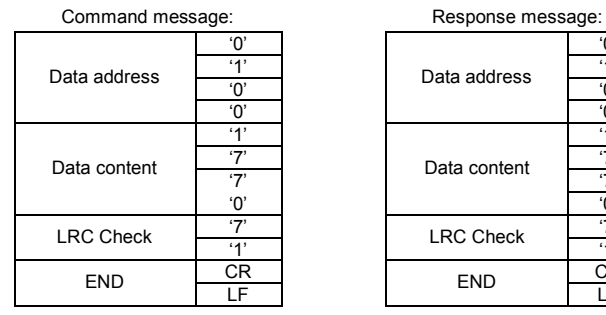

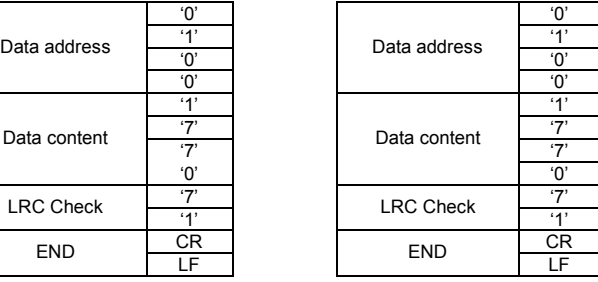

### RTU mode:

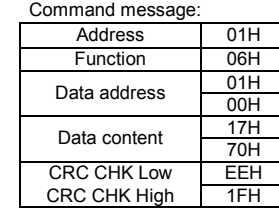

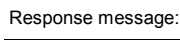

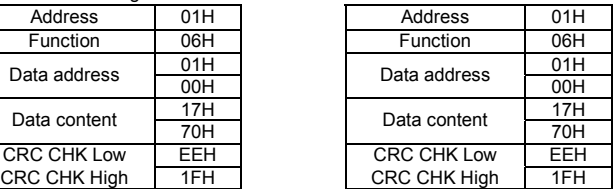

## (3) 08H: loop detection

This command is used to detect if the communication between master device (PC or PLC) and AC motor drive is normal. The AC motor drive will send the received message to the master device.

ASCII mode:

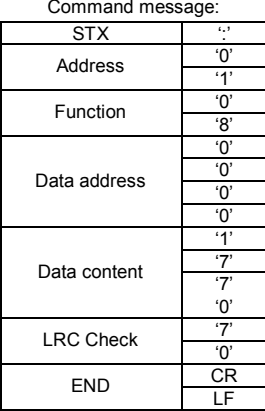

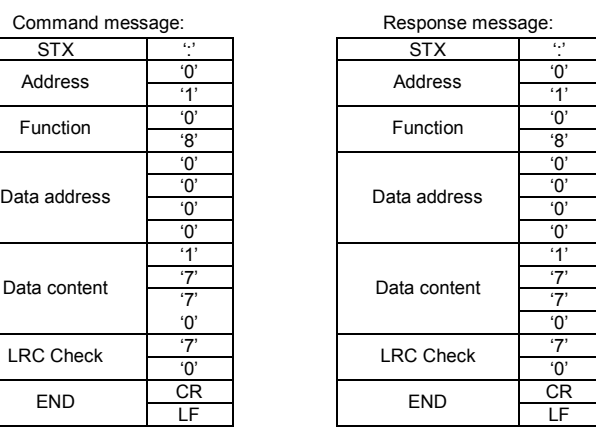

## RTU mode:

Command message: Response message:

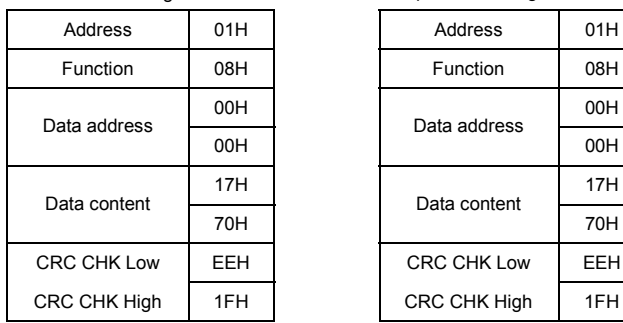

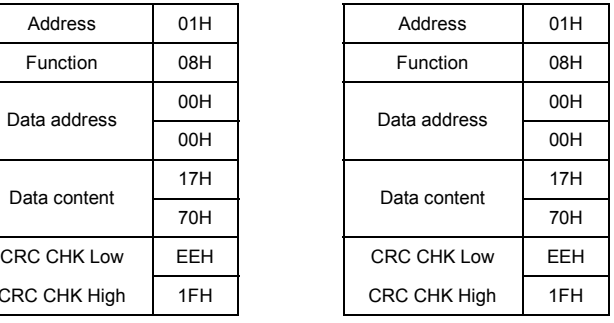

(4) 10H: write multiple registers (write multiple data to registers)

Example: Set the multi-step speed,

Pr.05.00=50.00 (1388H), Pr.05.01=40.00 (0FA0H). AC drive address is 01H. ASCII Mode:

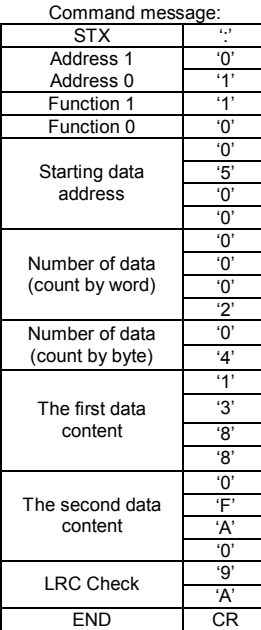

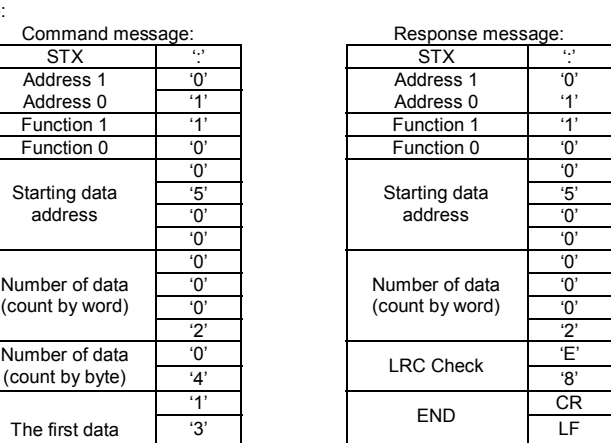

## *Chapter 4 Parameters* |

Command message: Response message:<br>
Example 15 LF

 $V = P - E$ 

RTU mode:

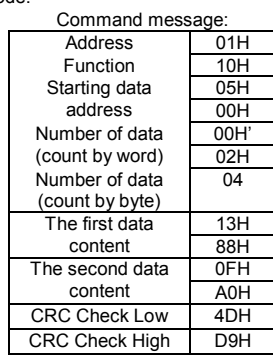

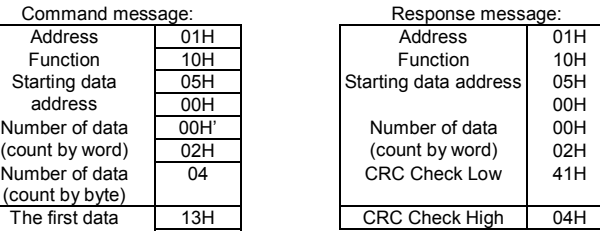

3.4 Check sum

ASCII mode:

LRC (Longitudinal Redundancy Check) is calculated by summing up, module 256, the values of the bytes from ADR1 to last data character then calculating the hexadecimal representation of the 2's-complement negation of the sum.

For example, reading 1 word from address 0401H of the AC drive with address 01H.

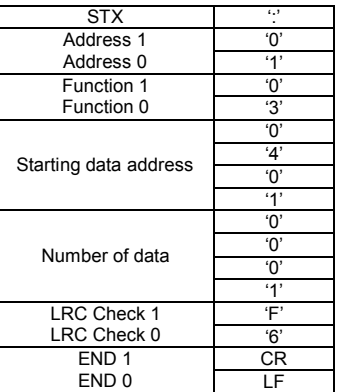

01H+03H+04H+01H+00H+01H=0AH, the 2's-complement negation of 0AH is F6H. RTU mode:

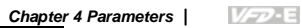

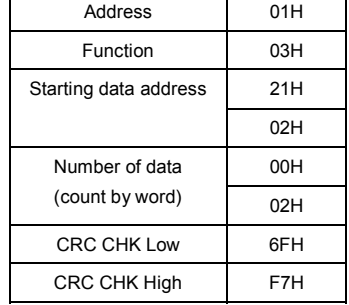

CRC (Cyclical Redundancy Check) is calculated by the following steps:

Step 1: Load a 16-bit register (called CRC register) with FFFFH.

Step 2: Exclusive OR the first 8-bit byte of the command message with the low order byte of the 16-bit CRC register, putting the result in the CRC register.

Step 3: Examine the LSB of CRC register.

Step 4: If the LSB of CRC register is 0, shift the CRC register one bit to the right with MSB zero filling, then repeat step 3. If the LSB of CRC register is 1, shift the CRC register one bit to the right with MSB zero filling, Exclusive OR the CRC register with the polynomial value A001H, then repeat step 3.

Step 5: Repeat step 3 and 4 until eight shifts have been performed. When this is done, a complete 8-bit byte will have been processed.

Step 6: Repeat step 2 to 5 for the next 8-bit byte of the command message. Continue doing this until all bytes have been processed. The final contents of the CRC register are the CRC value. When transmitting the CRC value in the message, the upper and lower bytes of the CRC value must be swapped, i.e. the lower order byte will be transmitted first.

The following is an example of CRC generation using C language. The function takes two arguments:

Unsigned char\* data  $\leftarrow$  a pointer to the message buffer

The function returns the CRC value as a type of unsigned integer.

Unsigned int crc\_chk(unsigned char\* data, unsigned char length){

unsigned int reg\_crc=0xFFFF;

while(length--){

reg\_crc ^= \*data++;

 $for(i=0; i<8; i++)$ {

if(reg\_crc & 0x01){ /\* LSB(b0)=1 \*/

Unsigned char length  $\leftarrow$  the quantity of bytes in the message buffer int j;

```
Chapter 4 Parameters |
```

```
 reg_crc=(reg_crc>>1) ^ 0xA001; 
   }else{ 
     reg_crc=reg_crc >>1; 
    } 
   } 
  } 
 return reg_crc; 
}
```
3.5 Address list

The contents of available addresses are shown as below:

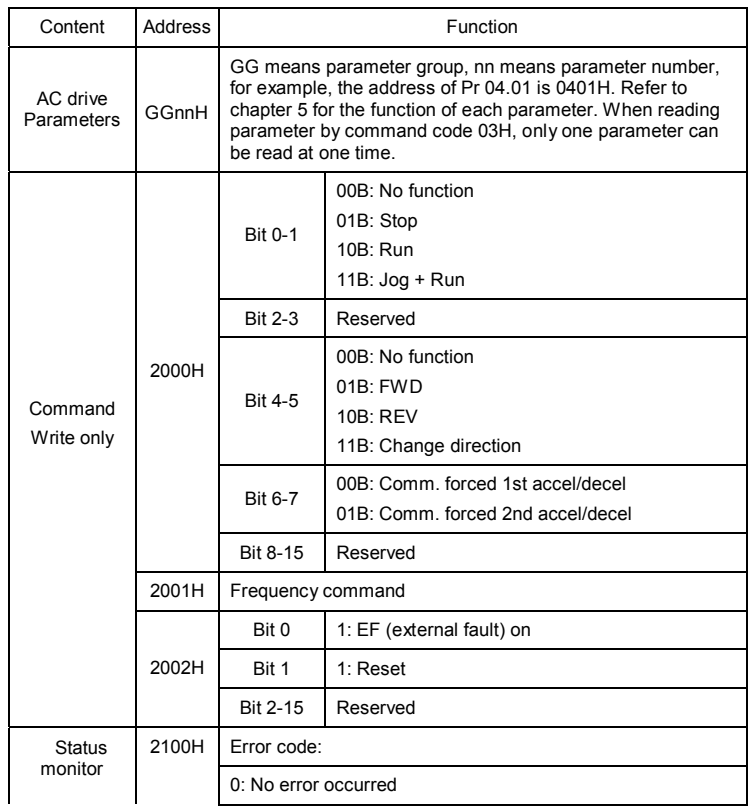

 *Chapter 4 Parameters* |

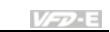

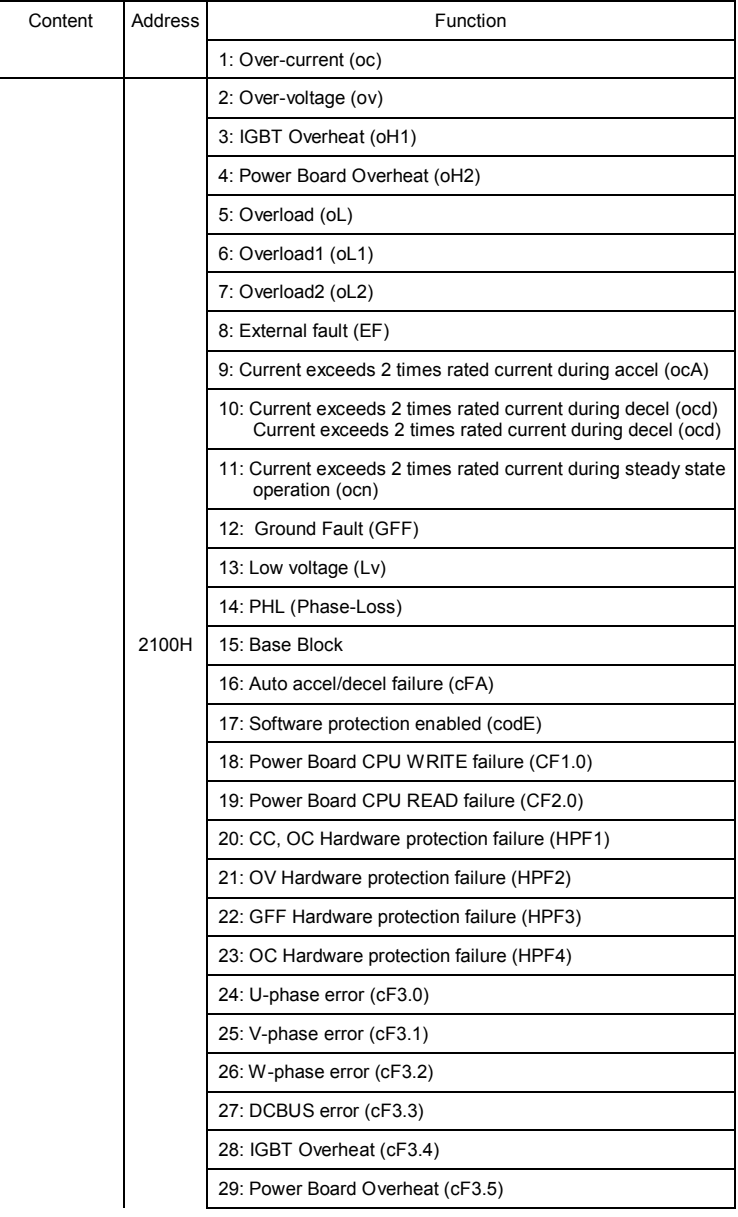

 $Chapter 4$  Parameters

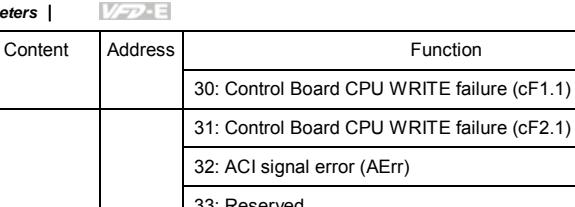

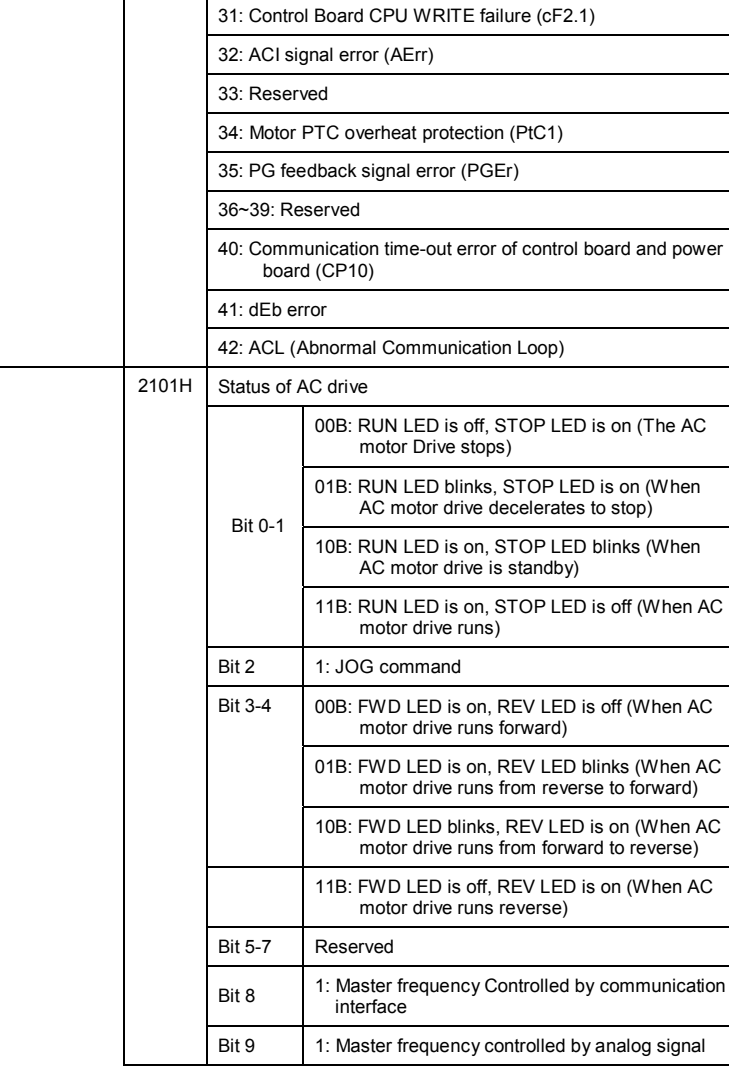

 *Chapter 4 Parameters* |

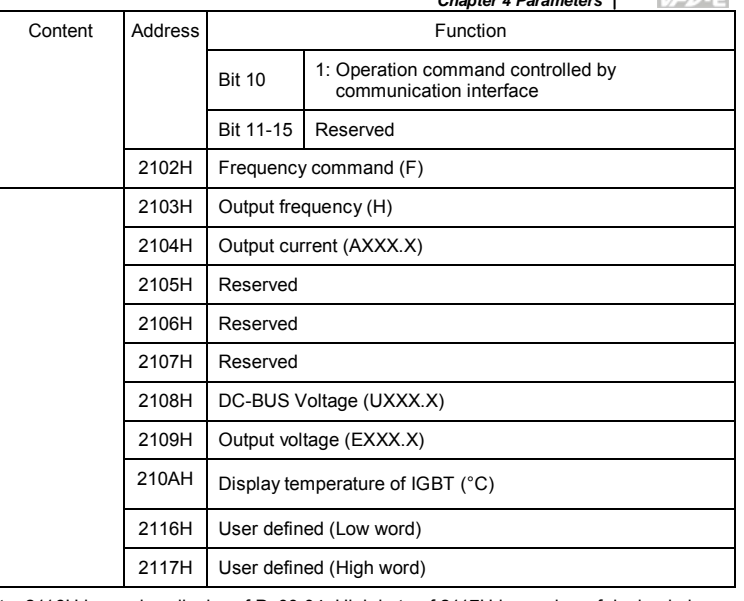

Note: 2116H is number display of Pr.00.04. High byte of 2117H is number of decimal places of 2116H. Low byte of 2117H is ASCII code of alphabet display of Pr.00.04.

3.6 Exception response:

The AC motor drive is expected to return a normal response after receiving command messages from the master device. The following depicts the conditions when no normal response is replied to the master device.

The AC motor drive does not receive the messages due to a communication error; thus, the AC motor drive has no response. The master device will eventually process a timeout condition.

The AC motor drive receives the messages without a communication error, but cannot handle them. An exception response will be returned to the master device and an error message "CExx" will be displayed on the keypad of AC motor drive. The xx of "CExx" is a decimal code equal to the exception code that is described below.

In the exception response, the most significant bit of the original command code is set to 1, and an exception code which explains the condition that caused the exception is returned.

Example of an exception response of command code 06H and exception code 02H:

**ASCII mode: RTU mode:**

*Chapter 4 Parameters* |  $VFD - E$ 

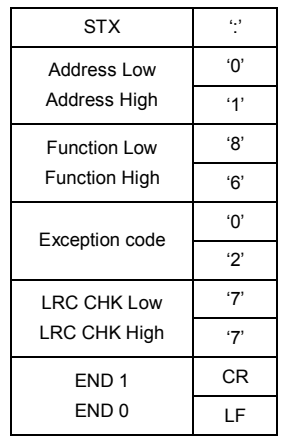

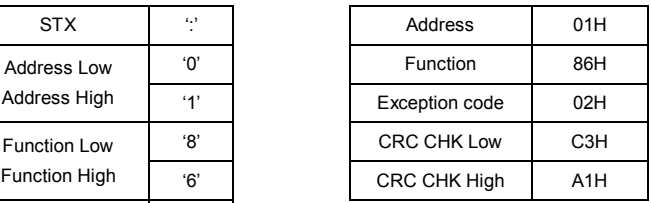

# The explanation of exception codes:

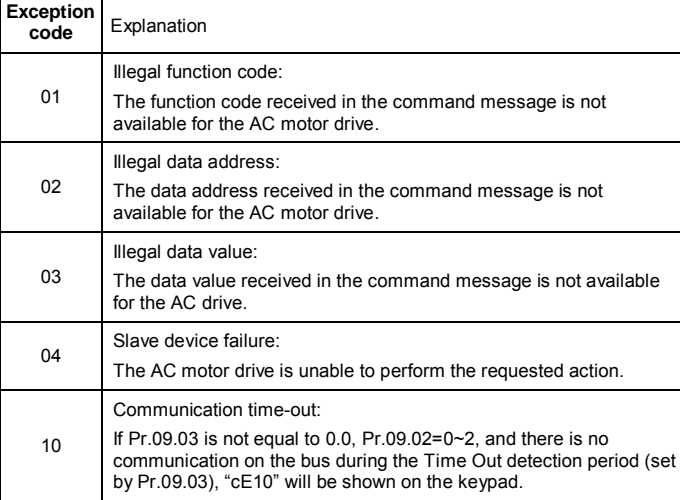

3.7 Communication program of PC:

The following is a simple example of how to write a communication program for Modbus ASCII mode on a PC in C language.

#include<stdio.h>

#include<dos.h>

```
#include<conio.h> 
#include<process.h> 
#define PORT 0x03F8 /* the address of COM1 */ 
/* the address offset value relative to COM1 */ 
#define THR 0x0000 
#define RDR 0x0000 
#define BRDL 0x0000 
#define IER 0x0001 
#define BRDH 0x0001 
#define LCR 0x0003 
#define MCR 0x0004 
#define LSR 0x0005 
#define MSR 0x0006 
unsigned char rdat[60]; 
/* read 2 data from address 2102H of AC drive with address 1 */ 
unsigned char tdat[60]={':','0','1','0','3','2','1','0','2', '0','0','0','2','D','7','\r','\n'};
void main(){ 
int i; 
outportb(PORT+MCR,0x08); /* interrupt enable */ 
outportb(PORT+IER,0x01); \frac{1}{2} interrupt as data in */
outportb(PORT+LCR,(inportb(PORT+LCR) | 0x80)); 
/* the BRDL/BRDH can be access as LCR.b7==1 */ 
outportb(PORT+BRDL,12); /* set baudrate=9600, 12=115200/9600*/ 
outportb(PORT+BRDH,0x00); 
outportb(PORT+LCR,0x06); /* set protocol, <7,N,2>=06H, <7,E,1>=1AH, 
<7,O,1>=0AH, <8,N,2>=07H, <8,E,1>=1BH, <8,O,1>=0BH */ 
for(i=0;i=16;i++){
while(!(inportb(PORT+LSR) & 0x20)); /* wait until THR empty */ 
outportb(PORT+THR,tdat[i]); \quad /* send data to THR ^*/ }
i=0;
while(!kbhit()){ 
if(inportb(PORT+LSR) & 0x01){ /* b0==1, read data ready */ 
rdat[i++]=inportb(PORT+RDR); /* read data form RDR */ 
} } }
```

```
09.05 Reserved
```
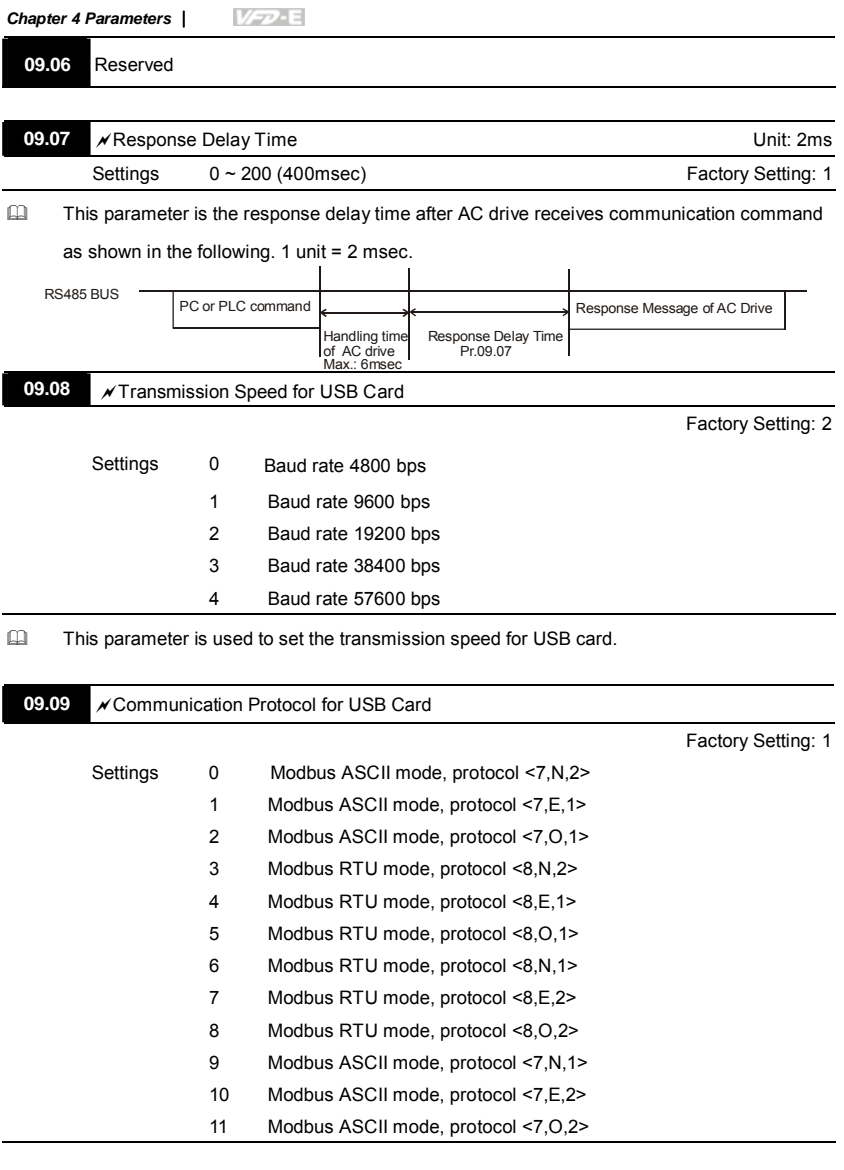

09.10 **ATransmission Fault Treatment for USB Card** 

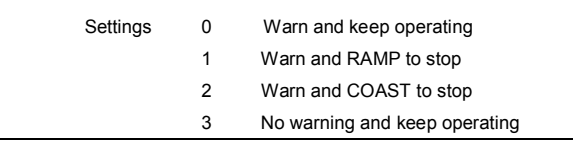

 This parameter is set to how to react when transmission errors occurs.

 Setting 0: when transmission errors occur, it will display warning message "cEXX" on the digital keypad and the motor will keep running. The warning message can be cleared after the communication is normal.

 Setting 1: when transmission errors occur, it will display warning message "cEXX" on the digital keypad and the motor will stop by the deceleration time (Pr.01.10/01.12). It needs to press "RESET" to clear the warning message.

 Setting 2: When transmission errors occur, it will display warning message "cEXX" on the digital keypad and the motor will free run to stop immediately. It needs to press "RESET" to clear the warning message.

Call Setting 3: When transmission errors occur, it won't display any warning message on the digital keypad and the motor will still keep running.

See list of error messages below (see section 3.6 in Pr.09.04)

**NOTE** Ш

The digital keypad is optional. Please refer to Appendix B for details. When using without this optional keypad, the FAULT LED will be ON once there is error messages or warning messages from the external terminals.

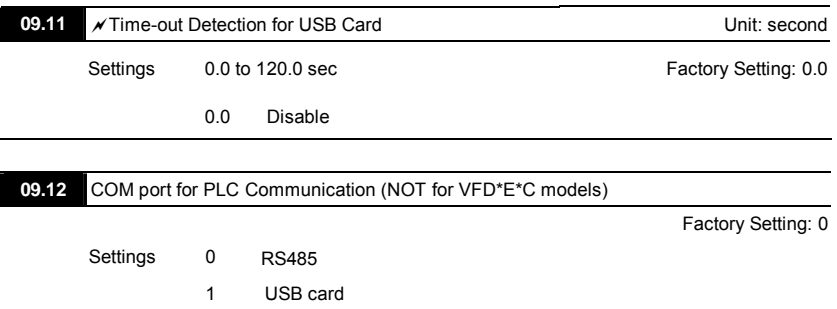

*Chapter 4 Parameters* | **V-2-E** 

Group 10: PID Control

A. Common applications for PID control

1. Flow control: A flow sensor is used to feedback the flow data and perform accurate flow control.

2. Pressure control: A pressure sensor is used to feedback the pressure data and perform precise pressure control.

3. Air volume control: An air volume sensor is used to feedback the air volume data to have excellent air volume regulation.

4. Temperature control: A thermocouple or thermistor is used to feedback temperature data for comfortable temperature control.

5. Speed control: A speed sensor or encoder is used to feedback motor shaft speed or input another machines speed as a target value for closed loop speed control of master-slave operation.

Pr.10.00 sets the PID setpoint source (target value). PID control operates with the feedback signal as set by Pr.10.01 either 0~+10V voltage or 4-20mA current.

B. PID control loop:

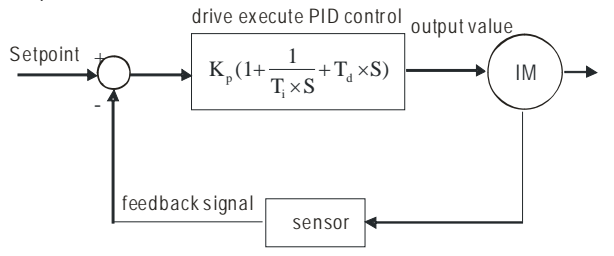

 $K_p$ : Proportional gain(P)  $T_i$ : Integral time(I)  $T_i$ : Derivative control(D)  $S$ : Operator

### C. Concept of PID control

1. Proportional gain(P): the output is proportional to input. With only proportional gain control, there will always be a steady-state error.

2. Integral time(I): the controller output is proportional to the integral of the controller input. To eliminate the steady-state error, an "integral part" needs to be added to the controller. The integral time decides the relation between integral part and error. The integral part will be increased by time even if the error is small. It gradually increases the controller output to eliminate the error until it is 0. In this way a system can be stable without steady-state error by proportional gain control and integral time control.

3. Differential control(D): the controller output is proportional to the differential of the controller input. During elimination of the error, oscillation or instability may occur. The differential control can be used to suppress these effects by acting before the error. That is, when the error is near 0, the differential control should be 0. Proportional gain(P) + differential control(D) can be used to improve the system state during PID adjustment.

D. When PID control is used in a constant pressure pump feedback application: Set the application's constant pressure value (bar) to be the setpoint of PID control. The pressure sensor will send the actual value as PID feedback value. After comparing the PID setpoint and PID feedback, there will be an error. Thus, the PID controller needs to calculate the output by using proportional gain(P), integral time(I) and differential time(D) to control the pump. It controls the drive to have different pump speed and achieves constant pressure control by using a 4-20mA signal corresponding to 0-10 bar as feedback to the drive.

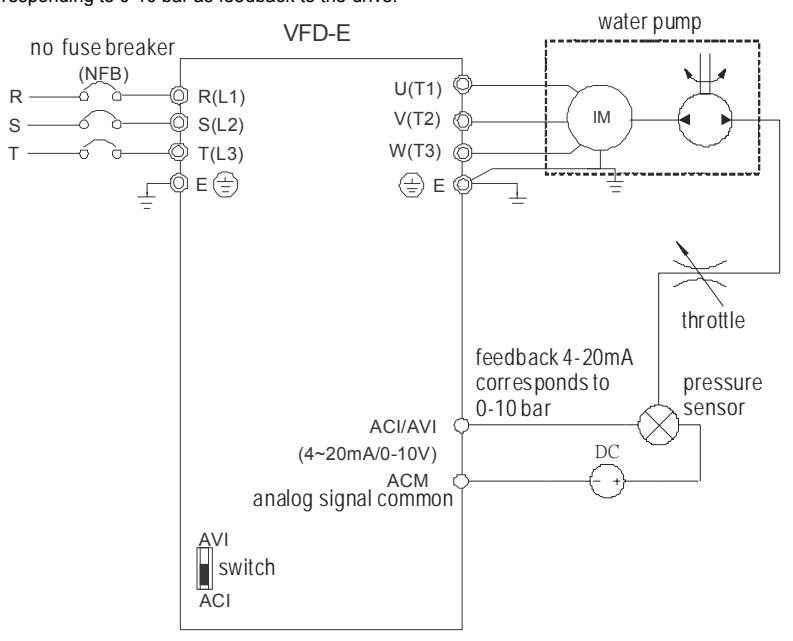

1. Pr.00.04 is set to 5 (Display PID analog feedback signal value (b) (%))

<sup>2.</sup> Pr.01.09 Acceleration Time will be set as required

### *Chapter 4 Parameters* | V<sub>P</sub>-E

- 3. Pr.01.10 Deceleration Time will be set as required
- 4. Pr.02.01=1 to operate from the digital keypad
- 5. Pr.10.00=1, the setpoint is controlled by the digital keypad
- 6. Pr.10.01=3(Negative PID feedback from external terminal ACI (4 ~ 20mA)/ AVI2 (0 ~ +10VDC))
- 7. Pr.10.01-10.17 will be set as required
- 7.1 When there is no vibration in the system, increase Pr.10.02(Proportional Gain (P))
- 7.2 When there is no vibration in the system, reduce Pr.10.03(Integral Time (I))
- 7.3 When there is no vibration in the system, increase Pr.10.04(Differential Time(D))
- 8. Refer to Pr.10.00-10.17 for PID parameters settings.

# **10.00** PID Set Point Selection Factory Setting: 0 Settings 0 Disable 1 Digital keypad UP/DOWN keys 2 AVI 0 ~ +10VDC 3 ACI 4 ~ 20mA / AVI2 0 ~ +10VDC 4 PID set point (Pr.10.11)

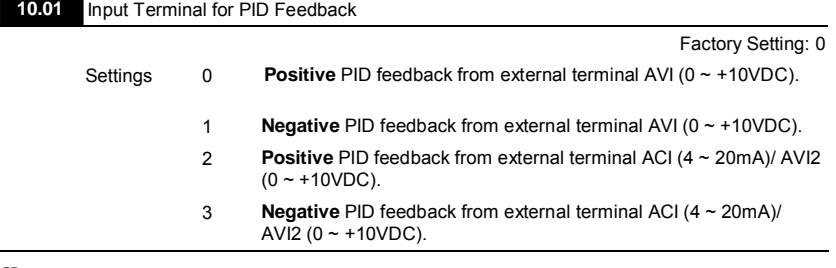

 $\Box$  Note that the measured variable (feedback) controls the output frequency (Hz).

When Pr.10.00=2 or 3, the set point (Master Frequency) for PID control is obtained from the AVI or ACI/AVI2 external terminal (0 to +10V or 4-20mA) or from multi-step speed. When Pr.10.00=1, the set point is obtained from the keypad.

When Pr.10.01=1 or 3 (Negative feedback): Error (Err) = setpoin(SP) – feedback(FB). When the feedback will be increased by the increasing output frequency, please use this setting.

- When Pr.10.01= to 0 or 2 (Positive feedback): Error (Err) =feedback(FB)- setpoint(SP) When the feedback will be decreased by the increasing output frequency, please use this setting.
- Select input terminal accordingly. Make sure this parameter setting does not conflict with the setting for Pr.10.00 (Master Frequency).
- Related parameters: Pr.00.04 Content of Multi-function Display (set to 5 Display PID analog feedback signal value (b) (%)), Pr. 10.11(Source of PID Set point) and Pr.04.19(ACI/AVI2 Selection)

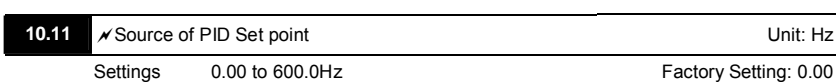

 $\Box$  This parameter is used in conjunction with Pr.10.00 set 4 to input a set point in Hz.

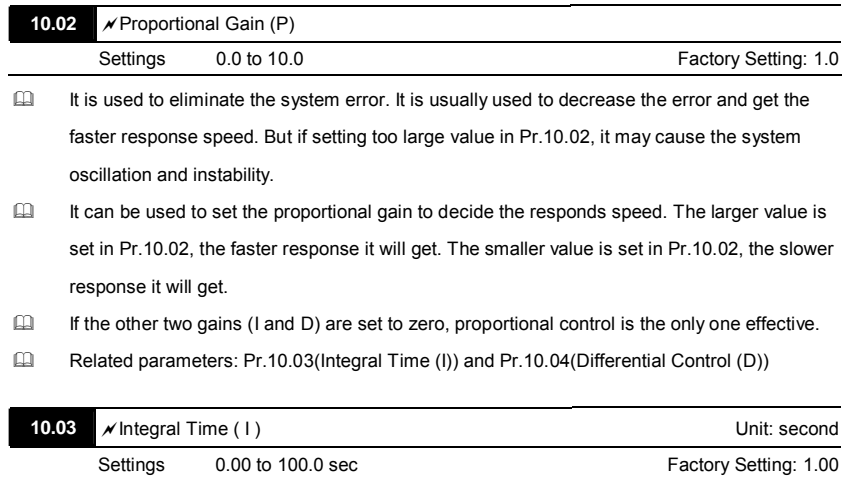

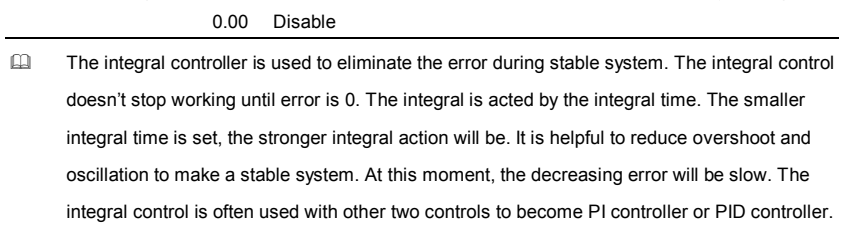

 This parameter is used to set the integral time of I controller. When the integral time is long, it will have small gain of I controller, the slower response and bad external control. When the

### *Chapter 4 Parameters* | V<sub>-</sub>p-E

integral time is short, it will have large gain of I controller, the faster response and rapid external control.

- When the integral time is too small, it may cause system oscillation.
- When it is set to 0.0, the integral function is disabled.
- Related parameter: Pr.10.05(Upper Bound for Integral Control)

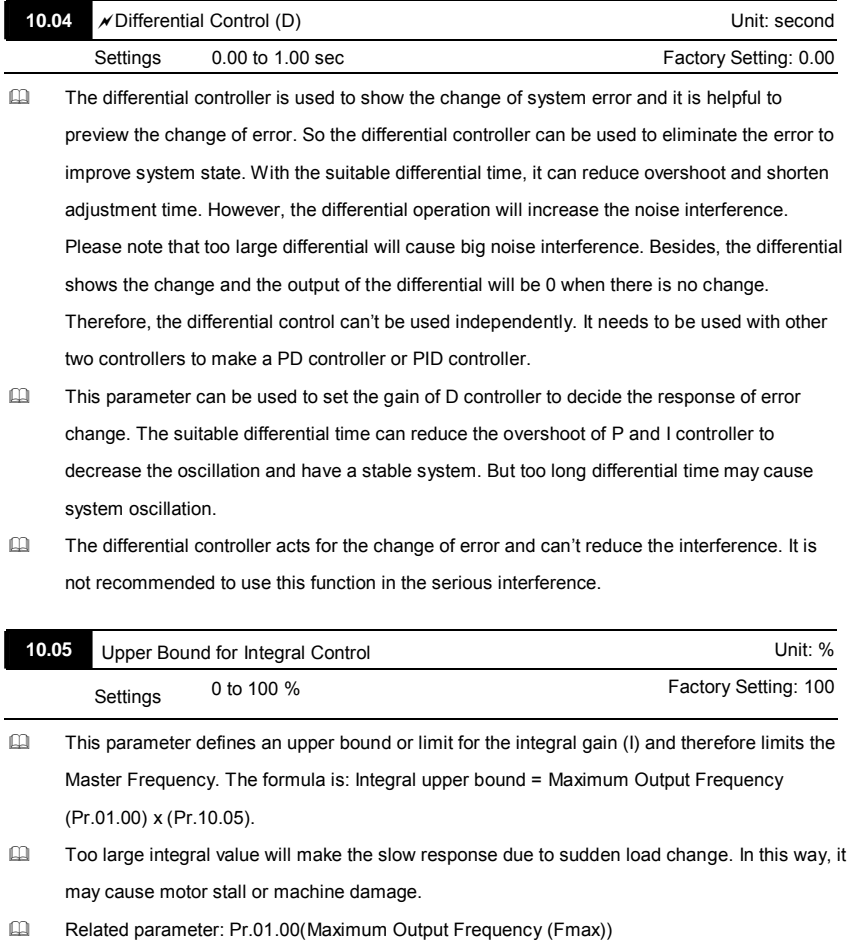

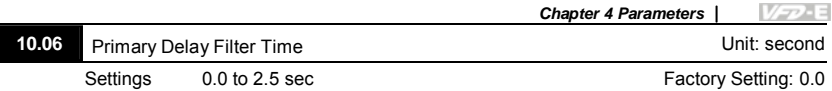

- It is used to set the time that required for the low-pass filter of PID output. Increasing the setting, it may affect the drive's response speed.
- The frequency output of PID controller will filter after primary delay filter time. It can smooth the change of the frequency output. The longer primary delay filter time is set, the slower response time it will be.
- The unsuitable primary delay filter time may cause system oscillation.
- PID control can be used for speed, pressure and flow control. It needs to use with the relevant equipment of sensor feedback for PID control. Refer to the following for the closed-loop control diagram.

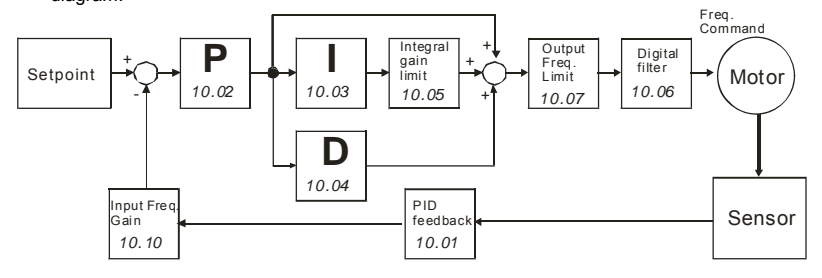

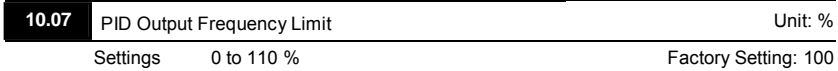

- This parameter defines the percentage of output frequency limit during the PID control. The formula is Output Frequency Limit = Maximum Output Frequency (Pr.01.00) X Pr.10.07 %. This parameter will limit the Maximum Output Frequency. An overall limit for the output frequency can be set in Pr.01.07.
- Related parameter: Pr.01.00(Maximum Output Frequency (Fmax))

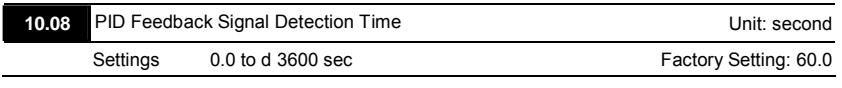

 This parameter defines the time during which the PID feedback must be abnormal before a warning (see Pr.10.09) is given. It also can be modified according to the system feedback signal time.

 If this parameter is set to 0.0, the system would not detect any abnormality signal.

### *Chapter 4 Parameters* |  $V = F$

 If it doesn't receive PID feedback signal over Pr.10.08 setting, the feedback signal fault will occur and please refer to Pr.10.09 for the fault treatment.

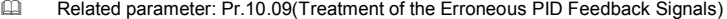

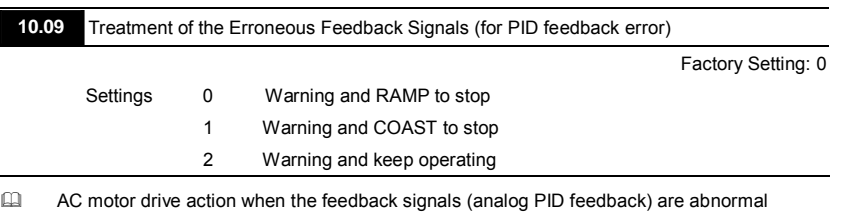

according to Pr.10.16. Setting Pr.10.09 to 0: When the feedback signal fault occurs, it will display "FbE" on the digital keypad and the motor will stop to 0Hz by Pr.01.10/Pr.01.12 setting. It needs to clear "RESET"

to clear the warning message.

- Setting Pr.10.09 to 1: When the feedback signal fault occurs, it will display "FbE" on the digital keypad and the motor will free run to stop. It needs to press "RESET" to clear the warning message.
- Setting Pr.10.09 to 2: When the feedback signal fault occurs, it will display "FbE" on the digital keypad and the motor will keep running. The warning message can be cleared after the feedback signal is normal.
- Related parameters" Pr.10.00(PID Set Point Selection), Pr.10.01(Input Terminal for PID Feedback), Pr.10.12(PID Offset Level) and Pr.10.13(Detection Time of PID Offset)

# **NOTE**

The digital keypad is optional. Please refer to Appendix B for details. When using without this optional keypad, the FAULT LED will be ON once there is error messages or warning messages from the external terminals.

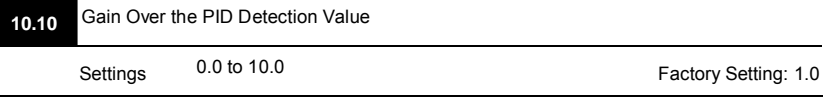

 This is the gain adjustment over the feedback detection value.

 This parameter will affect Pr.00.04(setting 5) directly. That is Pr.00.04(setting 5) Display PID analog feedback signal value (b) (%)= PID detection value X Gain Over the PID Detection Value.

 Related parameters: Pr.00.04(Content of Multi-function Display) and Pr.10.01(Input Terminal for PID Feedback)

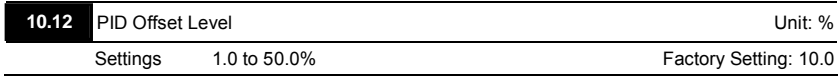

This parameter is used to set max. allowable value of PID error.

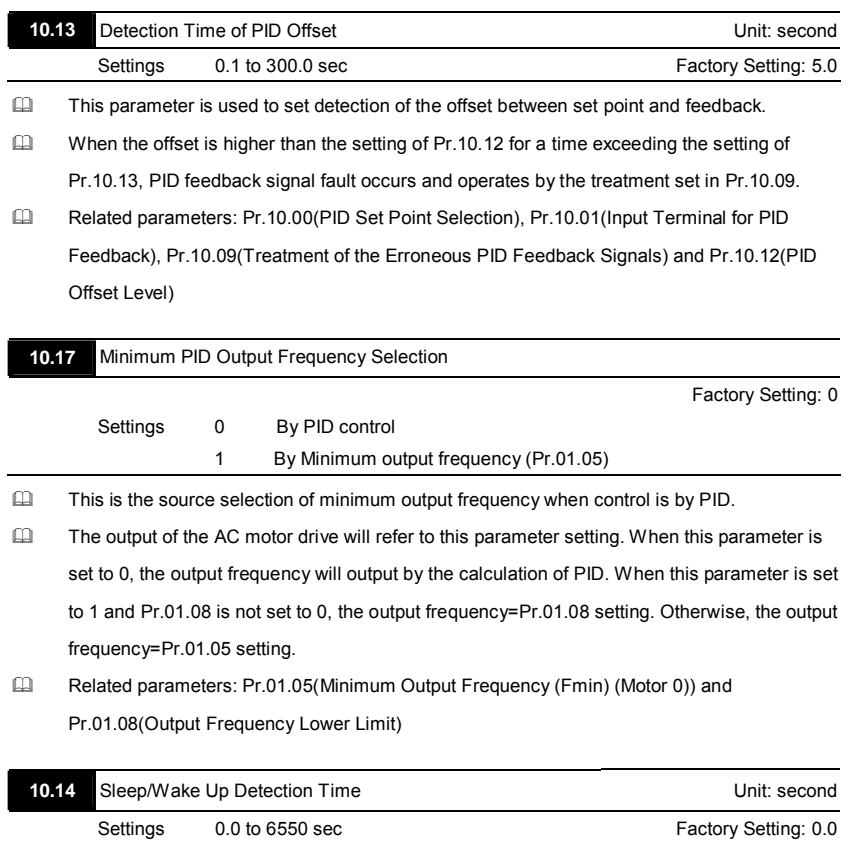

### *Chapter 4 Parameters* |  $V = F$

- IF PID frequency is less than the sleep frequency when the drive starts running, the drive will be in sleep mode immediately and won't limit by this parameter.
- Film Related parameters: Pr.10.15(Sleep Frequency) and Pr.10.16(Wakeup Frequency)

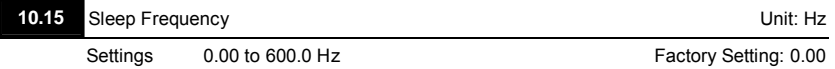

This parameter set the frequency for the AC motor drive to be in sleep mode.

The AC motor drive will stop outputting after being sleep mode, but PID controller keep operating.

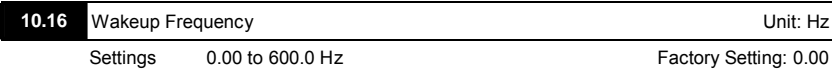

 This parameter is used to set the wakeup frequency to restart the AC motor drive after sleep mode.

 $\Box$  The wake up frequency must be higher than sleep frequency.

- When the actual output frequency  $\leq$  Pr.10.15 and the time exceeds the setting of Pr.10.14, the AC motor drive will be in sleep mode and the motor will decelerate to stop by Pr.01.10/01.12 setting.
- When the actual frequency command > Pr.10.16 and the time exceeds the setting of Pr.10.14, the AC motor drive will restart.

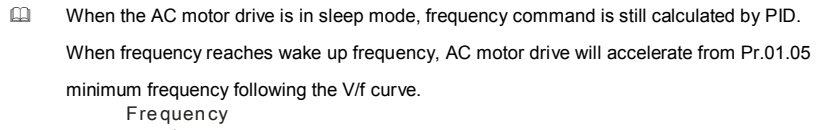

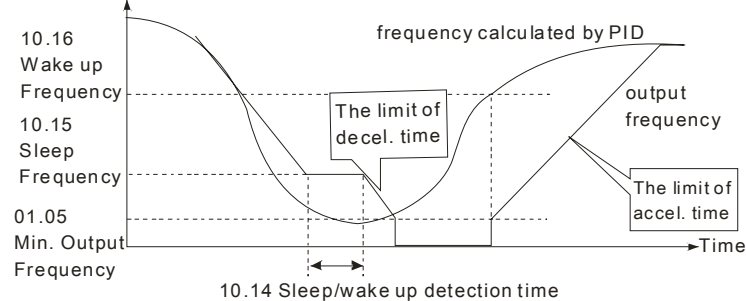

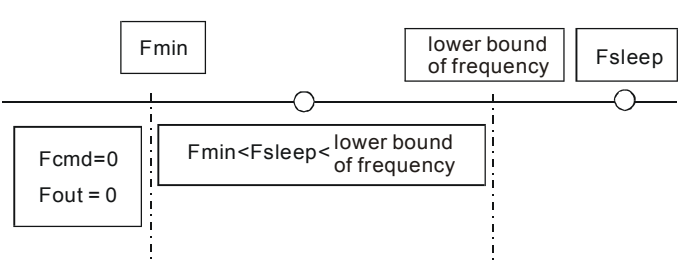

 When Pr. 01.05min. output frequency ≦ PID frequency (H) ≦ Pr.01.08 lower bound of frequency and sleep function is enabled (output frequency (H) < Pr.10.15 sleep frequency and time > Pr.10.14 detection time), frequency will be 0 (in sleep mode). If sleep function is disabled, output frequency(H) = Pr.01.08 lower bound frequency.

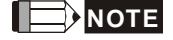

The common adjustments of PID control are shown as follows:

Example 1: how to have stable control as soon as possible?

Please shorten Pr.10.03 (Integral Time (I)) setting and increase Pr,10.04 (Differential Control (D))

### setting.

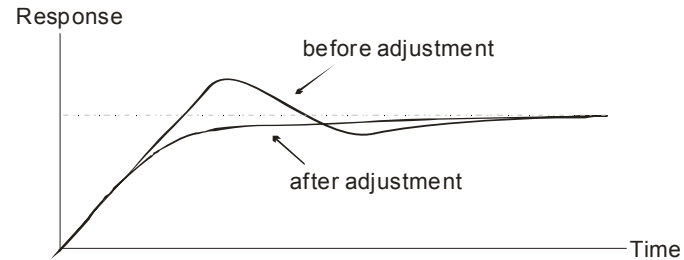

Example 2: How to suppress the oscillation of the wave with long cycle?

If it is oscillation when the wave cycle is longer than integral time, it needs to increase Pr.10.03 setting to suppress the oscillation.
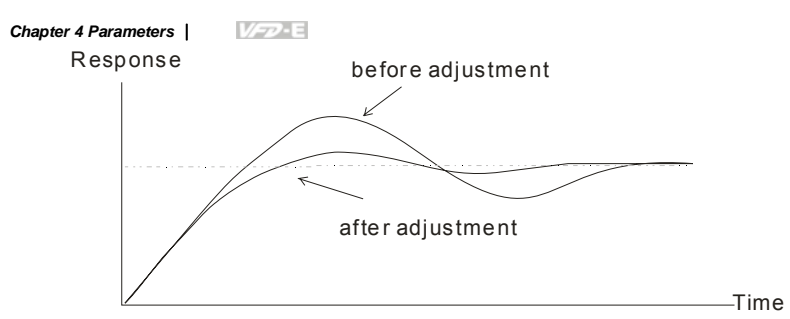

Example 3: How to suppress the oscillation of the wave with short cycle?

When the cycle of oscillation is short and almost equal Differential time setting, it needs to shorten the differential time setting to suppress the oscillation. If Differential time(I) = 0.0, it can not suppress the oscillation. Please reduce Pr.10.02 setting or increase Pr.10.06 setting.

Response

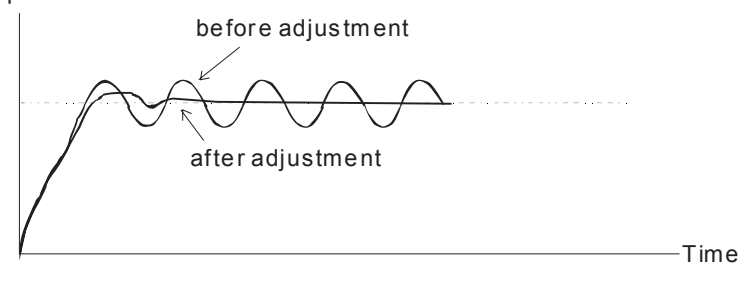

Group 11: Multi-function Input/Output Parameters for Extension Card

Make sure that the extension card is installed on the AC motor drive correctly before using group 11 parameters. See Appendix B for details.

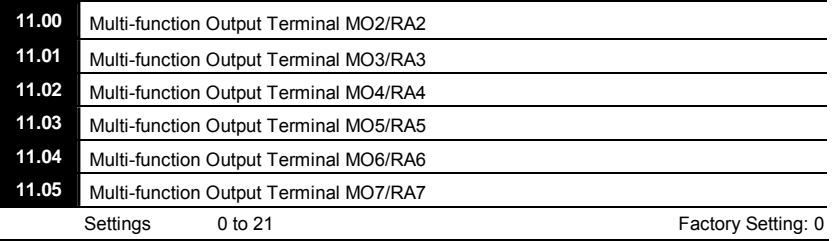

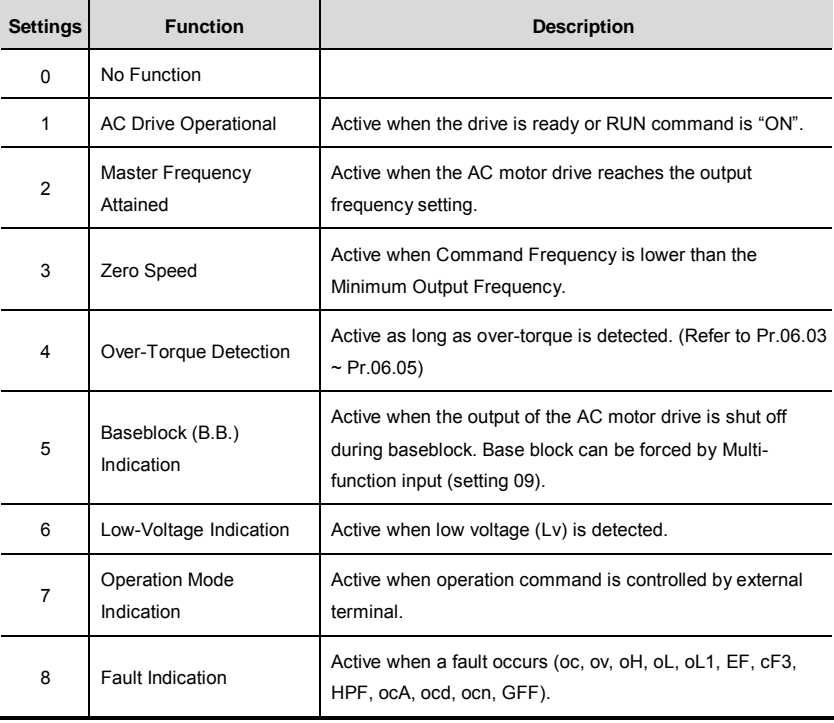

```
Chapter 4 Parameters |
```
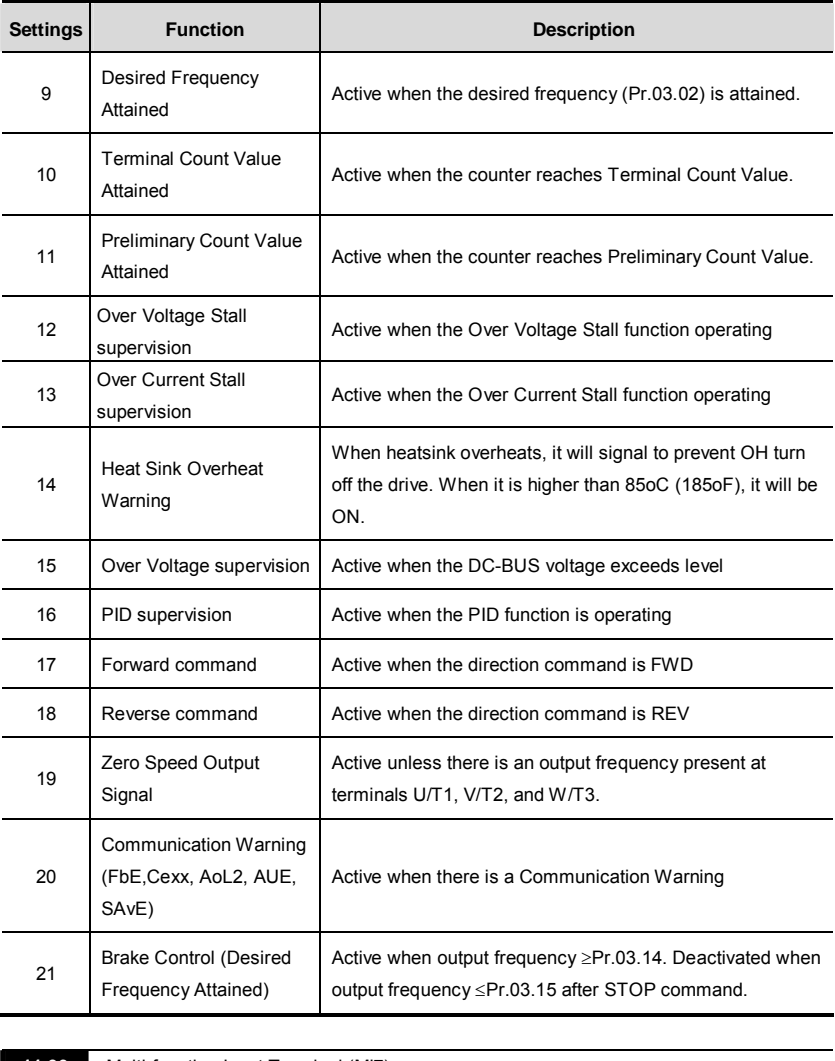

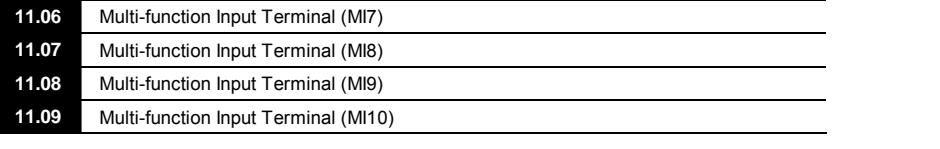

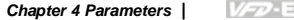

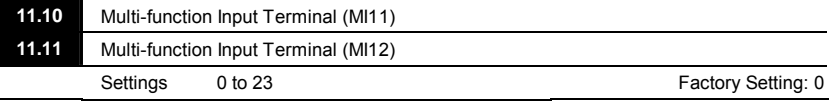

Refer to the table below Pr.04.08 for setting the multifunction input terminals.

 Set the corresponding parameter according to the terminal labeled on the extension card.

#### *Chapter 4 Parameters* | **V<sub>ア</sub>2-E**

# Group 12: Analog Input/Output Parameters for Extension Card

Make sure that the extension card is installed on the AC motor drive correctly before using group 12 parameters. See Appendix B for details.

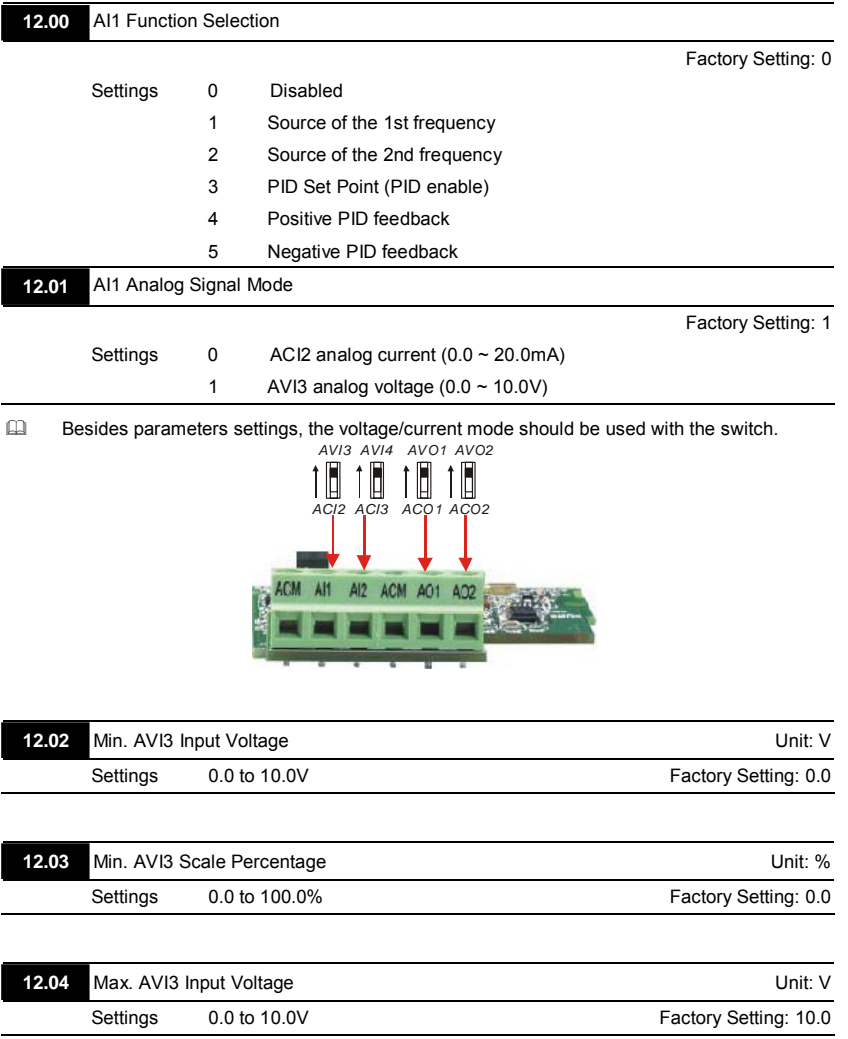

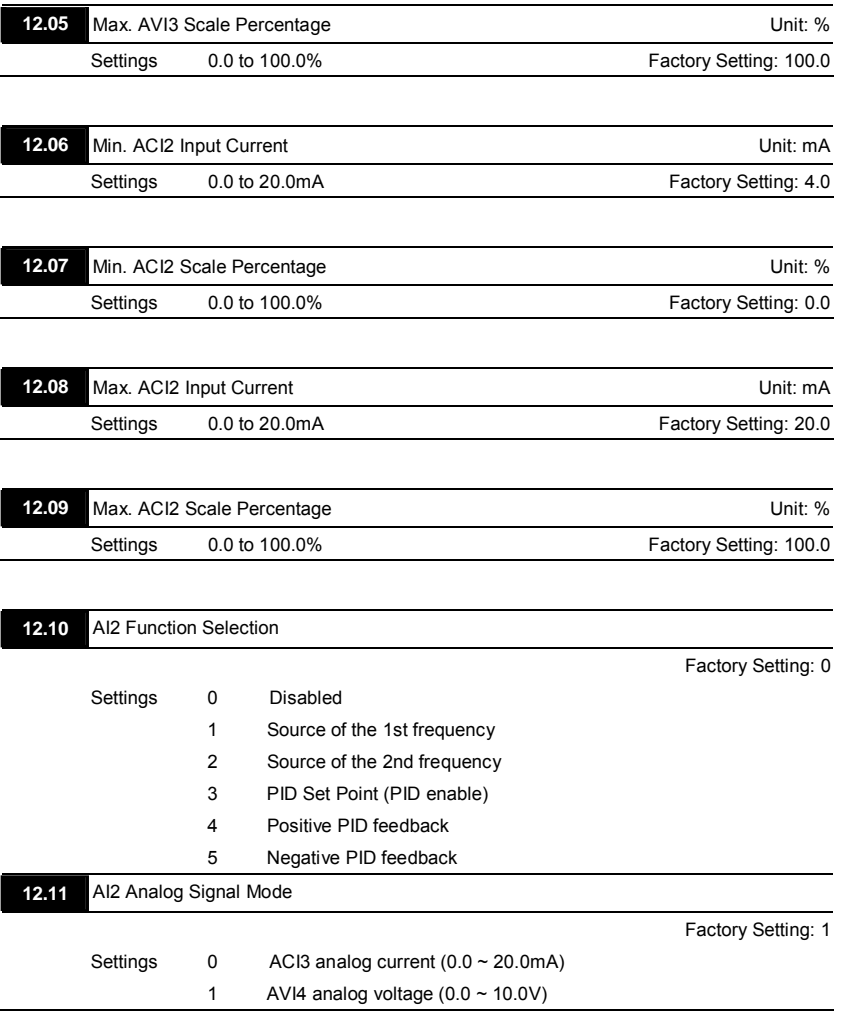

E Besides parameters settings, the voltage/current mode should be used with the switch.

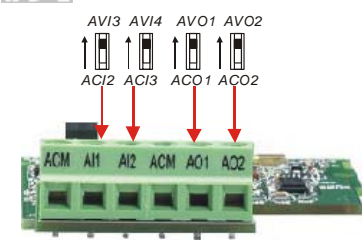

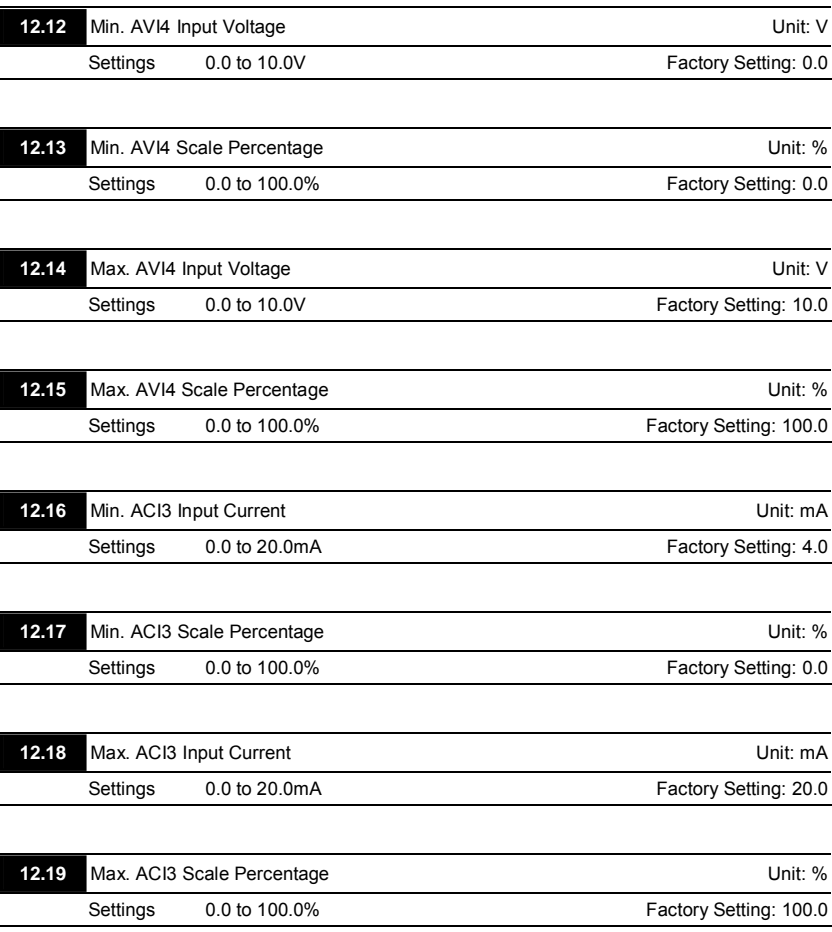

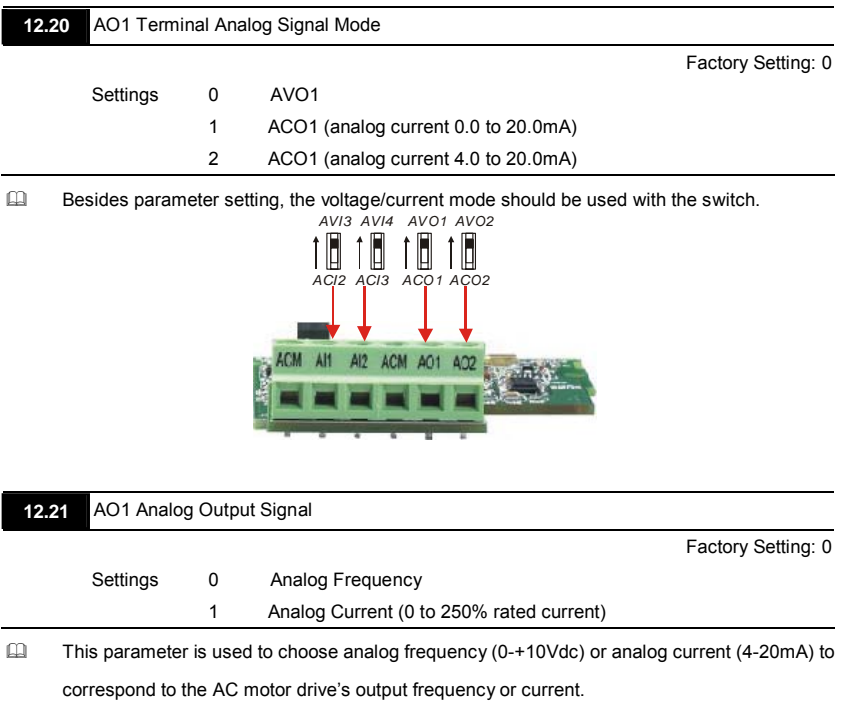

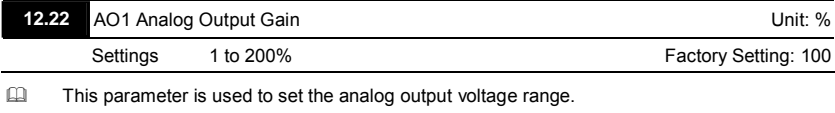

 When Pr.12.21 is set to 0, analog output voltage corresponds to the AC motor drive's output frequency. When Pr.12.22 is set to 100, the max. output frequency (Pr.01.00) setting corresponds to the AFM output (+10VDC or 20mA)

 When Pr.12.21 is set to 1, analog output voltage corresponds to the AC motor drive's output current. When Pr.12.22 is set to 100, the 2.5 X rated current corresponds to the AFM output (+10VDC or 20mA)

# **NOTE**

If the scale of the voltmeter is less than 10V, refer to following formula to set Pr.12.22:

Pr.12.22 = [(full scale voltage)/10]\*100%.

Example: When using voltmeter with full scale (5V), Pr.12.22 should be set to 5/10\*100%=50%. If

Pr.12.21 is set to 0, the output voltage will correspond to the max. output frequency.

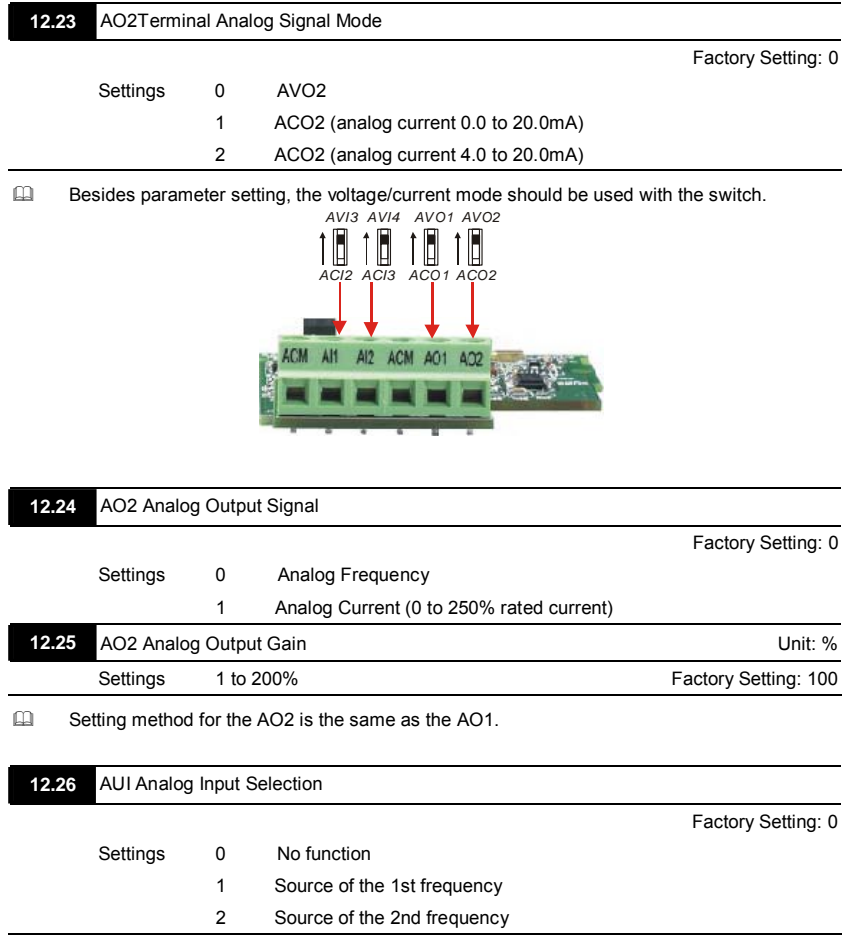

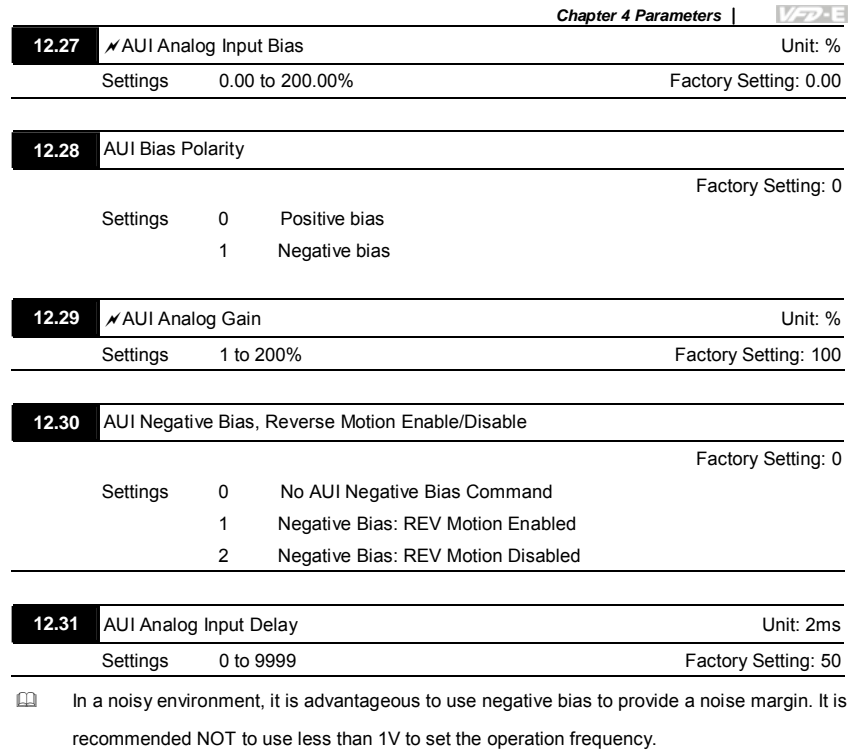

 Pr.12-26 to Pr.12-31 can be used to set the frequency command by adjusting analog input voltage -10V to +10V. Refer to Pr.04-00 to 04-03 for details.

#### *Chapter 4 Parameters* | **V-72-13**

## Group 13: PG function Parameters for Extension Card

Pulse generator card (PG card) is mainly applied in the detection components of speed control or position control. It usually makes a closed-loop speed control system with encoder. The AC motor drive is used with encoder and PG card to have a complete speed control and position detection system.

Please make sure that the extension card is installed on the AC motor drive correctly before using group 12 parameters. See Appendix B for details.

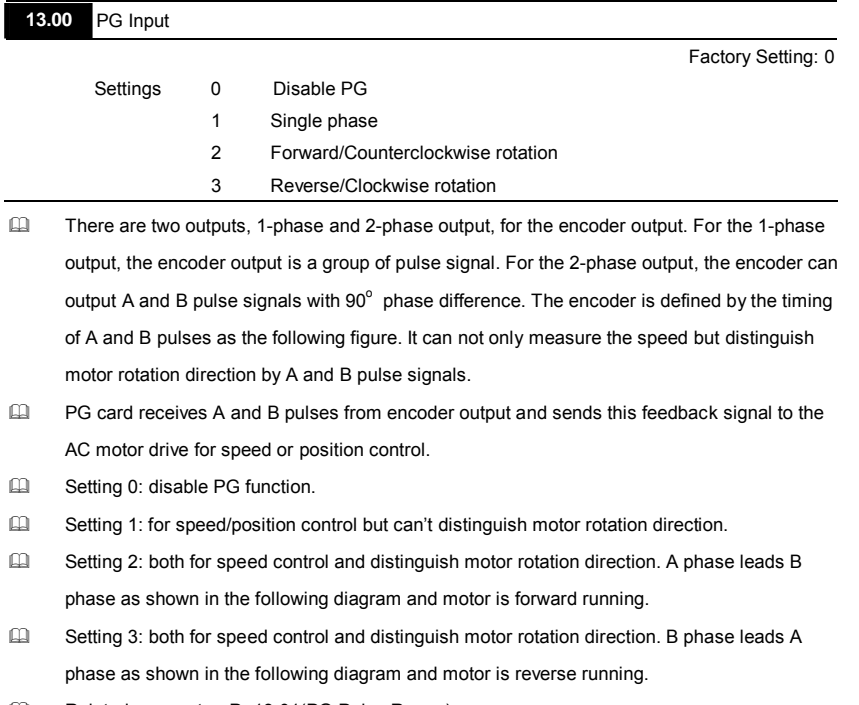

Film Related parameter: Pr.13.01(PG Pulse Range)

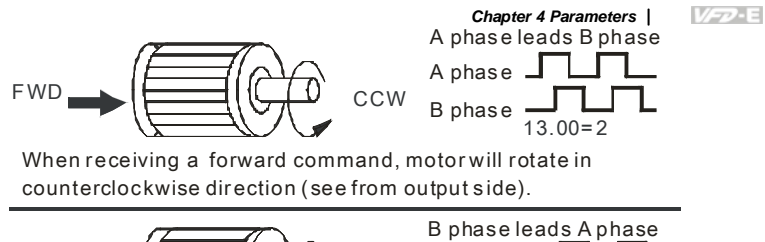

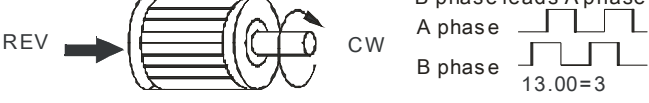

When receiving a reverse command, motor will rotate in clockwise direction (see from output s ide).

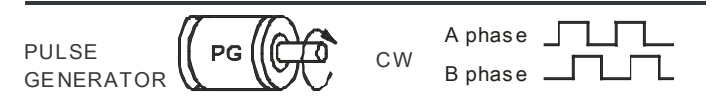

When encoder rotates in cl oc kwise direction (see from input side). At this moment, A phase leads B phase.

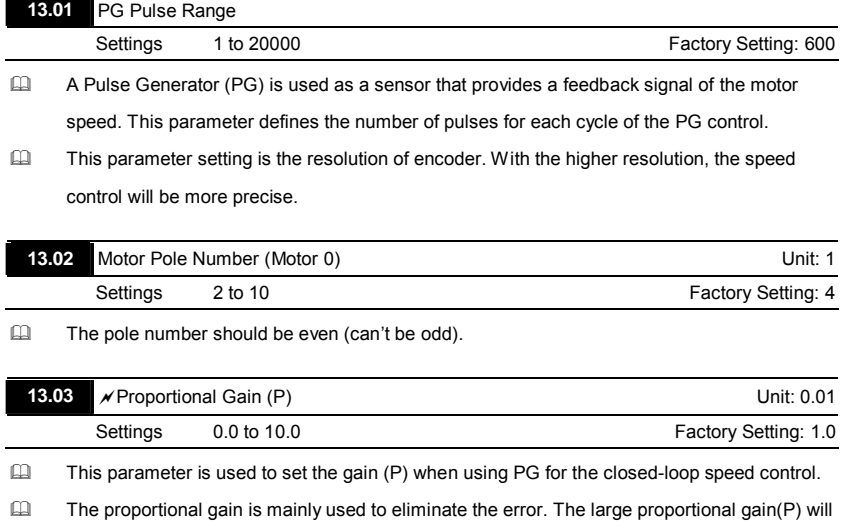

get the faster response to decrease the error. Too large proportional gain will cause large overshoot and oscillation and decrease the stable.

#### *Chapter 4 Parameters* | **V-72-13**

 This parameter can be used to set the proportional gain (P) to decide the response speed. With large proportional gain, it will get faster response. Too large proportional gain may cause system oscillation. With small proportional gain, it will get slower response.

| 13.04         | $\n  M$ Integral Gain (1)                                                                                                    |                                                                                              | Unit: 0.01                            |                                                                                                    |                        |  |  |  |
|---------------|----------------------------------------------------------------------------------------------------|----------------------------------------------------------------------------------------------|---------------------------------------|----------------------------------------------------------------------------------------------------|------------------------|--|--|--|
|               | Settings                                                                                                    |                                                                                              | 0.00 to 100.00 sec                    |                                                                                                    | Factory Setting: 1.00  |  |  |  |
|               |                                                                                                    | 0.00                                                                                         | Disable                               |                                                                                                    |                        |  |  |  |
| $^{\text{m}}$ | The integral controller is used to eliminate the error during stable system. The integral control                                                                                                |                                                                                              |                                       |                                                                                                    |                        |  |  |  |
|               |                                                                                                    |                                                                                              |                                       | doesn't stop working until error is 0. The integral is acted by the integral time. The smaller      |                        |  |  |  |
|               | integral time is set, the stronger integral action will be. It is helpful to reduce overshoot and<br>oscillation to make a stable system. At this moment, the decreasing error will be slow. The |                                                                                              |                                       |                                                                                                    |                        |  |  |  |
|               |                                                                                                    |                                                                                              |                                       |                                                                                                    |                        |  |  |  |
|               |                                                                                                    |                                                                                              |                                       | integral control is often used with other two controls to become PI controller or PID controller.   |                        |  |  |  |
| മ             |                                                                                                    |                                                                                              |                                       | This parameter is used to set the integral time of I controller. When the integral time is long, it |                        |  |  |  |
|               |                                                                                                    | will have small gain of I controller, the slower response and bad external control. When the |                                       |                                                                                                    |                        |  |  |  |
|               | integral time is short, it will have large gain of I controller, the faster response and rapid                                                                                                   |                                                                                              |                                       |                                                                                                    |                        |  |  |  |
|               | external control.                                                                                                    |                                                                                              |                                       |                                                                                                    |                        |  |  |  |
| മ             | When the integral time is too small, it may cause system oscillation.                                                                                                    |                                                                                              |                                       |                                                                                                    |                        |  |  |  |
| 吅             | When it is set to 0.0, the integral function is disabled.                                                                                                    |                                                                                              |                                       |                                                                                                    |                        |  |  |  |
| 13.05         |                                                                                                    |                                                                                              | √Speed Control Output Frequency Limit |                                                                                                    | Unit: Hz               |  |  |  |
|               | Settings                                                                                                    |                                                                                              | 0.00 to 100.00Hz                      |                                                                                                    | Factory Setting: 10.00 |  |  |  |
| $^{\text{m}}$ |                                                                                                    |                                                                                              |                                       | This parameter is used to limit the max, output frequency.                                          |                        |  |  |  |
| മ             | From the following PG speed diagram, output frequency $(H)$ = frequency command $(F)$ +                                                                                                    |                                                                                              |                                       |                                                                                                    |                        |  |  |  |
|               | speed detection value via PG feedback. With the speed change of motor load, the speed                                                                                                    |                                                                                              |                                       |                                                                                                    |                        |  |  |  |
|               | change will be sent to drive via PG card to change the output frequency. So this parameter                                                                                                    |                                                                                              |                                       |                                                                                                    |                        |  |  |  |
|               | can be used to decrease the speed change of motor load.                                                                                                    |                                                                                              |                                       |                                                                                                    |                        |  |  |  |
|               |                                                                                                    |                                                                                              |                                       |                                                                                                    |                        |  |  |  |

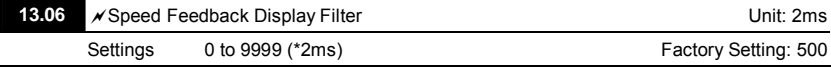

When Pr.0.04 is set to 14, its display will be updated regularly. This update time is set by Pr.13.06.

With the large setting in Pr.13.06, it can slow the response speed to prevent the blinking of digital number on the digital keypad. Too large setting may cause the delay of RPM value via PG card.

#### Related parameter: Pr.00.04(Content of Multi-function Display)

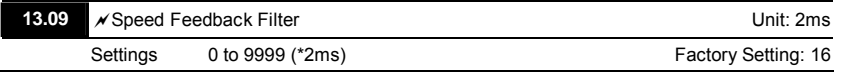

 This parameter is the filter time from the speed feedback to the PG card. Too large setting may cause slow feedback response.

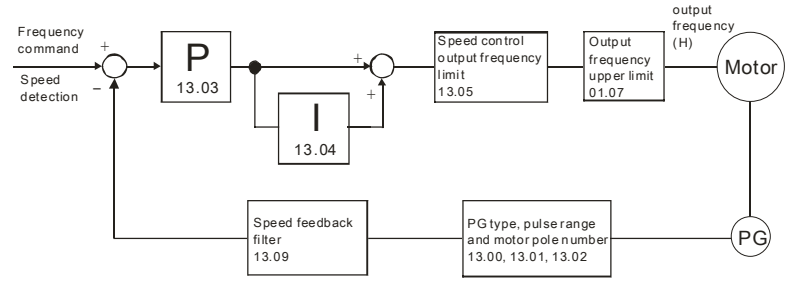

PG feedback speed control

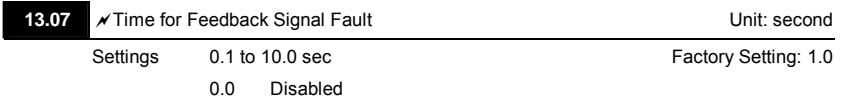

 This parameter defines the time during which the PID feedback must be abnormal before a

warning (see Pr.13.08) is given. It also can be modified according to the system feedback signal time.

 $\Box$  If this parameter is set to 0.0, the system would not detect any abnormality signal.

 Related parameter: Pr.13.08(Treatment of the Feedback Signal Fault)

external terminals.

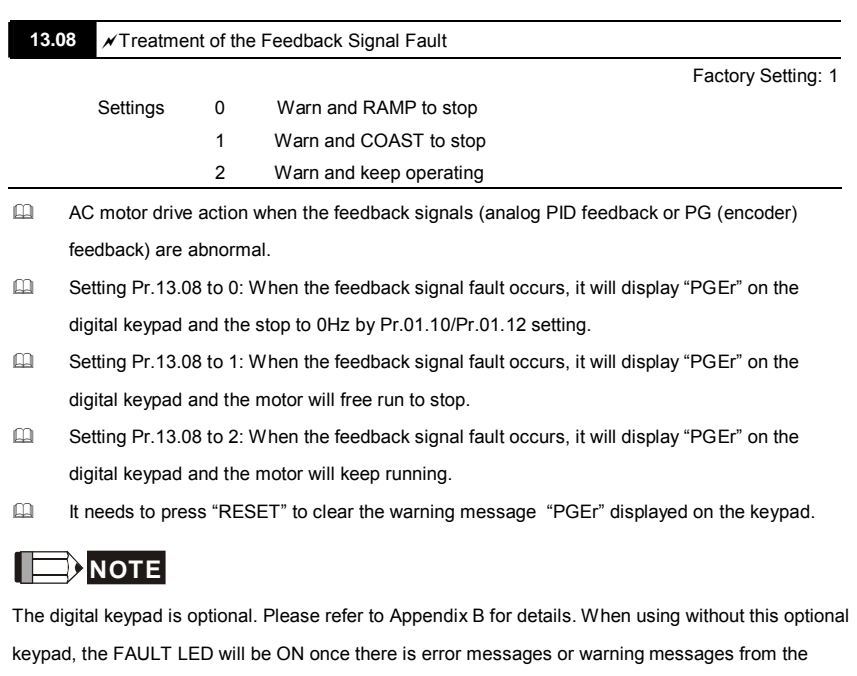

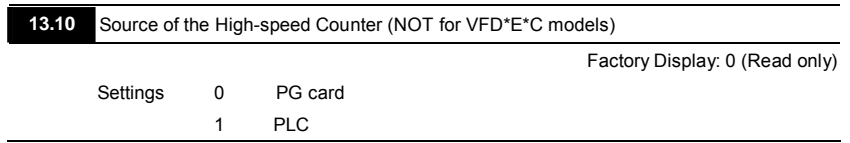

 This parameter reads the high-speed counter of the drive to use on PG card or PLC.

## **4.4 Different Parameters for VFD\*E\*C Models**

*The content of this instruction sheet may be revised without prior notice. Please consult our distributors or download the most updated version at* 

*http://www.delta.com.tw/industrialautomation* 

*Software version for VFD\*E\*C is power board: V1.00 and control board: V2.00.* 

 $\overline{\mathcal{M}}$ : The parameter can be set during operation.

Group 0 User Parameters

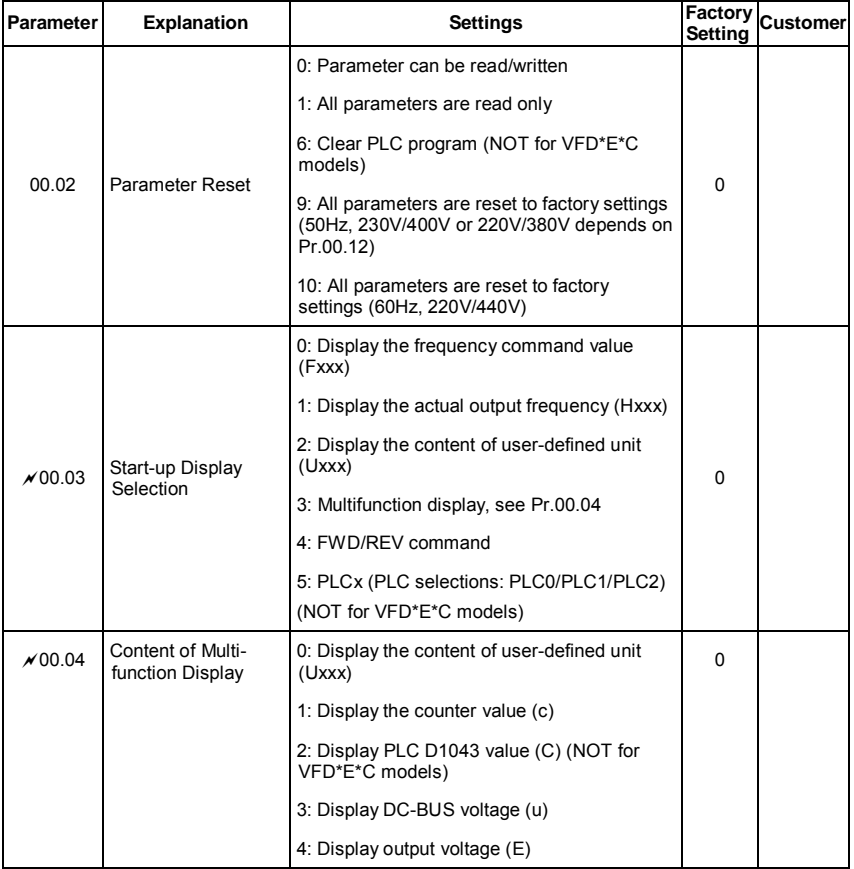

*Chapter 4 Parameters* |  $VFD - E$ 

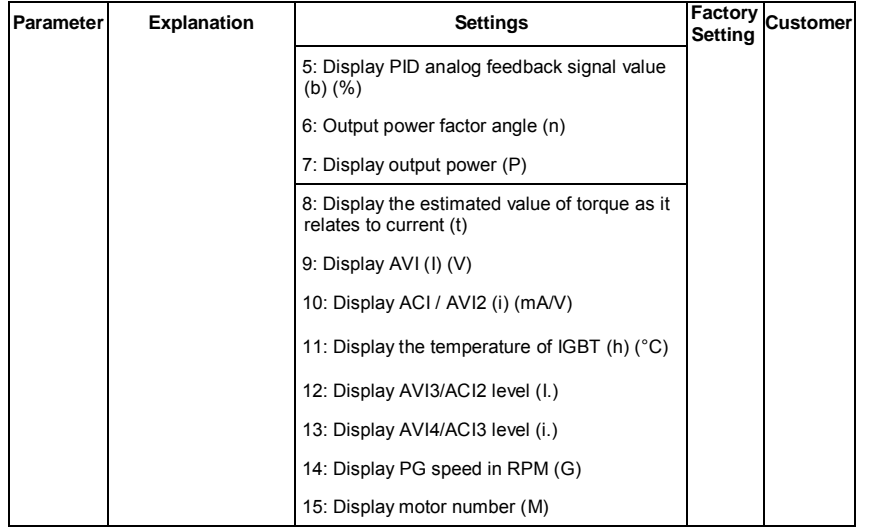

Group 1 Basic Parameters

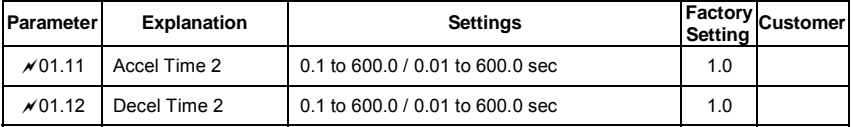

Group 2 Operation Method Parameters

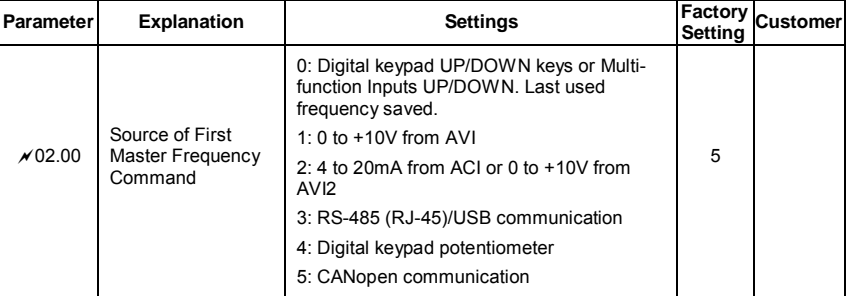

 *Chapter 4 Parameters* | **V-P-E** 

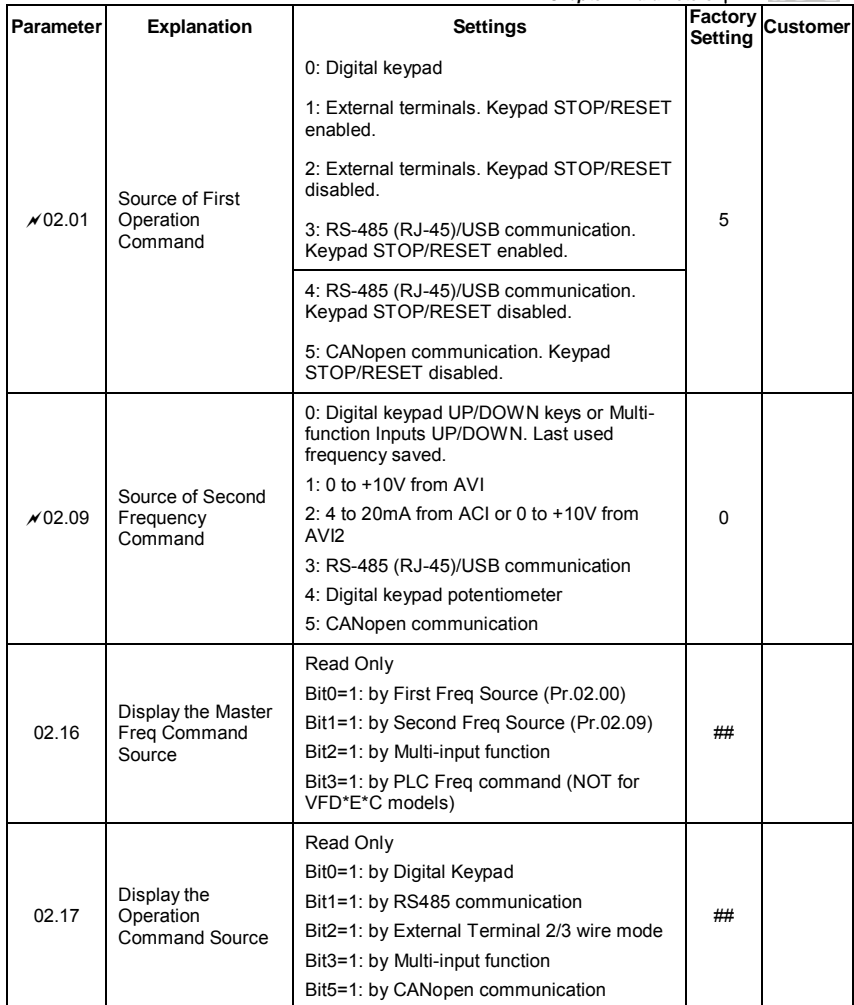

Group 3 Output Function Parameters

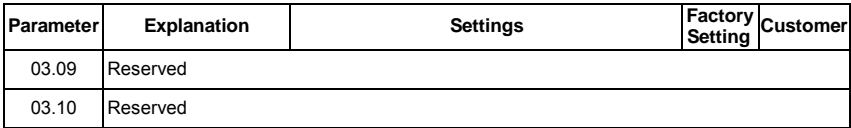

#### *Chapter 4 Parameters* |  $V = -1$

Group 4 Input Function Parameters

| Parameter | <b>Explanation</b>                     | <b>Settings</b>                                                             | Setting | Factory Customer |
|-----------|----------------------------------------|-----------------------------------------------------------------------------|---------|------------------|
| 04.05     | Multi-function Input                   | 0: No function                                                              | 1       |                  |
|           | Terminal (MI3)                         | 1: Multi-Step speed command 1                                               |         |                  |
|           |                                        | 2: Multi-Step speed command 2                                               |         |                  |
| 04.06     | Multi-function Input                   | 3: Multi-Step speed command 3                                               | 2       |                  |
|           | Terminal (MI4)                         | 4: Multi-Step speed command 4                                               |         |                  |
|           |                                        | 5: External reset                                                           |         |                  |
| 04.07     | Multi-function Input<br>Terminal (MI5) | 6: Accel/Decel inhibit                                                      | 3       |                  |
|           |                                        | 7: Accel/Decel time selection command                                       |         |                  |
|           |                                        | 8: Jog Operation                                                            |         |                  |
| 04.08     | Multi-function Input                   | 9: External base block                                                      | 23      |                  |
|           | Terminal (MI6)                         | 10: Up: Increment master frequency                                          |         |                  |
|           |                                        | 11: Down: Decrement master frequency                                        |         |                  |
|           |                                        | 12: Counter Trigger Signal                                                  |         |                  |
|           |                                        | 13: Counter reset                                                           |         |                  |
|           |                                        | 14: E.F. External Fault Input                                               |         |                  |
|           |                                        | 15: PID function disabled                                                   |         |                  |
|           |                                        | 16: Output shutoff stop                                                     |         |                  |
|           |                                        | 17: Parameter lock enable                                                   |         |                  |
|           |                                        | 18: Operation command selection (external<br>terminals)                     |         |                  |
|           |                                        | 19: Operation command selection(keypad)                                     |         |                  |
|           |                                        | 20: Operation command selection<br>(communication)                          |         |                  |
|           |                                        | 21: FWD/REV command                                                         |         |                  |
|           |                                        | 22: Source of second frequency command                                      |         |                  |
|           |                                        | 23: Quick Stop (Only for VFD*E*C models)                                    |         |                  |
|           |                                        | 24: Download/execute/monitor PLC Program<br>(PLC2) (NOT for VFD*E*C models) |         |                  |
|           |                                        | 25: Simple position function                                                |         |                  |
|           |                                        | 26: OOB (Out of Balance Detection)                                          |         |                  |

 *Chapter 4 Parameters* |

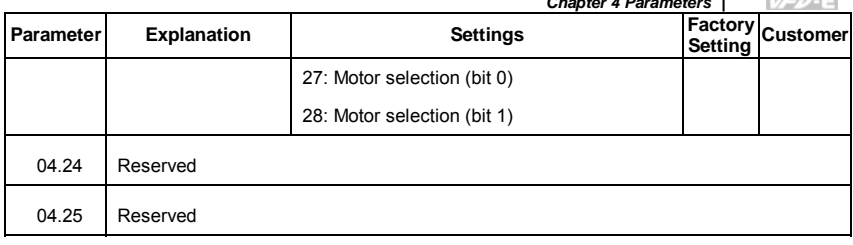

Group 7 Motor Parameters

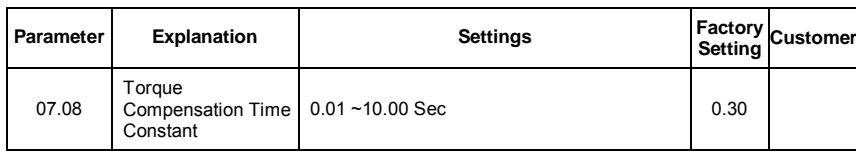

Group 9 Communication Parameters

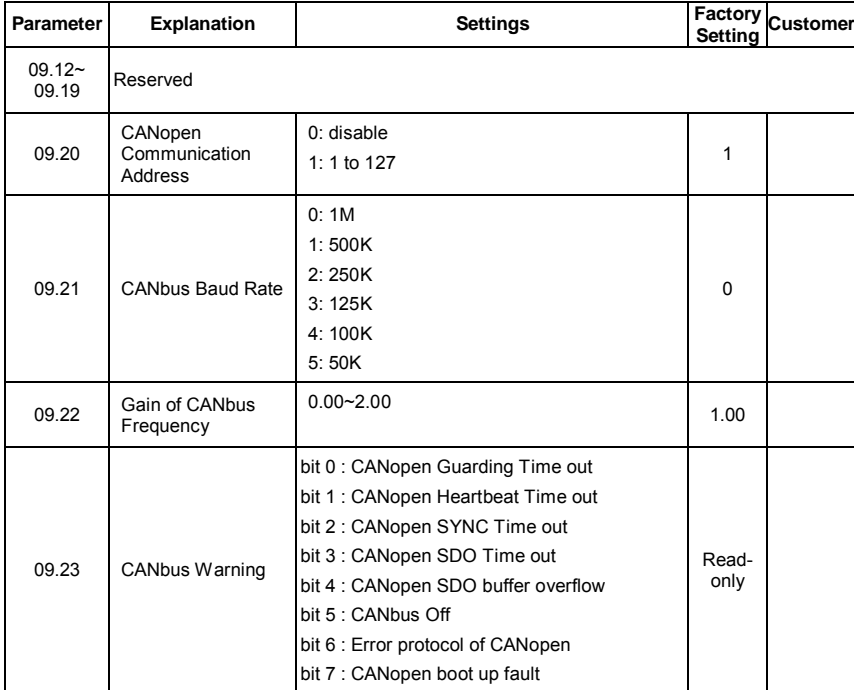

*Chapter 4 Parameters* | **VFP-E** 

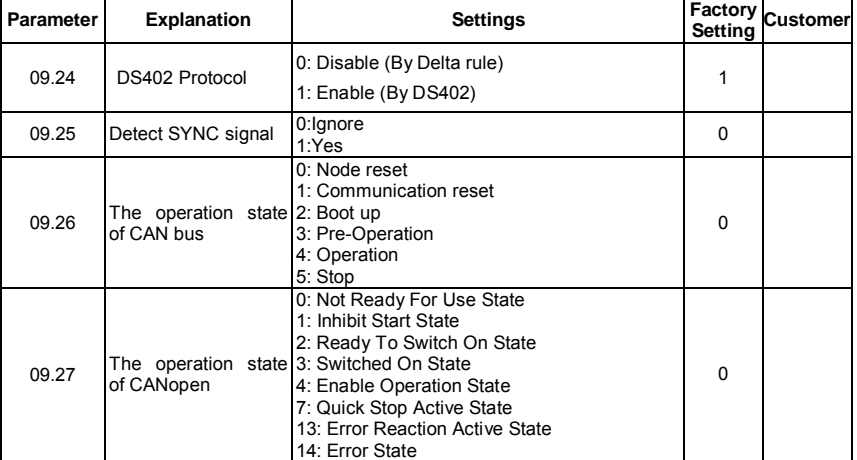

Group 11 Parameters for Extension Card

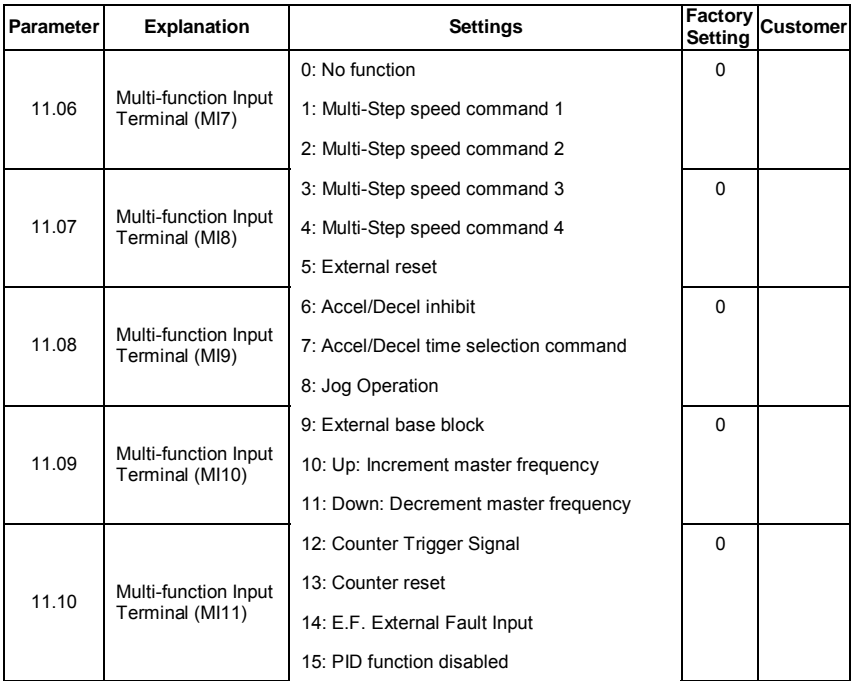

 *Chapter 4 Parameters* |

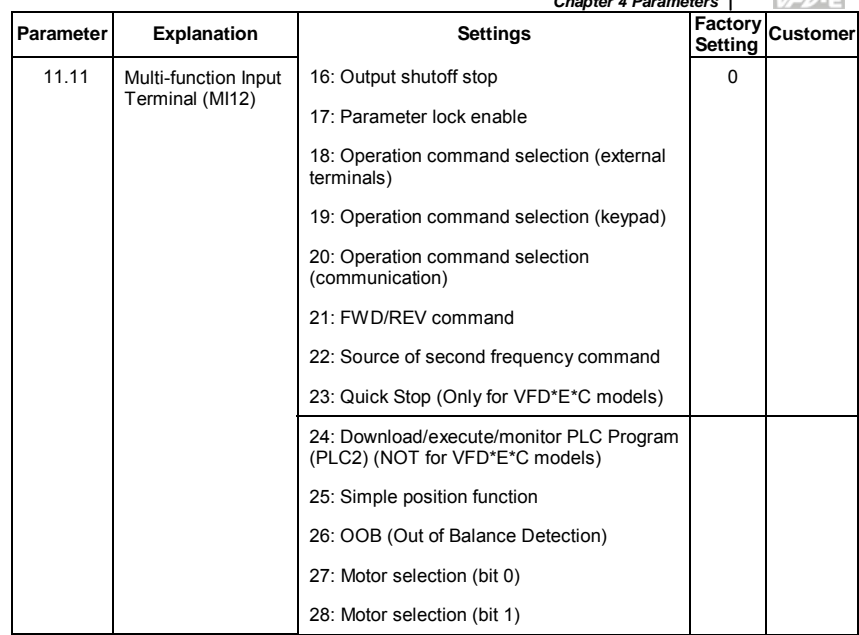

Group 13: PG function Parameters for Extension Card

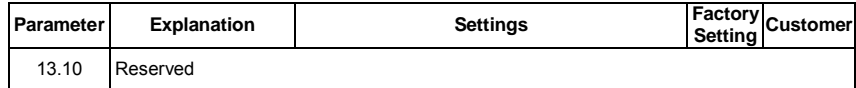

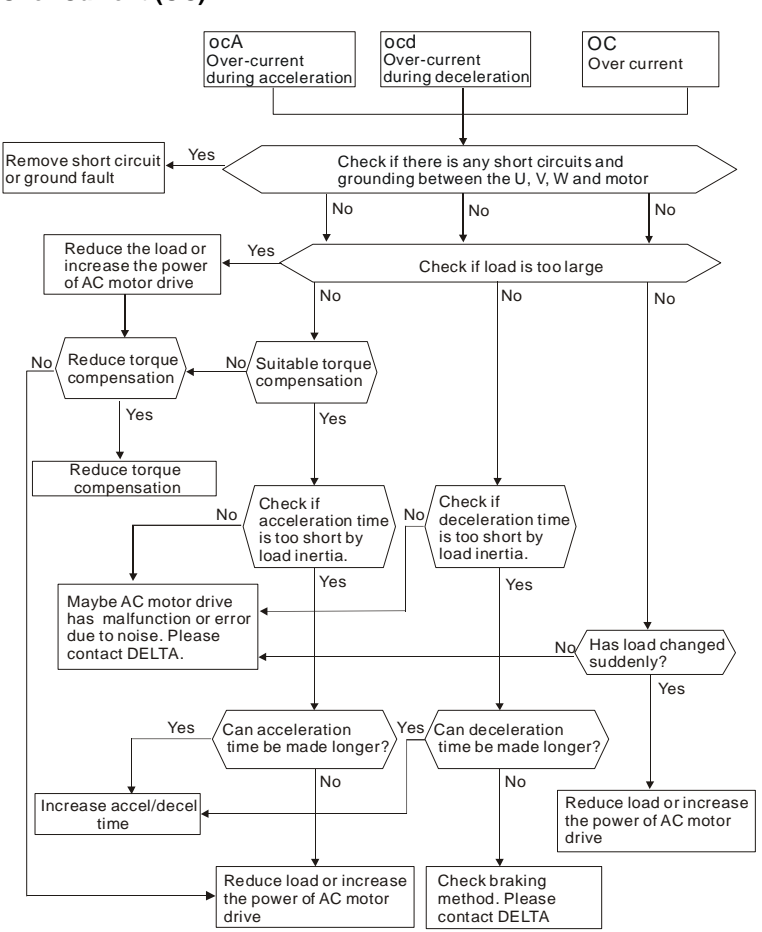

# **5.1 Over Current (OC)**

### **5.2 Ground Fault**

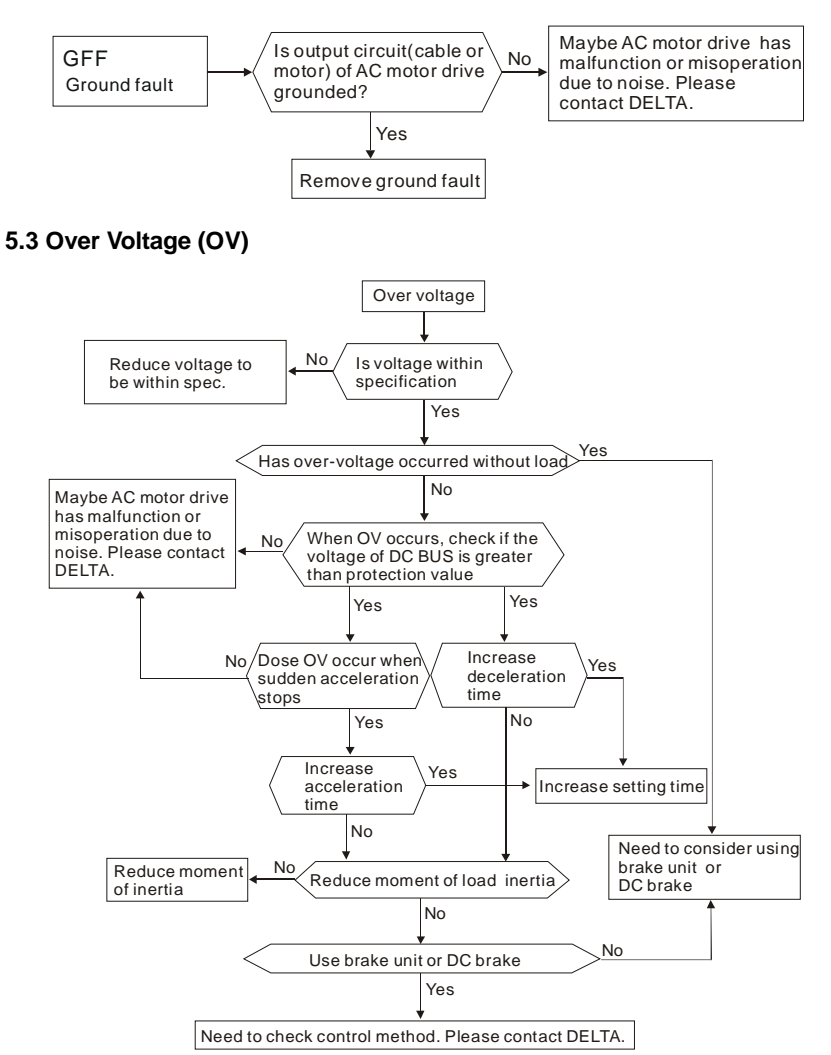

Revision Jan. 2012, 08EE, SW--PW V1.15/CTL V2.15 5-2

## **5.4 Low Voltage (Lv)**

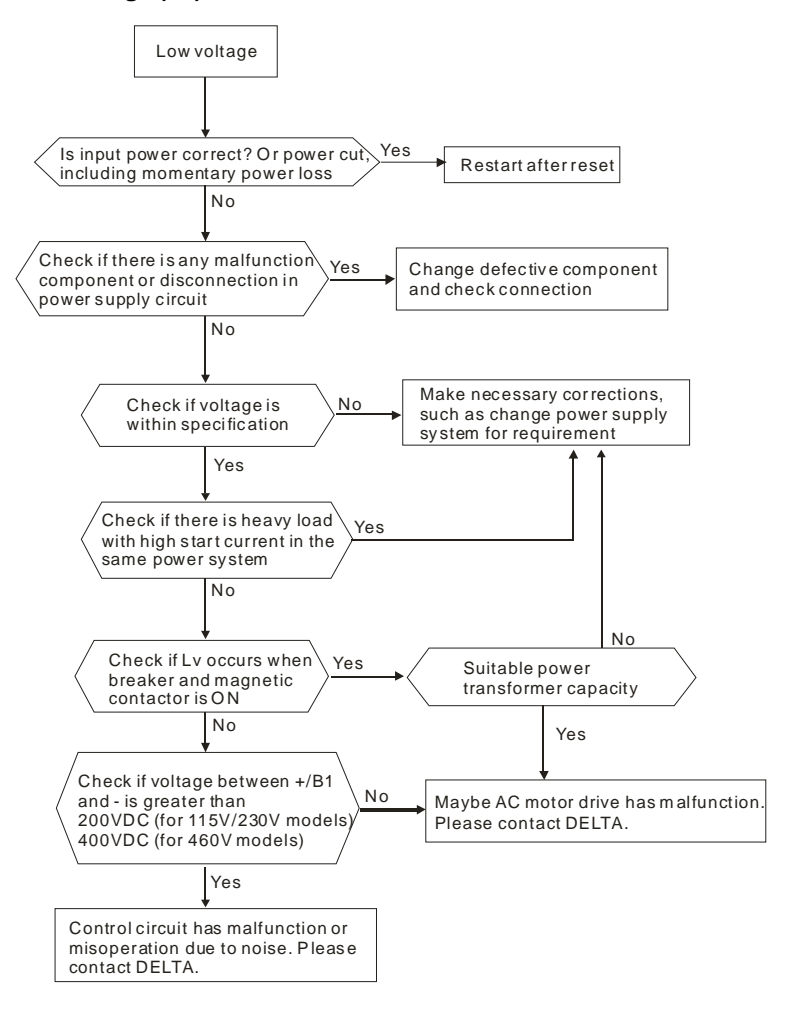

Revision Jan. 2012, 08EE, SW--PW V1.15/CTL V2.15

*Chapter 5 Troubleshooting*|

### **5.5 Over Heat (OH)**

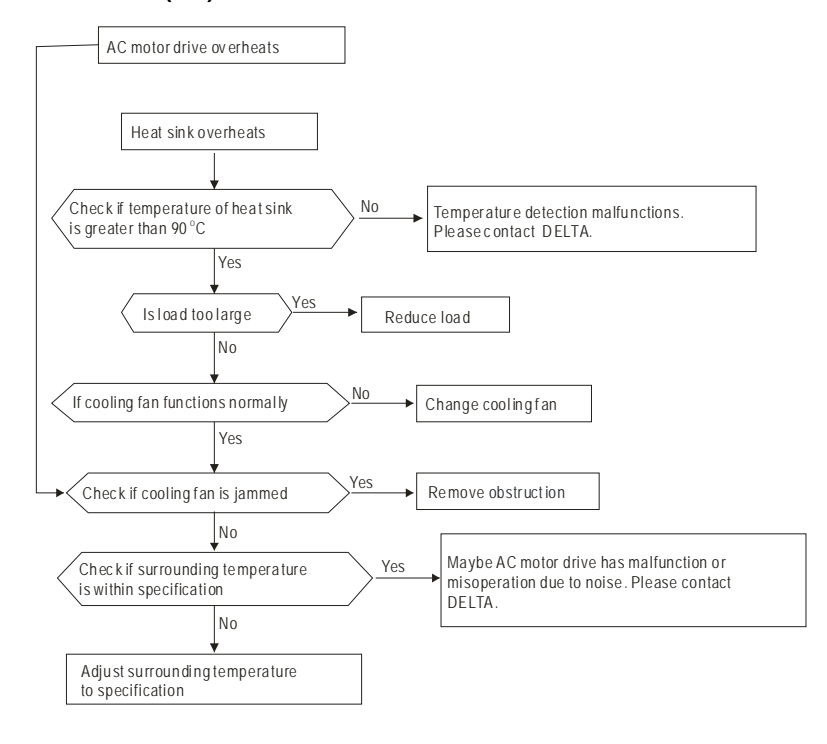

## **5.6 Overload**

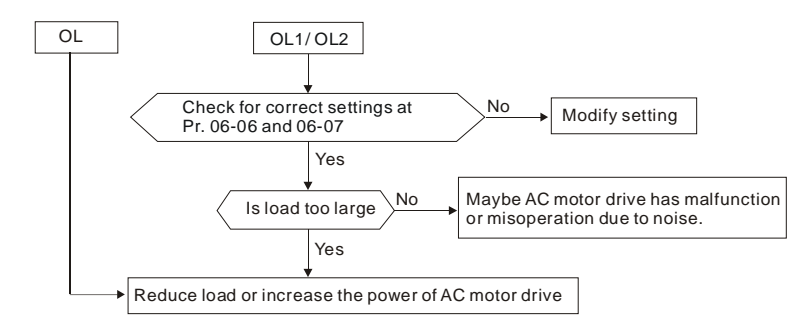

Revision Jan. 2012, 08EE, SW--PW V1.15/CTL V2.15 5-4

# **5.7 Keypad Display is Abnormal**

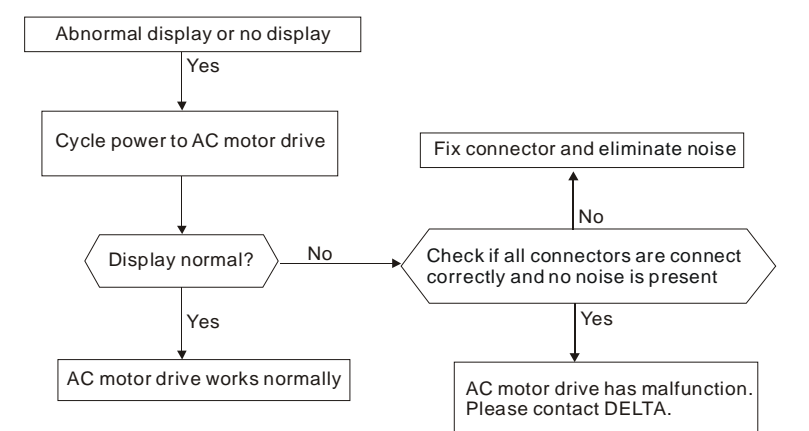

# **5.8 Phase Loss (PHL)**

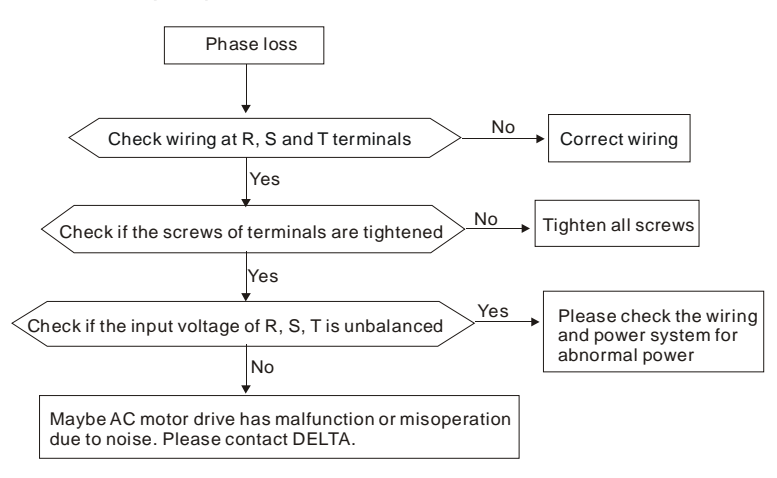

Revision Jan. 2012, 08EE, SW--PW V1.15/CTL V2.15

### **5.9 Motor cannot Run**

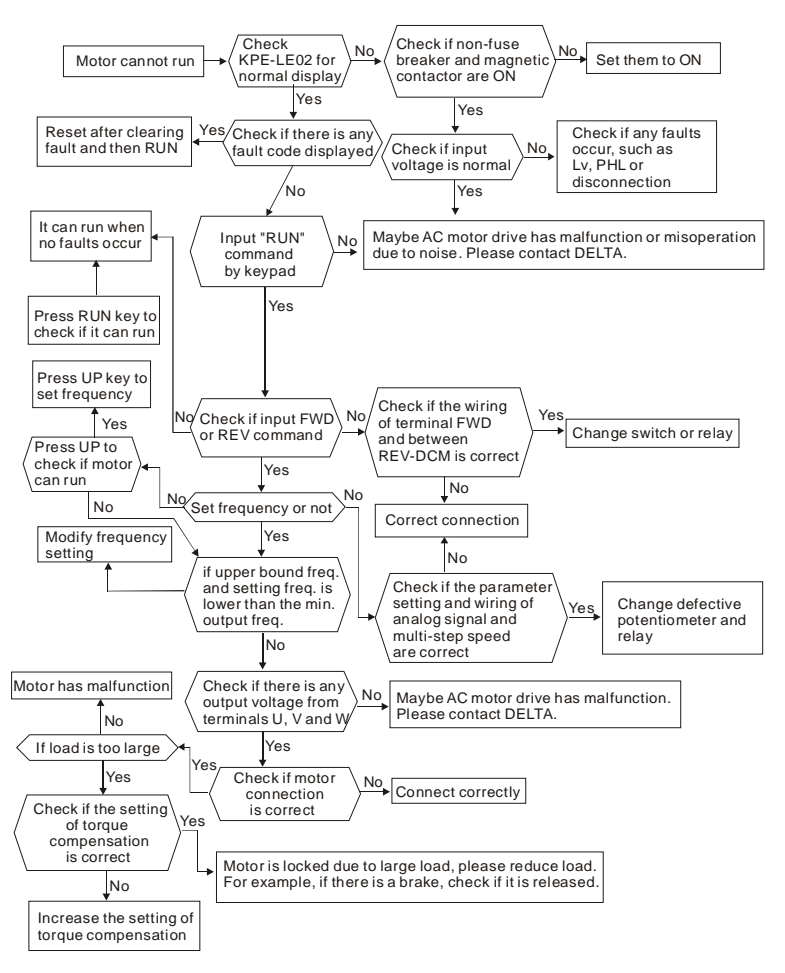

Revision Jan. 2012, 08EE, SW--PW V1.15/CTL V2.15 5-6

#### **5.10 Motor Speed cannot be Changed**

For VFD\*E\*C models, no PLC function is supported. Please follow the dashed line to skip the PLC parts.

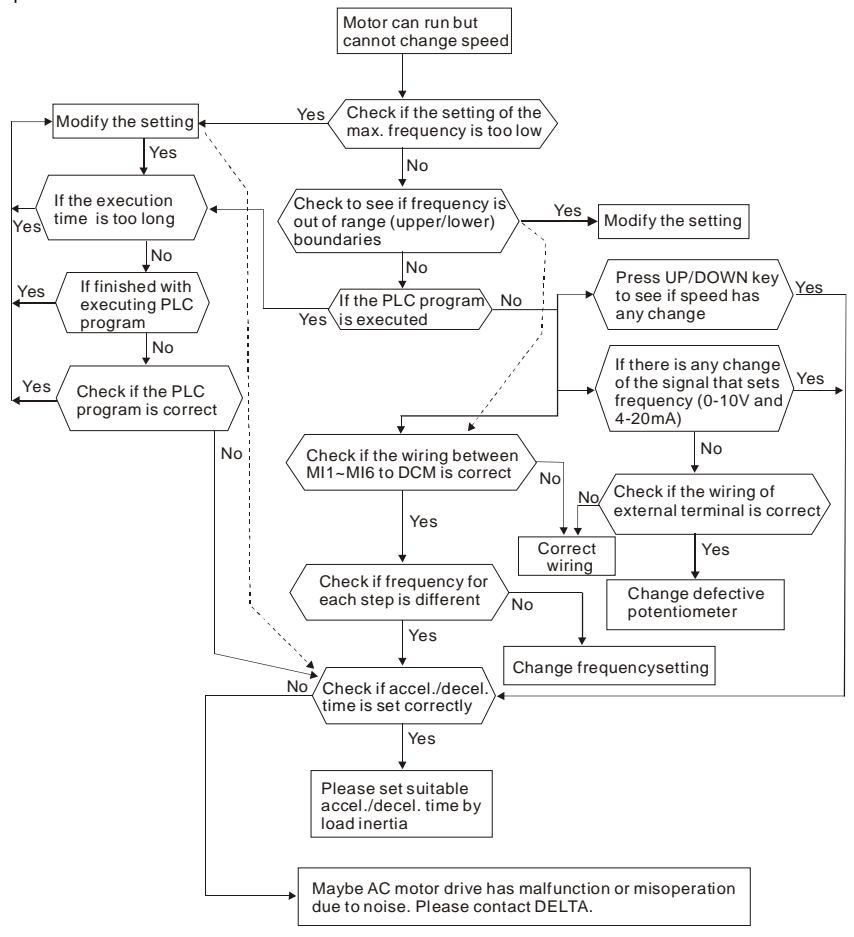

Revision Jan. 2012, 08EE, SW--PW V1.15/CTL V2.15

*Chapter 5 Troubleshooting*|

## **5.11 Motor Stalls during Acceleration**

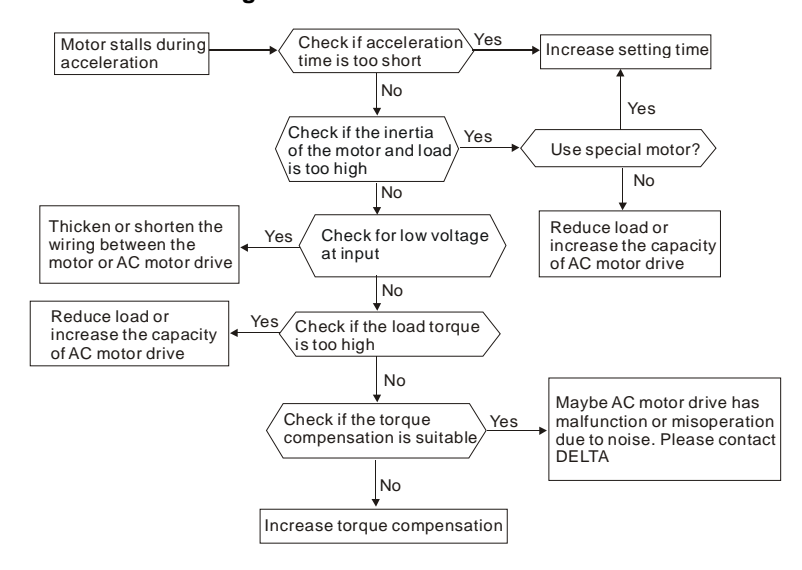

# **5.12 The Motor does not Run as Expected**

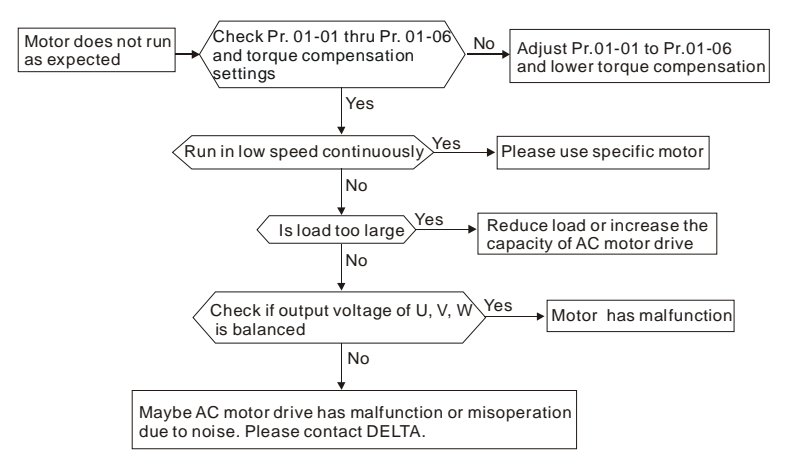

Revision Jan. 2012, 08EE, SW--PW V1.15/CTL V2.15 5-8

#### **5.13 Electromagnetic/Induction Noise**

Many sources of noise surround AC motor drives and penetrate it by radiation or conduction. It may cause malfunctioning of the control circuits and even damage the AC motor drive. Of course, there are solutions to increase the noise tolerance of an AC motor drive. But this has its limits. Therefore, solving it from the outside as follows will be the best.

- 1. Add surge suppressor on the relays and contacts to suppress switching surges.
- 2. Shorten the wiring length of the control circuit or serial communication and keep them separated from the power circuit wiring.
- 3. Comply with the wiring regulations by using shielded wires and isolation amplifiers for long length.
- 4. The grounding terminal should comply with the local regulations and be grounded independently, i.e. not to have common ground with electric welding machines and other power equipment.
- 5. Connect a noise filter at the mains input terminal of the AC motor drive to filter noise from the power circuit.

In short, solutions for electromagnetic noise exist of "no product"(disconnect disturbing equipment), "no spread"(limit emission for disturbing equipment) and "no receive"(enhance immunity).

## **5.14 Environmental Condition**

Since the AC motor drive is an electronic device, you should comply with the environmental conditions. Here are some remedial measures if necessary.

- 1. To prevent vibration, the use of anti-vibration dampers is the last choice. Vibrations must be within the specification. Vibration causes mechanical stress and it should not occur frequently, continuously or repeatedly to prevent damage to the AC motor drive.
- 2. Store the AC motor drive in a clean and dry location, free from corrosive fumes/dust to prevent corrosion and poor contacts. Poor insulation in a humid location can cause shortcircuits. If necessary, install the AC motor drive in a dust-proof and painted enclosure and in particular situations, use a completely sealed enclosure.
- 3. The ambient temperature should be within the specification. Too high or too low temperature will affect the lifetime and reliability. For semiconductor components, damage will occur once any specification is out of range. Therefore, it is necessary to periodically check air quality and the cooling fan and provide extra cooling of necessary. In addition, the microcomputer may not work in extremely low temperatures, making cabinet heating necessary.

Revision Jan. 2012, 08EE, SW--PW V1.15/CTL V2.15

*Chapter 5 Troubleshooting*|

4. Store within a relative humidity range of 0% to 90% and non-condensing environment. Use an air conditioner and/or exsiccator.

## **5.15 Affecting Other Machines**

An AC motor drive may affect the operation of other machines due to many reasons. Some solutions are:

- **High Harmonics at Power Side** High harmonics at power side during running can be improved by:
- 1. Separate the power system: use a transformer for AC motor drive.
- 2. Use a reactor at the power input terminal of the AC motor drive.
- 3. If phase lead capacitors are used (never on the AC motor drive output!!), use serial

reactors to prevent damage to the capacitors damage from high harmonics.

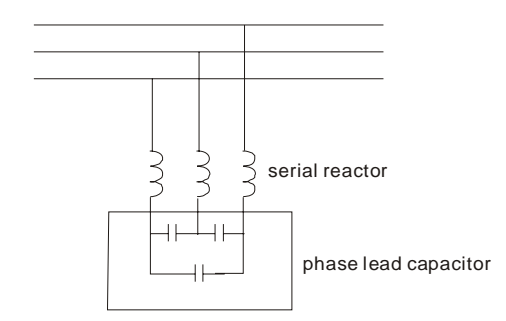

Motor Temperature Rises

When the motor is a standard induction motor with fan, the cooling will be bad at low speeds, causing the motor to overheat. Besides, high harmonics at the output increases copper and core losses. The following measures should be used depending on load and operation range.

- 1. Use a motor with independent ventilation (forced external cooling) or increase the motor rated power.
- 2. Use a special inverter duty motor.
- 3. Do NOT run at low speeds for long ti.

Revision Jan. 2012, 08EE, SW--PW V1.15/CTL V2.15 5-10

# **6.1 Fault Code Information**

The AC motor drive has a comprehensive fault diagnostic system that includes several different alarms and fault messages. Once a fault is detected, the corresponding protective functions will be activated. The following faults are displayed as shown on the AC motor drive digital keypad display. The five most recent faults can be read from the digital keypad or communication.

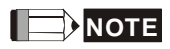

Wait 5 seconds after a fault has been cleared before performing reset via keypad of input terminal.

# **6.1.1 Common Problems and Solutions**

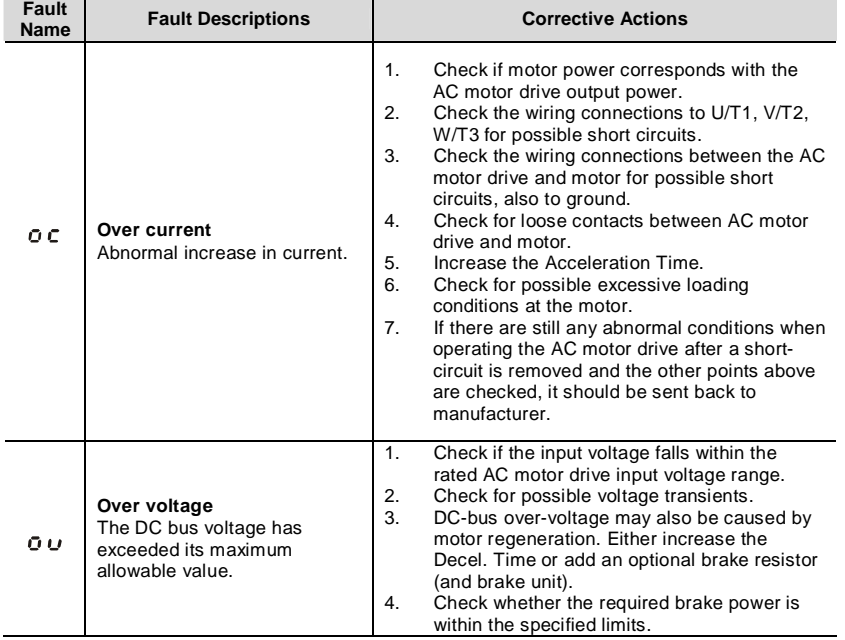

*Chapter 6 Fault Code Information and Maintenance* |

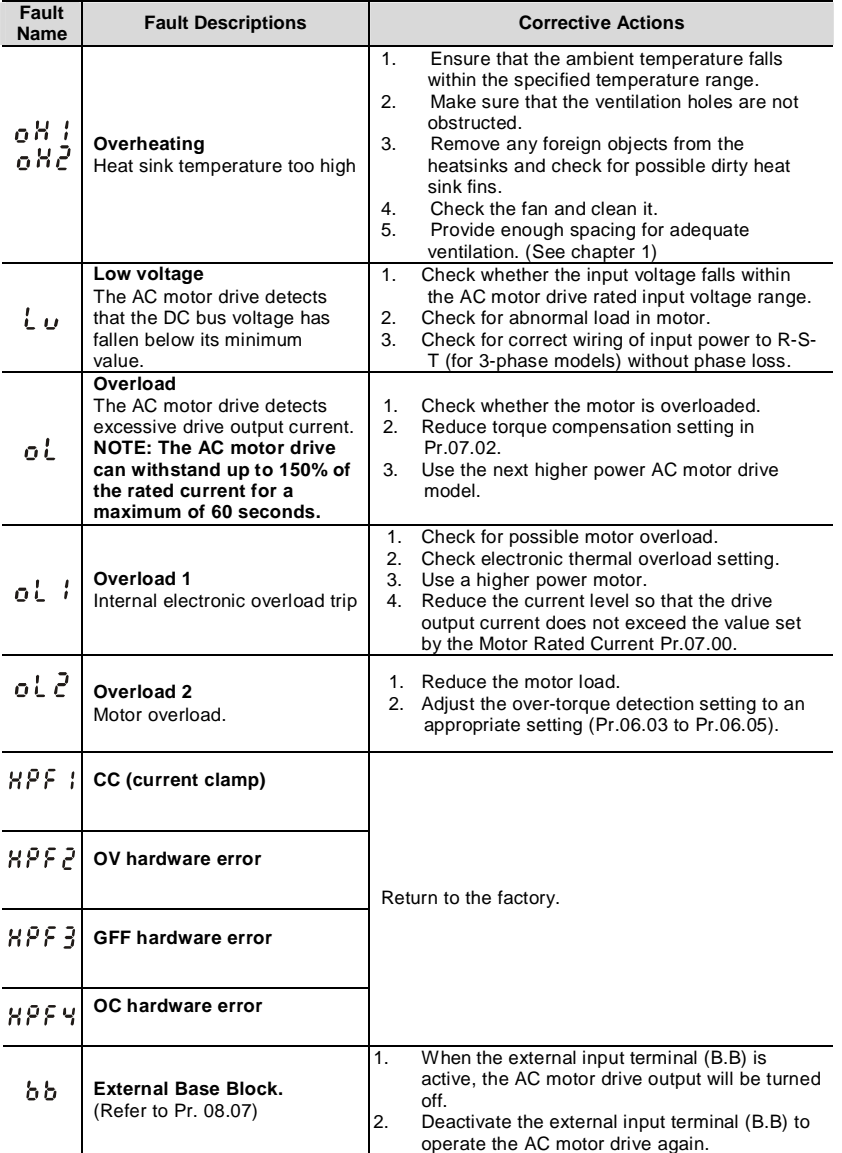

Revision Jan. 2012, 08EE, SW--PW V1.15/CTL V2.15 6-2

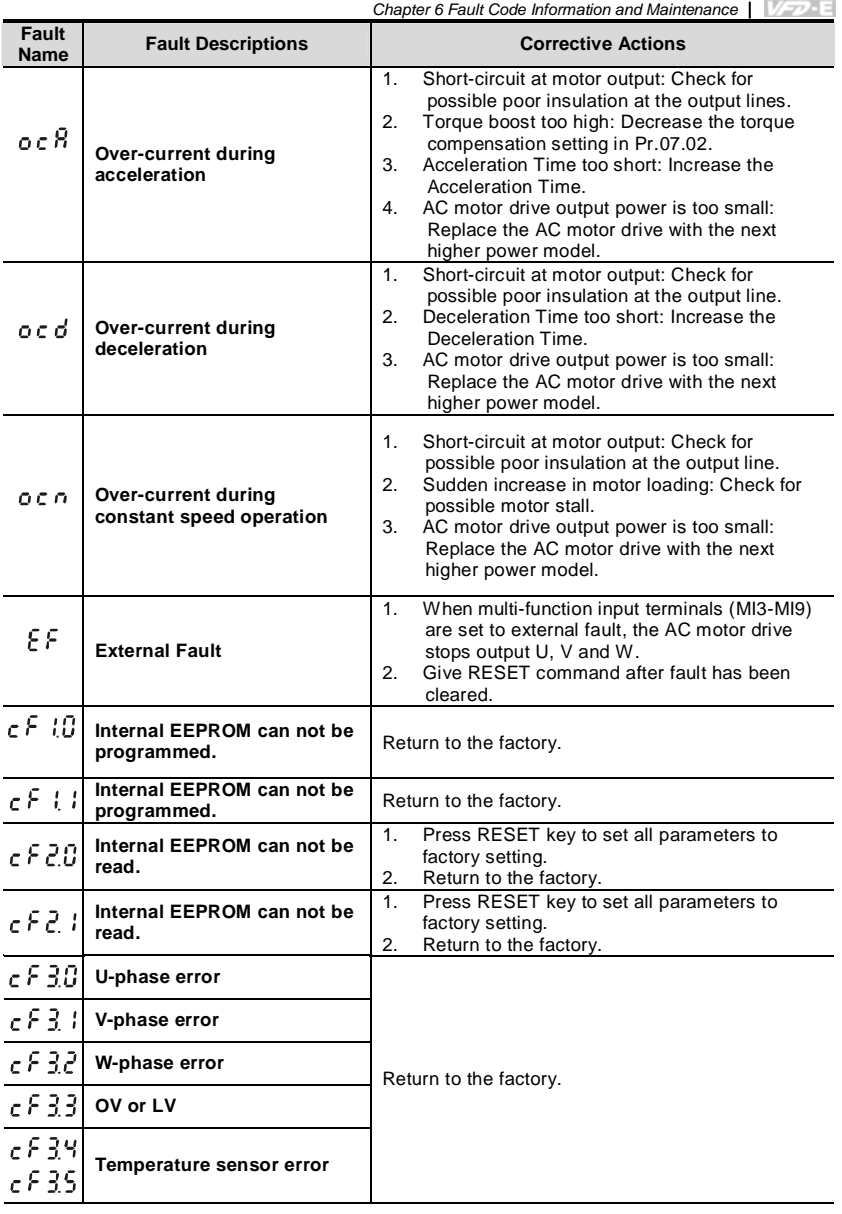

Revision Jan. 2012, 08EE, SW--PW V1.15/CTL V2.15 6-3

*Chapter 6 Fault Code Information and Maintenance* |

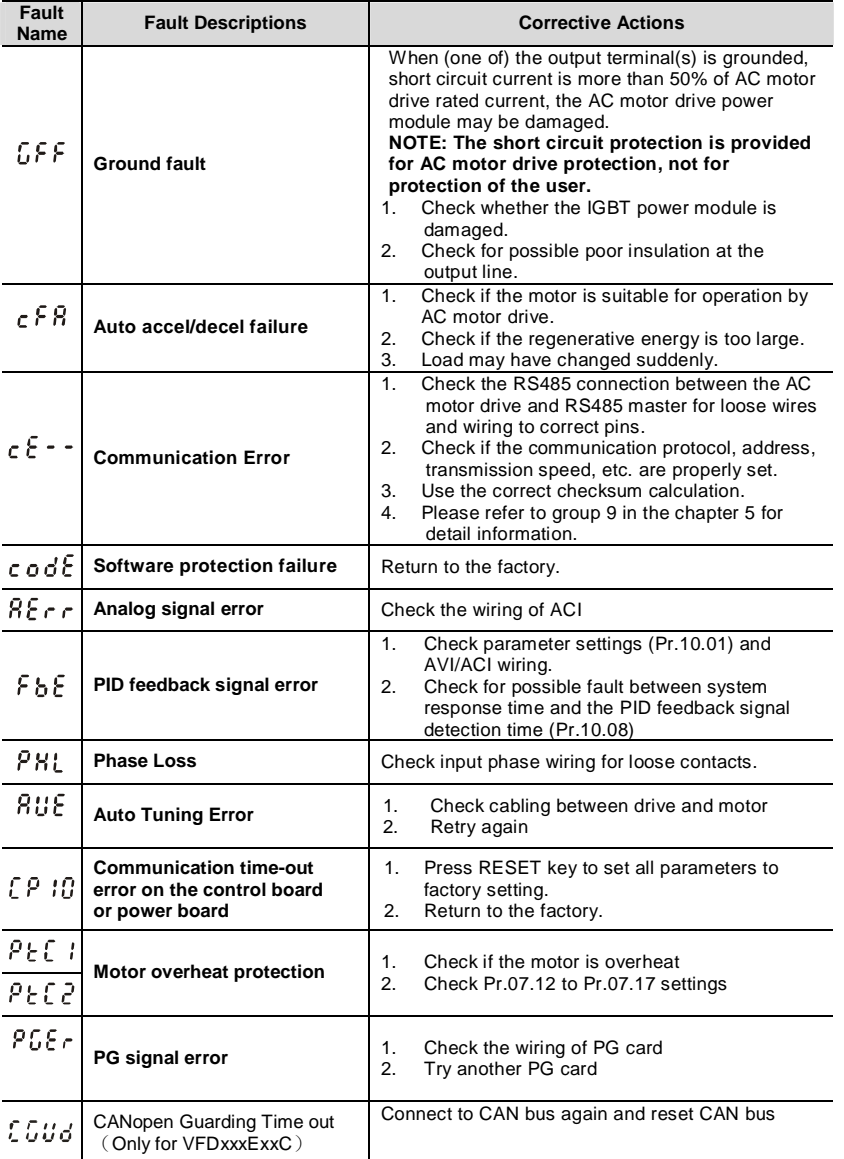

Revision Jan. 2012, 08EE, SW--PW V1.15/CTL V2.15 6-4
*Chapter 6 Fault Code Information and Maintenance* |

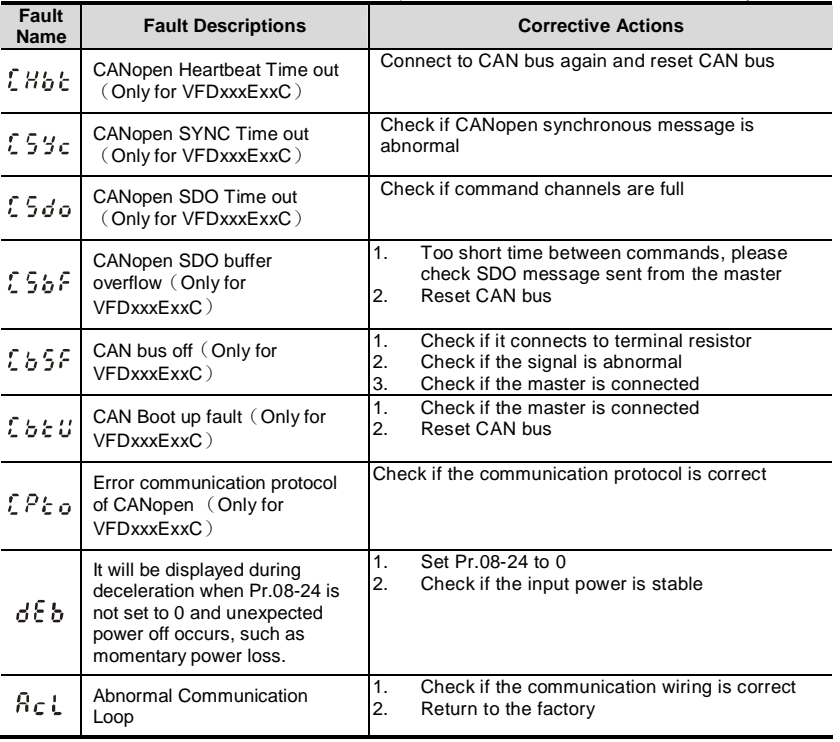

#### **6.1.2 Reset**

There are three methods to reset the AC motor drive after solving the fault:

- 1. Press  $\frac{\binom{\text{sro}}{\text{Reser}}}{\text{key on keyword}}$
- 2. Set external terminal to "RESET" (set one of Pr.04.05~Pr.04.08 to 05) and then set to be ON.
- 3. Send "RESET" command by communication.

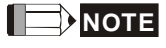

Make sure that RUN command or signal is OFF before executing RESET to prevent damage or personal injury due to immediate operation.

#### **6.2 Maintenance and Inspections**

Modern AC motor drives are based on solid-state electronics technology. Preventive maintenance is required to keep the AC motor drive in its optimal condition, and to ensure a long life. It is recommended to have a qualified technician perform a check-up of the AC motor drive regularly.

Daily Inspection:

Basic check-up items to detect if there were any abnormalities during operation are:

- 1. Whether the motors are operating as expected.
- 2. Whether the installation environment is abnormal.
- 3. Whether the cooling system is operating as expected.
- 4. Whether any irregular vibration or sound occurred during operation.
- 5. Whether the motors are overheating during operation.
- 6. Always check the input voltage of the AC drive with a Voltmeter.

#### Periodic Inspection:

Before the check-up, always turn off the AC input power and remove the cover. Wait at least 10 minutes after all display lamps have gone out, and then confirm that the capacitors have fully discharged by measuring the voltage between  $\oplus$  ~  $\ominus$ . It should be less than 25VDC.

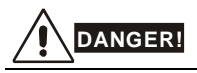

- 1. Disconnect AC power before processing!
- 2. Only qualified personnel can install, wire and maintain AC motor drives. Please take off any metal objects, such as watches and rings, before operation. And only insulated tools are allowed.
- 3. Never reassemble internal components or wiring.
- 4. Prevent static electricity.

Periodical Maintenance

## **Ambient environment**

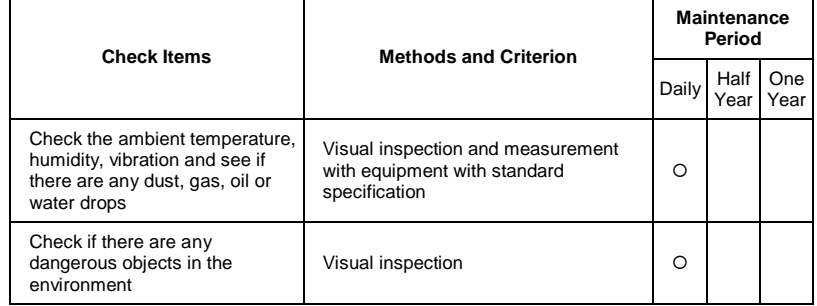

## **Voltage**

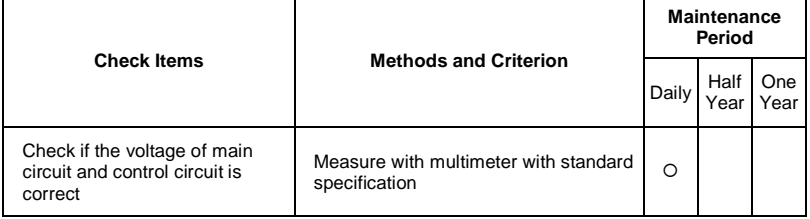

## **Keypad**

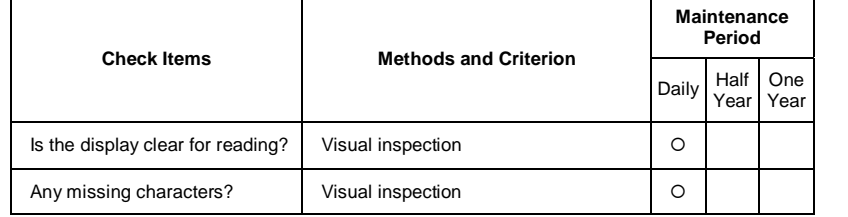

## **Mechanical parts**

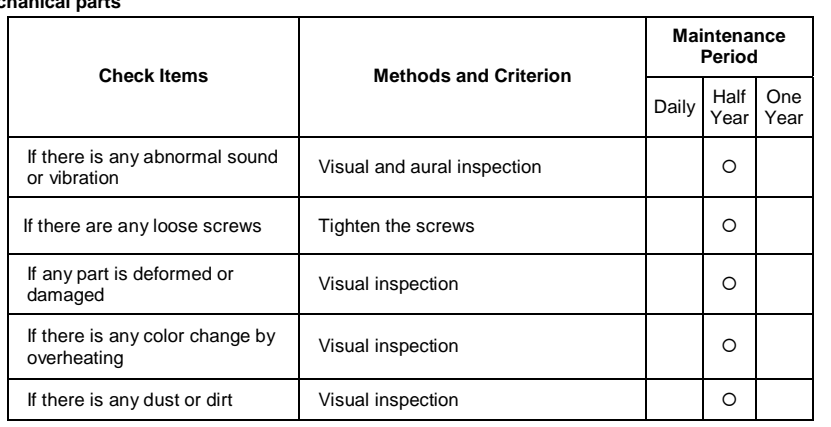

#### **Main circuit**

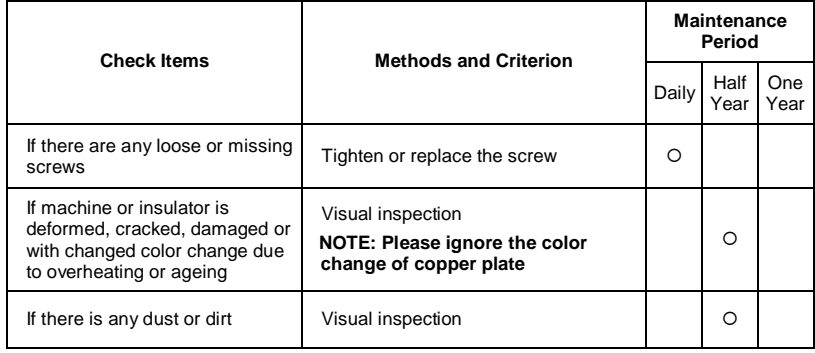

## **Terminals and wiring of main circuit**

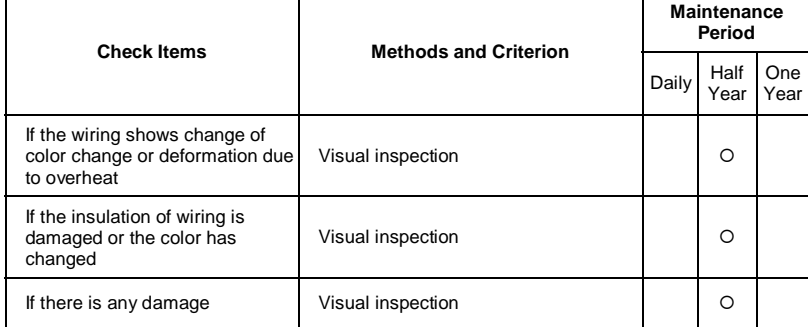

## **DC capacity of main circuit**

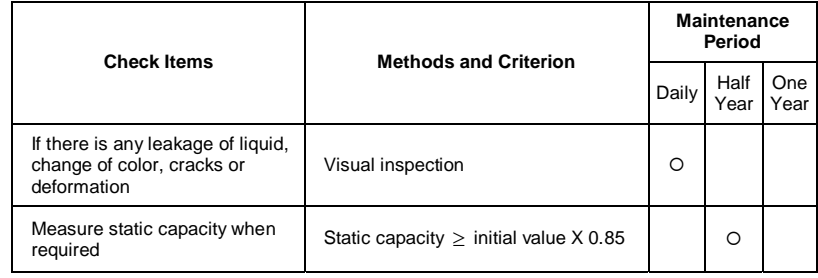

## **Resistor of main circuit**

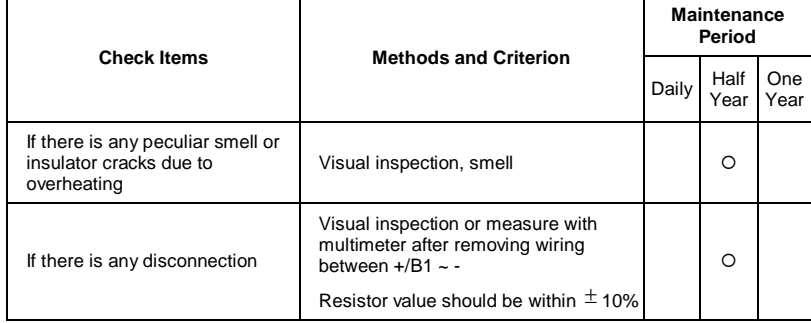

## **Transformer and reactor of main circuit**

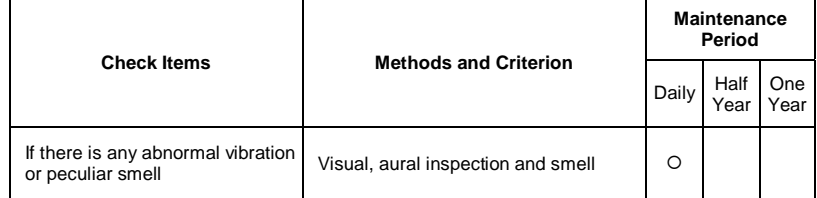

## **Magnetic contactor and relay of main circuit**

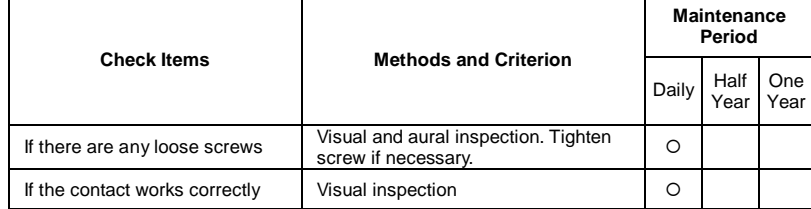

## **Printed circuit board and connector of main circuit**

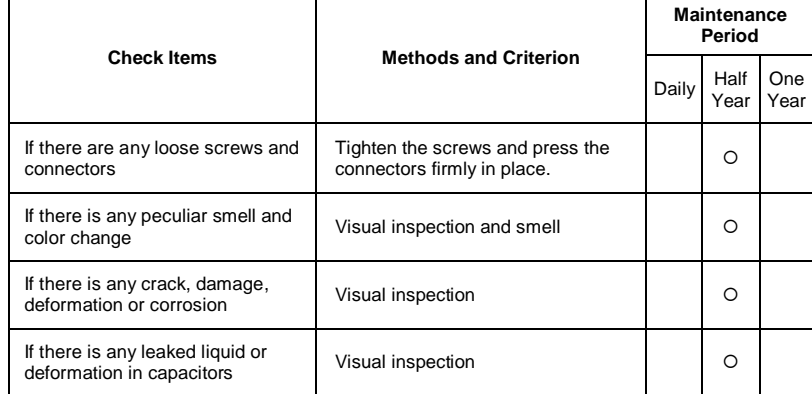

## **Cooling fan of cooling system**

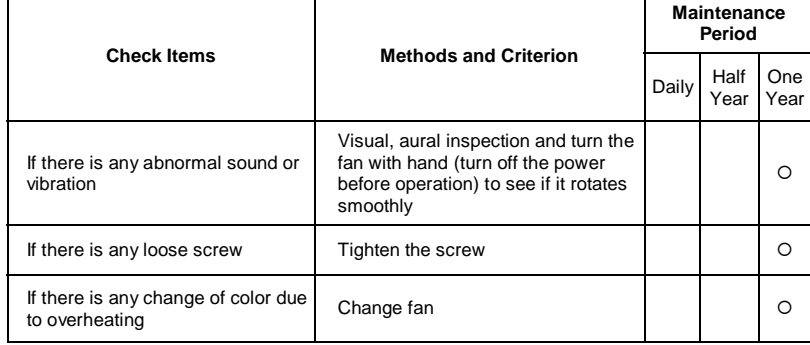

## **Ventilation channel of cooling system**

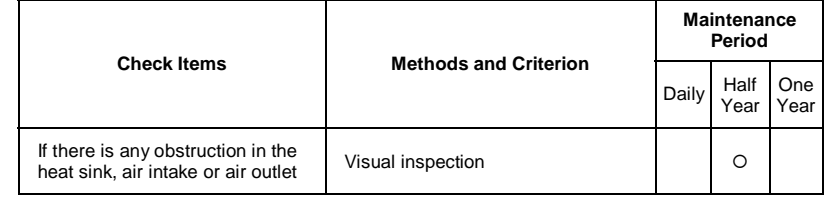

There are 115V, 230V and 460V models in the VFD-E series. For 115V models, it is 1-phase models. For 0.25 to 3HP of the 230V models, there are 1-phase/3-phase models. Refer to following specifications for details.

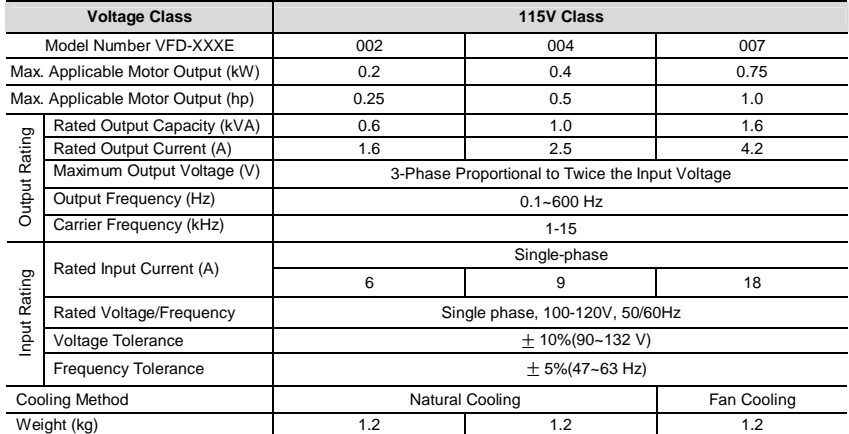

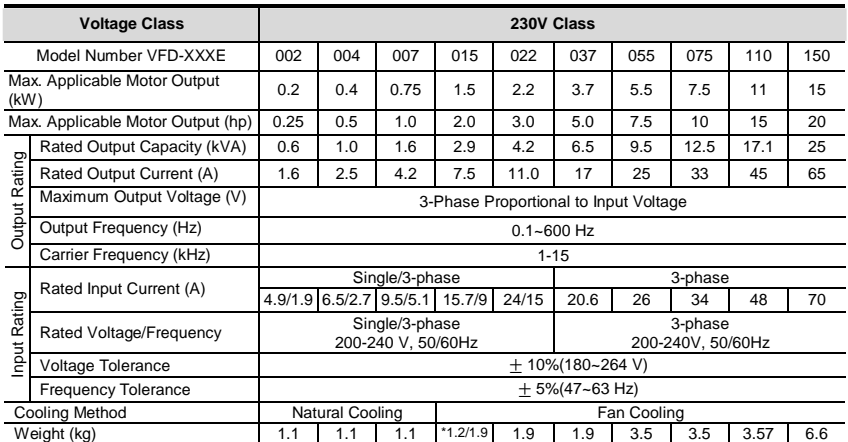

\*NOTE: the weight for VFD015E23P is 1.2kg.

#### *Appendix A Specifications* |  $V = -1$

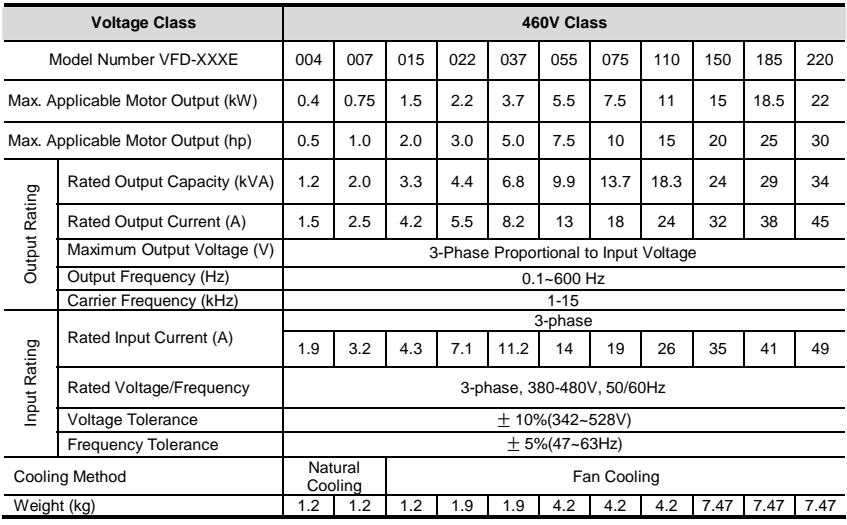

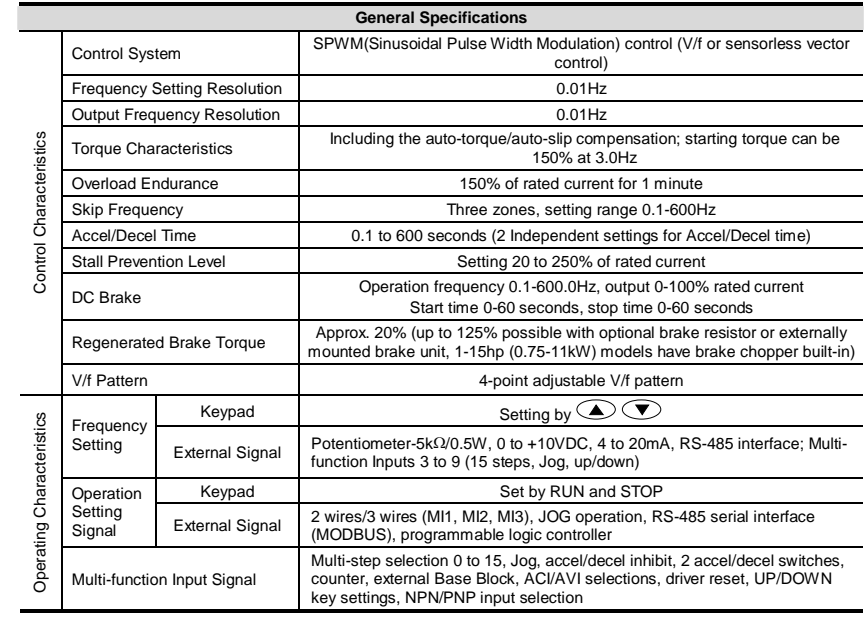

*Appendix A Specifications* |

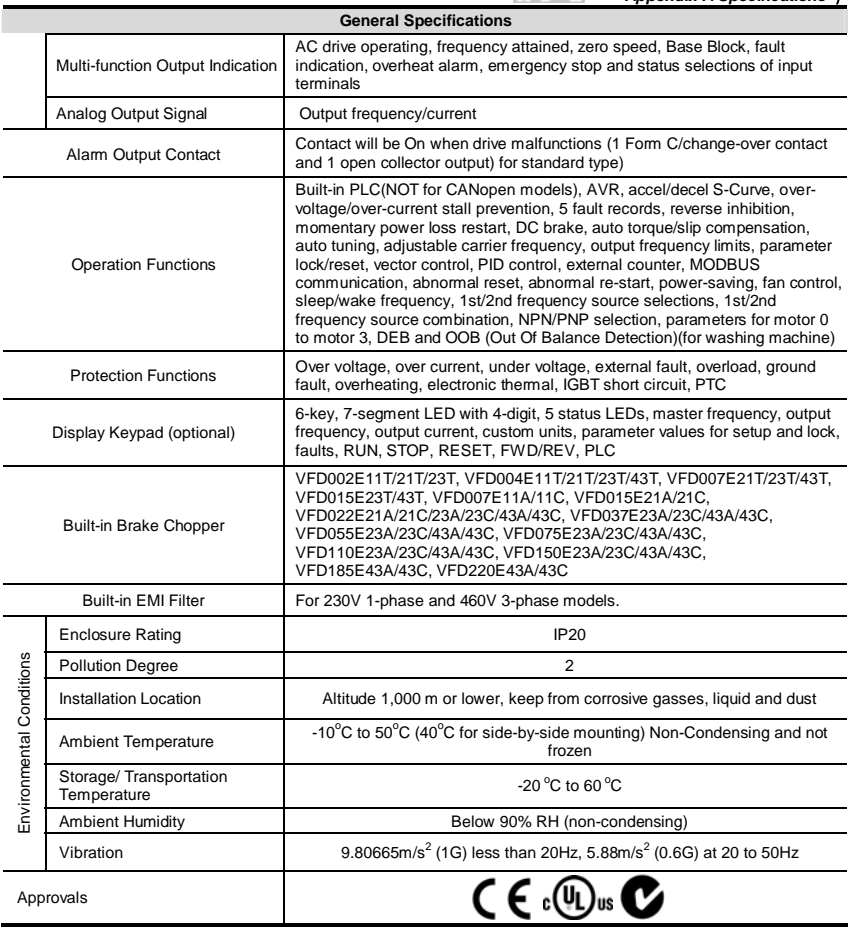

## **B.1 All Brake Resistors & Brake Units Used in AC Motor Drives**

Note: Please only use DELTA resistors and recommended values. Other resistors and values will void Delta's warranty. Please contact your nearest Delta representative for use of special resistors. The brake unit should be at least 10 cm away from AC motor drive to avoid possible interference. Refer to the "Brake unit Module User Manual" for further details.

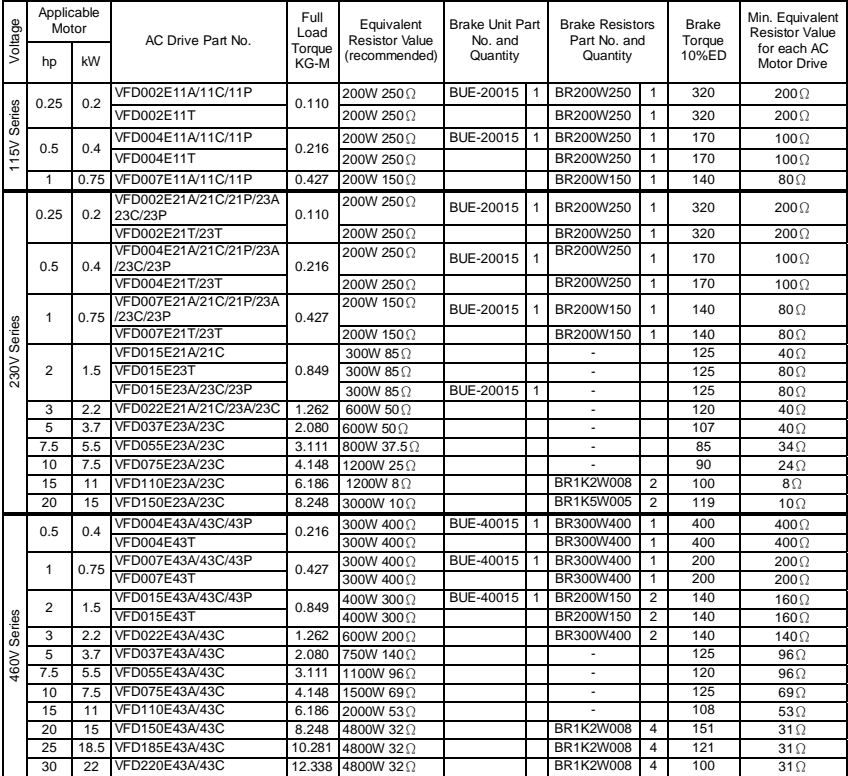

**NOTE** 

- 1. Please select the brake unit and/or brake resistor according to the table. "-" means no Delta product. Please use the brake unit according to the Equivalent Resistor Value.
- 2. If damage to the drive or other equipment is due to the fact that the brake resistors and the brake modules in use are not provided by Delta, the warranty will be void.
- 3. Take into consideration the safety of the environment when installing the brake resistors.
- 4. If the minimum resistance value is to be utilized, consult local dealers for the calculation of the power in Watt.
- 5. Please select thermal relay trip contact to prevent resistor over load. Use the contact to switch power off to the AC motor drive!
- 6. When using more than 2 brake units, equivalent resistor value of parallel brake unit can't be less than the value in the column "Minimum Equivalent Resistor Value for Each AC Drive" (the right-most column in the table).
- 7. Please read the wiring information in the user manual of the brake unit thoroughly prior to installation and operation.
- 8. When using with the brake resistor or brake unit, it needs to disable over-voltage stall prevention function (set Pr.06.00 to 0). It is recommended to disable AVR (auto voltage regulation) function (set Pr.08.18 to 1).
- 9. Definition for Brake Usage ED%

Explanation: The definition of the barking usage ED(%) is for assurance of enough time for the brake unit and brake resistor to dissipate away heat generated by braking. When the brake resistor heats up, the resistance would increase with temperature, and brake torque would decrease accordingly. Suggested cycle time is one minute 100%

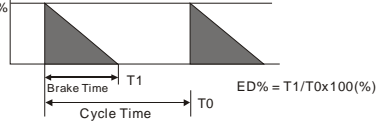

10. For safety reasons, install a thermal overload relay between brake unit and brake resistor. Together with the magnetic contactor (MC) in the mains supply circuit to the drive it offers protection in case of any malfunctioning. The purpose of installing the thermal overload relay is to protect the brake resistor against damage due to frequent brake or in case the brake unit is continuously on due to unusual high input voltage. Under these circumstances the thermal overload relay switches off the power to the drive. Never let the thermal overload relay switch off only the brake resistor as this will cause serious damage to the AC Motor Drive.

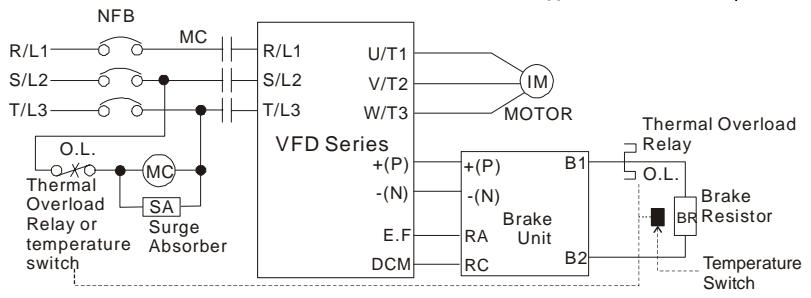

Note1: When using the AC drive with DC reactor, please refer to wiring diagram in the AC drive user manual for the wiring of terminal +(P) of Brake unit. Note2: **Do NOT** wire terminal -(N) to the neutral point of power system.

*Appendix B Accessories*|

## **B.1.1 Dimensions and Weights for Brake Resistors**

(Dimensions are in millimeter)

**Order P/N: BR080W200, BR080W750, BR300W100, BR300W250, BR300W400, BR400W150, BR400W040** 

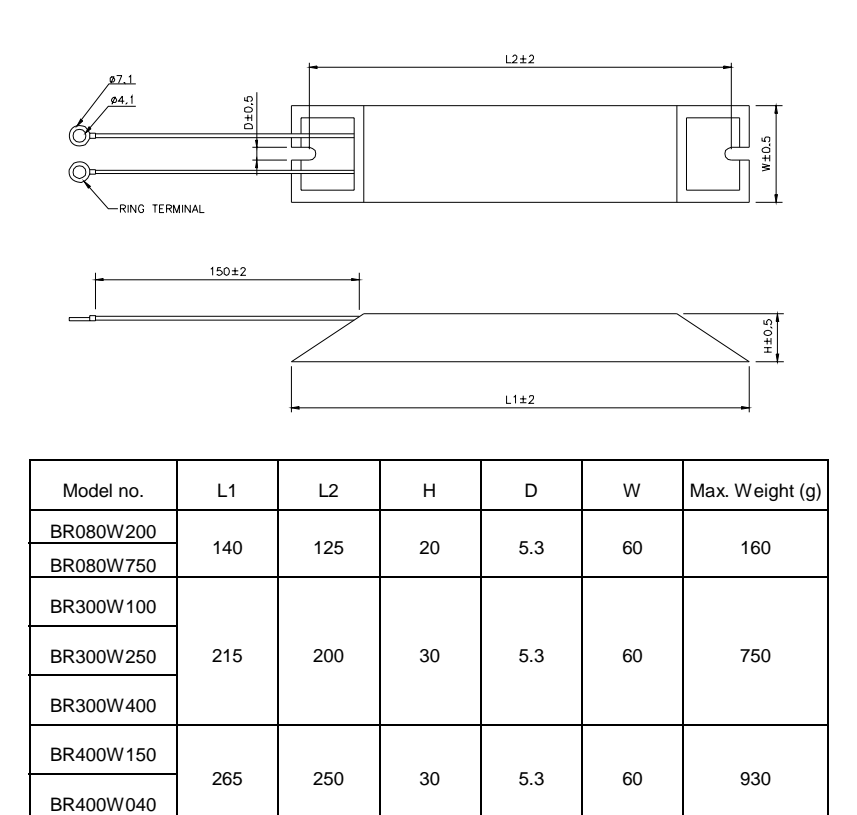

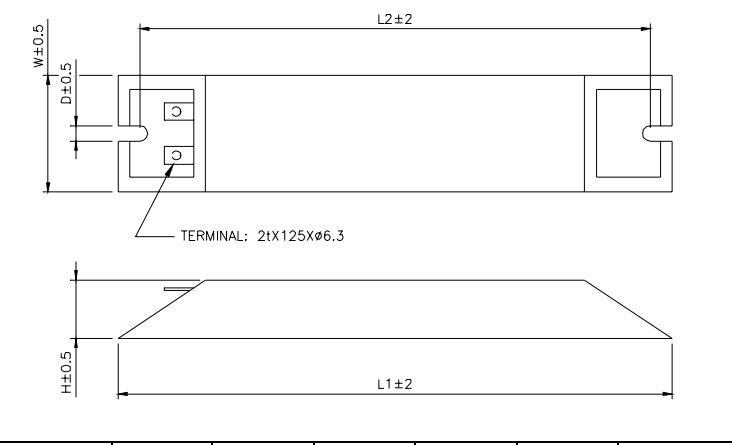

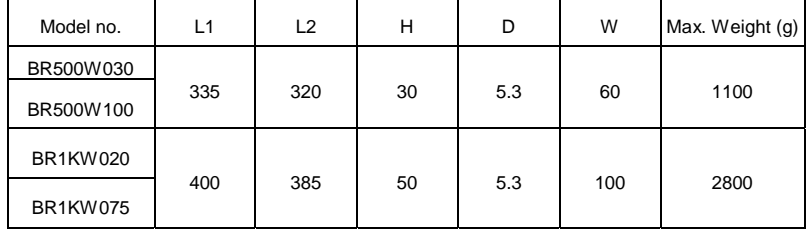

**Order P/N: BR1K0W050** 

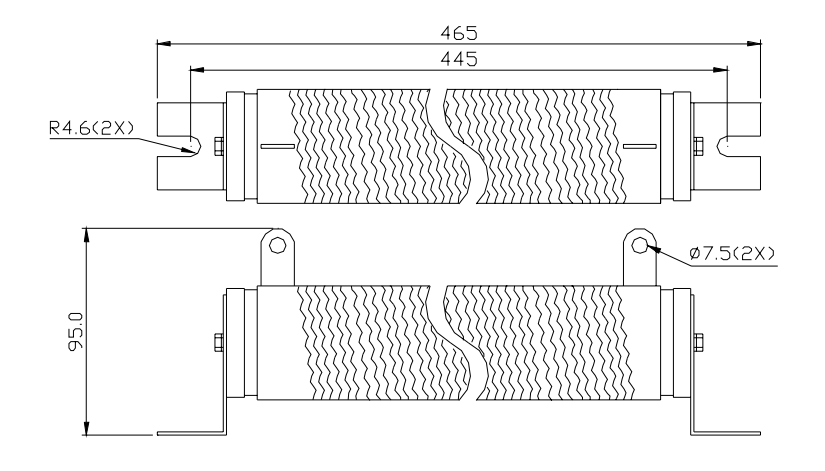

**Order P/N: BR1K0W050, BR1K2W008, BR1K2W6P8, BR1K5W005, BR1K5W040** 

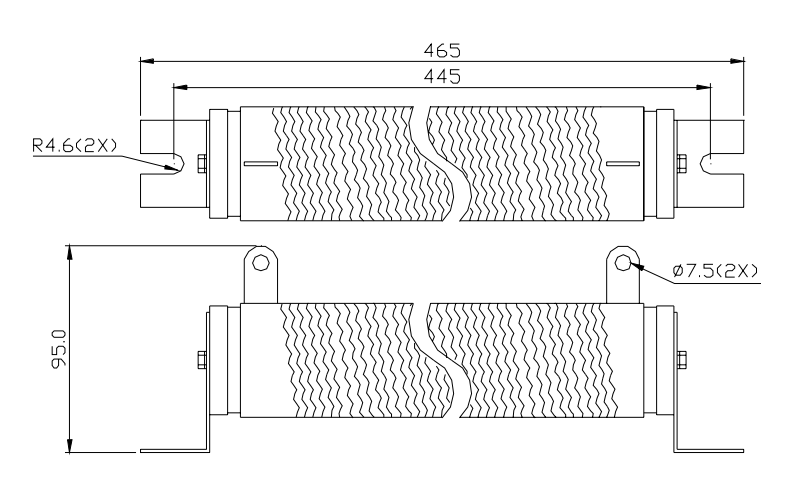

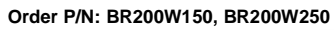

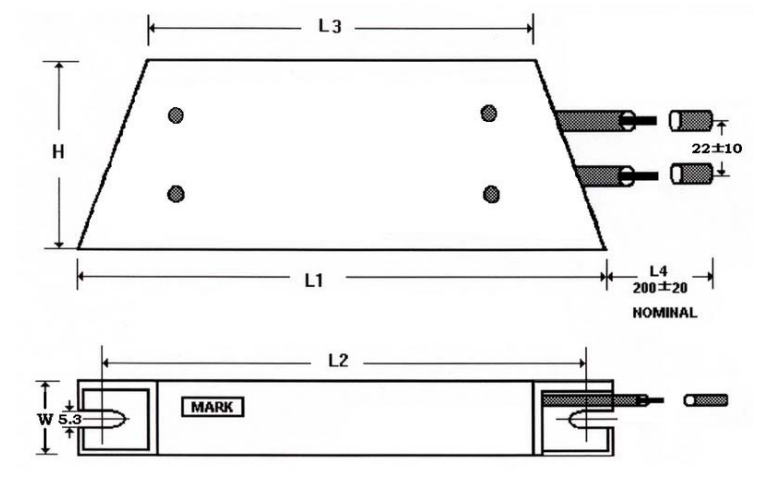

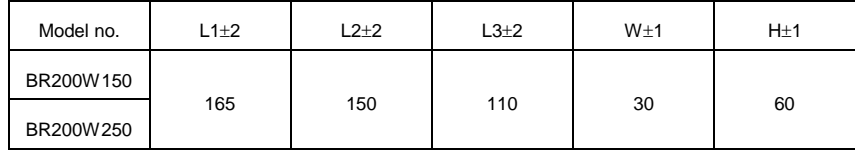

## **B.1.2 Specifications for Brake Unit**

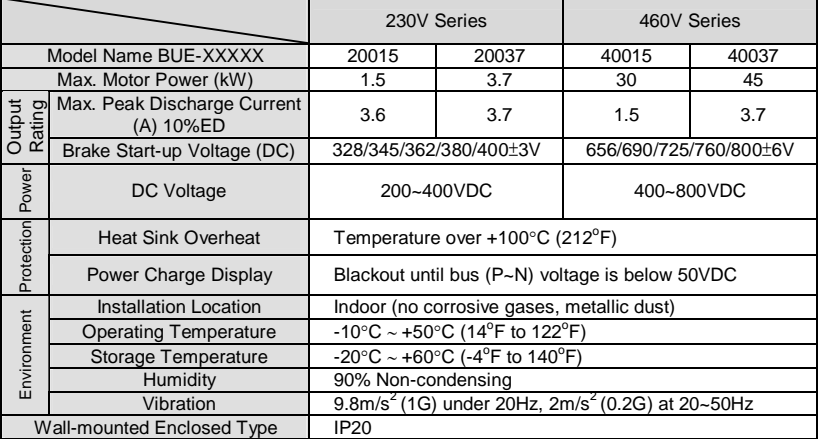

*Appendix B Accessories*|

## **B.1.3 Dimensions for Brake Unit**

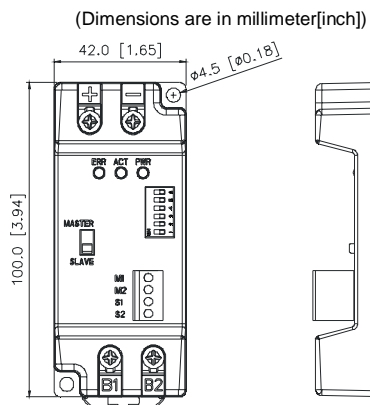

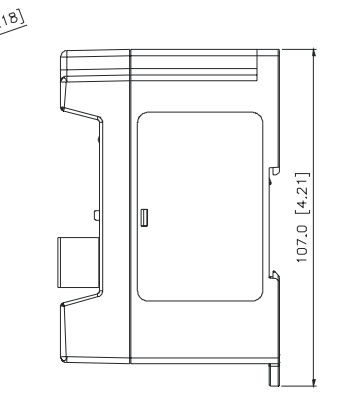

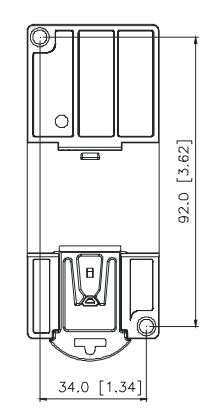

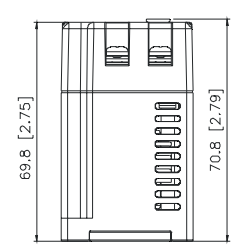

**B.1.4 DIN Rail Installation** 

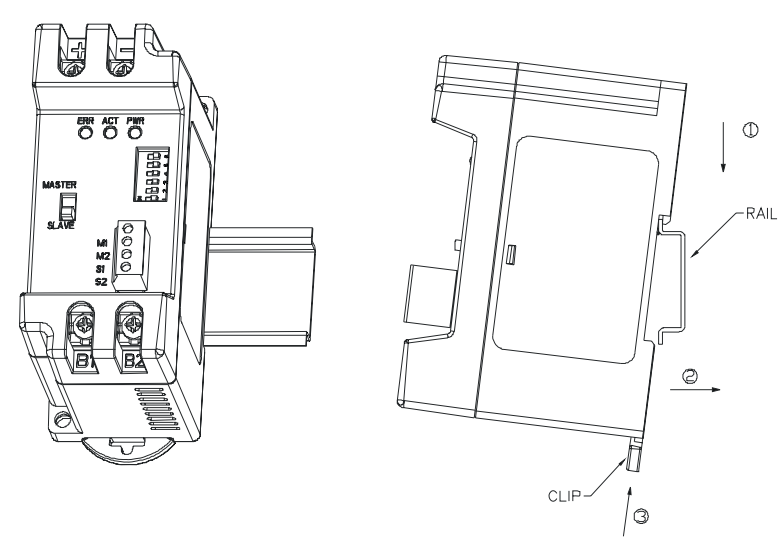

## **B.2 No-fuse Circuit Breaker Chart**

For 1-phase/3-phase drives, the current rating of the breaker shall be within 2-4 times rated input current.

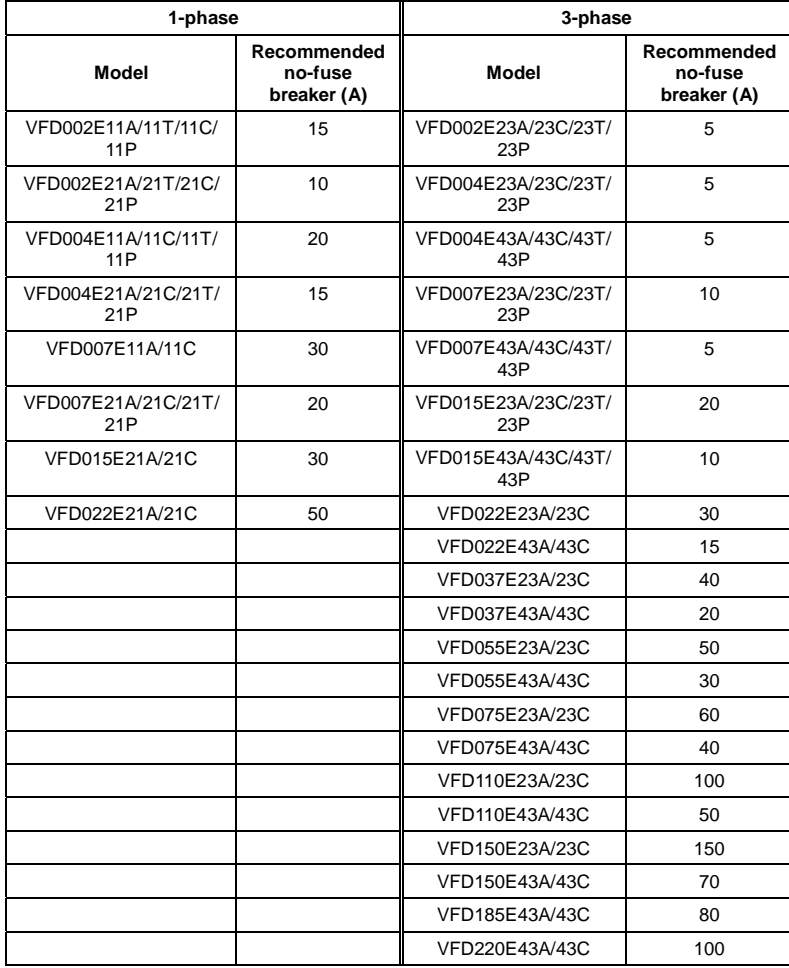

## **B.3 Fuse Specification Chart**

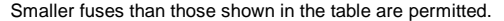

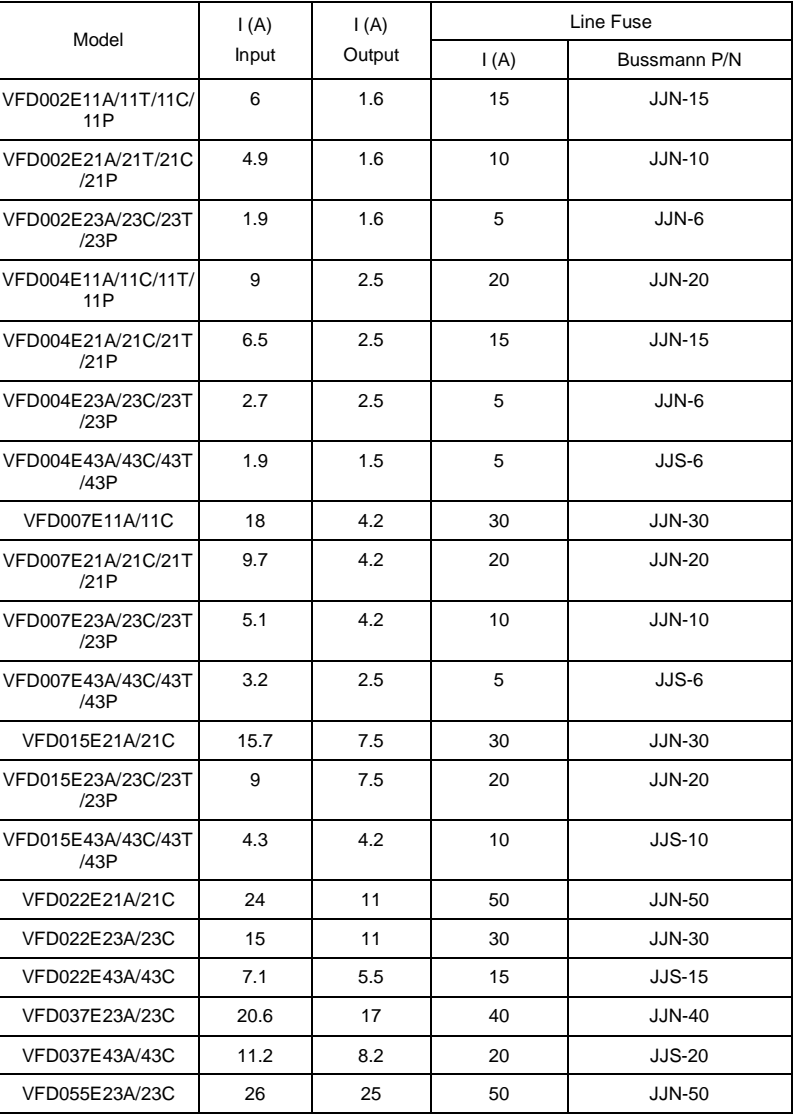

*Appendix B Accessories*|

| Model          | I(A)<br>Input | I(A)<br>Output | Line Fuse |                |  |
|----------------|---------------|----------------|-----------|----------------|--|
|                |               |                | I(A)      | Bussmann P/N   |  |
| VFD055E43A/43C | 14            | 13             | 30        | $JJS-30$       |  |
| VFD075E23A/23C | 34            | 33             | 60        | <b>JJN-60</b>  |  |
| VFD075E43A/43C | 19            | 18             | 40        | $JJS-40$       |  |
| VFD110E23A/23C | 48            | 45             | 100       | <b>JJN-100</b> |  |
| VFD110E43A/43C | 26            | 24             | 50        | <b>JJS-50</b>  |  |
| VFD150E23A/23C | 70            | 65             | 150       | $JJN-150$      |  |
| VFD150E43A/43C | 35            | 32             | 70        | <b>JJN-70</b>  |  |
| VFD185E43A/43C | 41            | 38             | 80        | <b>JJN-80</b>  |  |
| VFD220E43A/43C | 49            | 45             | 100       | <b>JJN-100</b> |  |

## **B.4 AC Reactor**

## **B.4.1 AC Input Reactor Recommended Value**

230V, 50/60Hz, 1-Phase

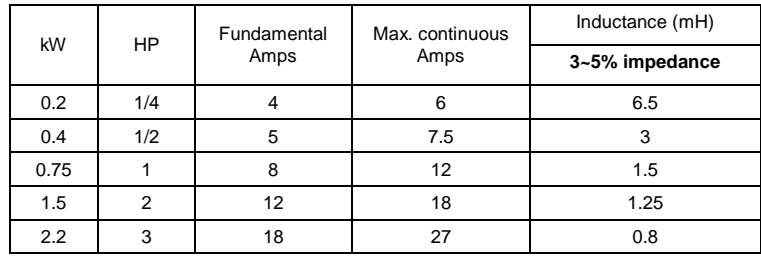

230V, 50/60Hz, 3-Phase

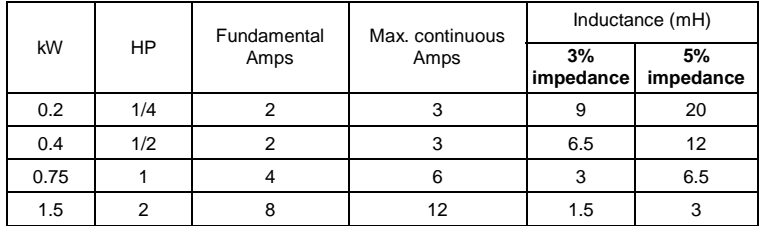

 *Appendix B Accessories*|

| <b>HP</b><br>kW |      | Fundamental | Max. continuous | Inductance (mH) |     |
|-----------------|------|-------------|-----------------|-----------------|-----|
|                 | Amps | Amps        | 3%<br>impedance | 5%<br>impedance |     |
| 2.2             | 3    | 12          | 18              | 1.25            | 2.5 |
| 3.7             | 5    | 18          | 27              | 0.8             | 1.5 |
| 5.5             | 7.5  | 25          | 37.5            | 0.5             | 1.2 |
| 7.5             | 10   | 35          | 52.5            | 0.4             | 0.8 |
| 11              | 15   | 45          | 67.5            | 0.3             | 0.5 |

460V, 50/60Hz, 3-Phase

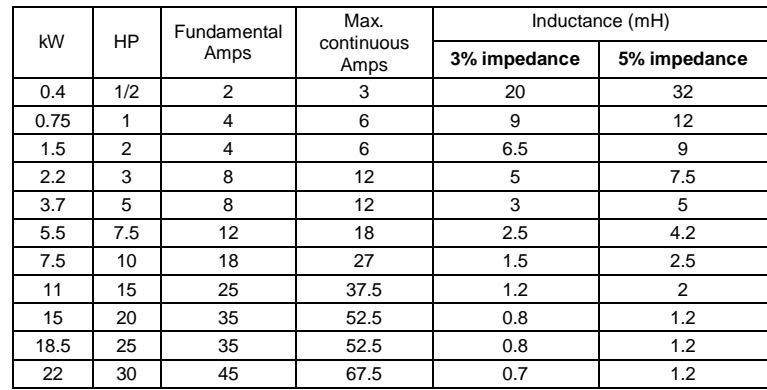

## **B.4.2 AC Output Reactor Recommended Value**

115V/230V, 50/60Hz, 3-Phase

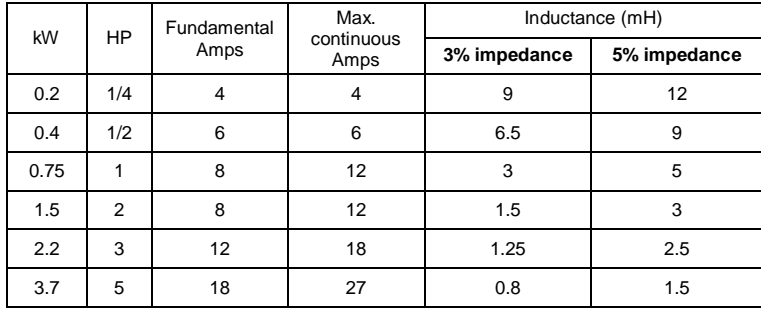

*Appendix B Accessories*|

| <b>HP</b><br><b>kW</b> | Fundamental<br>Amps | Max.<br>continuous<br>Amps | Inductance (mH) |              |     |
|------------------------|---------------------|----------------------------|-----------------|--------------|-----|
|                        |                     |                            | 3% impedance    | 5% impedance |     |
| 5.5                    | 7.5                 | 25                         | 37.5            | 0.5          | 1.2 |
| 7.5                    | 10                  | 35                         | 52.5            | 0.4          | 0.8 |
| 11                     | 15                  | 55                         | 82.5            | 0.25         | 0.5 |
| 15                     | 20                  | 80                         | 120             | 0.2          | 0.4 |

460V, 50/60Hz, 3-Phase

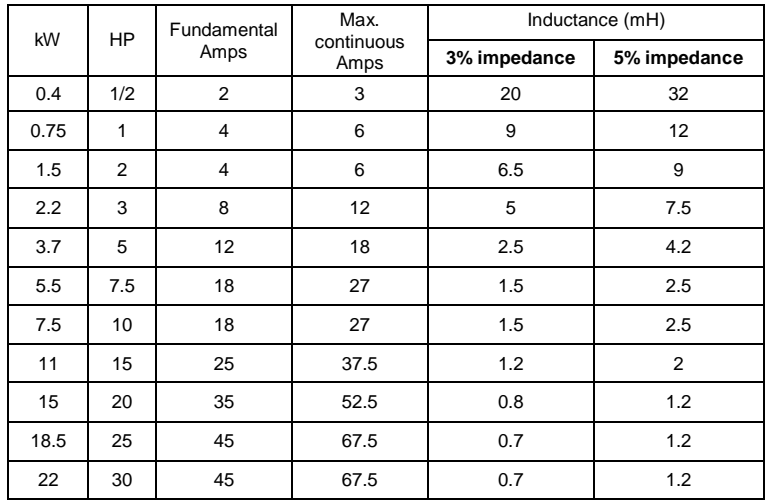

## **B.4.3 Applications**

Connected in input circuit

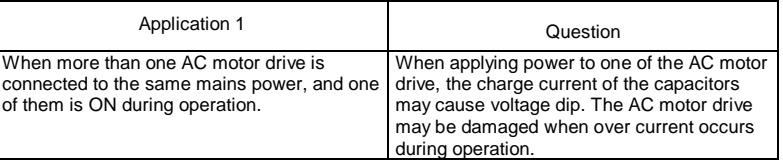

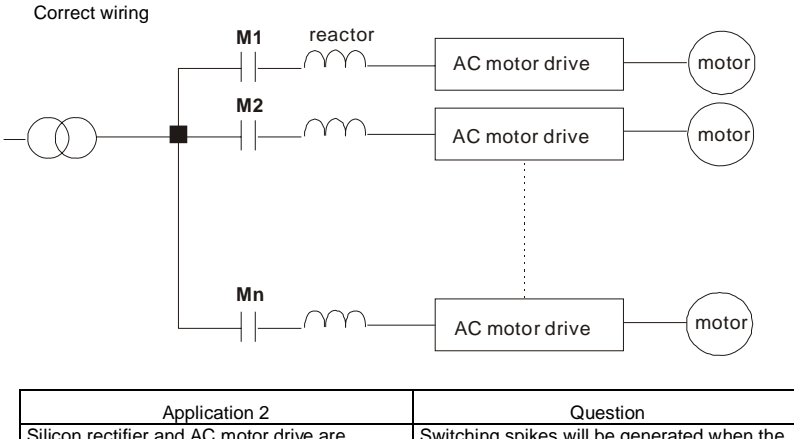

Silicon rectifier and AC motor drive are connected to the same power. Switching spikes will be generated when the silicon rectifier switches on/off. These spikes may damage the mains circuit.

Correct wiring

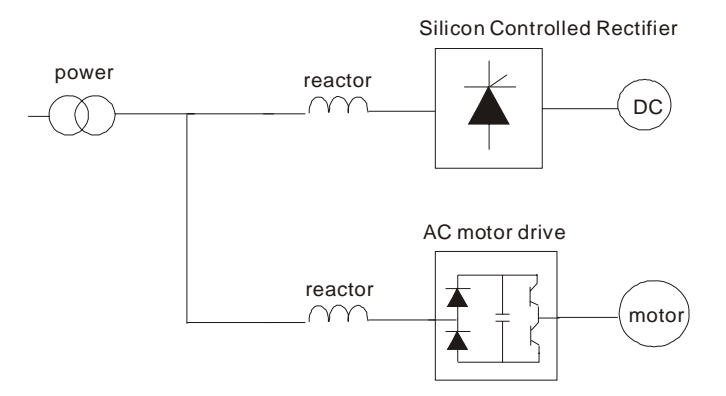

## *Appendix B Accessories*|

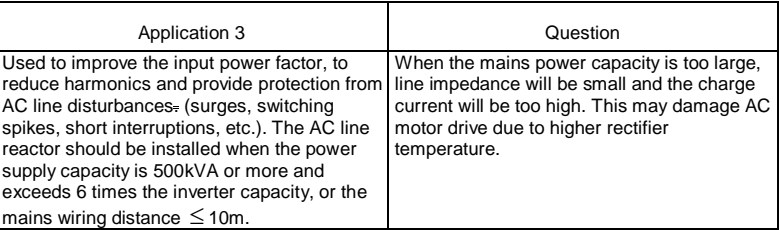

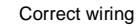

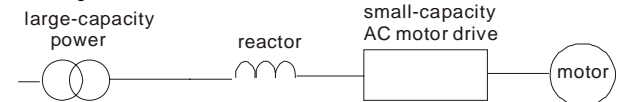

## **B.5 Zero Phase Reactor (RF220X00A)**

#### Dimensions are in millimeter and (inch)

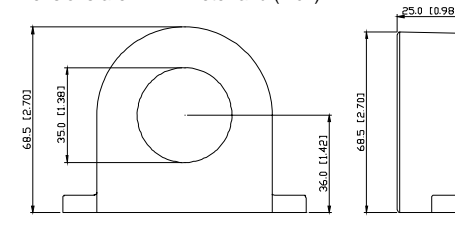

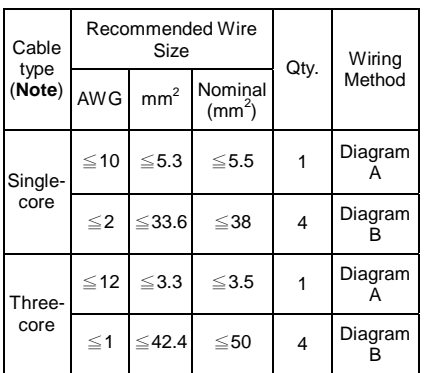

Note: 600V Insulated unshielded Cable.

#### **Diagram A**

Please wind each wire 4 times around the core. The reactor must be put at inverter output as close as possible.

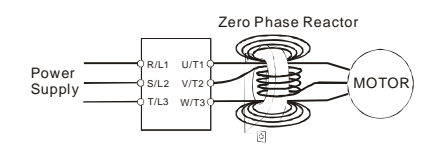

Revision Jan 2012, 08EE, SW--PW V1.15/CTL V2.15

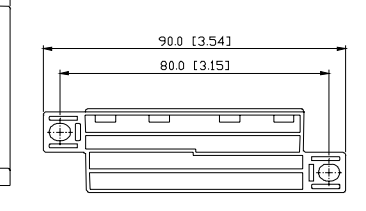

**Diagram B** 

Please put all wires through 4 cores in series without winding.

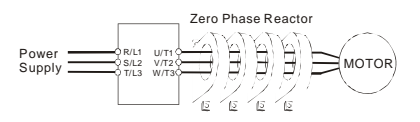

**Note 1:** The table above gives approximate wire size for the zero phase reactors but the selection is ultimately governed by the type and diameter of cable fitted i.e. the cable must fit through the center hole of zero phase reactors.

**Note 2:** Only the phase conductors should pass through, not the earth core or screen.

**Note 3:** When long motor output cables are used an output zero phase reactor may be required to reduce radiated emissions from the cable.

## **B.6 Remote Controller RC-01**

Dimensions are in millimeter

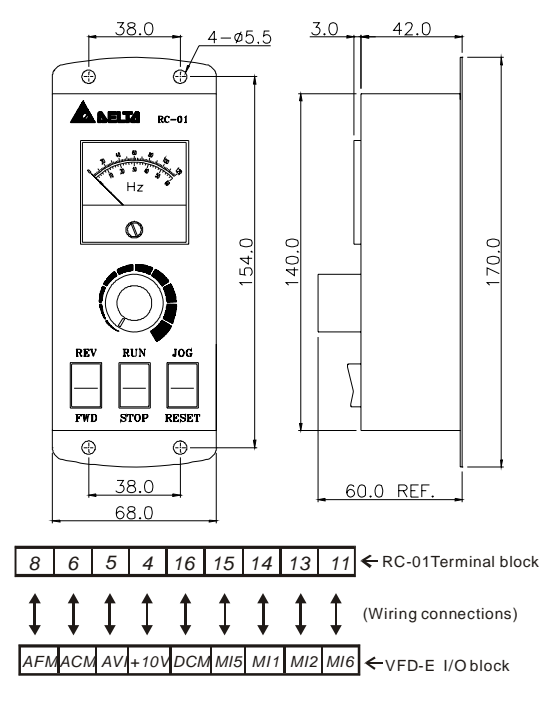

VFD-E Programming:

Pr.02.00 set to 2

Pr.02.01 set to 1 (external controls)

Pr.04.04 set to 1 (setting Run/Stop and Fwd/Rev controls)

Pr.04.07 (MI5) set to 5 (External reset)

Pr.04.08 (MI6) set to 8 (JOG operation)

B-18 Revision Oct. 2009, 07EE, SW--PW V1.14/CTL V2.14

## **B.7 PU06**

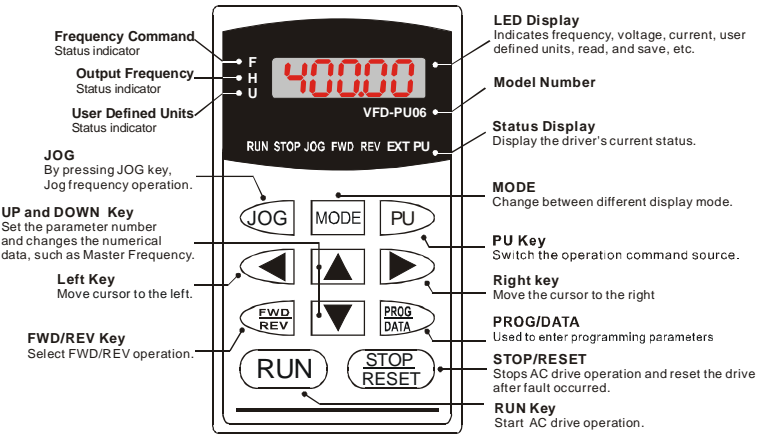

## **B.7.1 Description of the Digital Keypad VFD-PU06**

# **B.7.2 Explanation of Display Message**

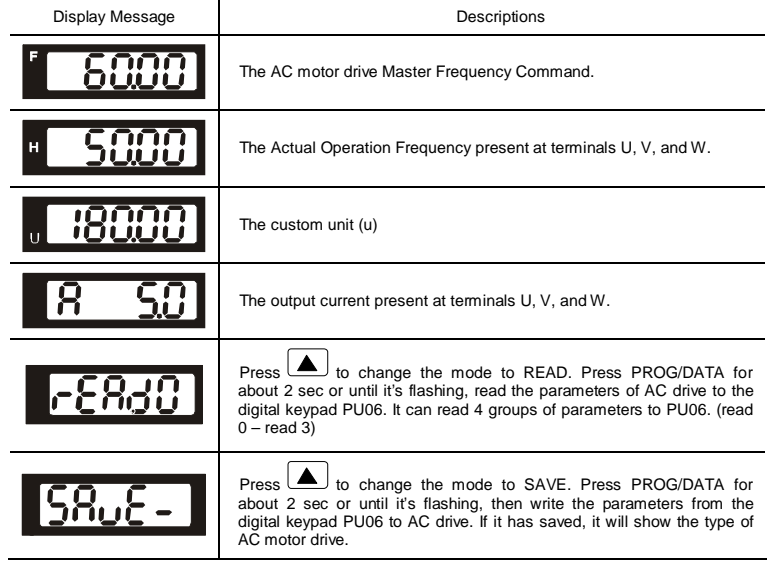

Revision Oct. 2009, 07EE, SW--PW V1.14/CTL V2.14

*Appendix B Accessories*|

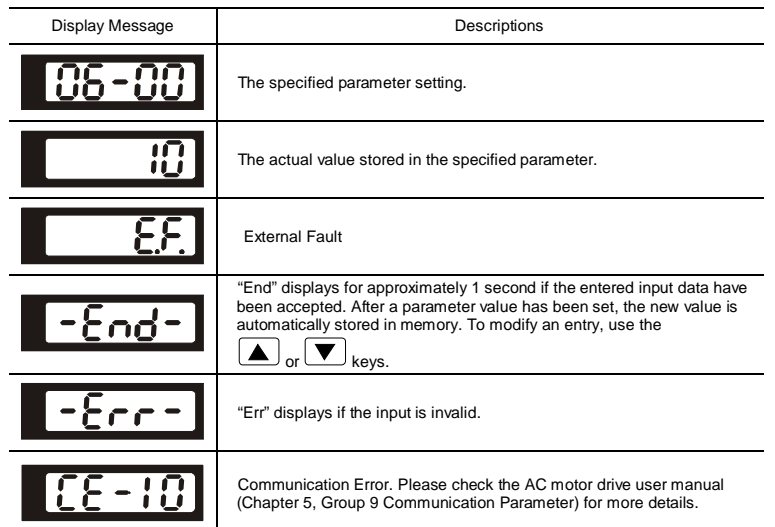

## **B.7.3 Operation Flow Chart**

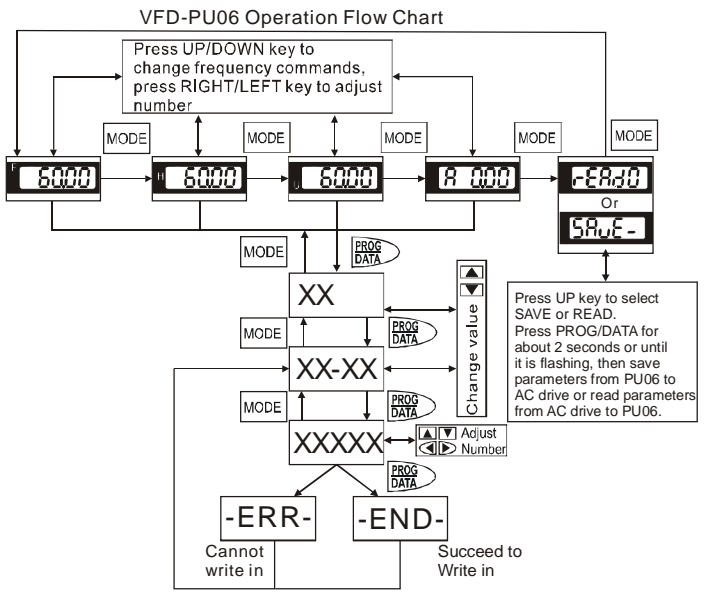

B-20 Revision Oct. 2009, 07EE, SW--PW V1.14/CTL V2.14

#### **B.8 KPE-LE02**

## **B.8.1 Description of the Digital Keypad KPE-LE02**

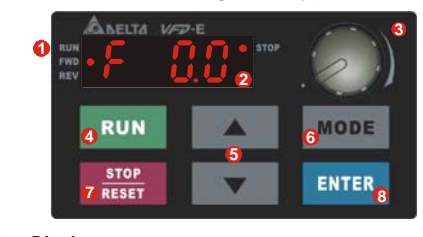

- **1** Status Display<br>Display the driver's current status.
	- **LED Display** Indicates frequency, voltage, current, user defined units and etc. **2**
	- **Potentiometer** For master Frequency setting. **3**
	-

**RUN Key** Start AC drive operation. **4**

- **UP and DOWN Key** Set the parameter number and changes the numerical data, such as Master Frequency. **5**
- **MODE** Change between different display mode. **6**

## **7**

**STOP/RESET** Stops AC drive operation and reset the drive after fault occurred. **8 ENTER** Used to enter/modify programming parameters

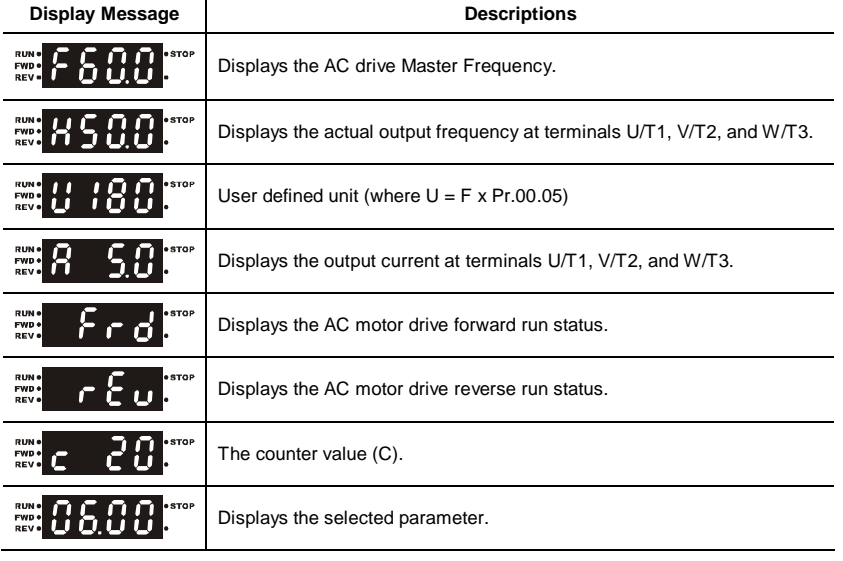

Revision Oct. 2009, 07EE, SW--PW V1.14/CTL V2.14

*Appendix B Accessories*|

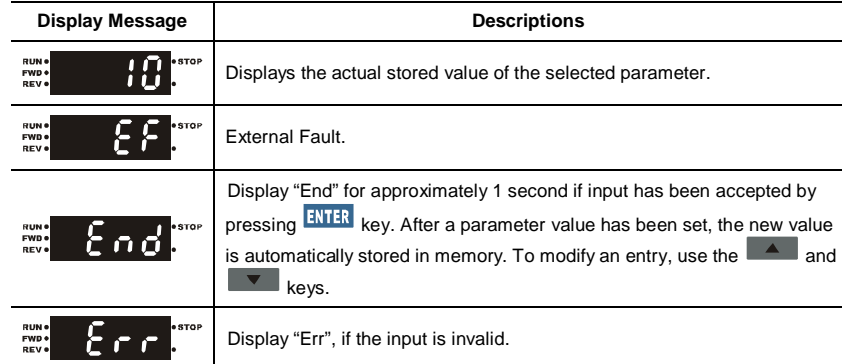

**NOTE** 

When the setting exceeds 99.99 for those numbers with 2 decimals (i.e. unit is 0.01), it will only display 1 decimal due to 4-digital display.

B-22 Revision Oct. 2009, 07EE, SW--PW V1.14/CTL V2.14

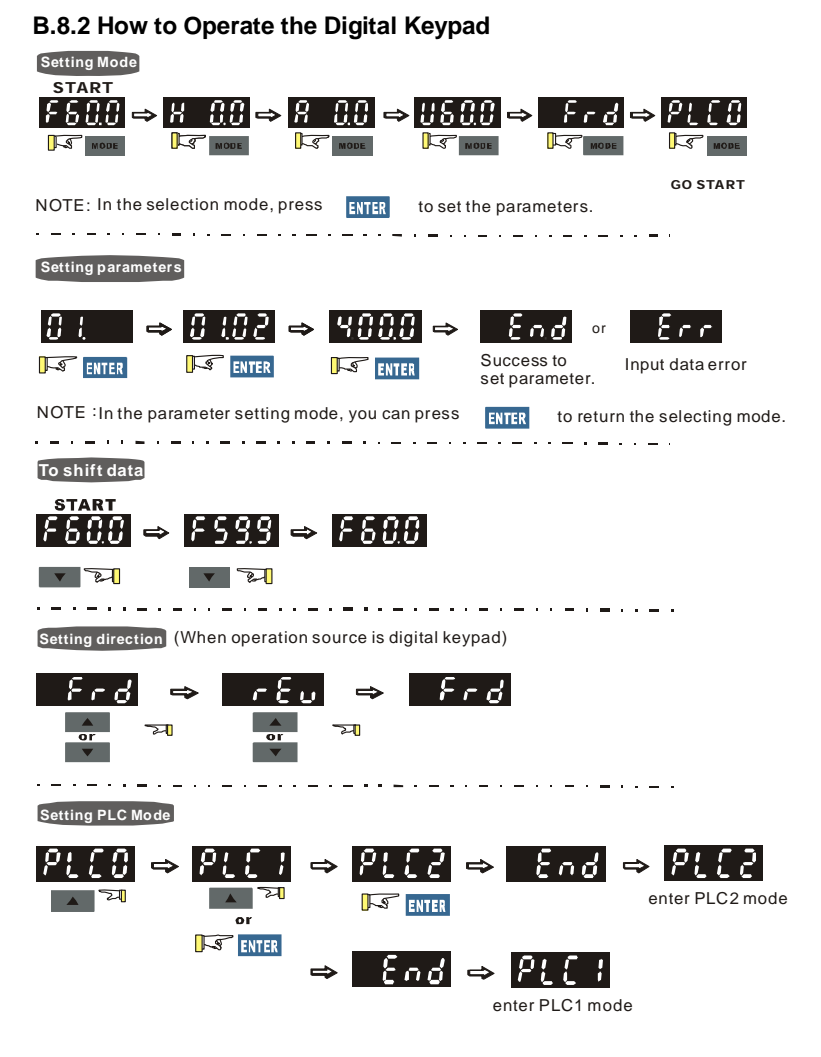

Revision Oct. 2009, 07EE, SW--PW V1.14/CTL V2.14

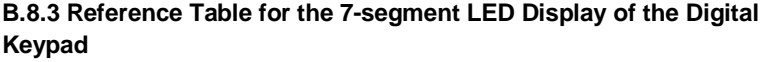

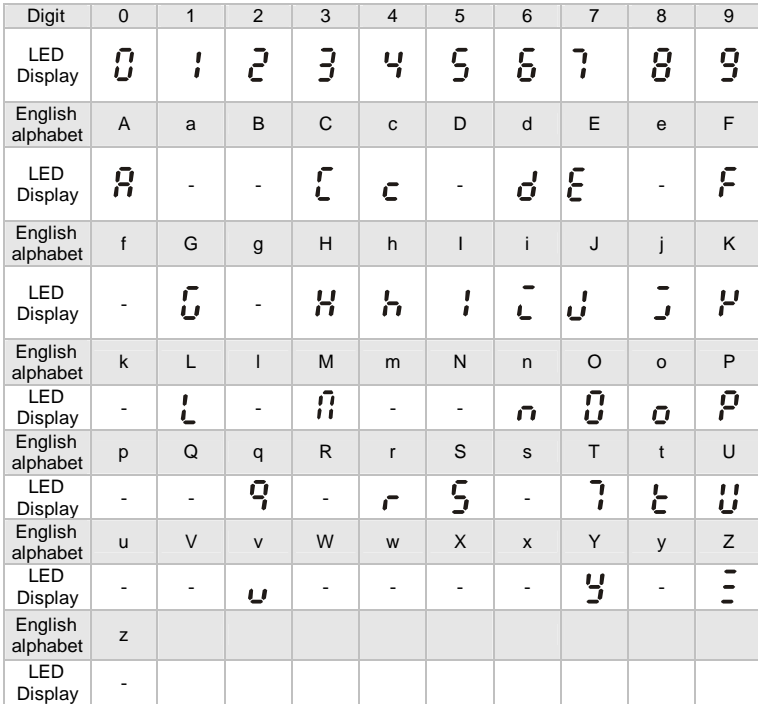

# **B.8.4 Keypad Dimensions**

(Dimensions are in millimeter[inch])

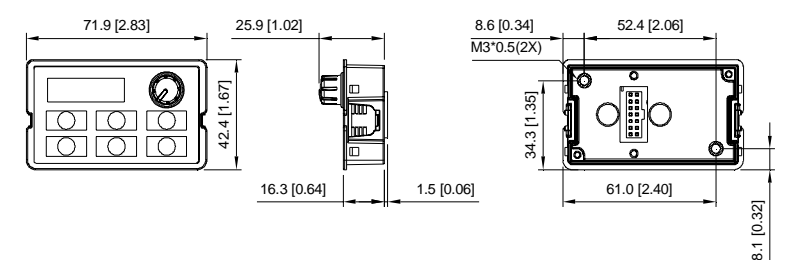

B-24 Revision Oct. 2009, 07EE, SW--PW V1.14/CTL V2.14

## **B.9 Extension Card**

For details, please refer to the separate instruction shipped with these optional cards or download

from our website http://www.delta.com.tw/industrialautomation/.

Installation method

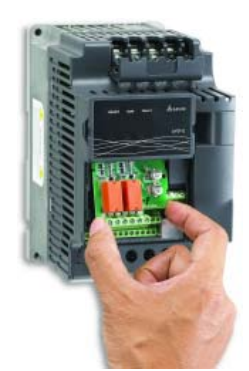

## **B.9.1 Relay Card**

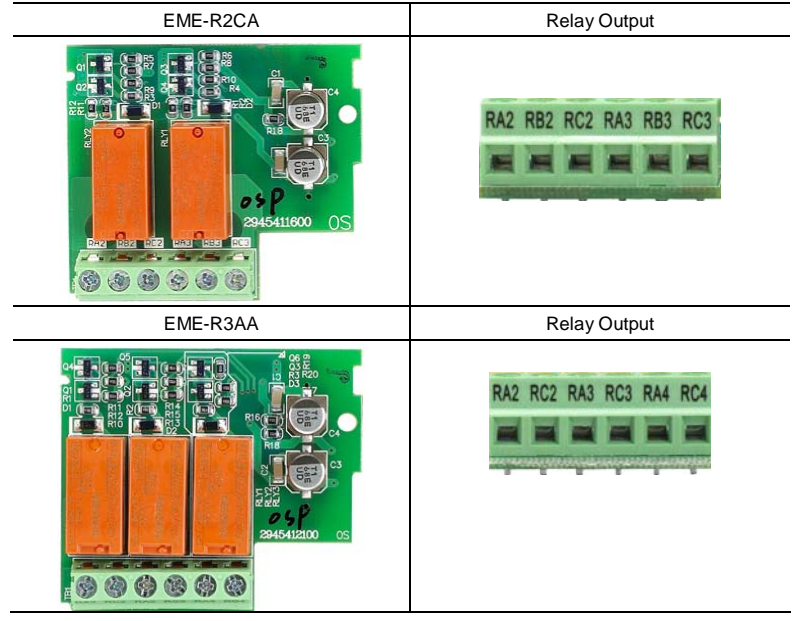

Revision Oct. 2009, 07EE, SW--PW V1.14/CTL V2.14

*Appendix B Accessories*|

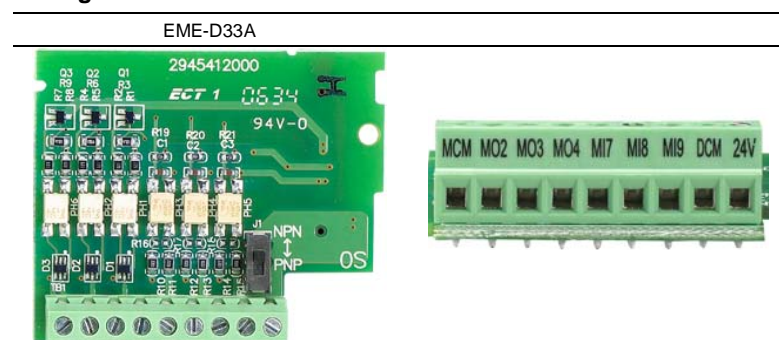

**B.9.3 Analog I/O Card** 

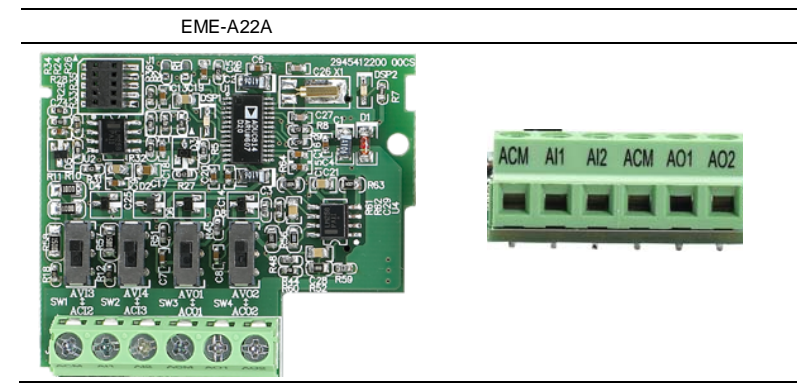

**B.9.4 Communication Card** 

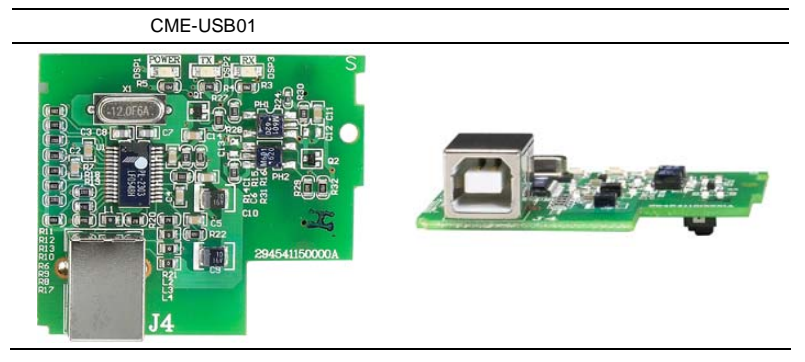

B-26 Revision Oct. 2009, 07EE, SW--PW V1.14/CTL V2.14
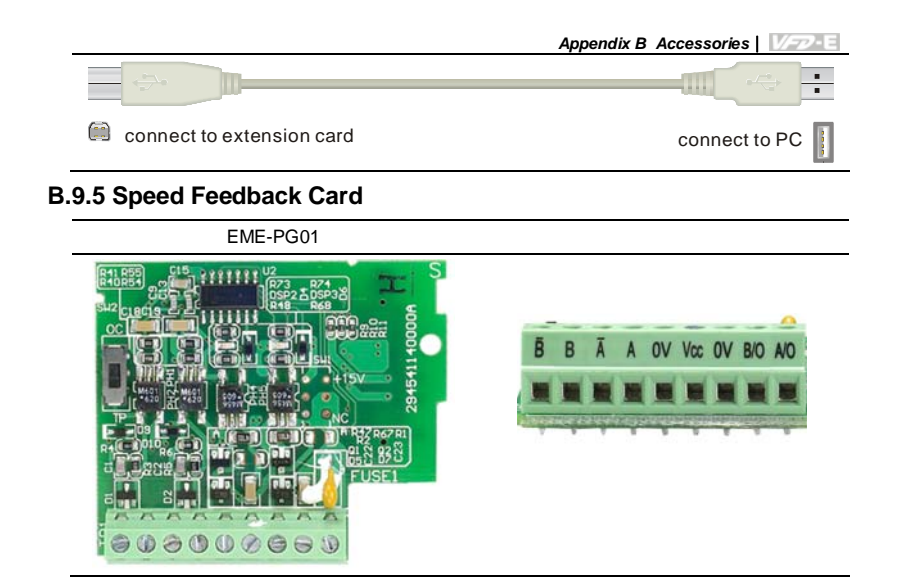

# **B.10 Fieldbus Modules**

**B.10.1 DeviceNet Communication Module (CME-DN01)** 

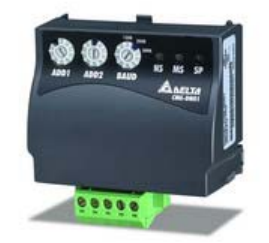

# **B.10.1.1 Panel Appearance and Dimensions**

1. For RS-485 connection to VFD-E 2. Communication port for connecting DeviceNet network 3. Address selector 4. Baud rate selector 5. Three LED status indicators for monitor. (Refer to the figure below)

Revision Oct. 2009, 07EE, SW--PW V1.14/CTL V2.14

*Appendix B Accessories*|

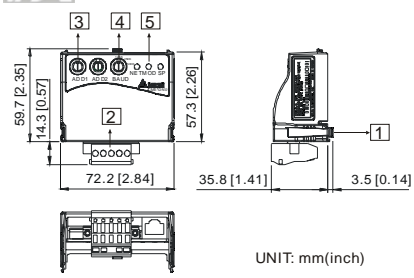

# **B.10.1.2 Wiring and Settings**

Refer to following diagram for details.

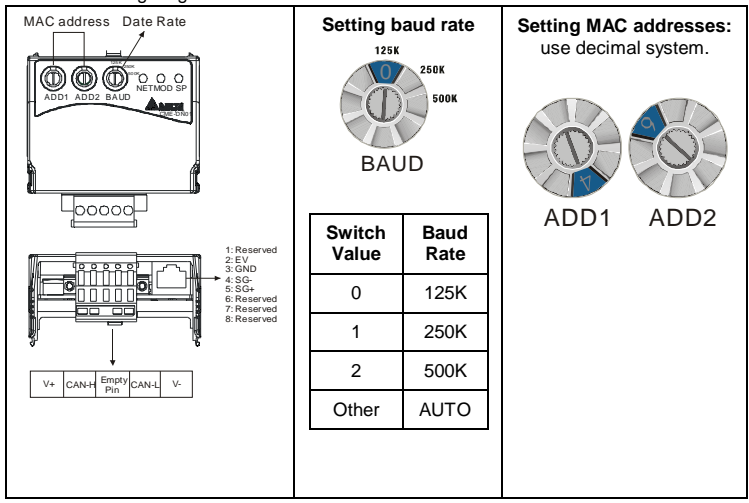

# **B.10.1.3 Mounting Method**

Step1 and step2 show how to mount this communication module onto VFD-E. The dimension on the left hand side is for your reference.

B-28 Revision Oct. 2009, 07EE, SW--PW V1.14/CTL V2.14

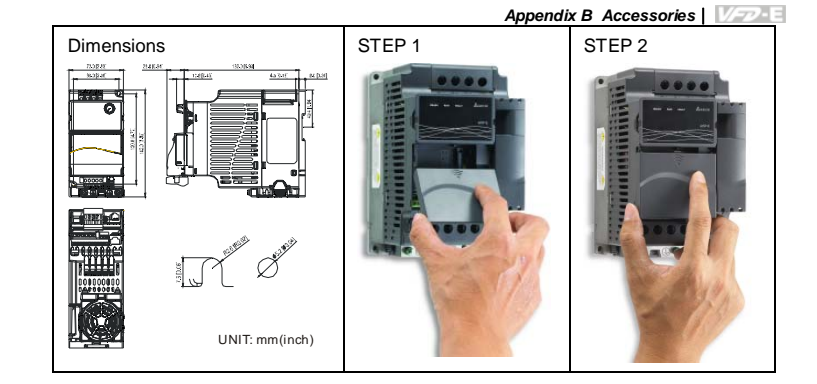

# **B.10.1.4 Power Supply**

No external power is needed. Power is supplied via RS-485 port that is connected to VFD-E. An 8 pins RJ-45 cable, which is packed together with this communication module, is used to connect the RS-485 port between VFD-E and this communication module for power. This communication module will perform the function once it is connected. Refer to the following paragraph for LED indications.

# **B.10.1.5 LEDs Display**

- 1. **SP:** Green LED means in normal condition, Red LED means abnormal condition.
- 2. **Module:** Green blinking LED means no I/O data transmission, Green steady LED means I/O data transmission OK.

Red LED blinking or steady LED means module communication is abnormal.

3. **Network:** Green LED means DeviceNet communication is normal, Red LED means abnormal

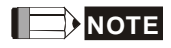

Refer to user manual for detail information-- *Chapter 5 Troubleshooting*.

Revision Oct. 2009, 07EE, SW--PW V1.14/CTL V2.14

*Appendix B Accessories*|

# **B.10.2 LonWorks Communication Module (CME-LW01)**

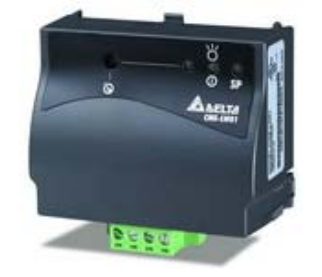

# **B.10.2.1 Introduction**

Device CME-LW01 is used for communication interface between Modbus and LonTalk. CME-LW01 needs be configured via LonWorks network tool first, so that it can perform the function on LonWorks network. No need to set CME-LW01 address. This manual provides instructions for the installation and setup for CME-LW01 that is used to communicate with Delta VFD-E (firmware version of VFD-E should conform with CME-

LW01 according to the table below) via LonWorks Network.

### **B.10.2.2 Dimensions**

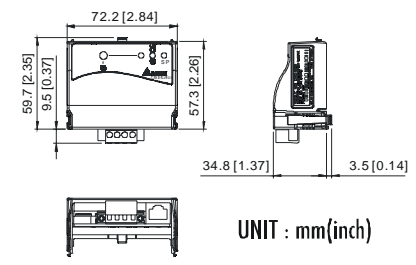

# **B.10.2.3 Specifications**

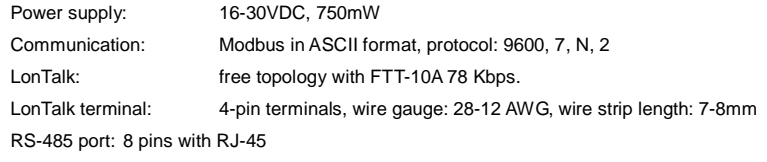

B-30 Revision Oct. 2009, 07EE, SW--PW V1.14/CTL V2.14

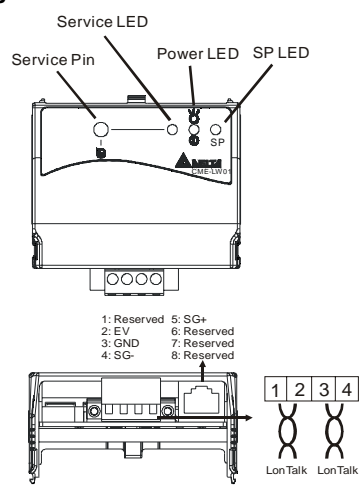

**Terminal definition for LonTalk system** 

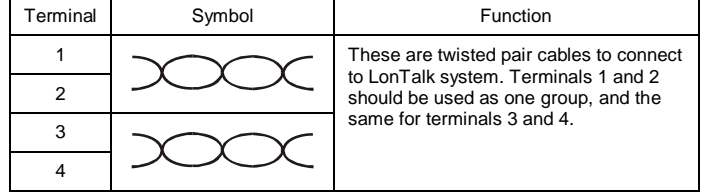

# **B.10.2.5 LED Indications**

There are three LEDs in front panel of CME-LW01. If the communication is normal, power LED, SP LED should be green (red LED means abnormal communication) and service LED should be OFF. If LEDs display do not match, refer to user manual for details.

**B.10.3 Profibus Communication Module (CME-PD01)** 

Revision Oct. 2009, 07EE, SW--PW V1.14/CTL V2.14

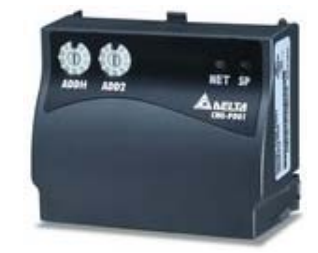

**B.10.3.1 Panel Appearance** 

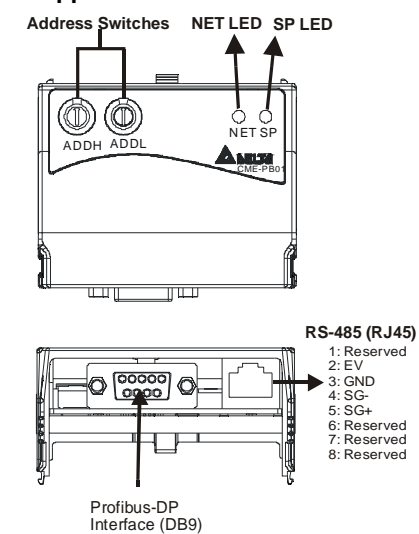

- 1. SP LED: Indicating the connection status between VFD-E and CME-PD01.
- 2. NET LED: Indicating the connection status between CME-PD01 and PROFIBUS-DP.
- 3. Address Switches: Setting the address of CME-PD01 on PROFIBUS- DP network.
- 4. RS-485 Interface (RJ45): Connecting to VFD-E, and supply power to CME-PD01.
- 5. PROFIBUS-DP Interface (DB9): 9-PIN connector that connects to PROFIBUS-DP network.
- 6. Extended Socket: 4-PIN socket that connects to PROFIBUS-DP network.

B-32 Revision Oct. 2009, 07EE, SW--PW V1.14/CTL V2.14

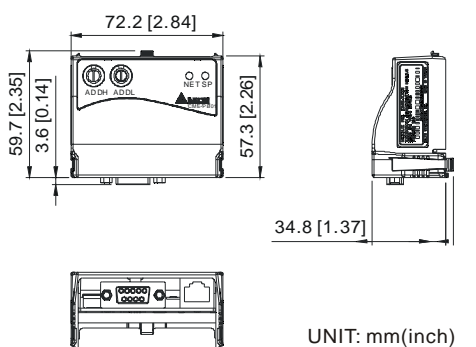

# **B.10.3.3 Parameters Settings in VFD-E**

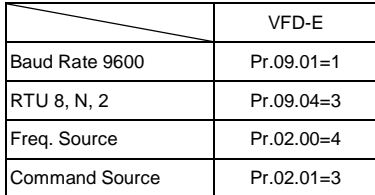

# **B.10.3.4 Power Supply**

The power of CME-PD01 is supplied from VFD-E. Please connect VFD-E to CME-PD01 by using 8 pins RJ-45 cable, which is packed together with CME-PD01. After connection is completed, CME-PD01 is powered whenever power is applied to VFD-E.

# **B.10.3.5 PROFIBUS Address**

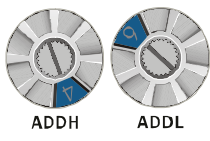

CME-PD01 has two rotary switches for the user to select the PROFIBUS address. The set value via 2 address switches, ADDH and ADDL, is in HEX format. ADDH sets the upper 4 bits, and ADDL sets the lower 4 bits of the PROFIBUS address.

Revision Oct. 2009, 07EE, SW--PW V1.14/CTL V2.14

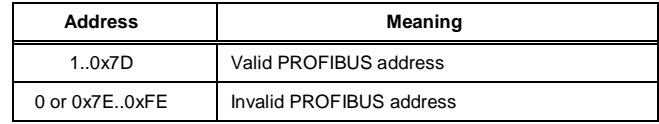

# **B.10.4 CME-COP01 (CANopen)**

CME-COP01 CANopen communication module is specifically for connecting to CANopen communication module of Delta VFD-E AC motor drive.

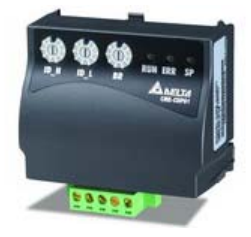

# **B.10.4.1 Product Profile**

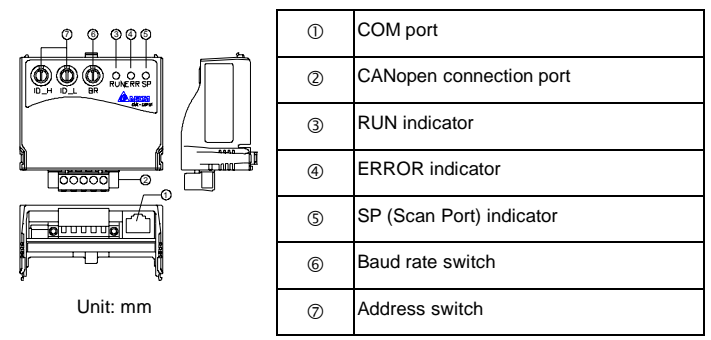

# **B.10.4.2 Specifications**

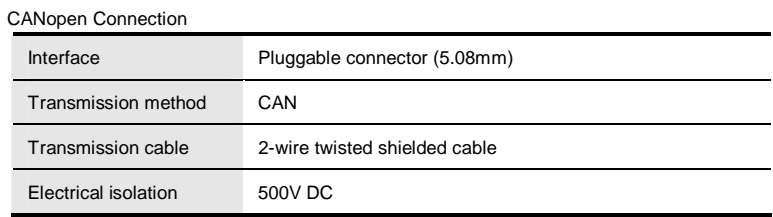

B-34 Revision Oct. 2009, 07EE, SW--PW V1.14/CTL V2.14

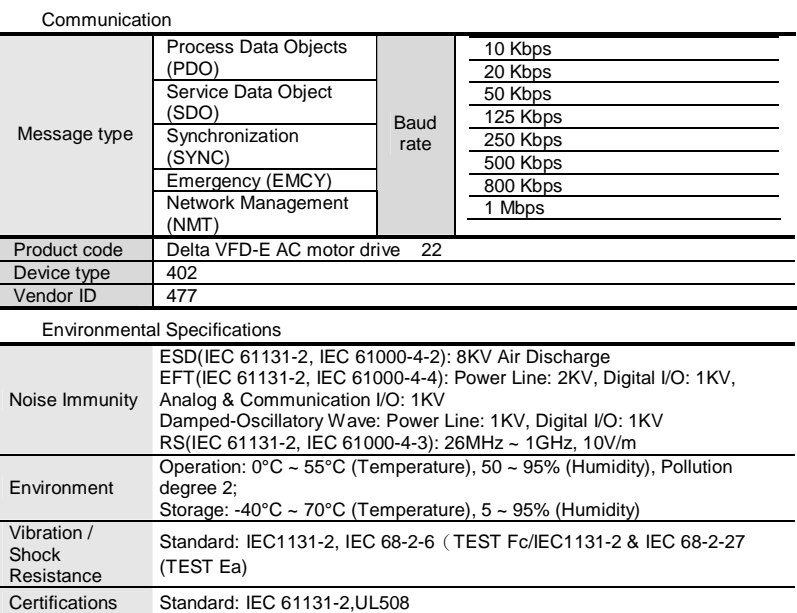

# **B.10.4.3 Components**

# **Pin Definition on CANopen Connection Port**

To connect with CANopen, use the connector enclosed with CME-COP01 or any connectors you can buy in the store for wiring.

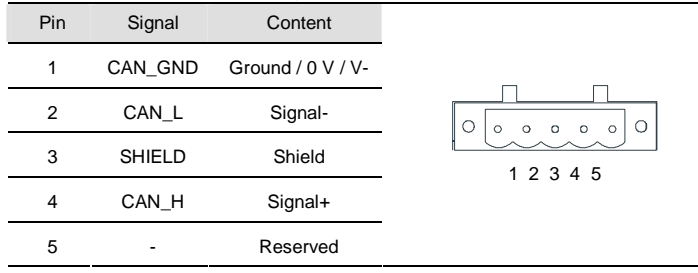

Baud Rate Setting

Rotary switch (BR) sets up the communication speed on CANopen network in hex. Setup range: 0 ~ 7 (8 ~F are Rotary switch (BR) sets up the communication speed on<br>CANopen network in hex. Setup range: 0 ~ 7 (8 ~F are<br>forbidden)

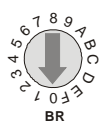

Revision Oct. 2009, 07EE, SW--PW V1.14/CTL V2.14

### *Appendix B Accessories*|

Example: If you need to set up the communication speed of CME-COP01 as 500K, simply

switch BR to "5".

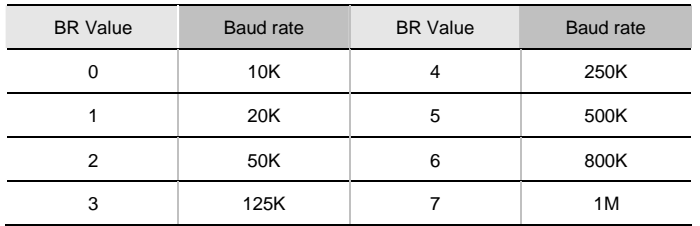

MAC ID Setting

Rotary switches (ID\_L and ID\_H) set up the Node-ID on CANopen network in hex. Setup Rotary switches (ID\_L and ID\_H) set up the<br>
Node-ID on CANopen network in hex. Setup<br>
range: 00 ~ 7F (80 ~FF are forbidden)

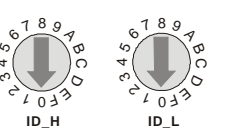

Example: If you need to set up the communication address of CME-COP01 as 26(1AH), simply switch ID\_H to "1" and ID\_L to "A".

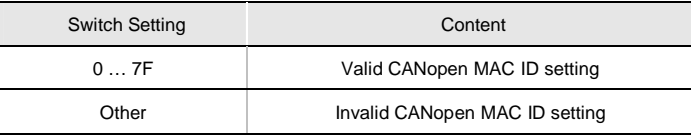

### **B.10.4.4 LED Indicator Explanation & Troubleshooting**

There are 3 LED indicators, RUN, ERROR and SP, on CME-COP01 to indicate the communication status of CME-COP01.

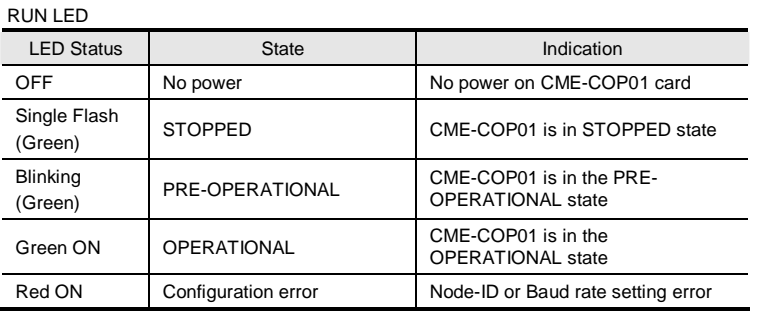

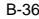

B-36 Revision Oct. 2009, 07EE, SW--PW V1.14/CTL V2.14

# ERROR LED

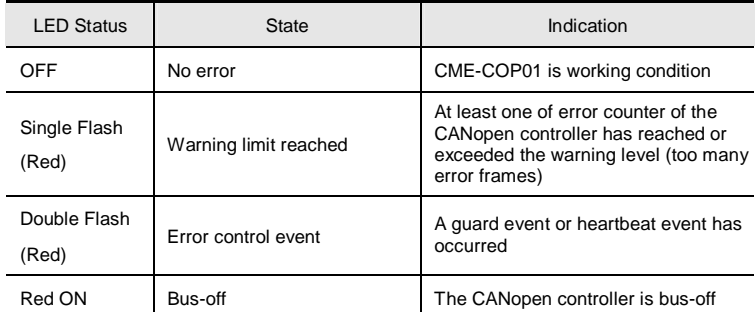

# $SPIED$

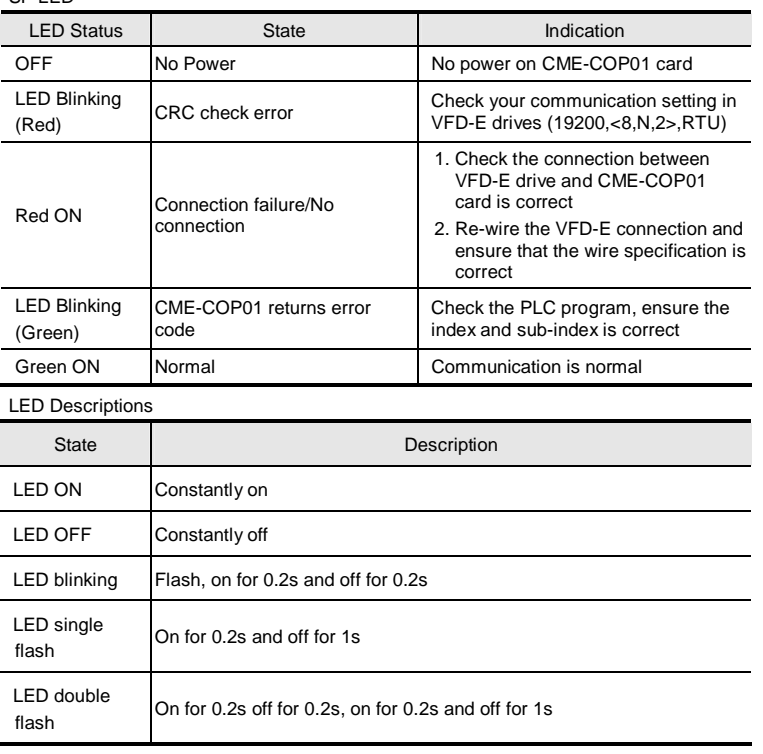

Revision Oct. 2009, 07EE, SW--PW V1.14/CTL V2.14 B-37

# **B.11 DIN Rail**

# **B.11.1 MKE-DRA**

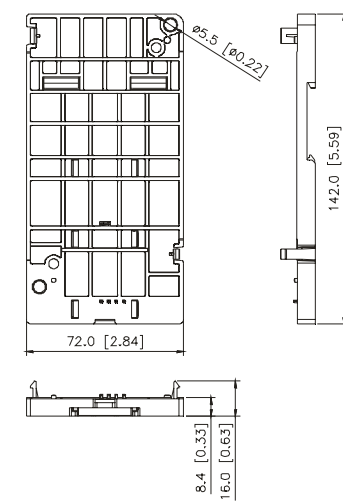

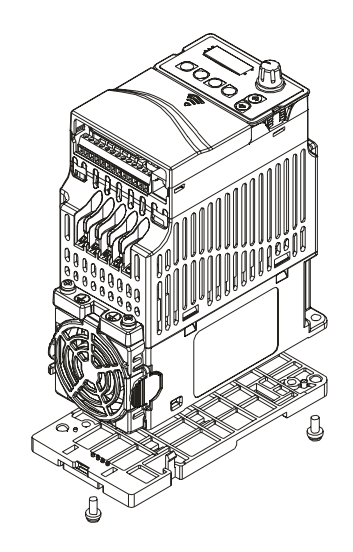

B-38 Revision Oct. 2009, 07EE, SW--PW V1.14/CTL V2.14

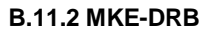

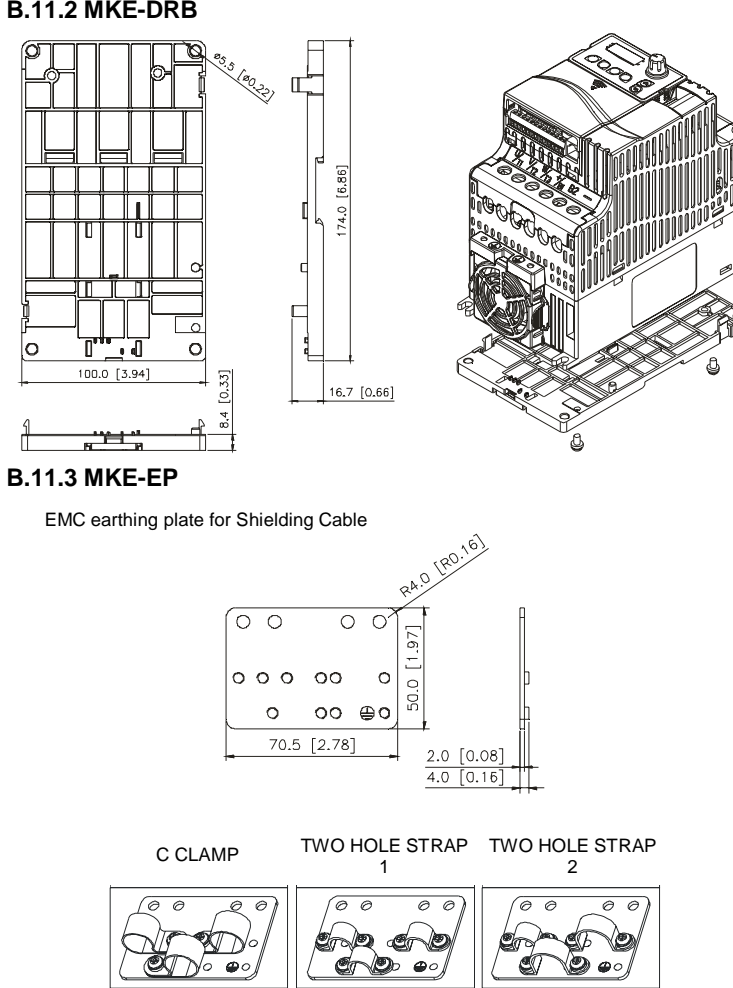

Revision Oct. 2009, 07EE, SW--PW V1.14/CTL V2.14 B-39

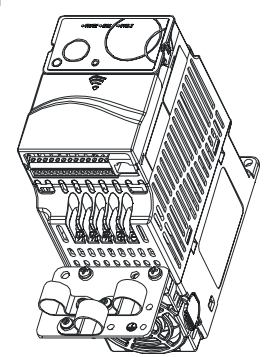

# **B.12 EMI Filter**

To meet EN61800-3 variable speed drive system- part 3: EMC requirements and specific test methods, category C1, C2 and C3. Users can choose the suitable filter by the following table.

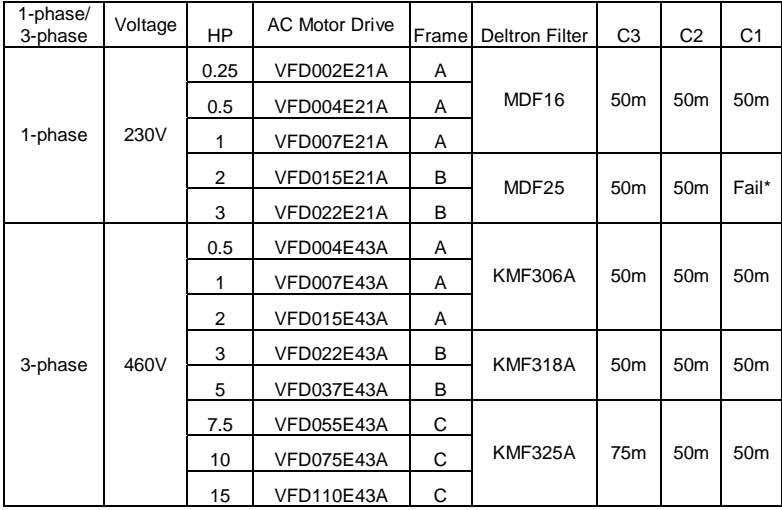

NOTE: For model VFD022E21A, please use MIF filter to meet Category C1.

B-40 Revision Oct. 2009, 07EE, SW--PW V1.14/CTL V2.14

### *Installation*

All electrical equipment, including AC motor drives, will generate high-frequency/low-frequency noise and will interfere with peripheral equipment by radiation or conduction when in operation. By using an EMI filter with correct installation, much interference can be eliminated. It is recommended to use DELTA EMI filter to have the best interference elimination performance.

We assure that it can comply with following rules when AC motor drive and EMI filter are installed and wired according to user manual:

**EN61000-6-4** 

**EN61800-3: 1996** 

**EN55011 (1991) Class A Group 1** 

#### *General precaution*

- 1. EMI filter and AC motor drive should be installed on the same metal plate.
- 2. Please install AC motor drive on footprint EMI filter or install EMI filter as close as possible to the AC motor drive.
- 3. Please wire as short as possible.
- 4. Metal plate should be grounded.
- 5. The cover of EMI filter and AC motor drive or grounding should be fixed on the metal plate and the contact area should be as large as possible.

#### *Choose suitable motor cable and precautions*

Improper installation and choice of motor cable will affect the performance of EMI filter. Be sure to observe the following precautions when selecting motor cable.

- 1. Use the cable with shielding (double shielding is the best).
- 2. The shielding on both ends of the motor cable should be grounded with the minimum length and maximum contact area.
- 3. Remove any paint on metal saddle for good ground contact with the plate and shielding.

Revision Oct. 2009, 07EE, SW--PW V1.14/CTL V2.14

*Appendix B Accessories*|

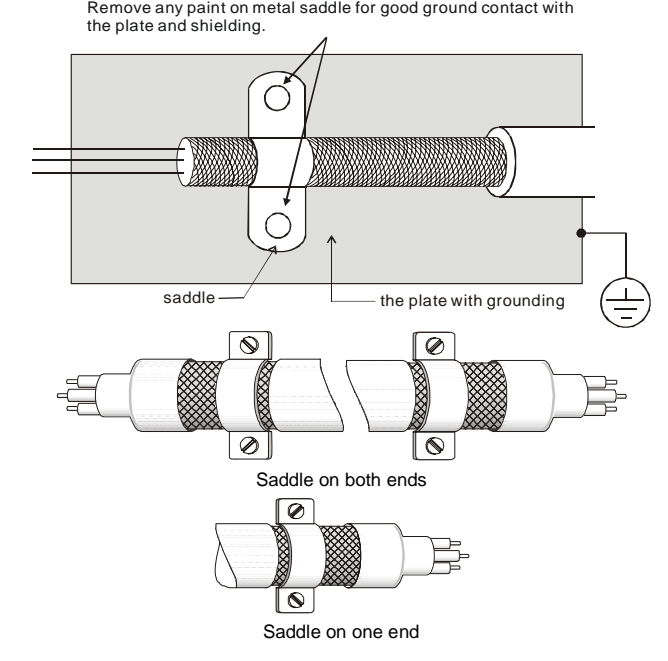

#### *The length of motor cable*

When motor is driven by an AC motor drive of PWM type, the motor terminals will experience surge voltages easily due to components conversion of AC motor drive and cable capacitance. When the motor cable is very long (especially for the 460V series), surge voltages may reduce insulation quality. To prevent this situation, please follow the rules below:

- Use a motor with enhanced insulation.
- Connect an output reactor (optional) to the output terminals of the AC motor drive
- The length of the cable between AC motor drive and motor should be as short as possible (10 to 20 m or less)
- For models 7.5hp/5.5kW and above:

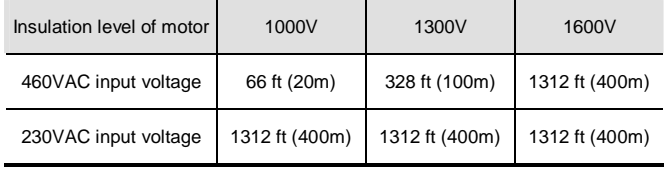

B-42 Revision Oct. 2009, 07EE, SW--PW V1.14/CTL V2.14

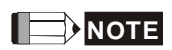

When a thermal O/L relay protected by motor is used between AC motor drive and motor, it may malfunction (especially for 460V series), even if the length of motor cable is only 165 ft (50m) or less. To prevent it, please use AC reactor and/or lower the carrier frequency (Pr. 02.03 PWM carrier frequency).

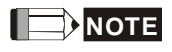

Never connect phase lead capacitors or surge absorbers to the output terminals of the AC motor drive.

- If the length is too long, the stray capacitance between cables will increase and may cause leakage current. It will activate the protection of over current, increase leakage current or not insure the correction of current display. The worst case is that AC motor drive may damage.
- If more than one motor is connected to the AC motor drive, the total wiring length is the sum of the wiring length from AC motor drive to each motor.

Revision Oct. 2009, 07EE, SW--PW V1.14/CTL V2.14

# *Appendix C How to Select the Right AC Motor Drive*

The choice of the right AC motor drive for the application is very important and has great influence on its lifetime. If the capacity of AC motor drive is too large, it cannot offer complete protection to the motor and motor maybe damaged. If the capacity of AC motor drive is too small, it cannot offer the required performance and the AC motor drive maybe damaged due to overloading.

But by simply selecting the AC motor drive of the same capacity as the motor, user application requirements cannot be met completely. Therefore, a designer should consider all the conditions, including load type, load speed, load characteristic, operation method, rated output, rated speed, power and the change of load capacity. The following table lists the factors you need to consider, depending on your requirements.

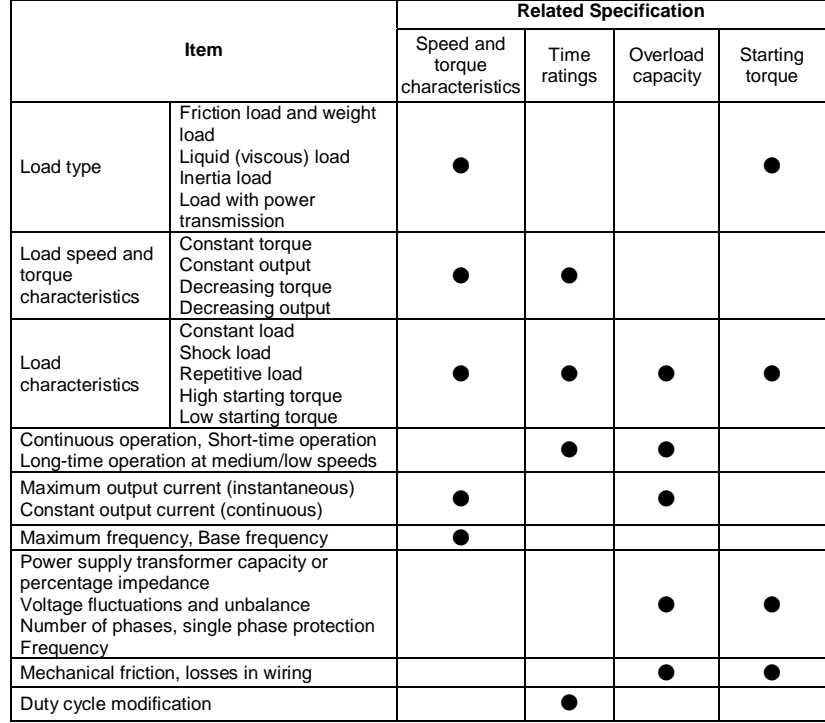

### **C.1 Capacity Formulas**

### **1. When one AC motor drive operates one motor**

The starting capacity should be less than 1.5x rated capacity of AC motor drive The starting capacity=

$$
\frac{k \times N}{973 \times \eta \times \cos \varphi} \left( T_L + \frac{GD^2}{375} \times \frac{N}{t_A} \right) \le 1.5 \times the \_ capacity \_ of \_AC \_ motor \_ drive(kVA)
$$

- **2. When one AC motor drive operates more than one motor** 
	- 2.1 The starting capacity should be less than the rated capacity of AC motor drive
	- Acceleration time ≦60 seconds

The starting capacity=

$$
\frac{k \times N}{\eta \times \cos \varphi} \left[ n_r + n_r(k_{s-1}) \right] = P_c \left[ 1 + \frac{n_r}{n_r} (k_{s-1}) \right] \le 1.5 \times the \_ capacity\_of\_AC\_motor\_drive(kVA)
$$

■ Acceleration time ≧60 seconds

The starting capacity=

$$
\frac{k \times N}{\eta \times \cos \varphi} \Big[ n_r + n_s(k_{s-1}) \Big] = P c \Big[ 1 + \frac{n_s}{n_r}(k_{s-1}) \Big] \leq the \_capacity \_ of \_AC \_motor \_drive(kVA)
$$

2.2 The current should be less than the rated current of AC motor drive(A)

 $\mathcal{L}$ 

■ Acceleration time ≦60 seconds

$$
n_r + I\omega\left[1 + \frac{n_s}{n_r}(k_{s-1})\right] \le 1.5 \times the\_rated\_current\_of\_AC\_motor\_drive(A)
$$

■ Acceleration time ≧60 seconds

$$
n_r + I\omega\Big[1 + \frac{n_s}{n_r}(ks-1)\Big] \leq the\_rated\_current\_of\_AC\_motor\_drive(A)
$$

2.3 When it is running continuously

■ The requirement of load capacity should be less than the capacity of AC motor drive(kVA) The requirement of load capacity=

$$
\frac{k \times P_M}{\eta \times \cos \varphi} \leq the\_capacity\_of\_AC\_motor\_drive(kVA)
$$

■ The motor capacity should be less than the capacity of AC motor drive

 $k \times \sqrt{3} \times V_M \times I_M \times 10^{-3} \leq the\_capacity\_of\_AC\_motor\_drive (kVA)$ 

 $\blacksquare$  The current should be less than the rated current of AC motor drive(A)

$$
k \times I_M \leq the_{\text{rated\_current\_of\_AC\_motor\_drive}(A)
$$

#### *Symbol explanation*

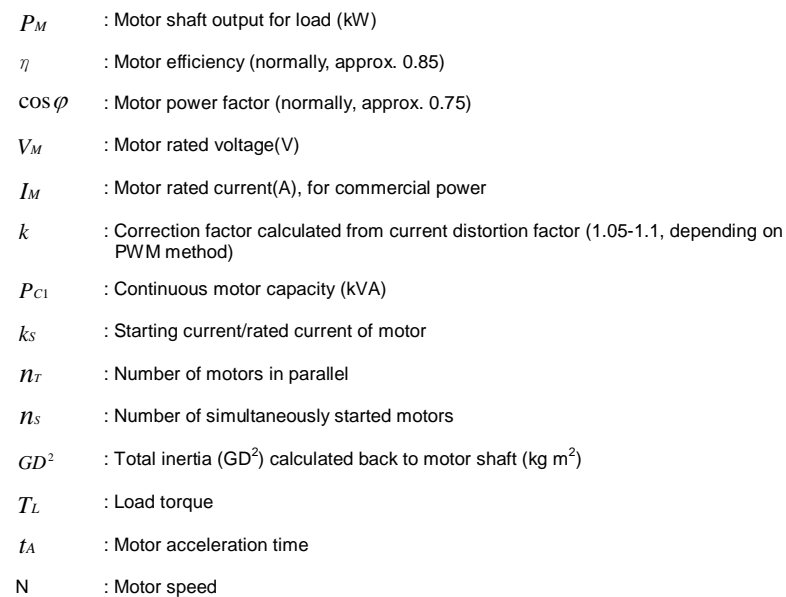

#### **C.2 General Precaution**

#### **Selection Note**

- 1. When the AC Motor Drive is connected directly to a large-capacity power transformer (600kVA or above) or when a phase lead capacitor is switched, excess peak currents may occur in the power input circuit and the converter section may be damaged. To avoid this, use an AC input reactor (optional) before AC Motor Drive mains input to reduce the current and improve the input power efficiency.
- 2. When a special motor is used or more than one motor is driven in parallel with a single AC Motor Drive, select the AC Motor Drive current ≥1.25x(Sum of the motor rated currents).
- 3. The starting and accel./decel. characteristics of a motor are limited by the rated current and the overload protection of the AC Motor Drive. Compared to running the motor D.O.L. (Direct On-Line), a lower starting torque output with AC Motor Drive can be expected. If higher starting torque is required (such as for elevators, mixers, tooling machines, etc.) use an AC Motor Drive of higher capacity or increase the capacities for both the motor and the AC Motor Drive.
- 4. When an error occurs on the drive, a protective circuit will be activated and the AC Motor Drive output is turned off. Then the motor will coast to stop. For an emergency stop, an external mechanical brake is needed to quickly stop the motor.

#### **Parameter Settings Note**

- 1. The AC Motor Drive can be driven at an output frequency up to 400Hz (less for some models) with the digital keypad. Setting errors may create a dangerous situation. For safety, the use of the upper limit frequency function is strongly recommended.
- 2. High DC brake operating voltages and long operation time (at low frequencies) may cause overheating of the motor. In that case, forced external motor cooling is recommended.
- 3. Motor accel./decel. time is determined by motor rated torque, load torque, and load inertia.
- 4. If the stall prevention function is activated, the accel./decel. time is automatically extended to a length that the AC Motor Drive can handle. If the motor needs to decelerate within a certain time with high load inertia that can't be handled by the AC Motor Drive in the

required time, either use an external brake resistor and/or brake unit, depending on the

model, (to shorten deceleration time only) or increase the capacity for both the motor and the AC Motor Drive.

#### **C.3 How to Choose a Suitable Motor**

### **Standard motor**

When using the AC Motor Drive to operate a standard 3-phase induction motor, take the following precautions:

- 1. The energy loss is greater than for an inverter duty motor.
- 2. Avoid running motor at low speed for a long time. Under this condition, the motor temperature may rise above the motor rating due to limited airflow produced by the motor's fan. Consider external forced motor cooling.
- 3. When the standard motor operates at low speed for long time, the output load must be decreased.
- 4. The load tolerance of a standard motor is as follows:

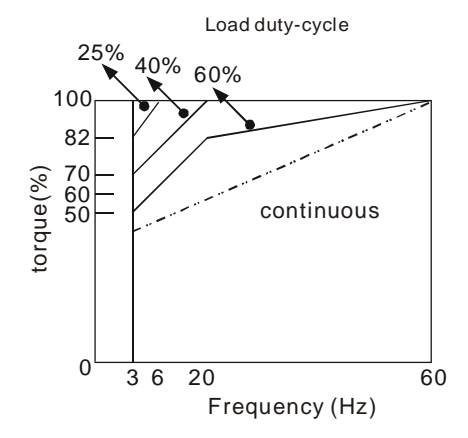

- 5. If 100% continuous torque is required at low speed, it may be necessary to use a special inverter duty motor.
- 6. Motor dynamic balance and rotor endurance should be considered once the operating speed exceeds the rated speed (60Hz) of a standard motor.

*Appendix C How to Select the Right AC Motor Drive* |

- 7. Motor torque characteristics vary when an AC Motor Drive instead of commercial power supply drives the motor. Check the load torque characteristics of the machine to be connected.
- 8. Because of the high carrier frequency PWM control of the VFD series, pay attention to the following motor vibration problems:
- Resonant mechanical vibration: anti-vibration (damping) rubbers should be used to mount equipment that runs at varying speed.
- Motor imbalance: special care is required for operation at 50 or 60 Hz and higher frequency.
- To avoid resonances, use the Skip frequencies.
- 9. The motor fan will be very noisy when the motor speed exceeds 50 or 60Hz.

#### **Special motors:**

1. Pole-changing (Dahlander) motor:

The rated current is differs from that of a standard motor. Please check before operation and select the capacity of the AC motor drive carefully. When changing the pole number the motor needs to be stopped first. If over current occurs during operation or regenerative voltage is too high, please let the motor free run to stop (coast).

2. Submersible motor:

The rated current is higher than that of a standard motor. Please check before operation and choose the capacity of the AC motor drive carefully. With long motor cable between AC motor drive and motor, available motor torque is reduced.

3. Explosion-proof (Ex) motor:

Needs to be installed in a safe place and the wiring should comply with the (Ex) requirements. Delta AC Motor Drives are not suitable for (Ex) areas with special precautions.

4. Gear reduction motor:

The lubricating method of reduction gearbox and speed range for continuous operation will be different and depending on brand. The lubricating function for operating long time at low speed and for high-speed operation needs to be considered carefully.

5. Synchronous motor:

The rated current and starting current are higher than for standard motors. Please check before operation and choose the capacity of the AC motor drive carefully. When the AC

motor drive operates more than one motor, please pay attention to starting and changing the motor.

#### **Power Transmission Mechanism**

Pay attention to reduced lubrication when operating gear reduction motors, gearboxes, belts and chains, etc. over longer periods at low speeds. At high speeds of 50/60Hz and above, lifetime reducing noises and vibrations may occur.

#### **Motor torque**

The torque characteristics of a motor operated by an AC motor drive and commercial mains power are different.

Below you'll find the torque-speed characteristics of a standard motor (4-pole, 15kW):

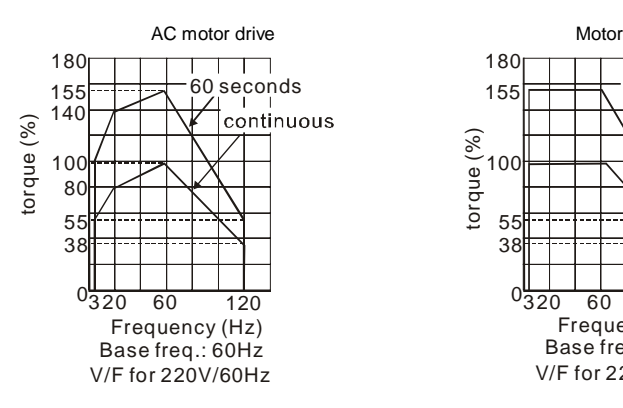

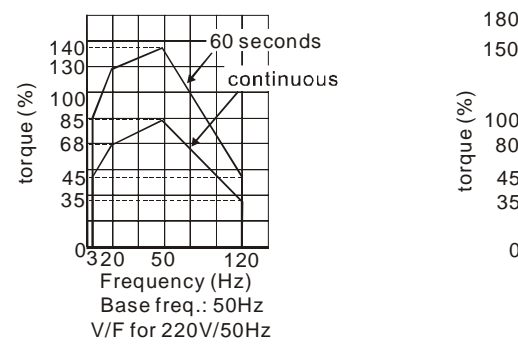

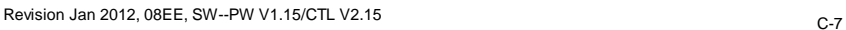

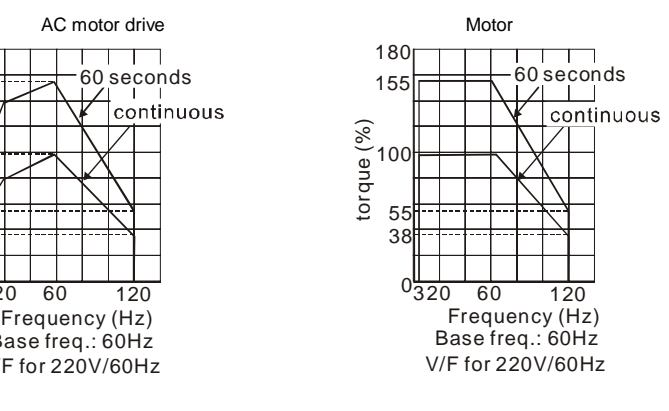

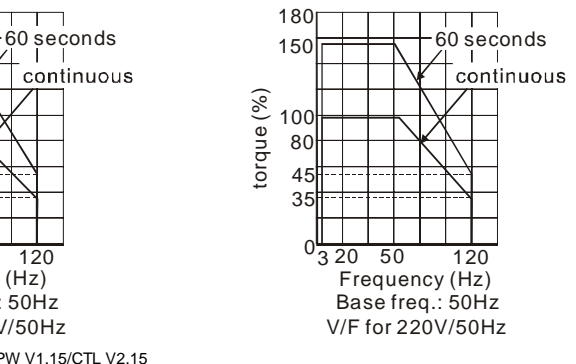

# ※ **This function is NOT for VFD\*E\*C models.**

# **D.1 PLC Overview**

### **D.1.1 Introduction**

The PLC function built in the VFD-E provides following commands: WPLSoft, basic commands and application commands. The operation methods are the same as Delta DVP-PLC series.

### **D.1.2 Ladder Diagram Editor – WPLSoft**

WPLSoft is a program editor of Delta DVP-PLC series and VFD-E series for WINDOWS. Besides general PLC program planning and general WINDOWS editing functions, such as cut, paste, copy, multi-windows, WPLSoft also provides various Chinese/English comment editing and other special functions (e.g. register editing, settings, the data readout, the file saving, and contacts monitor and set, etc.).

Following is the system requirement for WPLSoft:

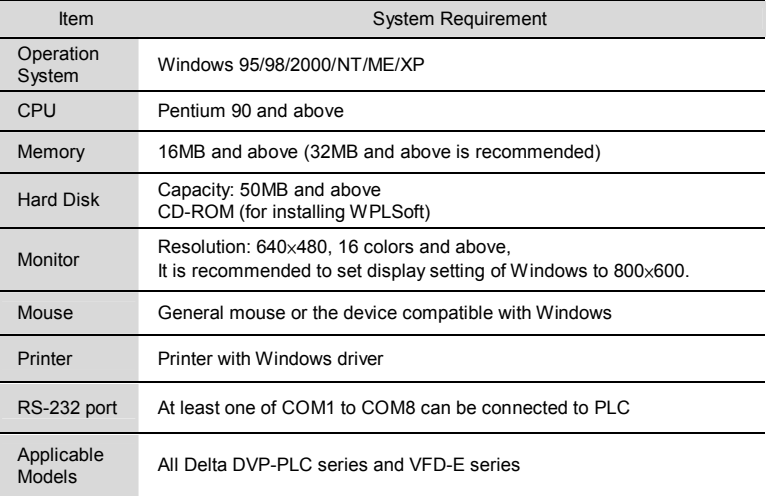

#### **D.2 Start-up**

# **D.2.1 The Steps for PLC Execution**

Please operate PLC function by the following five steps.

- 1. Switch the mode to PLC2 for program download/upload:
	- A. Go to "PLC0" page by pressing the MODE key

B. Change to "PLC2" by pressing the "UP" key and then press the "ENTER" key after confirmation

C. If succeeded, "END" is displayed and back to "PLC2" after one or two seconds.

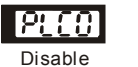

PH H **121621** Disable Run PLC Read/write PLC program into AC drives

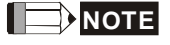

You don't need to care about the PLC warning, such as PLod, PLSv and PldA, before downloading a program to VFD-E.

2. Connection: Please connect RJ-45 of AC motor drive to computer via RS485-to-RS232 converter.

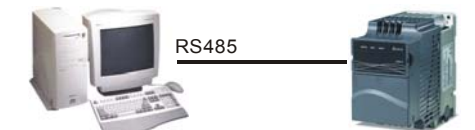

3. Run the program. The PLC status will always be PLC2, even if the AC motor drive is switched off.

There are three ways to operate PLC:

A. In "PLC1" page: execute PLC program.

B. In "PLC2" page: execute/stop PLC program by using WPL software.

C. After setting multi-function input terminals (MI3 to MI9) to 23 (RUN/STOP PLC), it will display "PLC1" for executing PLC when the terminal is ON. It will display "PLC0" to stop PLC program when terminals are OFF.

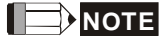

When external terminals are set to 23 and the terminal is ON, it cannot use keypad to change PLC mode. Moreover, when it is PLC2, you cannot execute PLC program by external terminals.

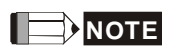

When power on after power off, the PLC status will be in "PLC1".

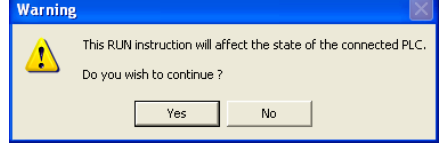

4. When you are in "PLC2", please remember to change to "PLC1" when finished to prevent anyone modifying PLC program.

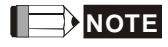

When output/input terminals (MI1~MI9, Relay1~Relay 4, MO1~MO4) are used in PLC program, they cannot be used in other places. For example, When Y0 in PLC program is activated, the corresponding output terminals Relay (RA/RB/RC) will be used. At this moment, parameter 03.00 setting will be invalid. Because the terminal has been used by PLC.

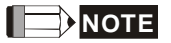

The PLC corresponding input points for MI1 to MI6 are X0 to X5. When extension card are added, the extension input points will be numbered from X06 and output points will start from Y2 as shown in chapter D.2.2.

## **D.2.2 Device Reference Table**

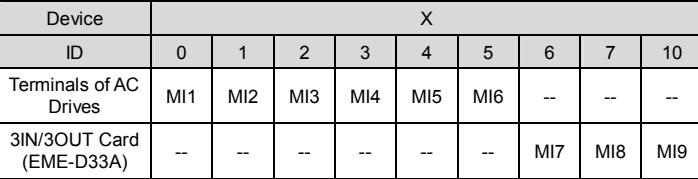

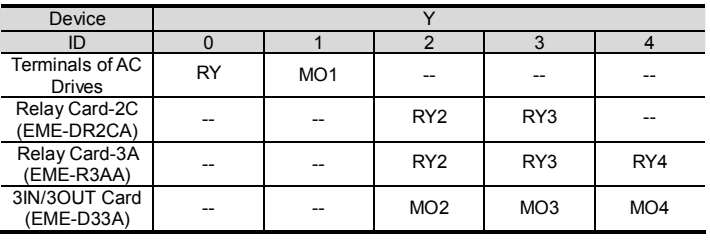

# **D.2.3 WPLSoft Installation**

Download PLC program to AC drive: Refer to D.3 to D.7 for writing program and download the editor (WPLSoft V2.09) at DELTA website

http://www.delta.com.tw/product/em/plc/plc\_software.asp.

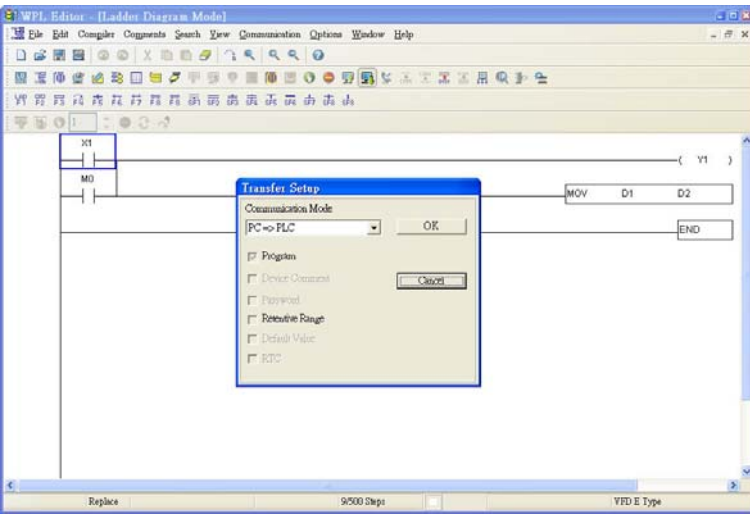

**D.2.4 Program Input** 

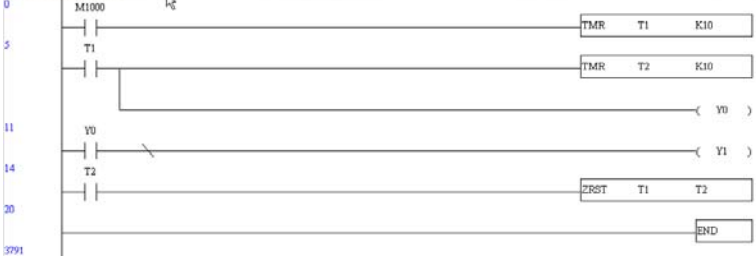

### **D.2.5 Program Download**

Mt Ladder Diagram Mode

Please do following  $s = p$  ir program download.

Step 1. Press button **Form for compiler after inputting program in WPLSoft.** 

Step 2. After finishing compiler, choose the item "Write to PLC" in the communication items.

After finishing Step 2, the program will be downloaded from WPLSoft to the AC motor drive by the communication format.

### **D.2.6 Program Monitor**

If you execute "start monitor" in the communication item during executing PLC, the ladder

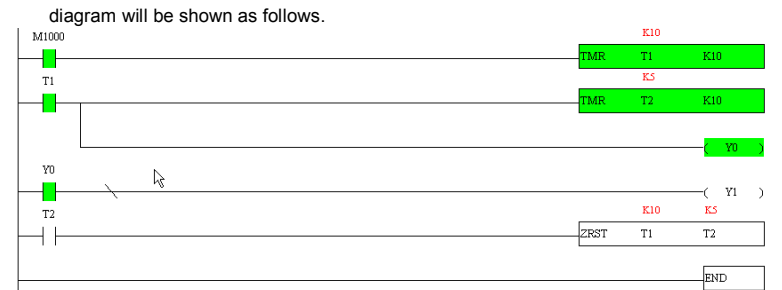

# **D.2.7 The Limit of PLC**

1. The protocol of PLC is 7,E,1

- 2. Make sure that the AC drive is stop and stop PLC before program upload/download.
- 3. The priority of commands WPR and FREQ is FREQ > WPR.
- 4. When setting P 00.04 to 2, the display will be the value in PLC register D1043. A.  $0 \sim 999$  display:

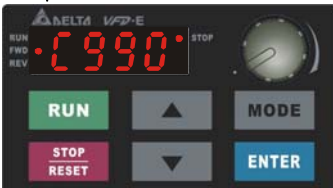

B. 1000 ~ 9999 display: It will only display the first 3 digits. The LED at the bottom-right corner will light to indicate 10 times of the display value. For example, the actual value for the following figure is 100X10=1000.

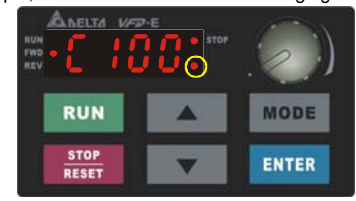

C. 10000~65535 display: It will only display the first 3 digits. The LED at the bottom-right corner and the single decimal point between the middle and the right-most numbers will light to indicate 100 times of the display value. For example, the actual value for the following figure is 100X100=10000.

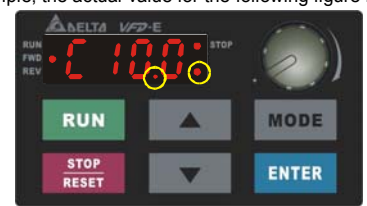

- 5. When it is changed to "PLC2", RS-485 will be used by PLC.
- 6. When it is in PLC1 and PLC2 mode, the function to reset all parameters to factory setting is disabled (i.e. Pr.00.02 can't be set to 9 or 10).

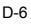

#### **D.3 Ladder Diagram**

# **D.3.1 Program Scan Chart of the PLC Ladder Diagram**

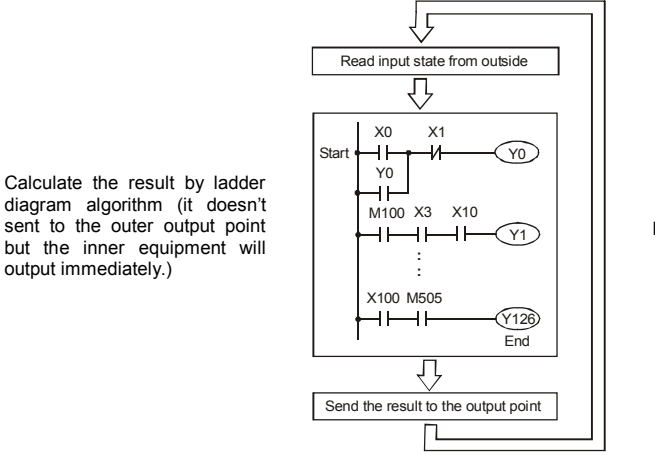

Execute in cycles

#### **D.3.2 Introduction**

output immediately.)

Ladder diagram is a diagram language that applied on the automatic control and it is also a diagram that made up of the symbols of electric control circuit. PLC procedures are finished after ladder diagram editor edits the ladder diagram. It is easy to understand the control flow that indicated with diagram and also accept by technical staff of electric control circuit. Many basic symbols and motions of ladder diagram are the same as mechanical and electrical equipments of traditional automatic power panel, such as button, switch, relay, timer, counter and etc.

The kinds and amounts of PLC internal equipment will be different with brands. Although internal equipment has the name of traditional electric control circuit, such as relay, coil and contact. It doesn't have the real components in it. In PLC, it just has a basic unit of internal memory. If this bit is 1, it means the coil is ON and if this bit is 0, it means the coil is OFF. You should read the corresponding value of that bit when using contact (Normally Open, NO or contact a). Otherwise, you should read the opposite sate of corresponding value of that bit when using contact (Normally Closed, NC or contact b). Many relays will need many bits, such as 8-bits makes up a byte. 2 bytes can make up a word. 2 words makes up double word. When using many relays to do calculation, such as add/subtraction or shift, you could

use byte, word or double word. Furthermore, the two equipments, timer and counter, in PLC

not only have coil but also value of counting time and times.

In conclusion, each internal storage unit occupies fixed storage unit. When using these

equipments, the corresponding content will be read by bit, byte or word.

Basic introduction of the inner equipment of PLC:

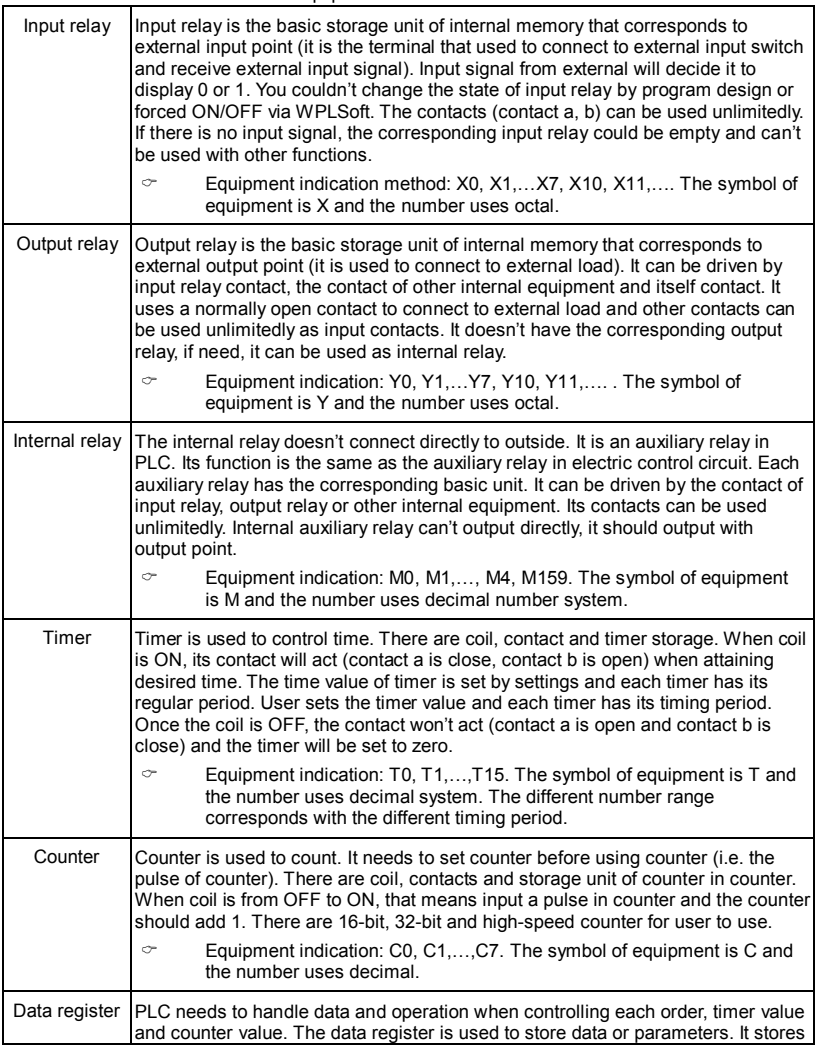

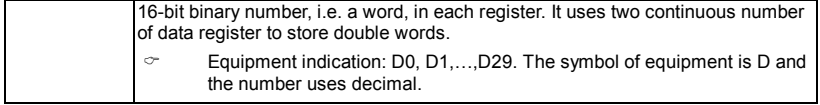

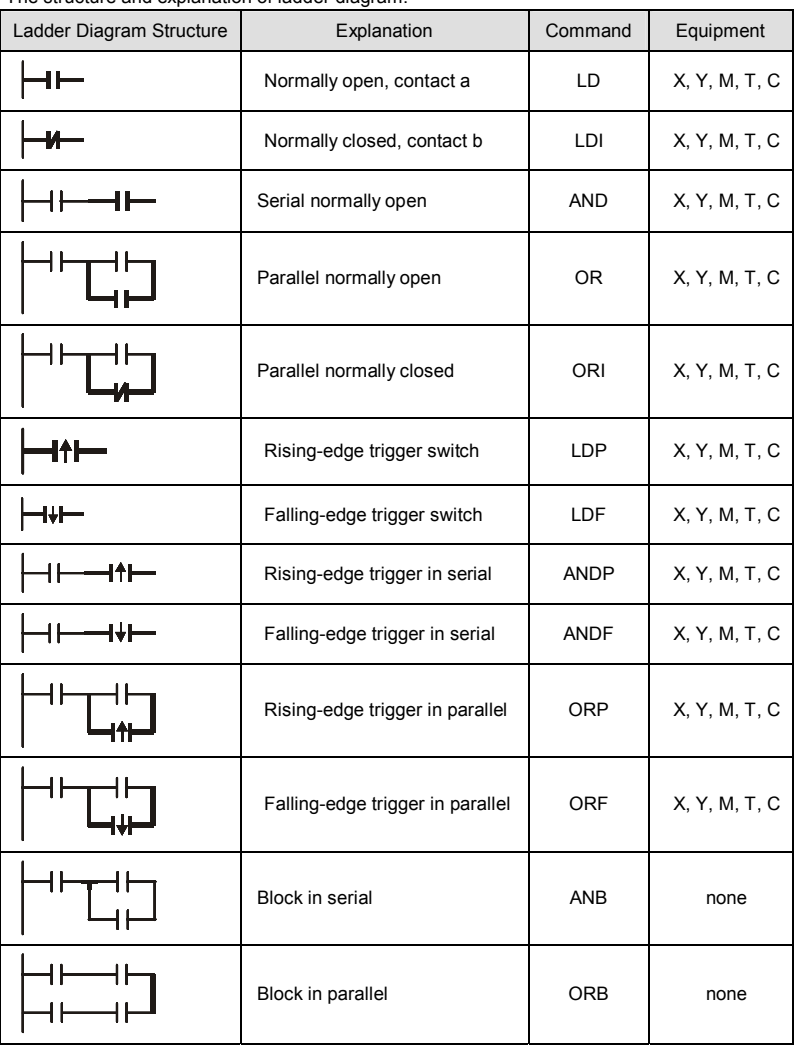

The structure and explanation of ladder diagram:

*Appendix D How to Use PLC Function*|

| Ladder Diagram Structure | Explanation                           | Command                                | Equipment                                                      |
|--------------------------|---------------------------------------|----------------------------------------|----------------------------------------------------------------|
|                          | Multiple output                       | <b>MPS</b><br><b>MRD</b><br><b>MPP</b> | none                                                           |
|                          | Output command of coil drive          | OUT                                    | Y, M, S                                                        |
|                          | Basic command, Application<br>command | Application<br>command                 | Please refer to<br>basic command<br>and application<br>command |
|                          | Inverse logic                         | <b>INV</b>                             | none                                                           |

# **D.3.3 The Edition of PLC Ladder Diagram**

The program edited method is from left power line to right power line. (the right power line will be omitted during the edited of WPLSoft.) After editing a row, go to editing the next row. The maximum contacts in a row are 11 contacts. If you need more than 11 contacts, you could have the new row and start with continuous line to continue more input devices. The continuous number will be produced automatically and the same input point can be used repeatedly. The drawing is shown as follows.

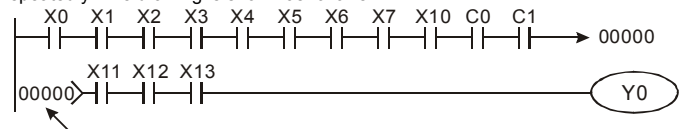

Row Number

The operation of ladder diagram is to scan from left upper corner to right lower corner. The output handling, including the operation frame of coil and application command, at the most right side in ladder diagram.

Take the following diagram for example; we analyze the process step by step. The number at the right corner is the explanation order.

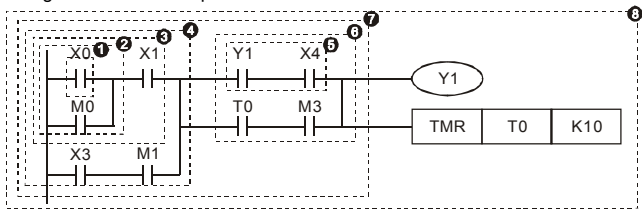

The explanation of command order:

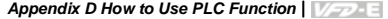

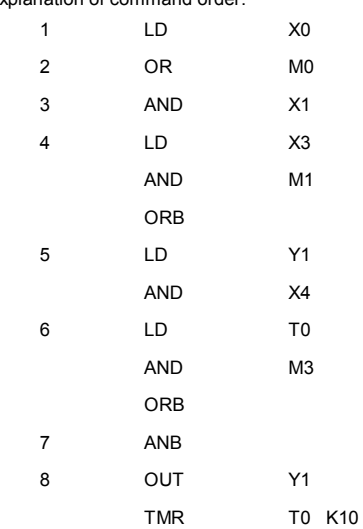

The detail explanation of basic structure of ladder diagram

1. LD (LDI) command: give the command LD or LDI in the start of a block.

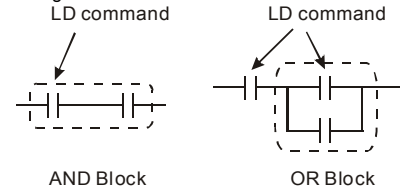

The structures of command LDP and LDF are similar to the command LD. The difference is that command LDP and LDF will act in the rising-edge or falling-edge when contact is ON as shown in the following.

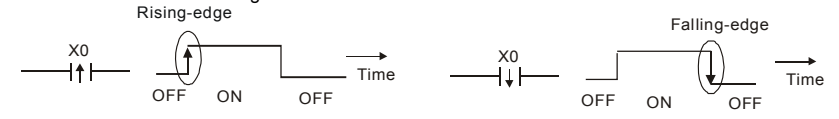

2. AND (ANI) command: single device connects to a device or a block in series. AND command AND command

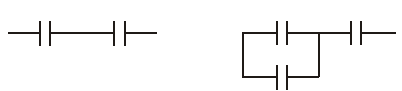

Revision Jan. 2012, 08EE, SW--PW V1.15/CTL V2.15

D-<br>11

The structures of ANDP and ANDF are the same but the action is in rising-edge or falling-

edge.

3. OR (ORI) command: single device connects to a device or a block.

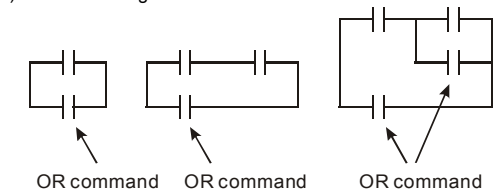

The structures of ORP and ORF are the same but the action is in rising-edge or falling-edge.

4. ANB command: a block connects to a device or a block in series.

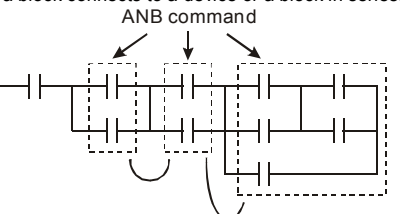

5. ORB command: a block connects to a device or a block in parallel.

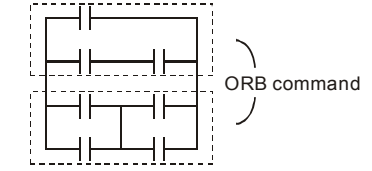

If there are several blocks when operate ANB or ORB, they should be combined to blocks or network from up to down or from left to right.

- 6. MPS, MRD, MPP commands: Divergent memory of multi-output. It can produce many various outputs.
- 7. The command MPS is the start of divergent point. The divergent point means the connection place between horizontal line and vertical line. We should determine to have contact memory command or not according to the contacts status in the same vertical line. Basically, each contact could have memory command but in some places of ladder diagram conversion will be omitted due to the PLC operation convenience and capacity limit. MPS command can be used for 8 continuous times and you can recognize this command by the symbol  $\tau$ ".
- 8. MRD command is used to read memory of divergent point. Because the logical status is the same in the same horizontal line, it needs to read the status of original contact to keep

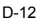
MPS

on analyzing other ladder diagram. You can recognize the command MRD by the symbol " $\vdash$ ".

9. MPP command is used to read the start status of the top level and pop it out from stack. Because it is the last item of the horizontal line, it means the status of this horizontal line is ending.

 $\mathcal{L}$ You can recognize this command by the symbol  $\overline{\phantom{a}}$ MPS  $\rightarrow$ " $\mathbb{L}$ ". Basically, that is all right to use the above  $\mathcal{E}$ MRD method to analyze but sometimes compiler will  $\mathcal{L}$  $\mathcal{L}$ MPP omit the same outputs as shown at the right. **MPP**  $\overline{\phantom{0}}$ 

### **D.3.4 The Example for Designing Basic Program**

Start, Stop and Latching

In the same occasions, it needs transient close button and transient open button to be start and stop switch. Therefore, if you want to keep the action, you should design latching circuit. There are several latching circuits in the following:

#### *Example 1: the latching circuit for priority of stop*

When start normally open contact X1=On, stop normally contact X2=Off, and Y1=On are set at the same time, if X2=On, the coil Y1 will stop acting. Therefore, it calls priority of stop.

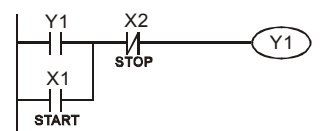

### *Example 2: the latching circuit for priority of start*

When start normally open contact X1=On, stop normally contact X2=Off and Y1=On (coil Y1 will be active and latching) are valid at the same time, if X2=On, coil Y1 will be active due to latched contact. Therefore, it calls priority of start.

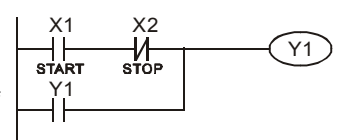

Revision Jan. 2012, 08EE, SW--PW V1.15/CTL V2.15

 $D - 13$ 

#### *Example 3: the latching circuit of SET and RST commands*

The figure at the right side is latching circuit that made Top priority of stop up of RST and SET command.

It is top priority of stop when RST command is set behind SET command. When executing PLC from up to down, The coil Y1 is ON and coil Y1 will be OFF

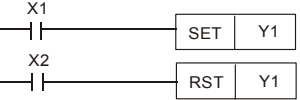

when X1 and X2 act at the same time, therefore it calls Top priority of start priority of stop. X2

It is top priority of start when SET command is set after RST command. When X1 and X2 act at the same time, Y1 is ON so it calls top priority of start.

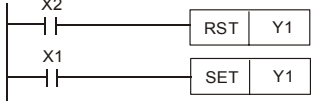

■ The common control circuit

*Example 4: condition control* 

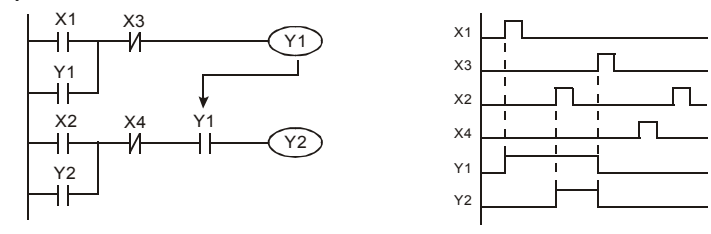

X1 and X3 can start/stop Y1 separately, X2 and X4 can start/stop Y2 separately and they are all self latched circuit. Y1 is an element for Y2 to do AND function due to the normally open contact connects to Y2 in series. Therefore, Y1 is the input of Y2 and Y2 is also the input of Y1.

*Appendix D How to Use PLC Function*|

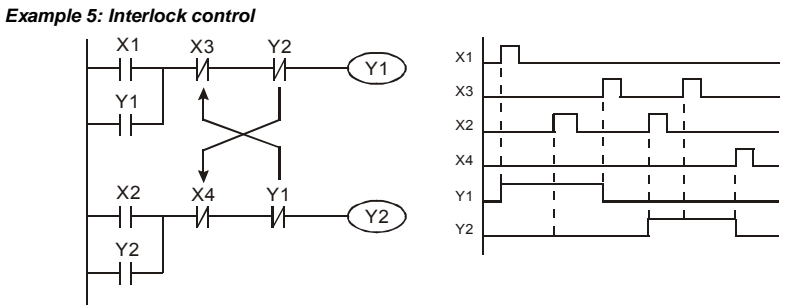

The figure above is the circuit of interlock control. Y1 and Y2 will act according to the start contact X1 and X2. Y1 and Y2 will act not at the same time, once one of them acts and the other won't act. (This is called interlock.) Even if X1 and X2 are valid at the same time, Y1 and Y2 won't act at the same time due to up-to-down scan of ladder diagram. For this ladder diagram, Y1 has higher priority than Y2.

*Example 6: Sequential Control* 

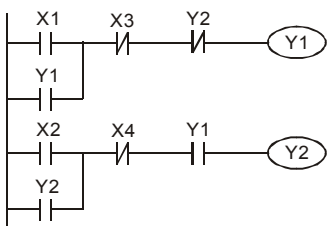

 $\frac{Y2}{14}$  If add normally close contact Y2 into Y1 circuit to be an input for Y1 to do AND function. (as shown in the left side) Y1 is an input of Y2 and Y2 can stop Y1 after acting. In this way, Y1 and Y2 can execute in sequential.

*Example 7: Oscillating Circuit*

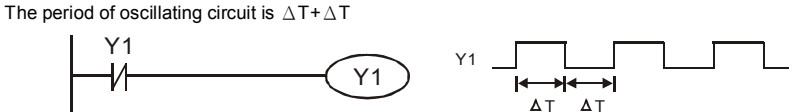

The figure above is a very simple ladder step diagram. When starting to scan Y1 normally close contact, Y1 normally close contact is close due to the coil Y1 is OFF. Then it will scan Y1 and the coil Y1 will be ON and output 1. In the next scan period to scan normally close contact Y1, Y1 normally close contact will be open due to Y1 is ON. Finally, coil Y1 will be OFF. The result of repeated scan, coil Y will output the vibrating pulse with cycle time  $\Delta$  $T(On)+\triangle T(Off)$ .

Revision Jan. 2012, 08EE, SW--PW V1.15/CTL V2.15

The vibrating circuitry of cycle time  $\Delta T(On) + \Delta T(Off)$ :

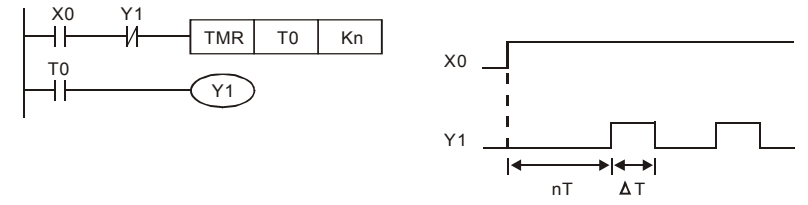

The figure above uses timer T0 to control coil Y1 to be ON. After Y1 is ON, timer T0 will be closed at the next scan period and output Y1. The oscillating circuit will be shown as above. (n is the setting of timer and it is decimal number. T is the base of timer. (clock period))

#### *Example 8: Blinking Circuit*

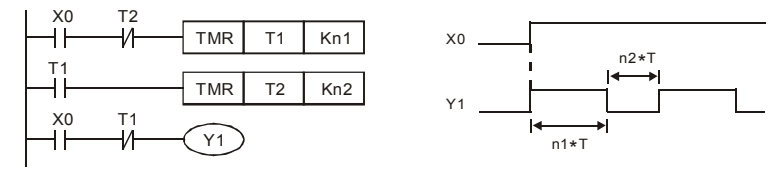

The figure above is common used oscillating circuit for indication light blinks or buzzer alarms. It uses two timers to control On/OFF time of Y1 coil. If figure, n1 and n2 are timer setting of T1 and T2. T is the base of timer (clock period)

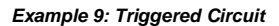

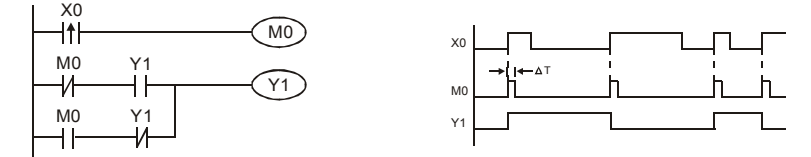

In figure above, the rising-edge differential command of X0 will make coil M0 to have a single pulse of ΔT (a scan time). Y1 will be ON during this scan time. In the next scan time, coil M0 will be OFF, normally close M0 and normally close Y1 are all closed. However, coil Y1 will keep on being ON and it will make coil Y1 to be OFF once a rising-edge comes after input X0 and coil M0 is ON for a scan time. The timing chart is as shown above. This circuit usually executes alternate two actions with an input. From above timing: when input X0 is a square wave of a period T, output coil Y1 is square wave of a period 2T.

*Example 10: Delay Circuit*

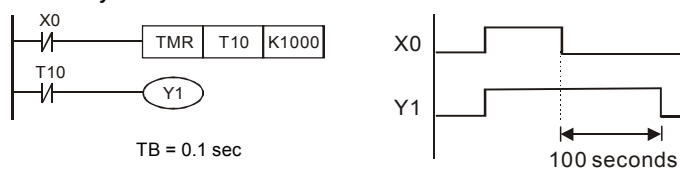

When input X0 is ON, output coil Y1 will be ON at the same time due to the corresponding normally close contact OFF makes timer T10 to be OFF. Output coil Y1 will be OFF after delaying 100 seconds (K1000\*0.1 seconds =100 seconds) once input X0 is OFF and T10 is ON. Please refer to timing chart above.

*Example 11:* Output delay circuit, in the following example, the circuit is made up of two timers. No matter input X0 is ON or OFF, output Y4 will be delay.

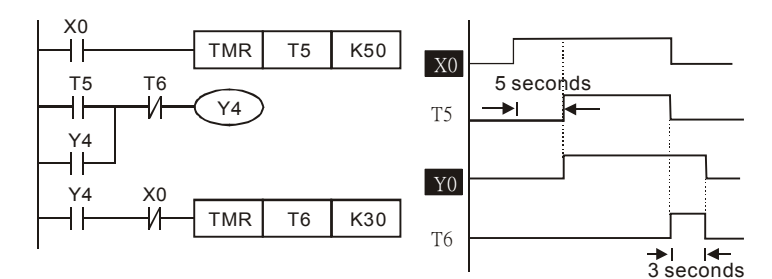

*Example12: Extend Timer Circuit*

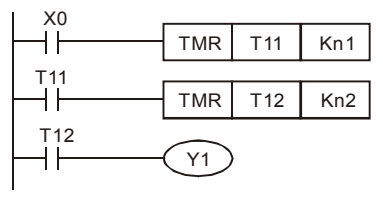

In this circuit, the total delay time from input X0 is close and output Y1 is ON= (n1+n2)\* T. where T is clock period.

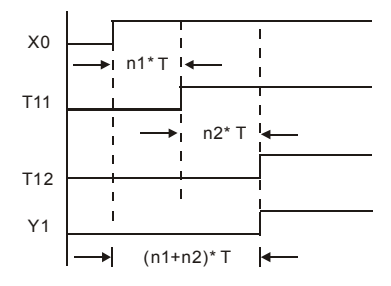

Revision Jan. 2012, 08EE, SW--PW V1.15/CTL V2.15

#### **D.4 PLC Devices**

### **D.4.1 Summary of DVP-PLC Device Number**

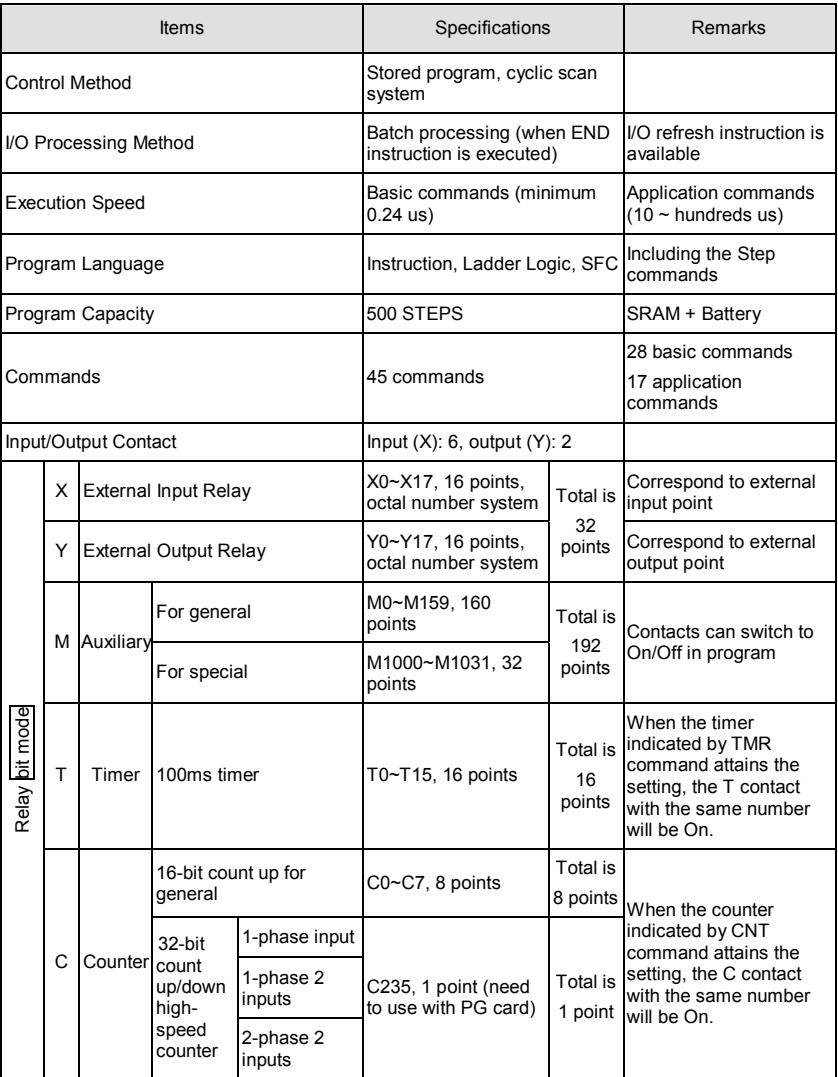

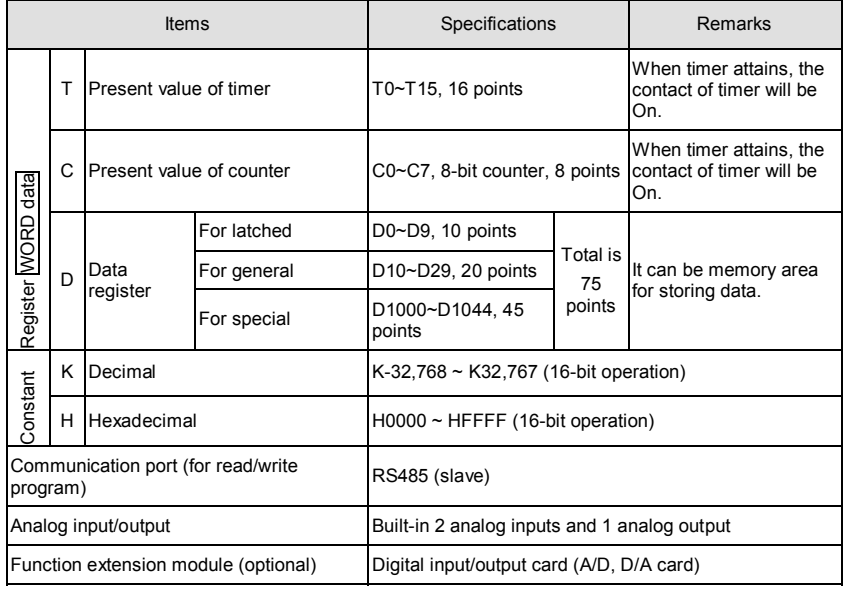

#### **D.4.2 Devices Functions**

■ The Function of Input/output Contacts

The function of input contact X: input contact X reads input signal and enter PLC by connecting with input equipment. It is unlimited usage times for A contact or B contact of each input contact X in program. The On/Off of input contact X can be changed with the On/Off of input equipment but can't be changed by using peripheral equipment (WPLSoft).

The Function of Output Contact Y

The mission of output contact Y is to drive the load that connects to output contact Y by sending On/Off signal. There are two kinds of output contact: one is relay and the other is transistor. It is unlimited usage times for A or B contact of each output contact Y in program. But there is number for output coil Y and it is recommended to use one time in program. Otherwise, the output result will be decided by the circuit of last output Y with PLC program scan method.

Revision Jan. 2012, 08EE, SW--PW V1.15/CTL V2.15 D-

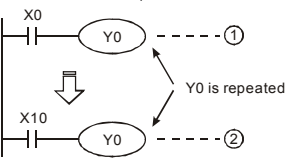

The output of Y0 will be decided by circuit ○<sup>2</sup> , i.e. decided by On/Off of X10.

### **D.4.3 Value, Constant [K] / [H]**

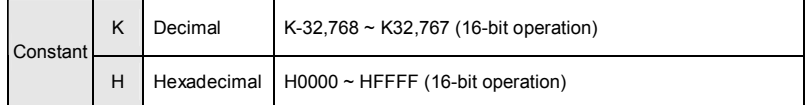

There are five value types for DVP-PLC to use by the different control destination. The following is the explanation of value types.

1. Binary Number (BIN)

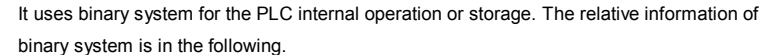

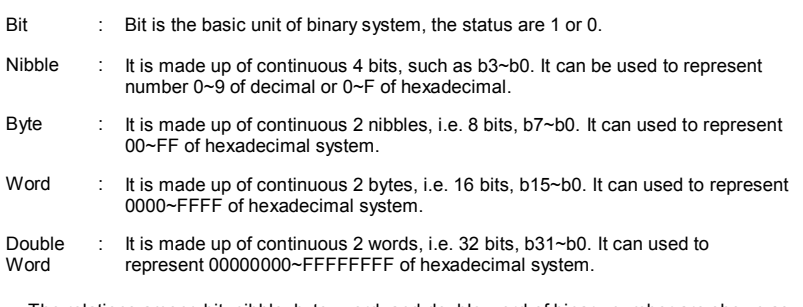

The relations among bit, nibble, byte, word, and double word of binary number are shown as follows.

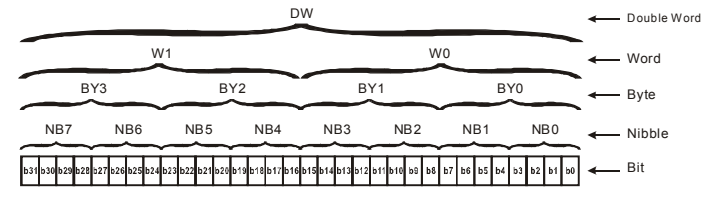

2. Octal Number (OCT)

The numbers of external input and output terminal of DVP-PLC use octal number.

Example:

External input: X0~X7, X10~X17…(device number)

External output: Y0~Y7, Y10~Y17…(device number)

3. Decimal Number (DEC)

The suitable time for decimal number to use in DVP-PLC system.

- To be the setting value of timer T or counter C, such as TMR C0 K50. (K constant)
- To be the device number of M, T, C and D. For example: M10, T30. (device number)
- To be operand in application command, such as MOV K123 D0. (K constant)
- 4. BCD (Binary Code Decimal, BCD)

It shows a decimal number by a unit number or four bits so continuous 16 bits can use to represent the four numbers of decimal number. BCD code is usually used to read the input value of DIP switch or output value to 7-segment display to be display.

5. Hexadecimal Number (HEX)

The suitable time for hexadecimal number to use in DVP-PLC system.

 To be operand in application command. For example: MOV H1A2B D0. (constant H) Constant K:

In PLC, it is usually have K before constant to mean decimal number. For example, K100 means 100 in decimal number.

#### Exception:

The value that is made up of K and bit equipment X, Y, M, S will be bit, byte, word or double word. For example, K2Y10, K4M100. K1 means a 4-bit data and K2~K4 can be 8, 12 and 16-bit data separately.

#### Constant H:

In PLC, it is usually have H before constant to mean hexadecimal number. For example, H100 means 100 in hexadecimal number.

### **D.4.4 The Function of Auxiliary Relay**

There are output coil and A, B contacts in auxiliary relay M and output relay Y. It is unlimited usage times in program. User can control loop by using auxiliary relay, but can't drive external load directly. There are two types divided by its characteristics.

- 1. Auxiliary relay for general : It will reset to Off when power loss during running. Its state will be Off when power on after power loss.
- 2. Auxiliary relay for special : Each special auxiliary relay has its special function. Please don't use undefined auxiliary relay.

### **D.4.5 The Function of Timer**

The unit of timer is 1ms, 10ms and 100ms. The count method is count up. The output coil will be On when the present value of timer equals to the settings. The setting is K in decimal number. Data register D can be also used as settings. The real setting time of timer = unit of timer \* settings

Revision Jan. 2012, 08EE, SW--PW V1.15/CTL V2.15

#### **D.4.6 The Features and Functions of Counter**

Features:

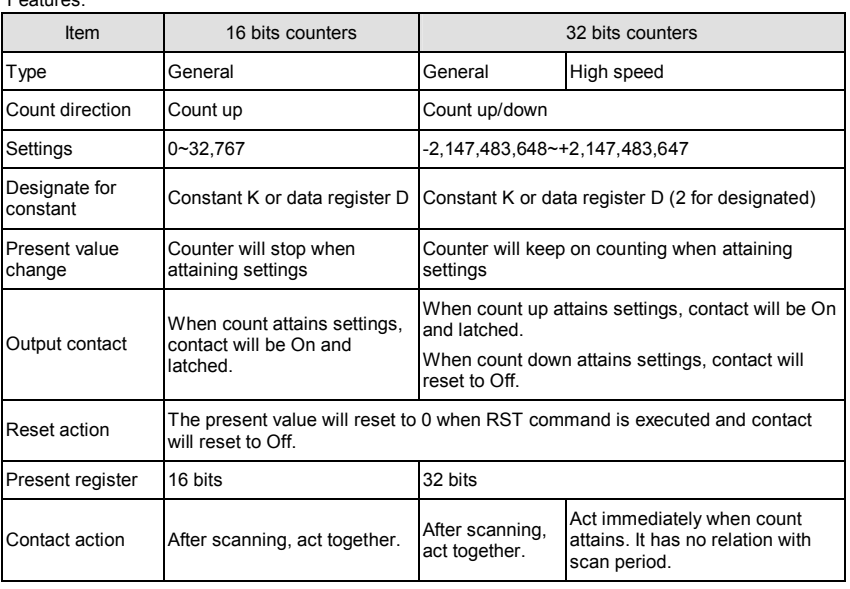

### Functions:

When pulse input signal of counter is from Off to On, the present value of counter equals to settings and output coil is On. Settings are decimal system and data register D can also be used as settings. 16-bit counters C0~C7:

- 1. Setting range of 16-bit counter is K0~K32,767. (K0 is the same as K1. output contact will be On immediately at the first count.
- 2. General counter will be clear when PLC is power loss. If counter is latched, it will remember the value before power loss and keep on counting when power on after power loss.
- 3. If using MOV command, WPLSoft to send a value, which is large than setting to C0, register, at the next time that X1 is from Off to On, C0 counter contact will be On and present value will be set to the same as settings.
- 4. The setting of counter can use constant K or register D (not includes special data register D1000~D1044) to be indirect setting.
- 5. If using constant K to be setting, it can only be positive number but if setting is data register D, it can be positive/negative number. The next number that counter counts up from 32,767 is -32,768.

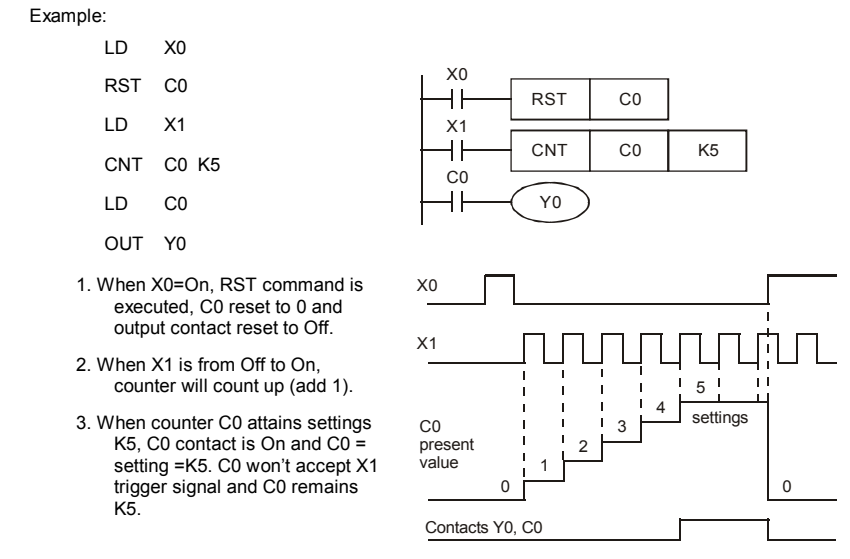

32-bit high-speed addition/subtraction counter C235:

1. Setting range of 32-bit high-speed addition/subtraction counter is : K-2,147,483,648~K2,147,483,647.

2. The settings can be positive / negative numbers by using constant K or data register D (special data register D1000~D1044 is not included). If using data register D, the setting will occupy two continuous data register.

The total band width of high-speed counter that VFD-E supports is up to 30kHz and 500kHz for pulse input.

#### **D.4.7 Register Types**

There are two types of register which sorts by characters in the following:

- 1. General register : The data in register will be cleared to 0 when PLC switches from RUN to STOP or power is off.
- 2. Special register : Each special register has the special definition and purpose. It is used to save system status, error messages, monitor state.

Revision Jan. 2012, 08EE, SW--PW V1.15/CTL V2.15

### *Appendix D How to Use PLC Function*| **D.4.8 Special Auxiliary Relays**

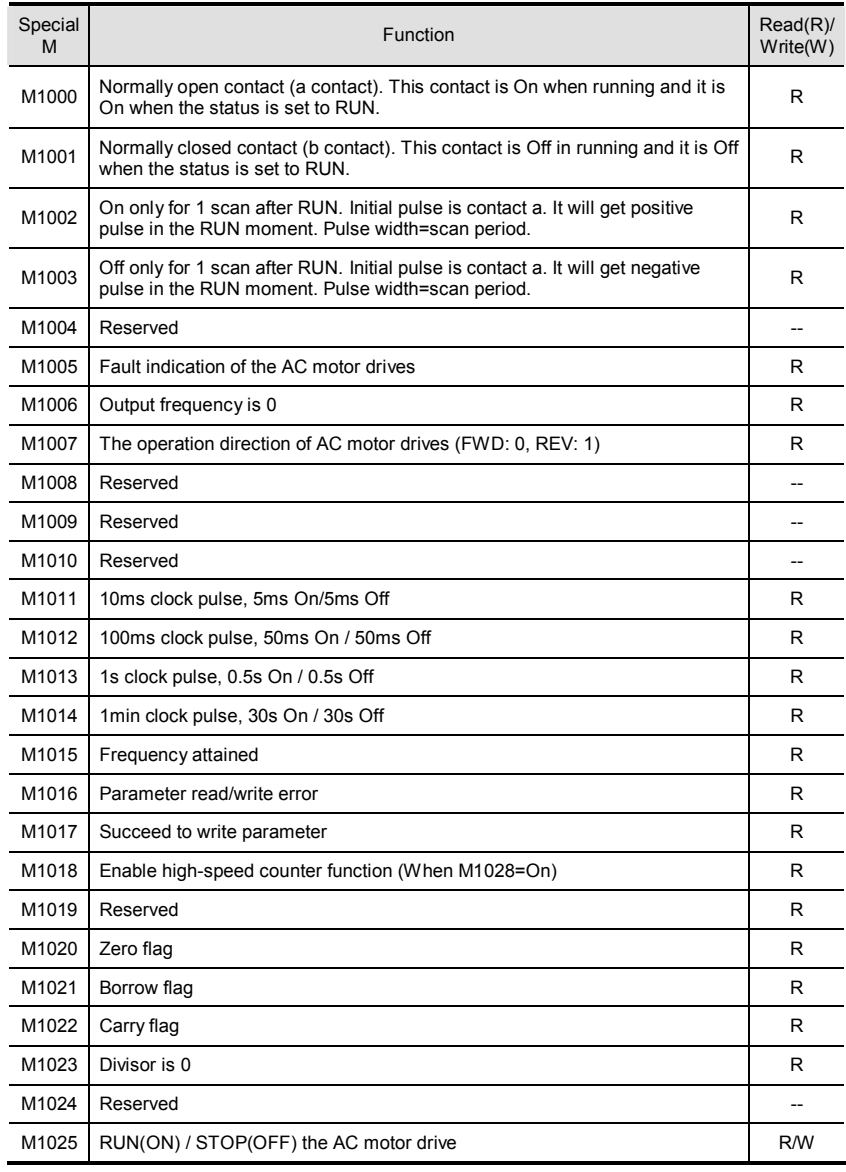

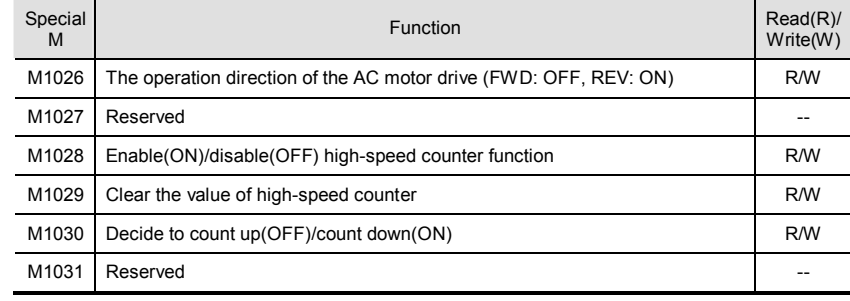

# **D.4.9 Special Registers**

 $\overline{a}$ 

J.

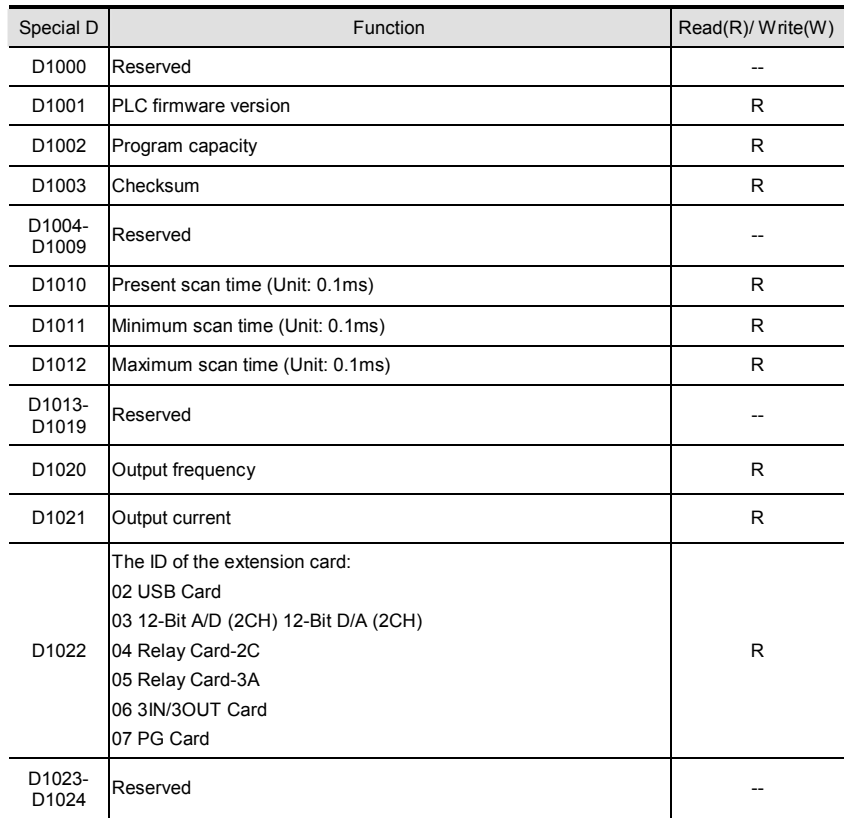

Revision Jan. 2012, 08EE, SW--PW V1.15/CTL V2.15

*Appendix D How to Use PLC Function*|

| Special D                    | Function                                                                                                    | Read(R)/ Write(W) |
|------------------------------|----------------------------------------------------------------------------------------------------|-------------------|
| D <sub>1025</sub>            | The present value of the high-speed counter C235 (low byte)                                                                                         | R                 |
| D <sub>1026</sub>            | The present value of the high-speed counter C235 (high byte)                                                                                        | R                 |
| D <sub>1027</sub>            | Frequency command of the PID control                                                                                                    | R                 |
| D <sub>1028</sub>            | The value of AVI (analog voltage input) 0-10V corresponds to 0-<br>1023                                                                             | R                 |
| D <sub>1029</sub>            | The value of ACI (analog current input) 4-20mA corresponds to 0-<br>1023 or the value of AVI2 (analog voltage input) 0-10V<br>corresponds to 0-1023 | R                 |
| D <sub>1030</sub>            | The value of V.R digital keypad 0-10V corresponds to 0-1023                                                                                         | R                 |
| D1031-<br>D1035              | Reserved                                                                                                    |                   |
| D <sub>1036</sub>            | PLC error code                                                                                                    | R                 |
| D1037-<br>D <sub>1039</sub>  | Reserved                                                                                                    |                   |
| D <sub>1040</sub>            | Analog output value                                                                                                    | <b>RM</b>         |
| D <sub>1041</sub> -<br>D1042 | Reserved                                                                                                    |                   |
| D1043                        | User defined (when Pr.00.04 is set to 2, the register data will be<br>displayed as C xxx)                                                           | <b>R/W</b>        |
| D <sub>1044</sub>            | High-speed counter mode                                                                                                    | <b>RM</b>         |

### **D.4.10 Communication Addresses for Devices (only for PLC2 mode)**

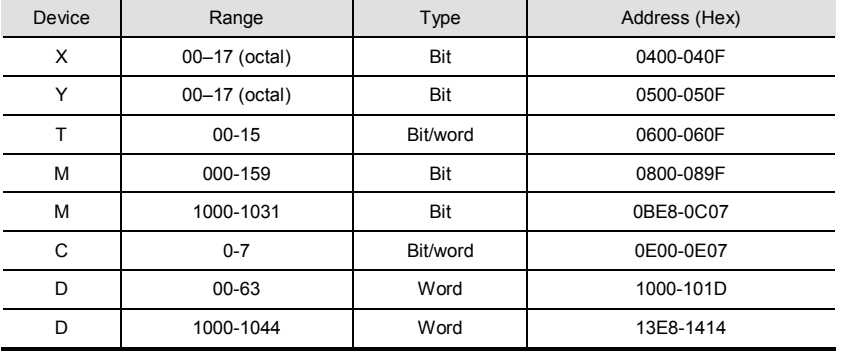

NOTE: when it is in PLC1 mode, the communication address will correspond to the parameter NOT the device. For example, address 0400H will correspond to Pr.04.00 NOT X0.

# Function Code | Description | Supported Devices 01 Read coil status N, M, T, C 02 Read input status X, Y, M, T, C 03 Read one data T, C, D 05 Force changing one coil status Y, M, T, C 06 Write in one data T, C, D 0F Force changing multiple coil status Form T, C 10 Write in multiple data T, C, D

# **D.4.11 Function Code (only for PLC2 mode)**

### **D.5 Commands**

### **D.5.1 Basic Commands**

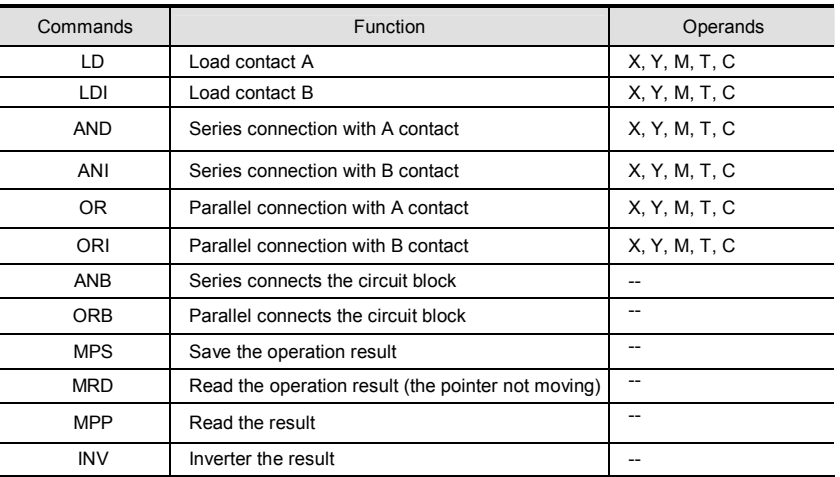

Revision Jan. 2012, 08EE, SW--PW V1.15/CTL V2.15

### *Appendix D How to Use PLC Function*| **D.5.2 Output Commands**

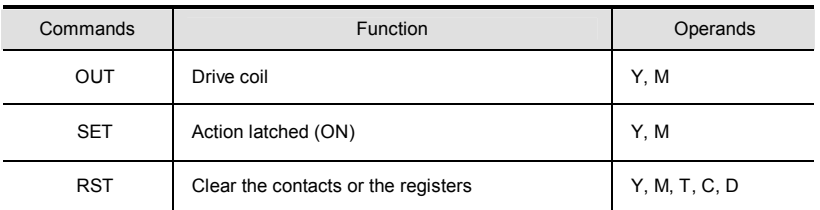

### **D.5.3 Timer and Counters**

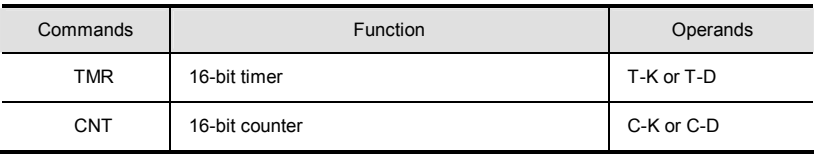

### **D.5.4 Main Control Commands**

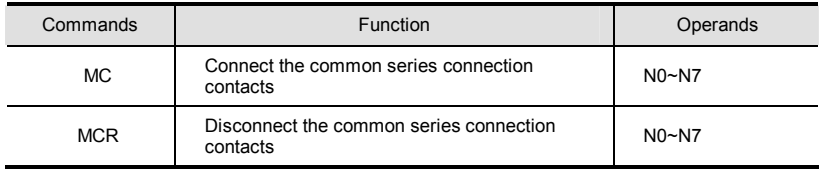

### **D.5.5 Rising-edge/falling-edge Detection Commands of Contact**

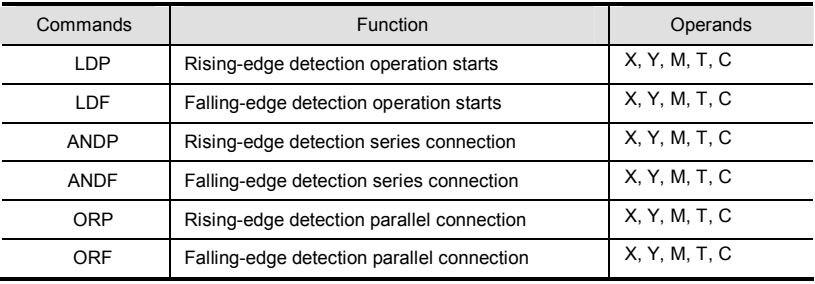

### **D.5.6 Rising-edge/falling-edge Output Commands**

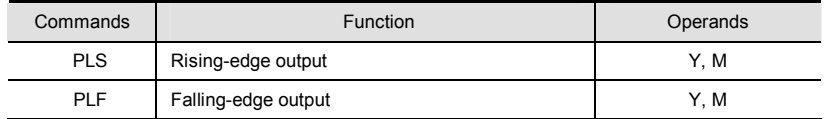

### **D.5.7 End Command**

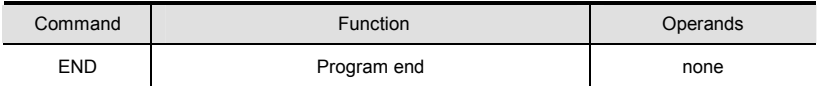

### **D.5.8 Explanation for the Commands**

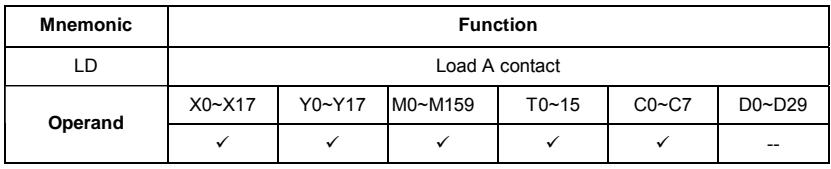

Explanations:

The LD command is used on the A contact that has its start from the left BUS or the A contact that is the start of a contact circuit. Function of the command is to save present contents, and at the same time, save the acquired contact status into the accumulative register.

Program Example:

| Ladder diagram       | Command code |                | Operation                               |
|----------------------|--------------|----------------|-----------------------------------------|
| X <sub>0</sub><br>X1 | LD           | X <sub>0</sub> | Load contact A of X0                    |
| Y1                   | AND          | X1             | Connect to contact A of X1<br>in series |
|                      | OUT          | Υ1             | Drive Y1 coil                           |

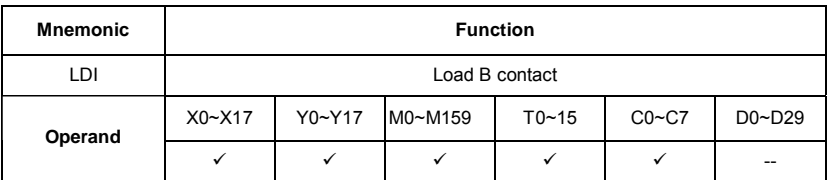

#### *Appendix D How to Use PLC Function*| Explanations:

The LDI command is used on the B contact that has its start from the left BUS or the B contact that is the start of a contact circuit. Function of the command is to save present contents, and at the same time, save the acquired contact status into the accumulative register.

Program Example: Ladder diagram: Command code: Operation: **LDI X0** Load contact B of X0 AND X1 Connect to contact A of X1 in series  $X_0$  X<sub>1</sub> Y1 OUT Y1 Drive Y1 coil

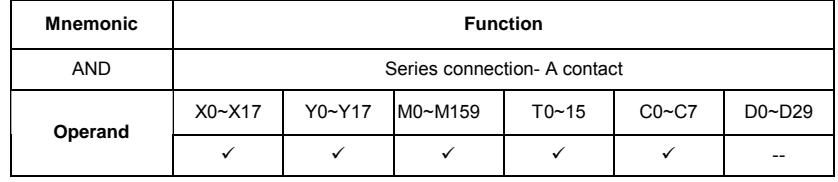

Explanations:

The AND command is used in the series connection of A contact. The function of the command is to readout the status of present specific series connection contacts first, and then to perform the "AND" calculation with the logic calculation result before the contacts, thereafter, saving the result into the accumulative register.

Program Example:

Ladder diagram: Command code: Operation:

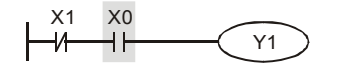

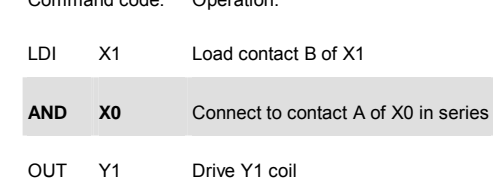

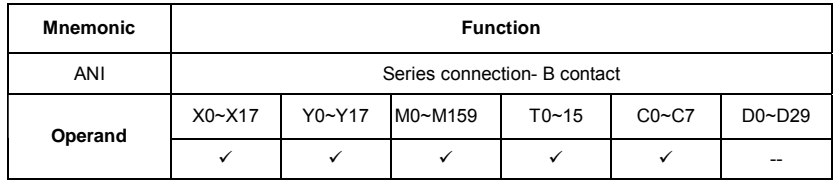

Explanations:

The ANI command is used in the series connection of B contact. The function of the command is to readout the status of present specific series connection contacts first, and then to perform the "AND" calculation with the logic calculation result before the contacts, thereafter, saving the result into the accumulative register.

Program Example:

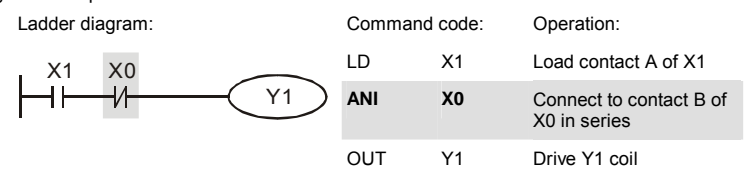

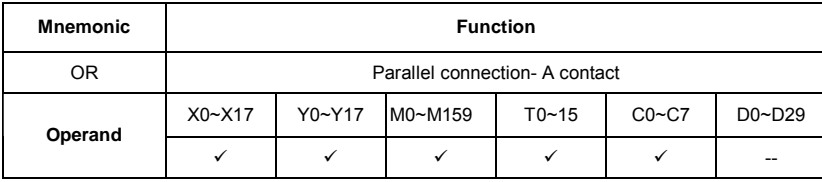

Explanations:

The OR command is used in the parallel connection of A contact. The function of the command is to readout the status of present specific series connection contacts, and then to perform the "OR" calculation with the logic calculation result before the contacts, thereafter, saving the result into the accumulative register.

Revision Jan. 2012, 08EE, SW--PW V1.15/CTL V2.15

Program Example:

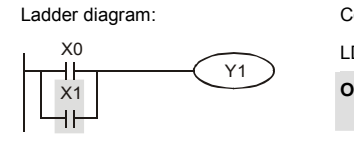

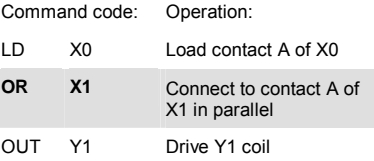

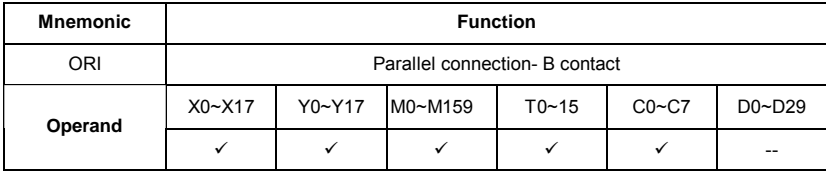

#### Explanations:

The ORI command is used in the parallel connection of B contact. The function of the command is to readout the status of present specific series connection contacts, and then to perform the "OR" calculation with the logic calculation result before the contacts, thereafter, saving the result into the accumulative register.

Program Example:

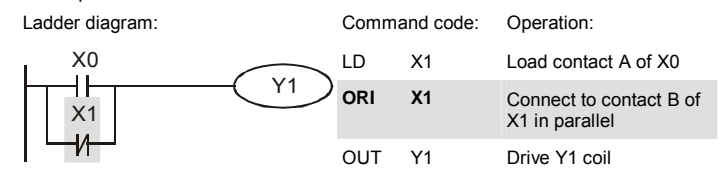

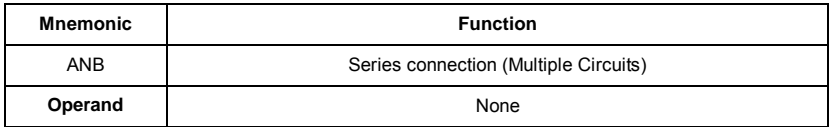

Explanations:

To perform the "ANB" calculation between the previous reserved logic results and contents of the accumulative register.

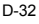

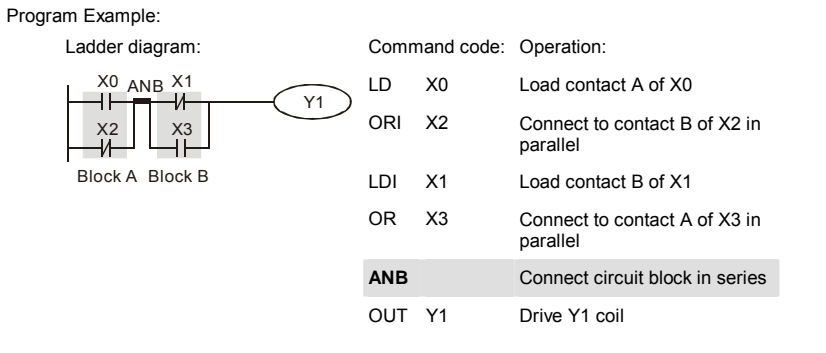

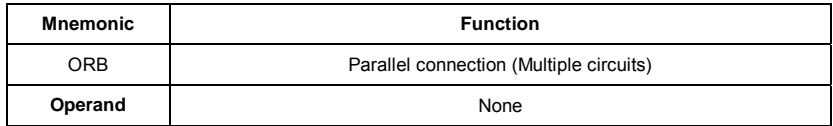

#### Explanations:

To perform the "OR" calculation between the previous reserved logic results and contents of the accumulative register.

Program Example:

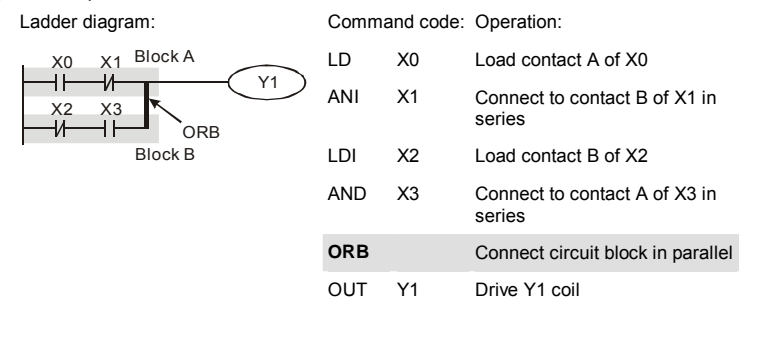

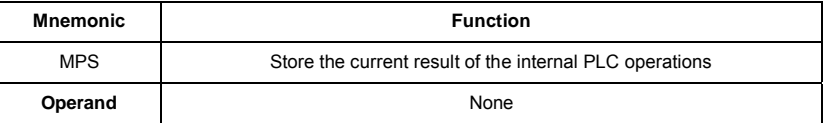

Revision Jan. 2012, 08EE, SW--PW V1.15/CTL V2.15

#### *Appendix D How to Use PLC Function*| Explanations:

To save contents of the accumulative register into the operation result. (the result operation pointer pluses 1)

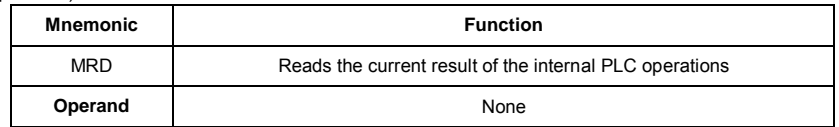

Explanations:

Reading content of the operation result to the accumulative register. (the pointer of operation result doesn't move)

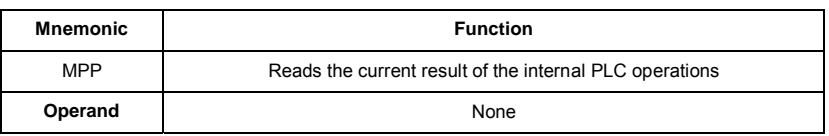

#### Explanations:

Reading content of the operation result to the accumulative register. (the stack pointer will decrease 1)

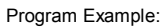

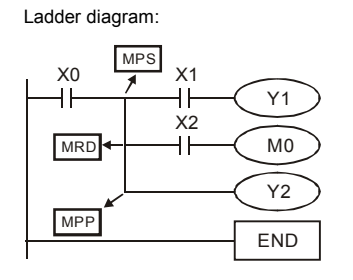

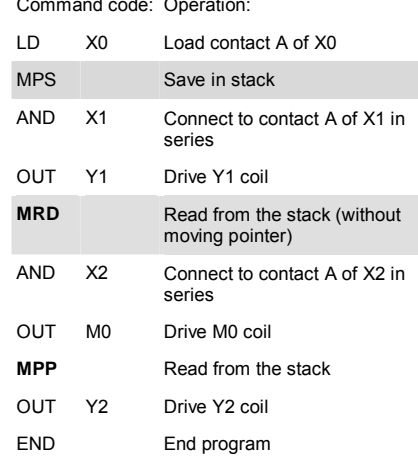

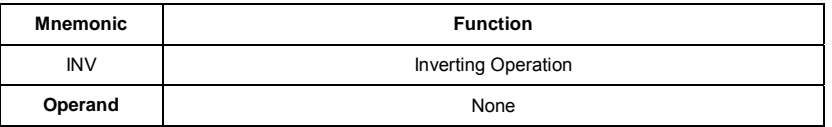

# Explanations:

Inverting the operation result and use the new data as an operation result.

Program Example:

Ladder diagram: Command code: Operation:  $\overline{H}^{\text{X0}}$ LD X0 Load A contact of X0  $\overline{\phantom{0}}$  $\sqrt{1}$ **INV Inverting the operation result** 

OUT Y1 Drive Y1 coil

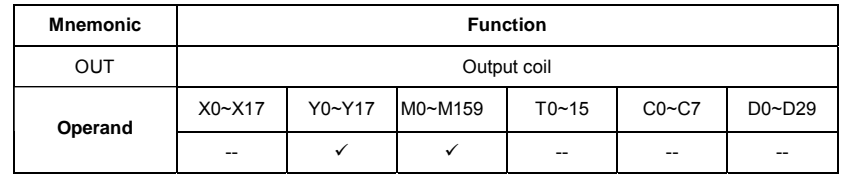

#### Explanations:

Output the logic calculation result before the OUT command to specific device.

Motion of coil contact

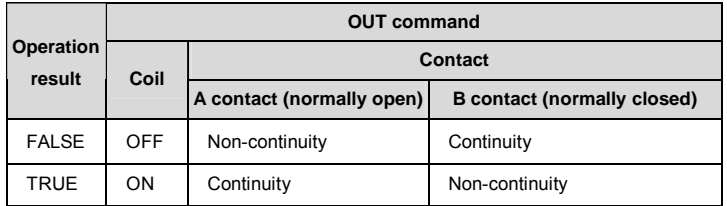

Revision Jan. 2012, 08EE, SW--PW V1.15/CTL V2.15

Program Example:

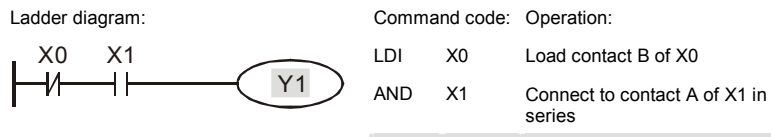

**OUT Y1** Drive Y1 coil

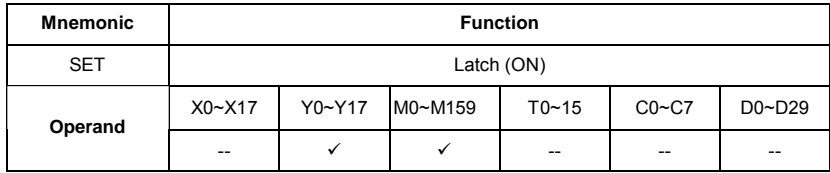

### Explanations:

When the SET command is driven, its specific device is set to be "ON," which will keep "ON" whether the SET command is still driven. You can use the RST command to set the device to "OFF".

Program Example:

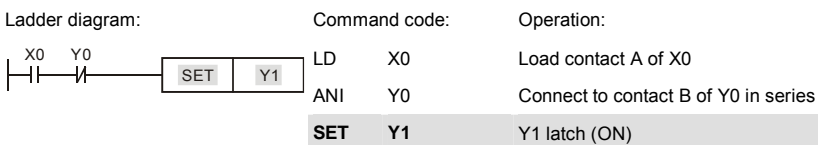

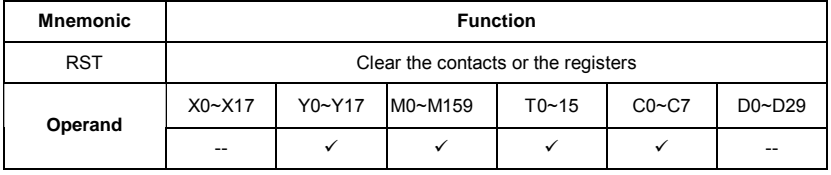

### Explanations:

When the RST command is driven, motion of its specific device is as follows:

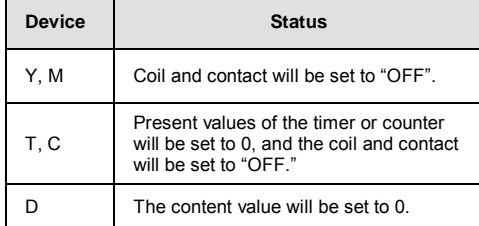

#### Program Example:

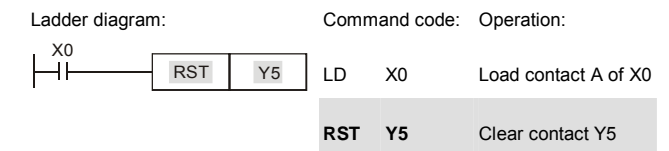

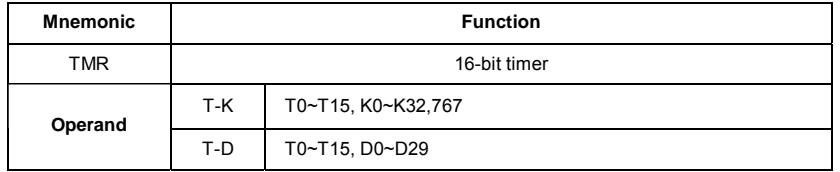

#### Explanations:

When TMR command is executed, the specific coil of timer is ON and timer will start to count. When the setting value of timer is attained (counting value >= setting value), the contact will be as following:

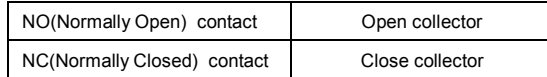

Program Example:

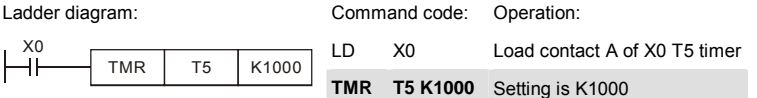

Revision Jan. 2012, 08EE, SW--PW V1.15/CTL V2.15

*Appendix D How to Use PLC Function*|

| <b>Mnemonic</b> |                | <b>Function</b>   |  |
|-----------------|----------------|-------------------|--|
| <b>CNT</b>      | 16-bit counter |                   |  |
| Operand         | C-K            | C0~C7, K0~K32,767 |  |
|                 | $C-D$          | C0~C7, D0~D29     |  |

Explanations:

1. When the CNT command is executed from OFF $\rightarrow$ ON, which means that the counter coil is driven, and 1 should thus be added to the counter's value; when the counter achieved specific set value (value of counter = the setting value), motion of the contact is as follows:

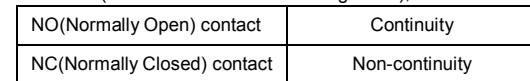

2. If there is counting pulse input after counting is attained, the contacts and the counting values will be unchanged. To re-count or to conduct the CLEAR motion, please use the RST command.

#### Program Example:

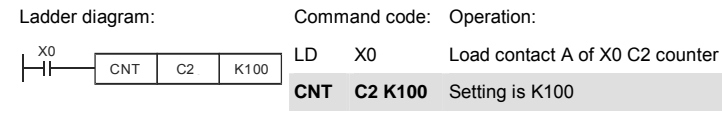

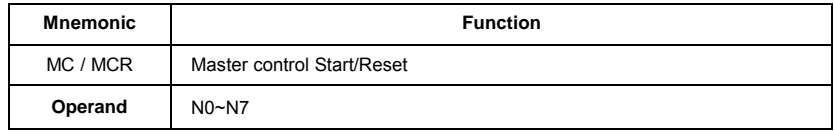

#### Explanations:

1. MC is the main-control start command. When the MC command is executed, the execution of commands between MC and MCR will not be interrupted. When MC command is OFF, the motion of the commands that between MC and MCR is described as follows:

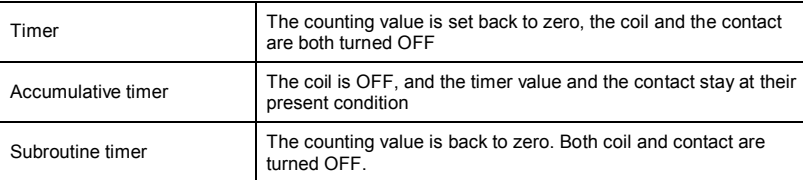

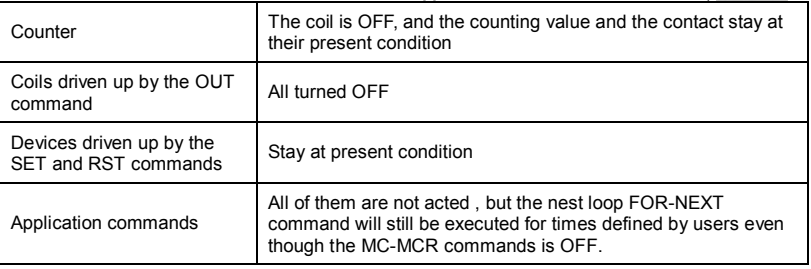

2. MCR is the main-control ending command that is placed at the end of the main-control program and there should not be any contact commands prior to the MCR command.

3. Commands of the MC-MCR main-control program supports the nest program structure, with 8 layers as its greatest. Please use the commands in order from N0~ N7, and refer to the following:

Program Example:

Ladder diagram: Command code: Operation:

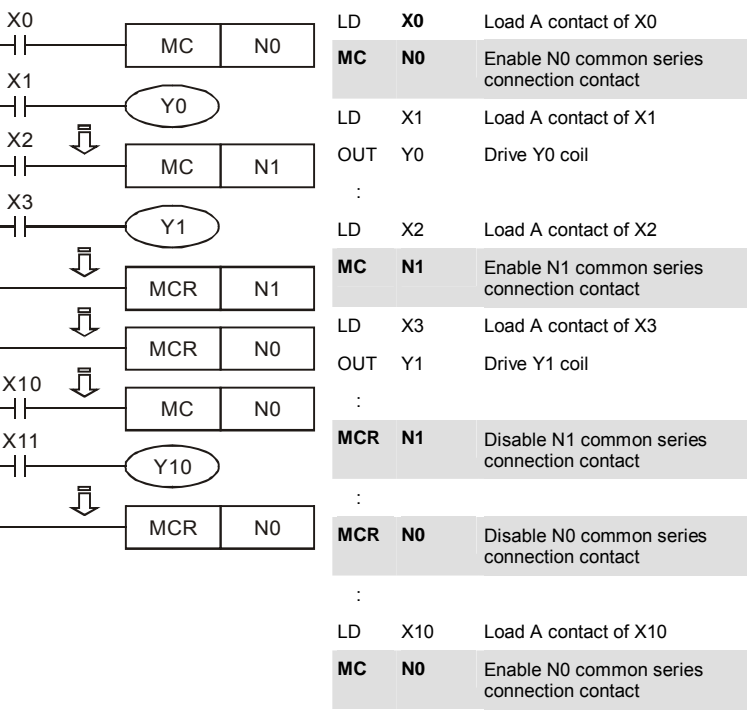

Revision Jan. 2012, 08EE, SW--PW V1.15/CTL V2.15

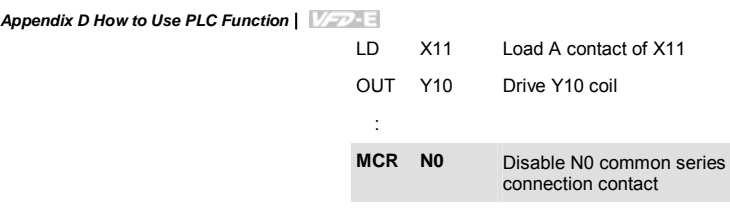

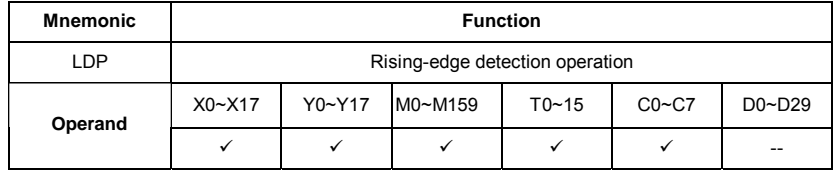

### Explanations:

Usage of the LDP command is the same as the LD command, but the motion is different. It is used to reserve present contents and at the same time, saving the detection status of the acquired contact rising-edge into the accumulative register.

Program Example:

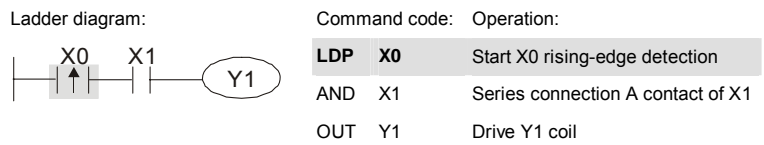

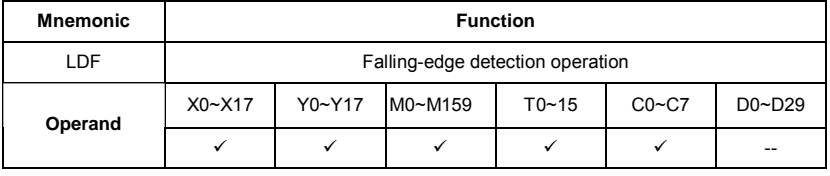

Explanations:

Usage of the LDF command is the same as the LD command, but the motion is different. It is used to reserve present contents and at the same time, saving the detection status of the acquired contact falling-edge into the accumulative register.

Program Example:

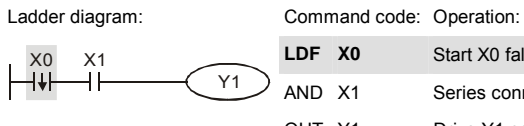

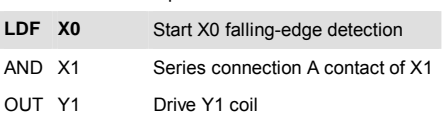

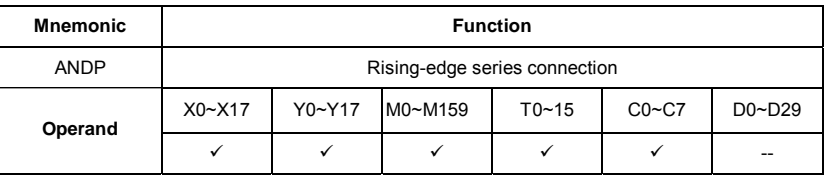

Explanations:

ANDP command is used in the series connection of the contacts' rising-edge detection.

Program Example:

Ladder diagram: Command code: Operation: LD **X0** Load A contact of X0 **ANDP X1** X1 rising-edge detection in series connection  $X_0$  X<sub>1</sub> Y1 OUT Y1 Drive Y1 coil

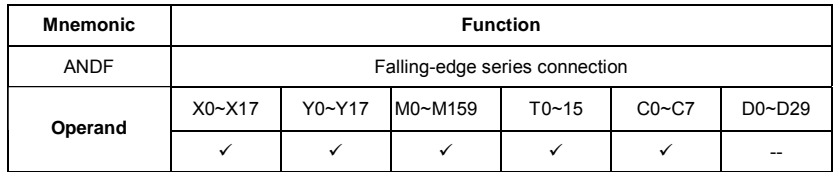

Explanations:

ANDF command is used in the series connection of the contacts' falling-edge detection.

Program Example:

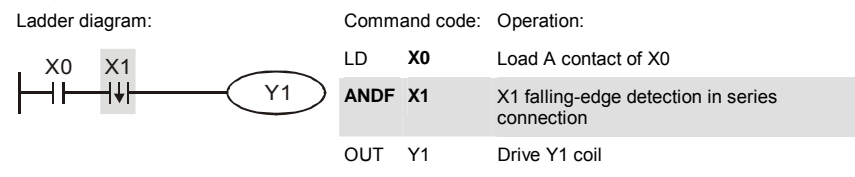

Revision Jan. 2012, 08EE, SW--PW V1.15/CTL V2.15 D-

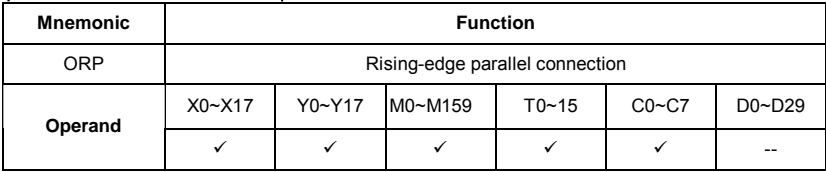

Explanations:

The ORP commands are used in the parallel connection of the contact's rising-edge detection.

Program Example:

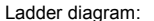

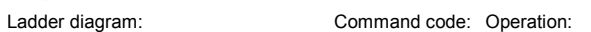

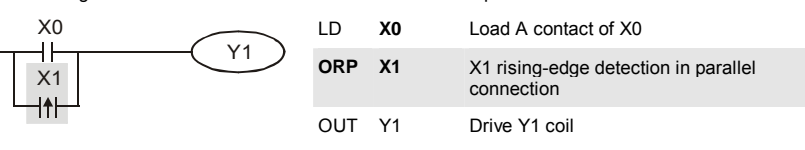

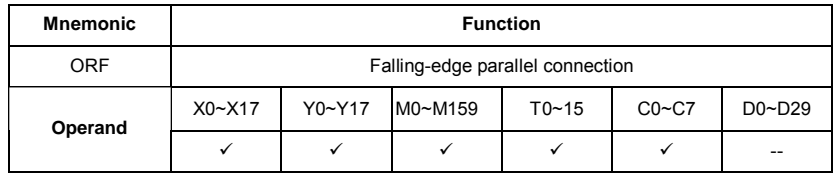

Explanations:

The ORP commands are used in the parallel connection of the contact's falling-edge detection.

Program Example:

Ladder diagram:

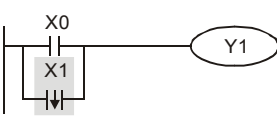

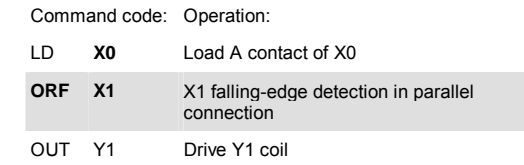

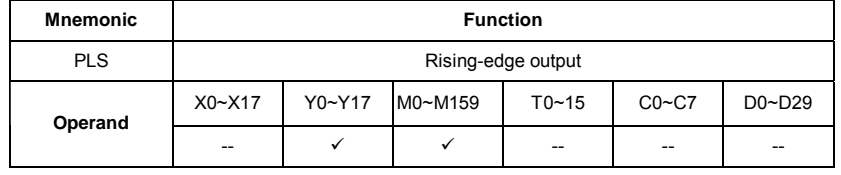

Explanations:

When X0=OFF→ON (rising-edge trigger), PLS command will be executed and M0 will send the pulse of one time which the length is a scan time.

Program Example:

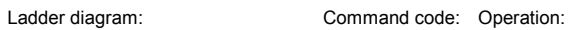

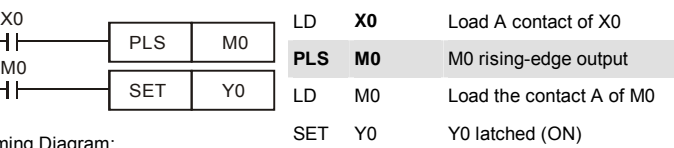

Timing Diagram:

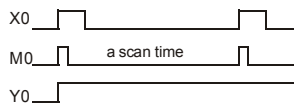

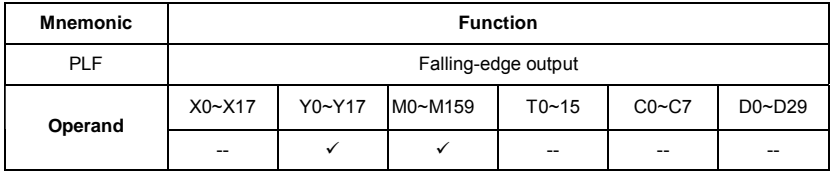

Explanations:

When X0= ON→OFF (falling-edge trigger), PLF command will be executed and M0 will send the pulse of one time which the length is the time for scan one time.

Revision Jan. 2012, 08EE, SW--PW V1.15/CTL V2.15

Program Example:

X0  $\mathsf{+}$ PLF | MO  $M_0$ <br> $+$ SET | Y0

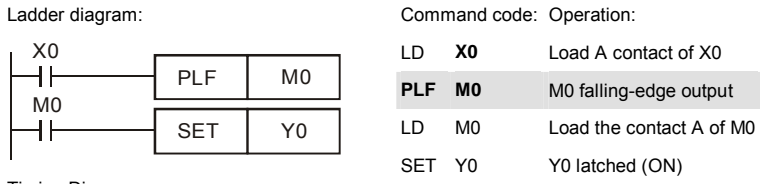

Timing Diagram:

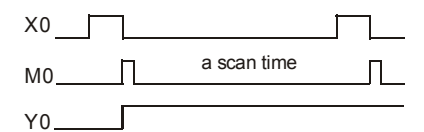

**Mnemonic CONSUMING PUNCTION** END Program End **Operand** None

Explanations:

It needs to add the END command at the end of ladder diagram program or command program. PLC will scan from address o to END command, after executing it will return to address 0 to scan again.

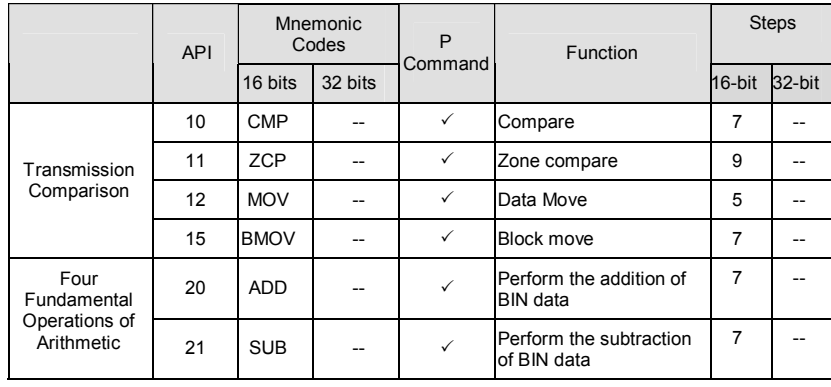

### **D.5.9 Description of the Application Commands**

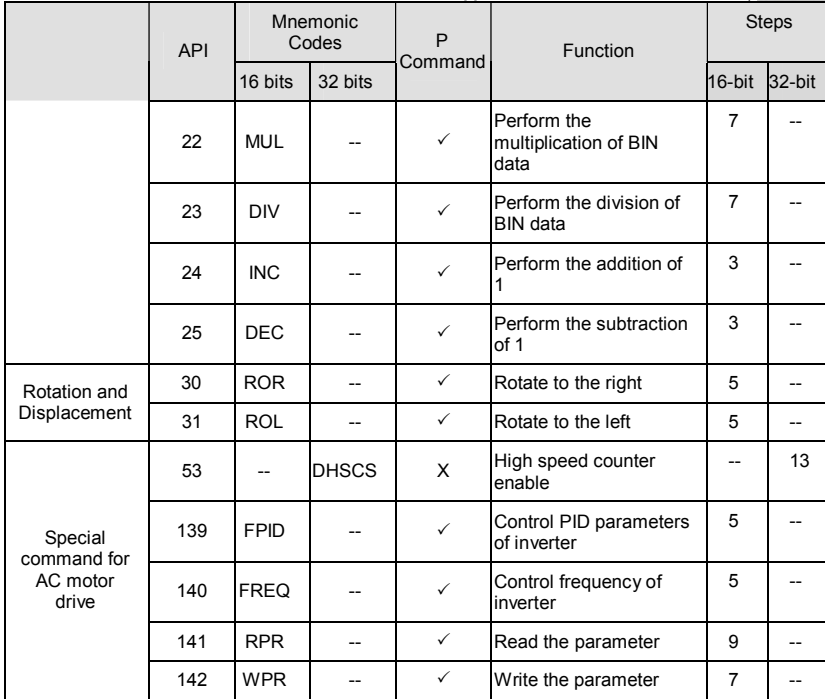

# **D.5.10 Explanation for the Application Commands**

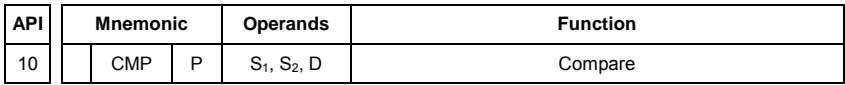

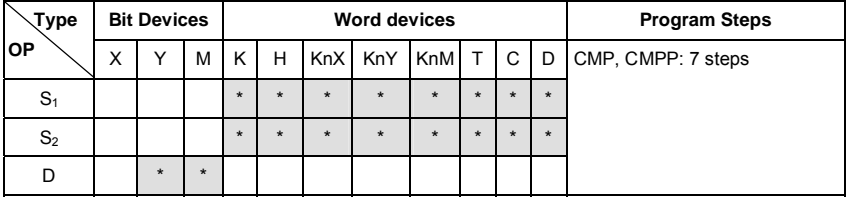

Operands:

S1: Comparison Value 1 S2: Comparison Value 2 D: Comparison result

Revision Jan. 2012, 08EE, SW--PW V1.15/CTL V2.15

#### *Appendix D How to Use PLC Function*| Explanations:

- 1. Operand D occupies 3 consecutive devices.
- 2. See the specifications of each model for their range of use.
- 3. The contents in S1 and S2 are compared and the result will be stored in D.
- 4. The two comparison values are compared algebraically and the two values are signed binary values. When b15 = 1 in 16-bit instruction, the comparison will regard the value as negative binary values.

#### Program Example:

- 1. Designate device Y0, and operand D automatically occupies Y0, Y1, and Y2.
- 2. When X10 = On, CMP instruction will be executed and one of Y0, Y1, and Y2 will be On. When X10 = Off, CMP instruction will not be executed and Y0, Y1, and Y2 remain their status before X10 = Off.
- 3. If the user need to obtain a comparison result with ≥ ≤, and ≠, make a series parallel connection between  $Y0 \sim Y2$ .<br> $\begin{array}{c} \begin{array}{c} \times 10 \\ \hline \end{array} \end{array}$

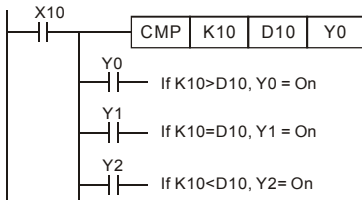

4. To clear the comparison result, use RST or ZRST instruction.

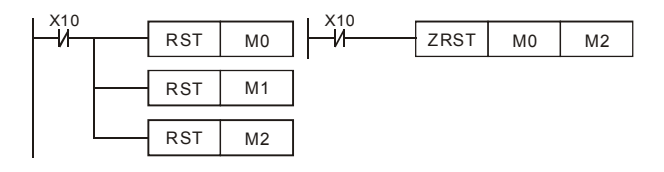

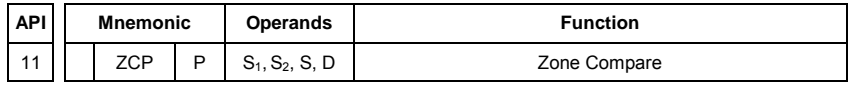

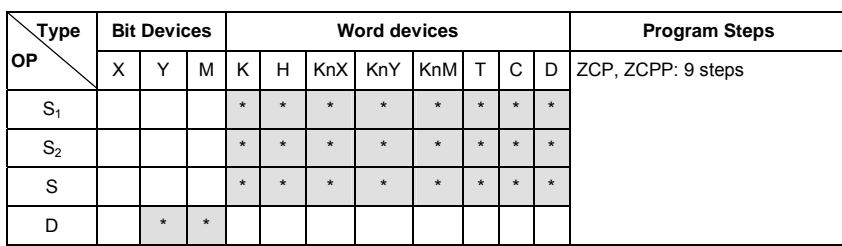

#### Operands:

S1: Lower bound of zone comparison S2: Upper bound of zone comparison S: Comparison value D: Comparison result

#### Explanations:

- 1. The content in S1 should be smaller than the content in S2.
- 2. Operand D occupies 3 consecutive devices.
- 3. See the specifications of each model for their range of use.
- 4. S is compared with its S1 S2 and the result is stored in D.
- 5. When S1 > S2, the instruction performs comparison by using S1 as the lower/upper bound.
- 6. The two comparison values are compared algebraically and the two values are signed binary values. When b15 = 1 in 16-bit instruction or b31 = 1 in 32-bit instruction, the comparison will regard the value as negative binary values.

#### Program Example:

- 1. Designate device M0, and operand D automatically occupies M0, M1 and M2.
- 2. When X0 = On, ZCP instruction will be executed and one of M0, M1, and M2 will be On. When X10 = Off, ZCP instruction will not be executed and M0, M1, and M2 remain their status before X0 = Off.

Revision Jan. 2012, 08EE, SW--PW V1.15/CTL V2.15 D-

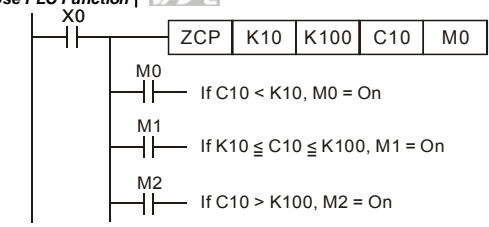

3. To clear the comparison result, use RST or ZRST instruction.

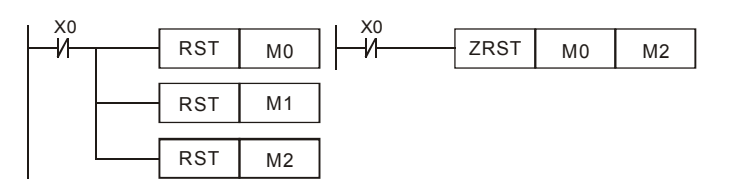

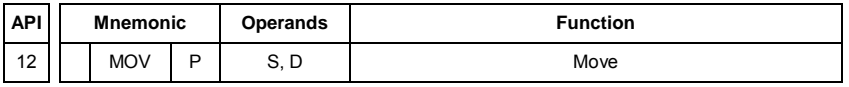

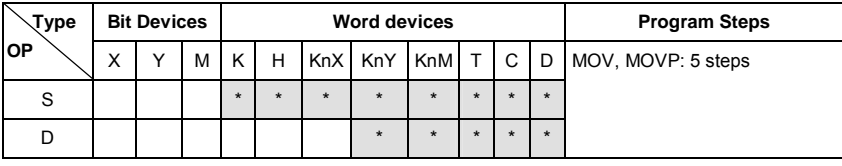

Operands:

S: Source of data D: Destination of data

Explanations:

- 1. See the specifications of each model for their range of use.
- 2. When this instruction is executed, the content of S will be moved directly to D. When this instruction is not executed, the content of D remains unchanged.

Program Example:

MOV instruction has to be adopted in the moving of 16-bit data.

- 1. When X0 = Off, the content in D10 will remain unchanged. If X0 = On, the value K10 will be moved to D10 data register.
- 2. When  $X1 = \text{Off}$ , the content in D10 will remain unchanged. If  $X1 = \text{On}$ , the present value T0 will be moved to D10 data register.
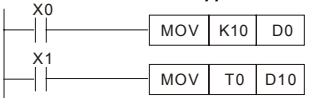

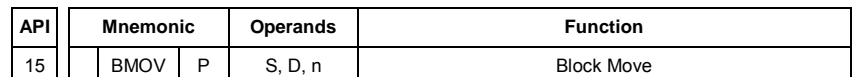

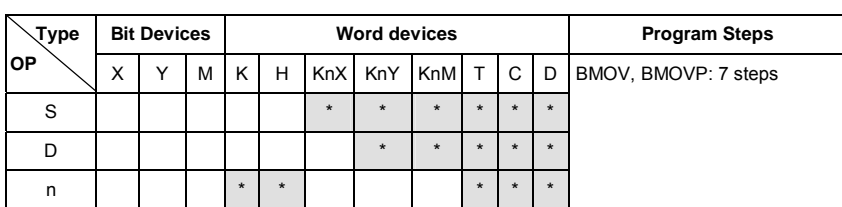

## Operands:

S: Start of source devices D: Start of destination devices n: Number of data to be moved Explanations:

- 1. Range of **n**: 1 ~ 512
- 2. See the specifications of each model for their range of use.
- 3. The contents in n registers starting from the device designated by S will be moved to n registers starting from the device designated by D. If n exceeds the actual number of available source devices, only the devices that fall within the valid range will be used.

#### Program Example 1:

When X10 = On, the contents in registers  $D0 \sim D3$  will be moved to the 4 registers  $D20 \sim D23$ .

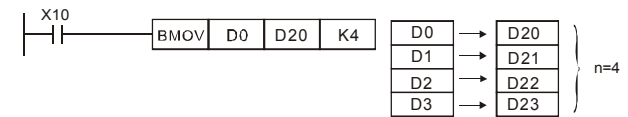

#### Program Example 2:

Assume the bit devices KnX, KnY, KnM and KnS are designated for moving, the number of digits of S and D has to be the same, i.e. their n has to be the same.

Revision Jan. 2012, 08EE, SW--PW V1.15/CTL V2.15

D-<br>49

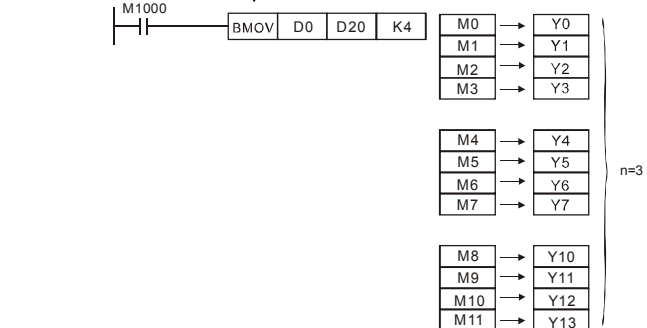

Program Example 3:

To avoid coincidence of the device numbers to be moved designated by the two operands and cause confusion, please be aware of the arrangement on the designated device numbers.

When S > D, the BMOV command is processed in the order as  $0 \rightarrow 0 \rightarrow 3$ 

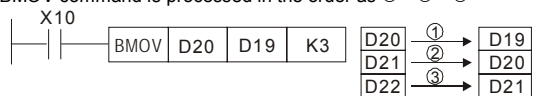

When S < D, the BMOV command is processed in the order as  $\textcircled{3}\rightarrow\textcircled{2}\rightarrow\textcircled{1}$ 

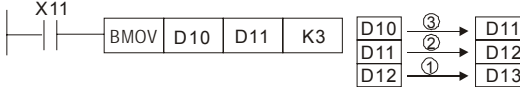

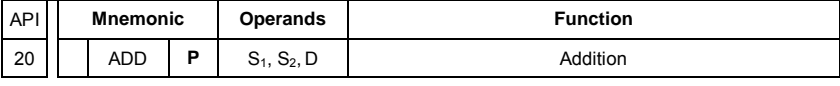

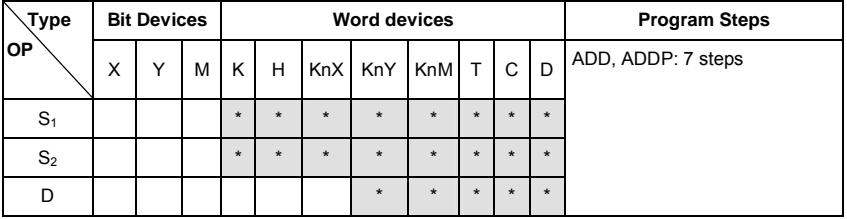

Operands:

S1: Summand S2: Addend D: Sum

#### Explanations:

- 1. See the specifications of each model for their range of use.
- 2. This instruction adds S1 and S2 in BIN format and store the result in D.
- 3. The highest bit is symbolic bit 0 (+) and 1 (-), which is suitable for algebraic addition, e.g.  $3 + (-9) = -6.$
- 4. Flag changes in binary addition 16-bit command:

A. If the operation result  $= 0$ , zero flag M1020 = On.

- B. If the operation result  $<$  -32,768, borrow flag M1021 = On.
- 
- C. If the operation result  $> 32,767$ , carry flag M1022 = On.

Program Example 1:

16-bit command:

When X0 = On, the content in D0 will plus the content in D10 and the sum will be stored in D20.

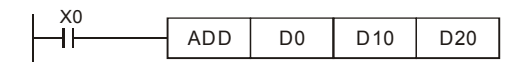

Remarks:

Flags and the positive/negative sign of the values:

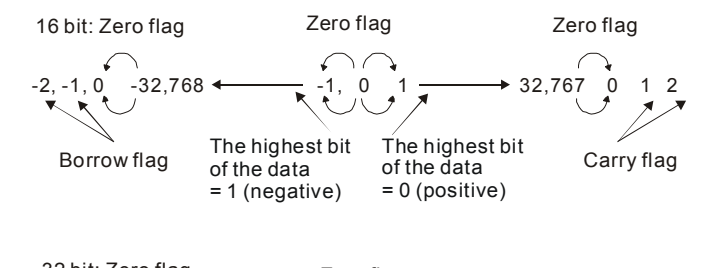

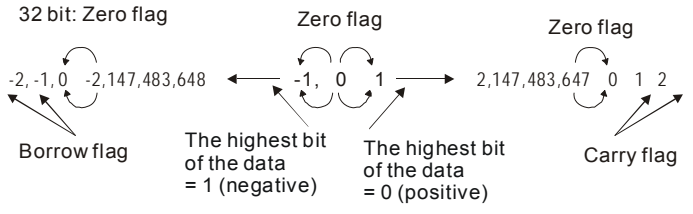

Revision Jan. 2012, 08EE, SW--PW V1.15/CTL V2.15

D-<br>51

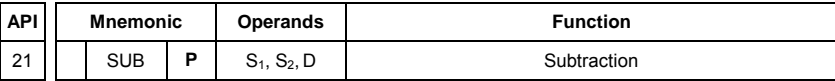

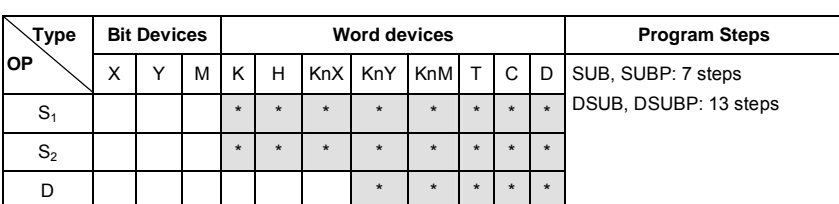

#### Operands:

S1: Minuend S2: Subtrahend D: Remainder

Explanations:

- 1. This instruction subtracts S1 and S2 in BIN format and stores the result in D.
- 2. The highest bit is symbolic bit 0 (+) and 1 (-), which is suitable for algebraic subtraction.
- 3. Flag changes in binary subtraction

In 16-bit instruction:

- A. If the operation result  $= 0$ , zero flag M1020 = On.
- B. If the operation result  $<$  -32,768, borrow flag M1021 = On.
- C. If the operation result  $> 32,767$ , carry flag M1022 = On.

Program Example:

In 16-bit BIN subtraction:

When X0 = On, the content in D0 will minus the content in D10 and the remainder will be stored in D20.

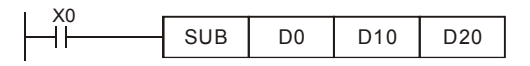

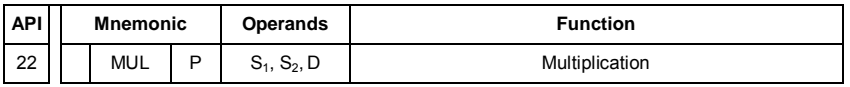

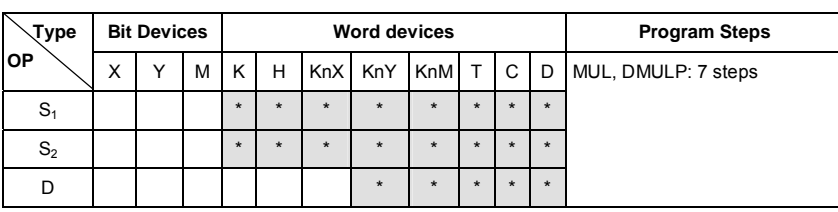

S1: Multiplicand S2: Multiplicator D: Product

Explanations:

- 1. In 16-bit instruction, D occupies 2 consecutive devices.
- 2. This instruction multiplies S1 by S2 in BIN format and stores the result in D. Be careful with the positive/negative signs of S1, S2 and D when doing 16-bit and 32-bit operations.

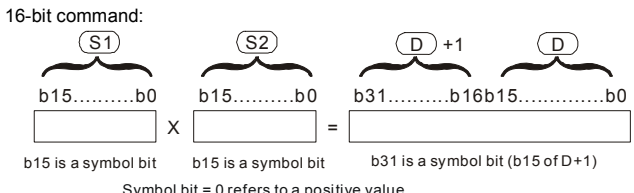

Symbol bit = 0 refers to a positive value. Symbol bit = 1 refers to a negative value.

When D serves as a bit device, it can designate K1 ~ K4 and construct a 16-bit result, occupying consecutive 2 groups of 16-bit data.

Program Example:

The 16-bit D0 is multiplied by the 16-bit D10 and brings forth a 32-bit product. The higher 16 bits are stored in D21 and the lower 16-bit are stored in D20. On/Off of the most left bit indicates the positive/negative status of the result value.

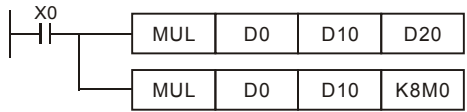

Revision Jan. 2012, 08EE, SW--PW V1.15/CTL V2.15

D-<br>53

*Appendix D How to Use PLC Function*|

| <b>API</b> | <b>Mnemonic</b> |   | Operands      | <b>Function</b> |  |  |  |  |
|------------|-----------------|---|---------------|-----------------|--|--|--|--|
| 23         | DIV             | D | $S_1, S_2, D$ | Division        |  |  |  |  |

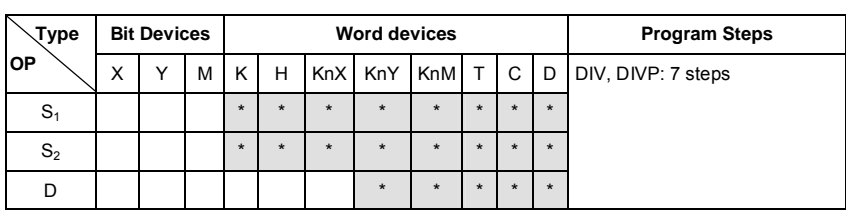

 $S_1$ : Dividend  $S_2$ : Divisor D: Quotient and remainder

Explanations:

- 1. In 16-bit instruction, **D** occupies 2 consecutive devices.
- 2. This instruction divides **S**1 and **S**2 in BIN format and stores the result in **D**. Be careful with the positive/negative signs of **S**1, **S**2 and **D** when doing 16-bit and 32-bit operations. 16-bit instruction:

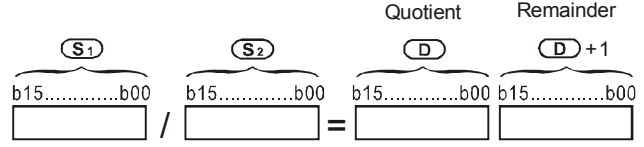

Program Example:

When X0 = On, D0 will be divided by D10 and the quotient will be stored in D20 and remainder in D21. On/Off of the highest bit indicates the positive/negative status of the result value.

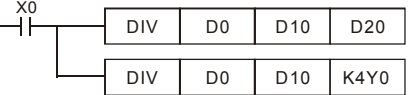

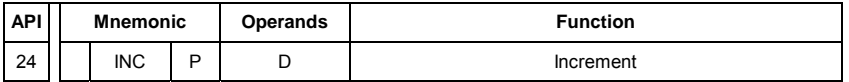

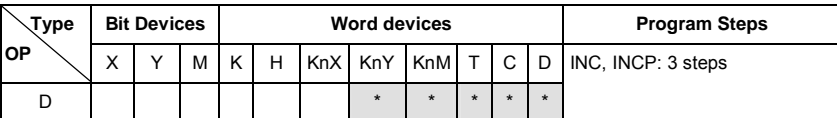

D: Destination device

Explanations:

- 1. If the instruction is not a pulse execution one, the content in the designated device D will plus "1" in every scan period whenever the instruction is executed.
- 2. This instruction adopts pulse execution instructions (INCP).
- 3. In 16-bit operation, 32,767 pluses 1 and obtains -32,768. In 32-bit operation,
- 2,147,483,647 pluses 1 and obtains -2,147,483,648.

Program Example:

When X0 goes from Off to On, the content in D0 pluses 1 automatically.

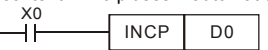

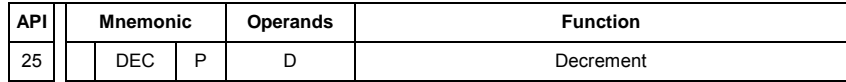

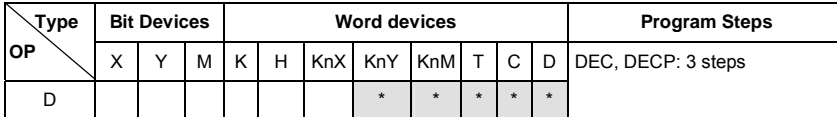

Operands:

D: Destination

Explanations:

- 1. If the instruction is not a pulse execution one, the content in the designated device D will minus "1" in every scan period whenever the instruction is executed.
- 2. This instruction adopts pulse execution instructions (DECP).
- 3. In 16-bit operation, -32,768 minuses 1 and obtains 32,767. In 32-bit operation,
	- 2,147,483,648 minuses 1 and obtains 2,147,483,647.

#### Program Example:

When X0 goes from Off to On, the content in D0 minuses 1 automatically.

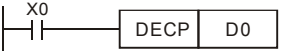

Revision Jan. 2012, 08EE, SW--PW V1.15/CTL V2.15

D-<br>55

*Appendix D How to Use PLC Function*|

| <b>API</b> | <b>Mnemonic</b> |            | Operands | <b>Function</b> |                     |  |  |  |
|------------|-----------------|------------|----------|-----------------|---------------------|--|--|--|
| 30         |                 | <b>ROR</b> |          | D, n            | Rotate to the Right |  |  |  |

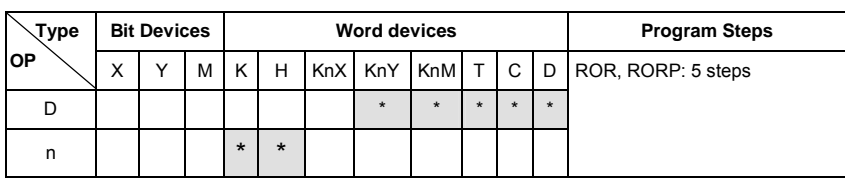

D: Device to be rotated n: Number of bits to be rotated in 1 rotation

Explanations:

- 1. This instruction rotates the device content designated by **D** to the right for **n** bits.
- 2. This instruction adopts pulse execution instructions (RORP).

Program Example:

When X0 goes from Off to On, the 16 bits (4 bits as a group) in D10 will rotate to the right, as shown in the figure below. The bit marked with ※ will be sent to carry flag M1022.

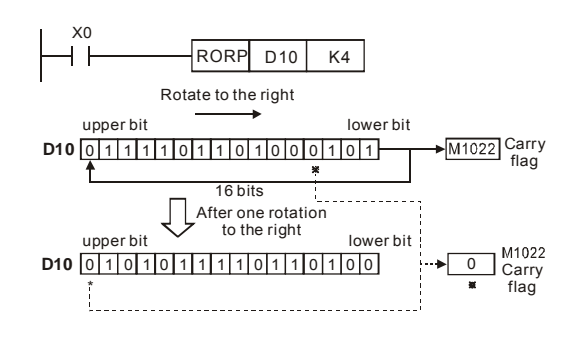

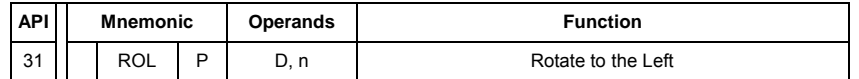

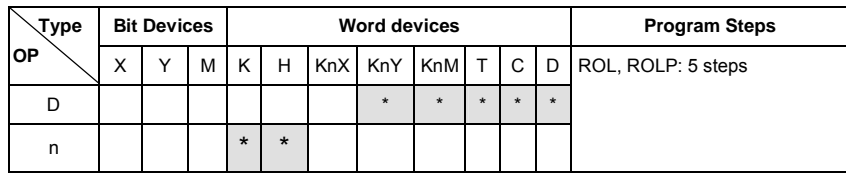

D: Device to be rotated n: Number of bits to be rotated in 1 rotation Explanations:

- 1. This instruction rotates the device content designated by **D** to the left for **n** bits.
- 2. This instruction adopts pulse execution instructions (ROLP).

Program Example:

When X0 goes from Off to On, the 16 bits (4 bits as a group) in D10 will rotate to the left, as shown in the figure below. The bit marked with ※ will be sent to carry flag M1022.

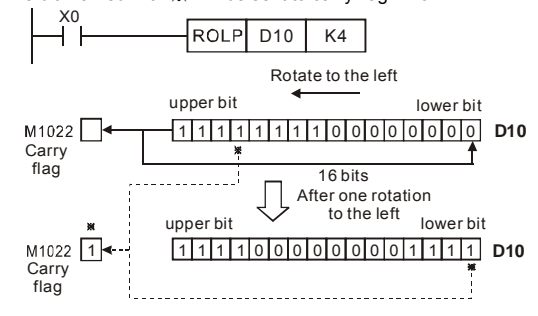

#### **D.5.11 Special Application Commands for the AC Motor Drive**

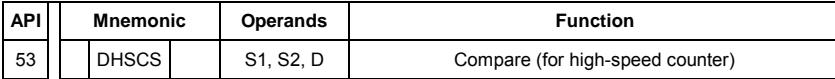

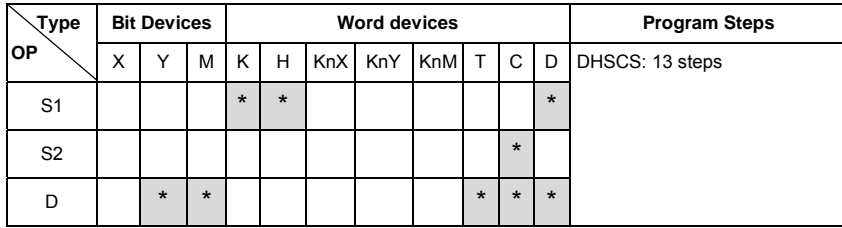

Operands:

S1: Comparison Value S2: High-speed counter C235 D: Comparison result Explanations:

- 1. It needs optional PG card to receive external input pulse.
- 2. To count automatically, please set the target value by using DHSCS command and set M1028=On. The counter C235 will be ON when the count number = target value. If you want to clear C235, please set M1029=ON.

Revision Jan. 2012, 08EE, SW--PW V1.15/CTL V2.15

D-<br>57

- 3. Please use rising-edge/falling-edge command, such as LDP/LDF, for the contact condition. Please notice that error may occur when using contact A/B for the contact condition.
- 4. There are three input modes for high-speed counter in the following can be set by D1044.
- A-B phase mode(4 times frequency )(D1044=0): user can input the A and B pulse for

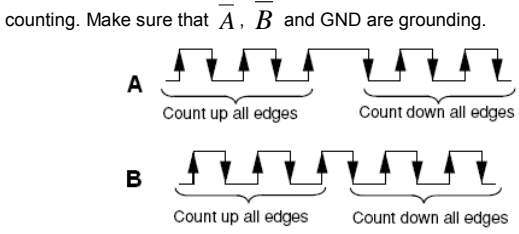

- Pulse + signal mode(D1044=1): user can count by pulse input or signal. A is for pulse and B is for signal. Make sure that *A*, *B* and GND are grounding.
- Pulse + flag mode(D1044=2): user can count by M1030. Only A is needed for this mode and make sure that  $\overline{A}$ , and GND are grounding.

Program Example:

- 1. Assume that when M100=ON, it is set to A-B phase mode. When M101=ON, it is set to pulse+signal mode. When M102=ON, it is set to pulse+flag mode.
- 2. M1030 is used to set to count up (OFF) and count down (ON).
- 3. If M0 goes from OFF to ON, DHSCS command starts to execute the comparison of highspeed counter. When C235 goes from H'2 to H'3 or from H'4 to H'3, M3 will be always be ON.
- 4. If M1 goes from OFF to ON, DHSCS command starts to execute the comparison of highspeed counter. When C235 goes from H'1004F to H'10050 or from H'10051 to H'10050, M2 will be always be ON.
- 5. M1028: it is used to enable(ON)/disable(OFF) the high-speed counter function. M1029: it is used to clear the high-speed counter. M1018: it is used to start high-speed counter function. (when M1028 is ON).
- 6. D1025: the low word of high-speed counter C235. D1026: the high word of high-speed counter C235.

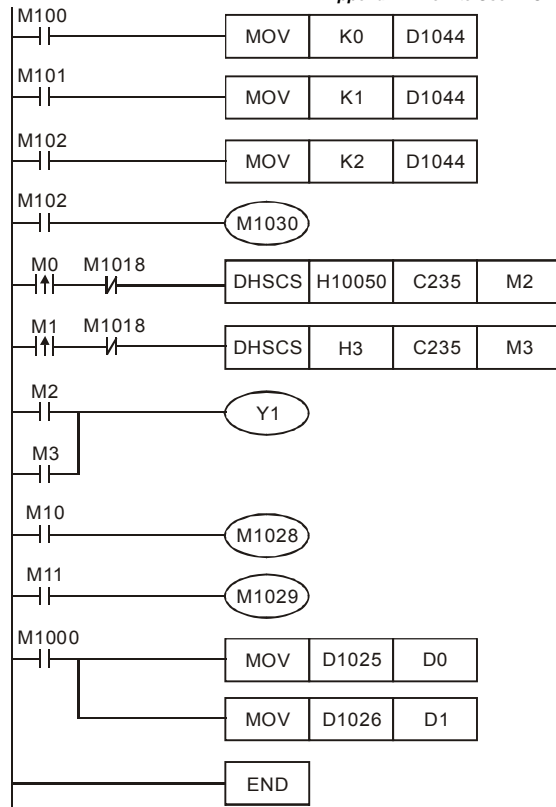

# **API Mnemonic Operands Function** 139 RPR P S1, S2 Read the AC motor drive's parameters **Type Bit Devices | Word devices | Program Steps**  $\mathsf{OP} \setminus |\times| \times |\mathsf{M}|\mathsf{k}$  H  $|\mathsf{KnX}|\mathsf{KnY}|\mathsf{KnM}|\mathsf{T}|c|\mathsf{D}$ S1 | | | \* | \* | | | | | | | \* S2 \* RPR, RPRP: 5 steps

Revision Jan. 2012, 08EE, SW--PW V1.15/CTL V2.15

D-<br>59

## *Appendix D How to Use PLC Function*|

#### *Appendix D How to Use PLC Function*| Operands:

S1: Data address for reading S2: Register that saves the read data

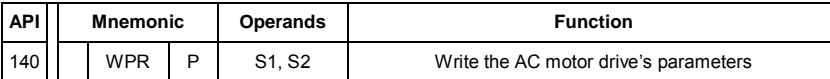

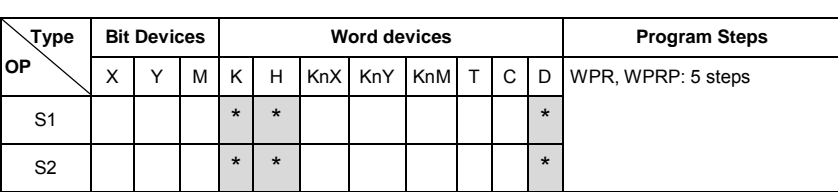

Operands:

S1: Data address for writing S2: Register that saves the written data

Program Example:

- 1. Assume that it will write the data in address H2100 of the VFD-E into D0 and H2101 into D1.
- 2. When M0=ON, it will write the data in D10 to the address H2001 of the VFD-E.
- 3. When M1=ON, it will write the data in H2 to the address H2000 of the VFD-E, i.e. start the AC motor drive.
- 4. When M2=ON, it will write the data in H1 to the address H2000 of the VFD-E, i.e. stop the AC motor drive.
- 5. When data is written successfully, M1017 will be ON.

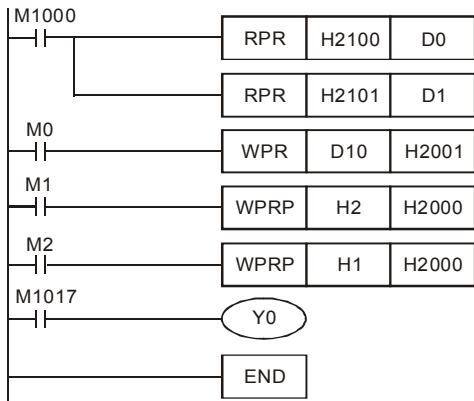

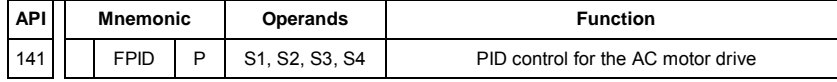

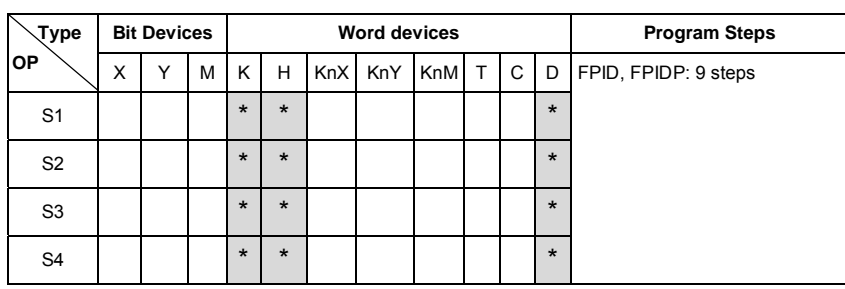

Operands:

S1: PID Set Point Selection(0-4), S2: Proportional gain P (0-100), S3: Integral Time I (0-10000), S4: Derivative control D (0-100)

Explanation:

1. This command FPID can control the PID parameters of the AC motor drive directly, including Pr.10.00 PID set point selection, Pr.10.02 Proportional gain (P), Pr.10.03 Integral time (I) and Pr.10.04 Derivative control (D)

Program Example:

- 1. Assume that when M0=ON, S1 is set to 0 (PID function is disabled), S2=0, S3=1 (unit: 0.01 seconds) and S4=1 (unit: 0.01 seconds).
- 2. Assume that when M1=ON, S1 is set to 0 (PID function is disabled), S2=1 (unit: 0.01), S3=0 and S4=0.
- 3. Assume that when M2=ON, S1 is set to 1(frequency is inputted by digital keypad), S2=1 (unit: 0.01), S3=0 and S4=0.
- 4. D1027: frequency command controlled by PID.

Revision Jan. 2012, 08EE, SW--PW V1.15/CTL V2.15

D-<br>61

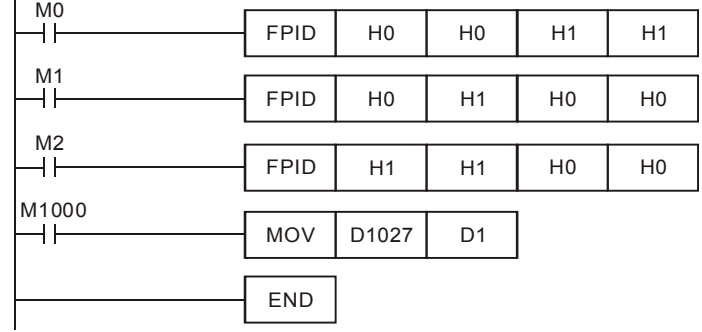

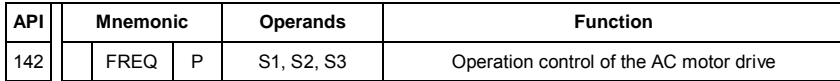

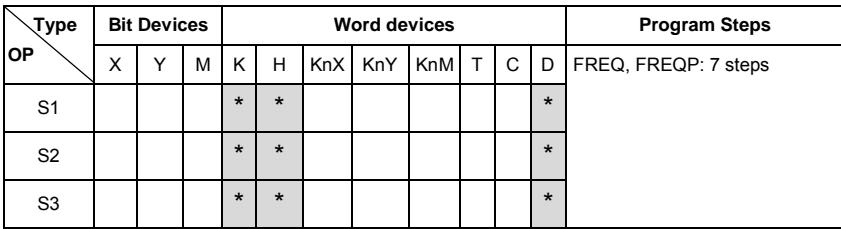

Operands:

S1: frequency command, S2: acceleration time, S3: deceleration time Explanation:

1. This command can control frequency command, acceleration time and deceleration time of the AC motor drive. Please use M1025 to RUN(ON)/STOP(OFF) the AC motor drive and use M1025 to control the operation direction: FWD(ON)/REV(OFF).

#### Program Example:

- 1. M1025: RUN(ON)/STOP(Off) the AC motor drive. M1026: operation direction of the AC motor drive – FWD(OFF)/REV(ON). M1015: frequency is reached.
- 2. When M10=ON, setting frequency command of the AC motor drive to K300(3.00Hz) and acceleration/deceleration time is 0.
- 3. When M11=ON, setting frequency command of the AC motor drive to K3000(30.00Hz), acceleration time is 50 and deceleration time is 60.

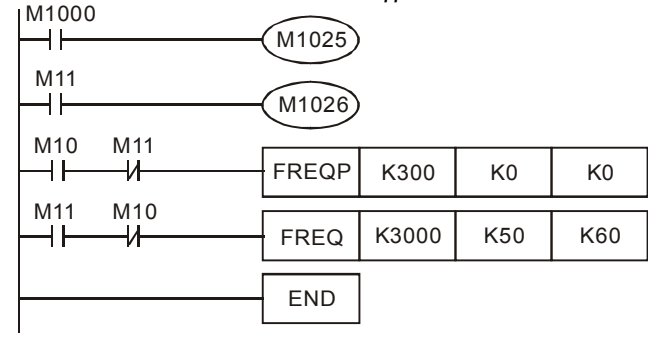

Revision Jan. 2012, 08EE, SW--PW V1.15/CTL V2.15

D-<br>63

#### **D.6 Error Code**

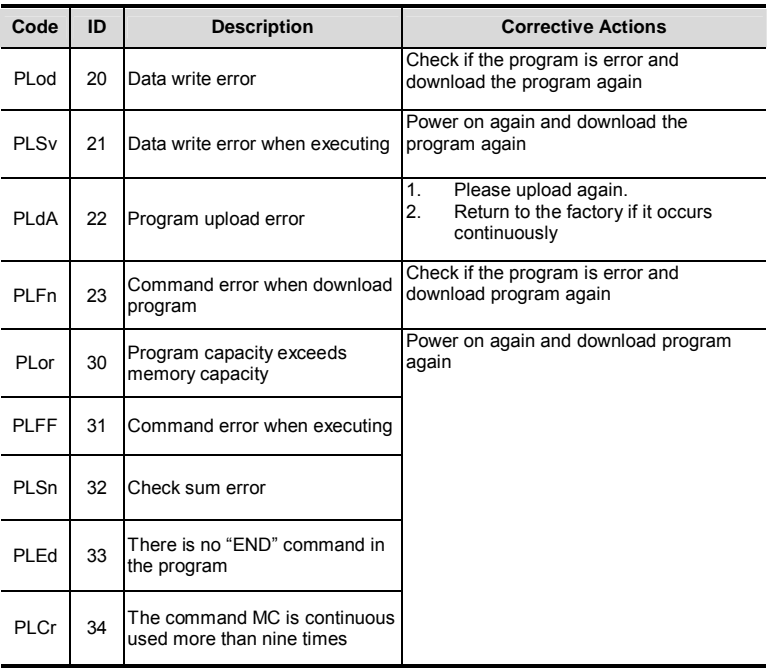

The built-in CANopen function is a kind of remote control. Master can control the AC motor drive by using CANopen protocol. CANopen is a CAN-based higher layer protocol. It provides standardized communication objects, including real-time data (Process Data Objects, PDO), configuration data (Service Data Objects, SDO), and special functions (Time Stamp, Sync message, and Emergency message). And it also has network management data, including Boot-up message, NMT message, and Error Control message. Refer to CiA website http://www.can-cia.org/ for details. The content of this instruction sheet may be revised without prior notice. Please consult our distributors or download the most updated version at http://www.delta.com.tw/industrialautomation

### *Delta CANopen supports functions:*

- Support CAN2.0A Protocol;
- Support CANopen DS301 V4.02;
- Support DSP-402 V2.0.
- 

#### *Delta CANopen supports services:*

- PDO (Process Data Objects): PDO1~ PDO2
- SDO (Service Data Object):
	- Initiate SDO Download;

Initiate SDO Upload; Abort SDO;

SDO message can be used to configure the slave node and access the Object Dictionary in every node.

SOP (Special Object Protocol):

Support default COB-ID in Predefined Master/Slave Connection Set in DS301 V4.02; Support SYNC service;

Support Emergency service.

 NMT (Network Management): Support NMT module control; Support NMT Error control; Support Boot-up.

#### *Delta CANopen doesn't support service:*

**Time Stamp service** 

#### **E.1 Overview**

## **E.1.1 CANopen Protocol**

CANopen is a CAN-based higher layer protocol, and was designed for motion-oriented machine control networks, such as handling systems. Version 4 of CANopen (CiA DS301) is standardized as EN50325-4. The CANopen specifications cover application layer and communication profile (CiA DS301), as well as a framework for programmable devices (CiA 302), recommendations for cables and connectors (CiA 303-1) and SI units and prefix representations (CiA 303-2).

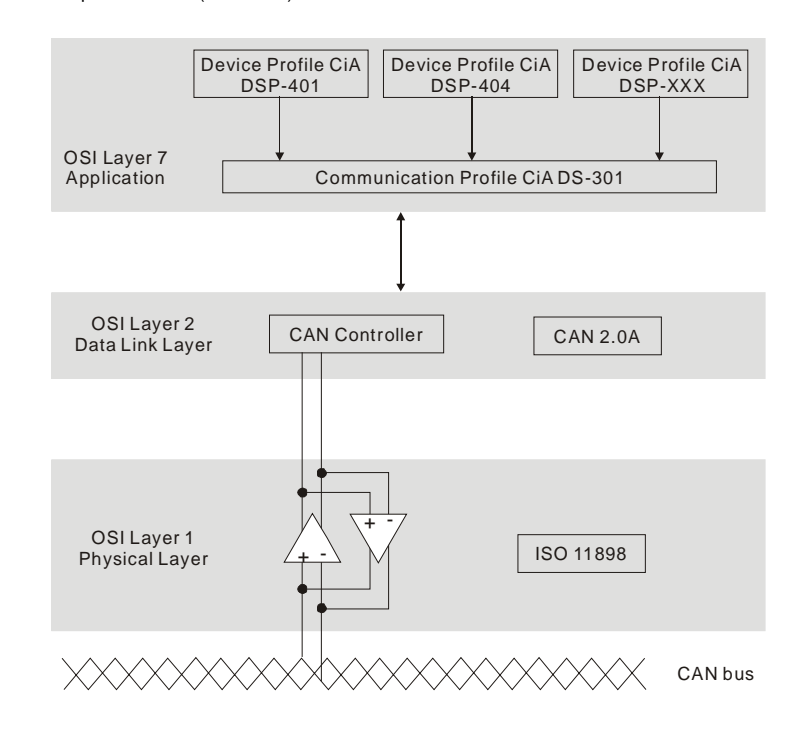

## **E.1.2 RJ-45 Pin Definition**

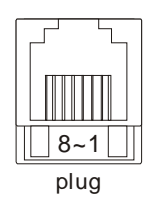

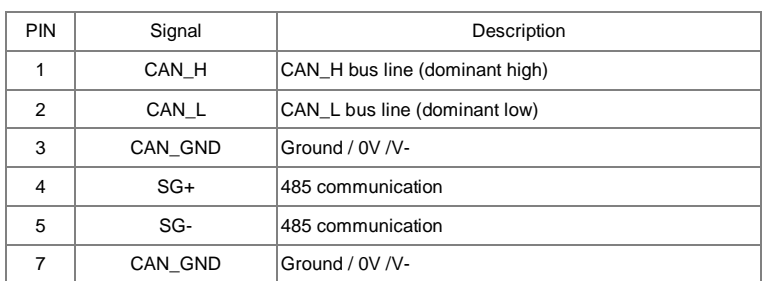

## **E.1.3 Pre-Defined Connection Set**

To reduce configuration effort for simple networks, CANopen define a mandatory default identifier allocation scheme. The 11-bit identifier structure in predefined connection is set as follows:

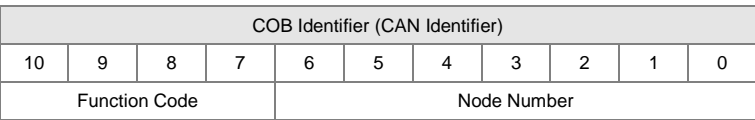

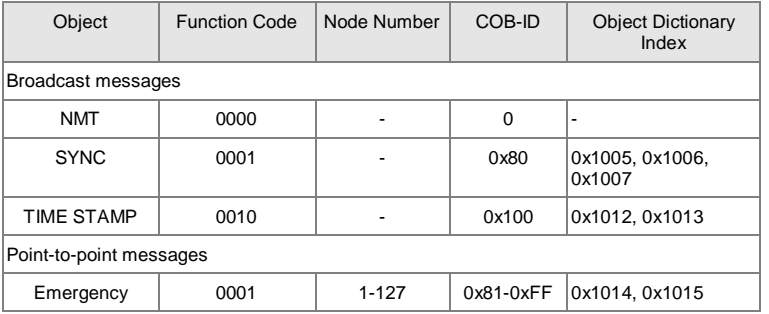

*Appendix E CANopen Function* |

| Object                      | <b>Function Code</b> | Node Number | COB-ID             | <b>Object Dictionary</b><br>Index |  |
|-----------------------------|----------------------|-------------|--------------------|-----------------------------------|--|
| TPDO1                       | 0011                 | $1 - 127$   | 0x181-0x1FF 0x1800 |                                   |  |
| RPDO1                       | 0100                 | $1 - 127$   | 0x201-0x27F 0x1400 |                                   |  |
| TPDO <sub>2</sub>           | 0101                 | $1 - 127$   | 0x281-0x2FF 0x1801 |                                   |  |
| RPDO <sub>2</sub>           | 0110                 | 1-127       | 0x301-0x37F 0x1401 |                                   |  |
| TPDO3                       | 0111                 | $1 - 127$   | 0x381-0x3FF 0x1802 |                                   |  |
| RPDO3                       | 1000                 | $1 - 127$   | 0x401-0x47F 0x1402 |                                   |  |
| TPDO4                       | 1001                 | $1 - 127$   | 0x481-0x4FF 0x1803 |                                   |  |
| RPDO4                       | 1010                 | $1 - 127$   | 0x501-0x57F 0x1403 |                                   |  |
| Default SDO (tx)            | 1011                 | $1 - 127$   | 0x581-0x5FF 0x1200 |                                   |  |
| Default SDO (rx)            | 1100                 | $1 - 127$   | 0x601-0x67F 0x1200 |                                   |  |
| <b>NMT Error</b><br>Control | 1110                 | $1 - 127$   |                    | 0x701-0x77F 0x1016, 0x1017        |  |

## **E.1.4 CANopen Communication Protocol**

- It has services as follows:
- NMT (Network Management Object)
- SDO (Service Data Object)
- **PDO** (Process Data Object)
- **EMCY** (Emergency Object)

## **E.1.4.1 NMT (Network Management Object)**

The Network Management (NMT) follows a Master/Slave structure for executing NMT service. Only one NMT master is in a network, and other nodes are regarded as slaves. All CANopen nodes have a present NMT state, and NMT master can control the state of the slave nodes. The state diagram of a node are shown as follows:

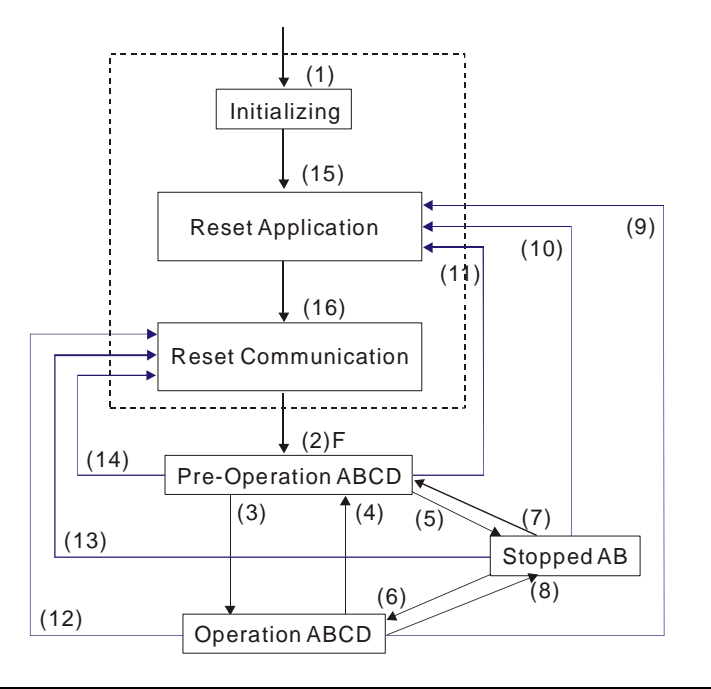

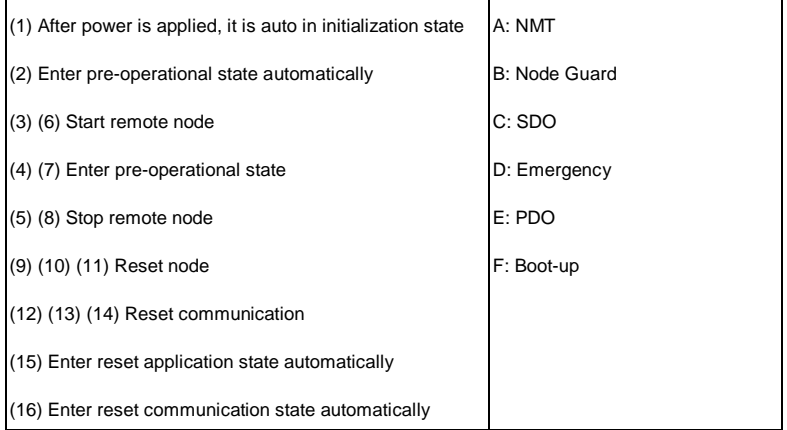

*Appendix E CANopen Function* |

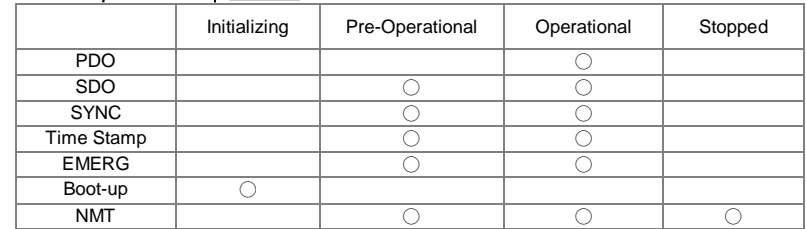

NMT Protocol is shown as follows:

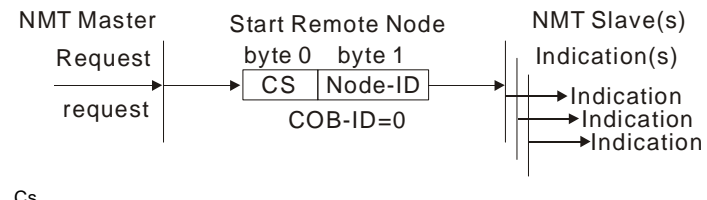

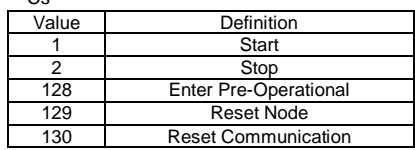

## **E.1.4.2 SDO (Service Data Object)**

SDO is used to access the Object Dictionary in every CANopen node by Client/Server model. One SDO has two COB-ID (request SDO and response SDO) to upload or download data between two nodes. No data limit for SDOs to transfer data. But it needs to transfer by segment when data exceeds 4 bytes with an end signal in the last segment. The Object Dictionary (OD) is a group of objects in CANopen node. Every node has an OD in the system, and OD contains all parameters describing the device and its network behavior. The access path of OD is the index and sub-index, each object has a unique index in OD, and has sub-index if necessary.

The request and response frame structure of SDO communication is shown as follows:

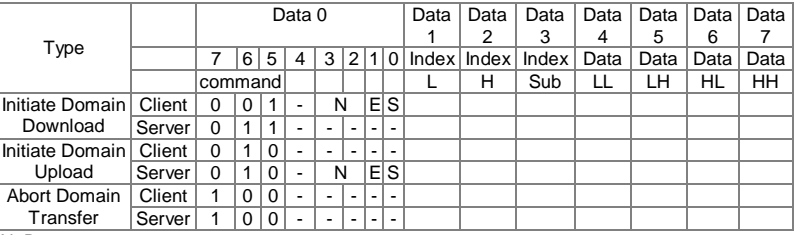

N: Bytes not use E: normal(0)/expedited(1)

S: size indicated

# **E.1.4.3 PDO (Process Data Object)**

PDO communication can be described by the producer/consumer model. Each node of the network will listen to the messages of the transmission node and distinguish if the message has to be processed or not after receiving the message. PDO can be transmitted from one device to one another device or to many other devices.

Every PDO has two PDO services: a TxPDO and a RxPDO. PDOs are transmitted in a nonconfirmed mode.

PDO Transmission type is defined in the PDO communication parameter index (1400h for the 1st RxPDO or 1800h for the 1st TxPDO), and all transmission types are listed in the following table:

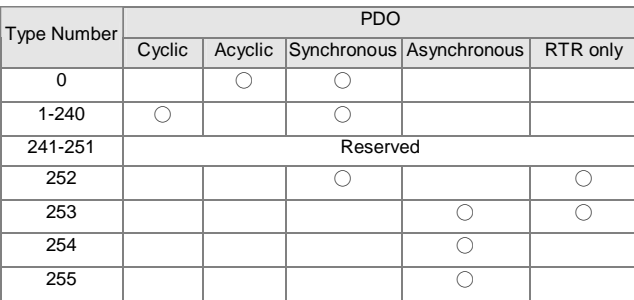

Type number 1-240 indicates the number of SYNC message between two PDO transmissions.

Type number 252 indicates the data is updated (but not sent) immediately after receiving SYNC.

Type number 253 indicates the data is updated immediately after receiving RTR. Type number 254: Delta CANopen doesn't support this transmission format.

#### *Appendix E CANopen Function* |

Type number 255 indicates the data is asynchronous transmission.

All PDO transmission data must be mapped to index via Object Dictionary.

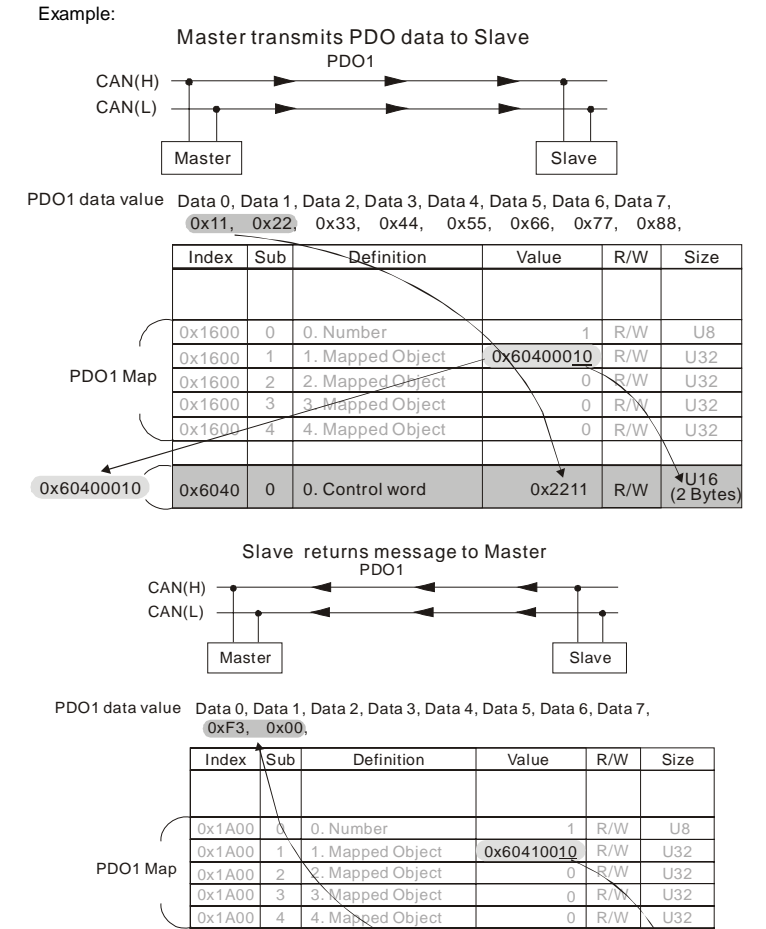

 $0x6041$  0 Status Word  $0xF3$  R/W  $\bigcup_{\text{U16}}$ 

Revision Jan. 2012, 08EE, SW--PW V1.15/CTL V2.15 E-8

0xF3

## **E.1.4.4 EMCY (Emergency Object)**

Emergency objects are triggered when hardware failure occurs for a warning interrupt. The data format of a emergency object is a 8 bytes data as shown in the following:

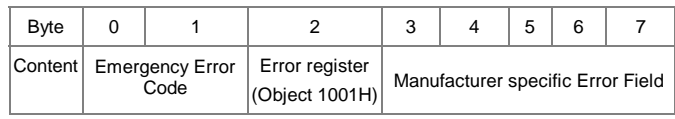

#### Definition of Emergency Object

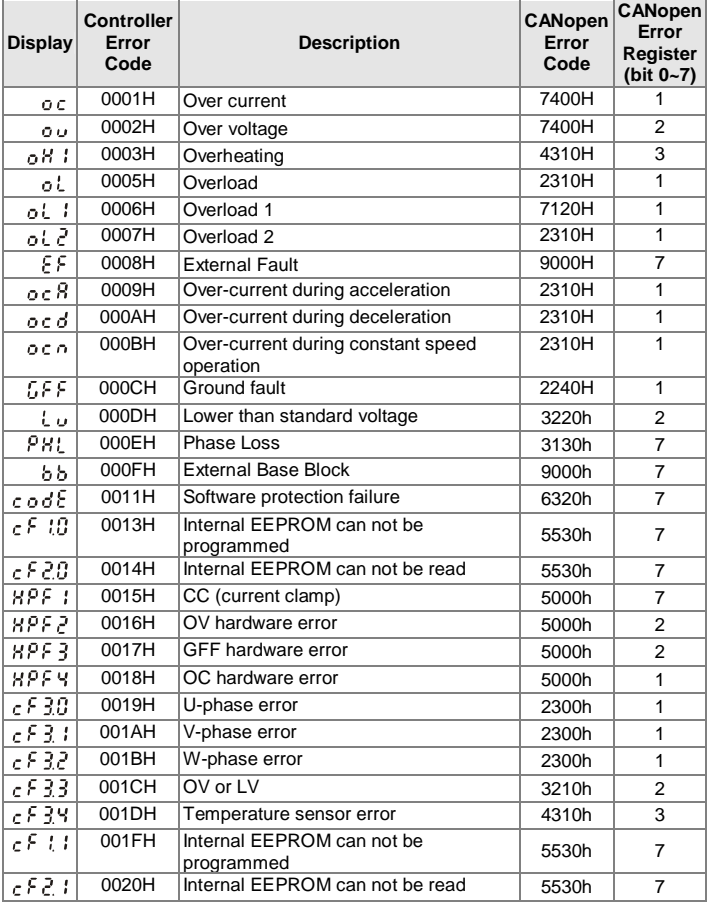

*Appendix E CANopen Function* |

| <b>Display</b> | <b>Controller</b><br>Error<br>Code | <b>Description</b>                                                  | <b>CANopen</b><br>Error<br>Code | <b>CANopen</b><br>Error<br>Register<br>(bit 0~7) |
|----------------|------------------------------------|---------------------------------------------------------------------|---------------------------------|--------------------------------------------------|
| 88 c c         | 0021H                              | Analog signal error                                                 | FF00h                           |                                                  |
| PEC 1.         | 0023H                              | Motor overheat protection                                           | 7120h                           | 3                                                |
| PGE r          | 0024H                              | PG signal error                                                     | 7300h                           |                                                  |
| r P. I B. I    | 0029H                              | Communication time-out error on the<br>control board or power board | 7500h                           | 4                                                |

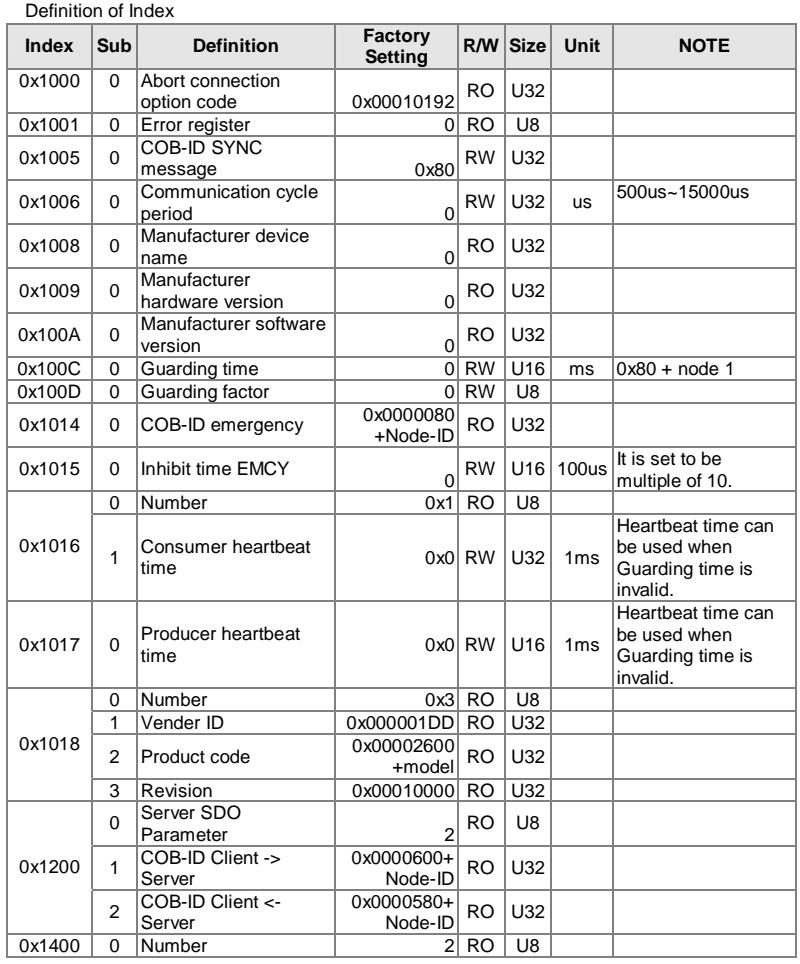

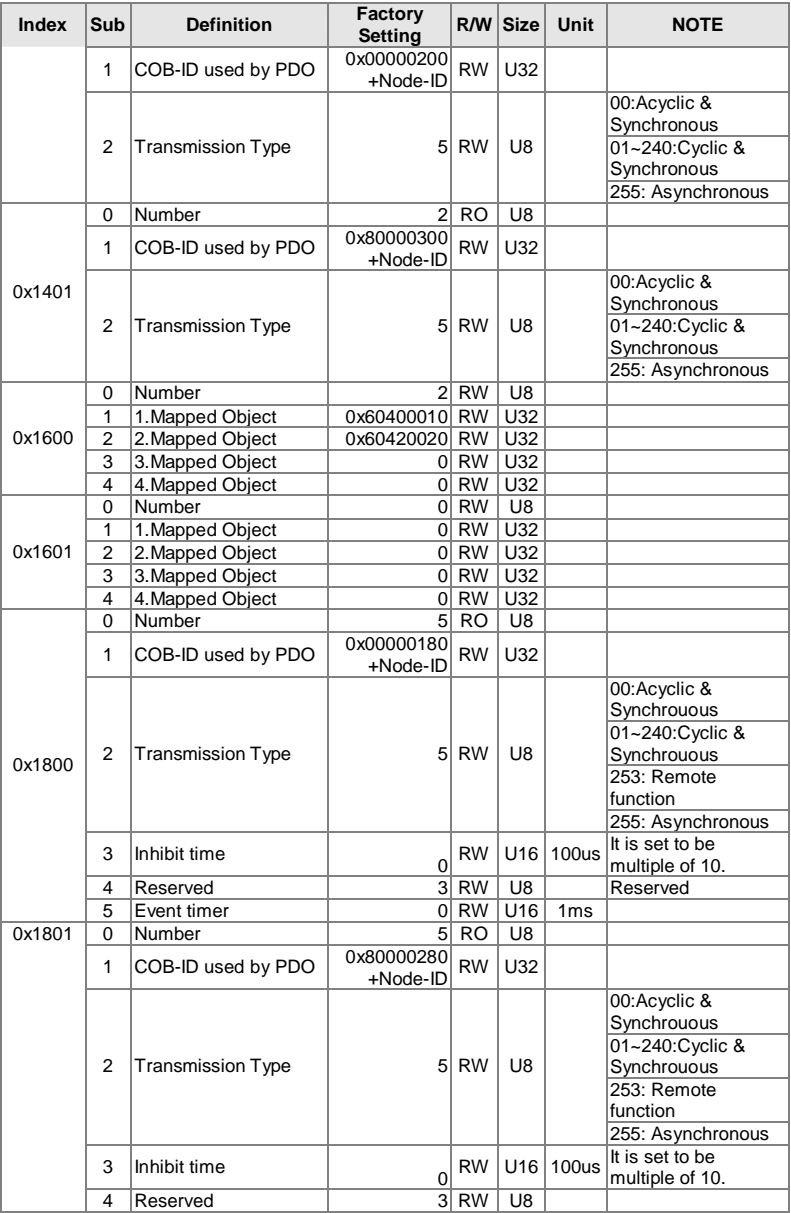

*Appendix E CANopen Function* |

| Index  | Sub      | <b>Definition</b> | <b>Factory</b><br><b>Setting</b> |           | R/W Size | Unit            | <b>NOTE</b> |
|--------|----------|-------------------|----------------------------------|-----------|----------|-----------------|-------------|
|        | 5        | Event timer       | $\Omega$                         | <b>RW</b> | U16      | 1 <sub>ms</sub> |             |
|        | 0        | Number            | $\overline{2}$                   | <b>RW</b> | U8       |                 |             |
|        | 1        | 1. Mapped Object  | 0x60410010                       | <b>RW</b> | U32      |                 |             |
| 0x1A00 | 2        | 2. Mapped Object  | 0x60430010 RW                    |           | U32      |                 |             |
|        | 3        | 3. Mapped Object  | $\Omega$                         | <b>RW</b> | U32      |                 |             |
|        | 4        | 4. Mapped Object  | 0                                | <b>RW</b> | U32      |                 |             |
|        | $\Omega$ | Number            | 0                                | <b>RW</b> | U8       |                 |             |
|        | 1        | 1. Mapped Object  | $\Omega$                         | <b>RW</b> | U32      |                 |             |
| 0x1A01 | 2        | 2. Mapped Object  | $\Omega$                         | <b>RW</b> | U32      |                 |             |
|        | 3        | 3. Mapped Object  | $\Omega$                         | <b>RW</b> | U32      |                 |             |
|        | 4        | 4. Mapped Object  | $\overline{0}$                   | <b>RW</b> | U32      |                 |             |

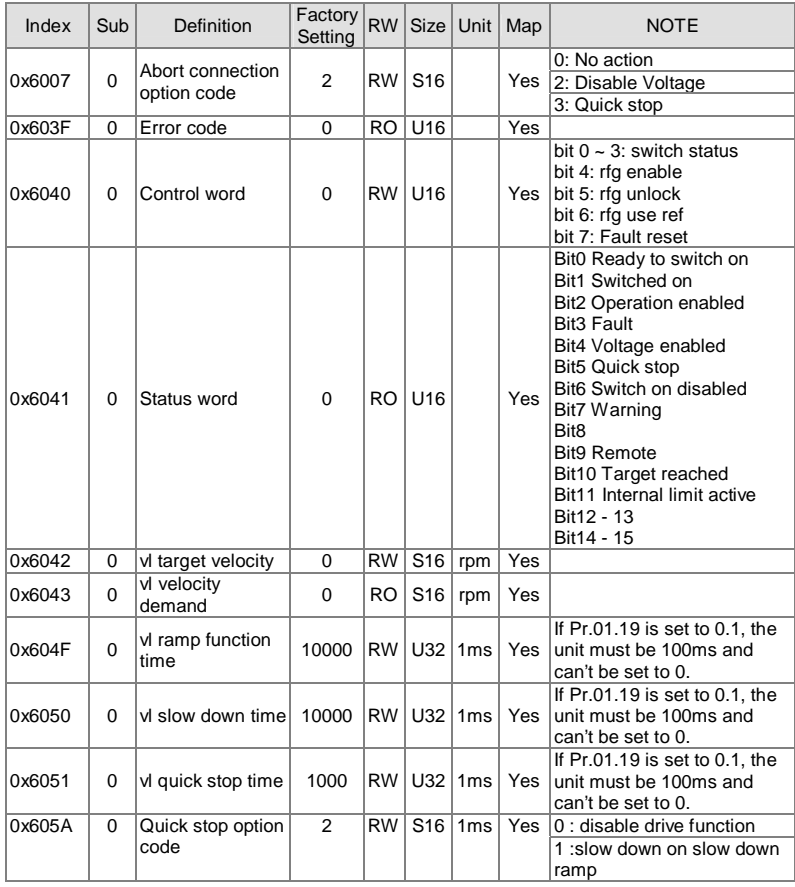

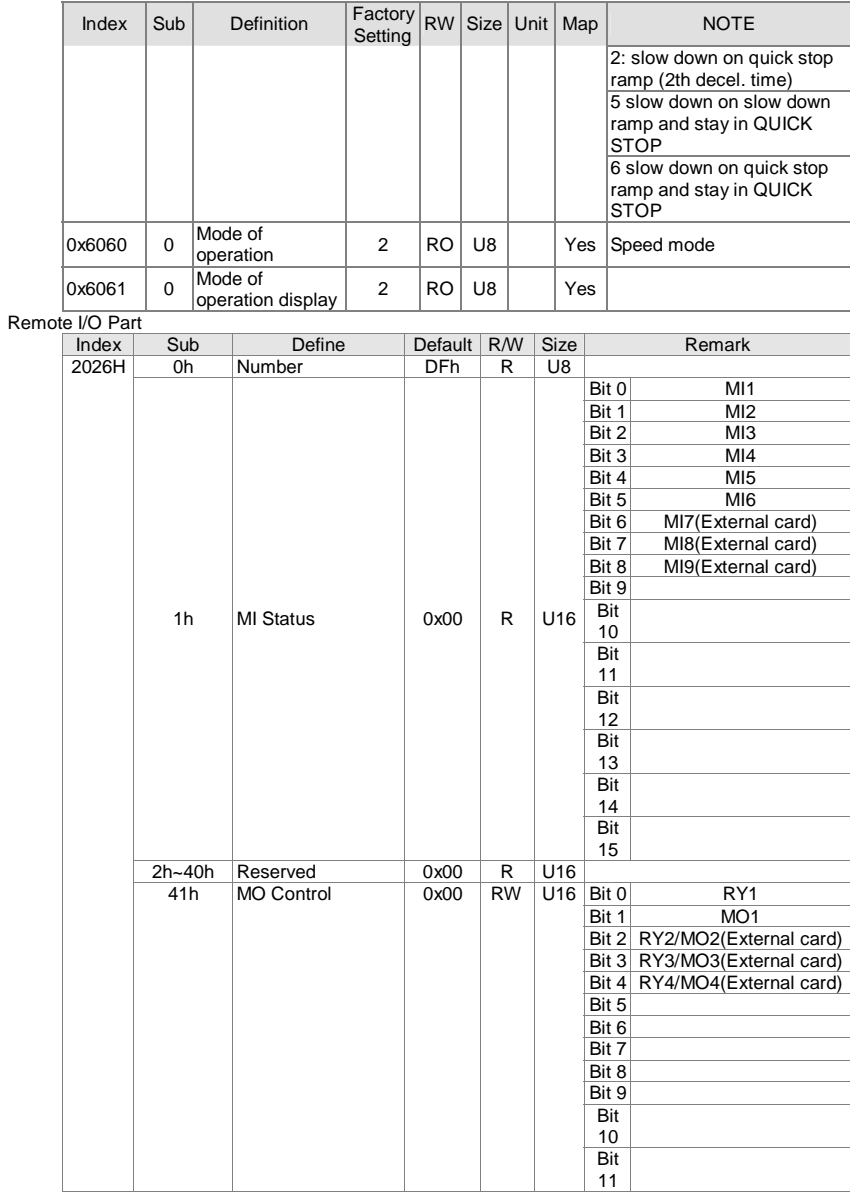

*Appendix E CANopen Function* |

| Index | Sub     | Define   | Default | <b>R/W</b> | <b>Size</b> | Remark          |  |
|-------|---------|----------|---------|------------|-------------|-----------------|--|
|       |         |          |         |            |             | Bit             |  |
|       |         |          |         |            |             | 12              |  |
|       |         |          |         |            |             | Bit             |  |
|       |         |          |         |            |             | 13              |  |
|       |         |          |         |            |             | Bit             |  |
|       |         |          |         |            |             | 14              |  |
|       |         |          |         |            |             | Bit             |  |
|       |         |          |         |            |             | 15              |  |
|       | 42h~60h | Reserved | 0x00    | R          | U16         |                 |  |
|       | 61h     | AVI      | 0x00    | R          | U16         | $0.0 - 100.0\%$ |  |
|       | 62h     | ACI      | 0x00    | R          | U16         | $0.0 - 100.0\%$ |  |
|       | 63h     | VR.      | 0x00    | R          | U16         | $0.0 - 100.0\%$ |  |
|       | 64h     | Al1      | 0x00    | R          | U16         | $0.0 - 100.0\%$ |  |
|       | 65h     | AI2      | 0x00    | R          | U16         | $0.0 - 100.0\%$ |  |
|       | 66h~A0h | Reserved | 0x00    | R          | U16         |                 |  |
|       | A1h     | AFM1     | 0x00    | <b>RW</b>  | U16         | $0.0 - 100.0\%$ |  |
|       | A2h     | AFM2     | 0x00    | <b>RW</b>  | U16         | $0.0 - 100.0\%$ |  |
|       | A3h~DFh | Reserved | 0x00    | R          | U16         |                 |  |

## **E.2 How to Control by CANopen**

To control the AC motor drive by CANopen, please set parameters by the following steps: Step 1. Operation source setting: set Pr.02.01 to 5 (CANopen communication. Keypad STOP/RESET disabled.)

Step 2. Frequency source setting: set Pr.02.00 to 5 (CANopen communication)

Step 3. CANopen station setting: set Pr.09.13 (CANopen Communication Address 1-127)

Step 4. CANopen baud rate setting: set Pr.09.14 (CANBUS Baud Rate)

Step 5. Set multiple input function to quick stop when necessary: Set Pr.04.05 to 04.08 or Pr.11.06 to 11.11 to 23.

According to DSP-402 motion control rule, CANopen provides speed control mode. There are many status can be switched during Start to Quick Stop. To get current status, please read "Status Word". Status is switched by the PDO index control word via external terminals.

Control word is a 16-byte in index 0x6040 and each bit has specific definition. The status bits are bit 4 to bit 6 as shown in the following:

Bit 4: ramp function enabled

Bit 5: ramp function disabled

Bit 6: rfg use reference

Following is the flow chart for status switch:

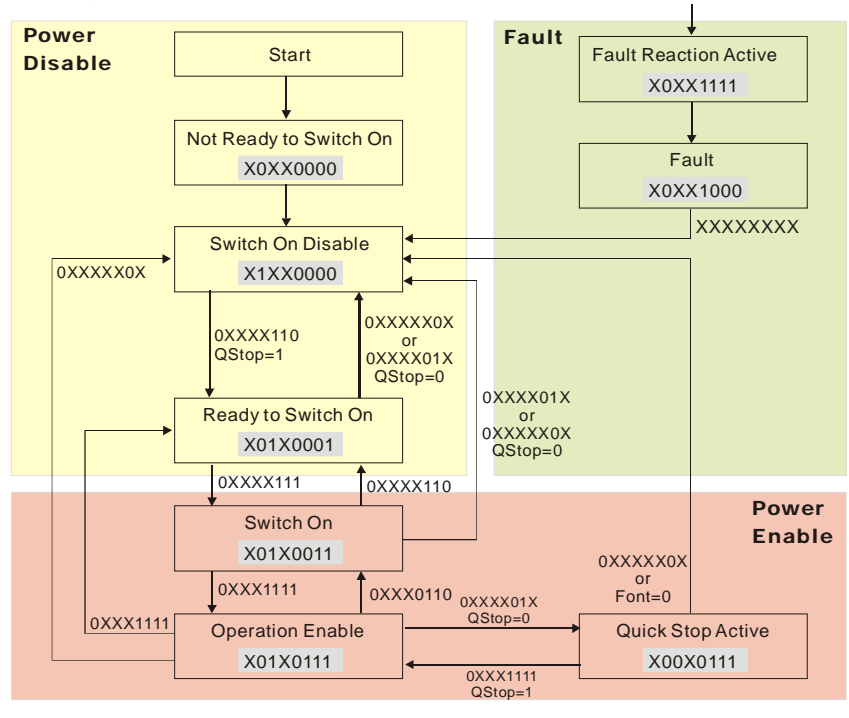

- F.1 Maintenance and Inspections
- F.2 Greasy Dirt Problem
- F.3 Fiber Dust Problem
- F.4 Erosion Problem
- F.5 Industrial Dust Problem
- F.6 Wiring and Installation Problem
- F.7 Multi-function Input/Output Terminals Problem

The AC motor drive has a comprehensive fault diagnostic system that includes several different alarms and fault messages. Once a fault is detected, the corresponding protective functions will be activated. The following faults are displayed as shown on the AC motor drive digital keypad display. The six most recent faults can be read from the digital keypad or communication.

The AC motor drive is made up by numerous components, such as electronic components, including IC, resistor, capacity, transistor, and cooling fan, relay, etc. These components can't be used permanently. They have limited-life even under normal operation. Preventive maintenance is required to operate this AC motor drive in its optimal condition, and to ensure a long life.

Check your AC motor drive regularly to ensure there are no abnormalities during operation and follows the precautions:

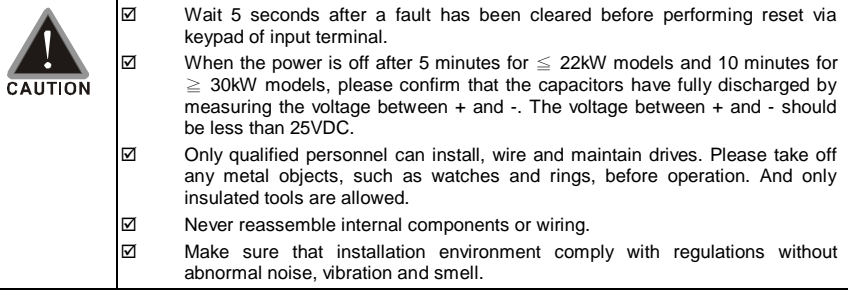

#### **F.1 Maintenance and Inspections**

Before the check-up, always turn off the AC input power and remove the cover. Wait at least 10 minutes after all display lamps have gone out, and then confirm that the capacitors have fully discharged by measuring the voltage between DC+ and DC-. The voltage between DC+ and DC-should be less than 25VDC.

#### **Ambient environment**

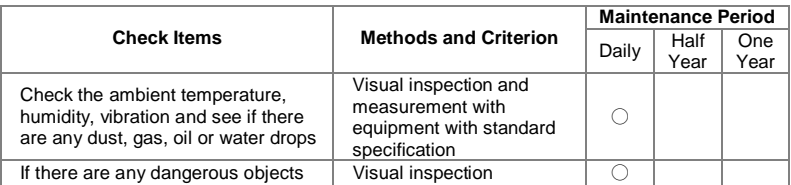

#### **Voltage**

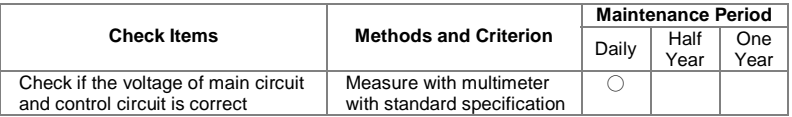

#### **Digital Keypad Display**

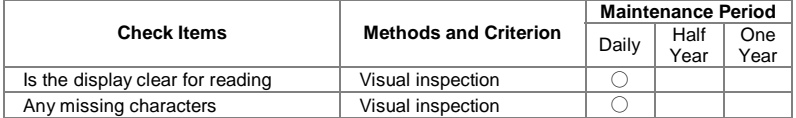

#### **Mechanical parts**

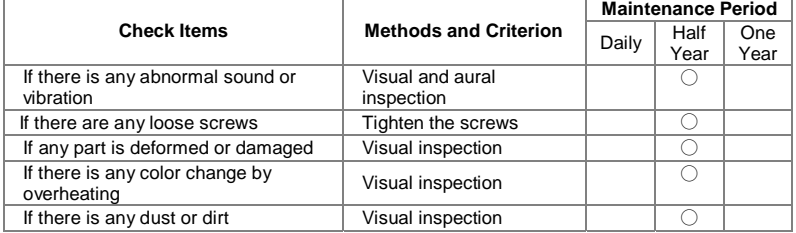

#### **Main circuit**

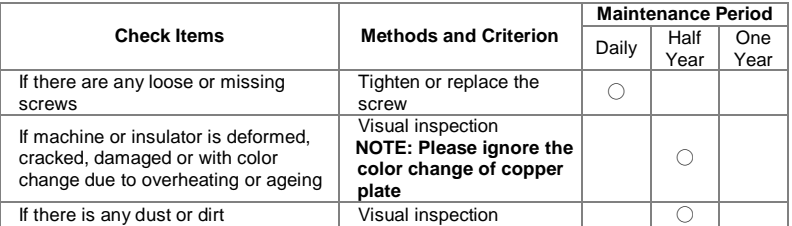

## **Terminals and wiring of main circuit**

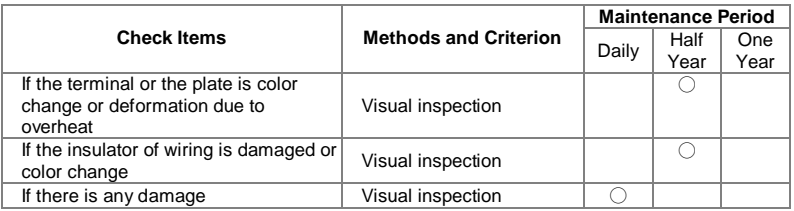

#### **DC capacity of main circuit**

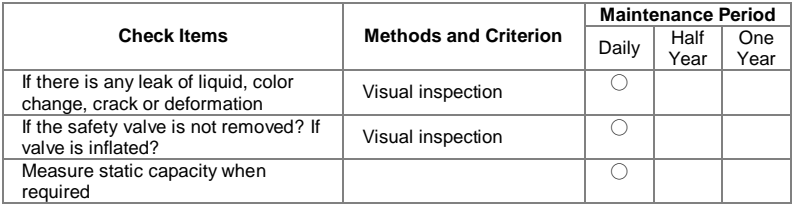

#### **Resistor of main circuit**

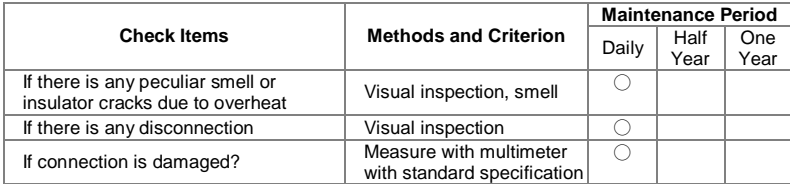

**Transformer and reactor of main circuit** 

*Appendix F Suggestions and Error Corrections for Standard AC Motor Drives* |

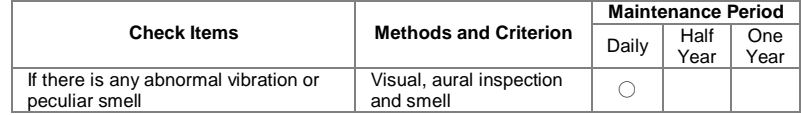

**Magnetic contactor and relay of main circuit** 

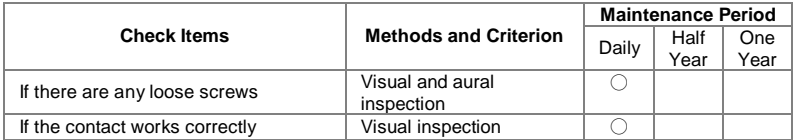

**Printed circuit board and connector of main circuit** 

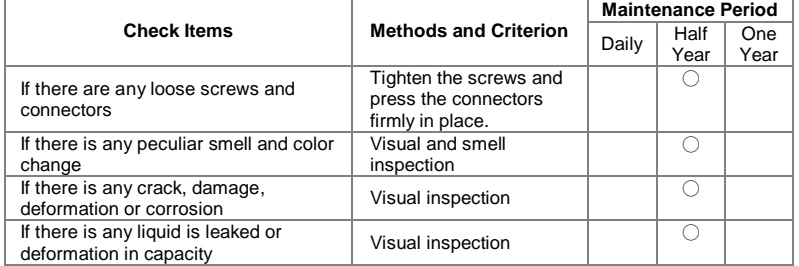

## **Cooling fan of cooling system**

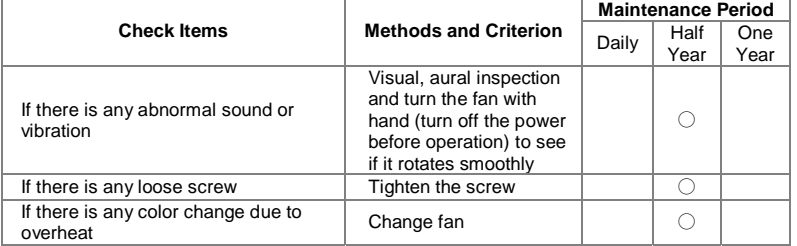

#### **Ventilation channel of cooling system**

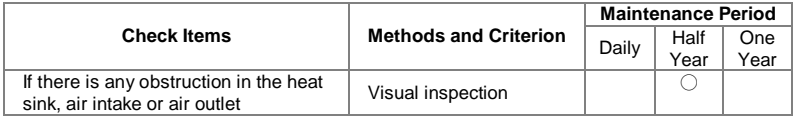

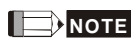

Please use the neutral cloth for clean and use dust cleaner to remove dust when necessary.
## **F.2 Greasy Dirt Problem**

Serious greasy dirt problems generally occur in processing industries such as machine tools, punching machines and so on. Please be aware of the possible damages that greasy oil may cause to your drive: 1. Electronic components that silt up with greasy oil may cause the drive to burn out or

even explode.

2. Most greasy dirt contains corrosive substances that may damage the drive. **Solution:** 

Install the AC motor drive in a standard cabinet to keep it away from dirt. Clean and remove greasy dirt regularly to prevent damage of the drive.

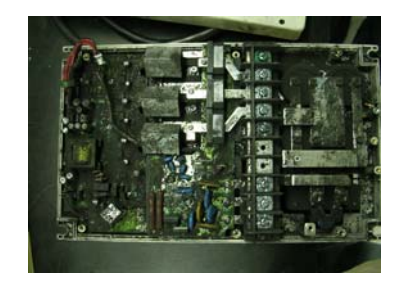

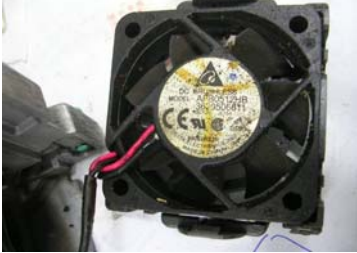

### **F.3 Fiber Dust Problem**

Serious fiber dust problems generally occur in the textile industry. Please be aware of the possible damages that fiber may cause to your drives:

- 1. Fiber that accumulates or adheres to the fans will lead to poor ventilation and cause overheating problems.
- 2. Plant environments in the textile industry have higher degrees of humidity that may cause the drive to burn out, become damaged or explode due to wet fiber dust adhering to the devices.

**Solution:** 

Install the AC motor drive in a standard cabinet to keep it away from fiber dust. Clean and remove fiber dust regularly to prevent damage to the drive.

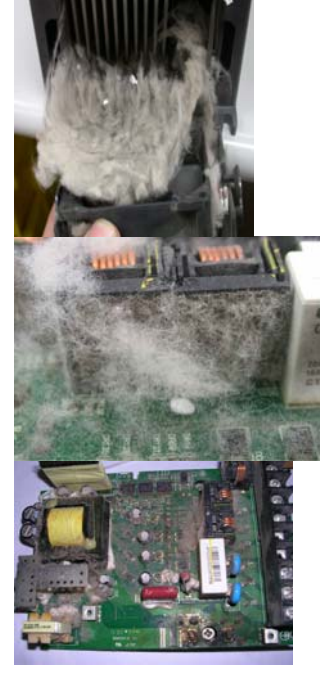

# **F.4 Erosion Problem**

Erosion problems may occur if any fluids flow into the drives. Please be aware of the

damages that erosion may cause to your drive.

1. Erosion of internal components may cause the drive to malfunction and possibility to explode.

**Solution:** 

Install the AC motor drive in a standard cabinet to keep it away from fluids. Clean the drive regularly to prevent erosion.

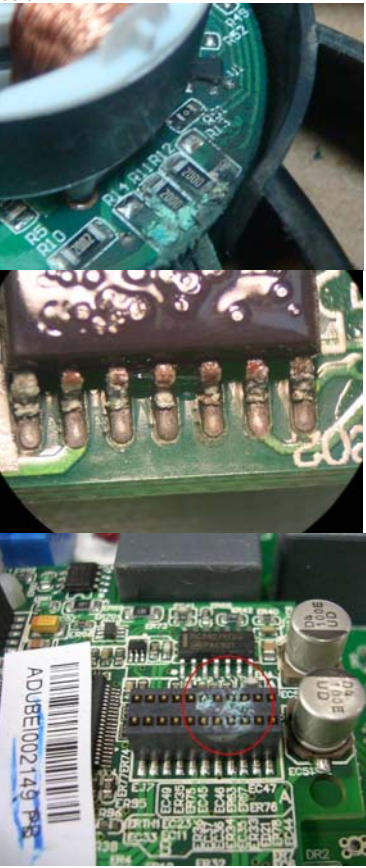

#### F.5 Industrial Dust Problem

Serious industrial dust pollution frequently occurs in stone processing plants, flour mills, cement plants, and so on. Please be aware of the possible damage that industrial dust may cause to your drives:

- 1. Dust accumulating on electronic components may cause overheating problem and shorten the service life of the drive.
- 2. Conductive dust may damage the circuit board and may even cause the drive to explode.

**Solution:** 

Install the AC motor drive in a standard cabinet and cover the drive with a dust cover. Clean the cabinet and ventilation hole regularly for good ventilation.

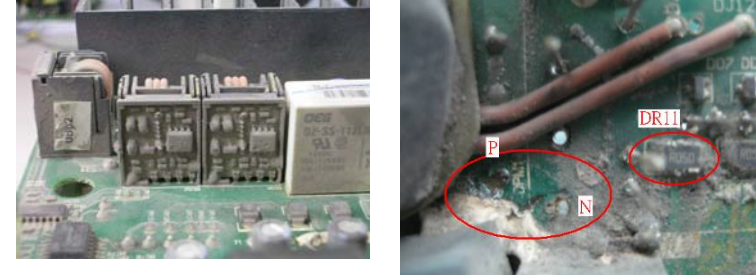

# **F.6 Wiring and Installation Problem**

When wiring the drive, the most common problem is wrong wire installation or poor wiring.

- Please be aware of the possible damages that poor wiring may cause to your drives:
- 1. Screws are not fully fastened. Occurrence of sparks as impedance increases. 2. If a customer has opened the drive and modified the internal circuit board, the internal components may have been damaged.

#### **Solution:**

Ensure all screws are fastened when installing the AC motor drive. If the AC motor drive functions abnormally, send it back to the repair station. DO NOT try to reassemble the internal components or wire.

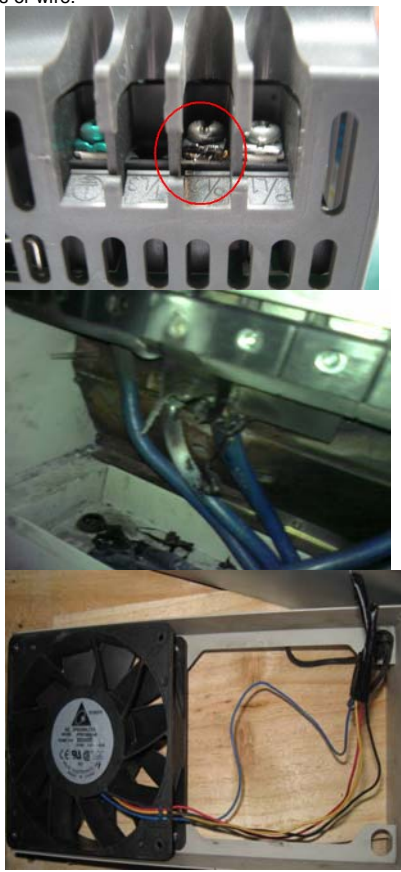

# **F.7 Multi-function Input/Output Terminals Problem**

Multi-function input/output terminal errors are generally caused by over usage of terminals and not following specifications. Please be aware of the possible damages that errors on multi-function input/output terminals may cause to your drives: 1. Input/output circuit may burns out when the terminal usage exceeds its limit. **Solution:** 

Refer to the user manual for multi-function input output terminals usage and follow the specified voltage and current. DO NOT exceed the specification limits.

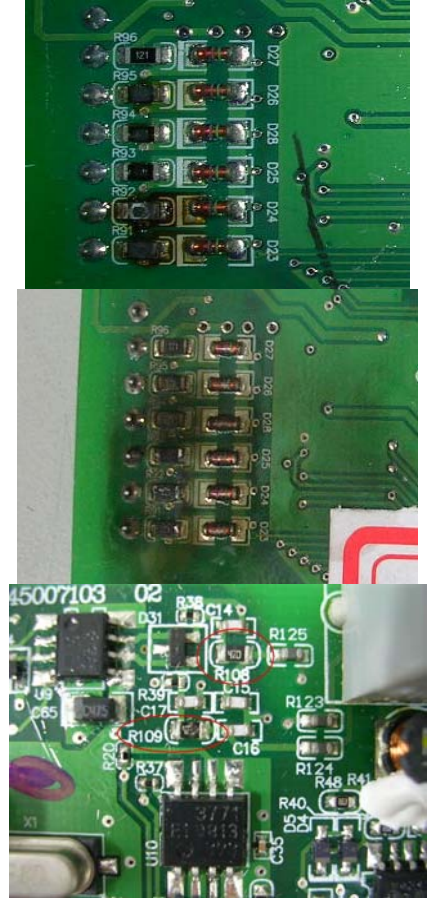